# **PEMBANGUNAN APLIKASI JUAL BELI KERAMIK BERBASIS** *MOBILE*

# **Tugas Akhir**

**Diajukan untuk Memenuhi Salah Satu Persyaratan Mencapai Derajat Sarjana Teknik Informatika**

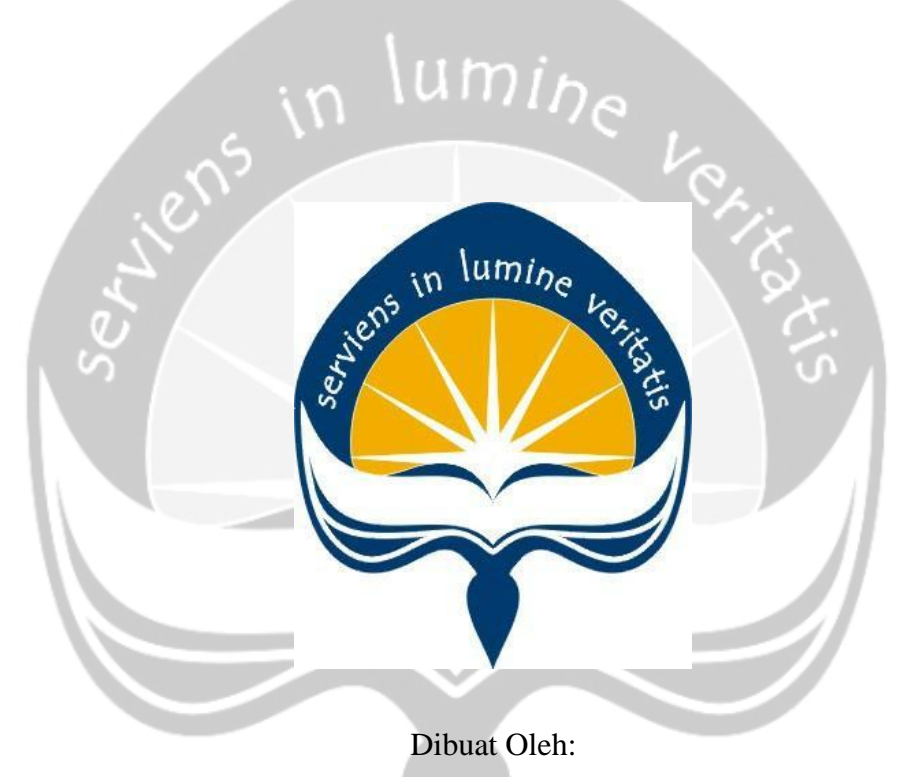

# **DANASWORO DIBYO BAGASKORO**

**150708327**

# **PROGRAM STUDI TEKNIK INFORMATIKA FAKULTAS TEKNOLOGI INDUSTRI UNIVERSITAS ATMA JAYA YOGYAKARTA 2020**

# **HALAMAN PENGESAHAN**

Tugas Akhir Berjudul

# <span id="page-1-0"></span>**Pembangunan Aplikasi Jual Beli Keramik Berbasis Mobile**

# yang disusun oleh

# **DANASWORO DIBYO BAGASKORO**

#### **150708327**

dinyatakan telah memenuhi syarat pada tanggal 03 April 2020

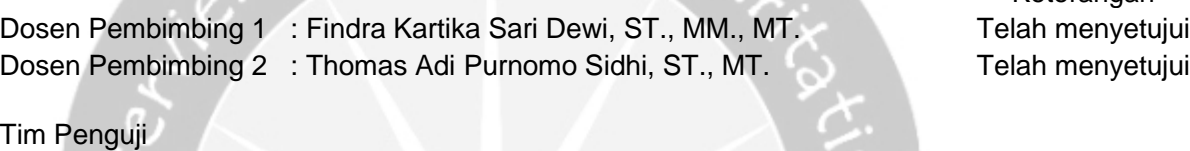

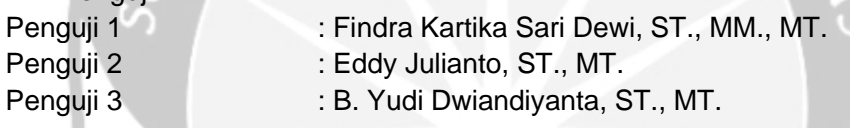

Keterangan

Telah menyetujui Telah menyetujui Telah menyetujui

Yogyakarta, 03 April 2020

Universitas Atma Jaya Yogyakarta

Fakultas Teknologi Industri

Dekan

ttd

Dr. A. Teguh Siswantoro, M.Sc

# **Pernyataan Orisinalitas & Publikasi Ilmiah**

<span id="page-2-0"></span>Saya yang bertanda tangan di bawah ini:

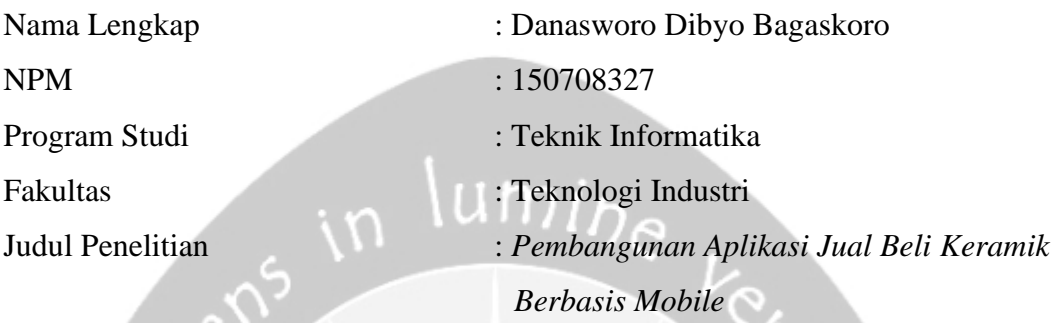

Menyatakan dengan ini:

- 1. Tugas Akhir ini adalah benar tidak merupakan salinan sebagian atau keseluruhan dari karya penelitian lain.
- 2. Memberikan kepada Universitas Atma Jaya Yogyakarta atas penelitian ini, berupa Hak untuk menyimpan, mengelola, mendistribusikan, dan menampilkan hasil penelitian selama tetap mencantumkan nama penulis.
- 3. Bersedia menanggung secara pribadi segala bentuk tuntutan hukum atas pelanggaran Hak Cipta dalam pembuatan Tugas Akhir ini.

Demikianlah pernyataan ini dibuat dan dapat dipergunakan sebagaimana mestinya.

Yogyakarta, April 2020

Yang menyatakan,

Danasworo Dibyo Bagaskoro 150708327

# **Halaman Persembahan**

<span id="page-3-0"></span>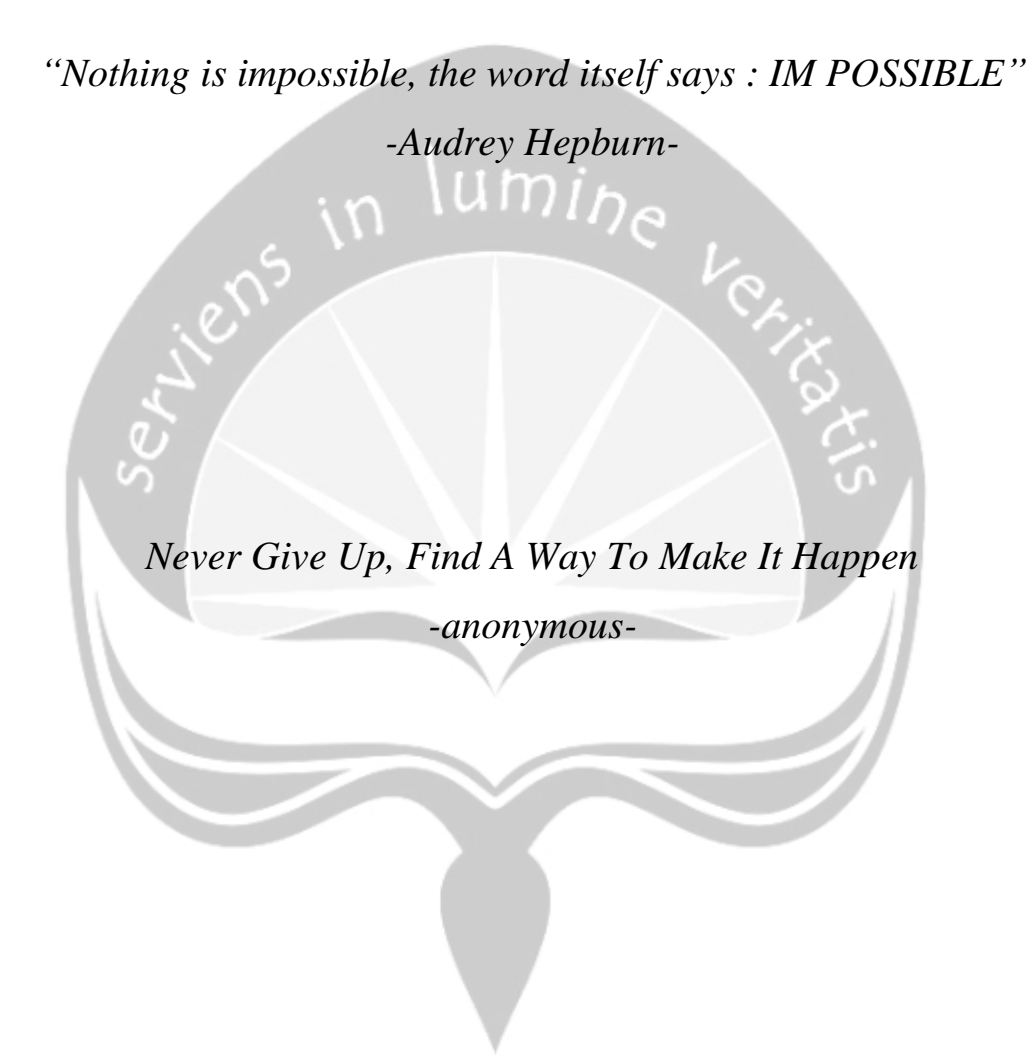

# **KATA PENGANTAR**

<span id="page-4-0"></span>Puji dan syukur penulis haturkan kepada Tuhan Yang Maha Esa karena berkat rahmat dan karunia-Nya penulis dapat menyelesaikan pembuatan tugas akhir "Pembangunan Aplikasi Jual Beli Keramik Berbasis *Mobile*" ini dengan baik. Penulisan tugas akhir ini bertujuan untuk memenuhi salah satu syarat untuk mencapai derajat sarjana Teknik Informatika dari Program Studi Teknik Informatika, Fakultas Teknologi Industri di Universitas Atma Jaya Yogyakarta. Pembuatan tugas akhir ini tidak lepas dari bantuan banyak pihak yang telah mendukung dan memberikan masukan kepada penulis. Oleh karena itu, penulis ingin mengucapkan banyak terimakasih kepada :

- 1. Tuhan Yesus Kristus yang selalu melimpahkan berkat dan rahmat-Nya kepada penulis.
- 2. Bapak Dr. A. Teguh Siswantoro, selaku Dekan Fakultas Teknologi Industri, Universitas Atma Jaya Yogyakarta.
- 3. Bapak Martinus Maslim, S.T., M.T., selaku Ketua Prodi Teknik Informatika, Universitas Atma Jaya Yogyakarta.
- 4. Ibu Findra Kartika Sari Dewi, S.T., M.M., M.T., selaku dosen pembimbing I yang telah membimbing, mengarahkan dan memberi motivasi kepada penulis untuk menyelesaikan tugas akhir ini.
- 5. Bapak Thomas Adi Purnomo Sidhi, S.T., M.T., selaku dosen pembimbing II yang telah membimbing, memberi masukan dan motivasi kepada penulis untuk menyelesaikan tugas akhir ini.
- 6. Orang Tua dan semua saudara yang selalu mendoakan dan mendukung penulis selama penulisan tugas akhir.
- 7. Made Ayu yang selalu mendoakan, memberi motivasi, dan menemani penulis selama penulisan tugas akhir.
- 8. Semua teman dekat penulis di Jogja yang selalu memberikan dorongan dan semangat kepada penulis selama penulisan tugas akhir.
- 9. Semua teman dekat penulis di Solo yang selalu memberi motivasi dan menghibur ketika penulis mengalami kesulitan.
- 10. Kepada semua pihak yang tidak dapat disebutkan satu persatu yang telah berkenan memberikan dukungan dan bantuan sehingga tugas akhir ini dapat diselesaikan dengan baik

Demikian penulisan laporan tugas akhir ini dibuat, penulis menyadari bahwa dalam penulisan tugas akhir ini masih jauh dari kata sempurna. Oleh karena itu, kritik dan saran membangun sangat diharapkan oleh penulis. Penulis berharap laporan ini dapat memberikan manfaat kepada pembaca.

Yogyakarta, April 2020 Danasworo Dibyo Bagaskoro 15 07 08327

# Daftar Isi

<span id="page-6-0"></span>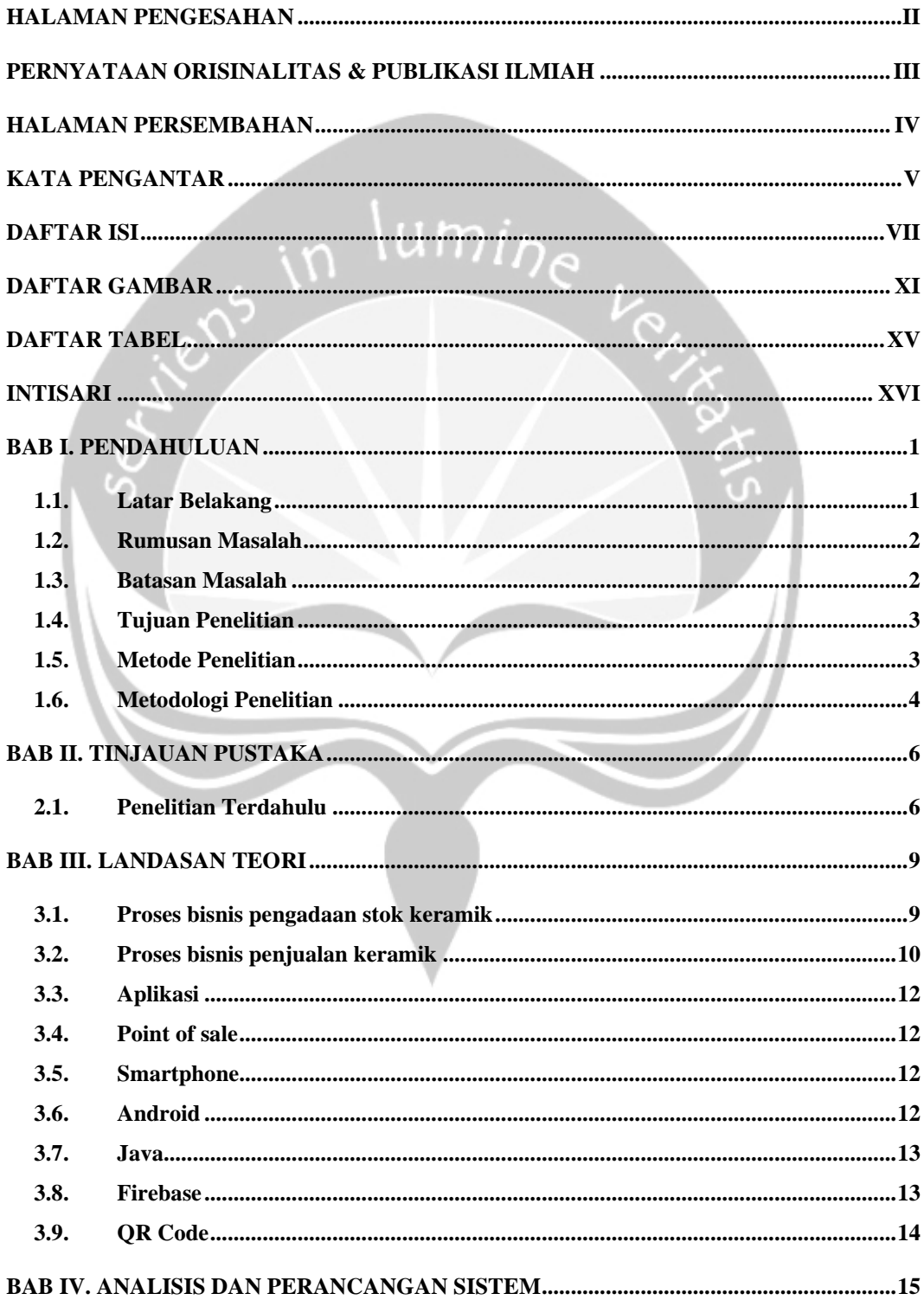

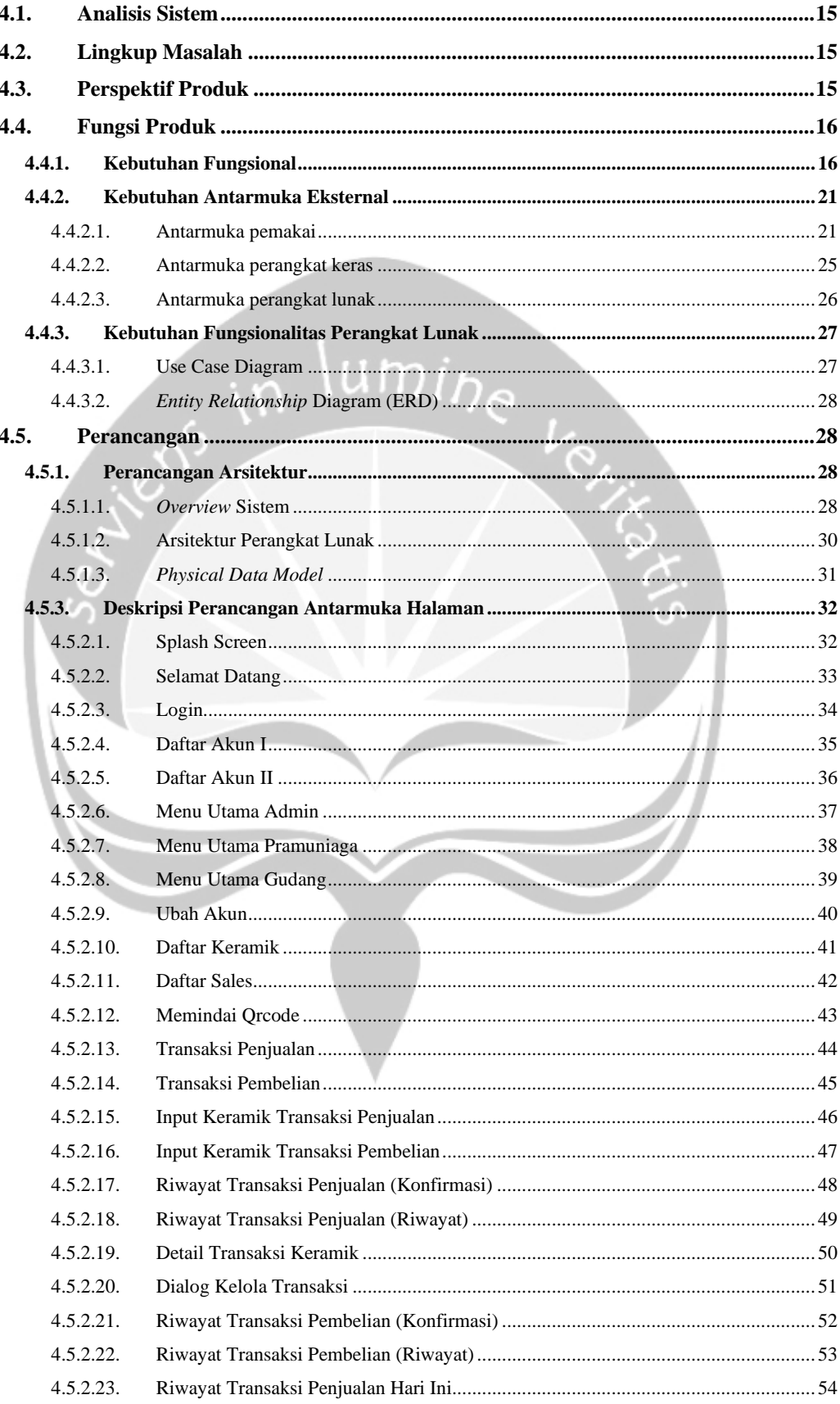

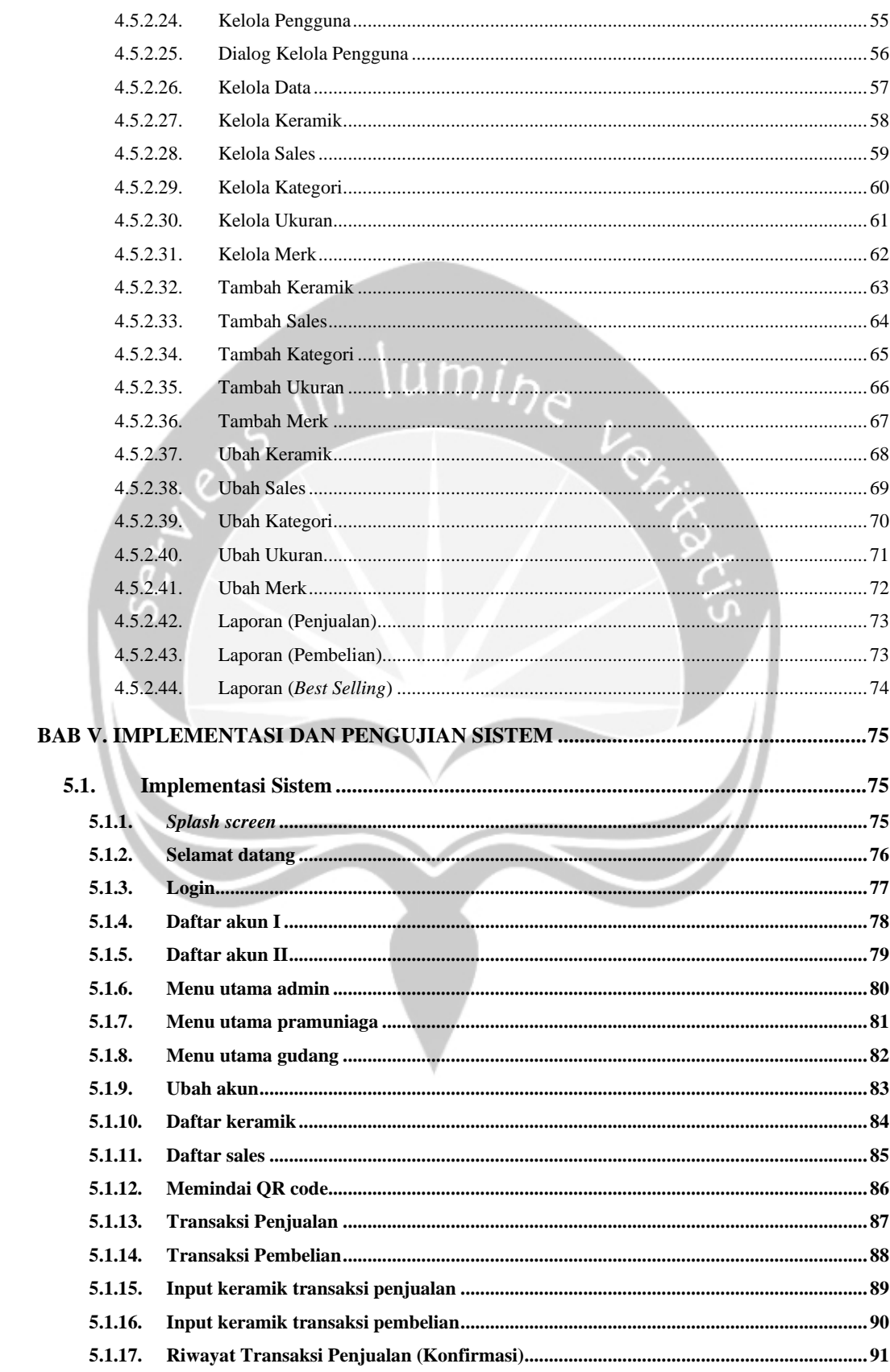

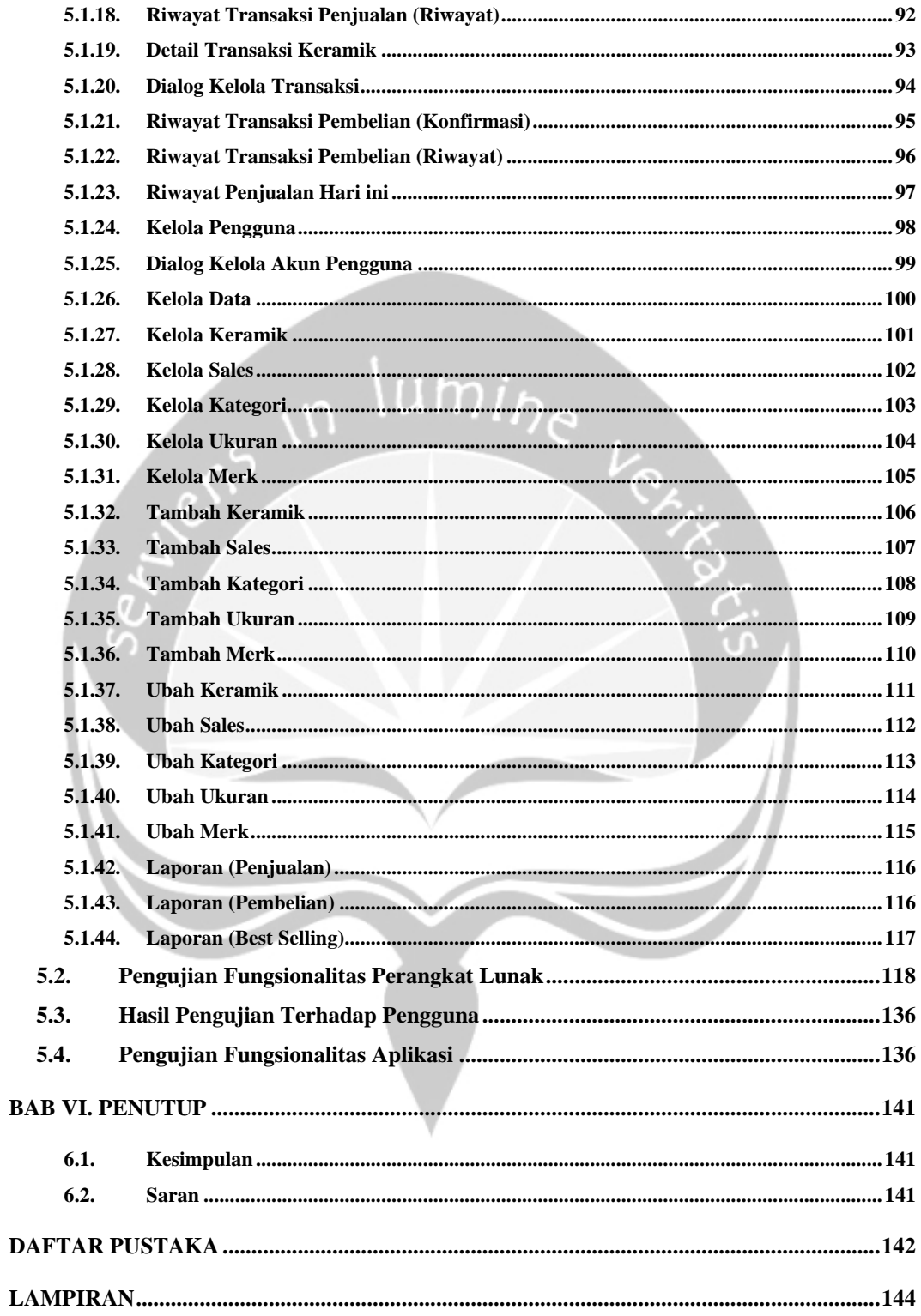

# **Daftar Gambar**

<span id="page-10-0"></span>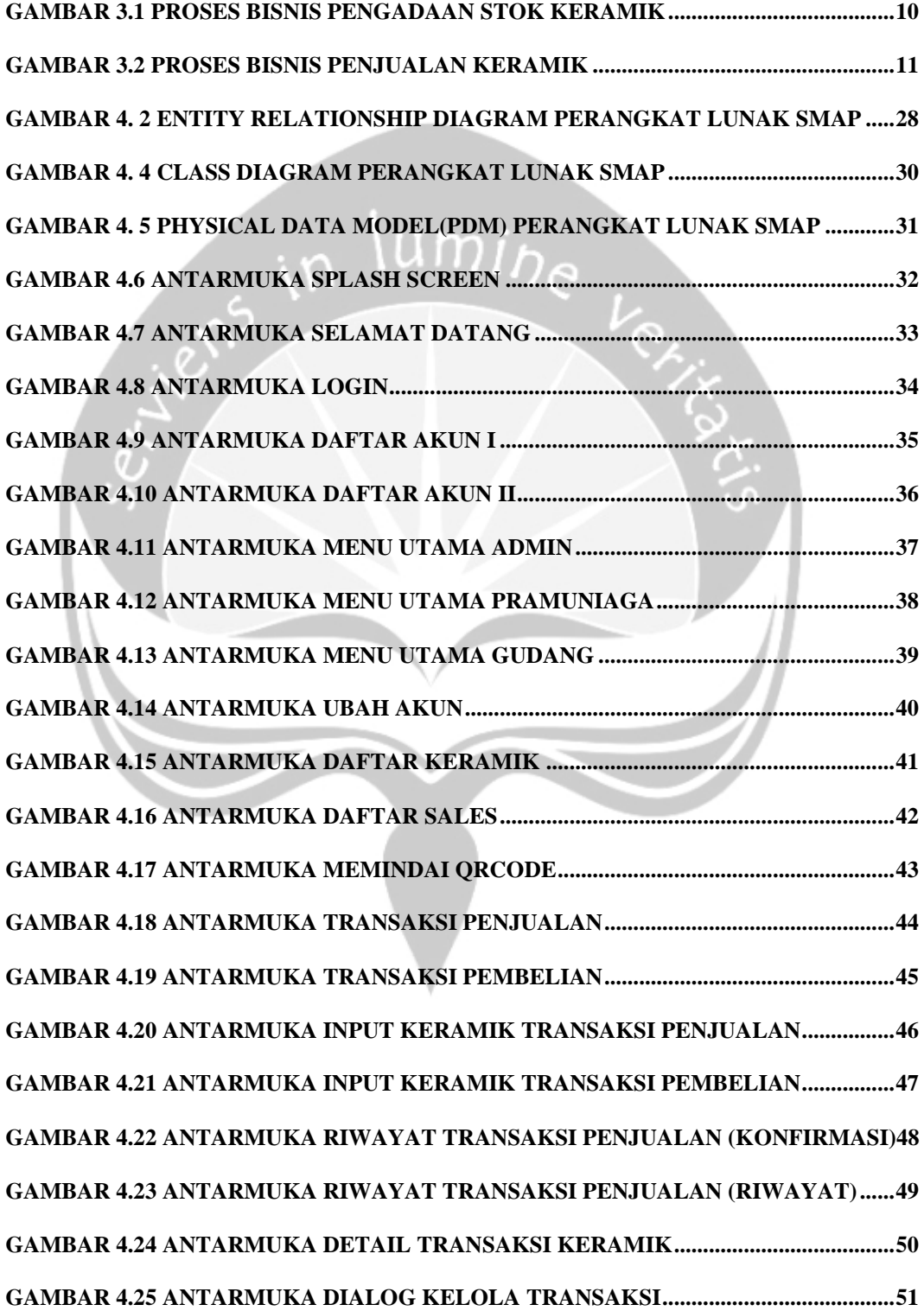

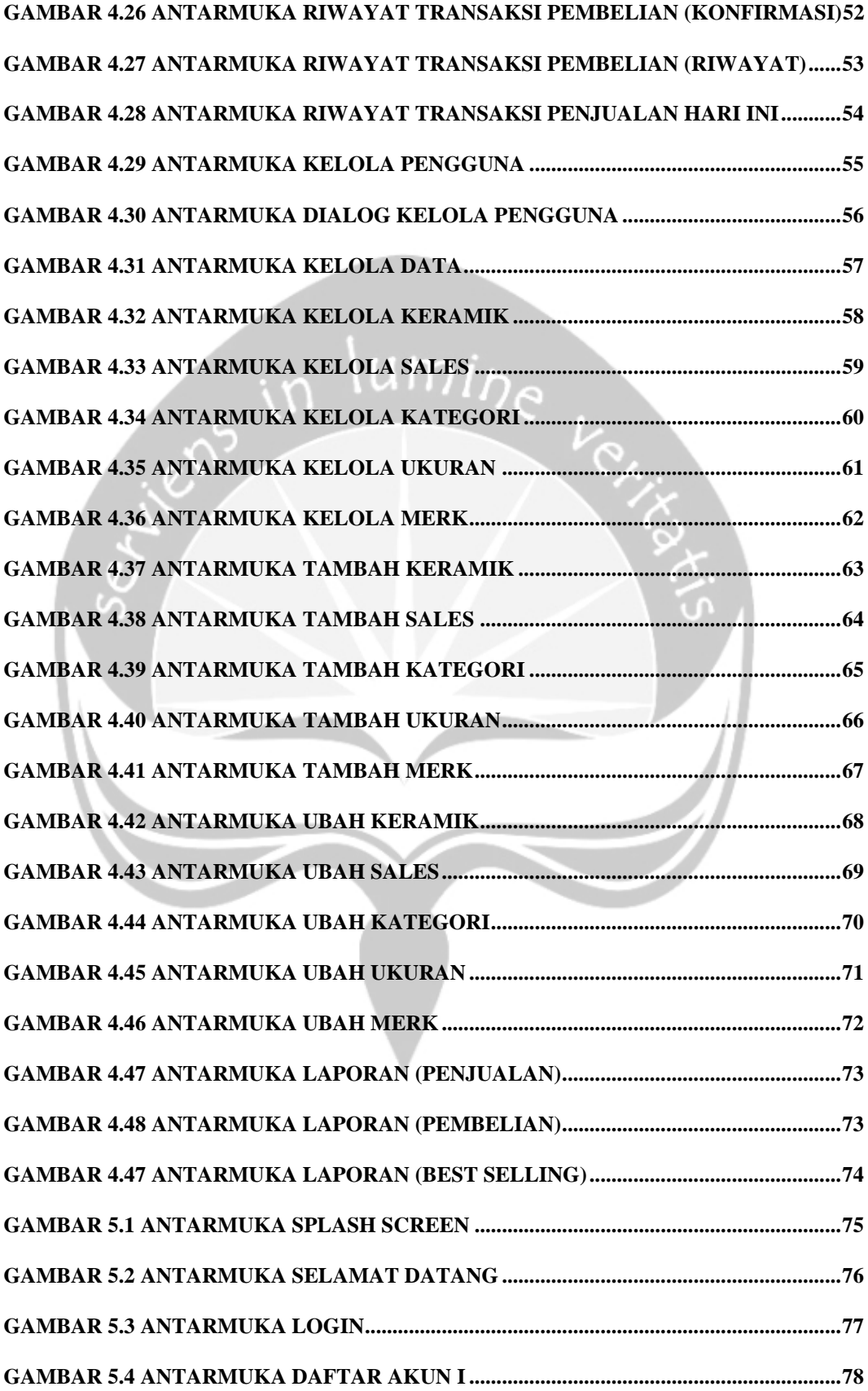

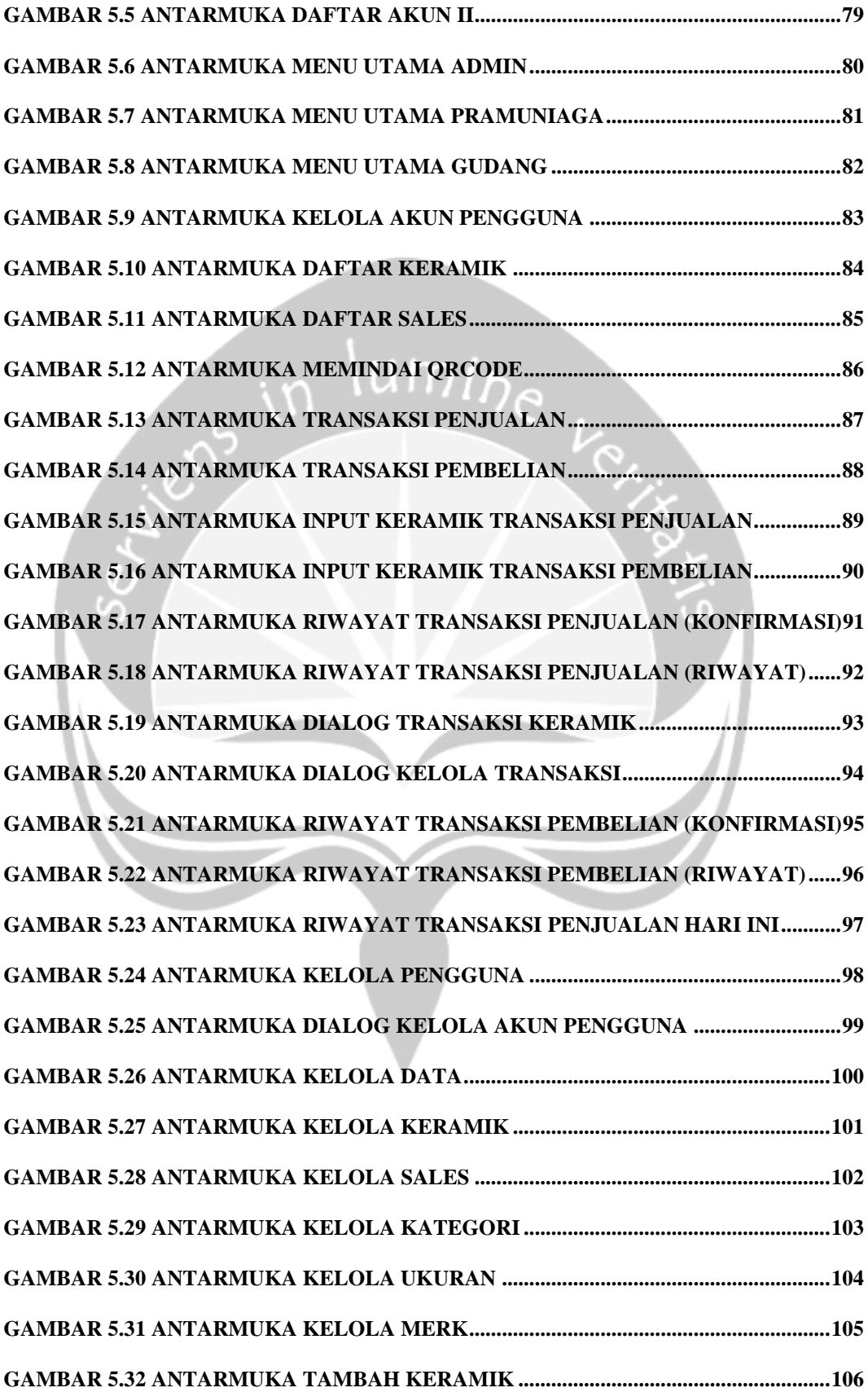

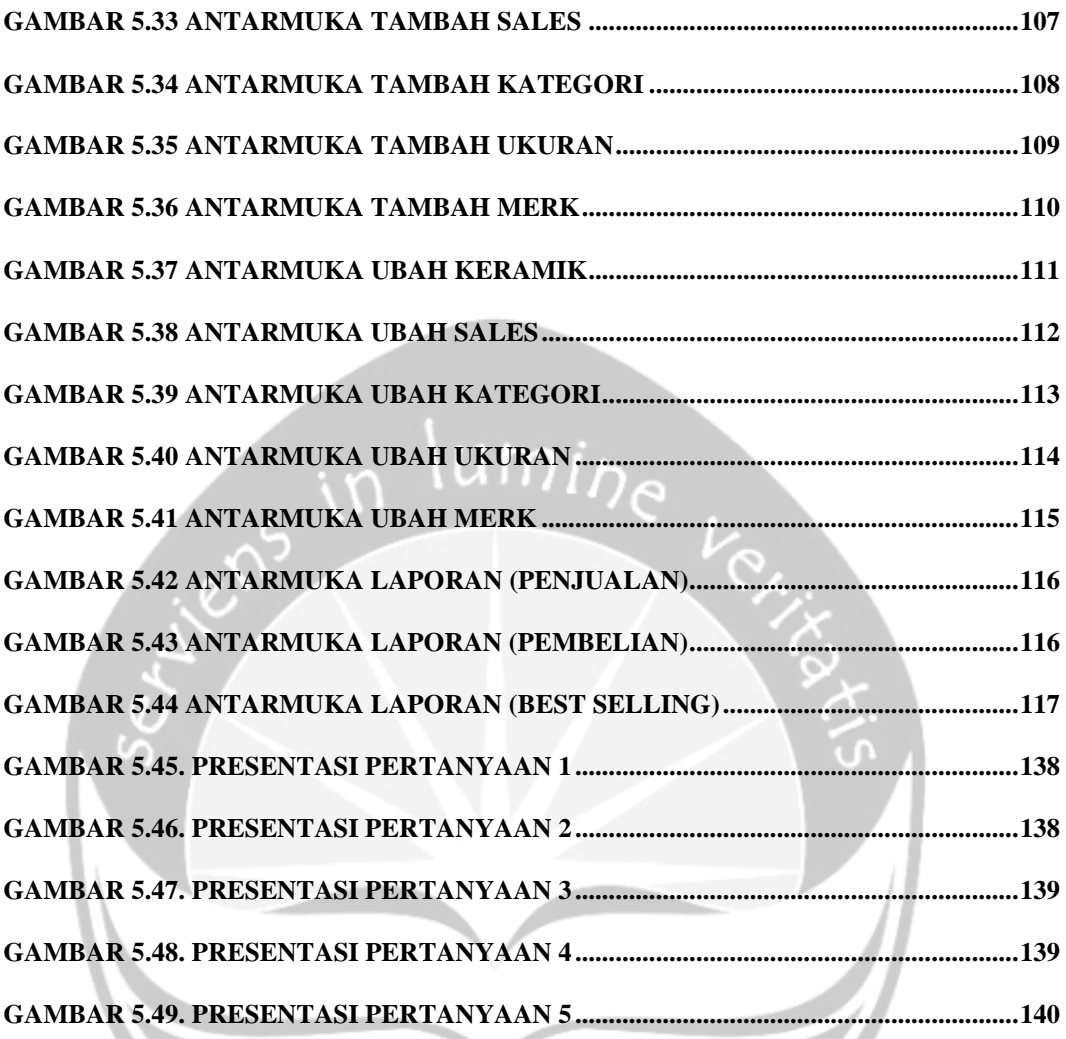

# **Daftar Tabel**

<span id="page-14-0"></span>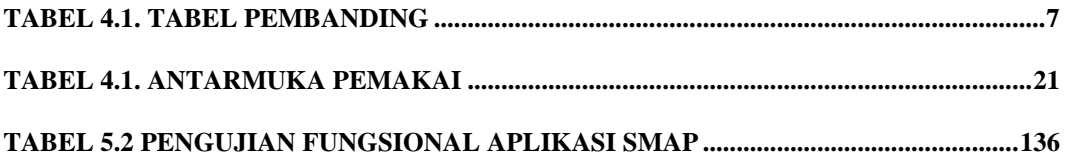

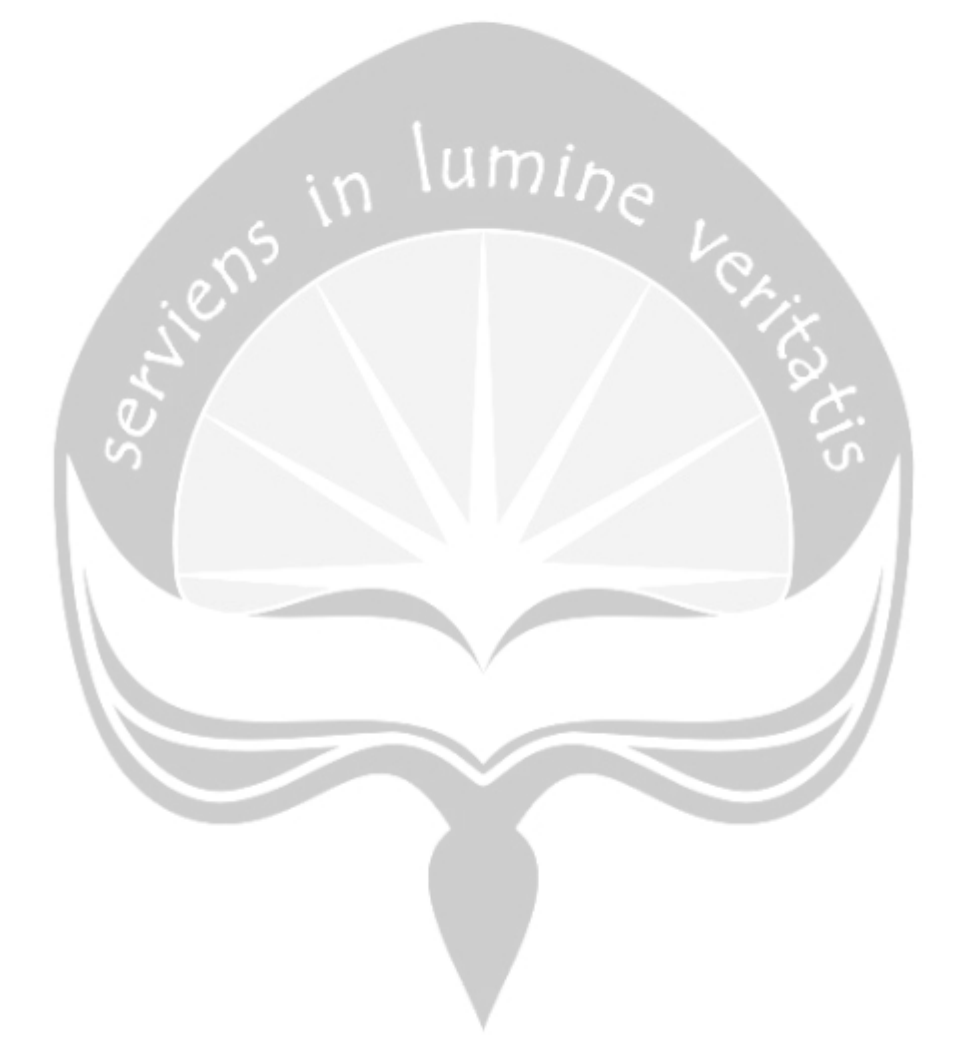

# **INTISARI**

# <span id="page-15-0"></span>PEMBANGUNAN APLIKASI JUAL BELI KERAMIK BERBASIS MOBILE

Intisari

#### DANASWORO DIBYO BAGASKORO

#### 150708327

Teknologi sudah berkembang pesat dalam kehidupan sehari hari, masyarakat dimudahkan dalam kehadiran perkembangannya. Kemudahan teknologi sudah seharusnya dimanfaatkan kepada para pelaku bisnis untuk menjalankan usahanya. Saat ini toko bangunan Sendhang Miranti masih menggunakan proses pencatatan secara manual seperti pada saat pramuniaga dalam melayani pelanggan, sebelum menghampiri pelanggan pramuniaga harus menyiapkan catatan kecil mengenai detail keramik dan juga harus melakukan pencatatan untuk mengurangi persediaan keramik apabila terdapat transaksi penjualan. Kemudian karyawan pada bagian gudang dalam memantau keluar dan masuk keramik. Sehingga aplikasi SMAP akan hadir untuk membantu karyawan toko dalam menjalankan proses bisnis pada toko bangunan Sendhang Miranti.

Aplikasi SMAP berupa aplikasi *mobile* yang akan terpasang di setiap *smartphone* karyawan. Aplikasi ini dirancang agar pengguna dapat melakukan pencatatan data dengan sisitem informasi dan juga memudahkan dalam proses transaksi penjualan ataupun pembelian. Pengolahan data keramik yang tersusun secara sistematis dapat membuat proses bisnis berjalan lebih efektif.

Berdasarkan hasil penelitian, aplikasi SMAP dapat membuat pencatatan data dengan sisitem informasi lebih efektif dan efisien pada toko bangunan Sendhang Miranti di Sragen berdasarkan kuisioner 63,6% sangat setuju dan 36,4 setuju.

**Kata kunci:** SMAP, pencatatan, transaksi

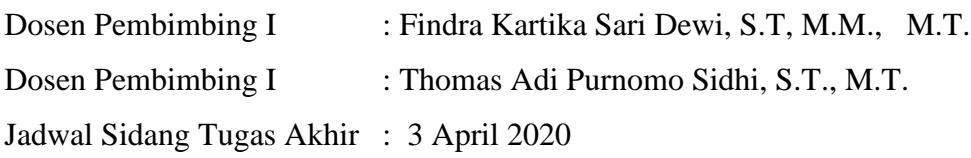

# **BAB I. PENDAHULUAN**

#### <span id="page-16-1"></span><span id="page-16-0"></span>**1.1. Latar Belakang**

Perkembangan teknologi khususnya *internet* terus berkembang setiap tahunnya. Perkembangan yang cepat merambah hingga ke dalam dunia bisnis. Hal tersebut membuat para pelaku bisnis harus semakin inovatif dalam menunjang proses transaksi yang dilakukan. Penggunaan internet dalam dunia bisnis dapat memudahkan para pelaku bisnis untuk bertukar informasi yang nantinya dapat berguna menjadi sebuah strategi bisnis yang meliputi penjualan maupun pelayanan kepada para pelanggan[1]. Melalui teknologi yang berkembang saat ini, strategi bisnis tersebut dapat berjalan lebih efektif dari proses bisnis yang dilakukan sebelumnya. Teknologi yang akan menunjang proses bisnis tersebut adalah sebuah aplikasi. Aplikasi yang nantinya akan memudahkan para pramuniaga dalam melayani pelanggan.

Toko Sendhang Miranti adalah sebuah Toko bangunan yang menjual berbagai macam keramik. Toko Sendhang Miranti ini berlokasi di daerah Sragen, Jawa Tengah. Permasalahan utama yang dihadapi oleh pemilik toko saat ini adalah pemilik toko ingin mengubah pencatatan pada transaksi keramik dengan sisitem informasi dan pemilik toko memiliki kesulitan dalam mengelola data karena banyaknya item keramik yang tersimpan . Saat ini para pramuniaga masih melayani pelanggan dengan pencatatan manual. Pencatatan tersebut meliputi catatan kecil berupa jumlah persediaan keramik maupun harga keramik. Pada saat pelanggan memilih keramik lain, pramuniaga harus kembali mencari data keramik tersebut dari buku persediaan keramik. Pencatatan secara manual membuat proses pencarian persediaan keramik lambat karena harus selalu melakukan pengecekan pada buku persediaan tersebut.

Permasalahan lain yang timbul adalah lokasi penyimpanan keramik yang terletak di dua lokasi berbeda, hal tersebut membuat monitoring keramik kurang efisien dan membutuhkan usaha lebih. Permasalahan terakhir adalah pada saat keramik dari perusahaan datang pramuniaga harus mencari buku untuk proses verifikasi bahwa keramik sudah datang. Proses bisnis yang telah dilakukan beberapa tahun terakhir ini sangat kurang efisien dalam menjalankan proses bisnis mengingat banyaknya item yang dicatat secara manual.

Aplikasi yang akan dibangun nantinya dapat bekerja untuk mengetahui jumlah stok keramik walaupun berbeda lokasi penyimpanan. Sebuah aplikasi yang dapat bekerja untuk memudahkan para pramuniaga dalam melakukan proses bisnis lainnya seperti pembelian keramik maupun penjualan yang dapat berjalan dengan efektif dan efisien[2]. Aplikasi ini berupa jual keramik keramik pada sebuah toko bangunan Sendhang Miranti. Aplikasi ini juga dapat bekerja untuk proses suatu transaksi penjualan keramik. Untuk proses pembelian keramik data-data sales perusahaan akan tersimpan di dalam sistem. Setiap keramik nantinya akan dipasang sebuah qrcode, yang nantinya akan memudahkan pramuniaga dalam mencari keramik yang diinginkan oleh pembeli.

Berdasarkan penjabaran data yang sudah dijelaskan diatas, maka penulis akan membangun Aplikasi ini dalam sebuah *smartphone berbasis android.*  Aplikasi ini akan terinstal di masing-masing *smartphone* pramuniaga, hal tersebut akan memudahkan pramuniaga dalam melayani pelanggan. Peran Aplikasi ini akan membantu kegiatan operasional didalam sebuah toko bangunan sendhang miranti menjadi lebih efisien dan tingkat keakuratan data lebih baik.

## <span id="page-17-0"></span>**1.2. Rumusan Masalah**

Berdasarkan latar belakang sebelumnya, dapat dirumuskan masalah sebagai berikut:

1. Penggunaan smartphone yang dapat digunakan oleh siapa saja seharusnya dapat diterapkan kedalam dunia bisnis untuk merubah proses pencatatan data transaksi secara manual dengan sistem informasi pada toko bangunan Sendhang Miranti Sragen .

#### <span id="page-17-1"></span>**1.3. Batasan Masalah**

Agar penulisan tugas akhir ini lebih fokus terhadap penelitian yang ada, maka terdapat beberapa batasan masalah yang digunakan, yaitu:

- 1. Pembangunan aplikasi jual beli keramik berbasis *mobile* menggunakan datadata yang terdapat di Toko Sendhang Miranti Sragen.
- 2. Transaksi pembayaran secara tunai.
- 3. Aplikasi ini hanya digunakan pihak internal toko.

# <span id="page-18-0"></span>**1.4. Tujuan Penelitian**

Tujuan yang diharapkan pada penelitian ini adalah sebagai berikut:

- 1. Membuat aplikasi untuk mengganti pencatatan data manual dengan sistem informasi.
- 2. Memudahkan proses transaksi penjualan maupun pembelian.

# <span id="page-18-1"></span>**1.5. Metode Penelitian**

Metode yang digunakan dalam pengumpulan data maupun pembangunan aplikasi jual beli keramik adalah :

# **1. Metode Studi Pustaka**

Studi Pustaka merupakan metode yang digunakan untuk pengumpulan data dengan memanfaatkan referensi berupa jurnal, buku-buku , maupun media *online* yang berkaitan dengan penelitian.

# **2. Metode Pembangunan Perangkat Lunak**

Pembangunan aplikasi ini meliputi langkah-langkah sebagai berikut:

# **a. Analisis Kebutuhan Perangkat Lunak**

Merupakan tahapan yang berisi tentang pengumpulan data atau Analisa terhadap informasi yang diperoleh dari studi literatur. Informasi yang diperoleh dari analisis tersebut berguna untuk kebutuhan dokumen dokumen Spesifikasi Kebutuhan Perangkat Lunak (SKPL).

# **b. Perancangan Perangkat Lunak**

Merupakan tahapan untuk membuat rancangan program yang telah di dapatkan dari kebutuhan perangkat lunak. Rancangan tersebut meliputi desain program, arsitektur sistem, dan fungsi program. Rancangan tersebut akan dituliskan ke dalam dokumen Deskripsi Perancangan Perangkat Lunak (DPPL).

# **c. Implementasi Perangkat Lunak**

Merupakan tahapan untuk proses pembuatan program sesuai dengan rancangan yang telah dibuat sebelumnya. Pembuatan program ini menggunakan bahasa pemrograman yang sesuai dengan mengikuti kaidah-kaidah bahasa pemrograman yang berlaku.

#### **d. Pengujian Perangkat Lunak**

Merupakan tahap dimana pengujian fungsionalitas dari suatu program yang telah dibuat. Tahapan pengujian ini meminimalisir terjadinya kesalahan fungsionalitas dari program tersebut. Sehingga program tersebut dapat berjalan dengan baik.

#### **e. Pelaporan**

Pelaporan adalah proses akhir dari dokumentasi, dimana dilakukan pencatatan hasil penelitian dan perancangan guna memahami proses bisnis pada perangkat lunak terkait dan mengetahui kelebihan serta kekurangan perangkat lunak terkait.

#### <span id="page-19-0"></span>**1.6. Metodologi Penelitian**

Secara sistematis isi dari laporan ini disusun sebagai berikut:

#### **BAB 1 PENDAHULUAN**

Bab ini berisi latar belakang, rumusan masalah, batasan masalah,tujuan penelitian Pembangunan Aplikasi Jual Beli Keramik bangunan Berbasis Android, metodologi penelitian, dan sistematika penulisan laporan.

#### **BAB 2 TINJAUAN PUSTAKA**

Bab ini berisi penjelasan dari penelitian-penelitian yang sebelumnya telah dilakukan akan digunakan untuk pemecahan masalah.

# **BAB 3 LANDASAN TEORI**

Bab ini berisi dasar-dasar teori yang digunakan sebagai pedoman dan acuan dalam pemecahan masalah.

#### **BAB 4 ANALISIS DAN PERANCANGAN SISTEM**

Bab ini berisi penjelasan mengenai analisis dan desain dari perancangan perangkat lunak dari aplikasi yang dibuat.

### **BAB 5 IMPLEMENTASI DAN PENGUJIAN SISTEM**

Bab ini berisi penjelasan mengenai implementasi dan pengujian sistem dari aplikasi yang dibuat.

# **BAB 6 KESIMPULAN DAN SARAN**

Bab ini berisi kesimpulan mengenai aplikasi yang telah dibuat beserta saransaran yang bermanfaat untuk pengembangan lebih lanjut

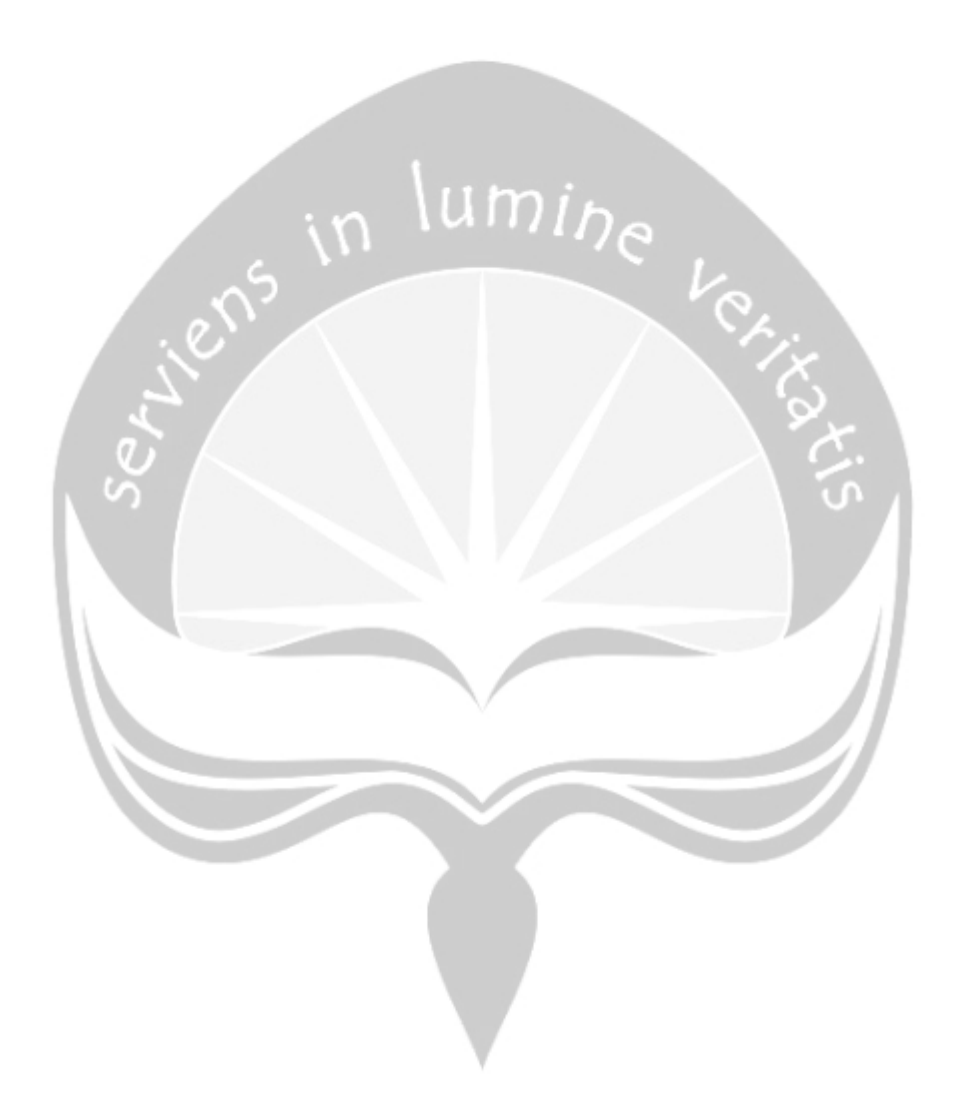

# **BAB II. TINJAUAN PUSTAKA**

#### <span id="page-21-1"></span><span id="page-21-0"></span>**2.1.Penelitian Terdahulu**

Pada penelitian [3] bahwa implementasi proses pencatatan yang dilakukan di objek penelitian tersebut masih dilakukan secara manual. Hal tersebut membuat pelaku bisnis mengalami kesulitan pada saat melakukan pencatatan barang dan menghitung barang yang tersedia. Data yang terlalu banyak mengakibatkan berkurangnya tingkat keakuratan suatu data yang dimiliki oleh toko. Tujuan yang terdapat pada penelitian ini adalah mengubah pencatatan maupun pengelolaan data barang maupun sales yang sebelumnya masih dicatat dengan tulisan tangan menjadi dengan sisitem informasi. Sehingga diperlukan suatu sistem yang nantinya akan membantu pelaku bisnis dalam meningkatkan efektivitas dari proses pencatatan maupun membantu meningkatkan keakuratan data yang dimiliki toko. Output yang didapatkan dari sistem informasi ini antara lain memiliki laporan penjualan barang dan nota transaksi penjualan.

Pada penelitian[4] bahwa pada saat proses pencatatan barang ruang penyimpanan di suatu toko dilakukan dua kali. Pencatatan tersebut meliputi pencatatan secara manual yang nantinya akan diinputkan ke dalam sistem. Proses pencatatan dengan cara tersebut akan membutuhkan waktu yang lama dan biaya yang dikeluarkan untuk proses tersebut akan lebih besar. Menanggapi hal tersebut diperlukan teknologi untuk memudahkan pekerja lapangan pada toko tersebut. Memanfaatkan teknologi wireless dengan akses *smartphone* para pekerja. Sehingga para pekerja lebih mudah dalam melakukan pencatatan persediaan barang dengan cepat dan tepat waktu.

Pada penelitian [5] bahwa monitoring barang pada suatu perusahaan sangat penting. Pencatatan pada proses keluar maupun masuk barang adalah hal yang perlu dicatat. Data fisik adalah barang pada kasus ini adalah sesuatu yang rentan hilang ataupun tercatat redundant. Untuk mengurangi *humanerror* yang mungkin terjadi maupun memudahkan pencatatan untuk memonitoring barang perusahaan, perlunya merancang sebuah aplikasi yang terintegrasi untuk mengatasi

permasalahan tersebut. Aplikasi ini memungkinkan untuk melakukan pengecekan barang yang disimpan menjadi lebih cepat dan mengurangi perbedaan data yang tercatat dalam sistem dengan data fisik.

Pada penelitian [6] pembangunan aplikasi hampir sama dengan penelitian sebelumnya hanya saja aplikasi ini lebih memudahkan pemilik toko dalam melihat laporan-laporan toko dan kegiatan transaksi pada toko karena proses manual sebelumnya akan dibuat menjadi dua platform yaitu web dan mobile. Aplikasi ini sudah saatnya diimplementasikan. Terlihat dari banyaknya arsip laporan yang menumpuk, proses perhitungan yang transaksi yang kurang efisien atau lama, informasi stok barang yang masih lama, dan rekap penjualan yang yang sulit untuk diakses. Sehingga perubahan proses transaksi pada perusahaan tersebut dapat berjalan sebagaimana mestinya.

Pada penelitian yang penulis lakukan dengan judul "Pembanguan Aplikasi Jual beli keramik berbasis *mobile*" memiliki tujuan untuk mempermudah proses pencatatan transaksi keramik dan monitoring keramik pada toko bangunan Sendang Miranti. Aplikasi ini dapat mengolah data pengguna, keramik, sales, kategori, ukuran, dan merk. Aplikasi ini memungkinkan pengguna untuk melakukan penjualan keramik kepada pelanggan dan pembelian keramik dari sales perusahaan. Proses pencarian keramik dimudahkan dengan adanya fungsi memindai *QRcode* yang nantinya disetiap keramik akan tertempel sebuah *Qrcode*. Terdapat konfirmasi transaksi penjualan dan pembelian yang mendandakan transaksi sudah selesai dilakukan. Terdapat laporan dari transaksi penjualan, pembelian dan keramik yang paling laku yang hanya dapat diakses oleh pemilik toko. Aplikasi ini nantinya akan berjalan dalam perangkat *mobile* dengan sistem operasi android. Penyimpanan data dalam aplikasi ini menggunakan layanan dari firebase. Untuk lebih lengkapnya dapat dilihat pada Tabel 4. 1.

<span id="page-22-0"></span>*Tabel 4.1. Tabel Pembanding*

|  | ↩ | 6 | Bagaskoro, |
|--|---|---|------------|
|  |   |   | Danasworo* |
|  |   |   |            |

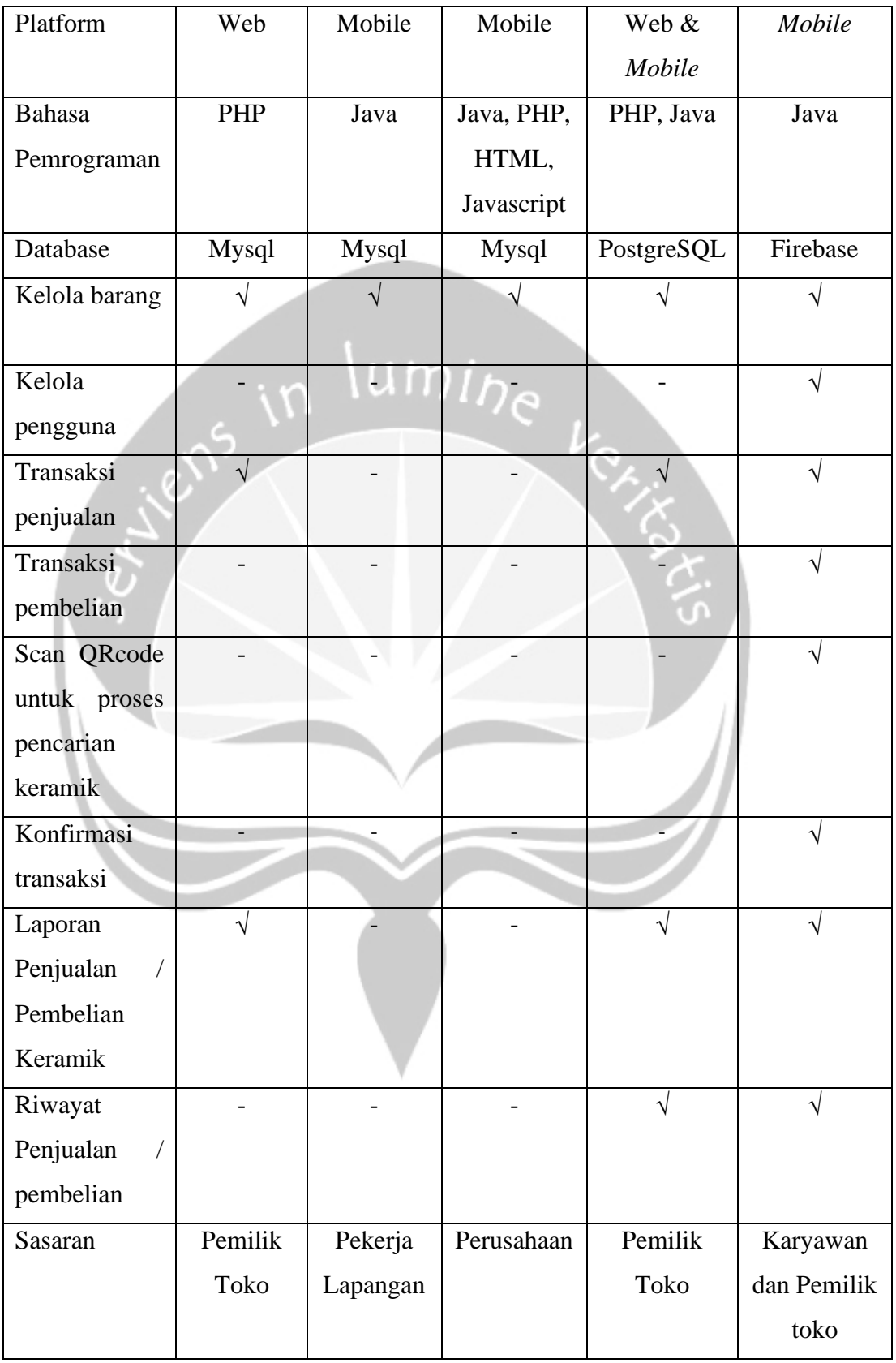

\*) Sedang dalam proses penelitian

# <span id="page-24-0"></span>**5.1.2. Selamat datang**

Pada gambar 5.2 merupakan antarmuka selamat datang perangkat lunak SMAP . Terdapat dua tombol yang akan mengarahkan pengguna. Jika pengguna sudah memiliki akun maka pengguna dapat memilih tombol login. Jika pengguna belum memiliki akun maka pengguna dapat memilih tombol daftar.

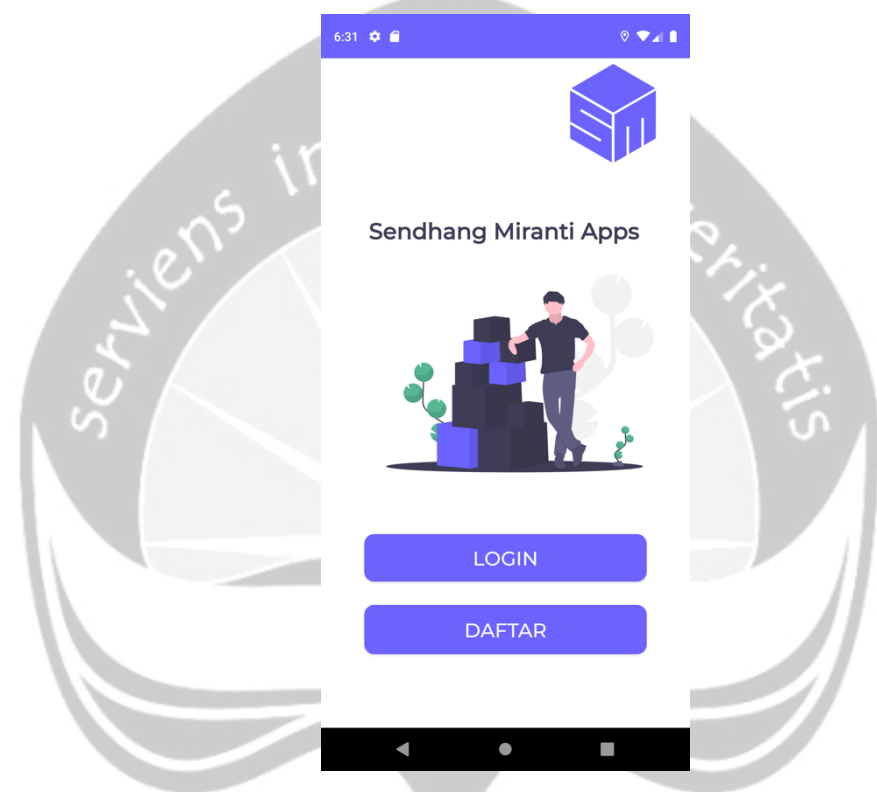

<span id="page-24-1"></span>*Gambar 5.2 Antarmuka selamat datang*

# <span id="page-25-0"></span>**5.1.3. Login**

Pada gambar 5.3 merupakan antarmuka login. Antarmuka ini digunakan oleh pengguna untuk memasuki sistem. Pengguna mengisi kolom email dan password kemudian menekan tombol "LOGIN". Sistem akan melakukan pengecekan terhadap inputan pengguna kemudian sistem akan memberi output apakah pengguna terdaftar kedalam sistem atau akun pengguna belum diberi hak akses oleh admin untuk memasuki sistem. Jika pengguna berhasil memasuki sistem, maka sistem akan mengarahkan pengguna ke antarmuka menu utama berdasarkan posisi karyawan.

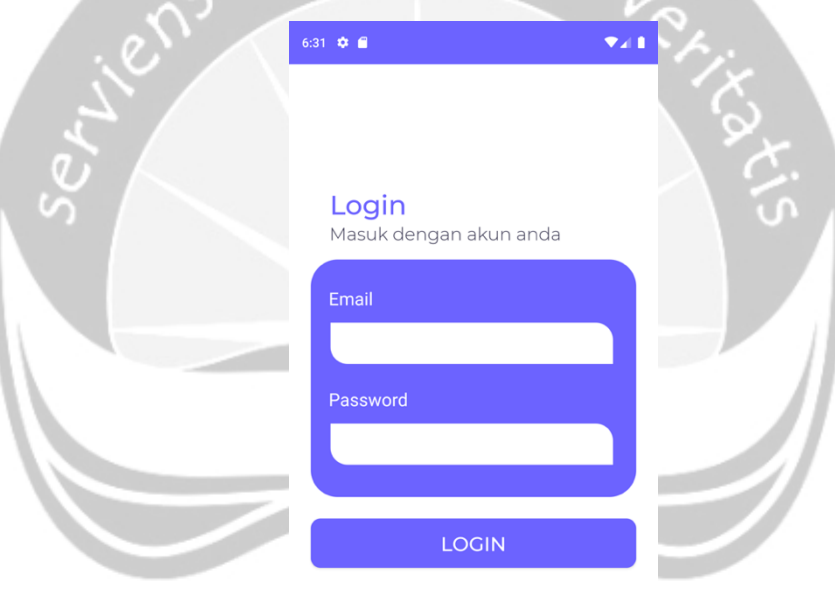

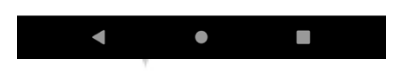

<span id="page-25-1"></span>*Gambar 5.3 Antarmuka login*

# <span id="page-26-0"></span>**5.1.4. Daftar akun I**

Pada gambar 5.4 merupakan antarmuka pendaftaran akun pertama. Antarmuka ini digunakan oleh pengguna untuk mendaftarkan akunnya agar dapat melakukan login untuk memasuki sistem. Untuk mendaftarkan akunnya pengguna haru memasukan kolom email, nomor telepon, dan password. Jika seluruh kolom sudah terisi maka pengguna dapat melanjutkan ke pendaftaran kedua dengan menekan tombol " BUAT AKUN". Jika berhasil Sistem akan menyimpan data pada Firebase *autentication* dan *realtime database*, kemudian diarahkan ke antarmuka pendaftaran akun kedua .

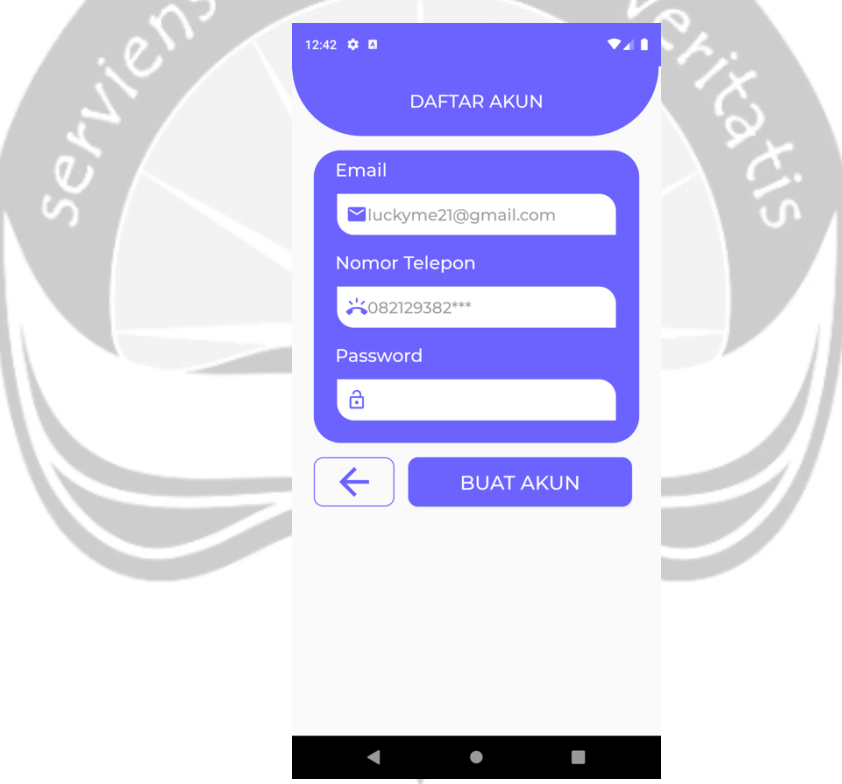

<span id="page-26-1"></span>*Gambar 5.4 Antarmuka daftar akun I*

# <span id="page-27-0"></span>**5.1.5. Daftar akun II**

Pada gambar 5.5 merupakan antarmuka pendaftaran akun kedua. Antarmuka ini digunakan oleh pengguna untuk membuat data diri dari akun yang telah didaftarkan. Pengguna akan mengunggah gambar yang akan digunakan sebagai foto profil. Kemudian pengguna mengisi nama dan memilih posisi karyawan. Jika seluruh kolom sudah terisi maka pengguna dapat menekan tombol "SIMPAN" untuk menyelesaikan pendaftaran. Jika berhasil Sistem akan menyimpan data pada Firebase *realtime database*, kemudian diarahkan ke antarmuka login.

<span id="page-27-1"></span>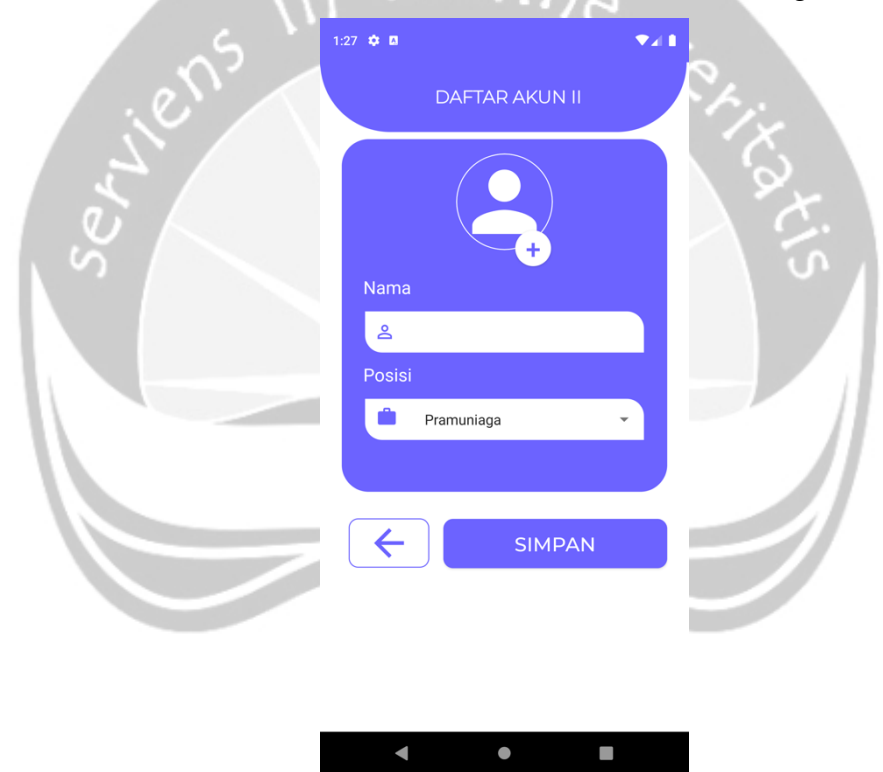

*Gambar 5.5 Antarmuka daftar akun II*

#### <span id="page-28-0"></span>**5.1.6. Menu utama admin**

Pada gambar 5.6 merupakan antarmuka menu utama admin. Antarmuka ini digunakan oleh admin untuk mengelola proses bisnis yang akan dilakukan seperti melakukan transaksi penjualan, melihat data keramik, melihat riwayat transaksi penjualan, melakukan transaksi pembelian, melihat riwayat transaksi pembelian, melihat daftar keramik, melihat daftar sales, mengelola data, mengelola pengguna, melihat laporan dan mengelola akun pengguna. Pada bagian atas terdapat foto, nama dan posisi pengguna sesuai dengan akun yang telah didaftarkan. Terdapat tombol "SIGN OUT" apabila pengguna ingin keluar dari sistem.

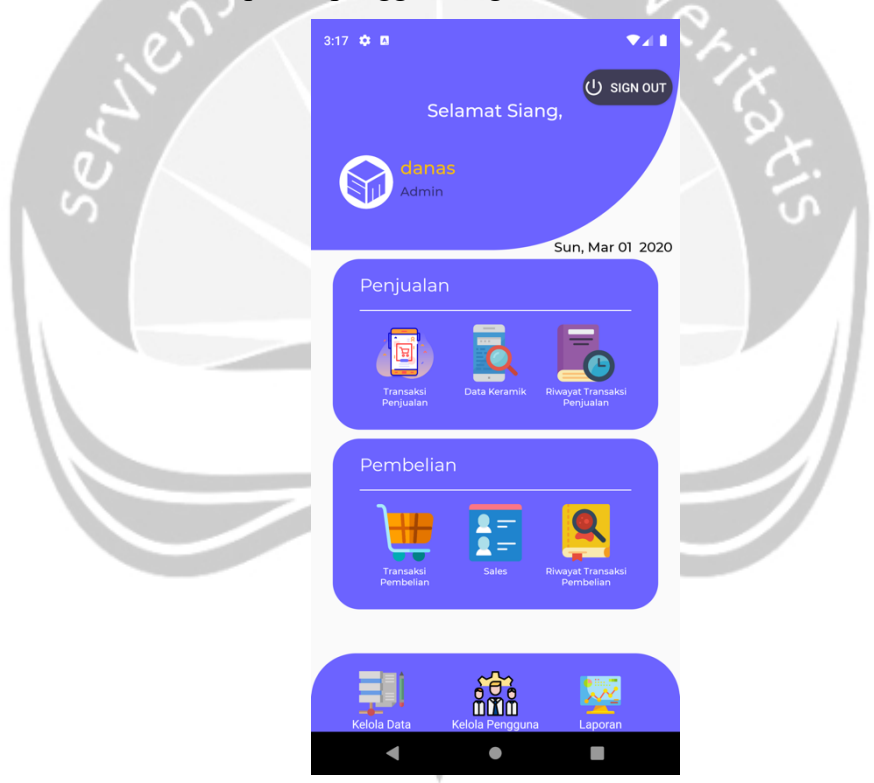

<span id="page-28-1"></span>*Gambar 5.6 Antarmuka menu utama admin*

# <span id="page-29-0"></span>**5.1.7. Menu utama pramuniaga**

Pada gambar 5.7 merupakan antarmuka menu utama pramuniaga. Antarmuka ini digunakan oleh pramuniaga untuk mengelola proses bisnis yang akan dilakukan seperti melakukan transaksi penjualan, melihat riwayat penjualan di hari yang sama, melihat daftar keramik, melihat riwayat transaksi dan mengelola akun pengguna. Pada bagian atas terdapat foto, nama dan posisi pengguna sesuai dengan akun yang telah didaftarkan. Terdapat tombol "SIGN OUT" apabila pengguna ingin keluar dari sistem.

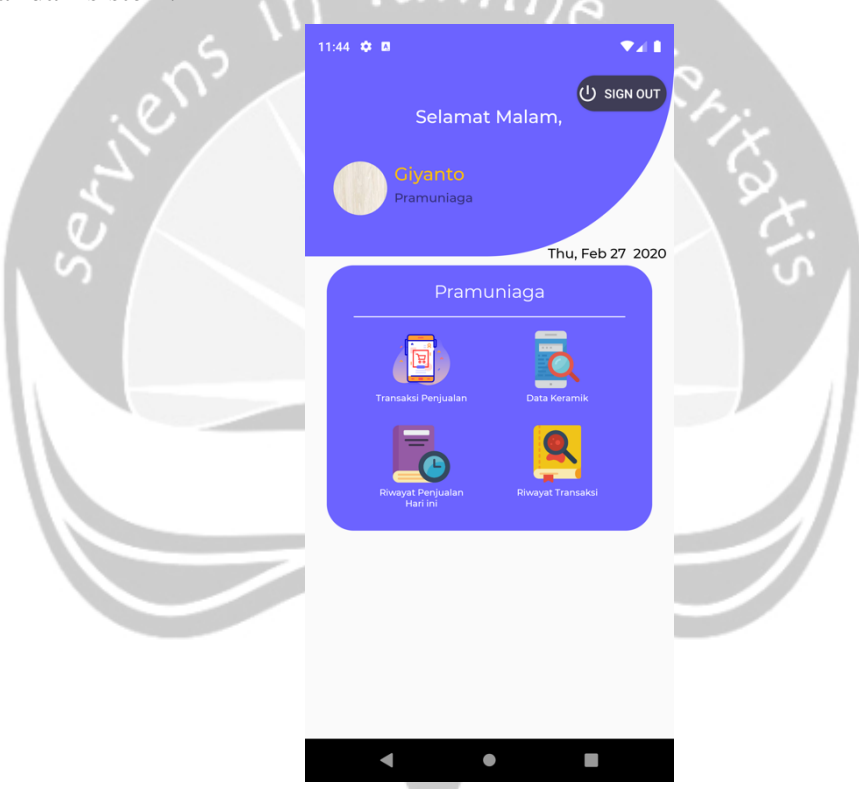

<span id="page-29-1"></span>*Gambar 5.7 Antarmuka menu utama pramuniaga*

#### <span id="page-30-0"></span>**5.1.8. Menu utama gudang**

Pada gambar 5.8 merupakan antarmuka menu utama gudang. Antarmuka ini digunakan oleh gudang untuk mengelola proses bisnis yang akan dilakukan seperti melakukan transaksi pembelian, mengelola riwayat transaksi penjualan dan pembelian, melihat daftar keramikmelihat daftar sistem dan mengelola akun pengguna. Pada bagian atas terdapat foto, nama dan posisi pengguna sesuai dengan akun yang telah didaftarkan. Terdapat tombol "SIGN OUT" apabila pengguna ingin keluar dari sistem.

<span id="page-30-1"></span>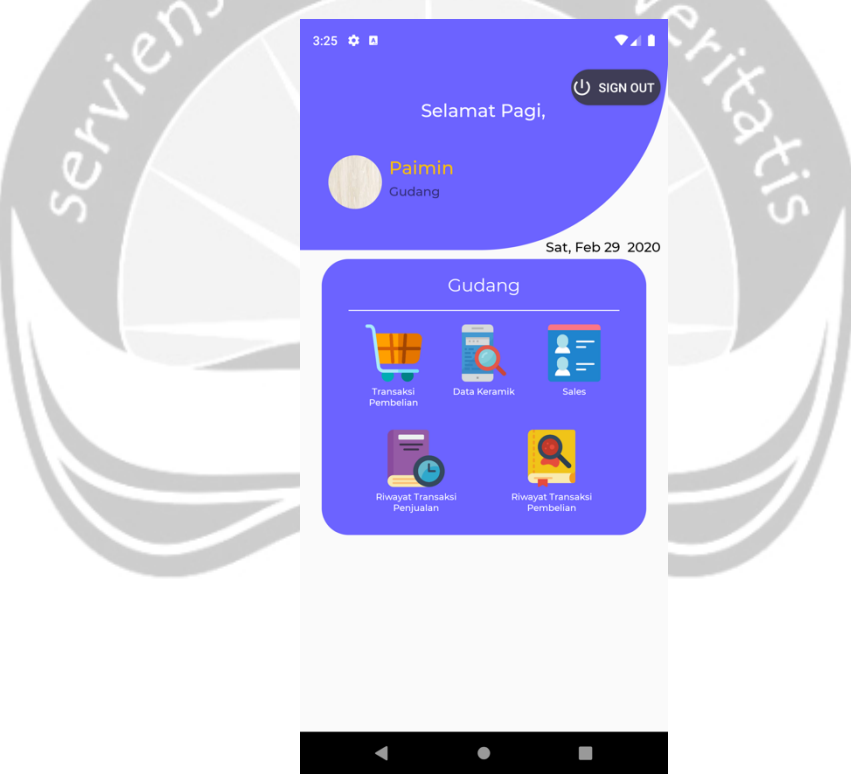

*Gambar 5.8 Antarmuka menu utama gudang*

# <span id="page-31-0"></span>**5.1.9. Ubah akun**

Pada Gambar 4.9 merupakan antarmuka ubah akun. Antarmuka ini digunakan pengguna untuk mengubah data seperti foto profil, password dan nama pengguna. Jika sudah selesai pengguna dapat memilih tombol "SIMPAN". Sistem akan menyimpan perubahan ke dalam basis data.

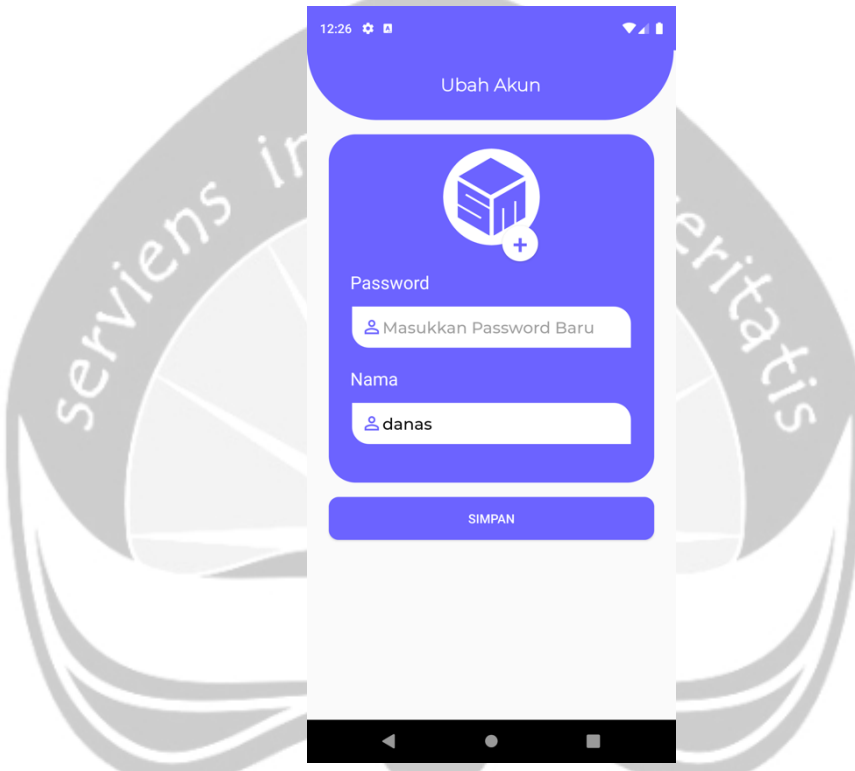

<span id="page-31-1"></span>*Gambar 5.9 Antarmuka kelola akun pengguna*

# <span id="page-32-0"></span>**5.1.10. Daftar keramik**

Pada Gambar 5.10 merupakan antarmuka daftar keramik. Antarmuka ini digunakan pengguna untuk melihat daftar keramik yang tersimpan di dalam sistem. Untuk memudahkan klasifikasi daftar keramik terdapat fungsi filter keramik berdasarkan kategorinya. Kemudian terdapat fungsi untuk memindai Qrcode yang nantinya tertempel di setiap keramik untuk memudahkan pencarian data. Hasil dari pemindaian Qrcode tersebut nantinya akan terisi pada kolom pencarian.

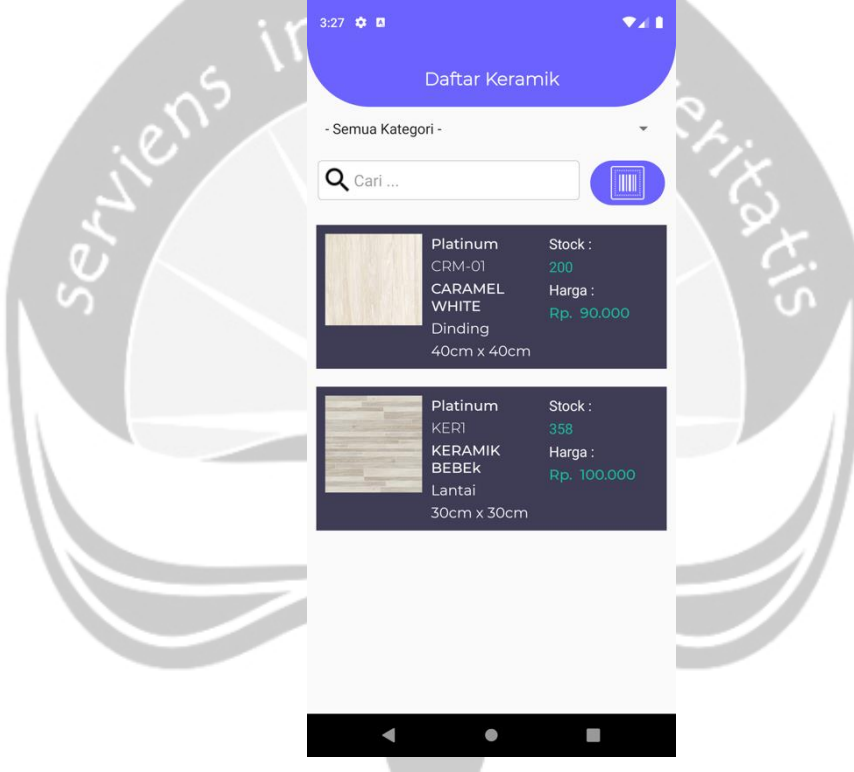

<span id="page-32-1"></span>*Gambar 5.10 Antarmuka daftar keramik*

## <span id="page-33-0"></span>**5.1.11. Daftar sales**

Pada Gambar 5.11 merupakan antarmuka daftar sales. Antarmuka ini digunakan pengguna untuk melihat daftar sales yang tersimpan di dalam sistem. Pada antarmuka ini terdapat fungsi yang memudahkan pengguna untuk menghubungi sales. Cukup dengan menekan salah satu daftar sales, pengguna akan diarahkan ke antarmuka telepon yang terdapat dari masing-masing *smartphone* pengguna tanpa harus menulis ulang nomor telepon sales.

<span id="page-33-1"></span>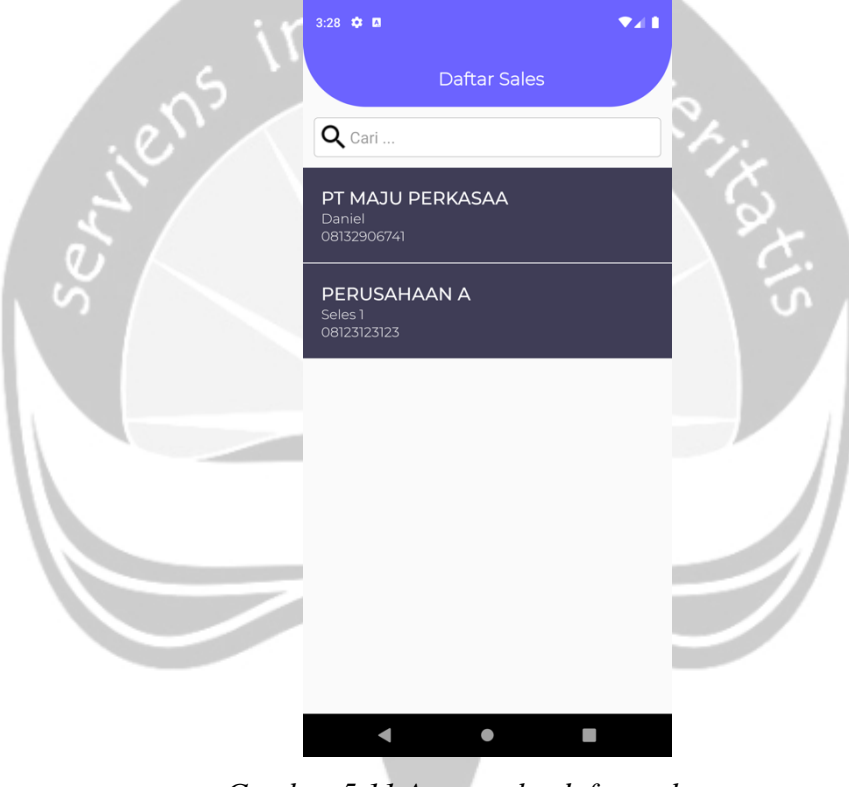

*Gambar 5.11 Antarmuka daftar sales*

#### <span id="page-34-0"></span>**5.1.12. Memindai QR code**

Pada Gambar 5.12 merupakan antarmuka memindai QRcode. Antarmuka ini digunakan pengguna untuk memindai kode yang tersimpan pada setiap keramik. Adanya pemindaian QRcode ini juga memudahkan pencarian keramik. Sehingga pengguna dapat menyampaikan informasi keramik kepada pelanggan lebih cepat. Hasil dari pemindaian ini akan terisi pada kolom pencarian. Terdapat tombol "BATAL" untuk membatalkan proses pemindaian.

<span id="page-34-1"></span>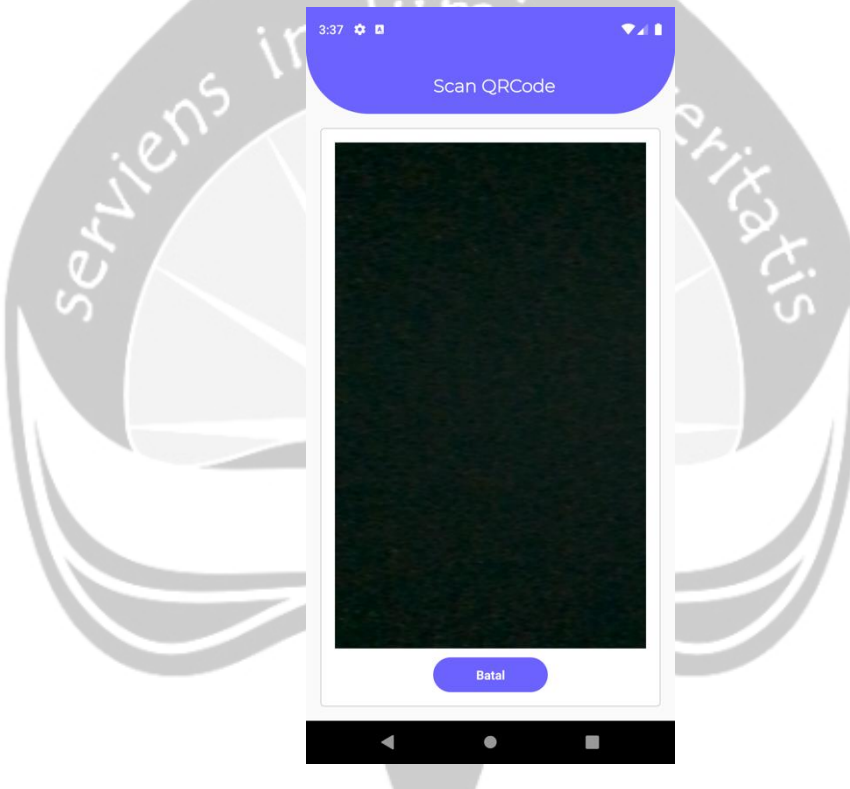

*Gambar 5.12 Antarmuka memindai QRcode*

#### <span id="page-35-0"></span>**5.1.13. Transaksi Penjualan**

Pada Gambar 5.13 merupakan antarmuka transaksi penjualan. Antarmuka ini digunakan untuk mencatat transaksi yang akan dibeli oleh pelanggan. Terdapat nomor transaksi yang merupakan kombinasi dari "T1001" dan waktu mils saat ini. Dibawah nomor transaksi terdapat total harga yang harus dibayarkan oleh pembeli. Data diri pelanggan terdiri dari field nama, alamat, dan nomor telepon pelanggan untuk dicatat. Terdapat tombol "+BARANG" untuk menambahkan keramik yang akan dibeli oleh pelanggan. Terdapat tombol "RESET" untuk mengkosongkan data yang telah diisi. Kemudian terdapat tombol "SIMPAN" untuk menyimpan transaksi penjualan.

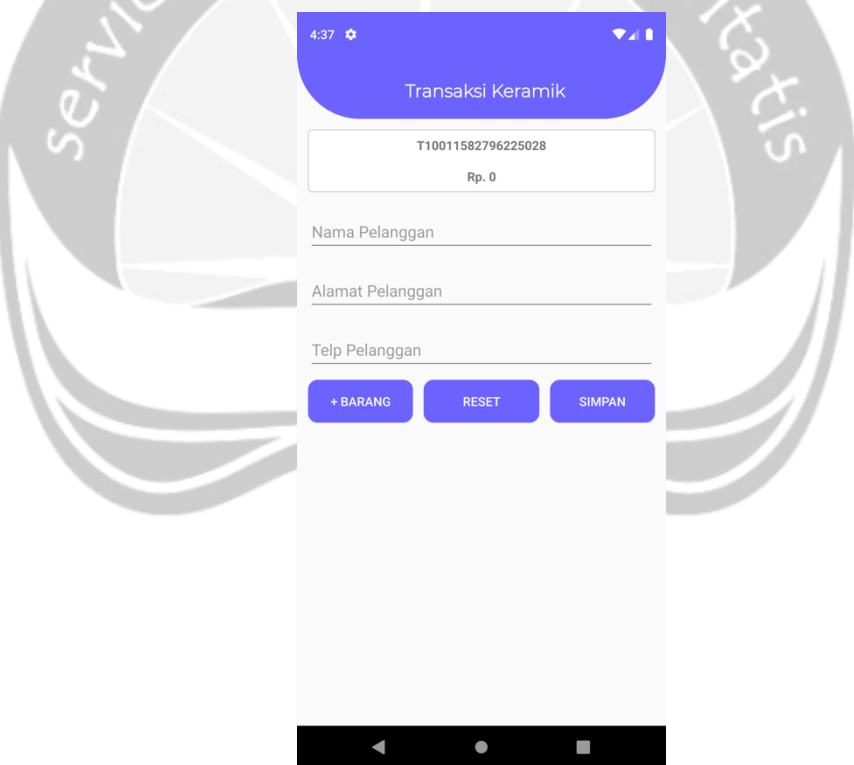

<span id="page-35-1"></span>*Gambar 5.13 Antarmuka transaksi penjualan*
#### **5.1.14. Transaksi Pembelian**

Pada Gambar 5.14 merupakan antarmuka transaksi pembelian. Antarmuka ini digunakan untuk mencatat transaksi yang akan dibeli oleh pihak toko kepada sales perusahaan. Terdapat nomor transaksi yang merupakan kombinasi dari "O201" dan waktu mils saat ini. Dibawah nomor transaksi terdapat total harga yang harus dibayarkan oleh pihak toko. Pengguna dapat memilih daftar sales yang tersimpan didalam sistem. Terdapat tombol "+BARANG" untuk menambahkan keramik yang akan dibeli. Terdapat tombol "RESET" untuk mengkosongkan data yang telah diisi. Kemudian terdapat tombol "SIMPAN" untuk menyimpan transaksi pembelian.

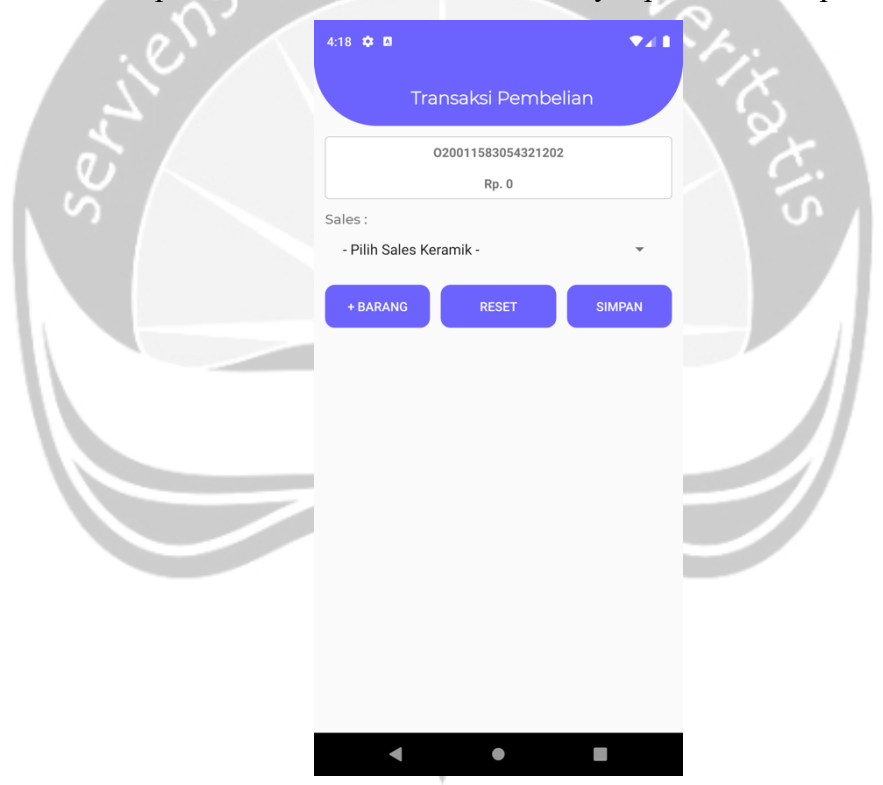

*Gambar 5.14 Antarmuka transaksi pembelian*

#### **5.1.15. Input keramik transaksi penjualan**

Pada Gambar 5.15 merupakan antarmuka input transaksi penjualan. Antarmuka ini digunakan untuk menambahkan jumlah keramik kedalam keranjang penjualan. Terdapat detail keramik yang dipilih kemudian pengguna akan diminta untuk menginputkan jumlah pembelian dari keramik yang akan dibeli oleh pelanggan. Setelah proses input keramik selesai, pengguna dapat menekan tombol "TAMBAH BARANG" agar keramik tersebut ditambahkan ke dalam keranjang transaksi penjualan.

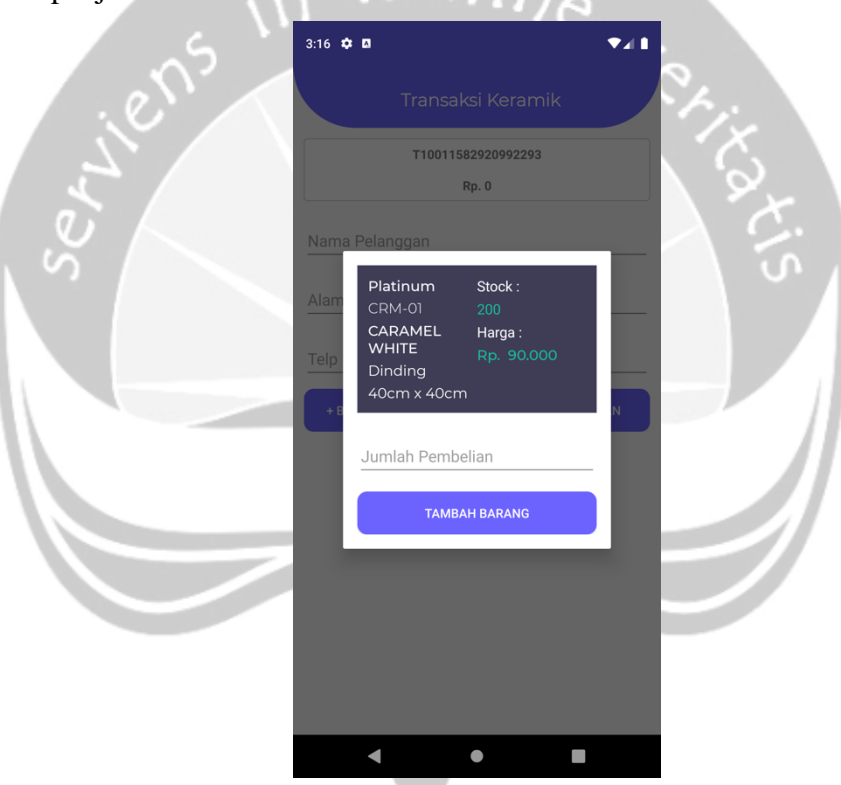

*Gambar 5.15 Antarmuka input keramik transaksi penjualan*

#### **5.1.16. Input keramik transaksi pembelian**

Pada Gambar 5.16 merupakan antarmuka input transaksi penjualan. Antarmuka ini digunakan untuk menambahkan jumlah keramik kedalam keranjang pembelian. Terdapat detail keramik yang dipilih kemudian pengguna akan diminta untuk menginputkan jumlah pembelian dan harga satuan dari keramik yang akan dibeli. Setelah proses input barang selesai, pengguna dapat menekan tombol "TAMBAH KERAMIK" agar keramik tersebut ditambahkan ke dalam keranjang transaksi pembelian.

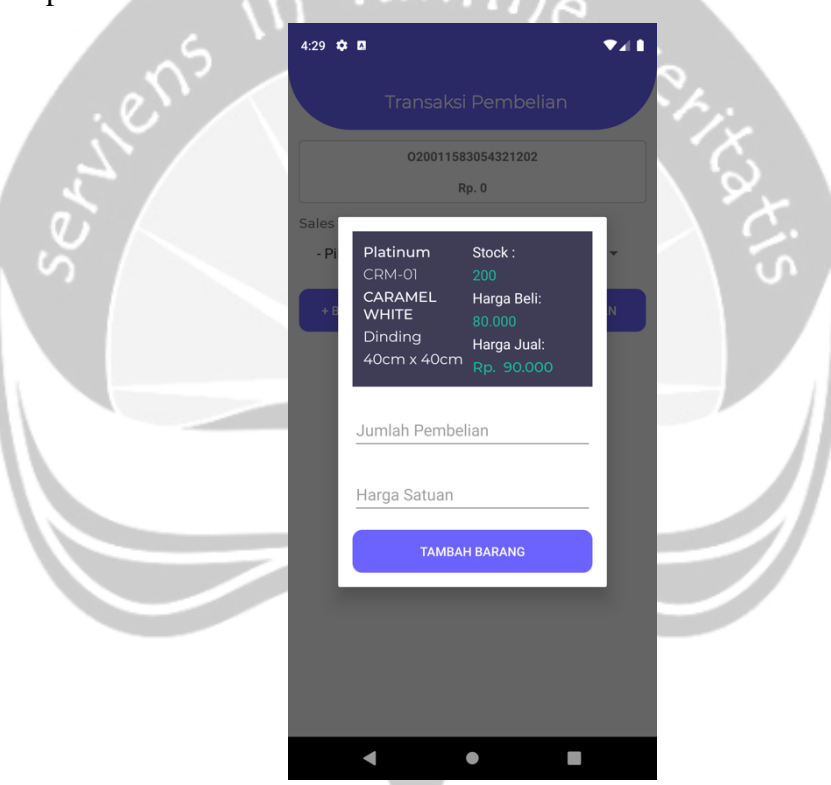

*Gambar 5.16 Antarmuka input keramik transaksi pembelian*

#### **5.1.17. Riwayat Transaksi Penjualan (Konfirmasi)**

Pada Gambar 5.17 merupakan antarmuka riwayat transaksipenjualan bagian konfirmasi. Antarmuka ini digunakan untuk mengkonfirmasi transaksi penjualan yang sudah dilakukan. Sistem akan menampilkan daftar transaksi penjualan yang belum dikonfirmasi. Terdapat kolom pencarian untuk memudahkan proses pencarian transaksi. Untuk melakukan konfirmasi pengguna dapat menekan item, sistem akan menampilkan dialog kelola transaksi.

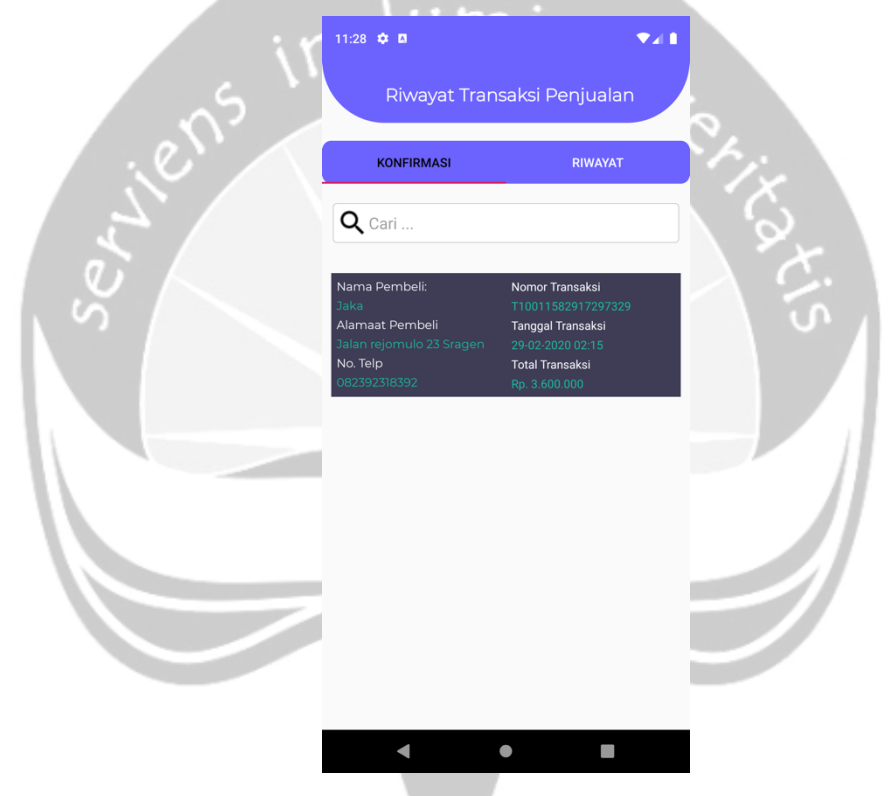

*Gambar 5.17 Antarmuka riwayat transaksi penjualan (Konfirmasi)*

#### **5.1.18. Riwayat Transaksi Penjualan (Riwayat)**

Pada Gambar 5.18 merupakan antarmuka riwayat transaksi penjualan bagian riwayat transaksi. Antarmuka ini digunakan untuk melihat daftar transaksi penjualan yang sudah dikonfirmasiTerdapat kolom pencarian untuk memudahkan proses pencarian transaksi. Terdapat tombol "OPEN CALENDAR" untuk melakukan filter riwayat transaksi penjualan pada tanggal tertentu. Untuk melihat detail transaksi penjualan pengguna dapat menekan salah satu item, sistem akan mengarahkan pengguna ke antarmuka detail transaksi.

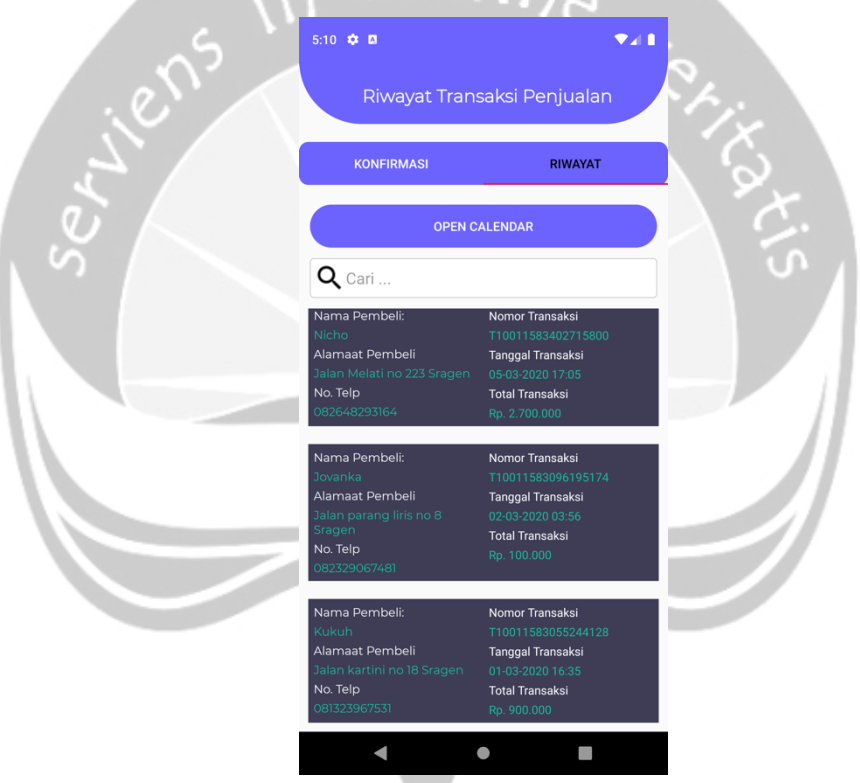

*Gambar 5.18 Antarmuka riwayat transaksi penjualan (Riwayat)*

#### **5.1.19. Detail Transaksi Keramik**

Pada Gambar 5.19 merupakan antarmuka dialog transaksi keramik. Antarmuka ini digunakan pengguna untuk melihat detail transaksi yang telah dilakukan. Antarmuka ini muncul ketika pengguna menekan salah satu item pada daftar transaksi pada halaman riwayat transaksi. Pada antarmuka ini informasi yang ditampilkan data diri pelanggan, nama pelayan, total harga dan keramik yang dibeli.

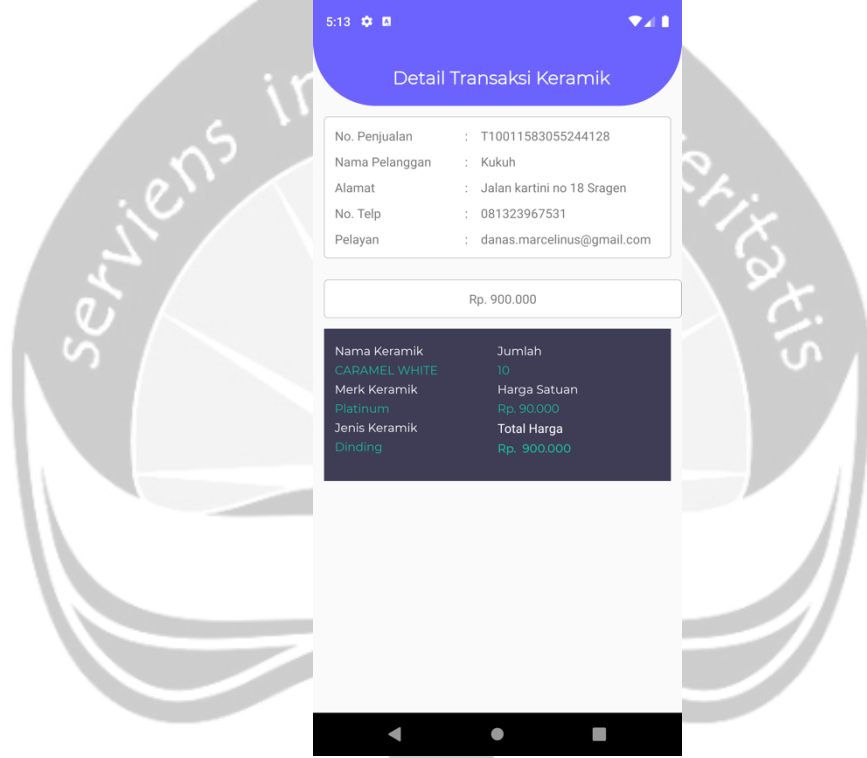

*Gambar 5.19 Antarmuka dialog transaksi keramik*

#### **5.1.20. Dialog Kelola Transaksi**

Pada Gambar 5.20 merupakan antarmuka dialog kelola transaksi. Antarmuka ini digunakan untuk mengelola transaksi jika pengguna menekan item pada riwayat transaksi bagian konfirmasi. Terdapat 3 aksi yang dapat dilakukan seperti merubah detail transaksi, mengkonfirmasi transaksi dan membatalkan transaksi.

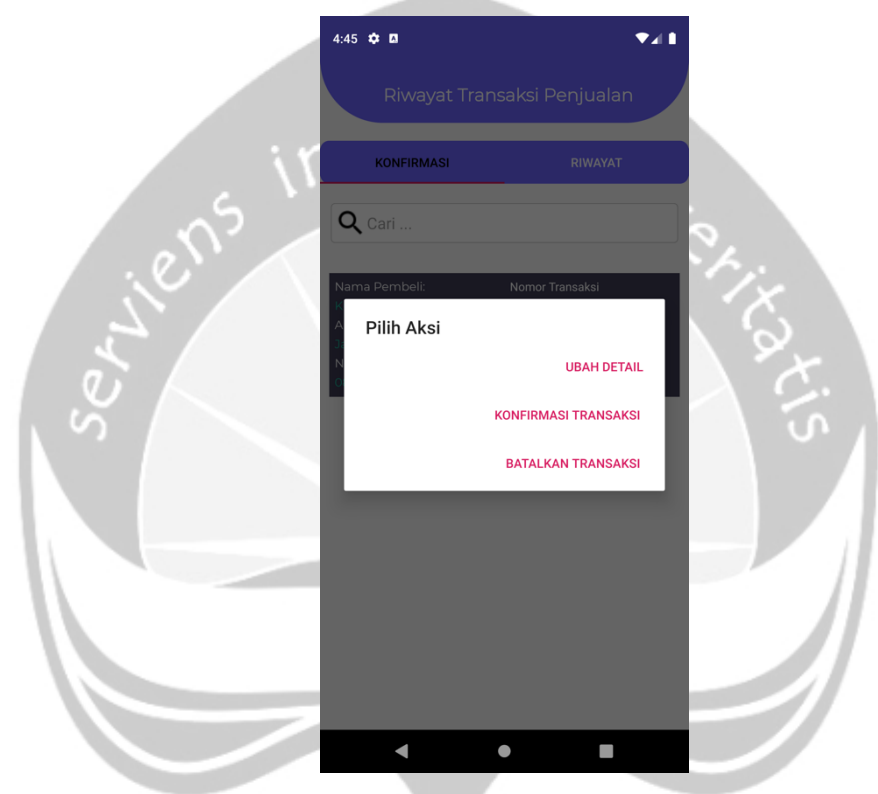

*Gambar 5.20 Antarmuka dialog kelola transaksi*

#### **5.1.21. Riwayat Transaksi Pembelian (Konfirmasi)**

Pada Gambar 5.21 merupakan antarmuka riwayat transaksi pembelian bagian konfirmasi. Antarmuka ini digunakan untuk mengkonfirmasi transaksi pembelian yang sudah dilakukan. Sistem akan menampilkan daftar transaksi pembelian yang belum dikonfirmasi. Terdapat kolom pencarian untuk memudahkan proses pencarian transaksi. Untuk melakukan konfirmasi pengguna dapat menekan salah satu item, kemudian sistem akan menampilkan dialog kelola transaksi.

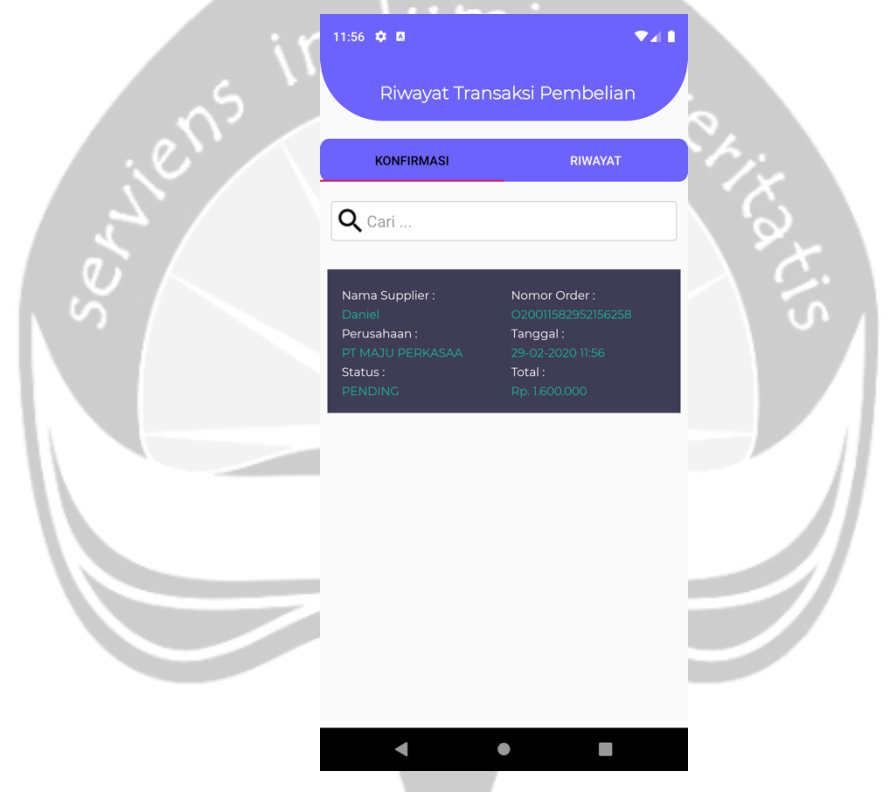

*Gambar 5.21 Antarmuka riwayat transaksi pembelian (Konfirmasi)*

#### **5.1.22. Riwayat Transaksi Pembelian (Riwayat)**

Pada Gambar 5.22 merupakan antarmuka riwayat transaksi pembelian bagian riwayat transaksi. Antarmuka ini digunakan untuk melihat daftar transaksi pembelian yang sudah dikonfirmasi. Terdapat kolom pencarian untuk memudahkan proses pencarian transaksi. Terdapat tombol "OPEN CALENDAR" untuk melakukan filter riwayat transaksi pembelian pada tanggal tertentu. Untuk melihat detail transaksi pembelian pengguna dapat menekan salah satu item, sistem akan mengarahkan pengguna ke antarmuka detail transaksi.

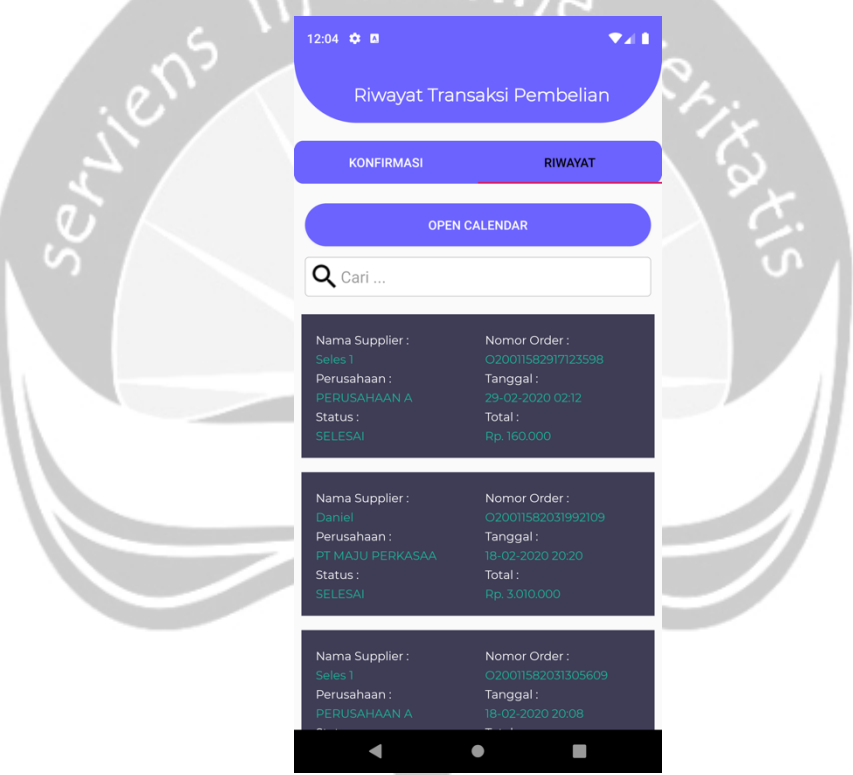

*Gambar 5.22 Antarmuka riwayat transaksi pembelian (Riwayat)*

#### **5.1.23. Riwayat Penjualan Hari ini**

Pada Gambar 5.23 merupakan antarmuka riwayat transaksi penjualan hari ini. Antarmuka ini digunakan untuk melihat daftar transaksi pembelian yang belum dikonfirmasi. Terdapat kolom pencarian untuk memudahkan proses pencarian transaksi. Untuk mengelola transaksi penjualan pengguna dapat menekan salah satu item, sistem akan menampilkan dialog kelola transaksi.

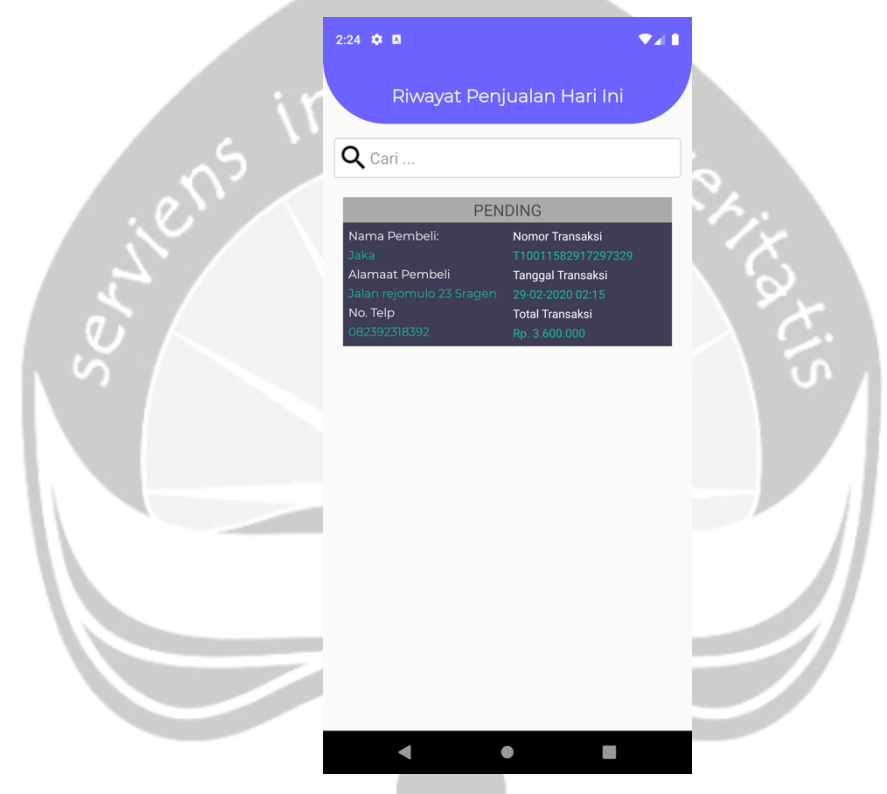

*Gambar 5.23 Antarmuka riwayat transaksi penjualan hari ini*

#### **5.1.24. Kelola Pengguna**

Pada Gambar 5.24 merupakan antarmuka kelola pengguna. Antarmuka ini digunakan untuk mengelola pengguna yang terdaftar pada sistem. Sistem akan menampilkan nama, email, posisi, nomor telepon dan status hak akses sistem. Terdapat kolom pencarian untuk memudahkan proses pencarian pengguna. Untuk mengelola pengguna dapat menekan salah satu item, kemudian sistem akan menampilkan dialog kelola akun pengguna.

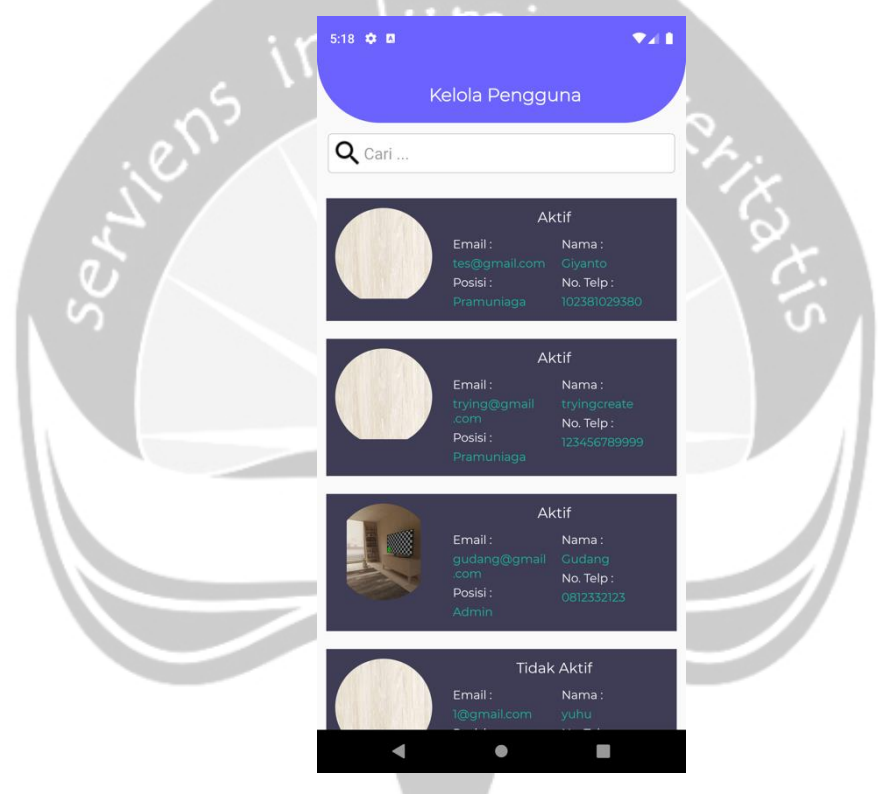

*Gambar 5.24 Antarmuka kelola pengguna*

#### **5.1.25. Dialog Kelola Akun Pengguna**

Pada Gambar 5.25 merupakan antarmuka dialog kelola akun pengguna. Antarmuka ini digunakan untuk mengelola akun pengguna yang terdaftar pada sistem. Terdapat *dropdown* untuk mengubah posisi pengguna dan juga *checkbox* untuk mengubah status aktif pengguna didalam sistem. Jika sudah selesai pengguna dapat menekan tombol "SIMPAN" untuk menyimpan data.

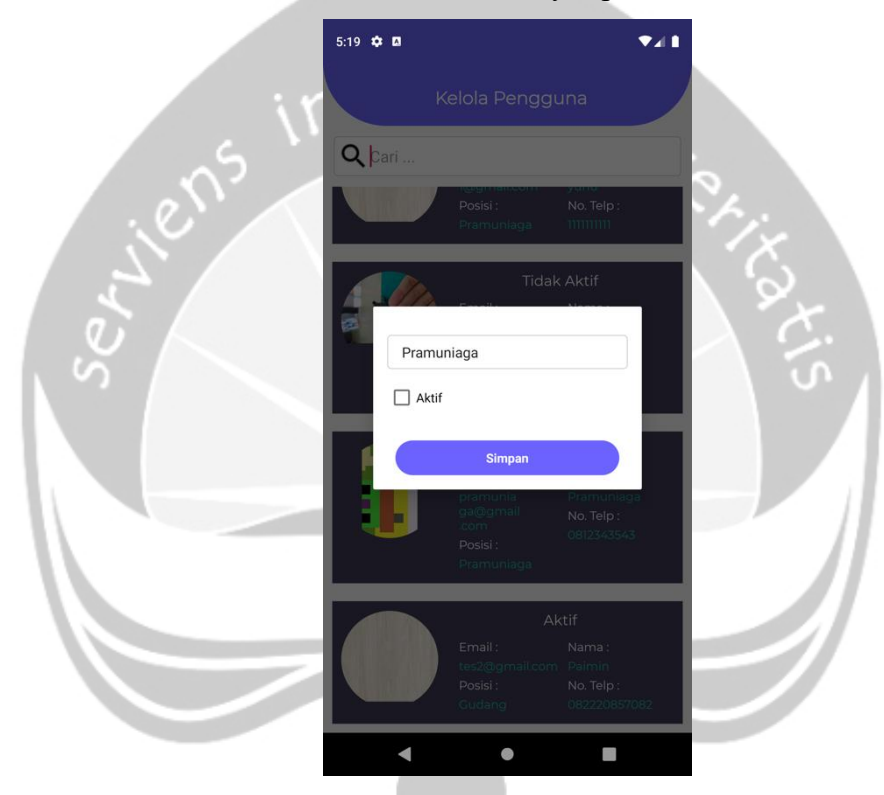

*Gambar 5.25 Antarmuka dialog kelola akun pengguna*

#### **5.1.26. Kelola Data**

Pada Gambar 5.26 merupakan antarmuka kelola data. Antarmuka ini digunakan admin untuk mengelola data yang bersangkutan dengan keramik. Pada antarmuka ini terdapat pilihan kelola data keramik, sales, kategori, ukuran dan merk. Pengguna dapat menekan salah satu data yang akan dikelola, sistem akan mengarahkan pengguna ke antarmuka kelola data yang dipilih. Terdapat tombol "KEMBALI" untuk mengarahkan pengguna ke halaman utama.

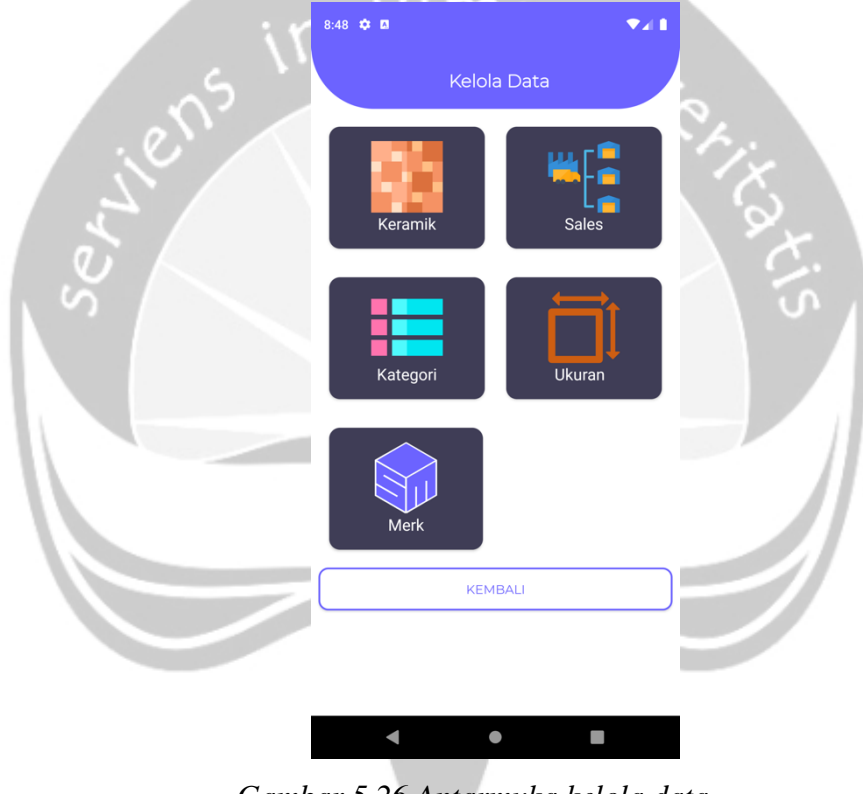

*Gambar 5.26 Antarmuka kelola data*

#### **5.1.27. Kelola Keramik**

Pada Gambar 5.27 merupakan antarmuka kelola keramik. Antarmuka ini digunakan admin untuk mengelola data keramik. Pada antarmuka ini sistem akan menampilkan daftar keramik yang tersimpan didalam sistem. Terdapat tombol "TAMBAH KERAMIK" untuk mengarahkan pengguna ke antarmuka tambah keramik. Kemudian terdapat *dropdown* yang digunakan untuk memfilter daftar keramik berdasarkan kategori. Untuk mengubah data keramik yang terdaftar didalam sistem, pengguna dapat menekan salah satu item dari daftar yang ditampilkan.

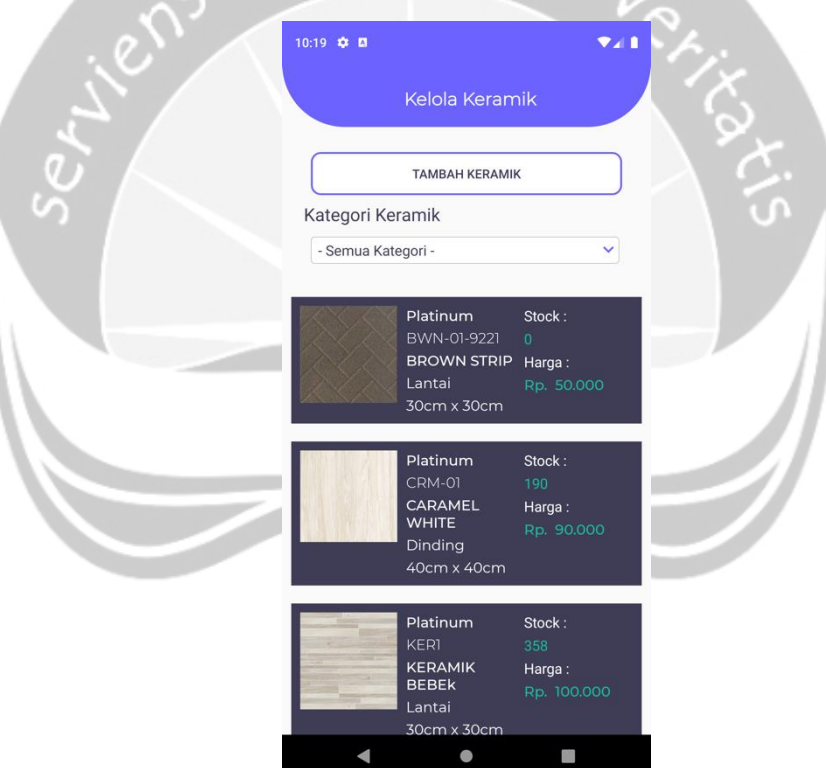

*Gambar 5.27 Antarmuka kelola keramik*

#### **5.1.28. Kelola Sales**

Pada Gambar 5.28 merupakan antarmuka kelola sales. Antarmuka ini digunakan admin untuk mengelola data sales. Pada antarmuka ini sistem akan menampilkan daftar sales yang tersimpan didalam sistem. Terdapat tombol "TAMBAH SALES" untuk mengarahkan pengguna ke antarmuka tambah sales. Untuk mengubah data sales yang terdaftar didalam sistem, pengguna dapat menekan salah satu item dari daftar yang ditampilkan.

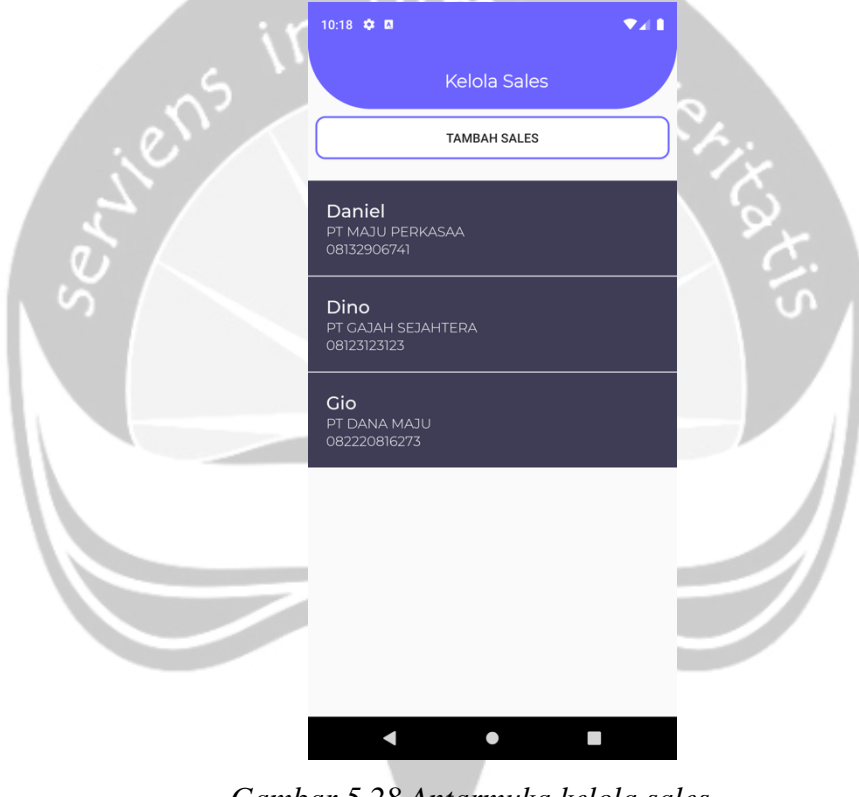

*Gambar 5.28 Antarmuka kelola sales*

#### **5.1.29. Kelola Kategori**

Pada Gambar 5.29 merupakan antarmuka kelola kategori. Antarmuka ini digunakan admin untuk mengelola data kategori keramik. Pada antarmuka ini sistem akan menampilkan daftar kategori yang tersimpan didalam sistem. Terdapat tombol "TAMBAH KATEGORI" untuk mengarahkan pengguna ke antarmuka tambah kategori. Untuk mengubah data kategori yang terdaftar didalam sistem, pengguna dapat menekan salah satu item dari daftar yang ditampilkan.

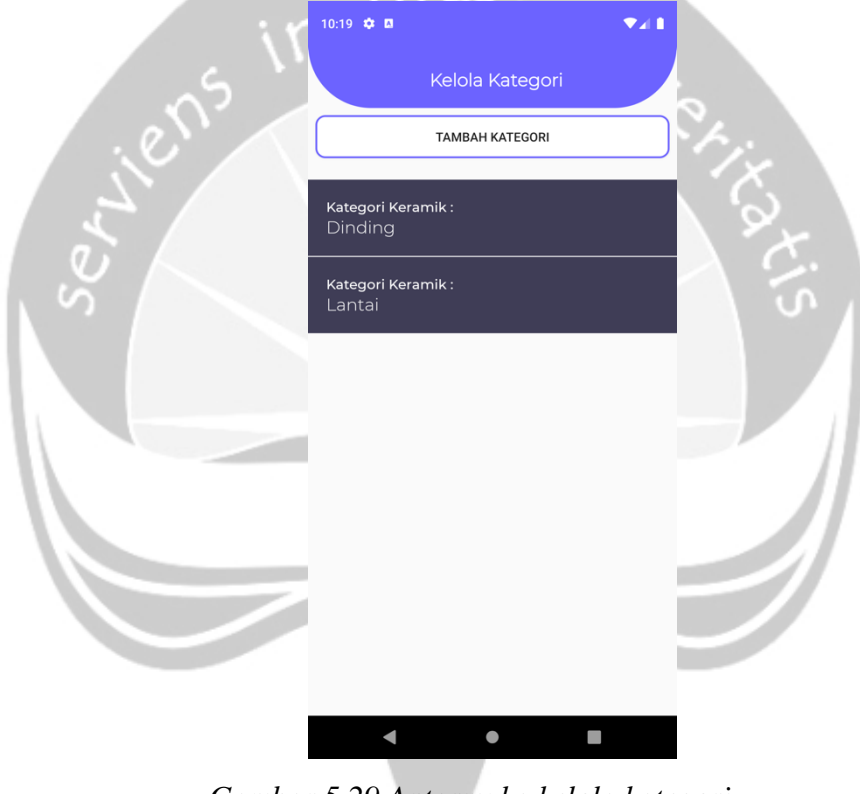

*Gambar 5.29 Antarmuka kelola kategori*

#### **5.1.30. Kelola Ukuran**

Pada Gambar 5.30 merupakan antarmuka kelola ukuran. Antarmuka ini digunakan admin untuk mengelola data ukuran keramik. Pada antarmuka ini sistem akan menampilkan daftar ukuran yang tersimpan didalam sistem. Terdapat tombol "TAMBAH UKURAN" untuk mengarahkan pengguna ke antarmuka tambah ukuran. Untuk mengubah data ukuran yang terdaftar didalam sistem, pengguna dapat menekan salah satu item dari daftar yang ditampilkan.

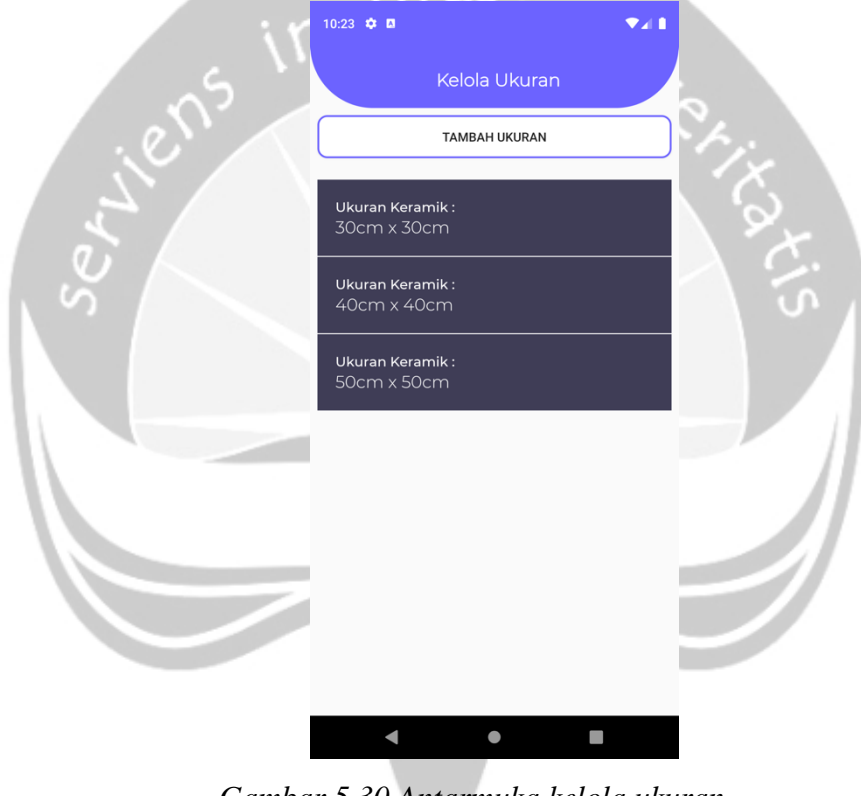

*Gambar 5.30 Antarmuka kelola ukuran*

#### **5.1.31. Kelola Merk**

Pada Gambar 5.31 merupakan antarmuka kelola merk. Antarmuka ini digunakan admin untuk mengelola data merk keramik. Pada antarmuka ini sistem akan menampilkan daftar merk yang tersimpan didalam sistem. Terdapat tombol "TAMBAH MERK" untuk mengarahkan pengguna ke antarmuka tambah merk. Untuk mengubah data merk yang terdaftar didalam sistem, pengguna dapat menekan salah satu item dari daftar yang ditampilkan.

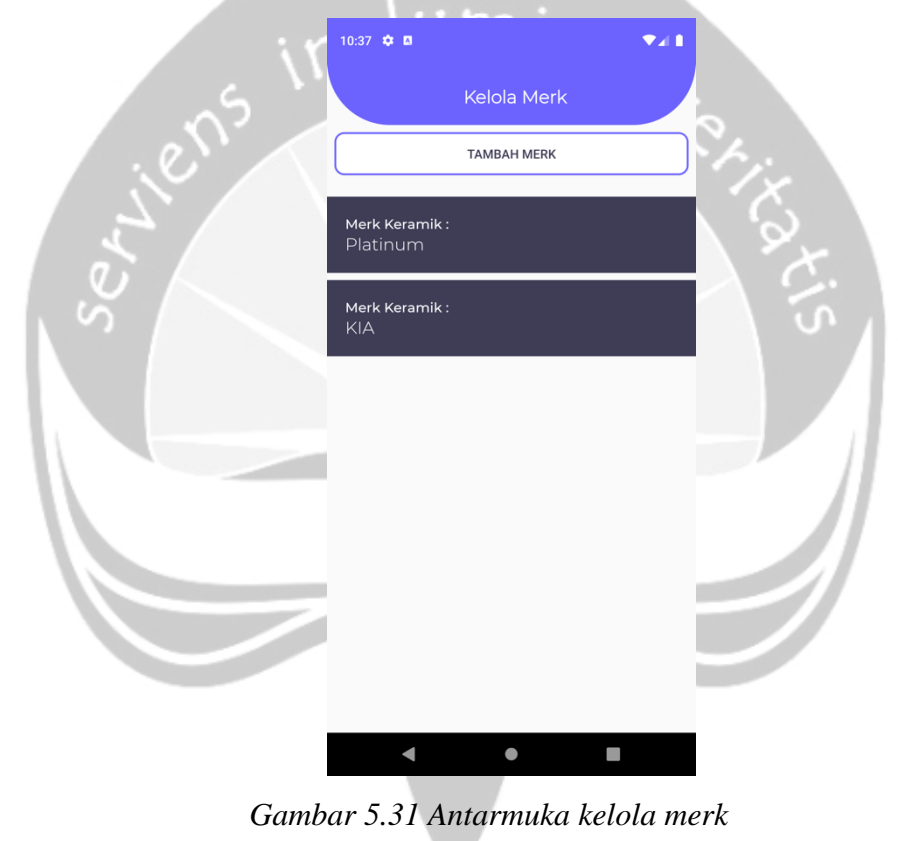

#### **5.1.32. Tambah Keramik**

Pada Gambar 5.32 merupakan antarmuka tambah keramik. Antarmuka ini digunakan admin untuk menambah data keramik. Pengguna akan diminta memasukan SKU(*Stock Keeping Unit)* yang akan digunakan sebagai id keramik, nama keramik, harga jual, harga beli. Kemudian pengguna akan diminta untuk memilih merk, kategori dan ukuran yang tersimpan dalam sistem dengan bantuan *spinner.* Terdapat tombol "TAMBAH KERAMIK" untuk menyimpan data yang telah diinputkan ke dalam sistem dan tombol "KEMBALI" untuk kembali ke antarmuka kelola keramik.

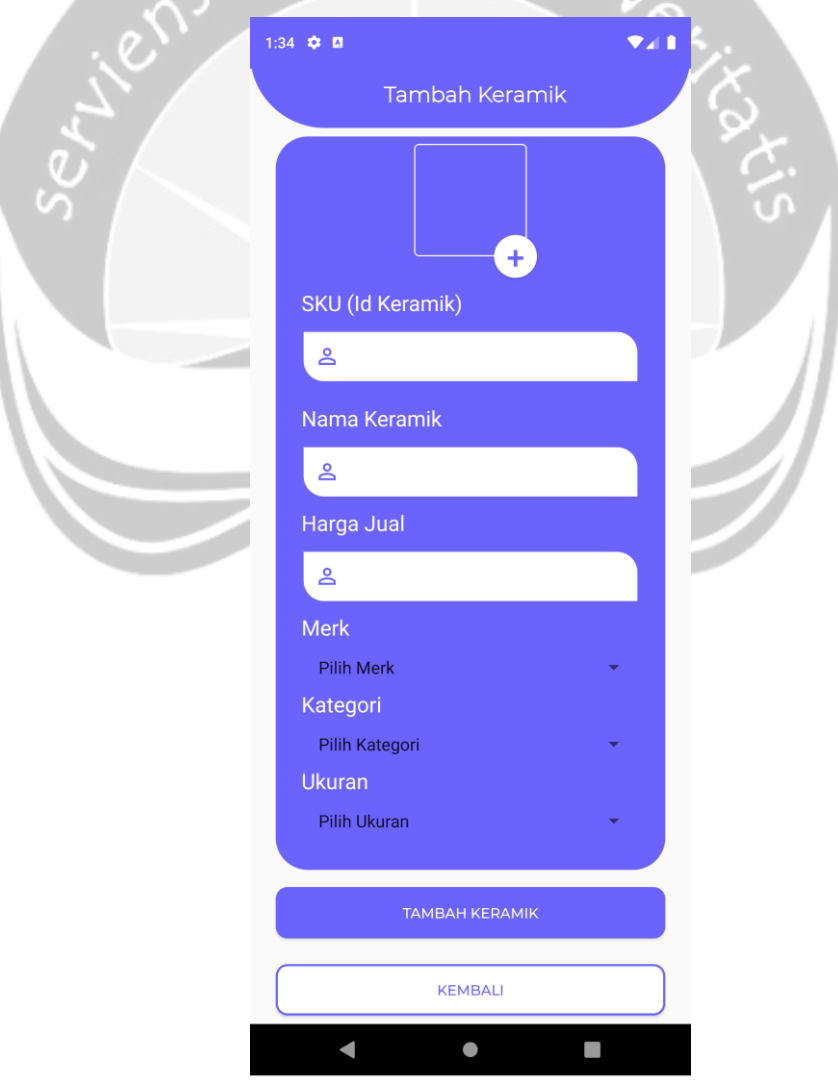

*Gambar 5.32 Antarmuka tambah keramik*

## **5.1.33. Tambah Sales**

Pada Gambar 5.33 merupakan antarmuka tambah sales. Antarmuka ini digunakan admin untuk menambah data sales. Pengguna akan diminta memasukan nama sales, nomoer sales, nama perusahaan dan lokasi perusahaan. Terdapat tombol "TAMBAH SALES" untuk menyimpan data yang telah diinputkan ke dalam sistem dan tombol "KEMBALI" untuk kembali ke antarmuka kelola sales.

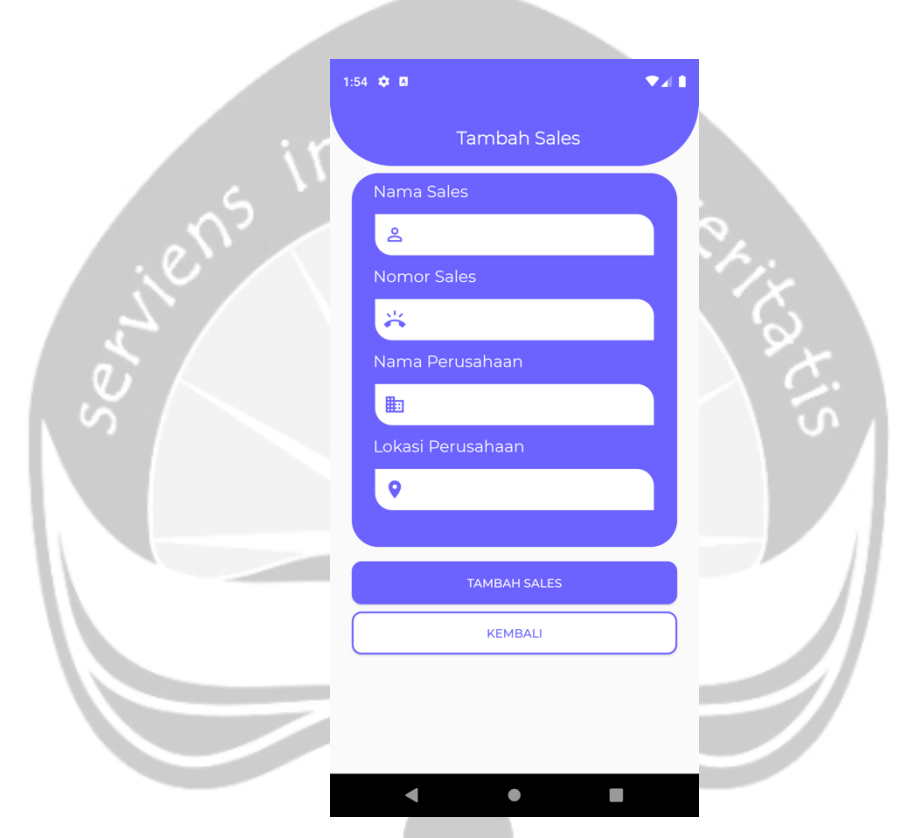

*Gambar 5.33 Antarmuka tambah sales*

#### **5.1.34. Tambah Kategori**

Pada Gambar 5.34 merupakan antarmuka tambah kategori. Antarmuka ini digunakan admin untuk menambah data kategori. Pengguna akan diminta memasukan nama kategori yang akan ditambahkan. Terdapat tombol "TAMBAH KATEGORI" untuk menyimpan data yang telah diinputkan ke dalam sistem dan tombol "KEMBALI" untuk kembali ke antarmuka kelola kategori.

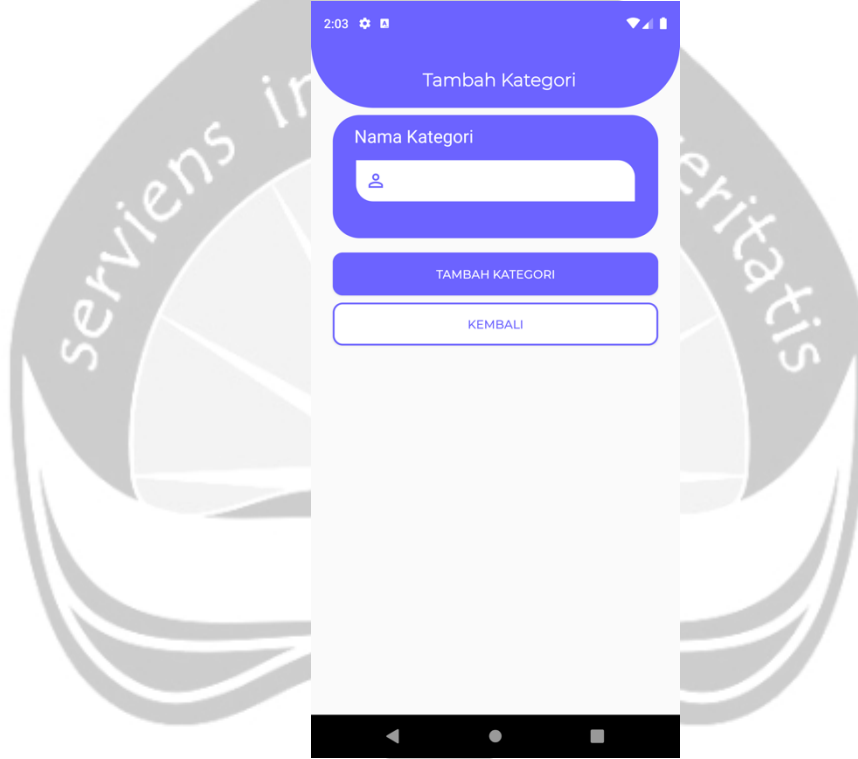

*Gambar 5.34 Antarmuka tambah kategori*

# **5.1.35. Tambah Ukuran**

Pada Gambar 5.35 merupakan antarmuka tambah ukuran. Antarmuka ini digunakan admin untuk menambah data ukuran. Pengguna akan diminta memasukan ukuran yang akan ditambahkan. Terdapat tombol "TAMBAH UKURAN" untuk menyimpan data yang telah diinputkan ke dalam sistem dan tombol "KEMBALI" untuk kembali ke antarmuka kelola ukuran.

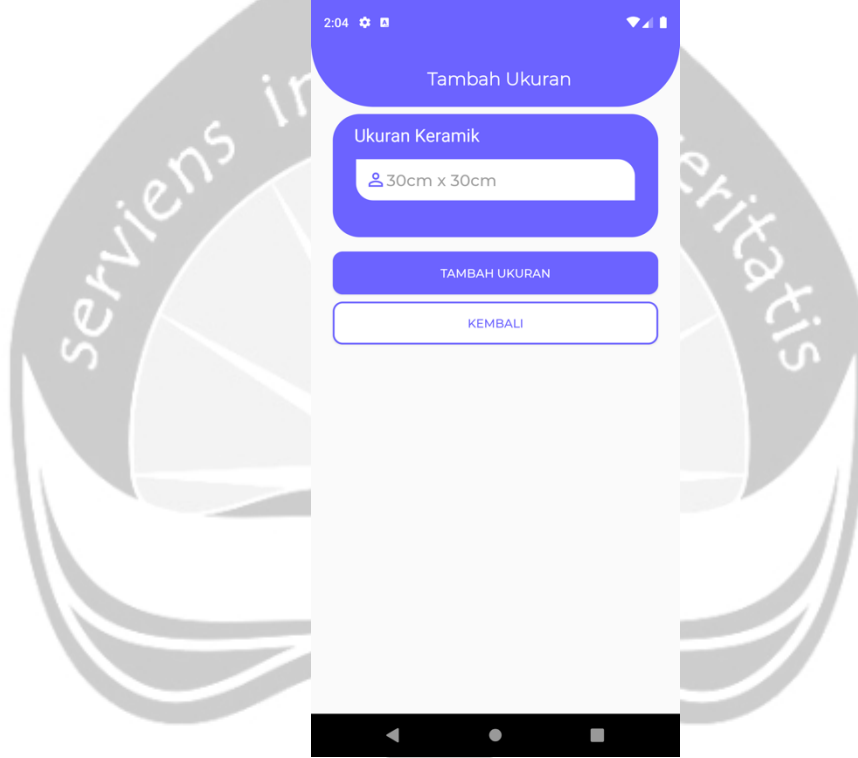

*Gambar 5.35 Antarmuka tambah ukuran*

# **5.1.36. Tambah Merk**

Pada Gambar 5.36 merupakan antarmuka tambah ukuran. Antarmuka ini digunakan admin untuk menambah data ukuran. Pengguna akan diminta memasukan nama merk yang akan ditambahkan. Terdapat tombol "TAMBAH MERK" untuk menyimpan data yang telah diinputkan ke dalam sistem dan tombol "KEMBALI" untuk kembali ke antarmuka kelola merk.

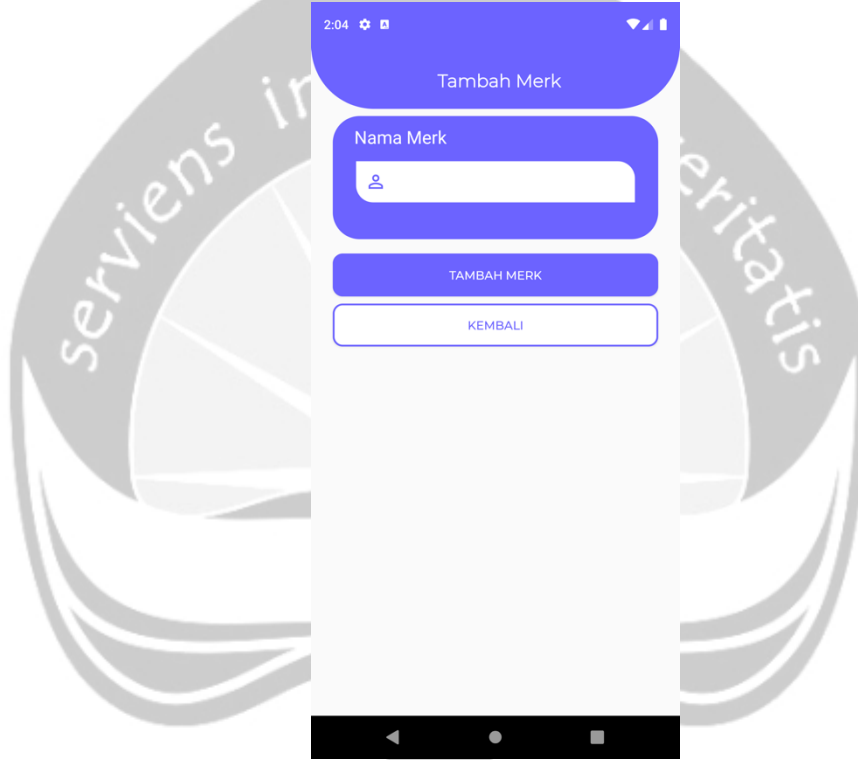

*Gambar 5.36 Antarmuka tambah merk*

#### **5.1.37. Ubah Keramik**

.

Pada Gambar 5.37 merupakan antarmuka ubah keramik. Antarmuka ini digunakan admin untuk mengubah data keramik. Kolom dari SKU(*Stock Keeping Unit)*, nama keramik, harga jual, harga beli, stok, merk, kategori dan ukuran akan terisi oleh data yang tersimpan dari sistem*.* Terdapat tombol "UBAH KERAMIK" untuk menyimpan data yang telah diinputkan ke dalam sistem, tombol "HAPUS KERAMIK" untuk menghapus data dari sistem dan tombol "KEMBALI" untuk kembali ke antarmuka kelola keramik.

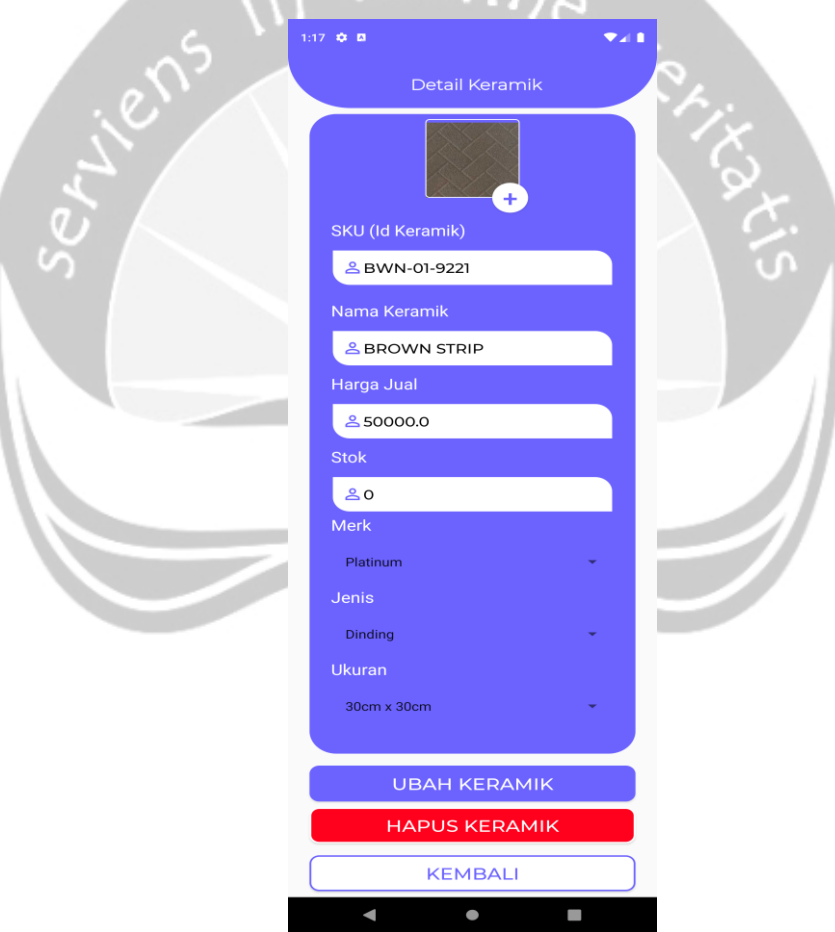

*Gambar 5.37 Antarmuka ubah keramik*

# **5.1.38. Ubah Sales**

Pada Gambar 5.38 merupakan antarmuka ubah sales. Antarmuka ini digunakan admin untuk mengubah data sales. Kolom dari nama sales, nomor sales, nama perusahaan dan lokasi perusahaan akan terisi oleh data yang tersimpan dari sistem*.* Terdapat tombol "UBAH SALES" untuk menyimpan data yang telah diinputkan ke dalam sistem, tombol "HAPUS SALES" untuk menghapus data dari sistem dan tombol "KEMBALI" untuk kembali ke antarmuka kelola sales.

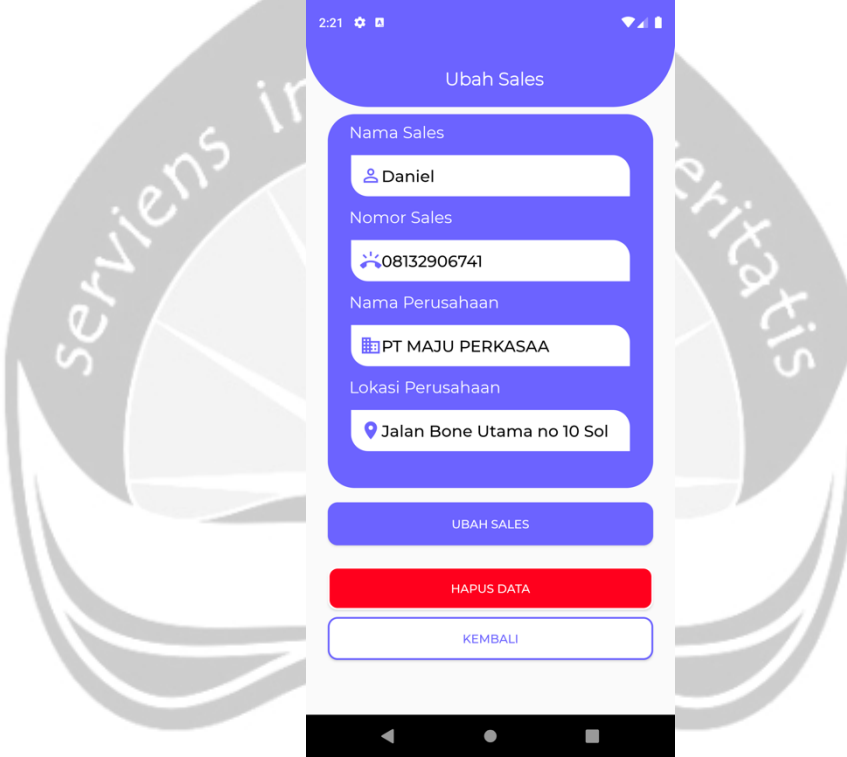

*Gambar 5.38 Antarmuka ubah sales*

#### **5.1.39. Ubah Kategori**

Pada Gambar 5.39 merupakan antarmuka ubah kategori. Antarmuka ini digunakan admin untuk mengubah data kategori. Kolom dari kategori keramik akan terisi oleh data yang tersimpan dari sistem*.* Terdapat tombol "UBAH KATEGORI" untuk menyimpan data yang telah diinputkan ke dalam sistem, tombol "HAPUS KATEGORI" untuk menghapus data dari sistem dan tombol "KEMBALI" untuk kembali ke antarmuka kelola kategori.

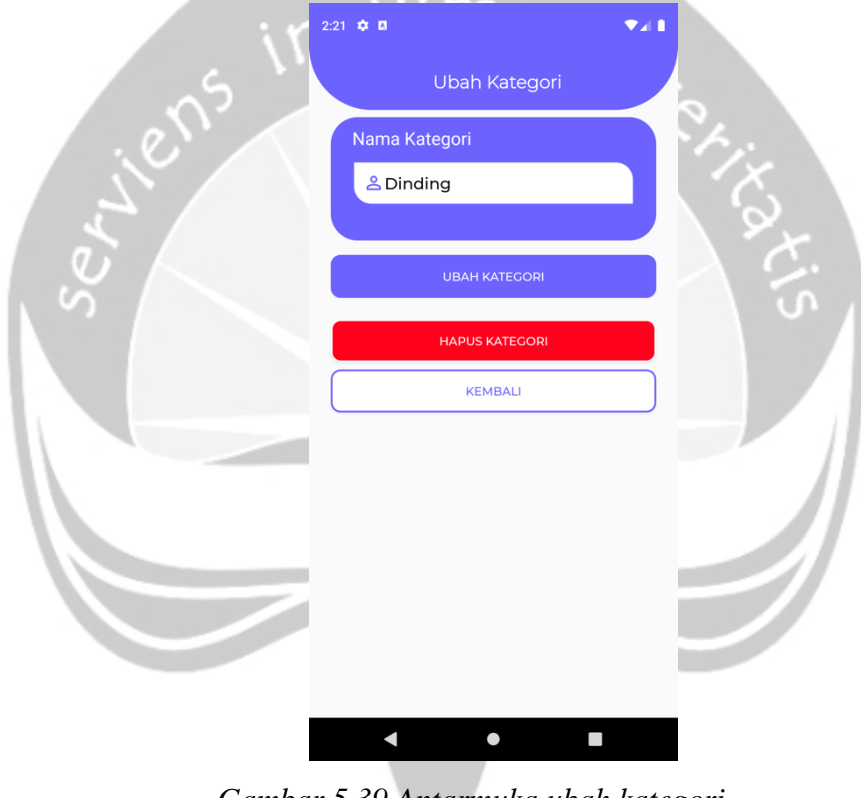

*Gambar 5.39 Antarmuka ubah kategori*

#### **5.1.40. Ubah Ukuran**

Pada Gambar 5.40 merupakan antarmuka ubah ukuran. Antarmuka ini digunakan admin untuk mengubah data ukuran. Kolom dari ukuran keramik akan terisi oleh data yang tersimpan dari sistem*.* Terdapat tombol "UBAH UKURAN" untuk menyimpan data yang telah diinputkan ke dalam sistem, tombol "HAPUS UKURAN" untuk menghapus data dari sistem dan tombol "KEMBALI" untuk kembali ke antarmuka kelola ukuran.

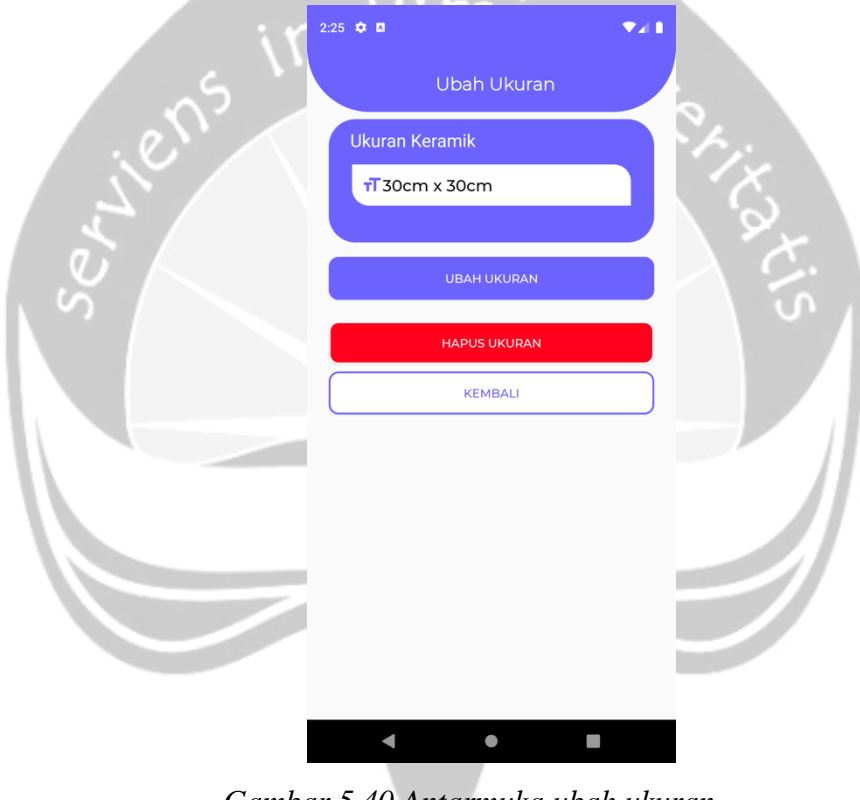

*Gambar 5.40 Antarmuka ubah ukuran*

#### **5.1.41. Ubah Merk**

Pada Gambar 5.41 merupakan antarmuka ubah merk. Antarmuka ini digunakan admin untuk mengubah data merk. Kolom dari merk keramik akan terisi oleh data yang tersimpan dari sistem*.* Terdapat tombol "UBAH MERK" untuk menyimpan data yang telah diinputkan ke dalam sistem, tombol "HAPUS MERK" untuk menghapus data dari sistem dan tombol "KEMBALI" untuk kembali ke antarmuka kelola merk.

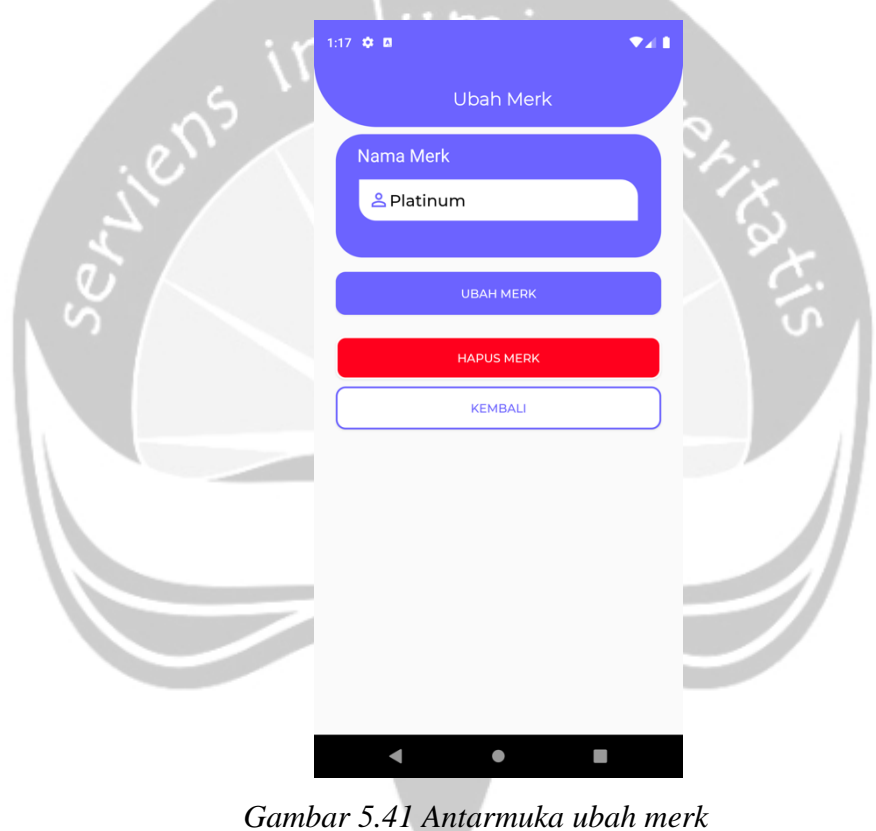

# **5.1.42. Laporan (Penjualan)**

Pada Gambar 5.42 merupakan antarmuka laporan (Penjualan). Antarmuka ini digunakan admin untuk melihat laporan dari hasil transaksi penjualan yang telah dilakukan. Tabel yang ditampilkan sistem berupa tanggal, jumlah transaksi, laba dan total. Terdapat 2 tombol yaitu "BULANAN" dan "TAHUNAN" yang digunakan untuk merubah filter dari data yang ditampilkan oleh sistem.

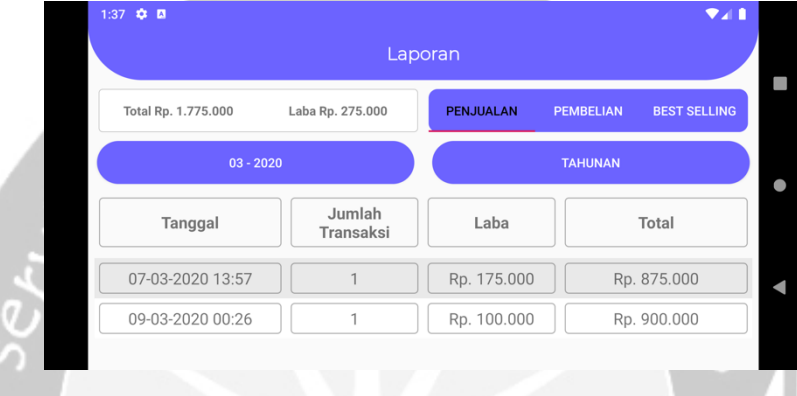

*Gambar 5.42 Antarmuka laporan (Penjualan)*

# **5.1.43. Laporan (Pembelian)**

Pada Gambar 5.43 merupakan antarmuka laporan (Pembelian). Antarmuka ini digunakan admin untuk melihat laporan dari hasil transaksi pembelian yang telah dilakukan. Tabel yang ditampilkan sistem berupa tanggal, jumlah transaksi, jumlah keramik dan total. Terdapat 2 tombol yaitu "BULANAN" dan "TAHUNAN" yang digunakan untuk merubah filter dari data yang ditampilkan oleh sistem.

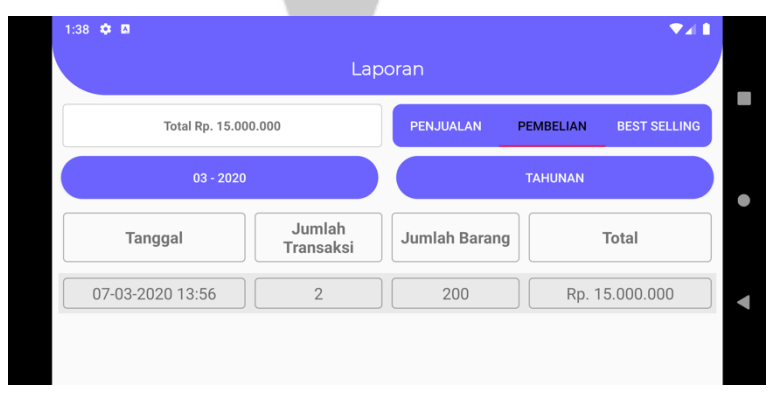

*Gambar 5.43 Antarmuka laporan (Pembelian)*

# **5.1.44. Laporan (Best Selling)**

Pada Gambar 5.44 merupakan antarmuka laporan (Best Selling). Antarmuka ini digunakan admin untuk melihat keramik yang paling laku dari hasil transaksi penjualan yang telah dilakukan. Sistem akan menampilkan data keramik dan jumlah keramik yang telah terjual. Terdapat 2 tombol yaitu "BULANAN" dan "TAHUNAN" yang digunakan untuk merubah filter dari data yang ditampilkan oleh sistem.

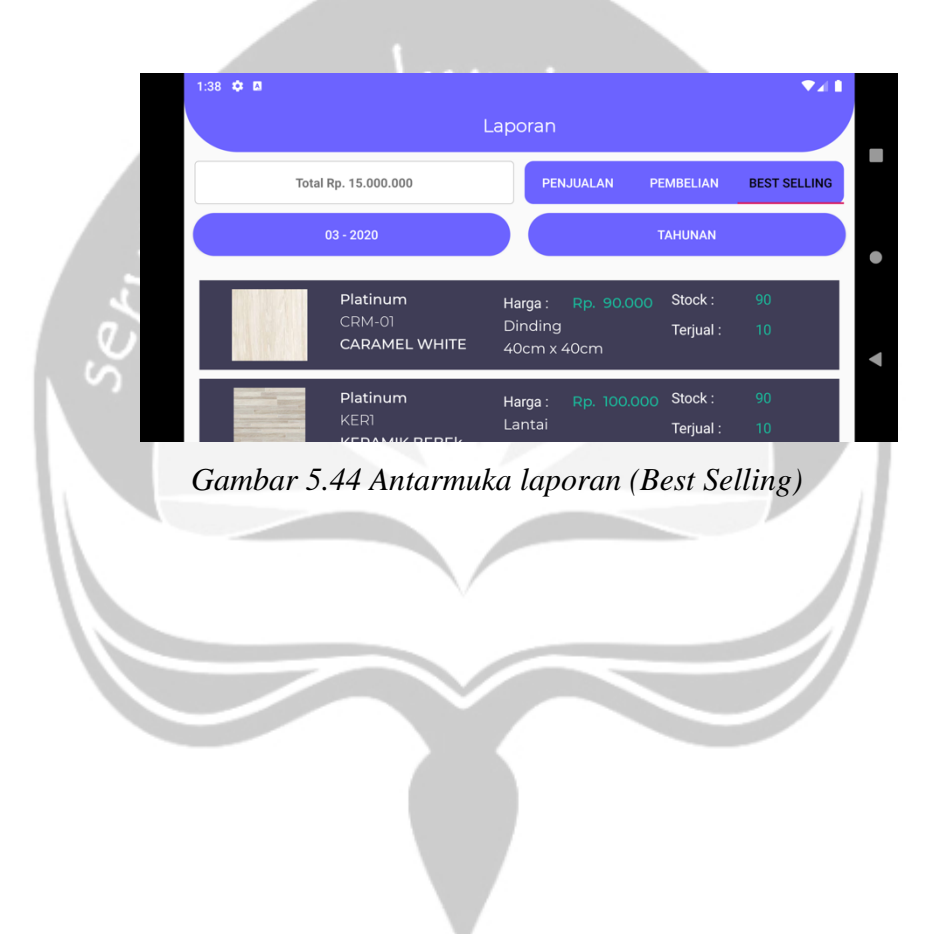

# **5.2. Pengujian Fungsionalitas Perangkat Lunak**

Pengujian fungsionalitas dilakukan oleh penulis, terhadap semua fungsi yang terdapat pada perangkat lunak SMAP. Pengujian ini dilakukan setelah semua antarmuka selesai diimplementasikan. Tujuan dari pengujian fungsionalias perangkat lunak ini adalah mengetahui apakah perangkat lunak yang dibangun berjalan dengan baik atau ditemukan bug ketika sistem sedang diuji. Hasil dari

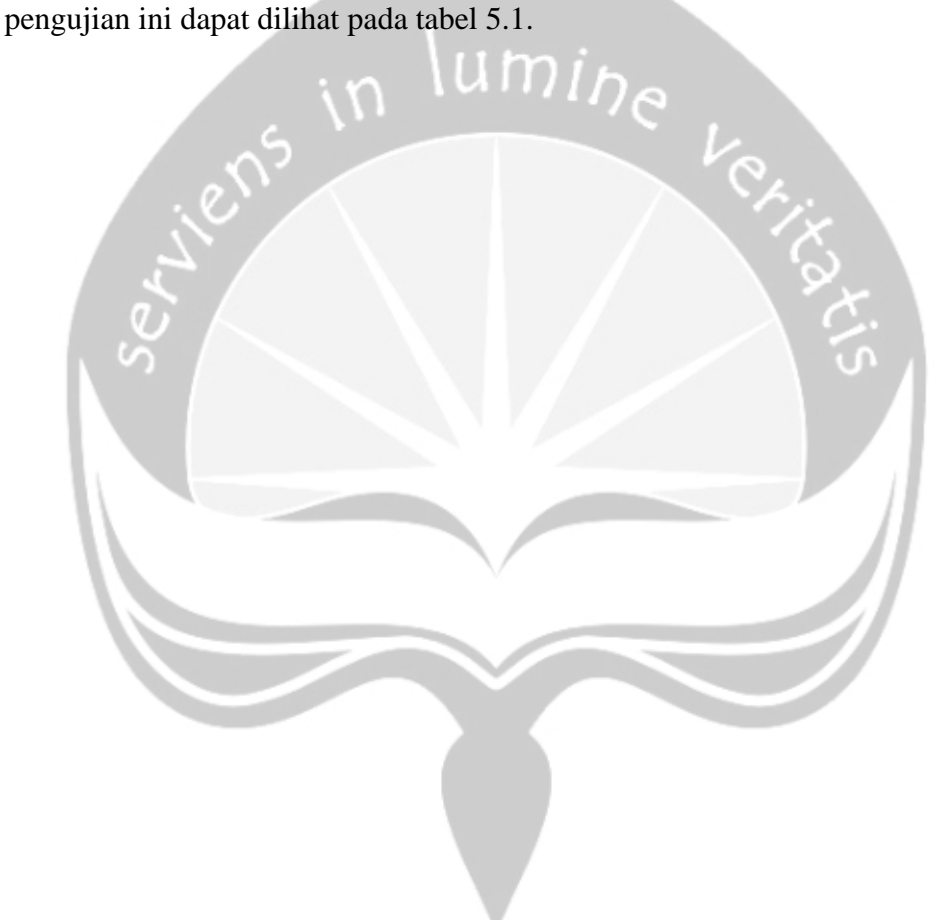

# Tabel 5.1 Tabel Hasil Pengujian

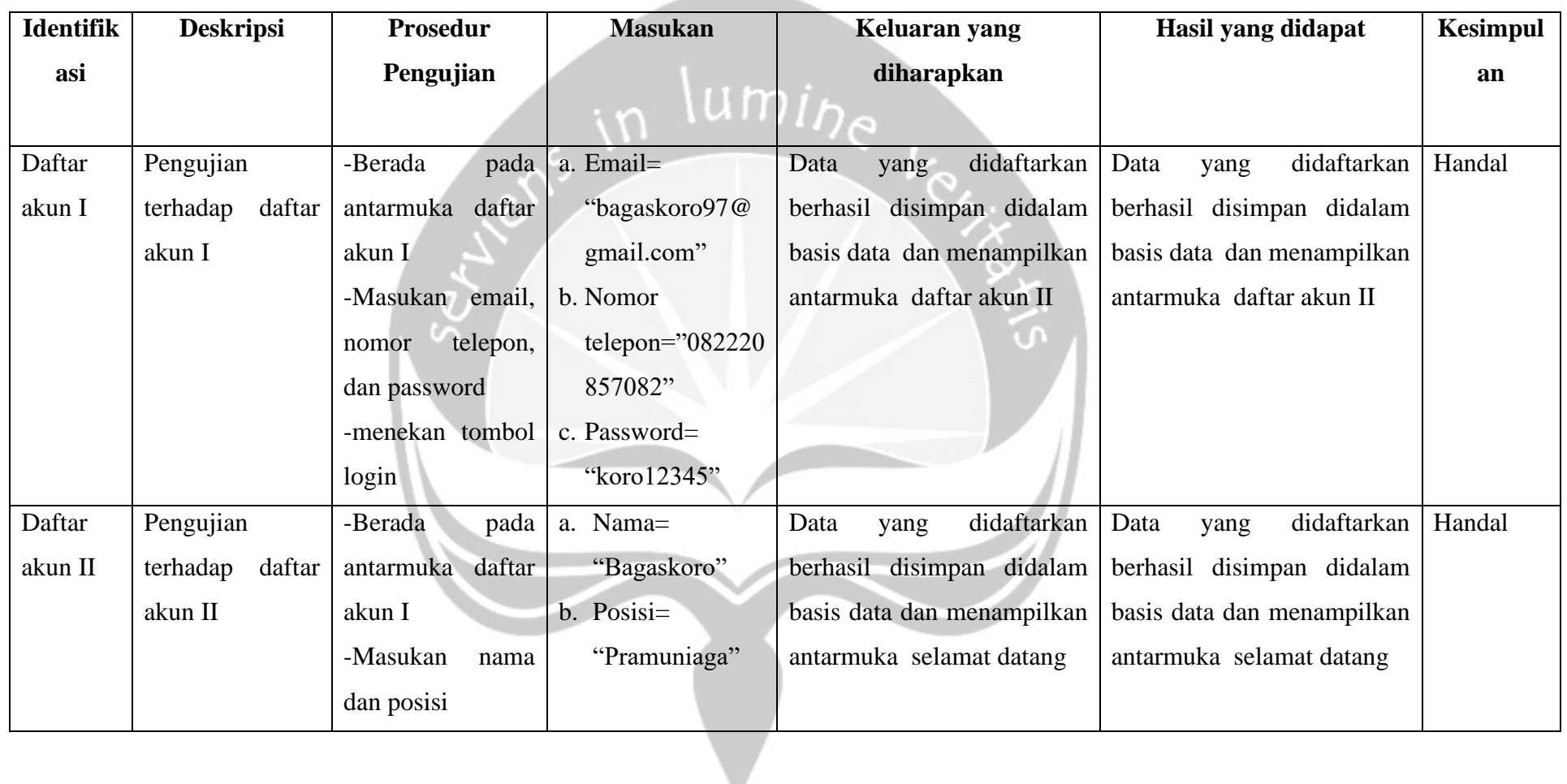

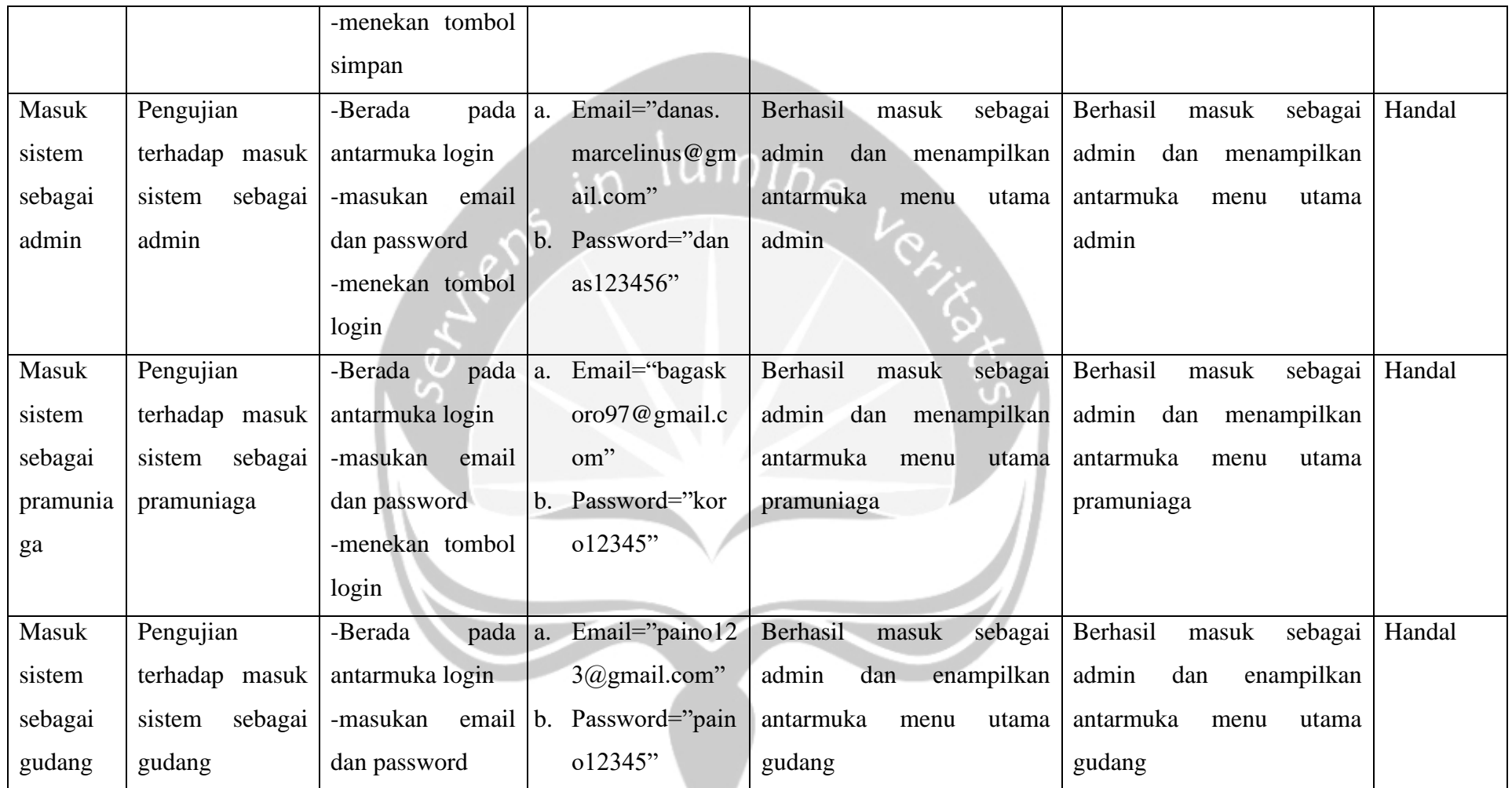

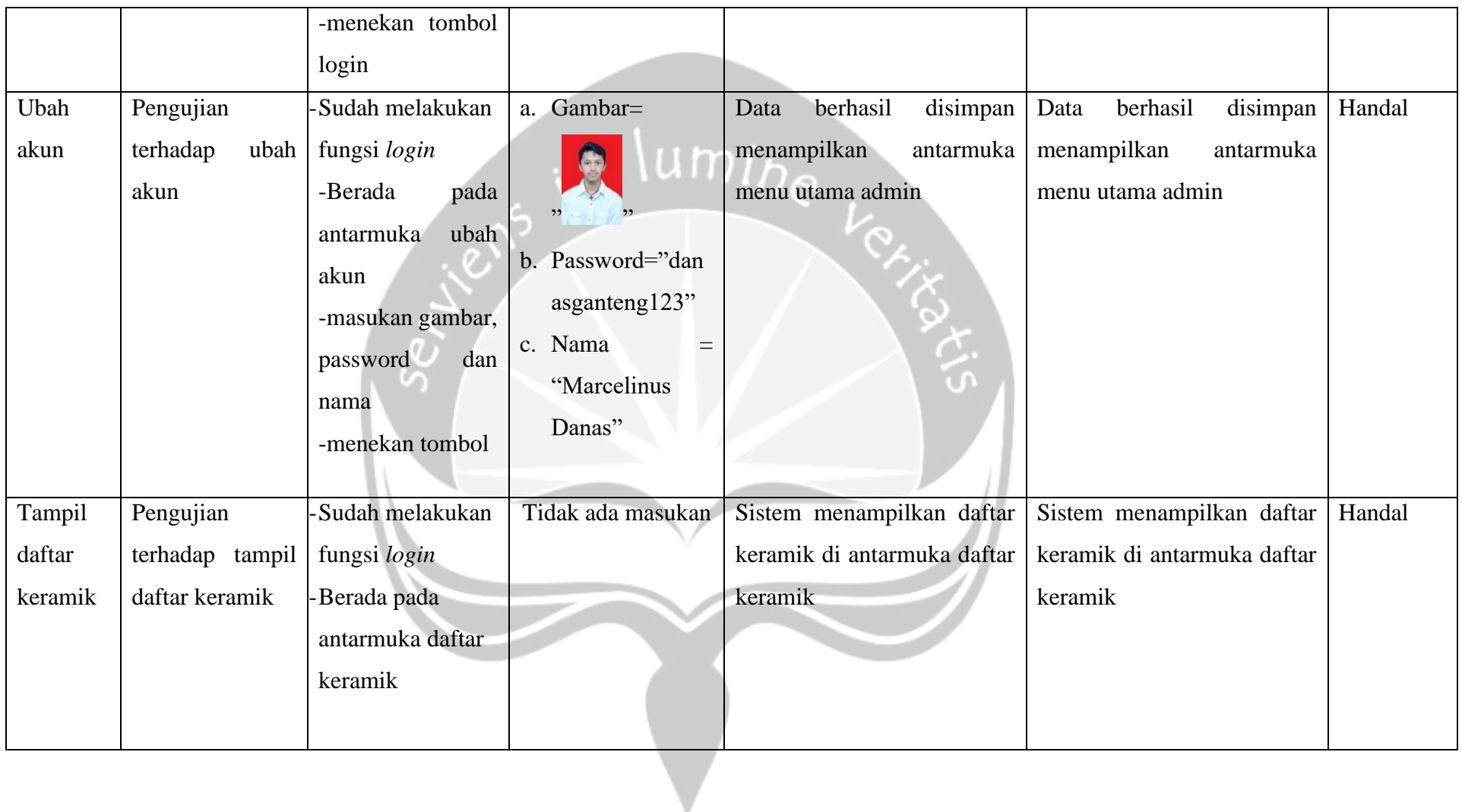

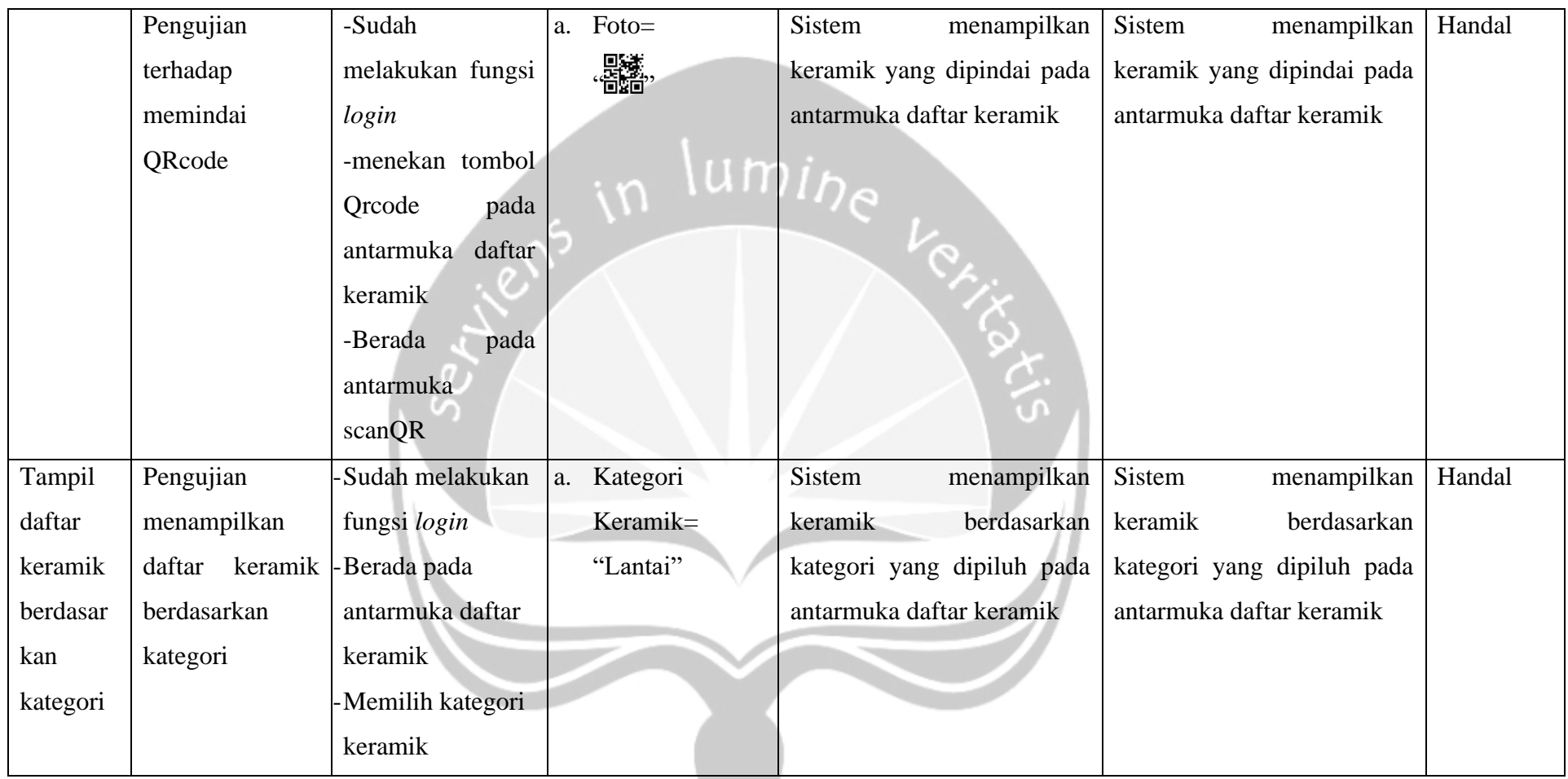

 $\overline{\phantom{a}}$ 

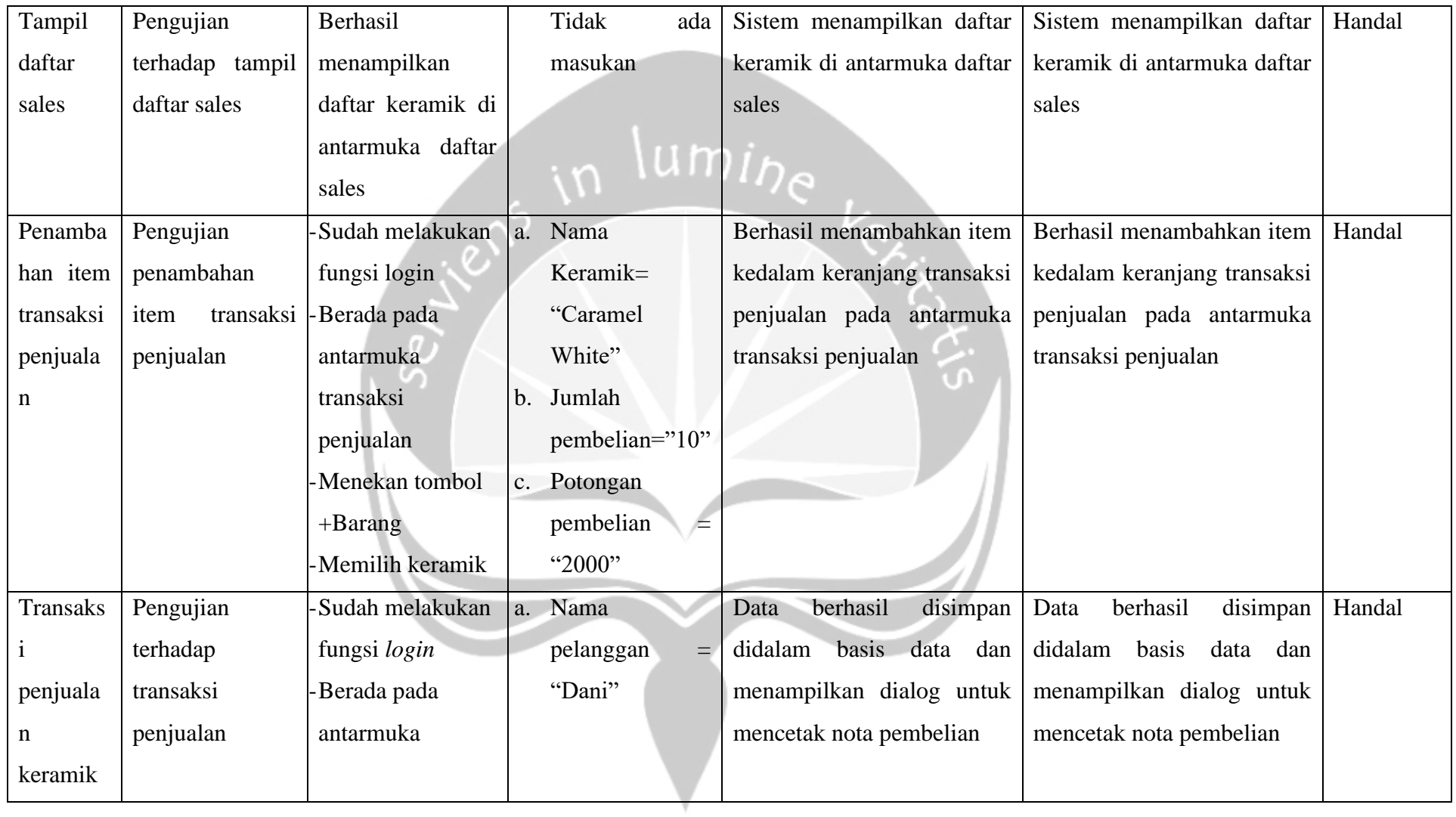
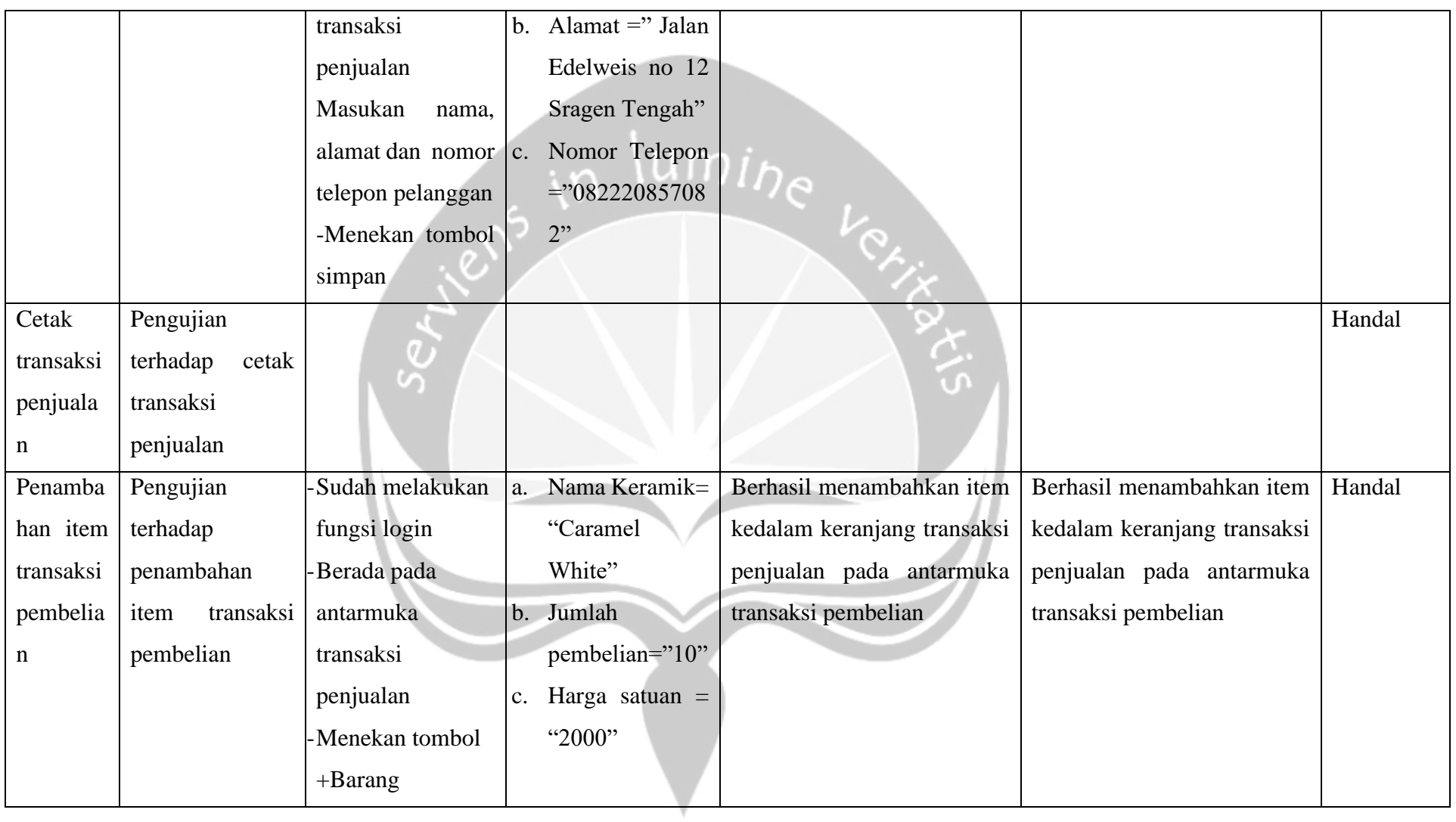

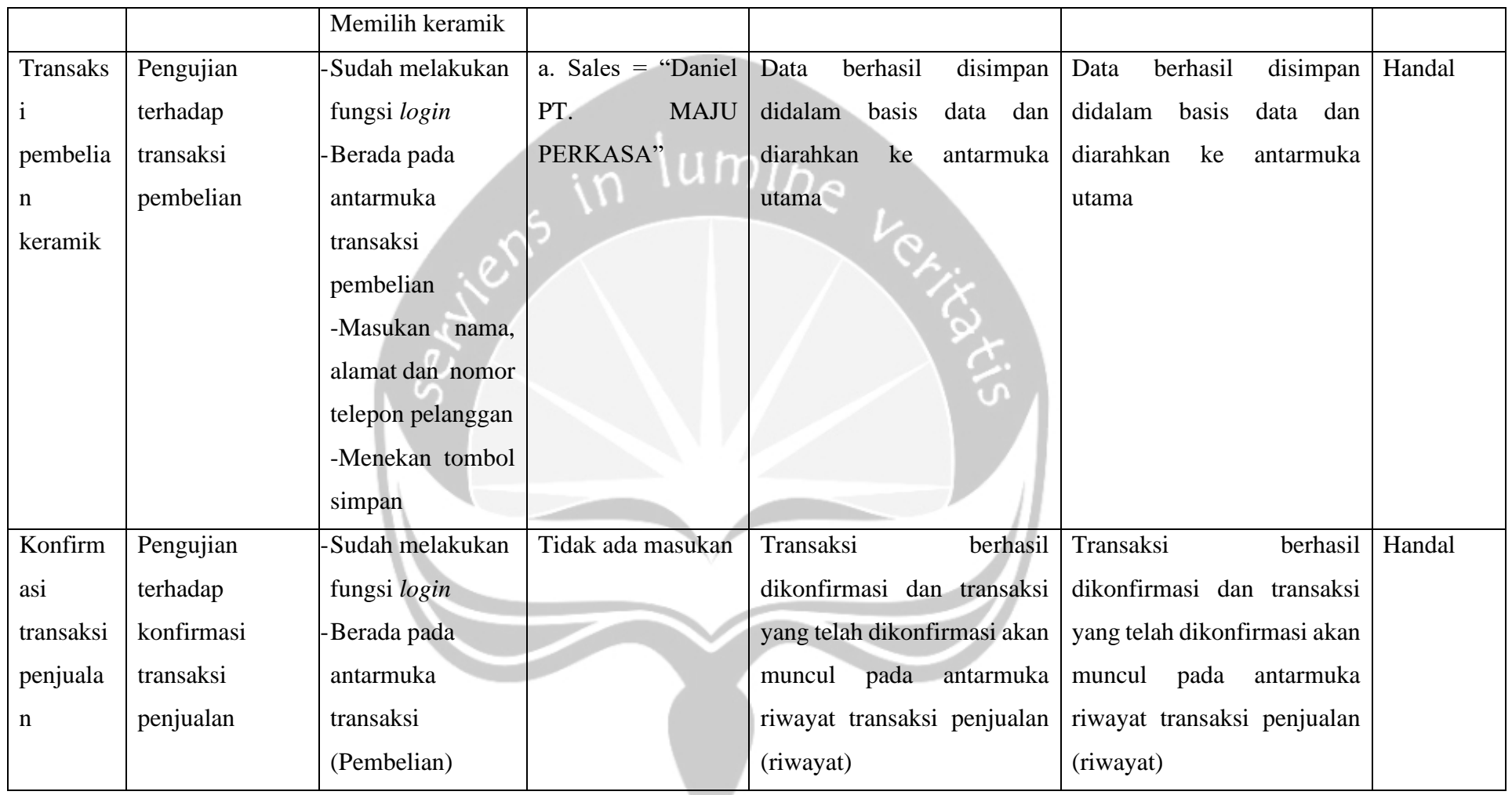

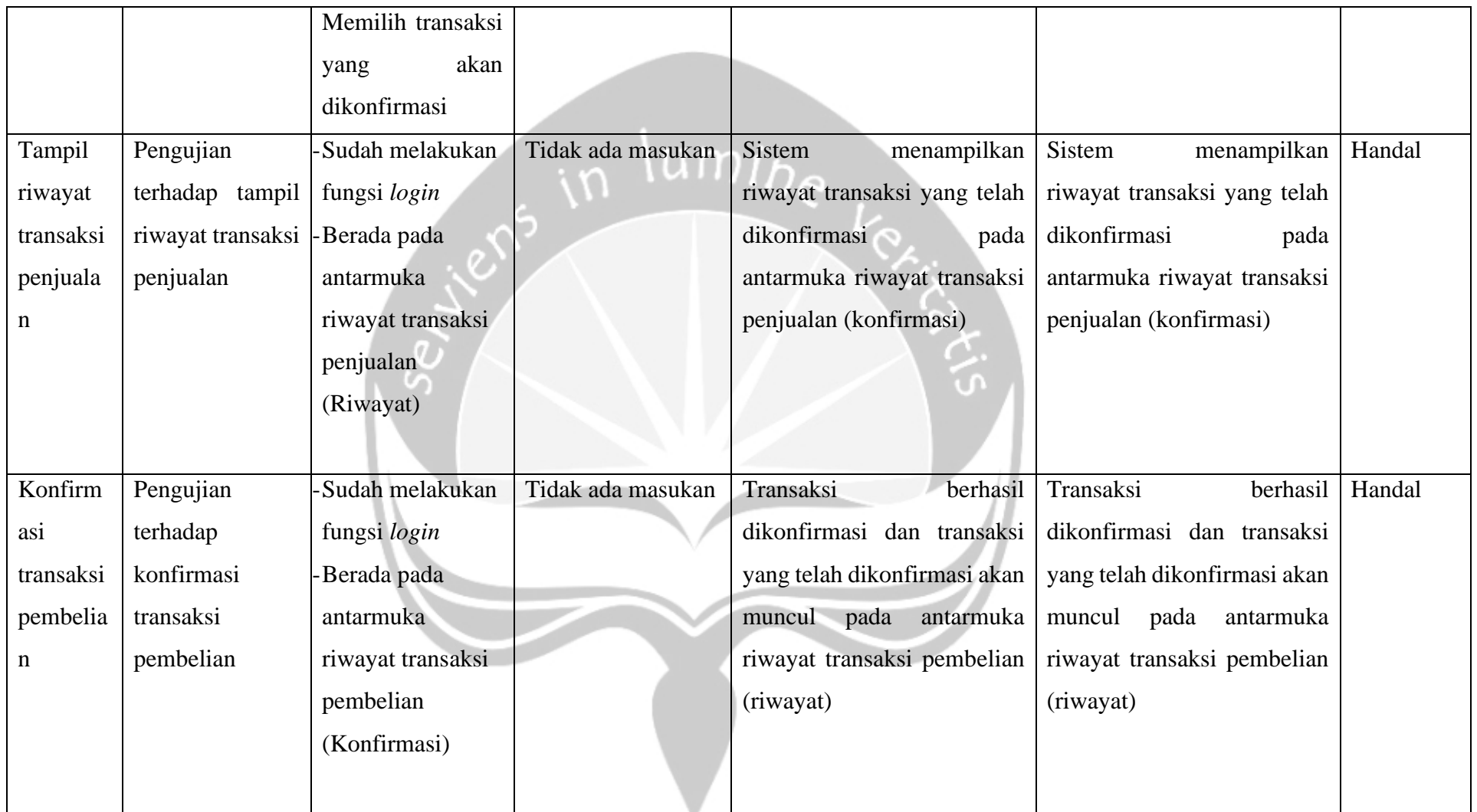

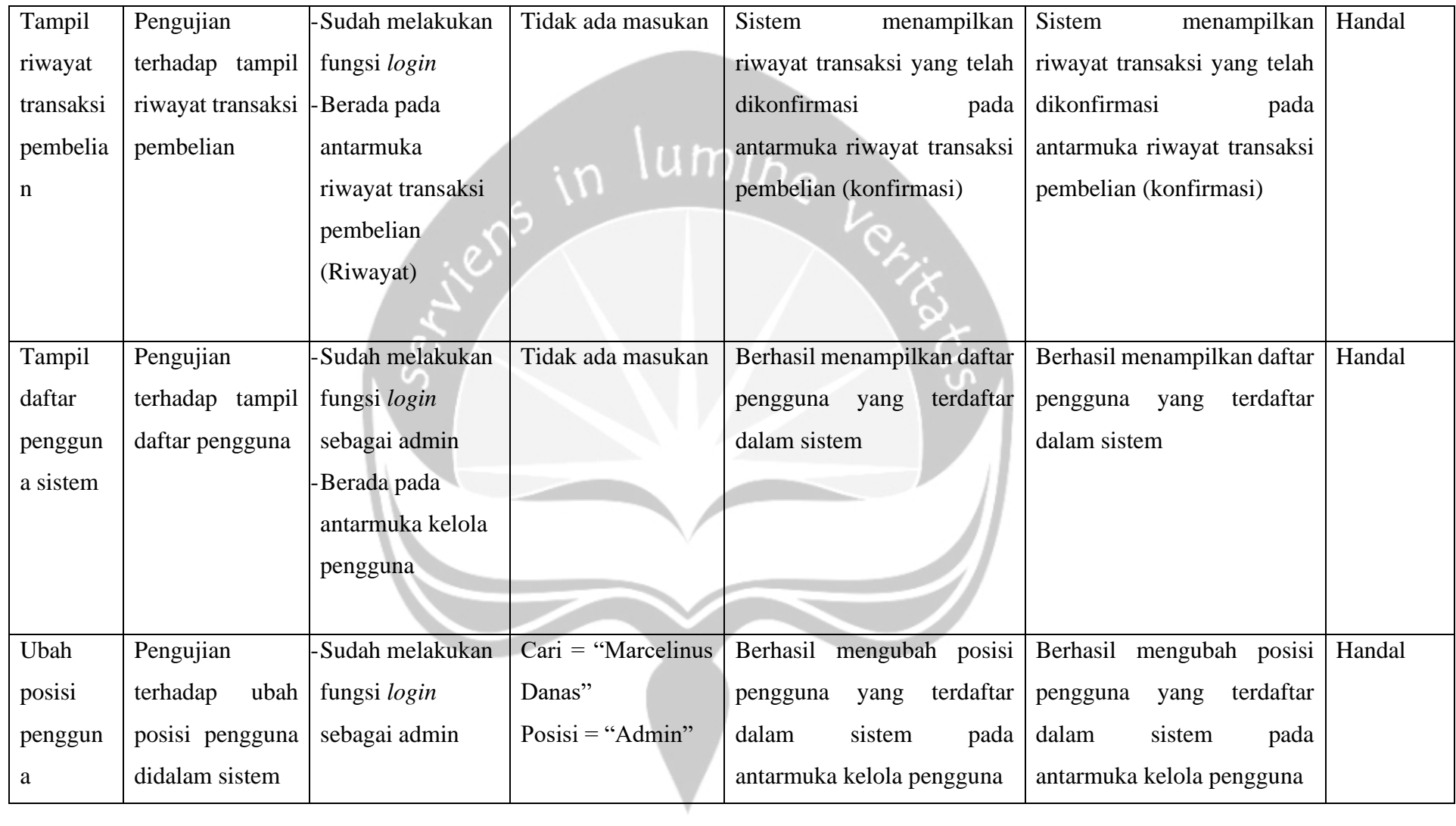

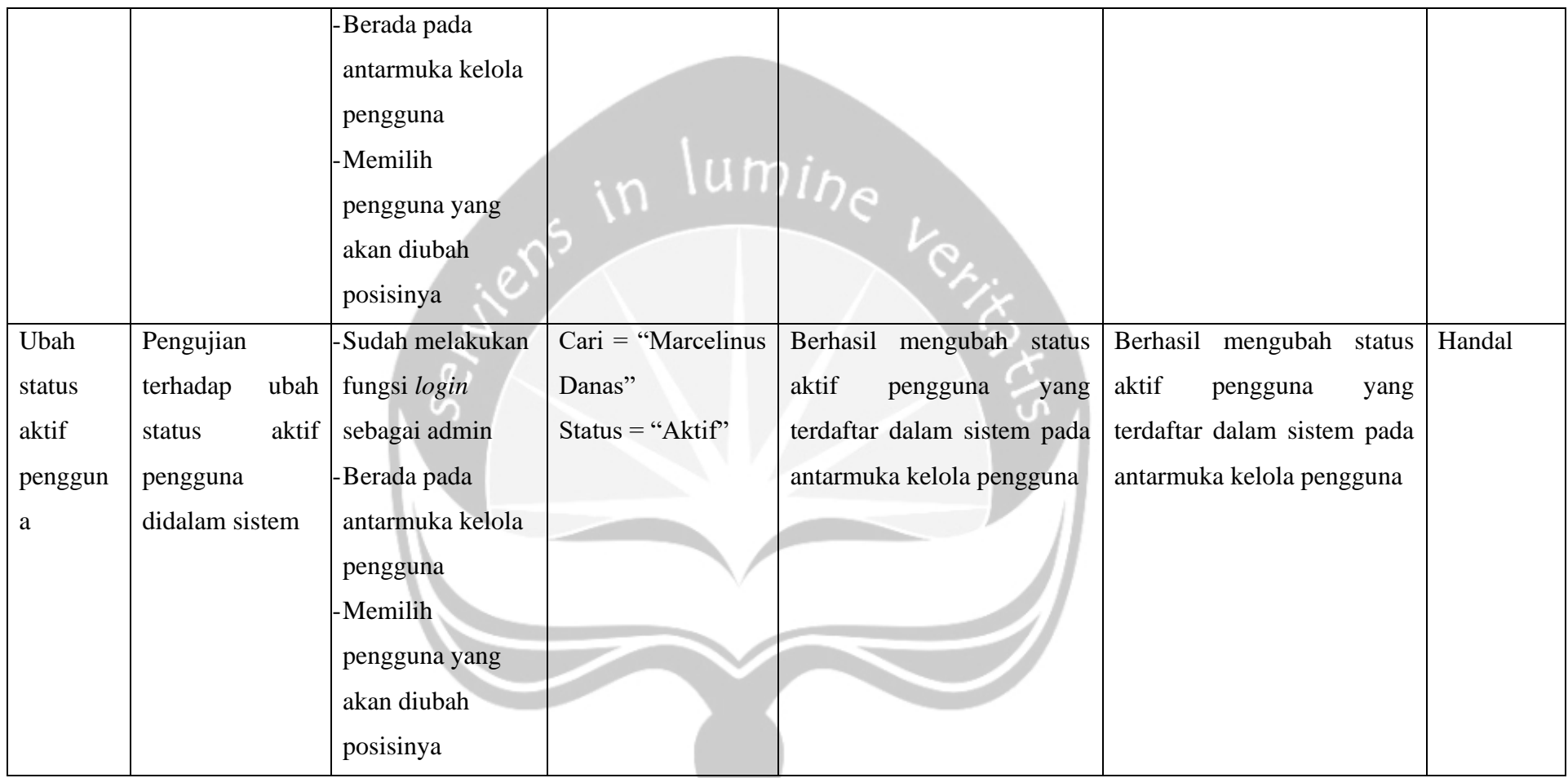

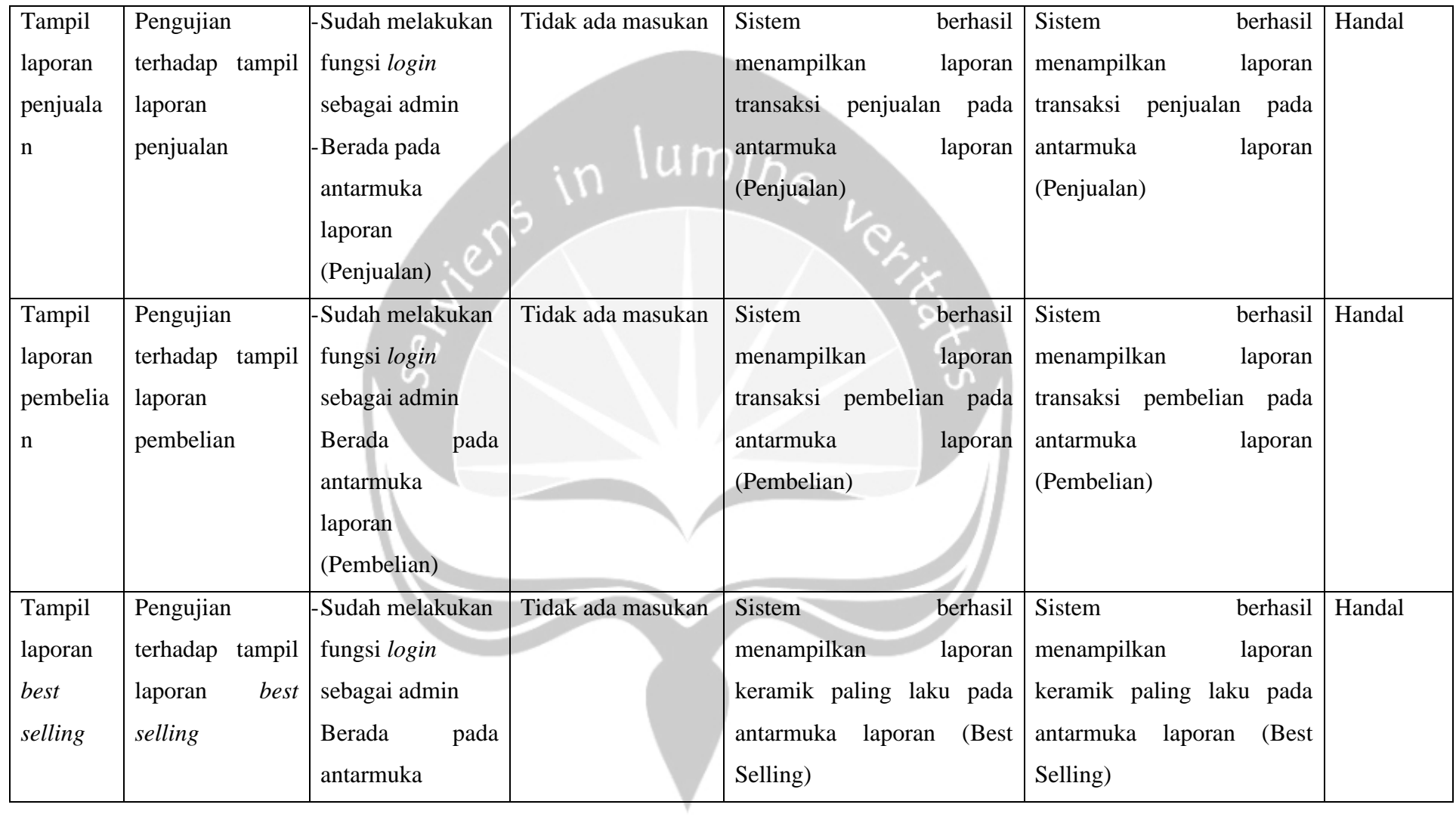

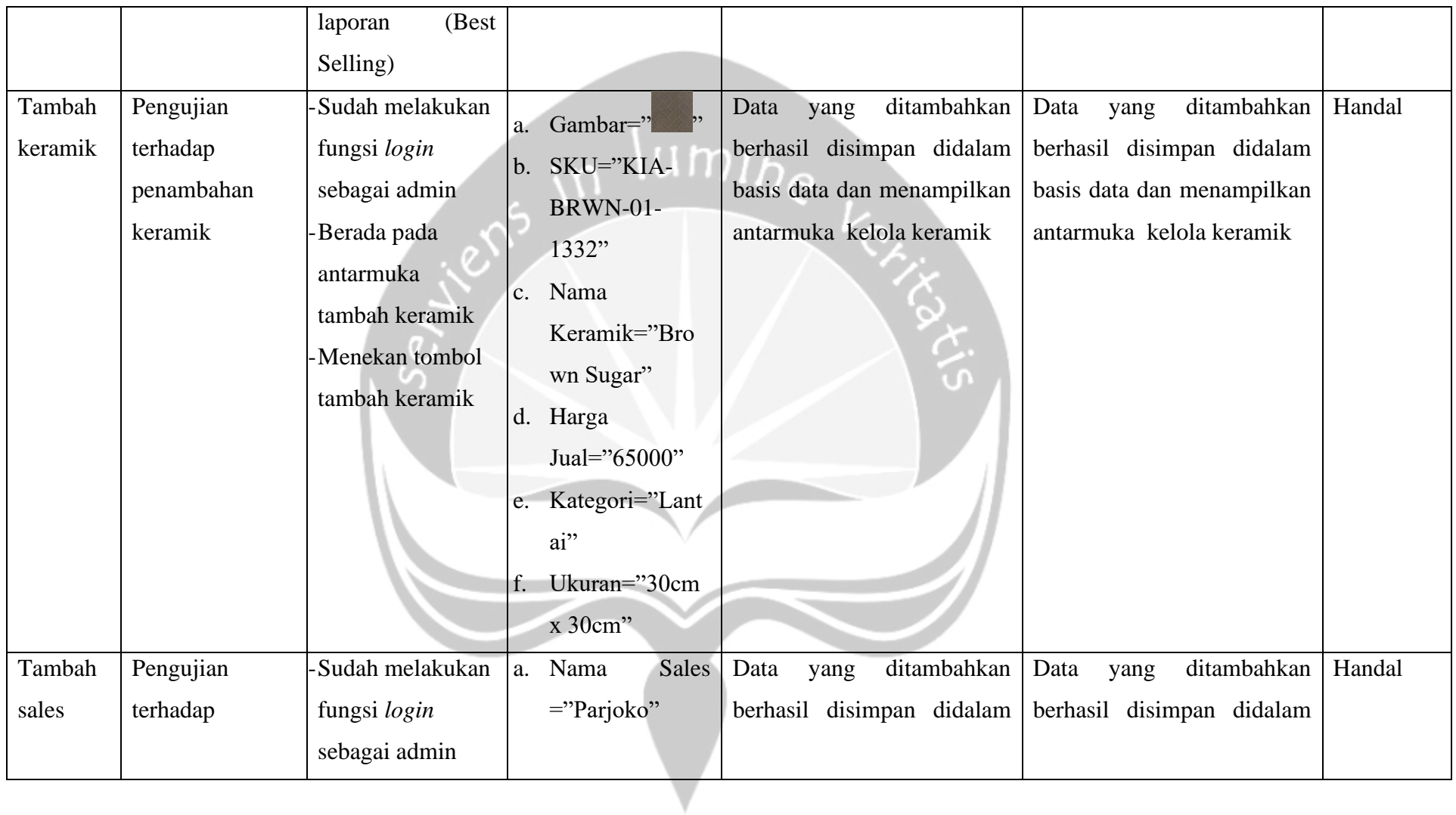

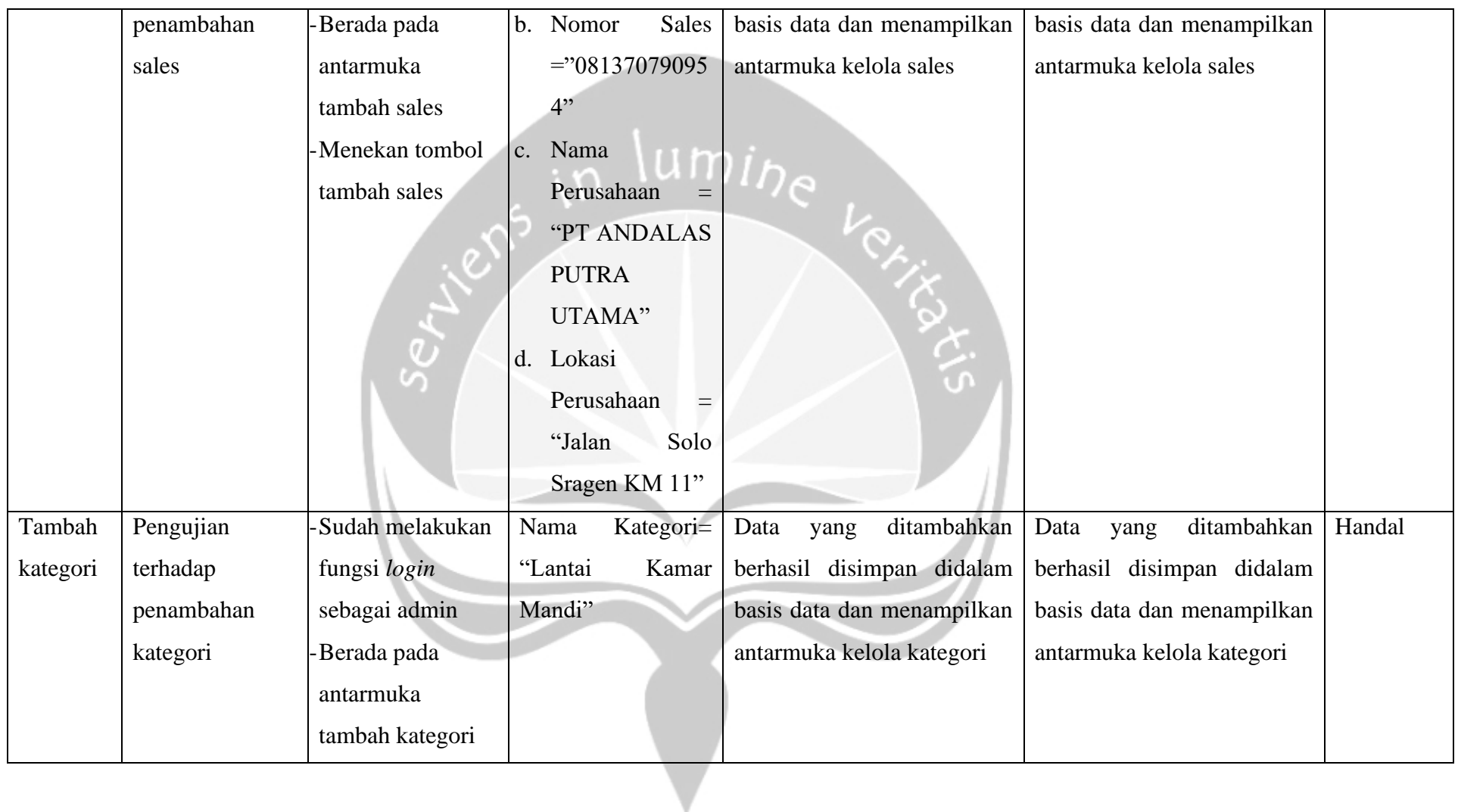

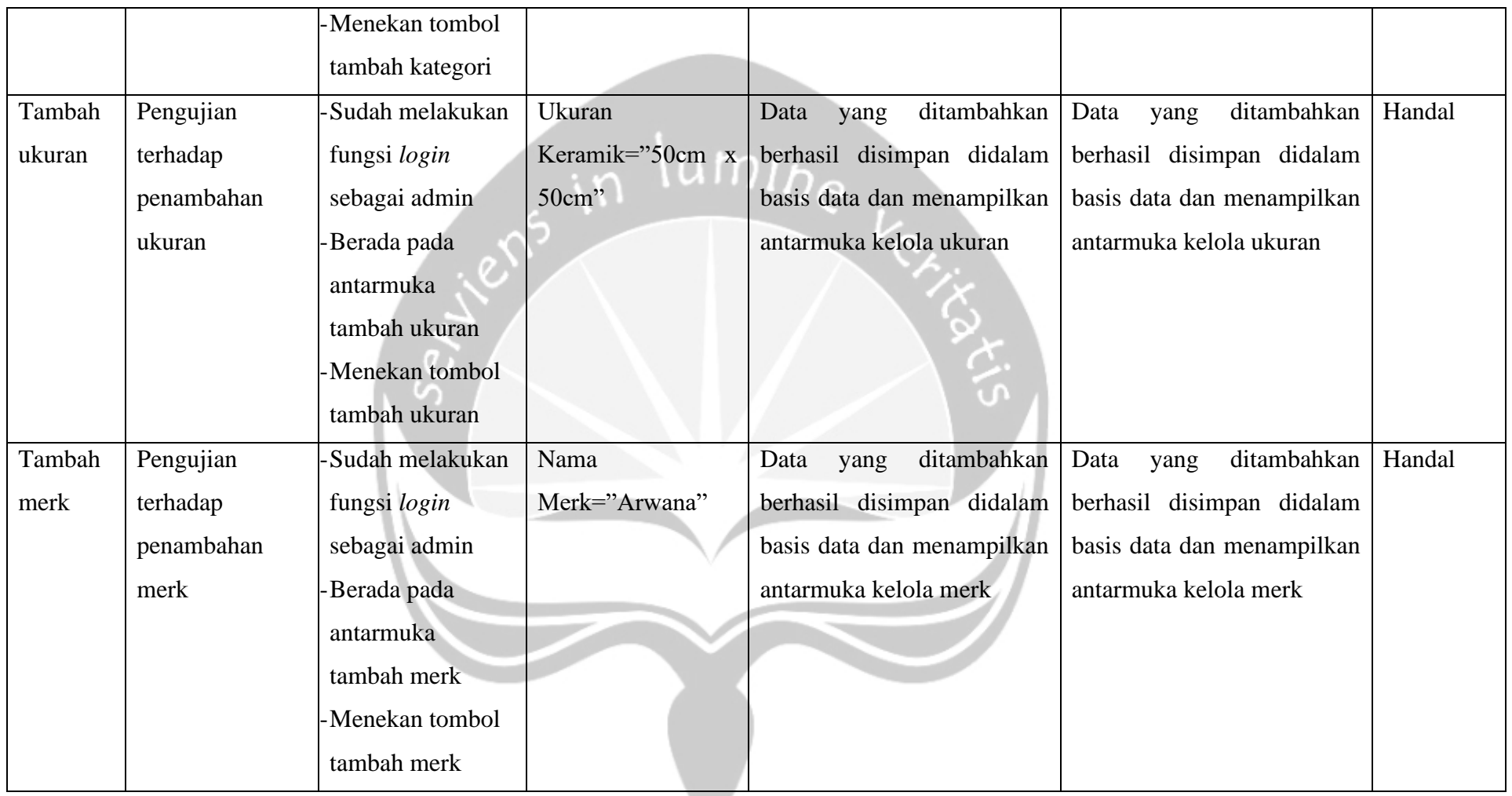

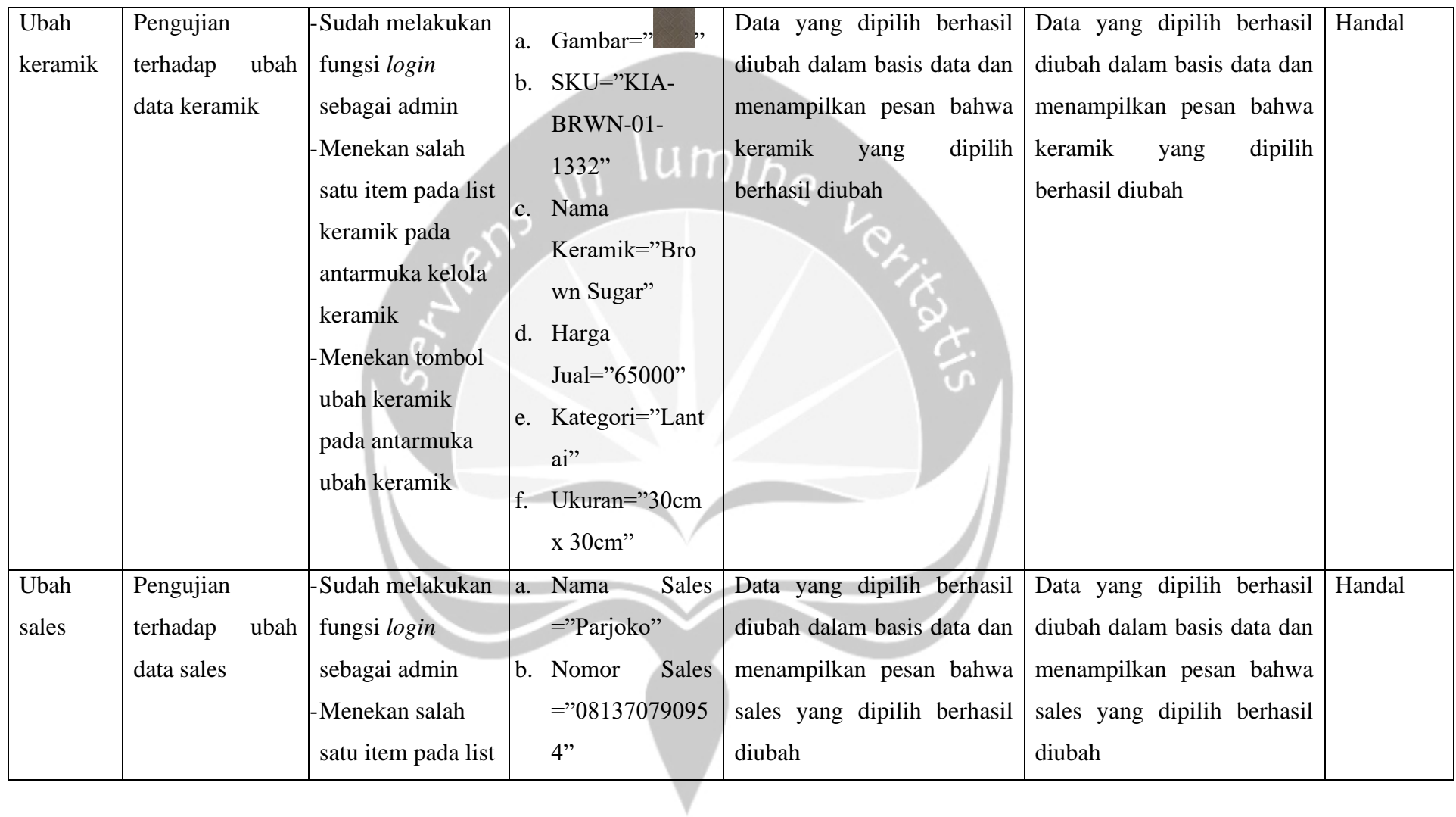

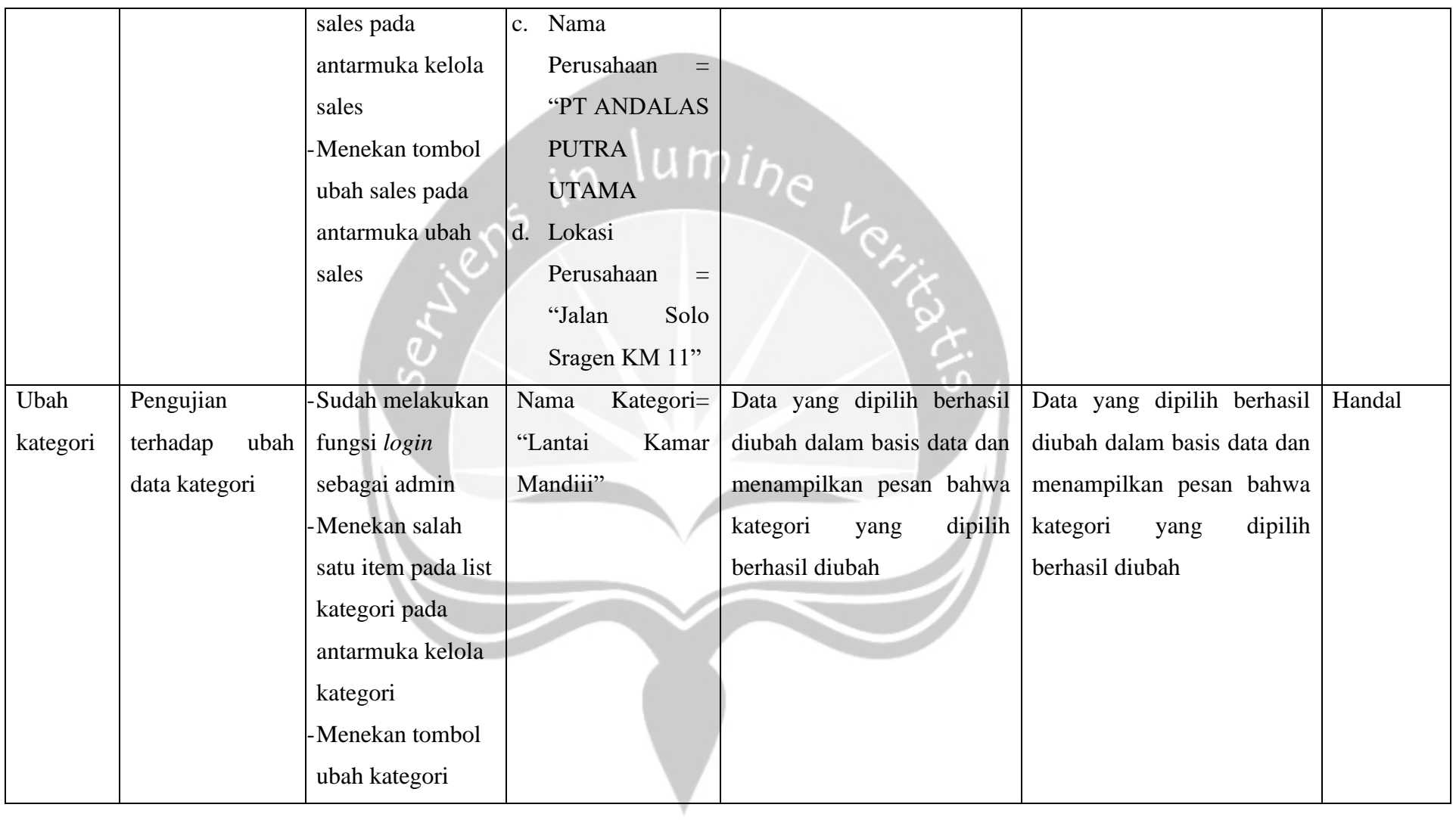

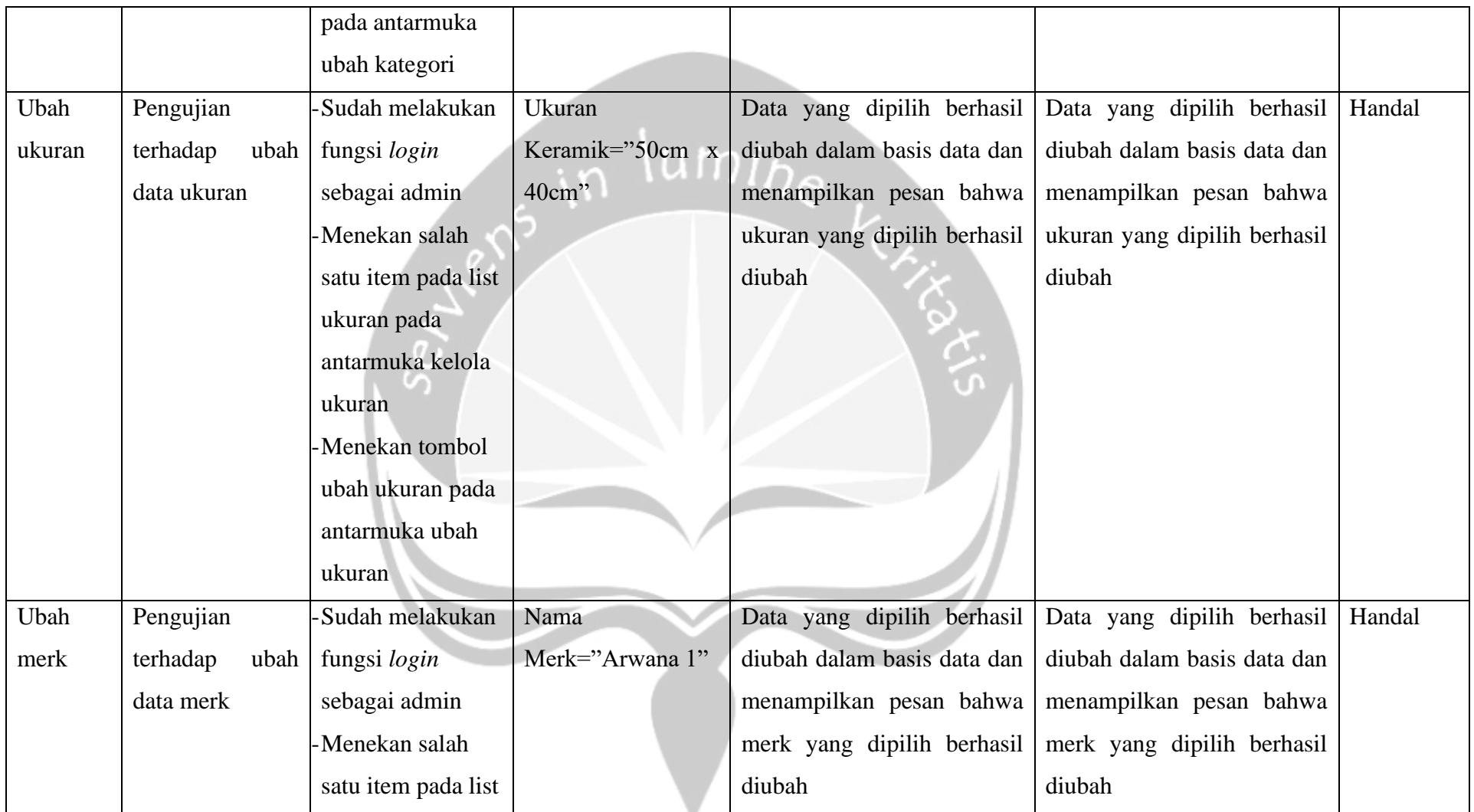

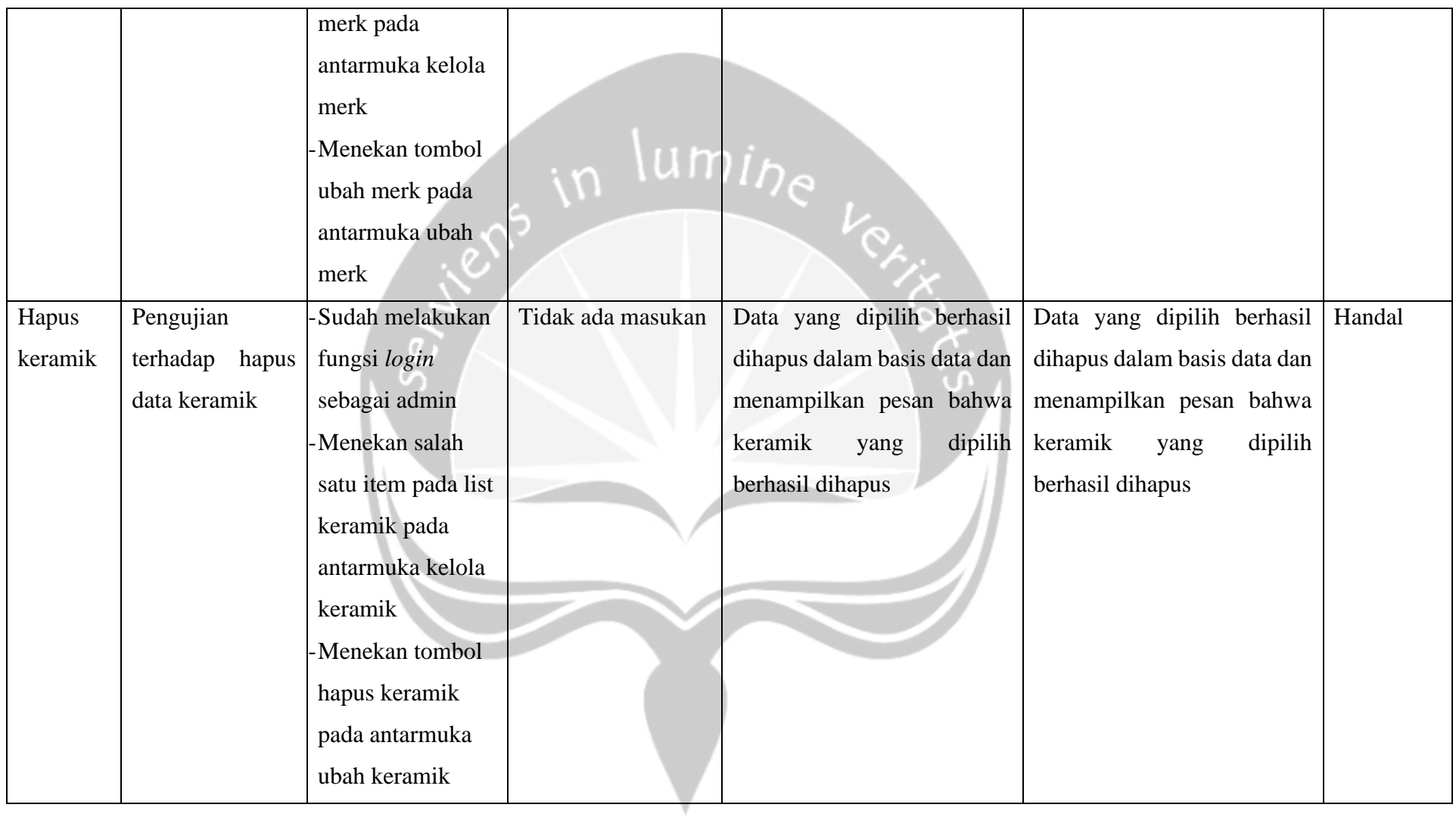

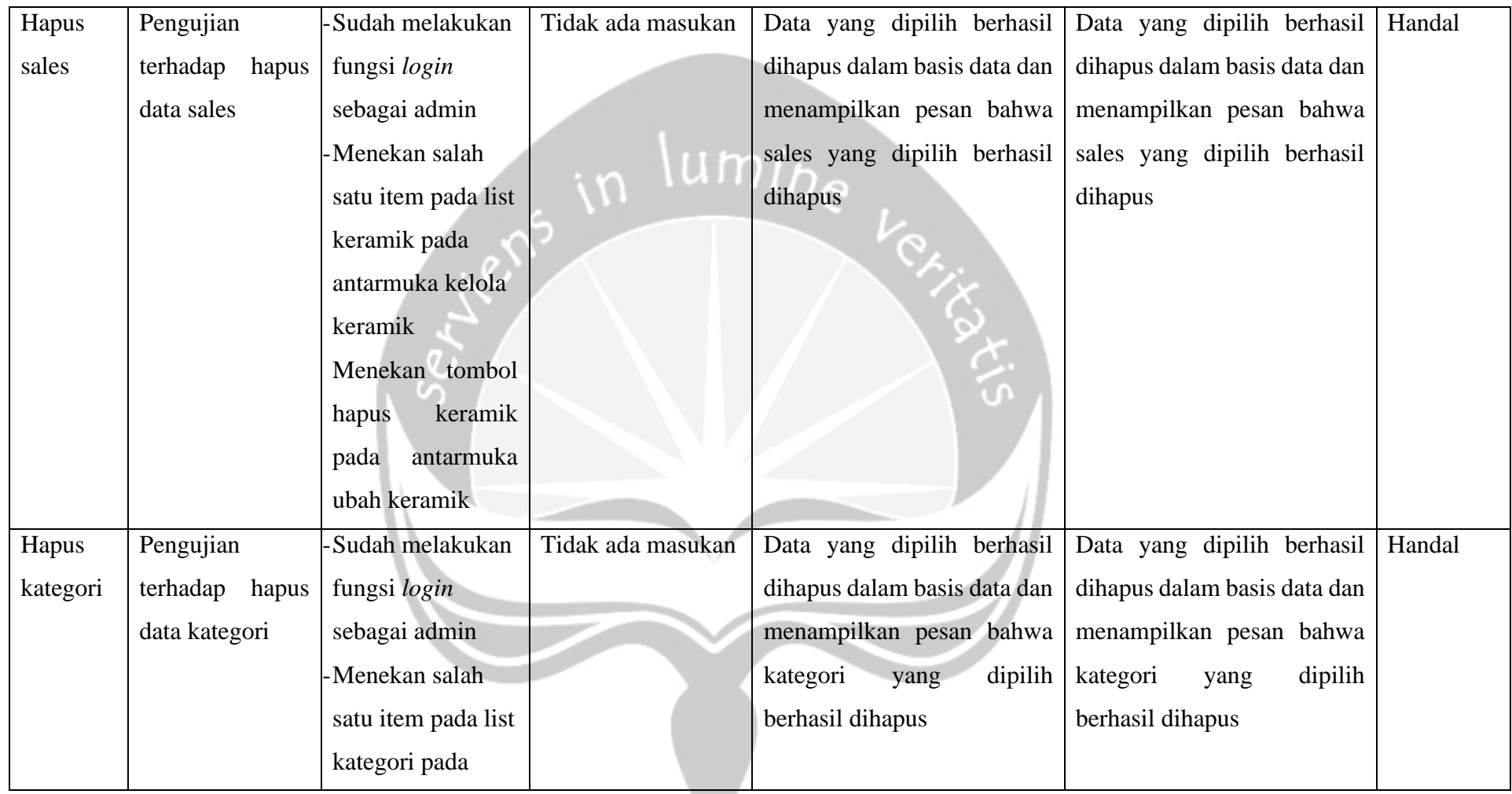

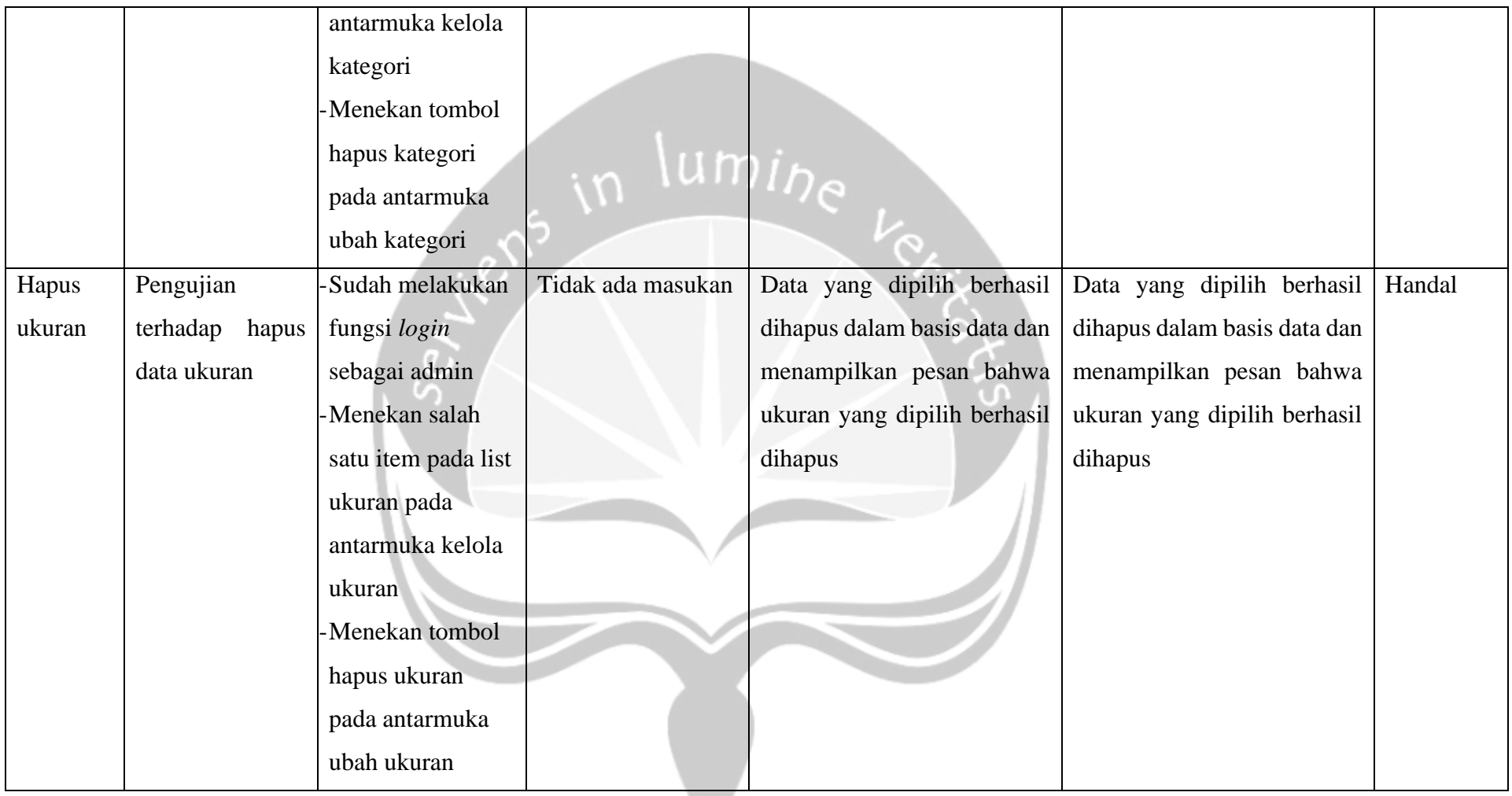

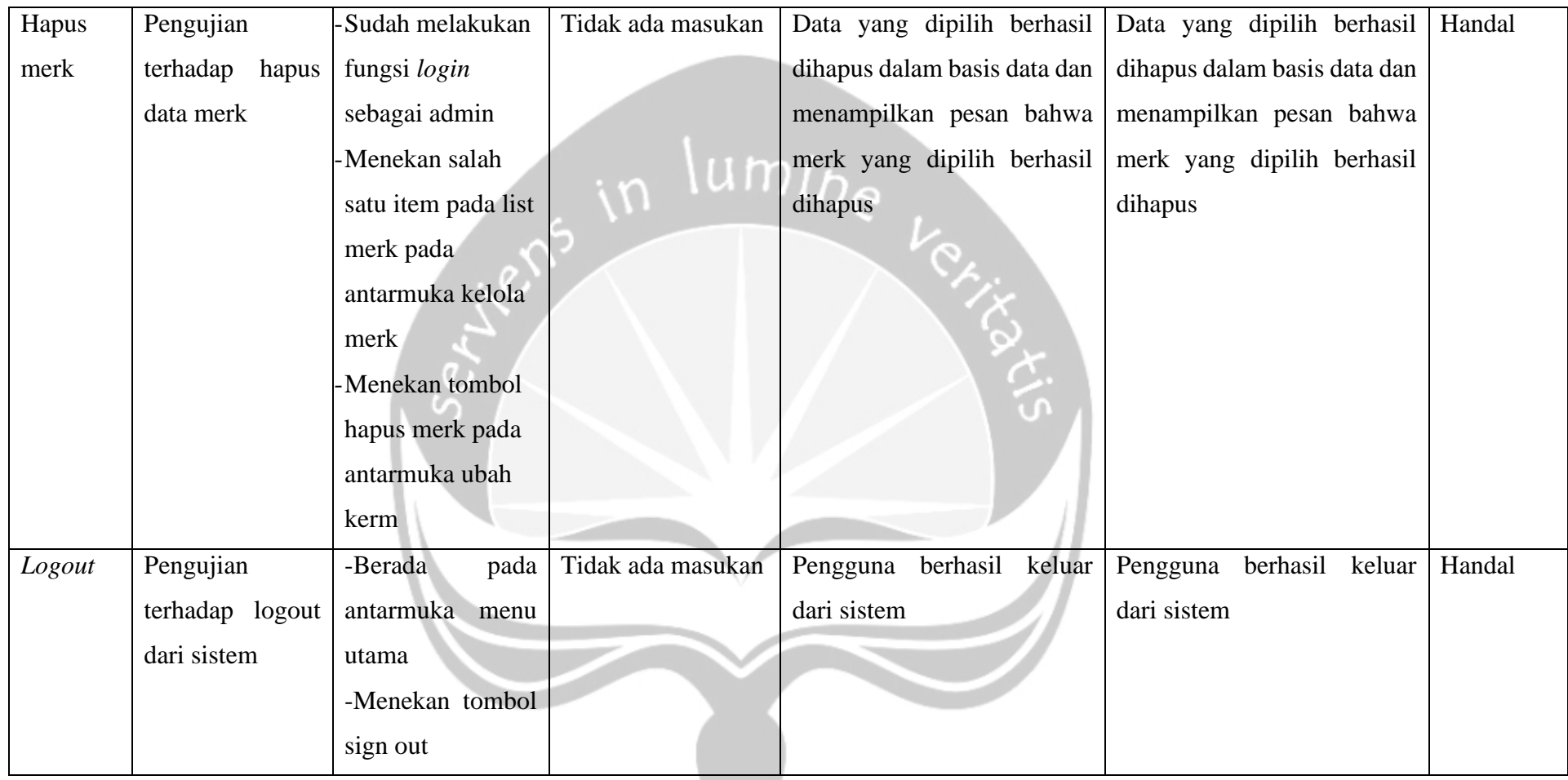

# **5.3. Hasil Pengujian Terhadap Pengguna**

Pengujian aplikasi kepada pengguna menggunakan kuisioner. Responen yang ikut berpartisipasi dalam pengujian aplikasi ini sebanyak … orang yaitu karyawan pramuniaga sebanyak 6 orang dan karyawan gudang sebanyak 11 orang. Penilaian dilakukan dengan metode pilihan ganda dengan pilihan :

- 1. Sangat Setuju (SS)
- 2. Setuju (S)
- 3. Netral (N)
- 4. Tidak Setuju (TS)
- 

# **5.4. Pengujian Fungsionalitas Aplikasi**

# 2. Setuju (N)<br>
3. Netral (N)<br>
4. Tidak Setuju (TS)<br>
5. Sangat Tidak Setuju (STS)<br>
1. The Charles Setus (STS) *Tabel 5.2 Pengujian Fungsional Aplikasi SMAP*

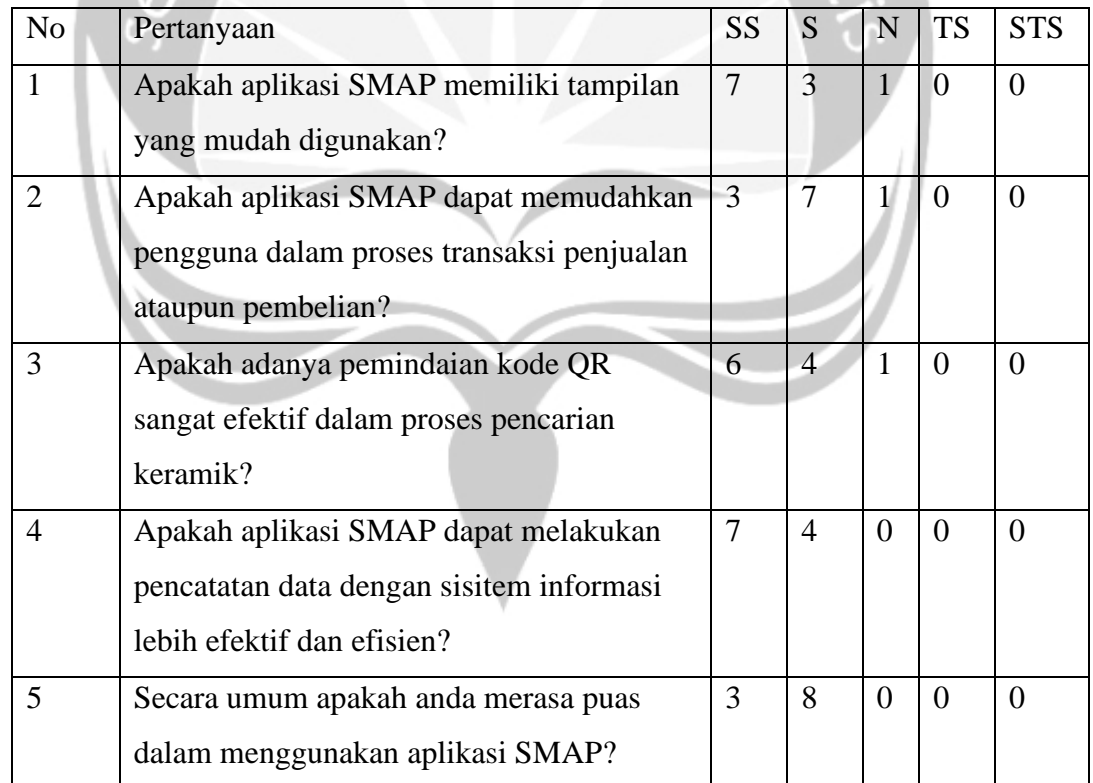

Rekapitulasi data yang diperoleh dari setiap pertanyaan pada tabel pengujian adalah sebagai berikut :

1. Pertanyaan satu,

Tujuh Responden sangat setuju, tiga responden setuju, dan satu responden netral

2. Pertanyaan dua,

Tiga Responden sangat setuju, Tujuh responden setuju, dan satu responden netral

3. Pertanyaan tiga,

Enam Responden sangat setuju, empat responden setuju, dan satu responden netral

um.

4. Pertanyaan empat,

Tujuh Responden sangat setuju, empat responden setuju, dan nol responden netral

5. Pertanyaan lima,

Tiga Responden sangat setuju, delapan responden setuju, dan nol responden netral

Dari rekapitulasi data kuisioner yang telah didapatkan diatas, maka diperoleh hasil presentase jawaban pada grafik pie yang terlihat pada masing-masing gambar dibawah ini:

Pada Gambar 5.45 adalah gambar dari grafik pie hasil dari kuisioner pertanyaan pertama "Apakah aplikasi SMAP memiliki tampilan yang mudah digunakan?". Hasil dari pertanyaan pertama adalah tujuh(63,6%) responden sangat setuju, tiga(27,3%) responden setuju, satu(9,1%) responden netral, nol persen responden tidak setuju dan nol persen responden sangat tidak setuju.

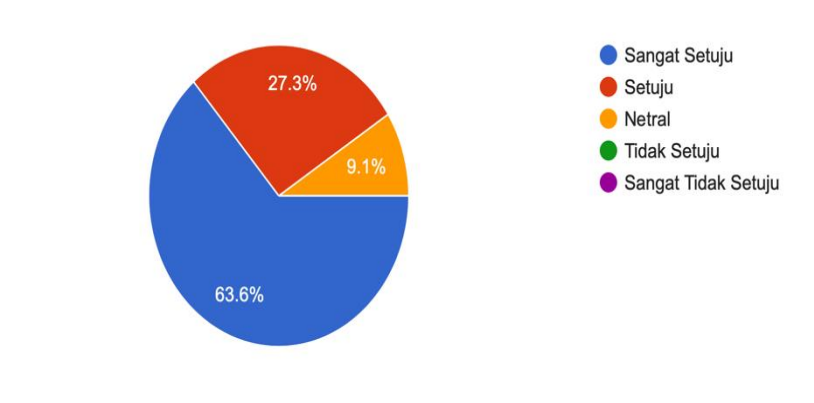

Apakah aplikasi SMAP memiliki tampilan yang mudah digunakan? 11 responses

*Gambar 5.45. Presentasi Pertanyaan 1*

Pada Gambar 5.46 adalah gambar dari grafik pie hasil dari kuisioner pertanyaan kedua "Apakah aplikasi SMAP dapat memudahkan pengguna dalam proses transaksi penjualan ataupun?". Hasil dari pertanyaan pertama adalah tiga(27,3%) responden sangat setuju, tujuh(63,6%) responden setuju, satu(9,1%) responden netral, nol persen responden tidak setuju dan nol persen responden sangat tidak setuju.

Apakah aplikasi SMAP dapat memudahkan pengguna dalam proses transaksi penjualan ataupun pembelian?

11 responses

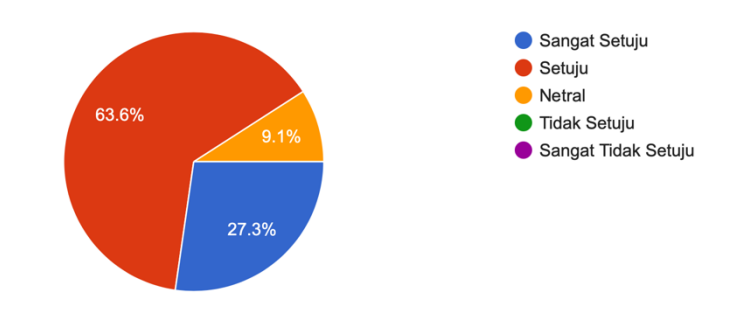

# *Gambar 5.46. Presentasi Pertanyaan 2*

Pada Gambar 5.46 adalah gambar dari grafik pie hasil dari kuisioner pertanyaan ketiga "Apakah adanya pemindaian kode QR sangat efektif dalam proses pencarian keramik?". Hasil dari pertanyaan pertama adalah enam(54,5%) responden sangat setuju, empat(36,4%) responden setuju, satu(9,1%) responden netral, nol persen responden tidak setuju dan nol persen responden sangat tidak setuju.

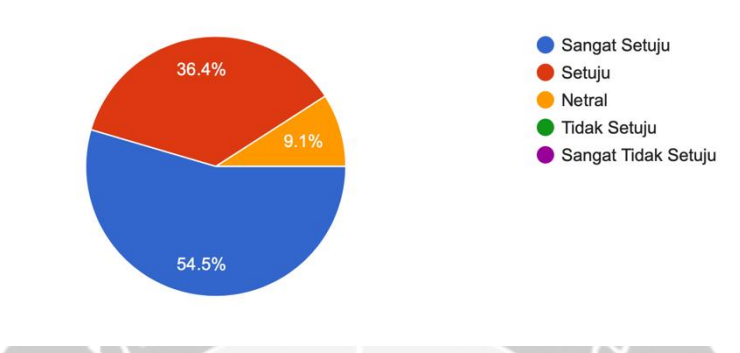

Apakah adanya pemindaian kode QR sangat efektif dalam proses pencarian keramik? 11 responses

# *Gambar 5.47. Presentasi Pertanyaan 3*

Pada Gambar 5.48 adalah gambar dari grafik pie hasil dari kuisioner pertanyaan keempat "Apakah pencatatan data dengan sisitem informasi lebih efektif dan efisien?". Hasil dari pertanyaan pertama adalah tujuh(54,5%) responden sangat setuju, empat(36,4%) responden setuju, nol persen responden netral, nol persen responden tidak setuju dan nol persen responden sangat tidak setuju.

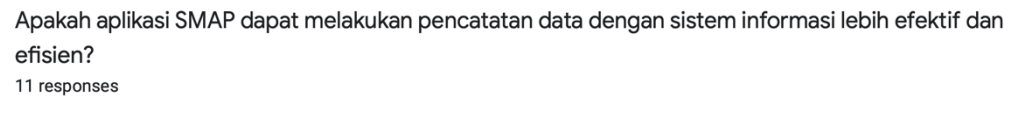

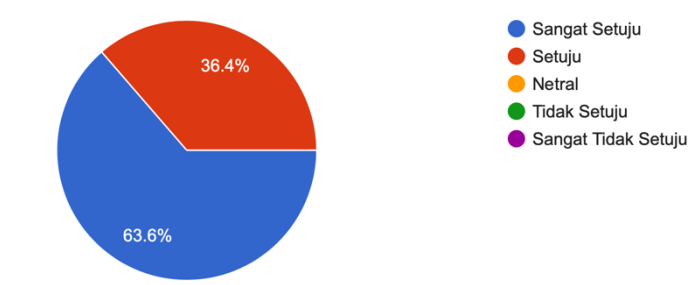

### *Gambar 5.48. Presentasi Pertanyaan 4*

Pada Gambar 5.49 adalah gambar dari grafik pie hasil dari kuisioner pertanyaan kelima "Secara umum apakah anda merasa puas dalam menggunakan aplikasi SMAP?". Hasil dari pertanyaan pertama adalah tiga(27,3%) responden sangat setuju, delapan(72,7%) responden setuju, nol persen responden netral, nol persen responden tidak setuju dan nol persen responden sangat tidak setuju.

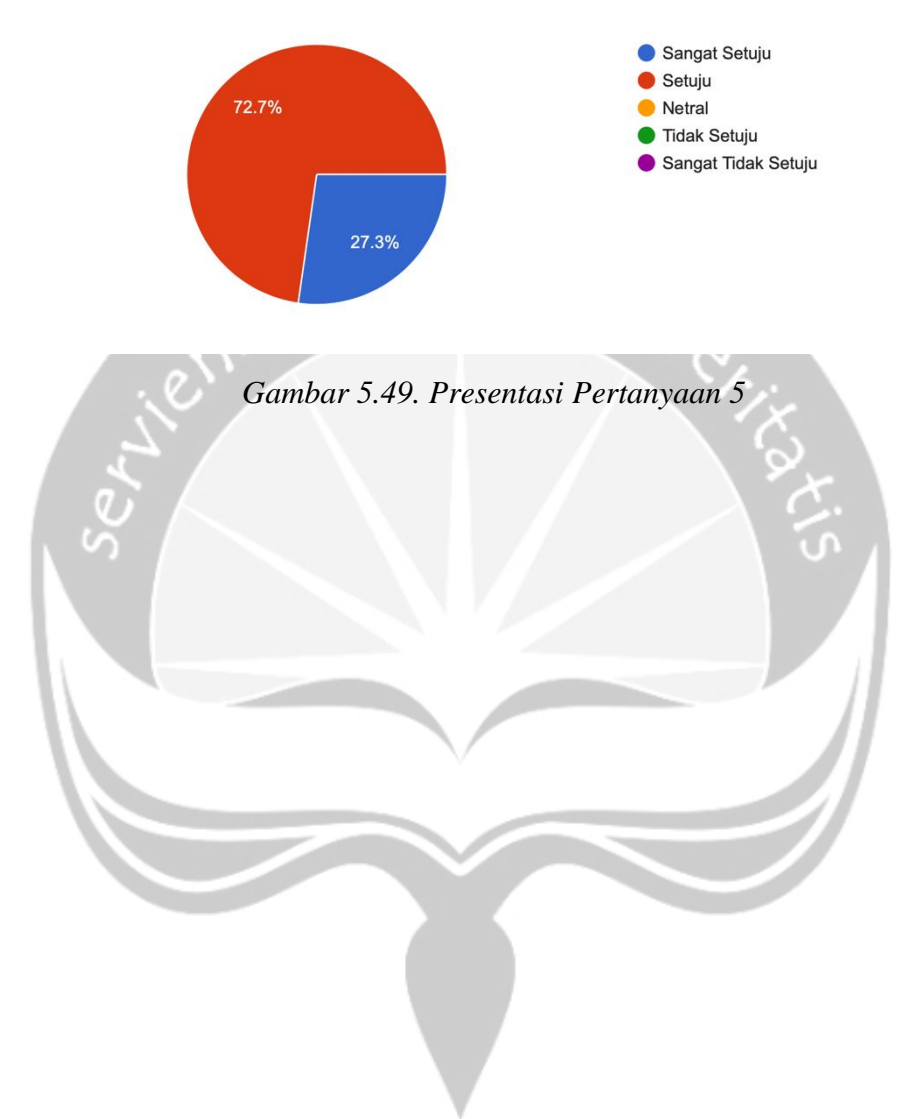

Secara umum apakah anda merasa puas dalam menggunakan aplikasi SMAP 11 responses

# **BAB VI. PENUTUP**

## **6.1. Kesimpulan**

Berdasarkan hasil perancangan, implementasi dan pengujian sistem yang telah dibuat, dapat ditarik kesimpulan sebagai berikut:

- 1. Telah berhasil dibangun aplikasi yang dapat memudahkan pengguna dalam proses transaksi penjualan ataupun pembelian keramik di toko bangunan Sendhang Miranti di Sragen berdasarkan kuisioner terdapat tiga sangat setuju dan tujuh setuju.
- 2. Telah berhasil dibangun aplikasi yang dapat membuat pencatatan data dengan sisitem informasi lebih efektif dan efisien pada toko bangunan Sendhang Miranti di Sragen berdasarkan kuisioner tujuh sangat setuju dan tiga setuju.

# **6.2. Saran**

Saran yang dapat diberikan untuk pengembangan aplikasi *mobile* SMAP sebagai berikut:

1. Aplikasi SMAP masih memerlukan pengembangan dan penyempurnaan dengan melakukan penambahan fungsi yang belum dimiliki seperti notifikasi untuk konfirmasi barang dan pembuatan QR *code* yang belum dimiliki oleh aplikasi SMAP.

# **DAFTAR PUSTAKA**

- [1] O. Y. Yuliana, "PENGGUNAAN TEKNOLOGI INTERNET," vol. 2, no. 1, pp. 36–52, 2000.
- [2] A. Nugroho and N. Septafianti, "Aplikasi Monitoring Pengadaan Barang / Jasa Pada Direktorat Penilaian Keamanan Pangan Badan POM RI," vol. 6, pp. 39–55, 2017.
- [3] F. Nurcahyono, "Pembangunan Aplikasi Penjualan Dan Stok Barang Pada Toko Nuansa Elektronik Pacitan," vol. 4, no. 3, pp. 15–19, 2012.
- [4] D. W. Wibowo and E. T. Luthfi, "PEMBUATAN APLIKASI INVENTORI PADA TOKO KERAMIK WAHYU WONOSARI YOGYAKARTA BERBASIS ANDROID," *J. Dasi*, vol. 12, no. 4, pp. 28– 32, 2011.
- [5] D. Triwibowo, R. Kridalukmana, and K. T. Martono, "Pembuatan Aplikasi Terintegrasi, Pendataan Barang di Gudang Berbasis Android," *J. Teknol. dan Sist. Komput.*, vol. 3, no. 2, p. 320, 2017.
- [6] R. Akbar and M. H. Hamdani, "Perancangan Aplikasi Web Dengan Akses Mobile Untuk Sistem Informasi Penjualan Menggunakan Arsitektur MVC (Studi Kasus : Toko Pacific Motor Bukittinggi)," *J. Teknol. dan Sist. Inf.*, vol. 3, no. 1, p. 165, 2017.
- [7] Juansyah Andi, "PEMBANGUNAN APLIKASI CHILD TRACKER BERBASIS ASSISTED – GLOBAL POSITIONING SYSTEM (A-GPS) DENGAN PLATFORM ANDROID," *J. Ilm. Komput. dan Inform.*, vol. 1, no. 1, pp. 1–8, 2015.
- [8] H. Abdurahman and A. Ri. Riswaya, "Aplikasi Pinjaman Pembayaran Secara Kredit Pada Bank Yudha Bhakti," *J. Comput. Bisnis*, vol. 8, no. 2, pp. 61–69, 2014.
- [9] P. S. D. Handy and Faisal, "ANALISA DAN PERANCANGAN APLIKASI POINT OF SALE ( POS ) UNTUK MENDUKUNG MANAJEMEN HUBUNGAN PELANGGAN," vol. 2, no. 1, pp. 20–28, 2015.
- [10] D. Andre, "SMARTPHONE SEBAGAI GAYA HIDUP (Studi Deskriptif Tentang Penggunaan Smartphone Sebagai Gaya Hidup Mahasiswa FISIP USU)," pp. 1–11, 2015.
- [11] Murtiwiyati and G. Lauren, "JURNAL ILMIAH KOMPUTASI Komputer & Sistem Informasi," *J. Ilm.*, vol. 12, p. 2,3, 2013.
- [12] Y. Nyura, "Pembuatan Aplikasi Pembelajaran Bahasa Inggris Pada Handphone dengan J2ME," *J. Inform. Mulawarman*, vol. 5, no. 3, pp. 18– 27, 2010.
- [13] R. Wardhani and M. F. Yaqin, "Game Dasar- Dasar Hukum Islam Dalam Kitab Mabadi ' ul Fiqh Jilid I," *Game Dasar-Dasar Huk. Islam Dalam Kitab Mabadi'ul Fiqh Jilid I*, vol. 5, no. 2, pp. 473–478, 2013.
- [14] E. Priyadi, "Pemrograman Berorientasi Objek Menggunakan JAVA," vol. 5, no. 3, pp. 29–32, 2010.
- [15] dan M. A. K. Abdurahman, Dede, "Rancang Bangun Aplikasi Pelayanan Donor Darah Pada Pmi Kabupaten Majalengka Berbasis Android Dan Web Menggunakan," vol. 5, pp. 2017–2020, 2019.
- [16] L. A. Sandy, R. J. Akbar, and R. R. Hariadi, "Rancang Bangun Aplikasi Chat pada Platform Android dengan Media Input Berupa Canvas dan Shareable Canvas untuk Bekerja dalam Satu Canvas Secara Online," *J. Tek. ITS*, vol. 6, no. 2, 2017.
- [17] M. Ilhami, "Pengenalan Google Firebase Untuk Hybrid Mobile Apps Berbasis Cordova," *J. IT CIDA*, vol. 3, no. 124, pp. 16–29, 2017.
- [18] N. Ani, R. Deby, M. P. Nugraha, and R. Munir, "Pengembangan Aplikasi QR Code Generator dan QR Code Reader dari Data Berbentuk Image," *Konf. Nas. Inform. – KNIF 2011*, pp. 148–155, 2011.
- [19] O. Ir, S. Saghranie, M. S. Widyaiswara, and P. Industri, "Hubungan antara QR Code dan Dunia Industri dan Perdagangan," pp. 1–11, 1994.

# **LAMPIRAN**

- **1. SKPL(Spesifikasi Perancangan Perangkat Lunak)**
- **2. DPPL(Dokumentasi Perancangan Perangkat Lunak)**

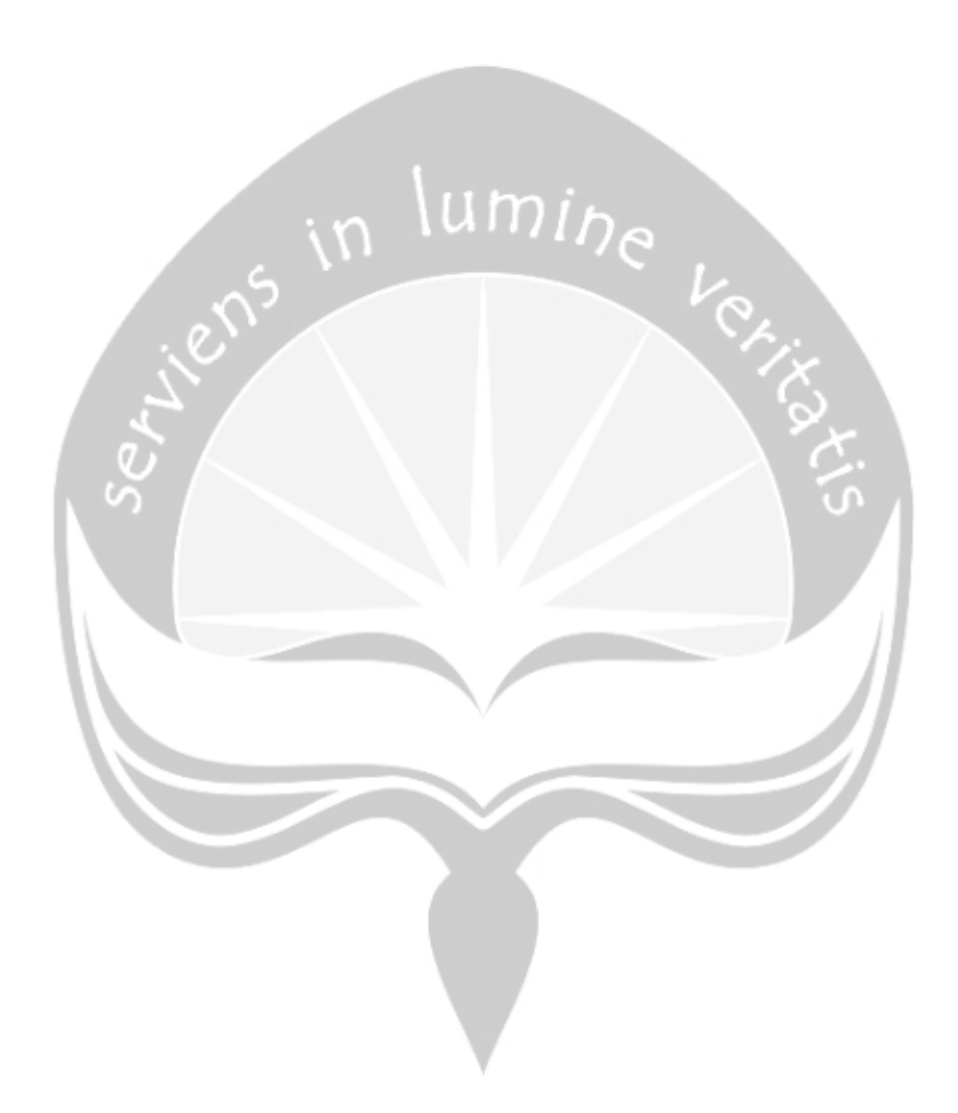

# **Pembangunan Aplikasi Jual Beli Keramik Berbasis** *Mobile*

Spesifikasi Kebutuhan Perangkat Lunak

**Danasworo Dibyo Bagaskoro** 

**15 07 08327**

Dibuat untuk: Universitas Atma Jaya Yogyakarta 2020

# <span id="page-98-0"></span>**Daftar Revisi**

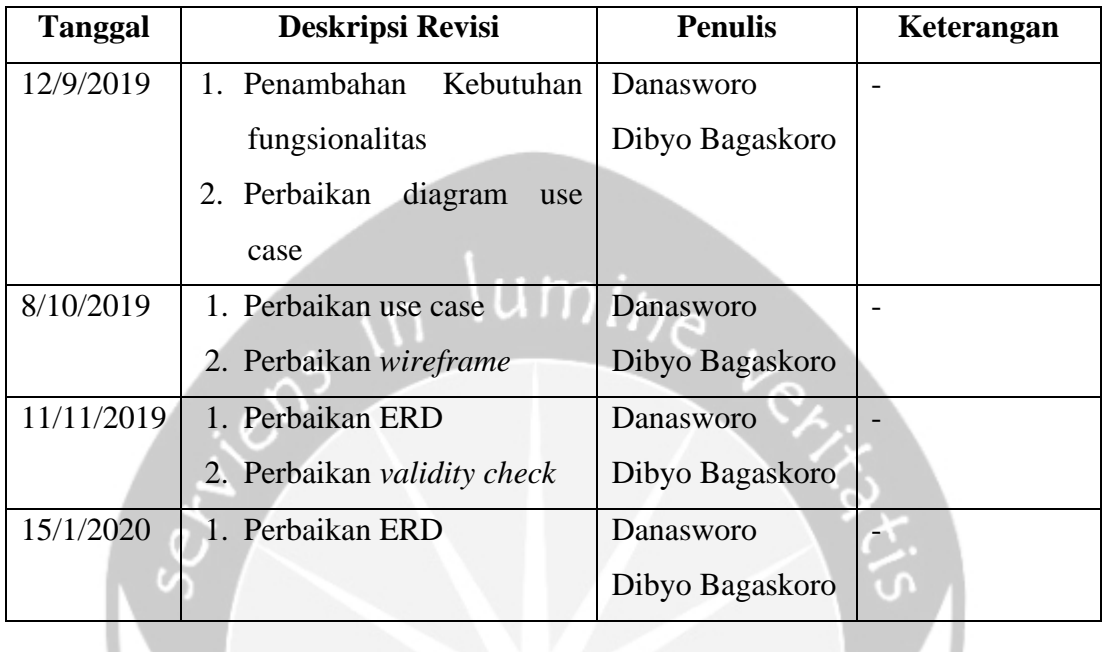

# **Persetujuan Dokumen**

Dokumen Spesifikasi Kebutuhan Perangkat Lunak ini telah diterima dan disetujui oleh:  $\mathcal{L}_{\text{max}}$  , and  $\mathcal{L}_{\text{max}}$ 

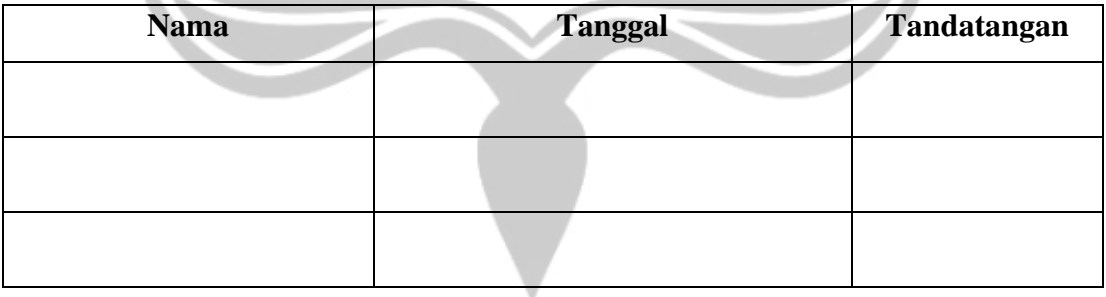

# **DAFTAR ISI**

<span id="page-99-0"></span>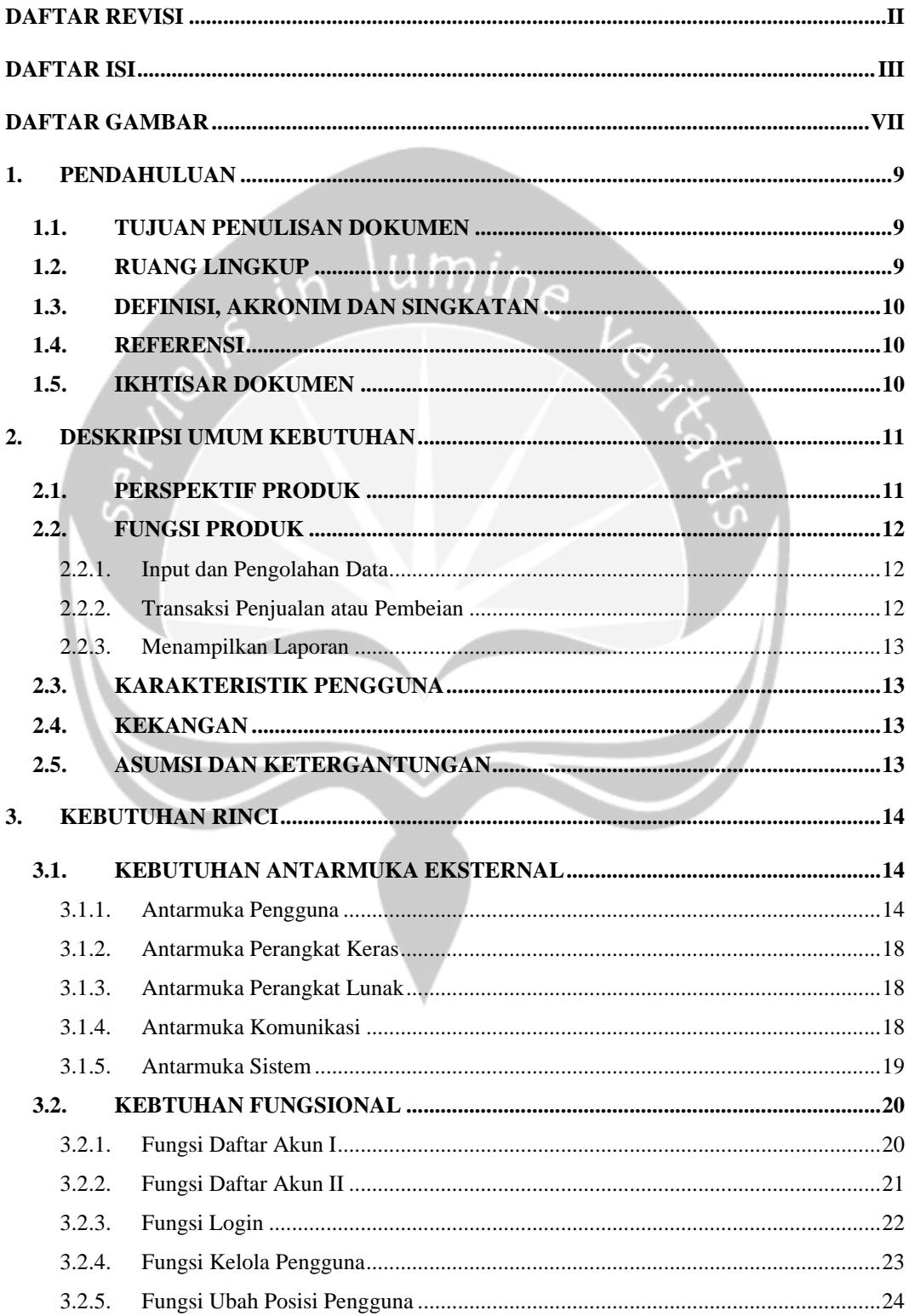

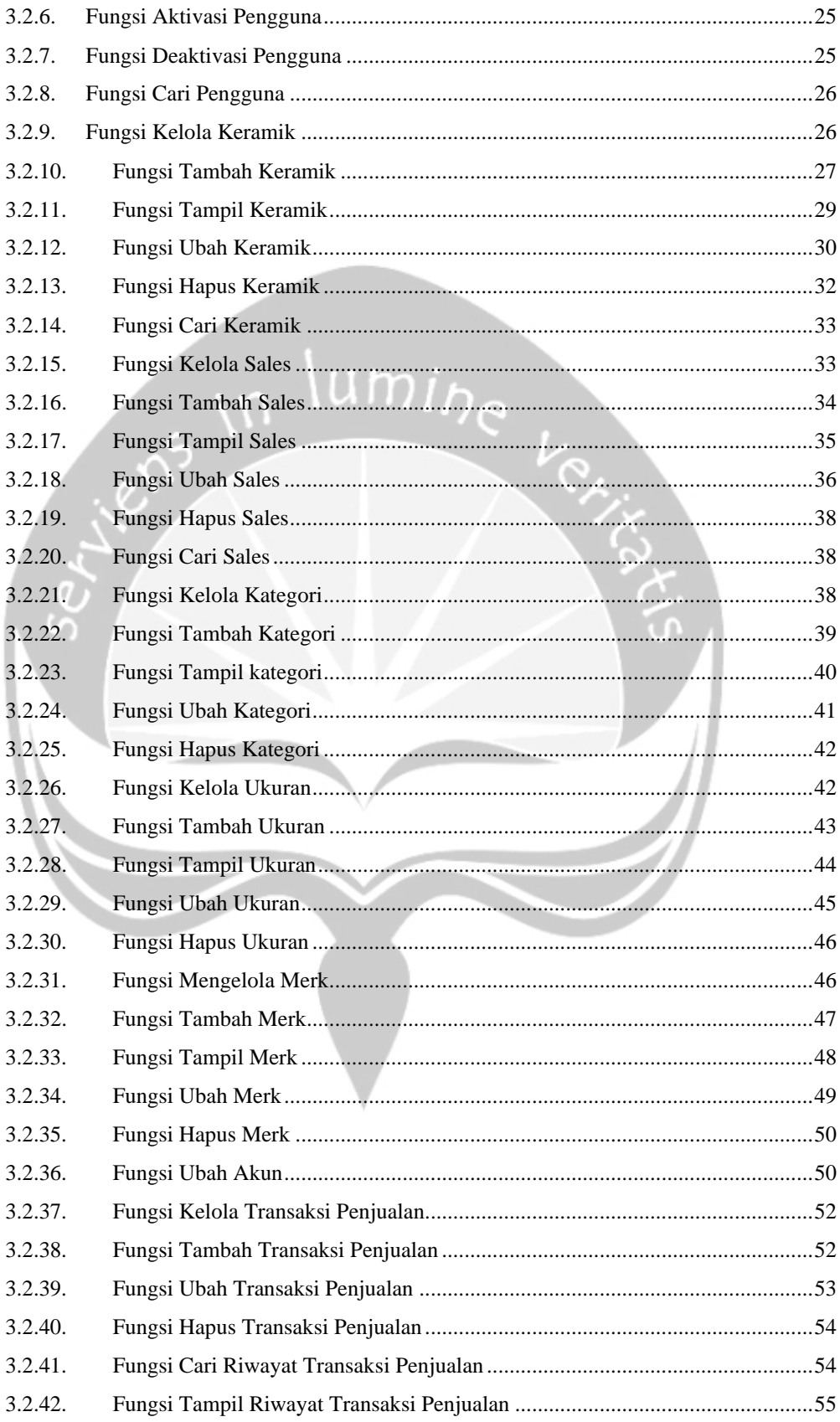

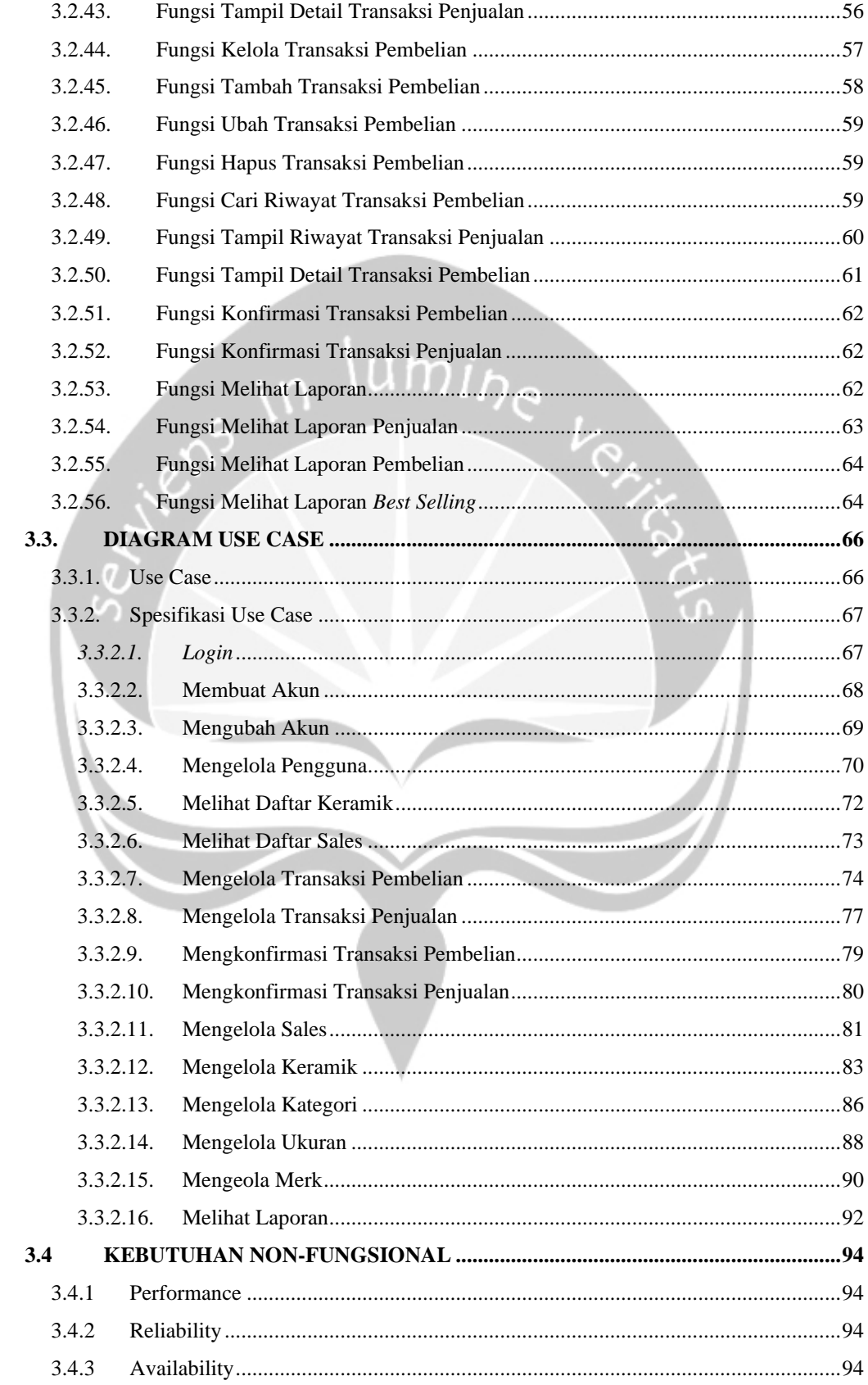

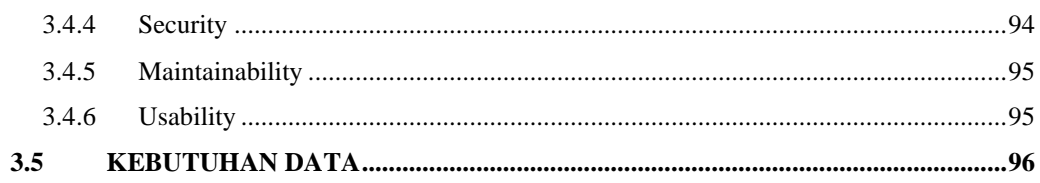

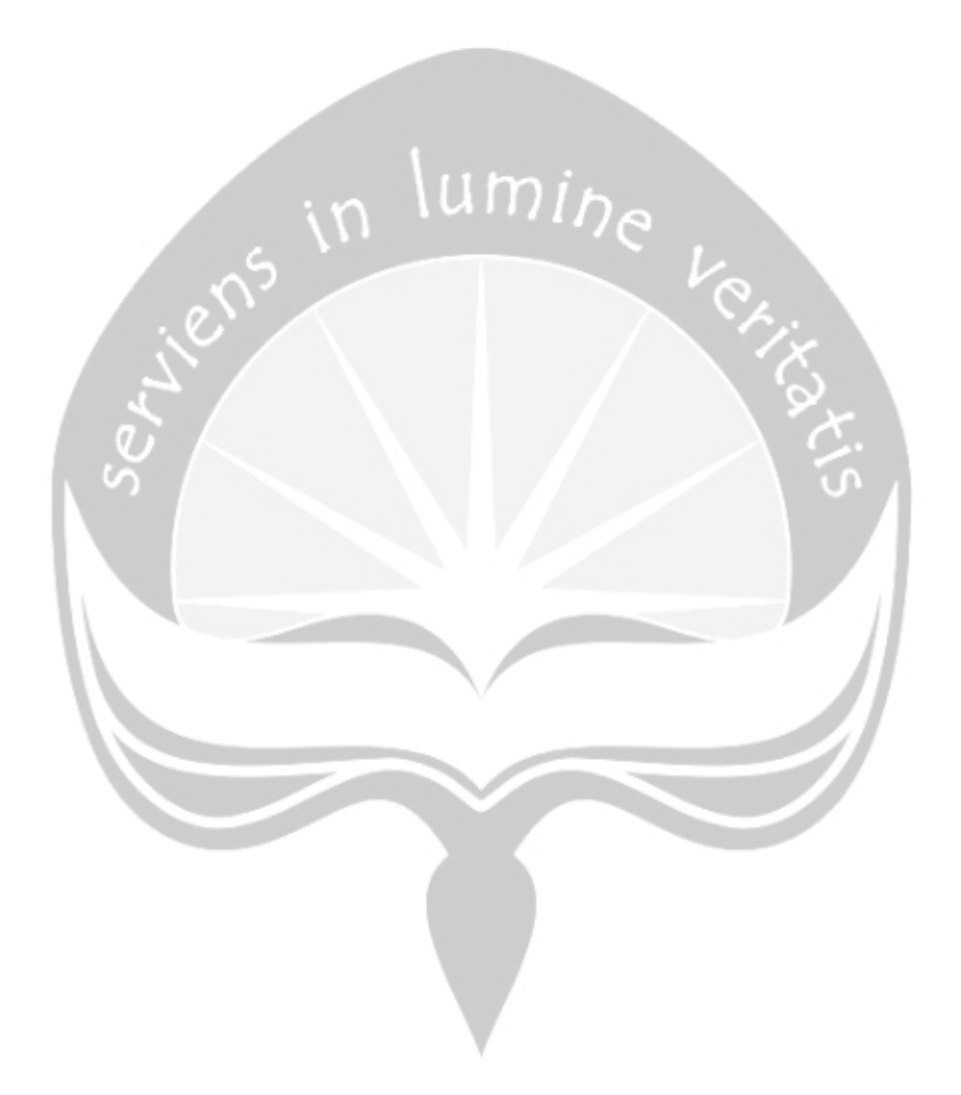

# **DAFTAR GAMBAR**

<span id="page-103-0"></span>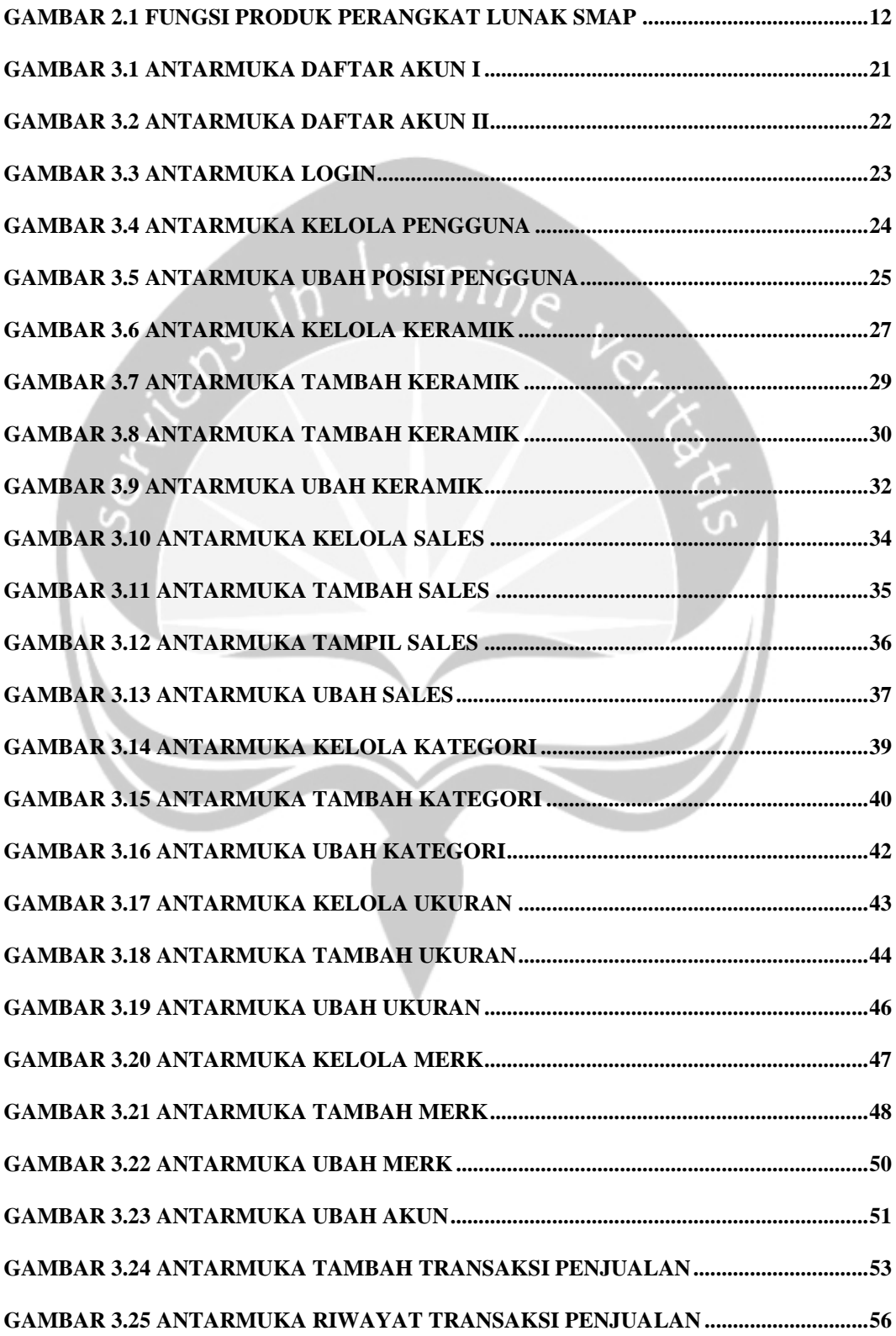

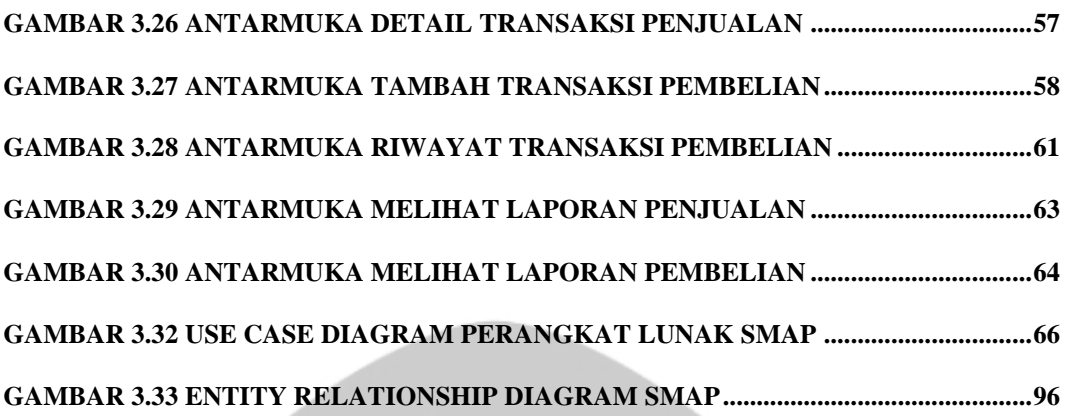

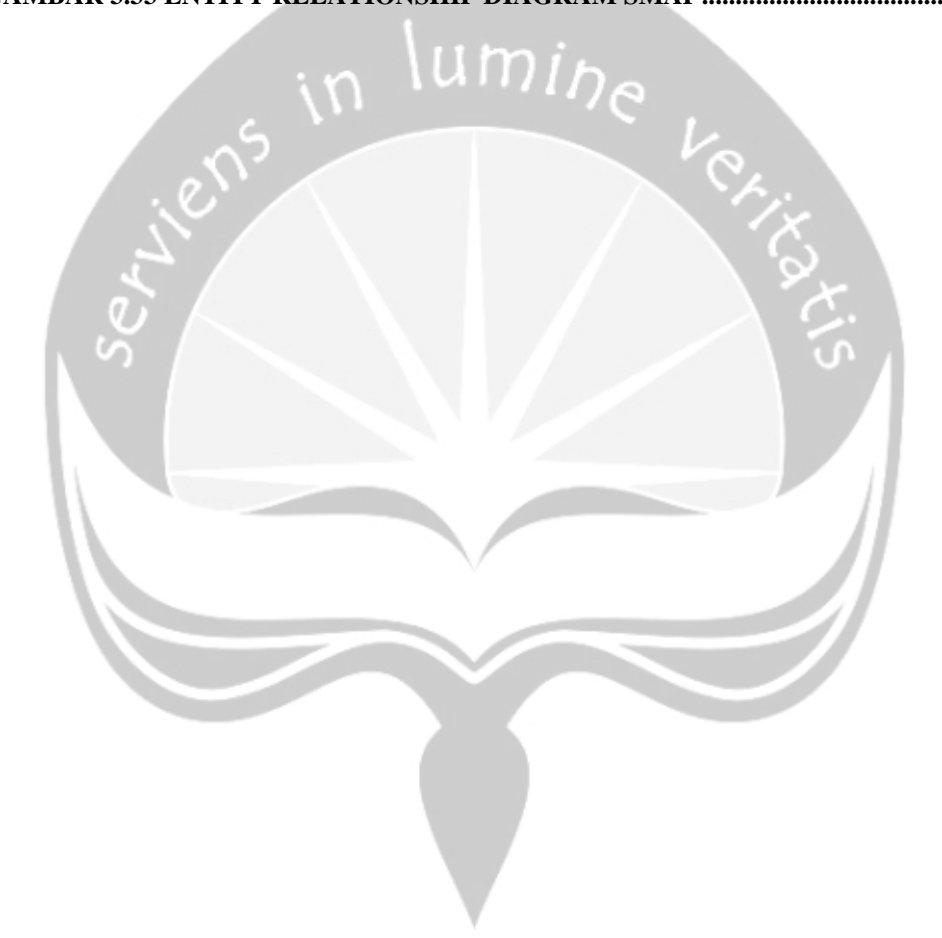

# <span id="page-105-0"></span>**1. Pendahuluan**

Dokumen ini akan berisi tentang Spesifikasi Kebutuhan Perangkat Lunak (SKPL) untuk Sendhang Miranti *App* (SMAP). Isi dari dokumen ini berisi informasi yang digunakan pengembang sebagai acuan dalam membangun perangkat lunak pada tahap selanjutnya. Pengembang akan merancang dan mengimplementasikan perangkat lunak sesuai informasi yang terdapat pada dokumen ini. Isi dari dokumen ini sebagian besar diadopsi dari dokumen IEEE Std 830-1998.

### <span id="page-105-1"></span>**1.1. Tujuan Penulisan Dokumen**

Dokumen spesifikasi kebutuhan perangkat lunak ini memiliki tujuan sebagai dokumentasi dari segala aktifitas dalam perancangan perangkat lunak SMAP. Isi dari SKPL-SMAP mendefinisikan kebutuhan pengguna, fungsionalitas, dan antar muka perangkat lunak SMAP.

### <span id="page-105-2"></span>**1.2. Ruang Lingkup**

Tujuan proyek ini adalah membangun perangkat lunak berbasis *mobile* yang dapat membantu mengurangi pencatatan manual dalam pengelolaan data keramik yang ada pada toko Keramik Sendhang Miranti. Perangkat lunak ini akan membantu proses bisnis penjualan keramik yang ada pada toko tersebut menjadi lebih efektif dan efisien. Efektif dan efisien karena tidak perlu mencatat dan menyimpan catatan mengenai data keramik secara manual.

SMAP memiliki layanan utama untuk mengelola data keramik yang ada di toko Keramik Sendhang Miranti. Terdapat juga pengadaan keramik kepada Sales perusahaan dan transaksi keramik dari pembeli. Kemudian terdapat fitur scan QR code yang nantinya akan tertempel pada setiap keramik, fitur ini berguna untuk memudahkan pramuniaga dalam mencari informasi keramik dalam melayani pembeli. Kemudian terdapat laporan yang nantinya hanya dapat dilihat oleh *admin* mengenai laporan penjualan keramik, pembelian keramik dari sales perusahaan, dan keramik paling laris.

Dengan adanya SMAP, diharapkan dapat memudahkan pengguna dalam mengelola data toko menjadi lebih baik. Baik dari segi penyimpanan keramik, pengadaan keramik, maupun transaksi kepada pembeli. Sehingga semua data keramik dapat terpantau dengan baik.

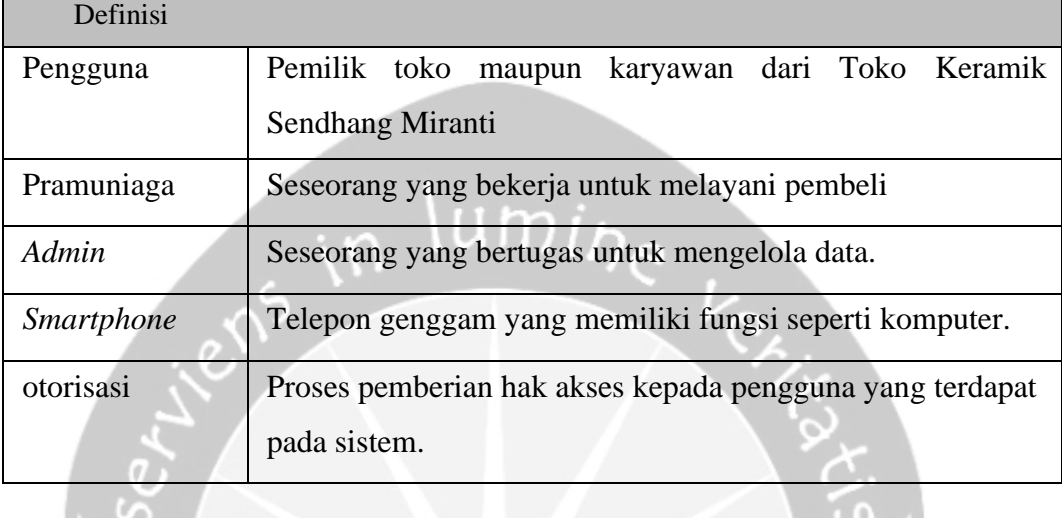

# <span id="page-106-0"></span>**1.3. Definisi, Akronim dan Singkatan**

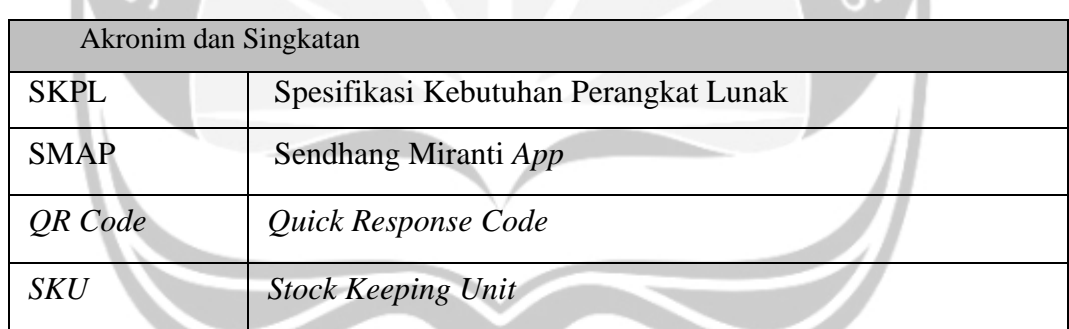

### <span id="page-106-1"></span>**1.4. Referensi**

- 1. IEEE Std 830-1998, IEEE Recommended Practice for Software Requirements Specifications, IEEE, 1998
- 2. Widiyanto, Hasil Konsultasi Toko Keramik, 2019, Toko Sendhang Miranti Sragen.

# <span id="page-106-2"></span>**1.5. Ikhtisar Dokumen**

Dokumen SKPL ini akan dibagi menjadi tiga bagian utama. Bagian utama adalah pennjelasan dokumen atau pendahuluan yang berisi tujuan penulisan, ruang lingkup, definisi, akronim, singkatan, referensi dan ikhtisar dokumen. Bagian kedua adalah Deskripsi umum kebutuhan perangkat lunak yang akan dibangun yang berisi perspektif produk, fungsi produk, karakteristik pengguna, kekangan, asumsi dan ketergantungan. Bagian ketiga adalah kebutuhan rinci perangkat lunak yang berisi kebutuhan antarmuka eksternal, kebutuhan fungsional, diagram use-case, kebutuhan non-fungsional, dan kebutuhan data.

# <span id="page-107-0"></span>**2. Deskripsi Umum Kebutuhan**

### <span id="page-107-1"></span>**2.1. Perspektif Produk**

SMAP merupakan perangkat lunak yang akan dibangun untuk membantu pengelolaan keramik di toko keramik Sendhang Miranti untuk meningkatkan proses transaksi. SMAP merupakan sistem yang baru dibangun dan bukan bagian dari dari produk lain. Sistem ini nantinya menjadi sarana untuk memperoleh informasi maupun mengelola keramik yang ada di toko keramik Sendhang Miranti. Aplikasi ini nantinya hanya dapat digunakan oleh pemilik dan karyawan toko.

SMAP akan digunakan oleh pramuniaga, gudang, dan pemilik toko yang menajdi admin sesuai dengan fungsi peran yang diberikan. Perangkat lunak ini memiliki fitur diantaranya pengelolaan data keramik, penjualan keramik dan pembelian keramik, riwayat pembelian, riwayat penjualan dan laporan-laporan. Terdapat fitur yang dapat digunakan dalam mempermudah pencarian informasi keramik dengan memindai *QR code.*

Perangkat lunak ini akan dibangun berbasis *mobile* dengan menggunakan sistem operasi Android*.* Perangkat lunak ini akan dibangun menggunakan aplikasi Android Studio dengan menggunakan bahasa pemrograman Java. Penyimpanan data yang terdapat pada perangkat lunak ini menggunakan layanan penyimpanan data dari Google yaitu Firebase. Untuk menggunakan penggunaan perangkat lunak ini tiap karyawan nantinya diwajibkan untuk memasang di setiap *smartphone* karyawan dan pemilik toko.
### **2.2. Fungsi Produk**

Berikut ini merupakan fungsi yang merupakan fitur utama dari SMAP. Fitur utama yang dituliskan disini dapat dilihat pada gambar 2.1:

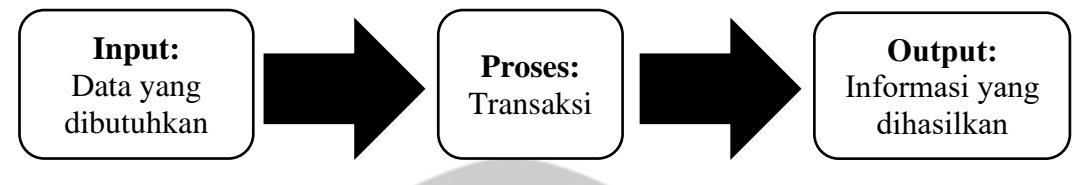

*Gambar 2.1 Fungsi produk perangkat lunak SMAP*

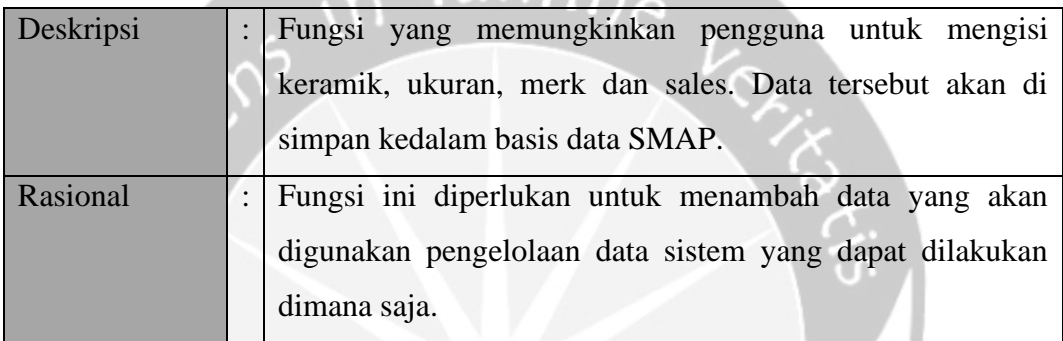

### **2.2.1. Input dan Pengolahan Data**

### **2.2.2. Transaksi Penjualan atau Pembeian**

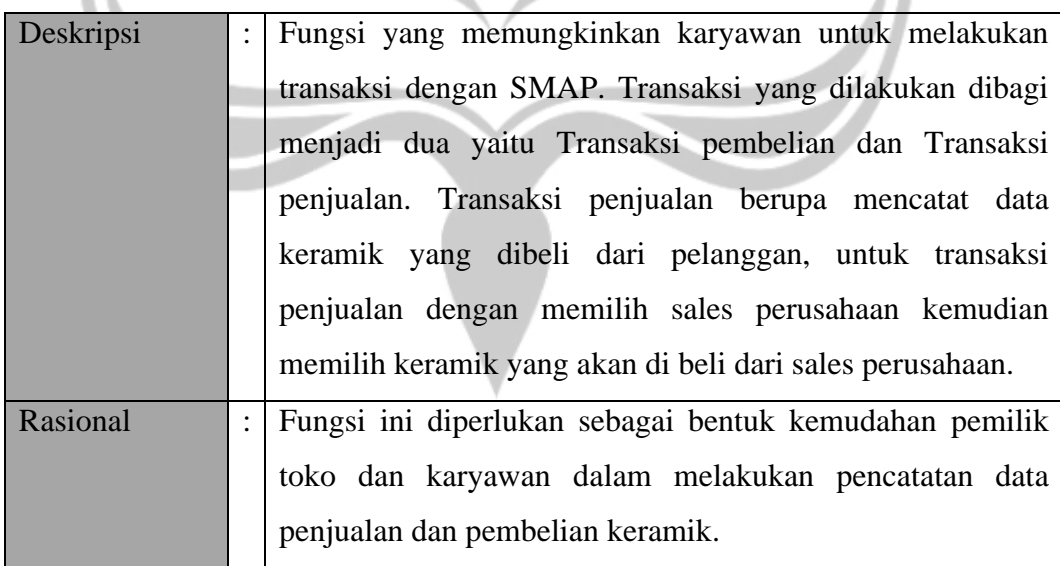

#### **2.2.3. Menampilkan Laporan**

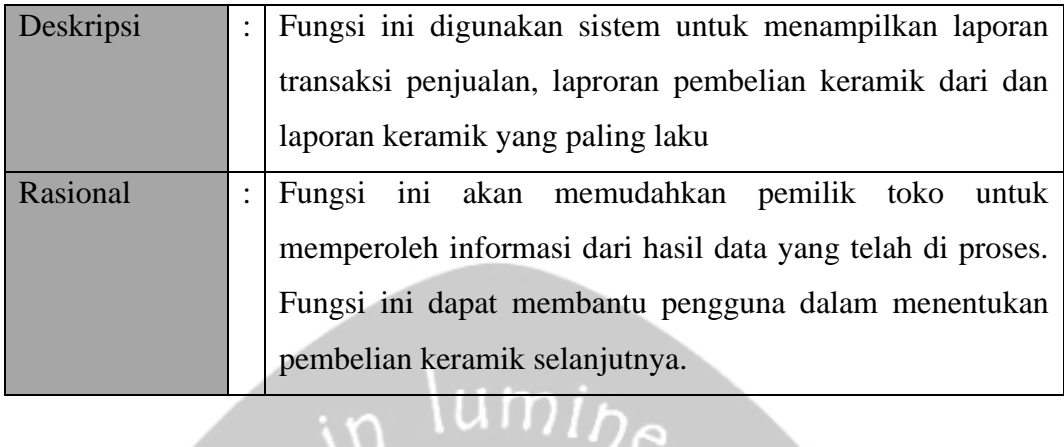

### **2.3. Karakteristik Pengguna**

Karakteristik dari pengguna perangkat lunak SMAP adalah sebagai berikut:

- 1. Pengguna aplikasi SMAP harus mengerti internet dan cara menggunakannya.
- 2. Pengguna aplikasi SMAP dapat mengoperasikan *smartphone*.
- 3. Memahami cara penggunaan aplikasi SMAP.

### **2.4. Kekangan**

Kekangan yang terdapat dalam aplikasi SMAP adalah:

- 1. Keterbatasan perangkat keras dapat diketahui setelah sistem ini berjalan (sesuai dengan kebutuhan).
- 2. Pengguna yang mengakses sistem SMAP harus melakukan proses aktivasi.
- 3. Menggunakan perangkat lunak Android dengan versi minimal Android 9.0 (Pie).

### **2.5. Asumsi dan Ketergantungan**

- 1. Aplikasi SMAP merupakan aplikasi berbasis *mobile* yang harus terhubung dengan koneksi internet untuk mengakses data.
- 2. Aplikasi SMAP merupakan aplikasi *native* yang dapat dijalankan pada smartphone dengan sistem operasi Android.
- 3. Diasumsikan pengguna memiliki *smartphone* android dengan versi minimal android Pie(9.0).

## **3. Kebutuhan Rinci**

### **3.1. Kebutuhan Antarmuka Eksternal**

Subbagian ini memberikan deskripsi rinci seluruh *input* dan *output* SMAP. Selain itu, subbagian ini juga menjelaskan antarmuka pengguna, antarmuka perangkat keras, antarmuka perangkat lunak, antarmuka komunikasi dan antarmuka sistem.

mil

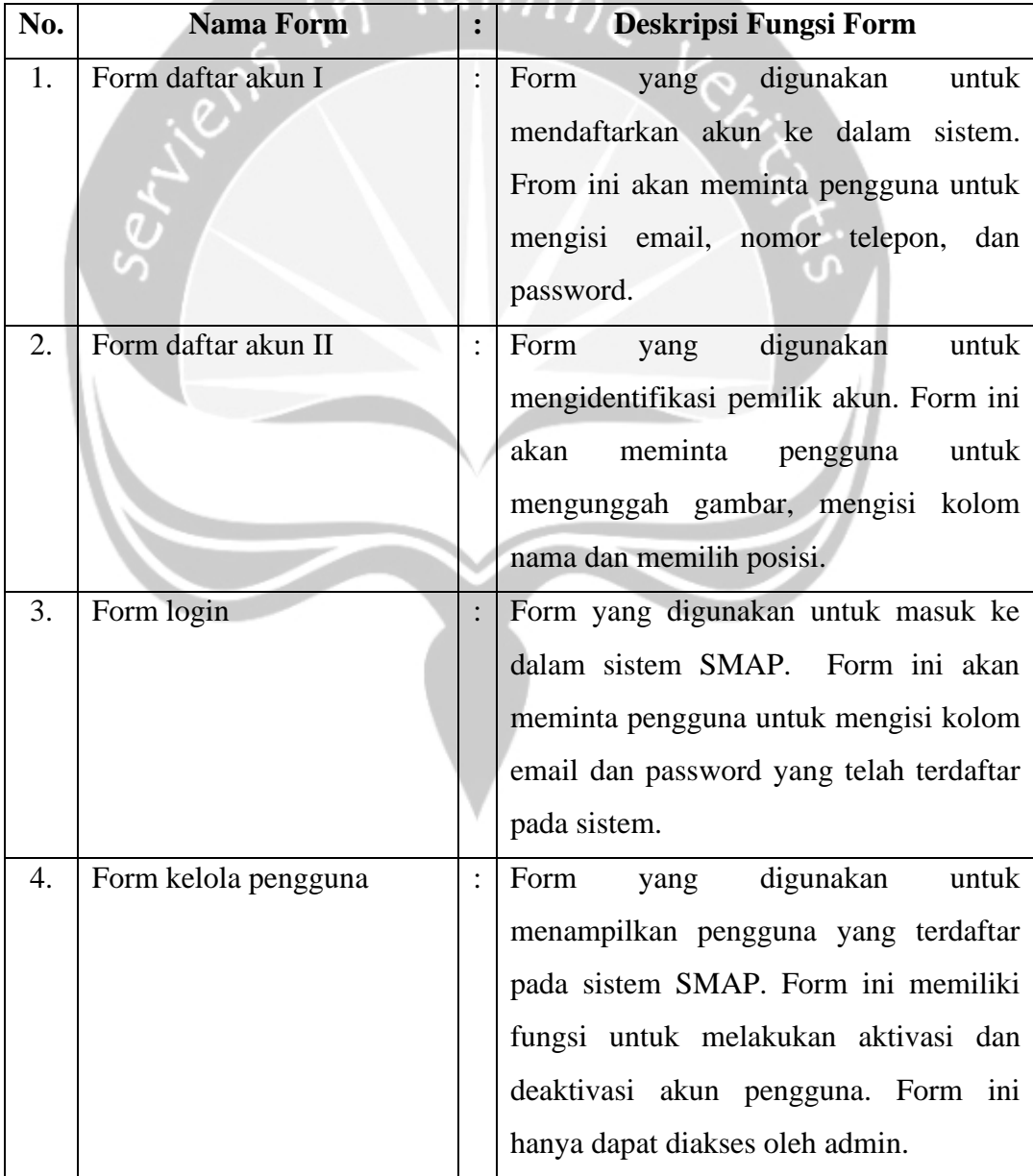

### **3.1.1. Antarmuka Pengguna**

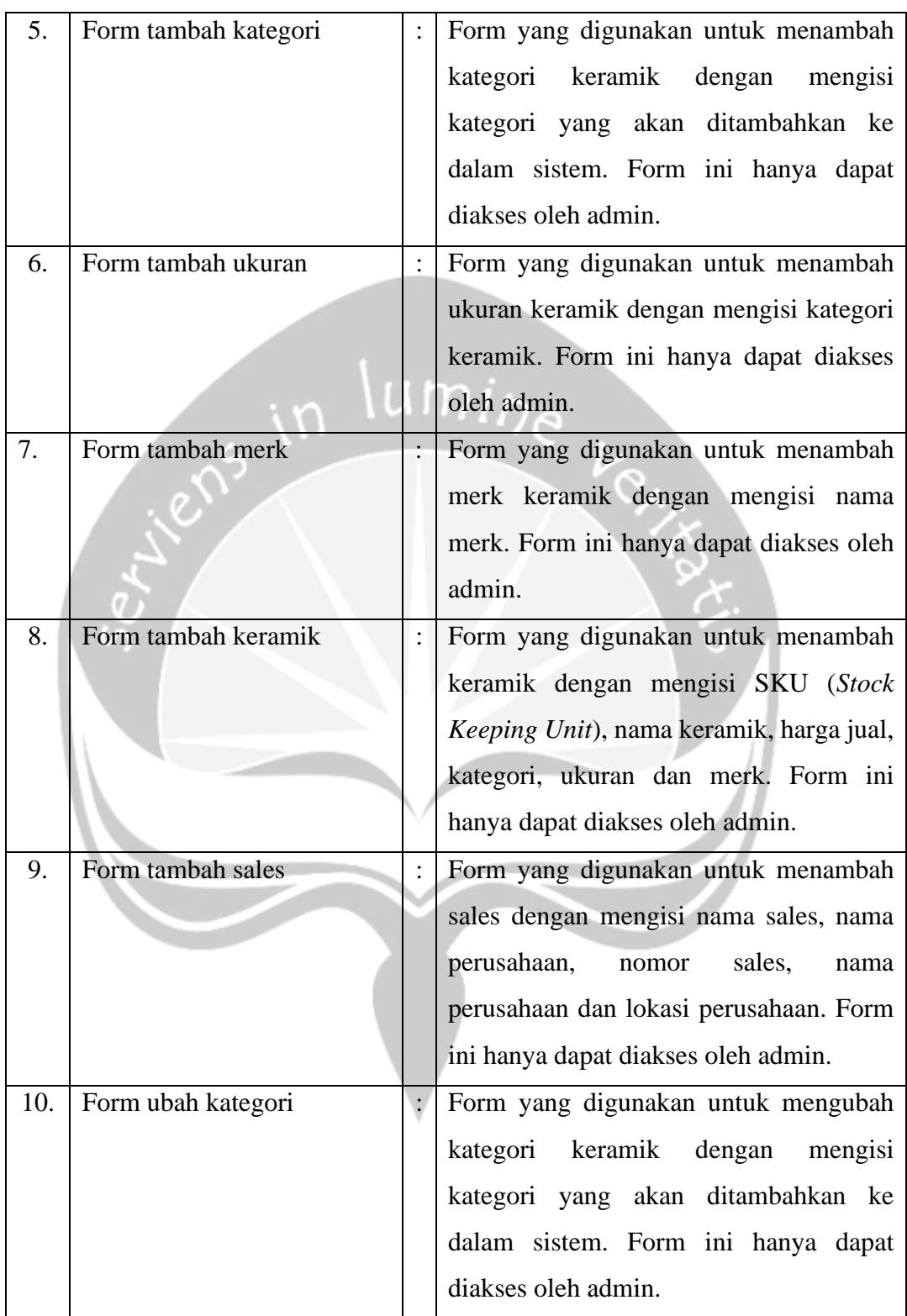

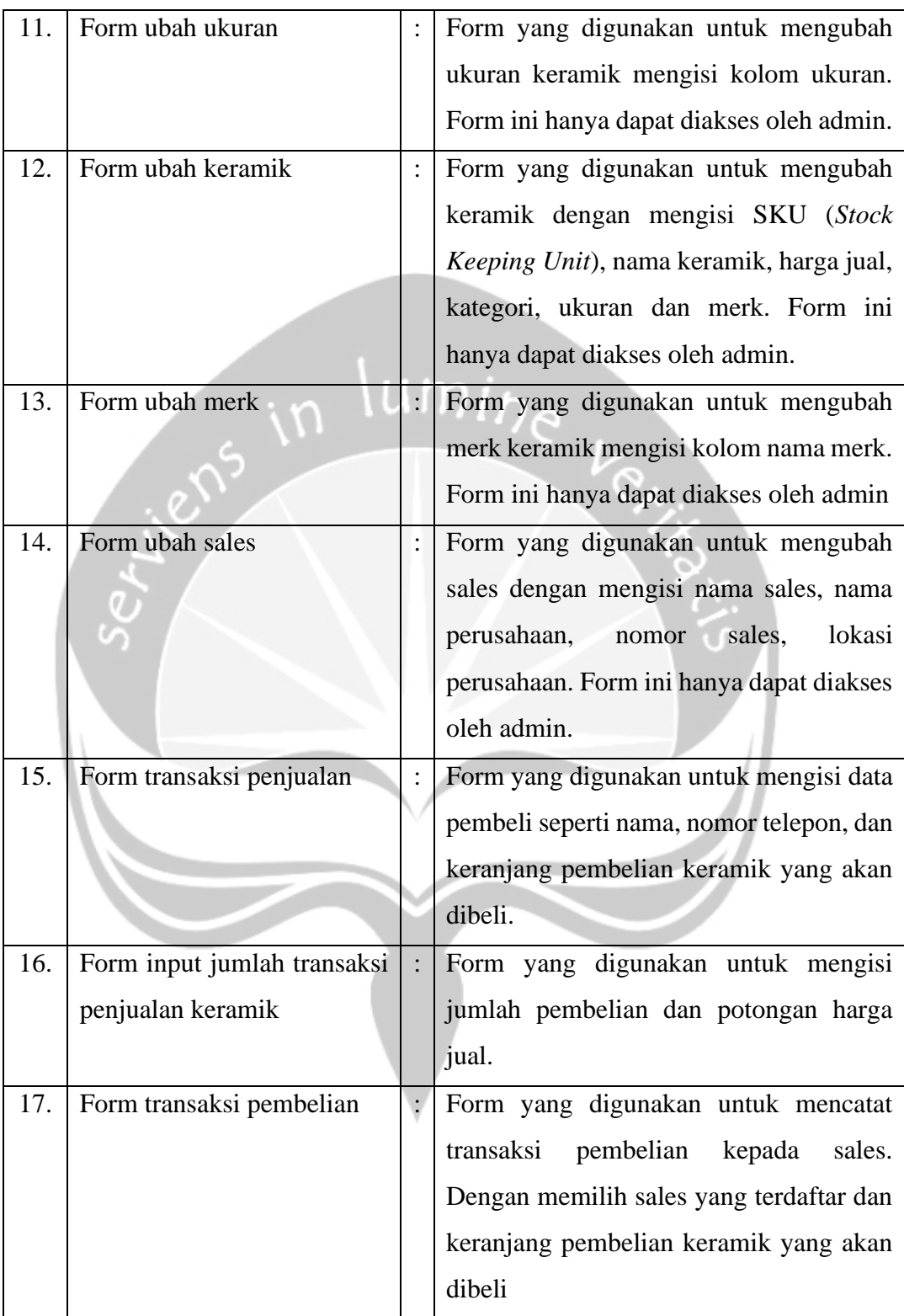

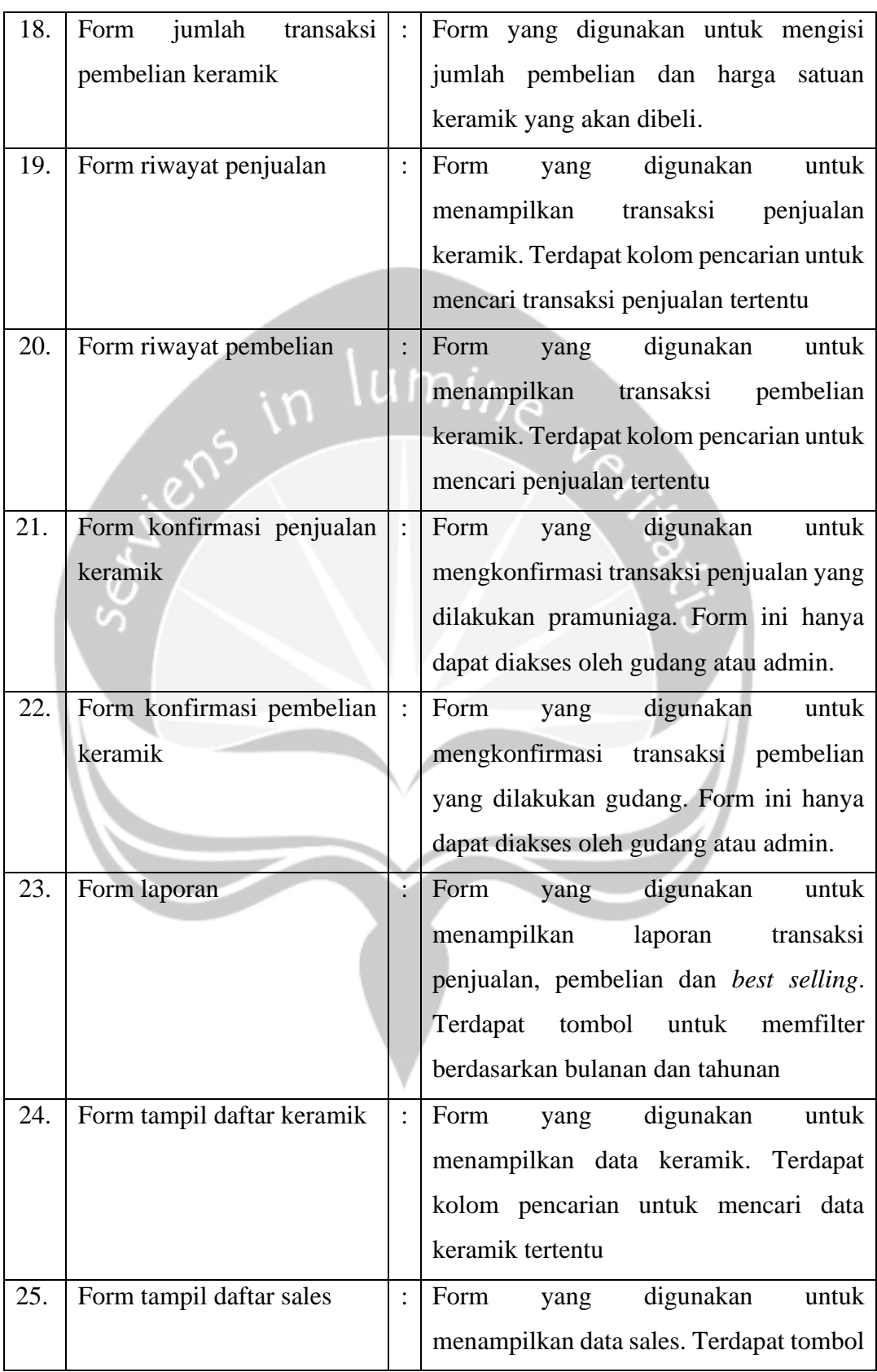

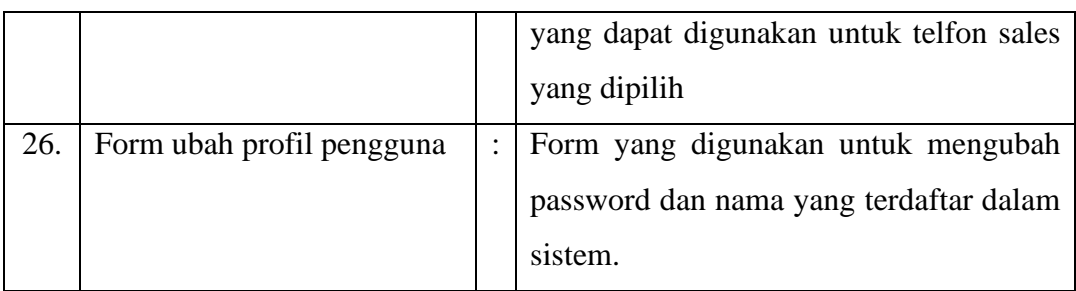

### **3.1.2. Antarmuka Perangkat Keras**

Antarmuka perangkat keras yang digunakan dalam perangkat lunak SMAP adalah:

- 1. *Smartphone* dengan operasi Android, digunakan untuk menampilkan antarmuka, click event dan menginputkan data.
- *2. Printer thermal,* digunakan untuk mencetak informasi.

### **3.1.3. Antarmuka Perangkat Lunak**

Perangkat lunak yang dibutuhkan untuk mengakses perangkat lunak SMAP dari sisi server adalah sebagai berikut:

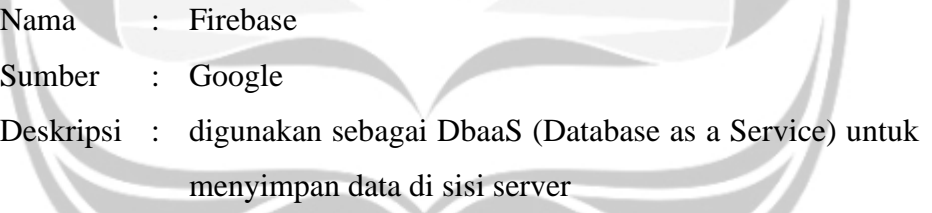

Perangkat lunak yang dibutuhkan untuk mengakses perangkat lunak SMAP dari sisi klien adalah sebagai berikut:

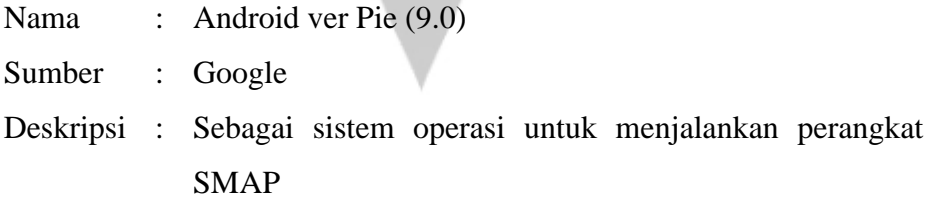

### **3.1.4. Antarmuka Komunikasi**

Antarmuka komunikasi yang digunakan dalam SMAP menggunakan TCP/IP yang terhubung secara *client-server* dalam lingkup jaringan Internet atau intranet.

### **3.1.5. Antarmuka Sistem**

SMAP merupakan sistem yang berdiri sendiri dan tidak terhubung dengan sistem lain, sehingga tidak terdapat antarmuka sistem.

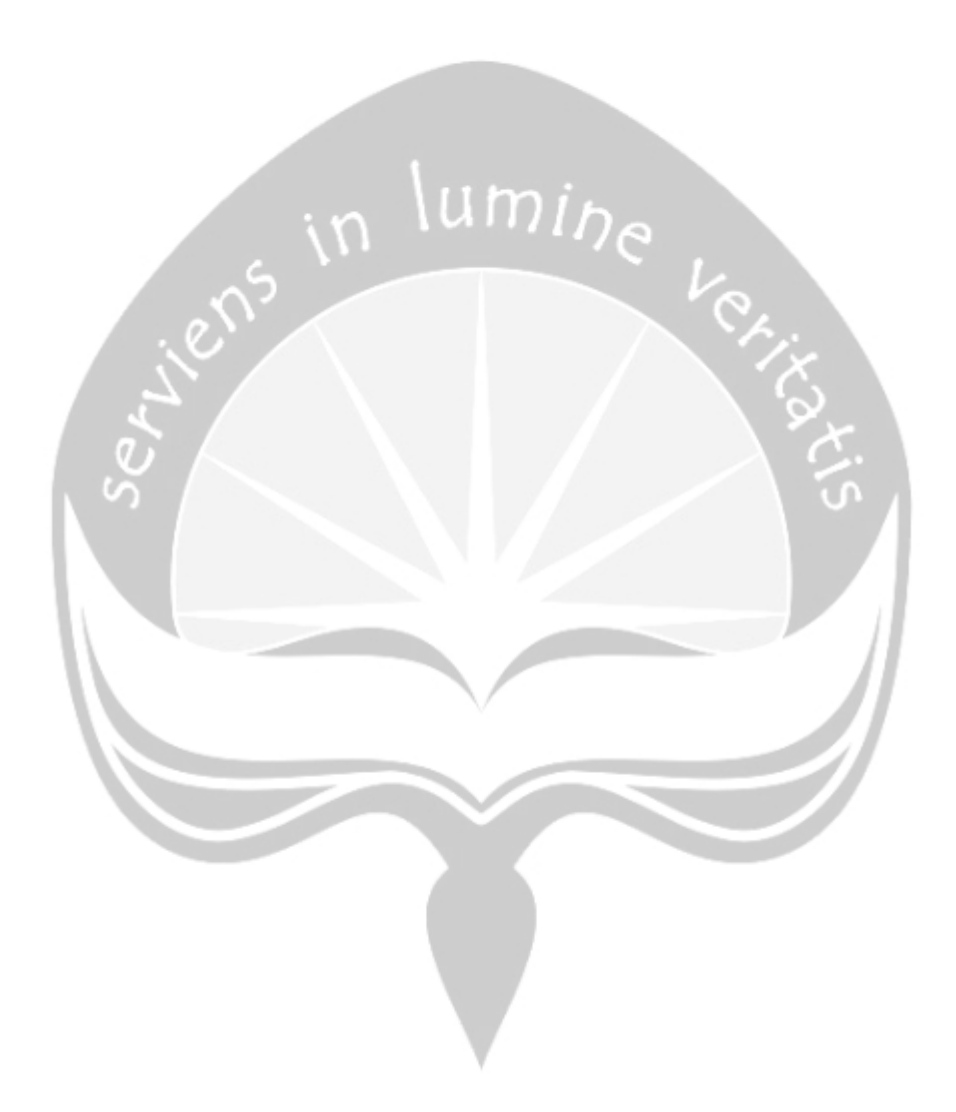

# **3.2.Kebtuhan Fungsional**

# **3.2.1. Fungsi Daftar Akun I**

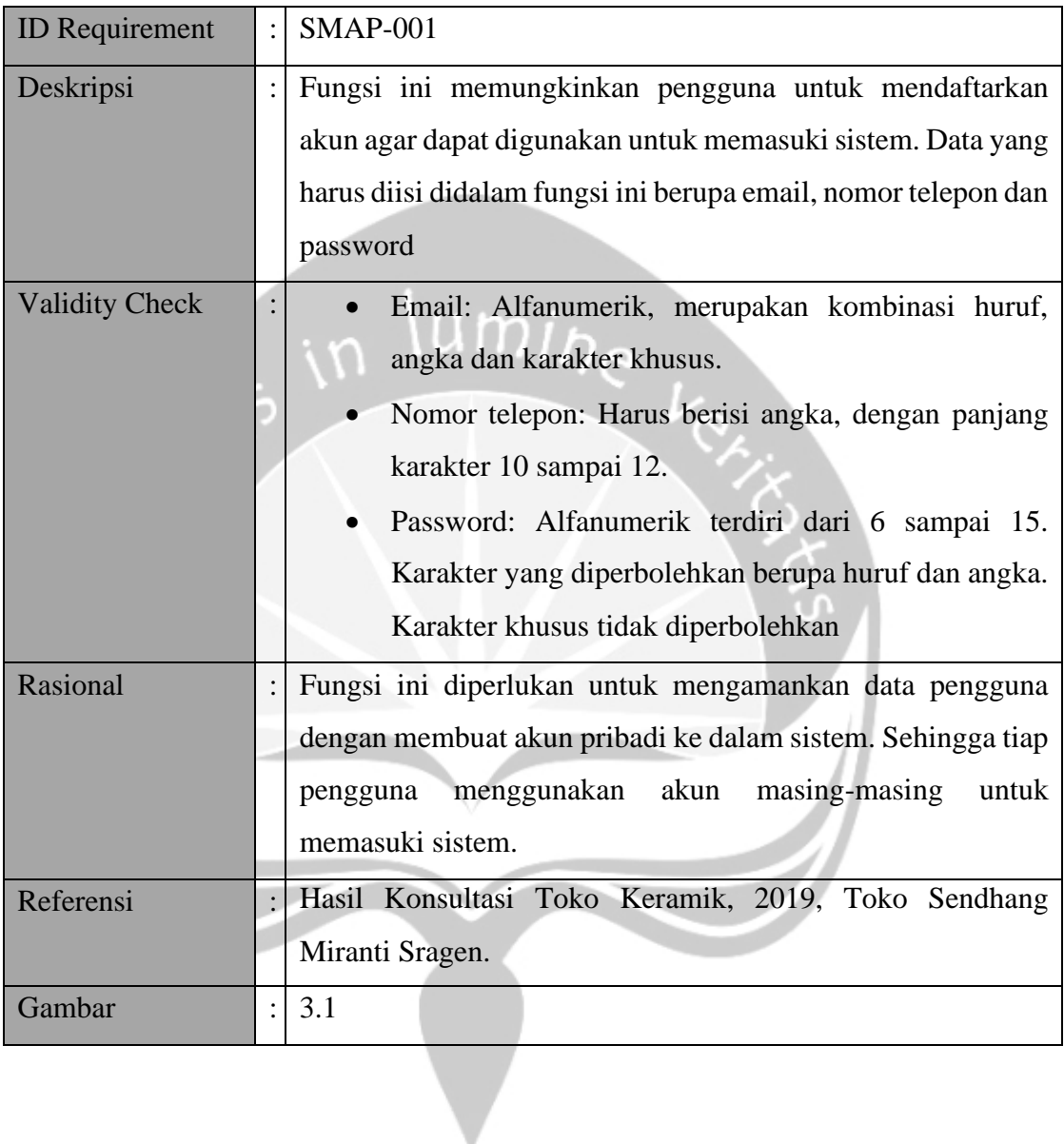

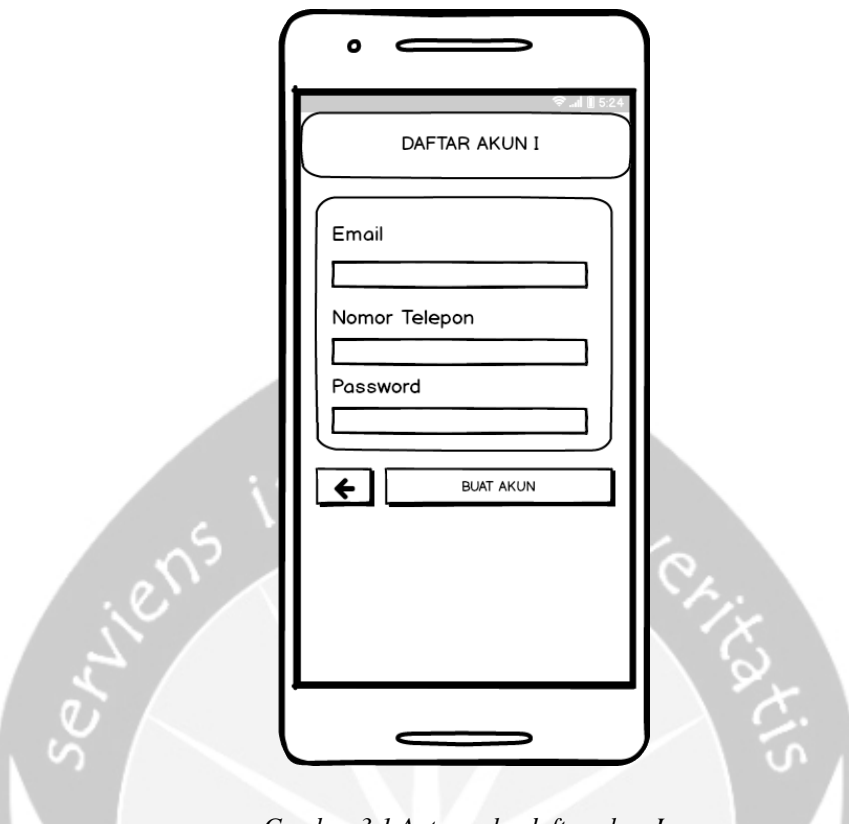

*Gambar 3.1 Antarmuka daftar akun I*

# **3.2.2. Fungsi Daftar Akun II**

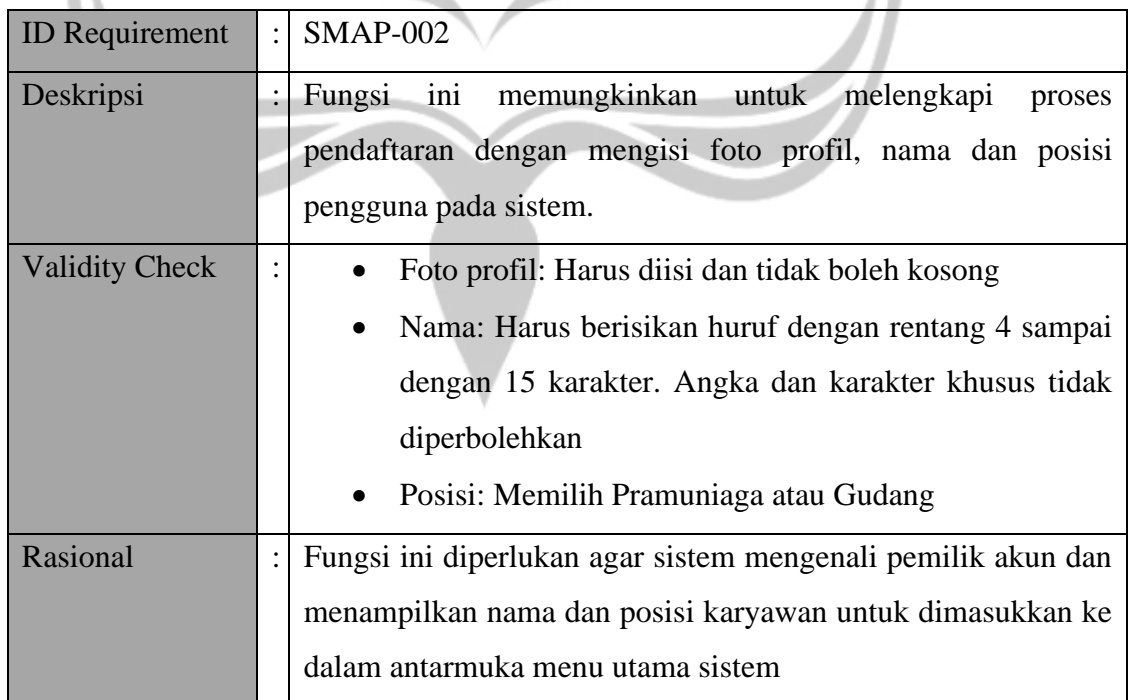

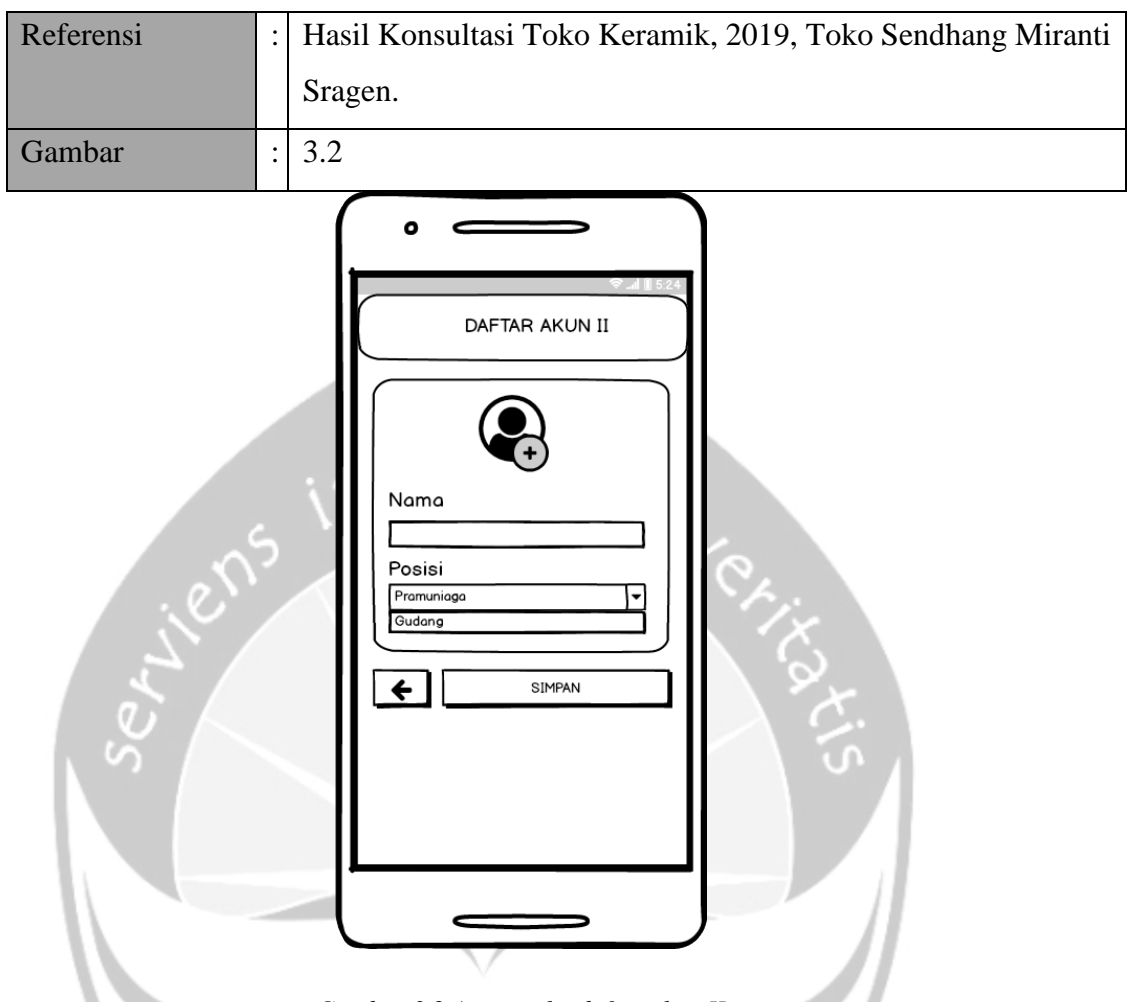

*Gambar 3.2 Antarmuka daftar akun II*

## **3.2.3. Fungsi Login**

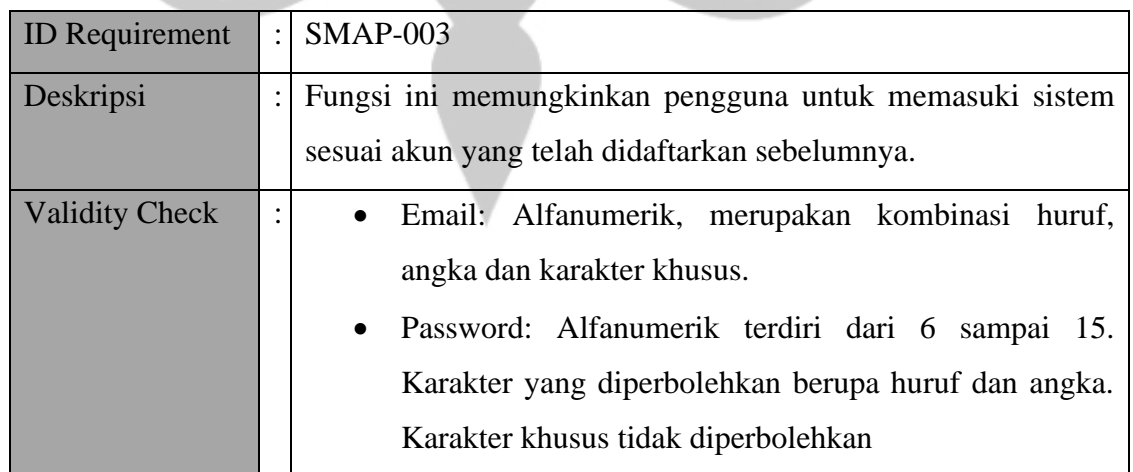

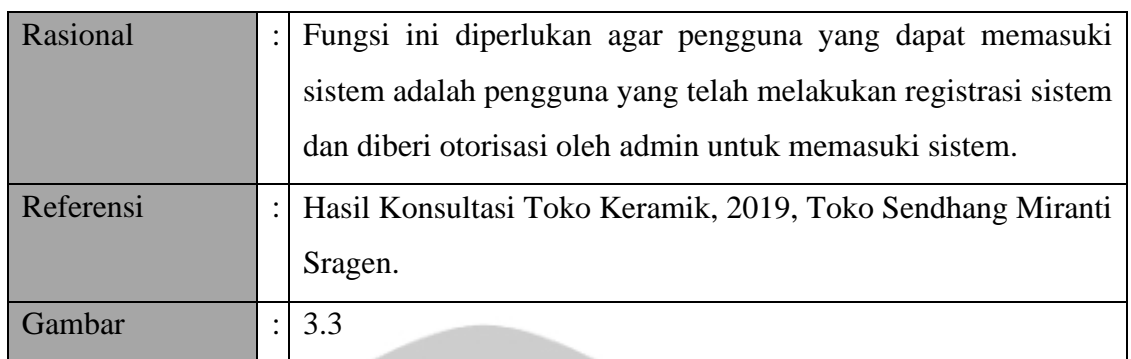

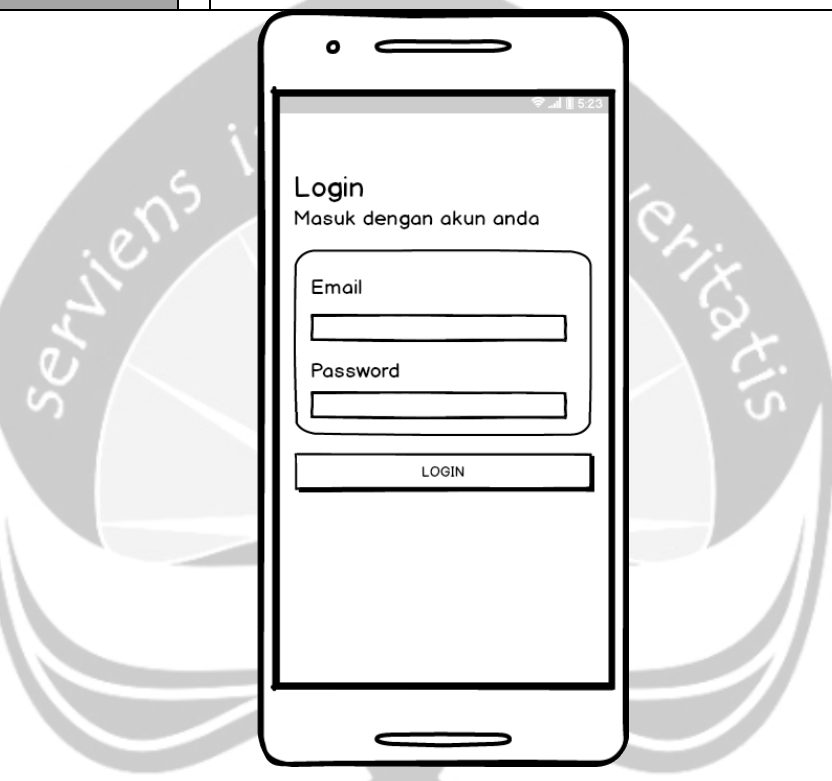

*Gambar 3.3 Antarmuka login*

# **3.2.4. Fungsi Kelola Pengguna**

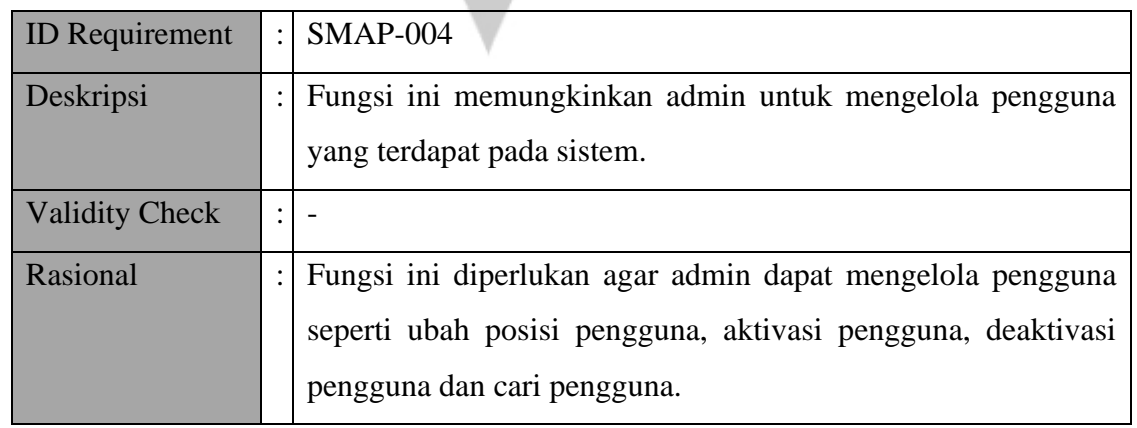

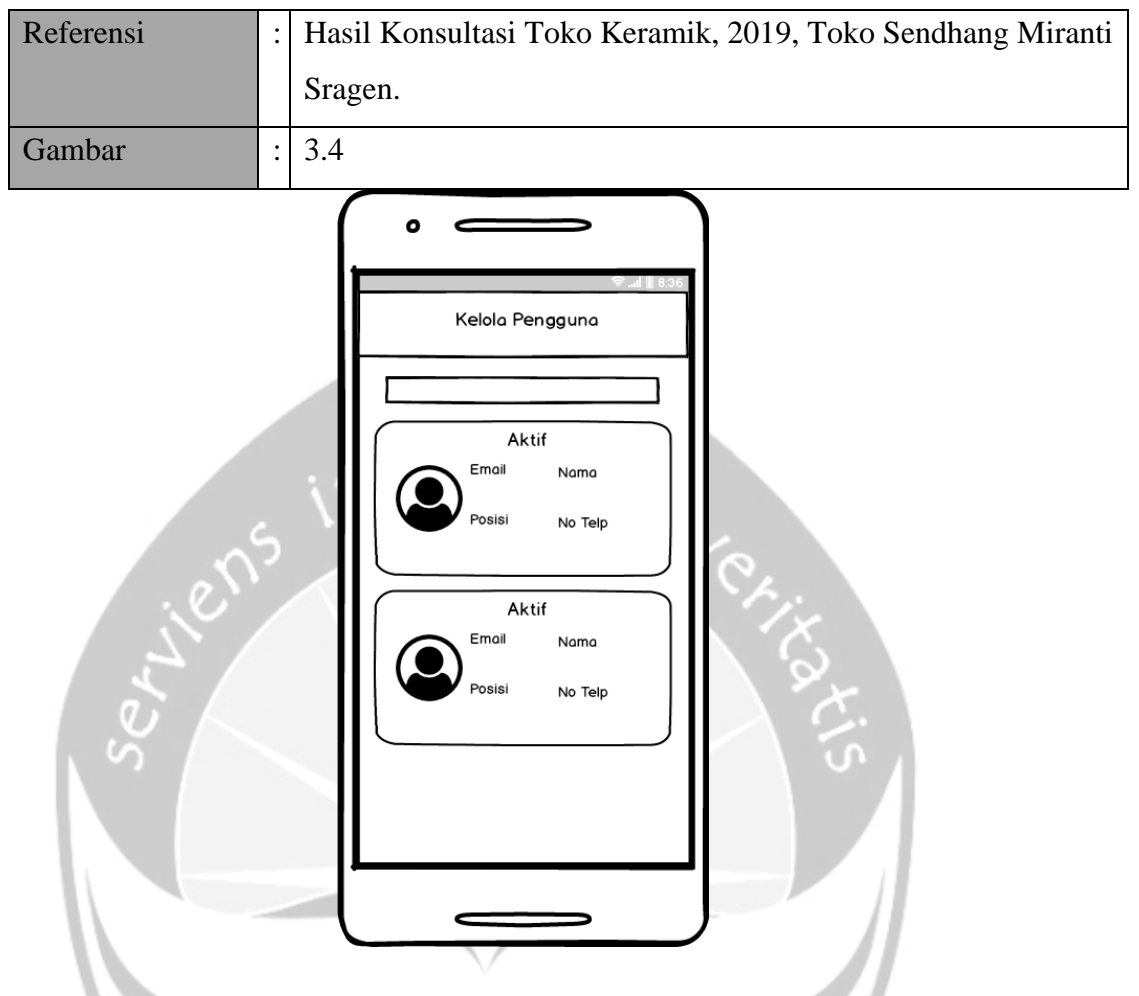

*Gambar 3.4 Antarmuka kelola pengguna*

## **3.2.5. Fungsi Ubah Posisi Pengguna**

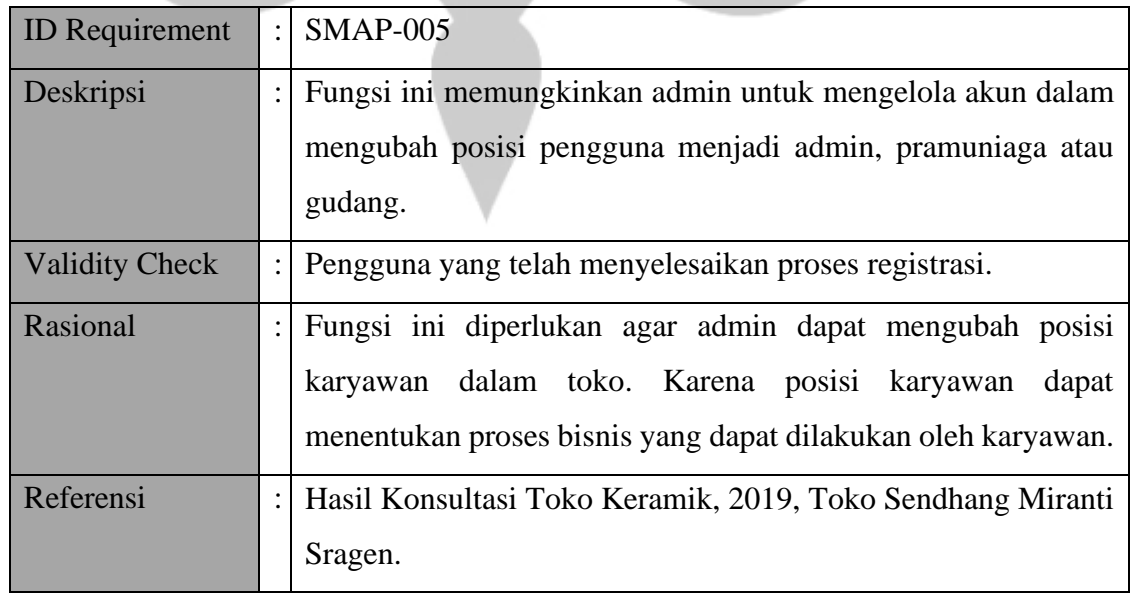

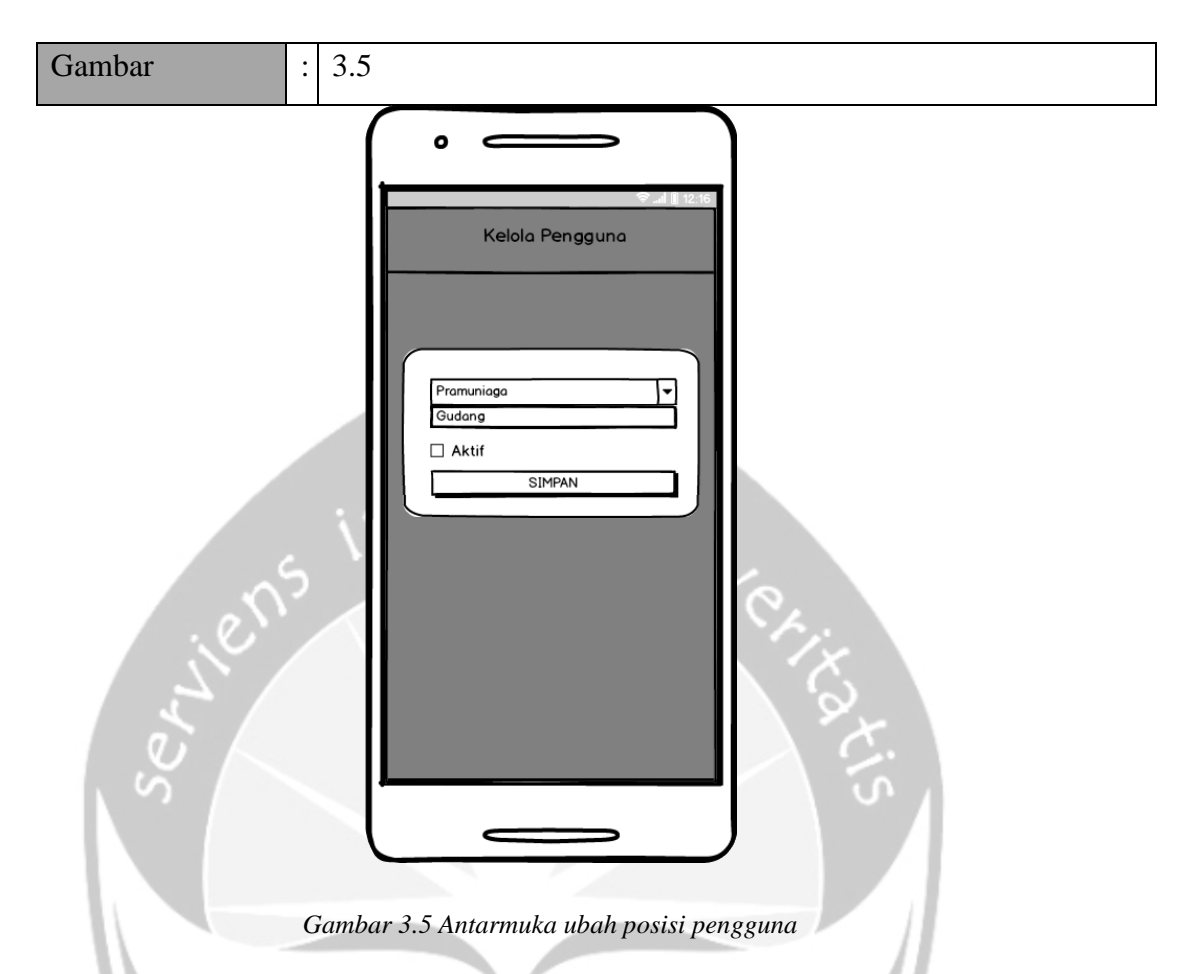

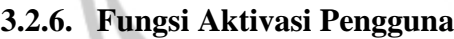

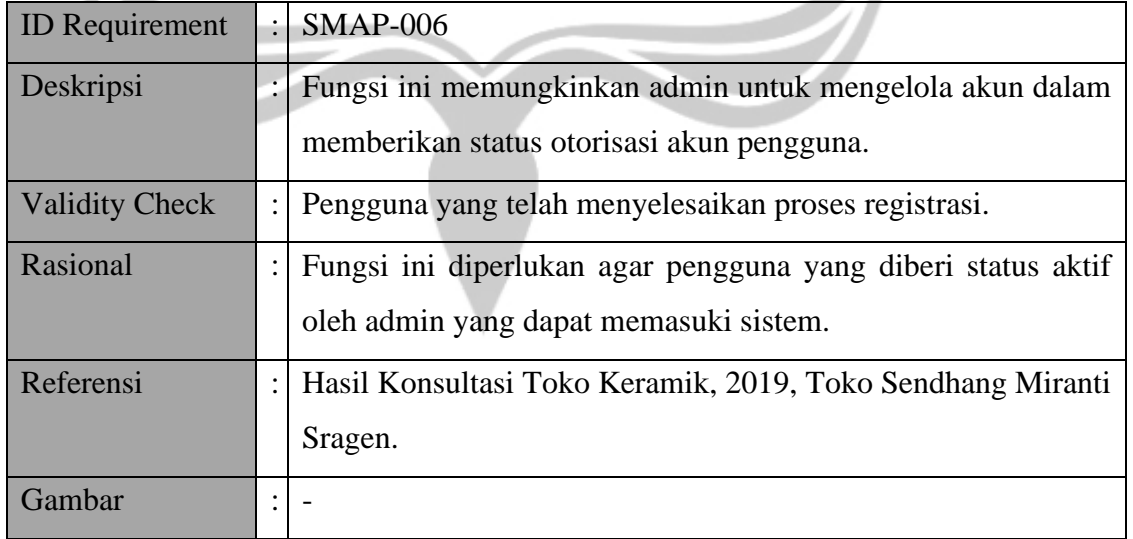

### **3.2.7. Fungsi Deaktivasi Pengguna**

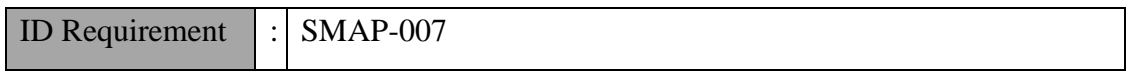

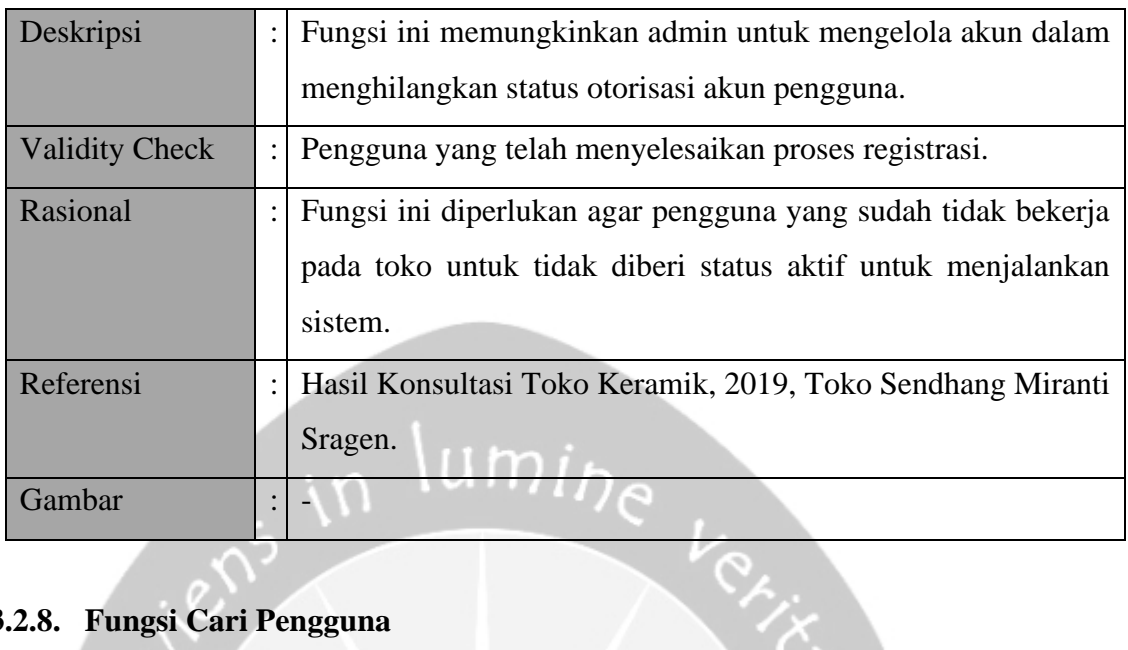

# **3.2.8. Fungsi Cari Pengguna**

C

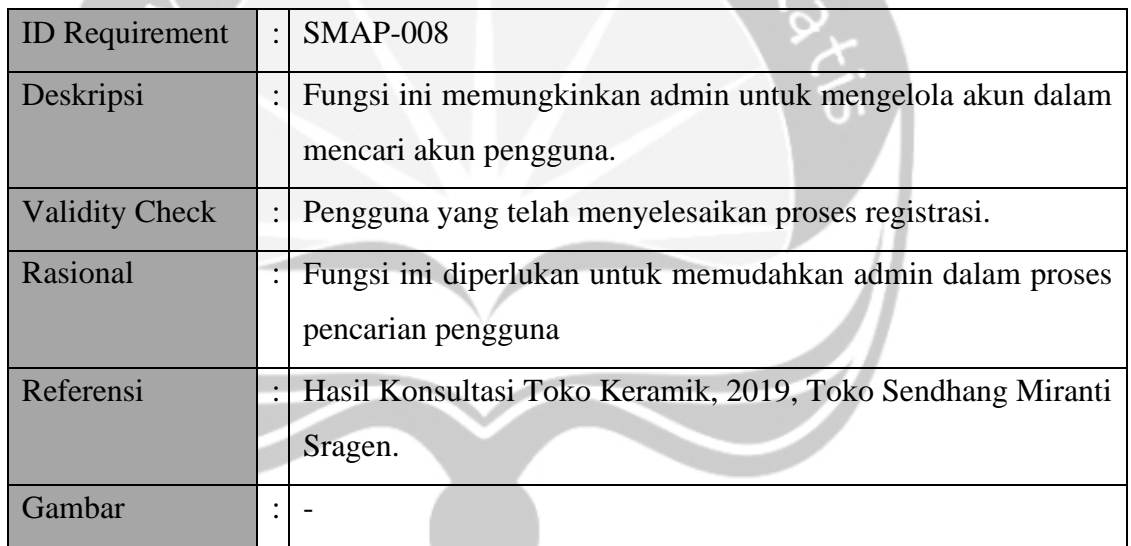

# **3.2.9. Fungsi Kelola Keramik**

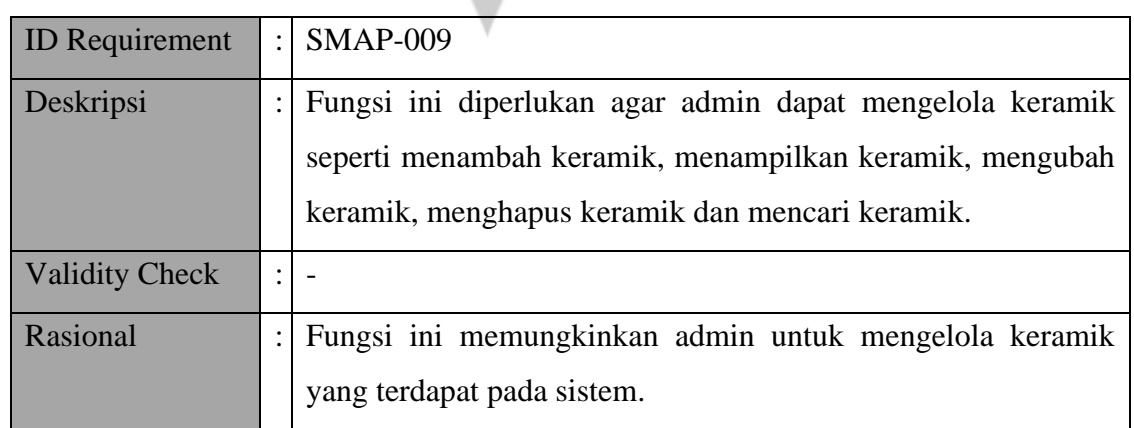

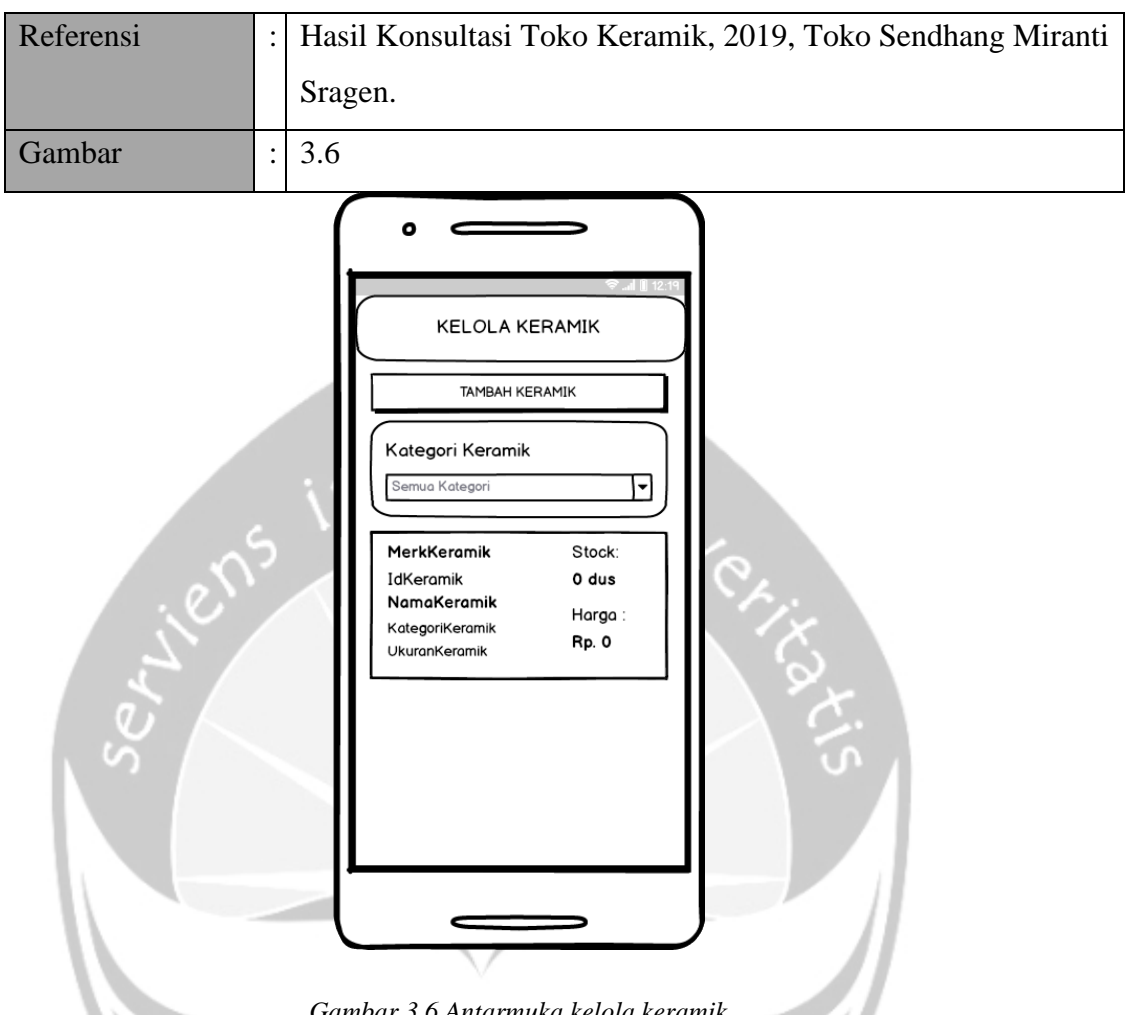

*Gambar 3.6 Antarmuka kelola keramik*

## **3.2.10. Fungsi Tambah Keramik**

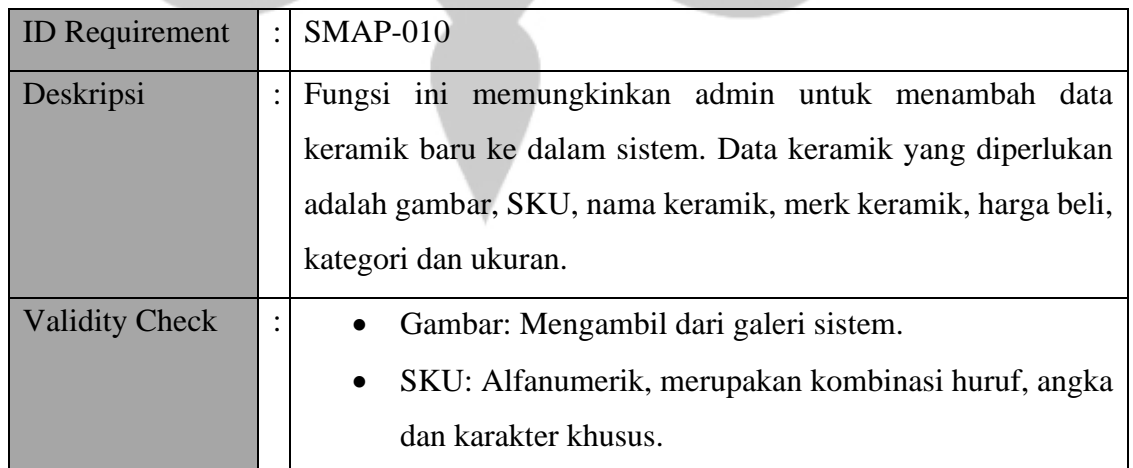

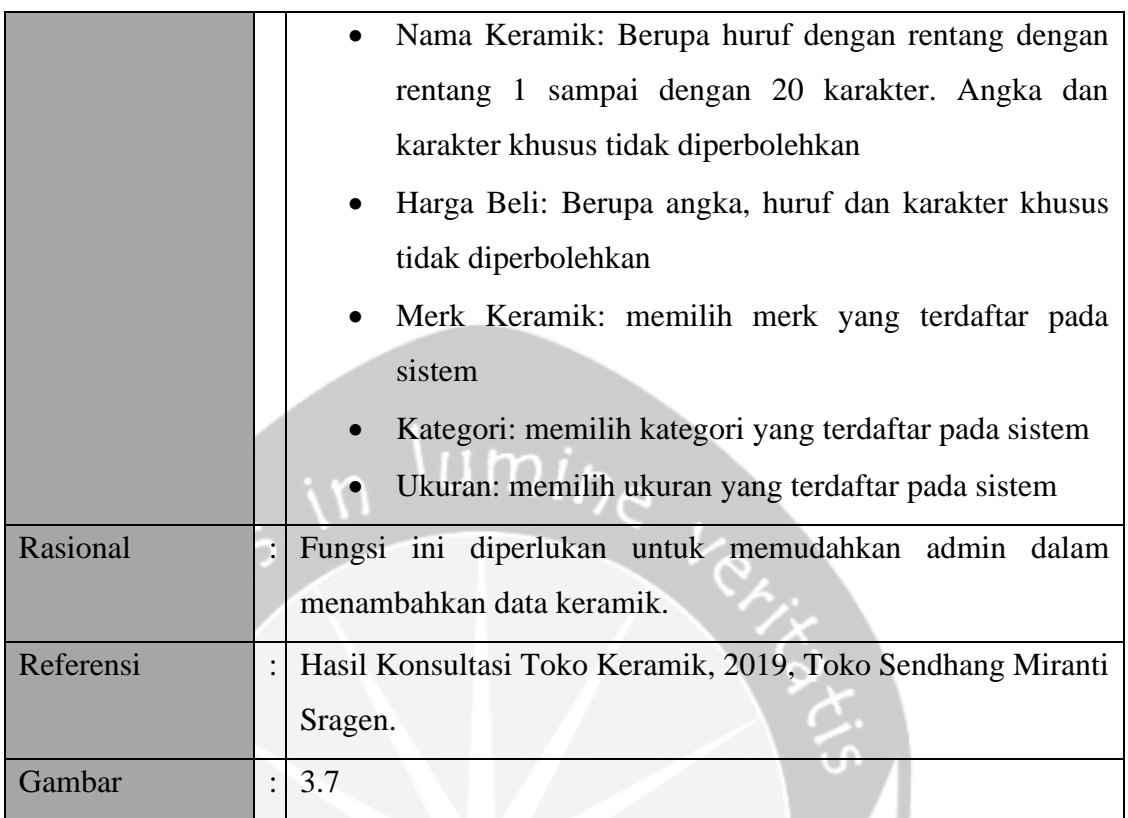

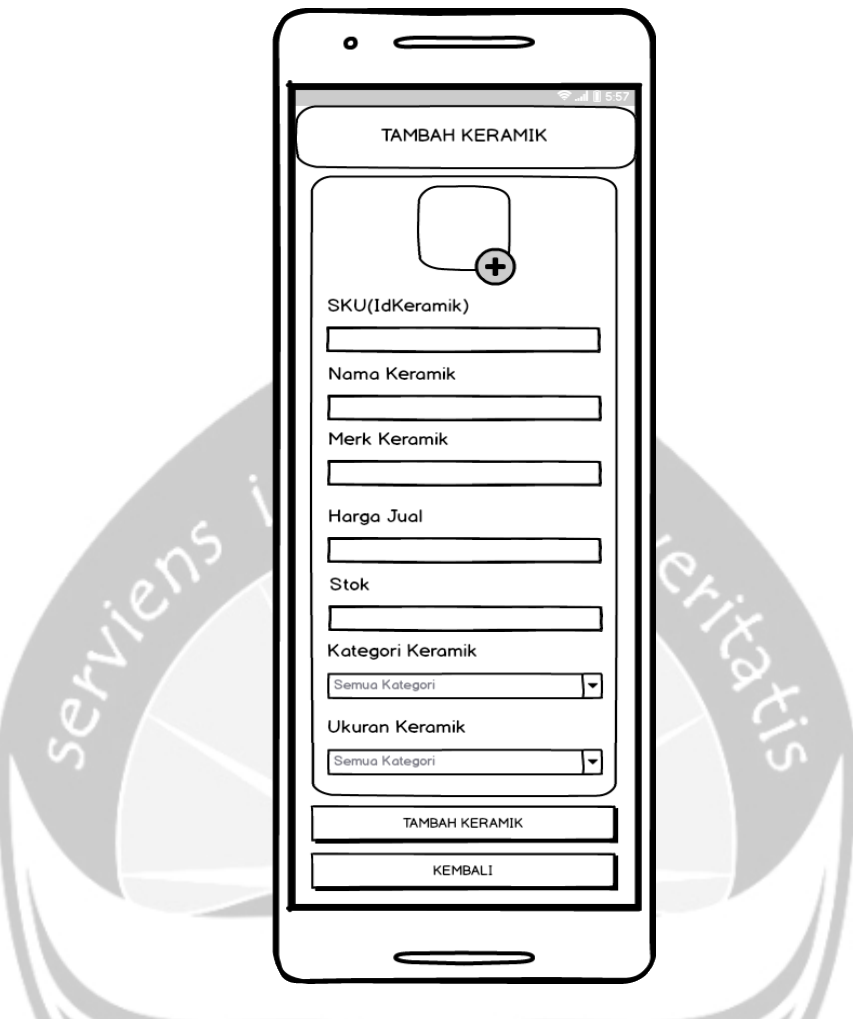

*Gambar 3.7 Antarmuka tambah keramik*

# **3.2.11. Fungsi Tampil Keramik**

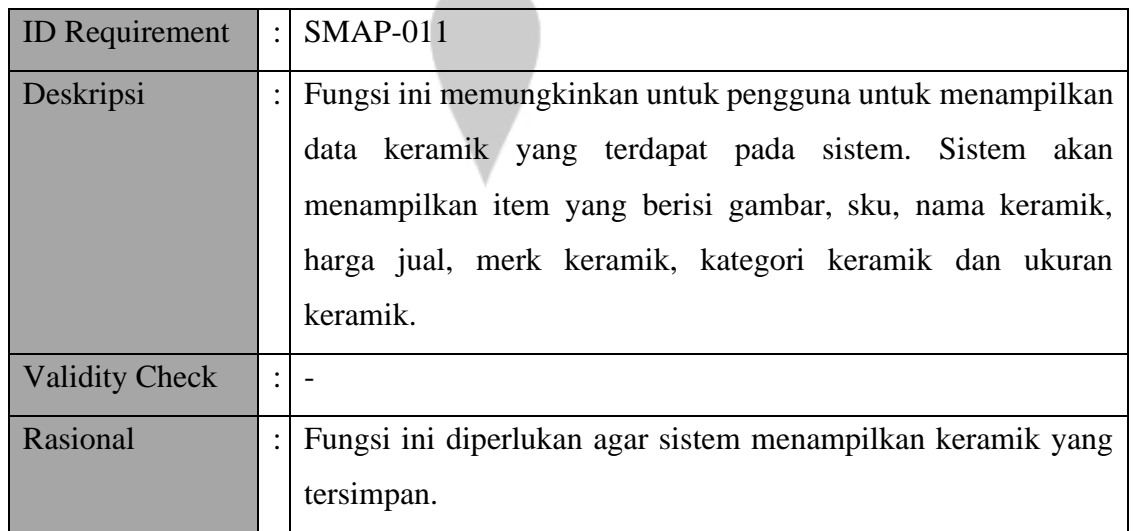

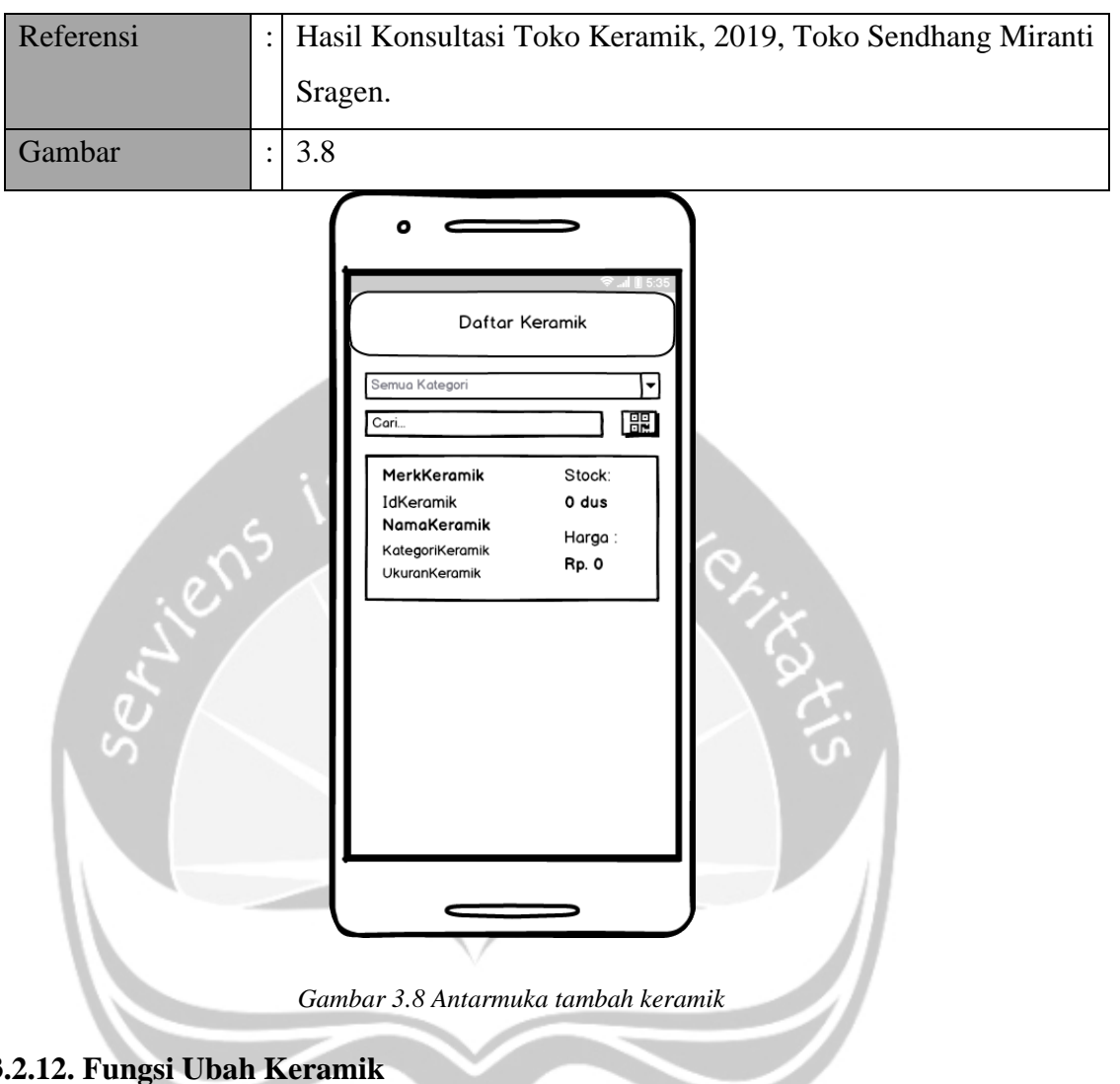

**3.2.12. Fungsi Ubah Keramik**

| <b>ID</b> Requirement | $\mathbb{R}^{\mathbb{Z}}$ | $SMAP-012$                                                                                                    |
|-----------------------|---------------------------|----------------------------------------------------------------------------------------------------|
| Deskripsi             |                           | Fungsi ini memungkinkan admin untuk mengubah data keramik<br>yang terdapat dalam sistem. Data keramik yang dapat diubah<br>adalah gambar, SKU, nama keramik, merk keramik, harga beli,<br>harga jual, kategori dan ukuran. |
| <b>Validity Check</b> | ÷                         | Gambar: Mengambil dari galeri sistem.<br>$\bullet$<br>SKU: Alfanumerik, merupakan kombinasi huruf, angka<br>$\bullet$<br>dan karakter khusus.                                                                              |

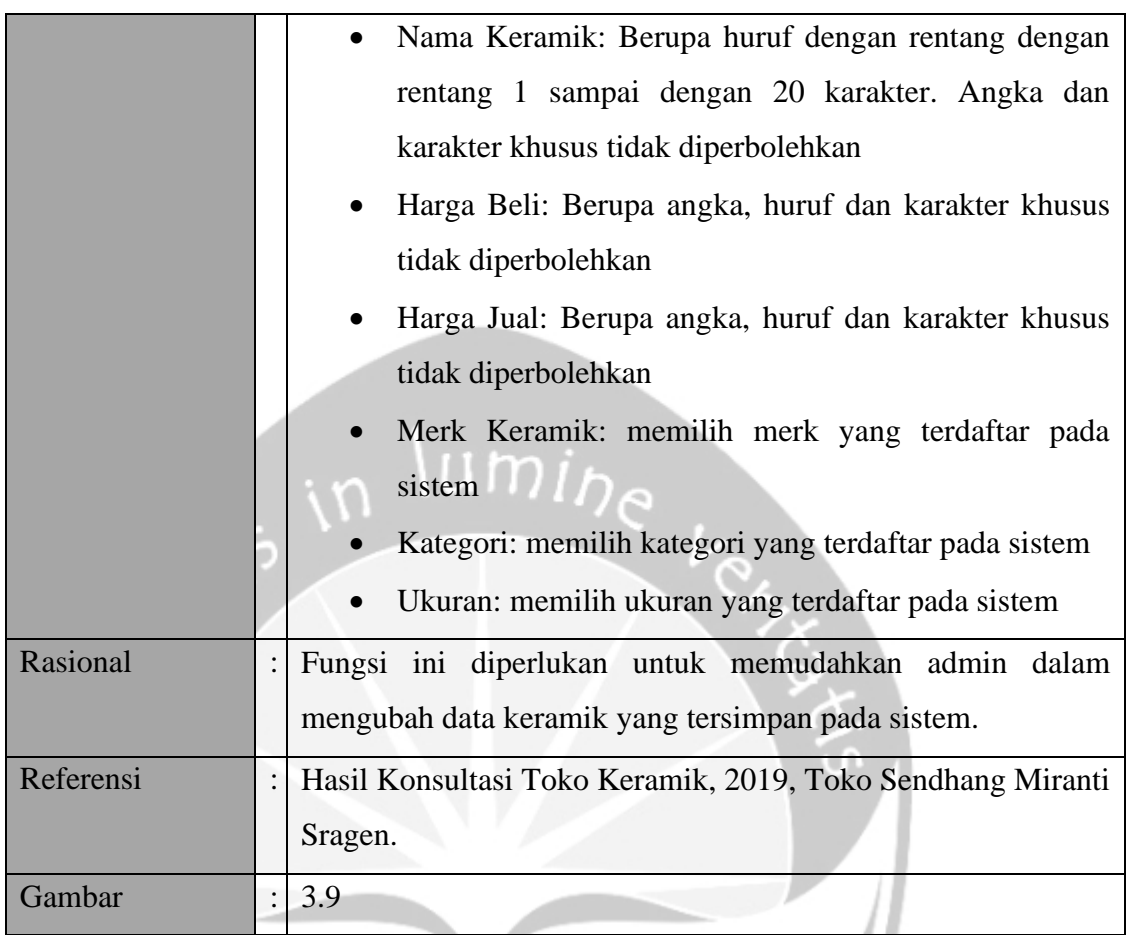

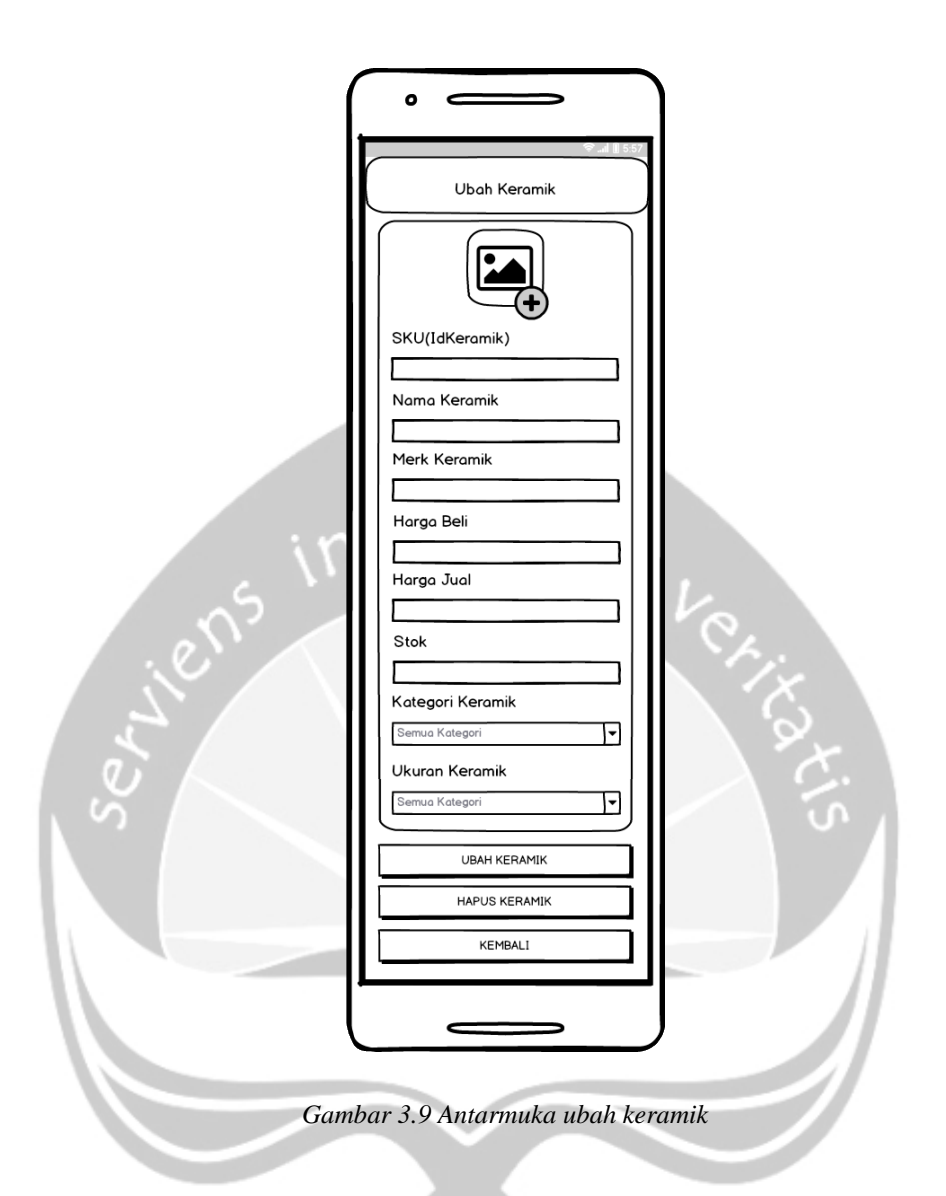

# **3.2.13. Fungsi Hapus Keramik**

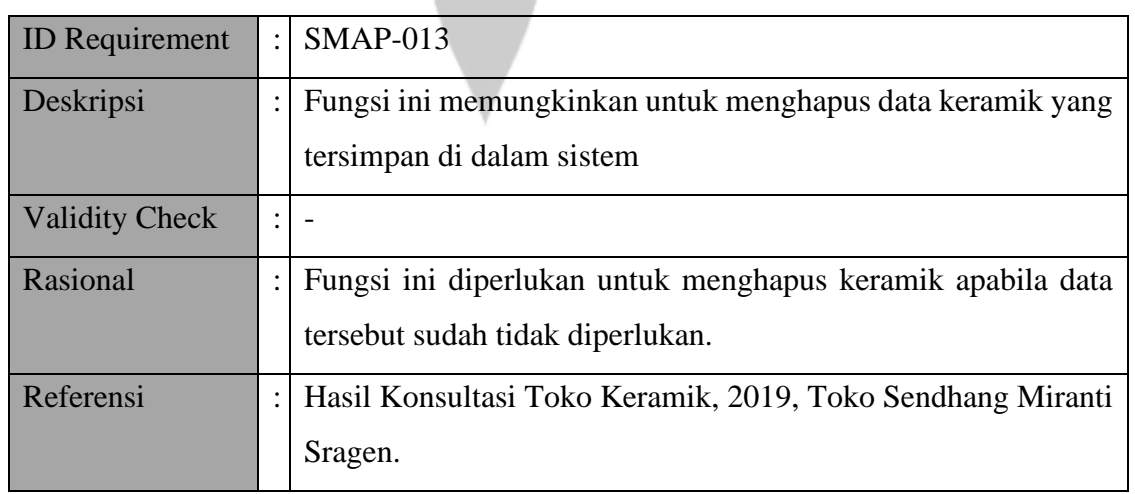

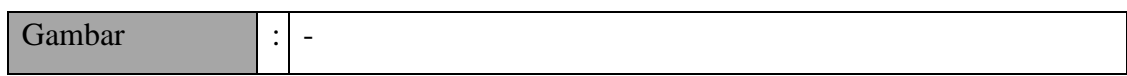

# **3.2.14. Fungsi Cari Keramik**

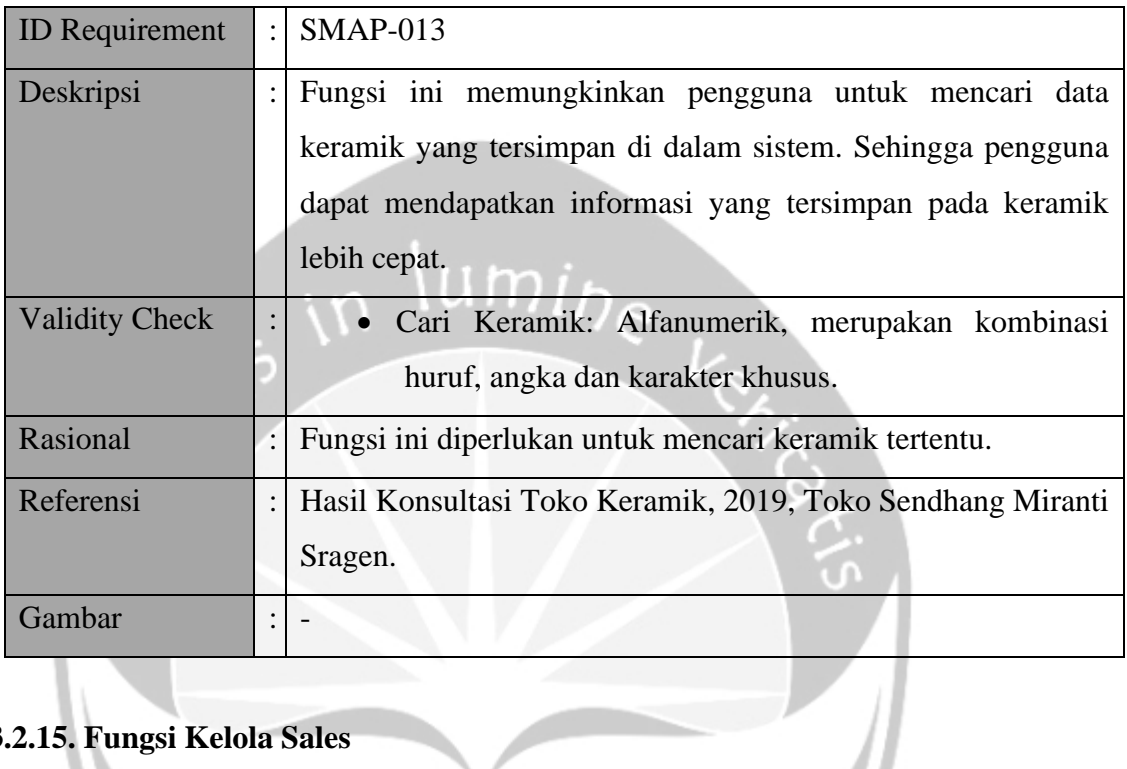

# **3.2.15. Fungsi Kelola Sales**

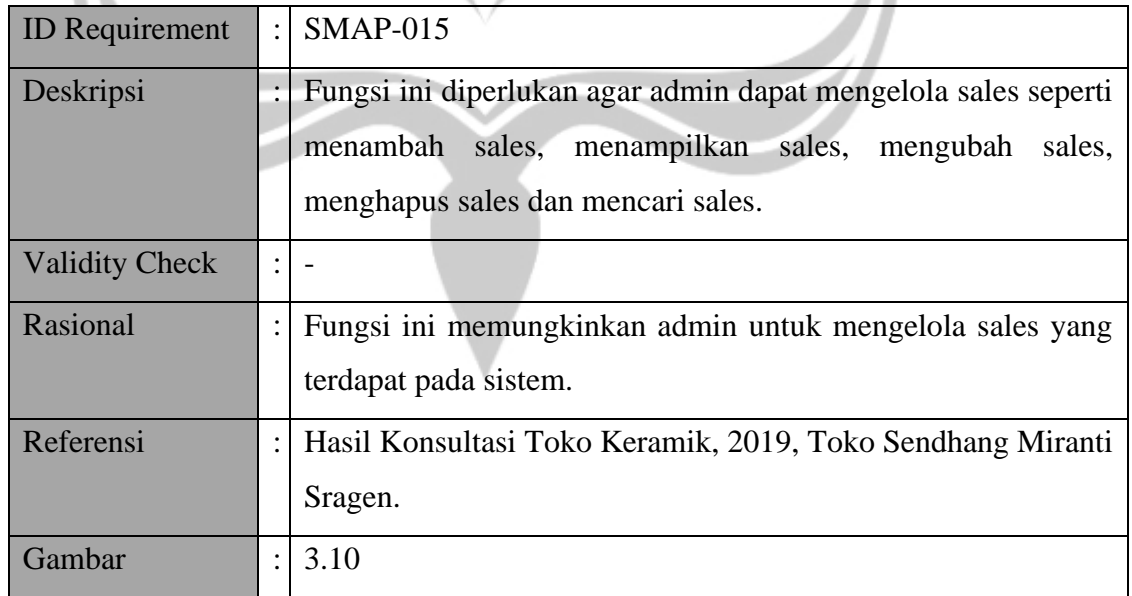

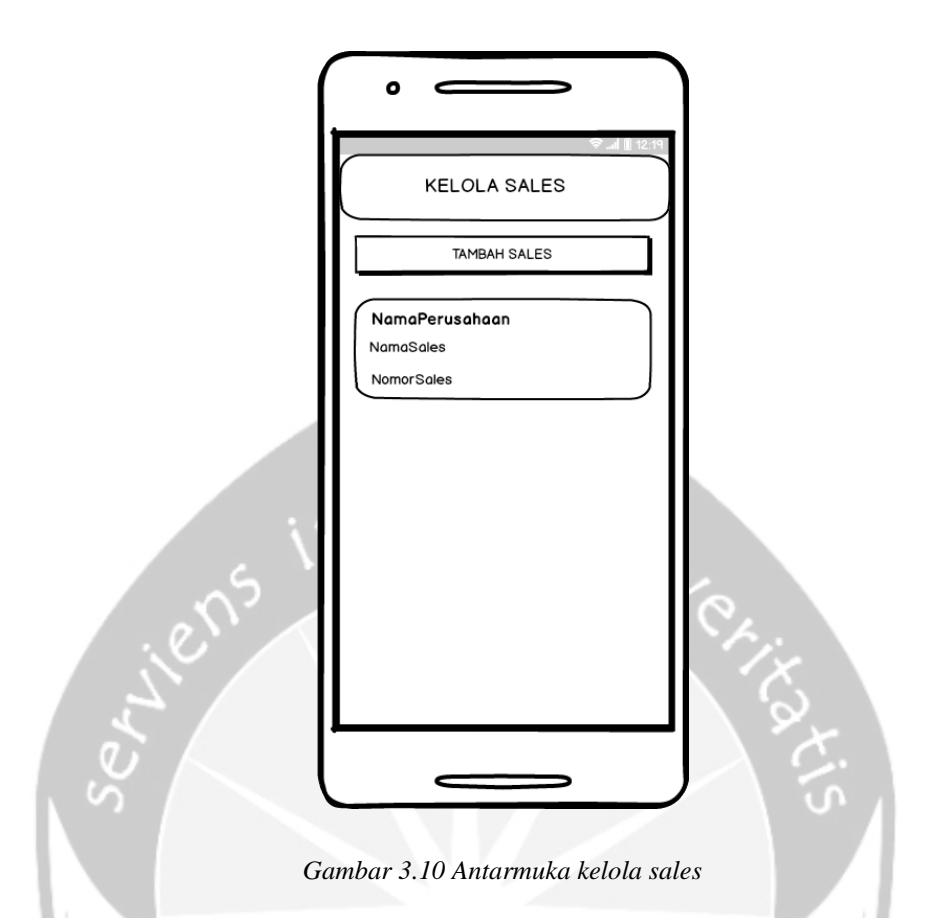

# **3.2.16. Fungsi Tambah Sales**

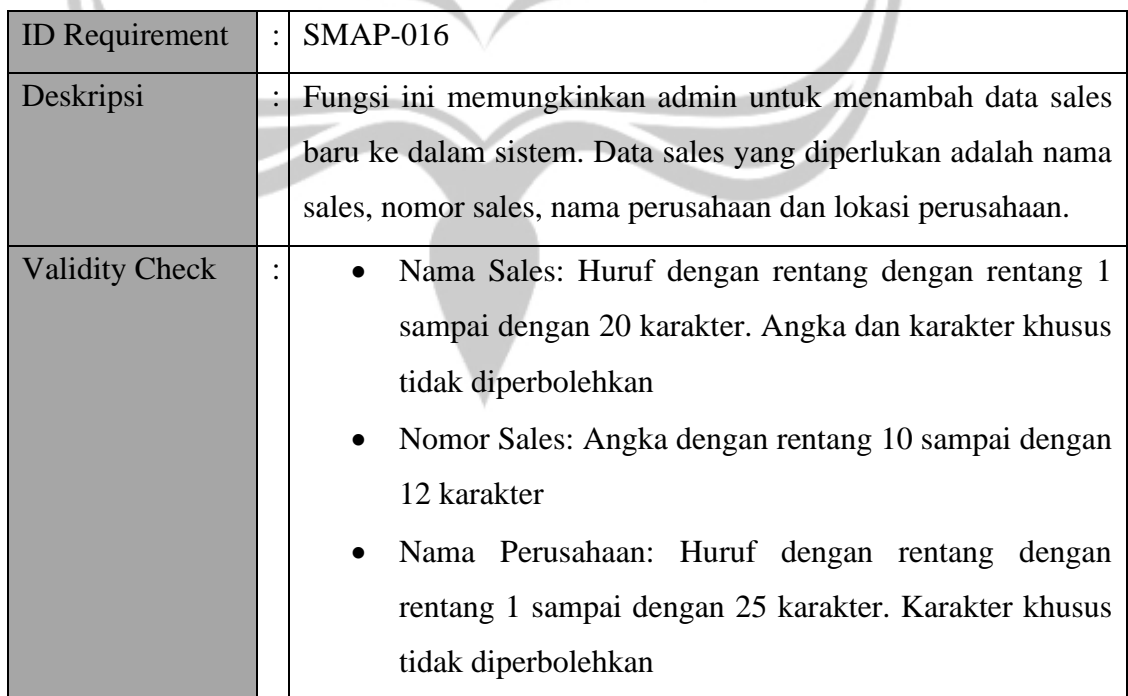

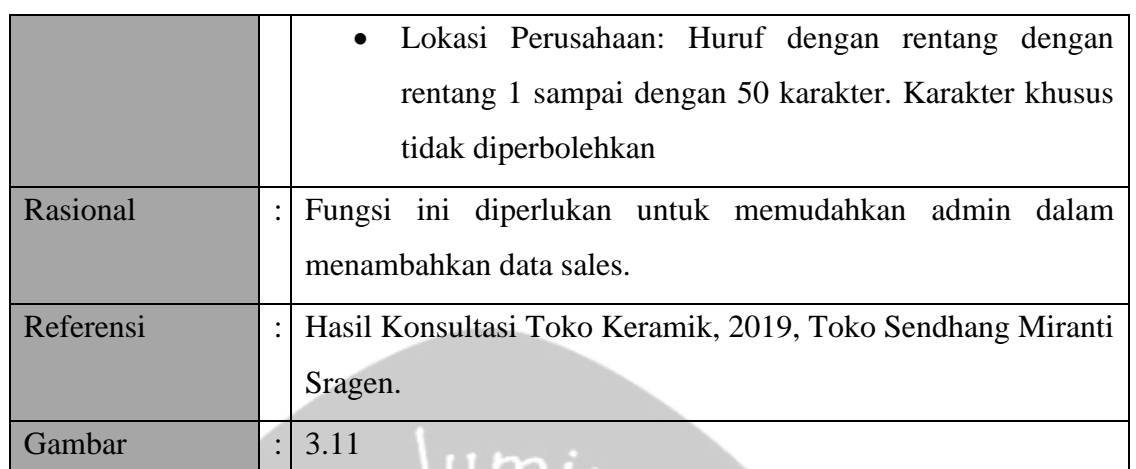

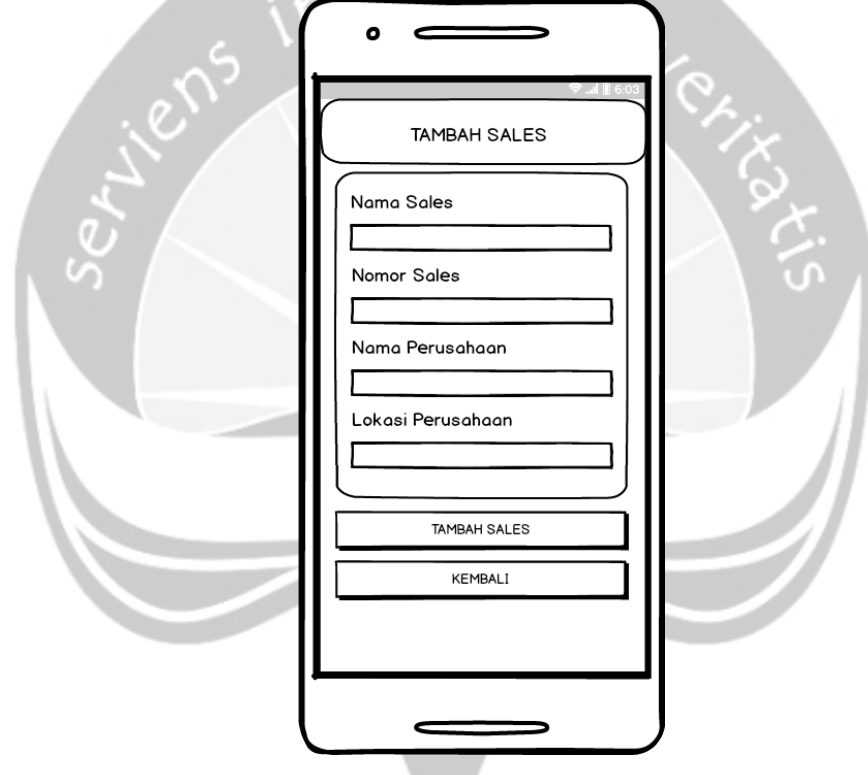

*Gambar 3.11 Antarmuka tambah sales*

# **3.2.17. Fungsi Tampil Sales**

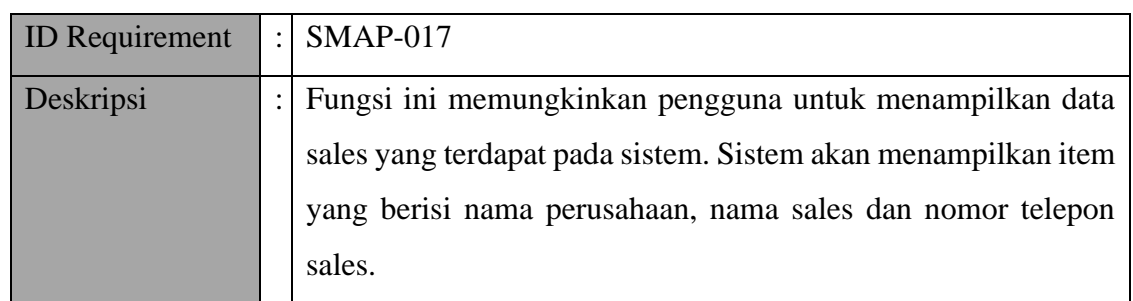

| <b>Validity Check</b> | $\ddot{\cdot}$ |                                                                          |
|-----------------------|----------------|--------------------------------------------------------------------------|
| Rasional              | $\ddot{\cdot}$ | Fungsi ini diperlukan agar sistem menampilkan sales yang<br>tersimpan.   |
| Referensi             | $\ddot{\cdot}$ | Hasil Konsultasi Toko Keramik, 2019, Toko Sendhang Miranti<br>Sragen.    |
| Gambar                | $\ddot{\cdot}$ | 3.12                                                                     |
|                       |                | Daftar Sales<br>Cari<br>NamaPerusahaan<br>NamaSales<br><b>NomorSales</b> |

*Gambar 3.12 Antarmuka tampil sales*

 $\epsilon$ 

## **3.2.18. Fungsi Ubah Sales**

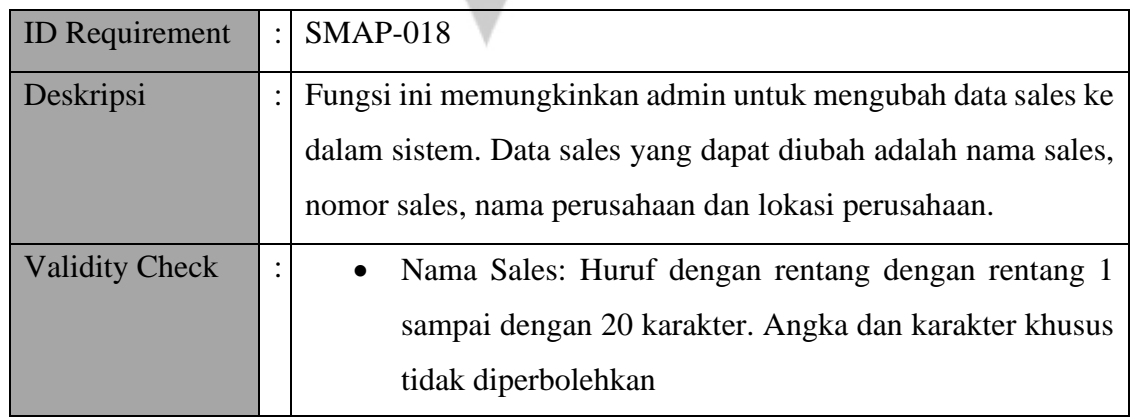

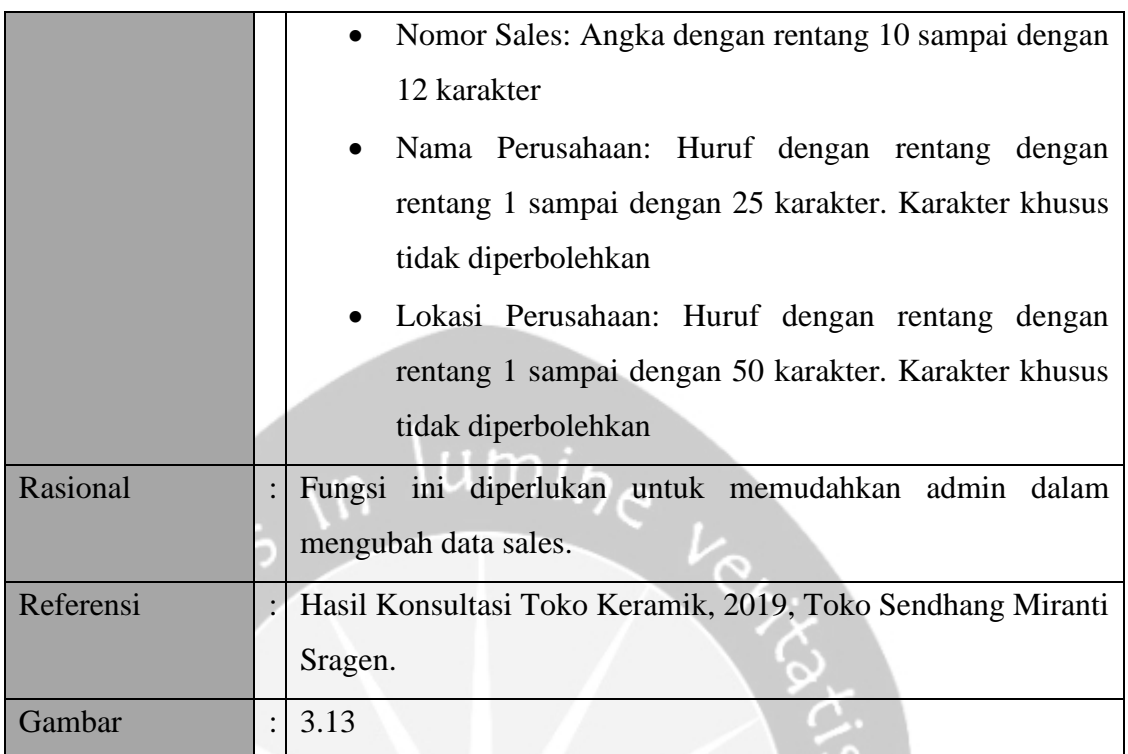

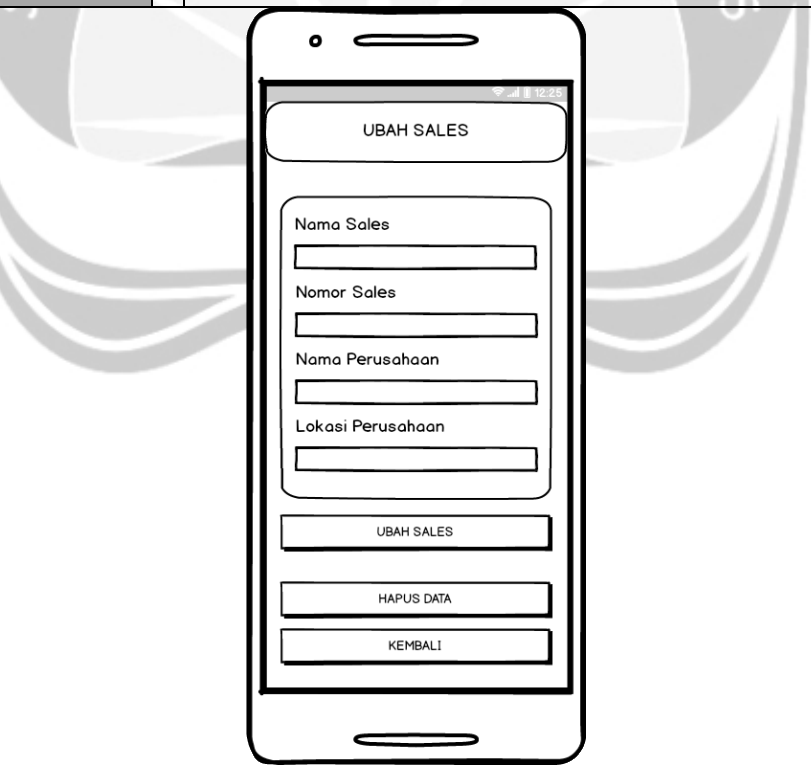

*Gambar 3.13 Antarmuka ubah sales*

## **3.2.19. Fungsi Hapus Sales**

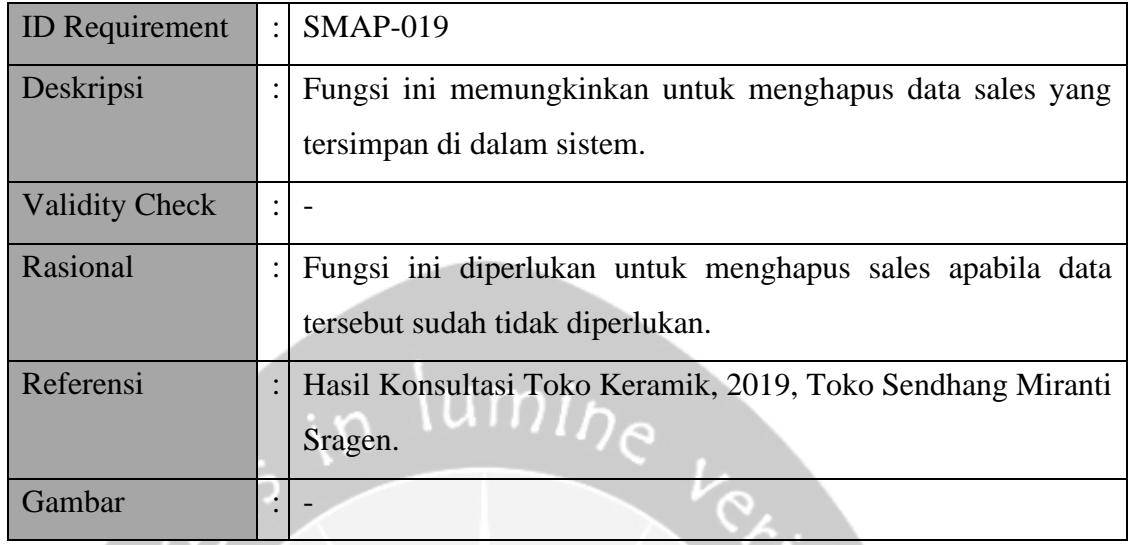

ဲလ

# **3.2.20. Fungsi Cari Sales**

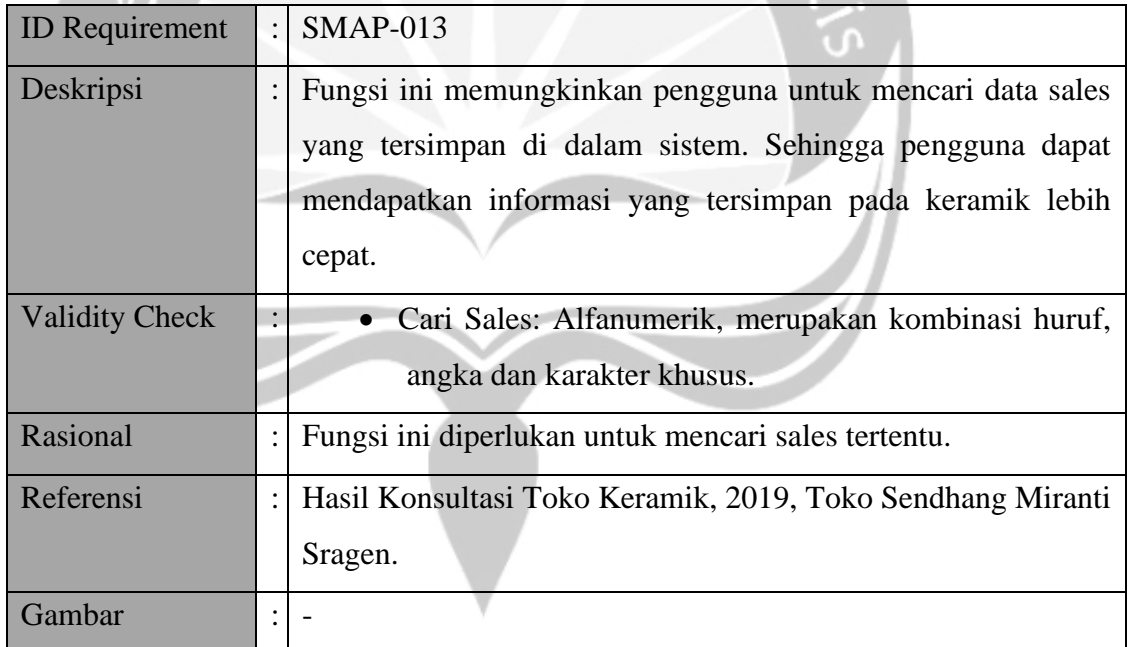

# **3.2.21. Fungsi Kelola Kategori**

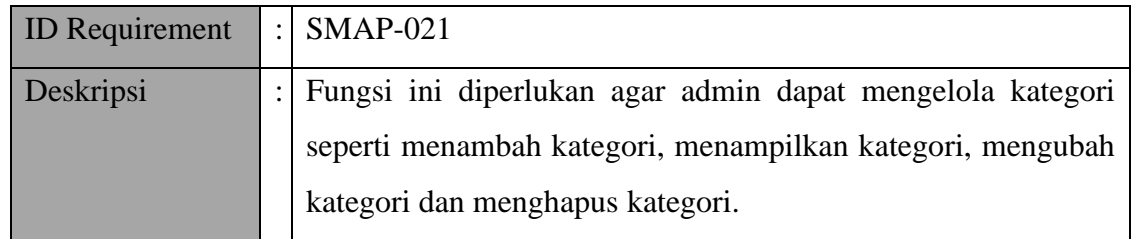

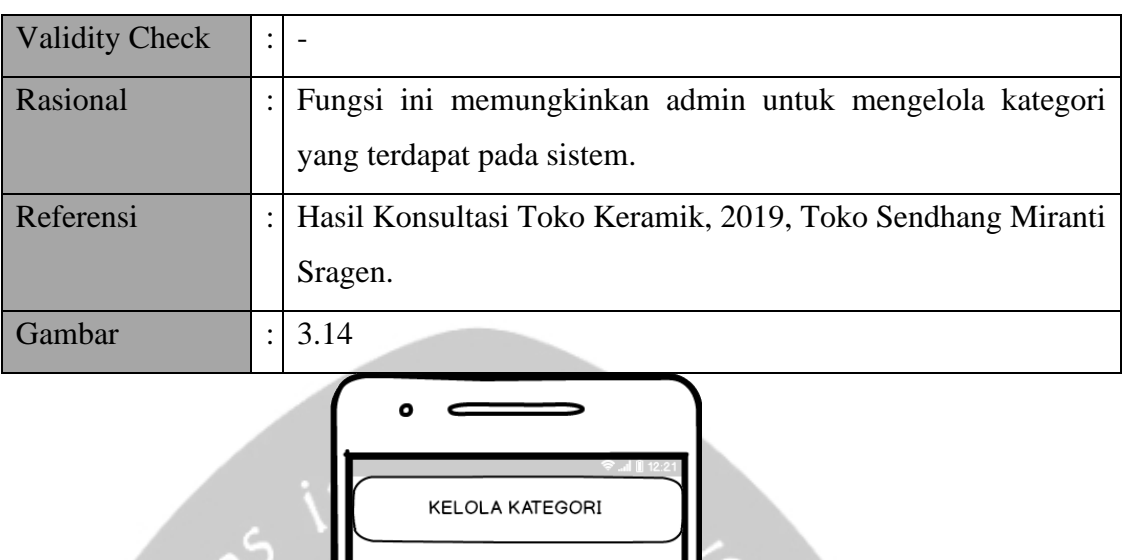

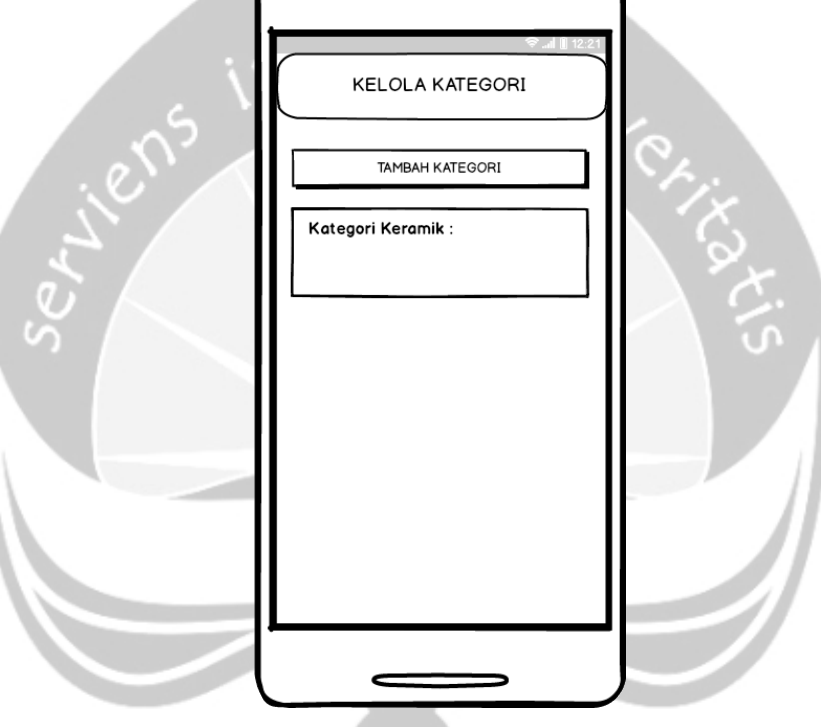

*Gambar 3.14 Antarmuka kelola kategori*

## **3.2.22. Fungsi Tambah Kategori**

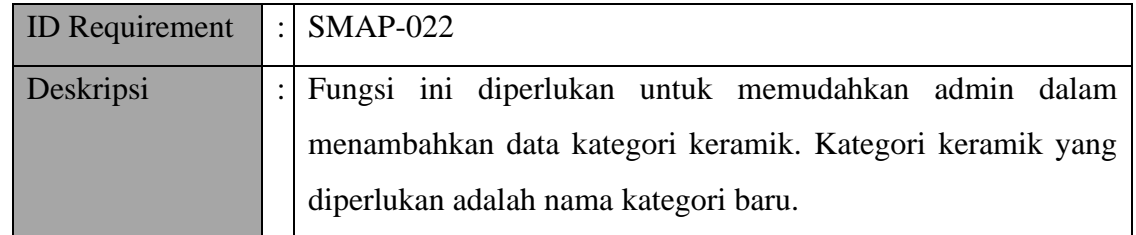

| <b>Validity Check</b> | Nama Kategori: Harus berisikan huruf dengan rentang 1                        |
|-----------------------|------------------------------------------------------------------------------|
|                       | sampai dengan 25 karakter. Angka dan karakter khusus                         |
|                       | tidak diperbolehkan.                                                         |
| Rasional              | Fungsi ini memungkinkan untuk menambah kategori keramik                      |
|                       | ke dalam sistem.                                                             |
| Referensi             | Hasil Konsultasi Toko Keramik, 2019, Toko Sendhang Miranti                   |
|                       | Sragen.                                                                      |
| Gambar                | 3.15                                                                         |
|                       | <b>TAMBAH KATEGORI</b><br>Nama Kategori<br><b>TAMBAH KATEGORI</b><br>KEMBALI |

*Gambar 3.15 Antarmuka tambah kategori*

# **3.2.23. Fungsi Tampil kategori**

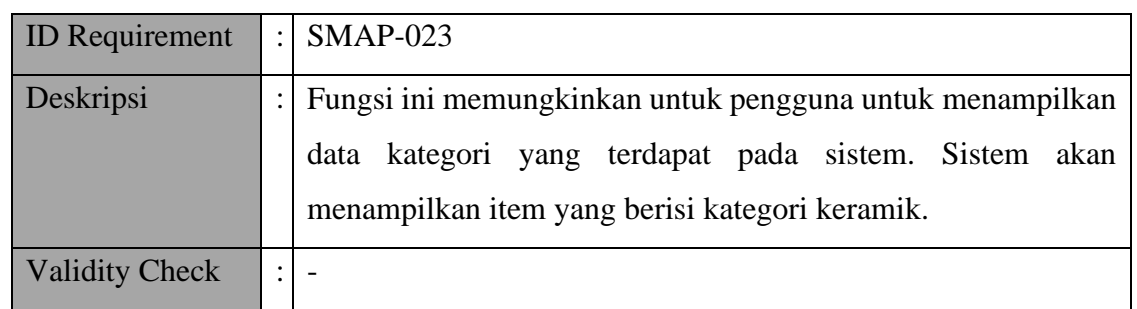

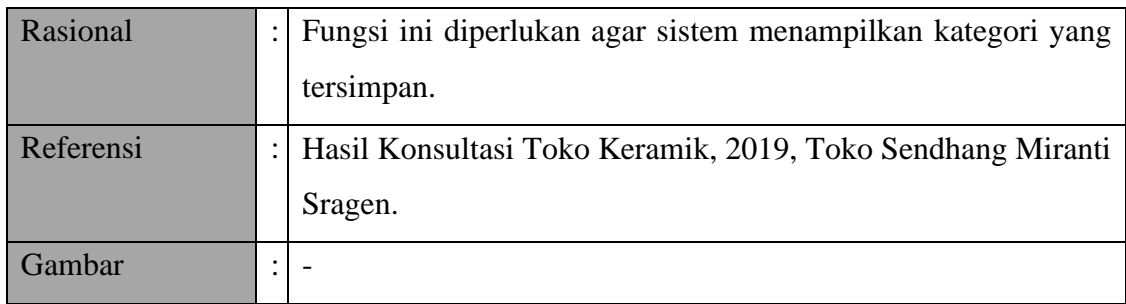

# **3.2.24. Fungsi Ubah Kategori**

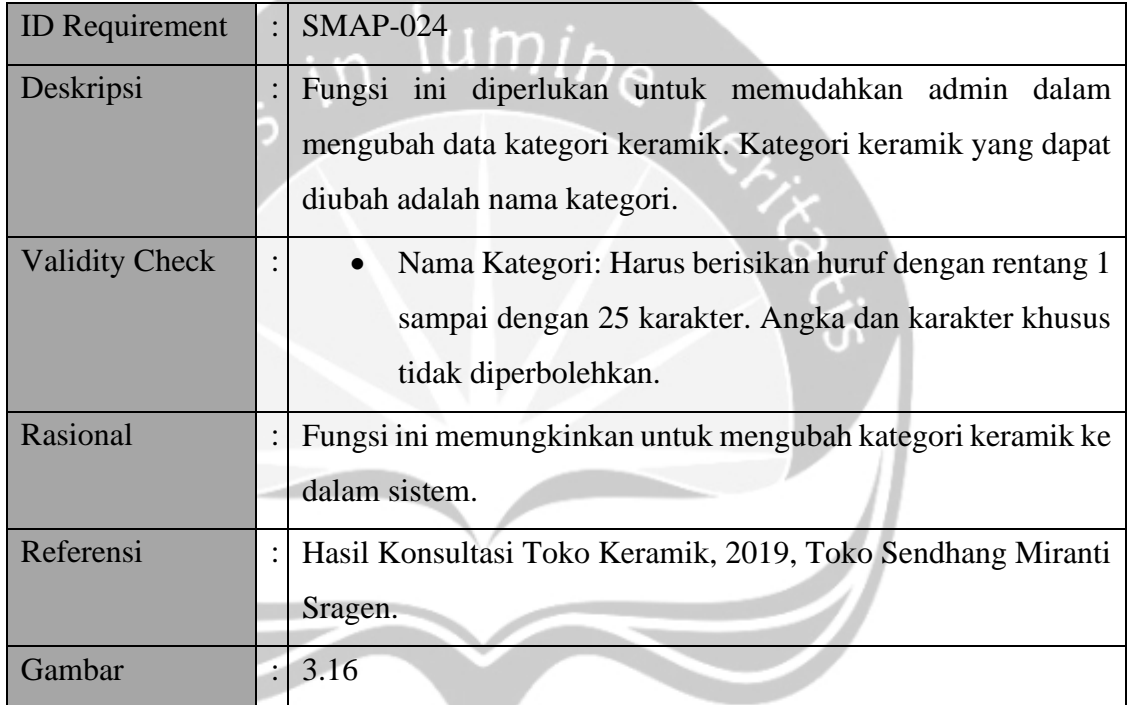

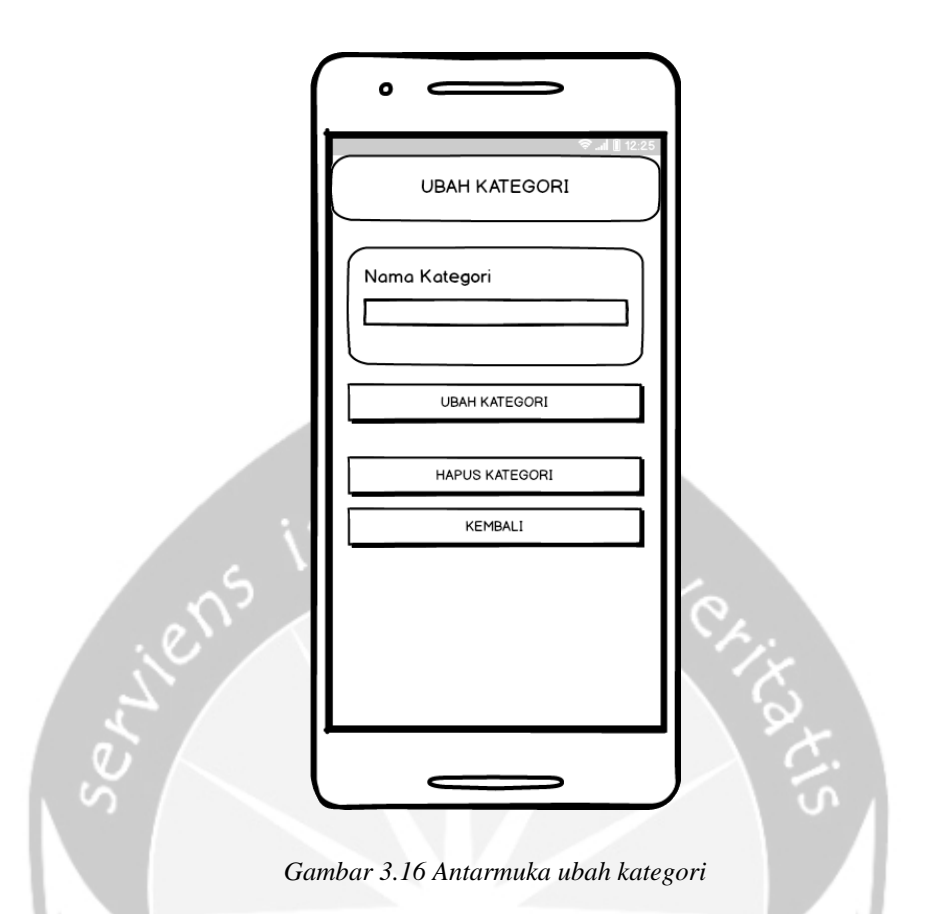

## **3.2.25. Fungsi Hapus Kategori**

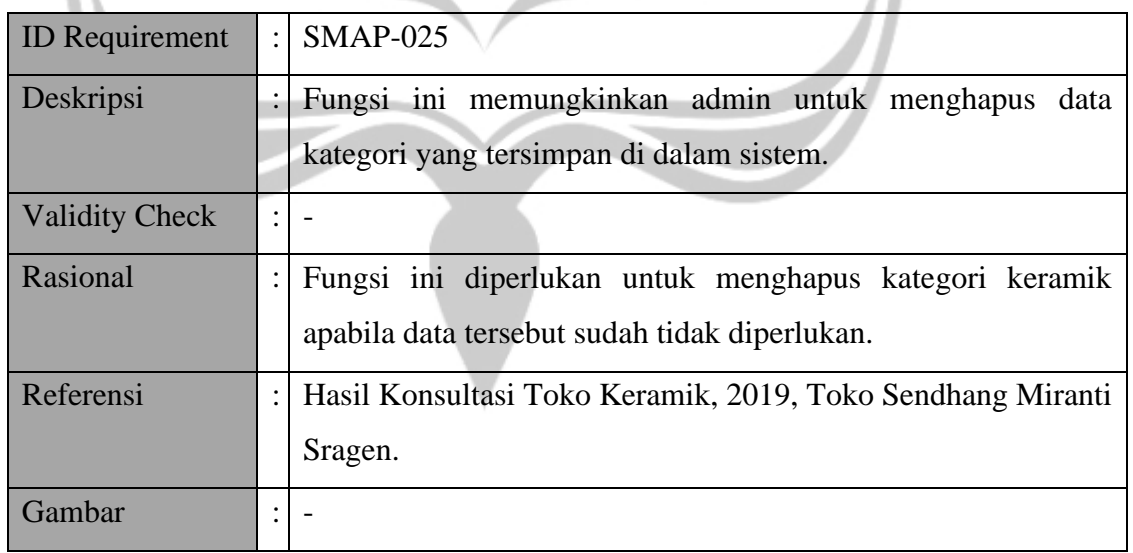

### **3.2.26. Fungsi Kelola Ukuran**

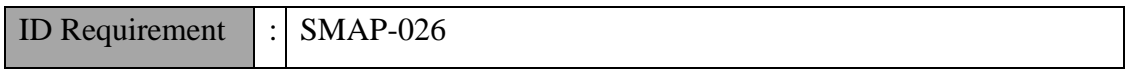

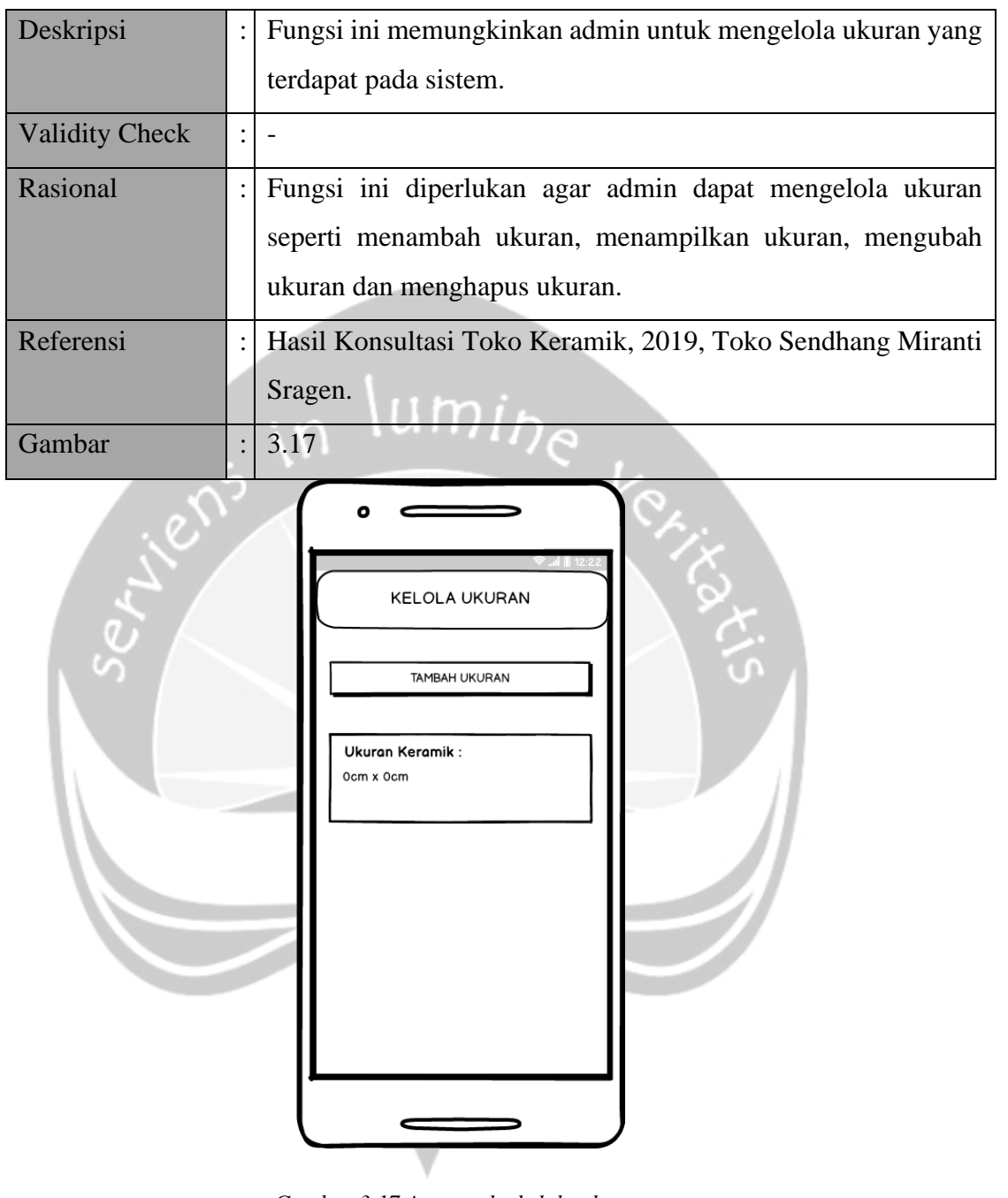

*Gambar 3.17 Antarmuka kelola ukuran*

# **3.2.27. Fungsi Tambah Ukuran**

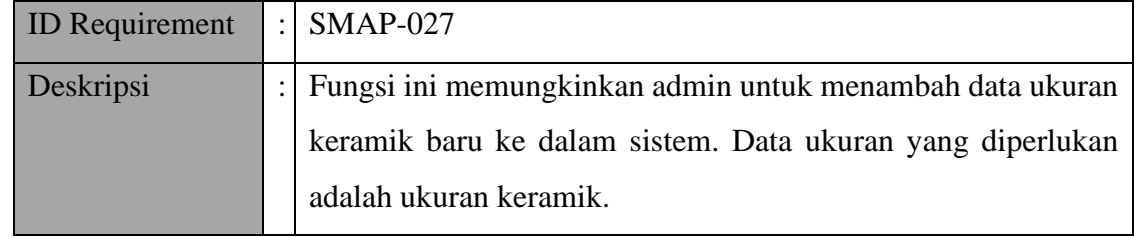

| <b>Validity Check</b> |                | Ukuran Keramik: Berisikan huruf dan angka dengan<br>rentang 1 sampai dengan 14 karakter. Karakter khusus<br>tidak diperbolehkan. |
|-----------------------|----------------|----------------------------------------------------------------------------------------------------|
| Rasional              |                | Fungsi ini diperlukan untuk memudahkan admin dalam<br>menambahkan data ukuran keramik.                                           |
| Referensi             |                | Hasil Konsultasi Toko Keramik, 2019, Toko Sendhang Miranti<br>Sragen.                                                            |
| Gambar                | $\ddot{\cdot}$ | 3.18                                                                                                    |
|                       |                | <b>TAMBAH UKURAN</b><br>Ukuran Keramik<br>TAMBAH UKURAN<br>KEMBALI                                                               |

*Gambar 3.18 Antarmuka tambah ukuran*

# **3.2.28. Fungsi Tampil Ukuran**

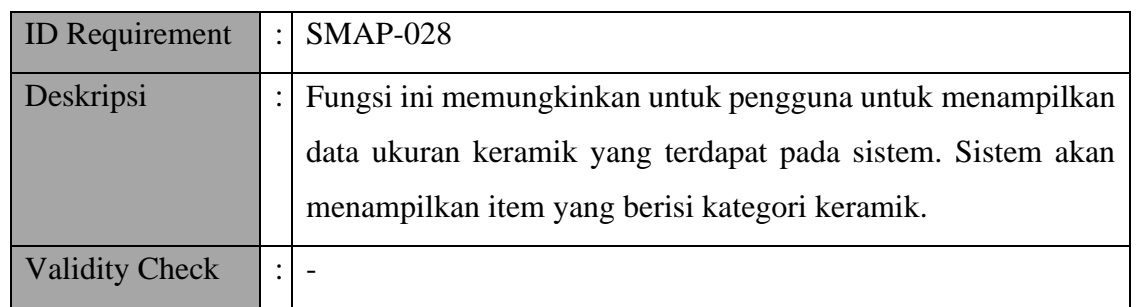

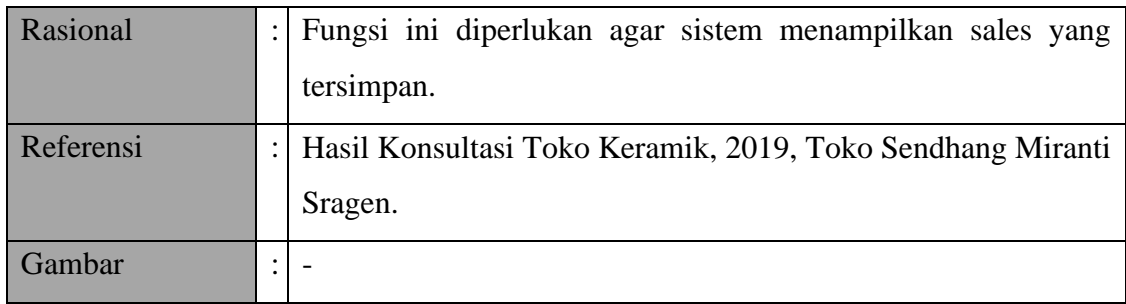

# **3.2.29. Fungsi Ubah Ukuran**

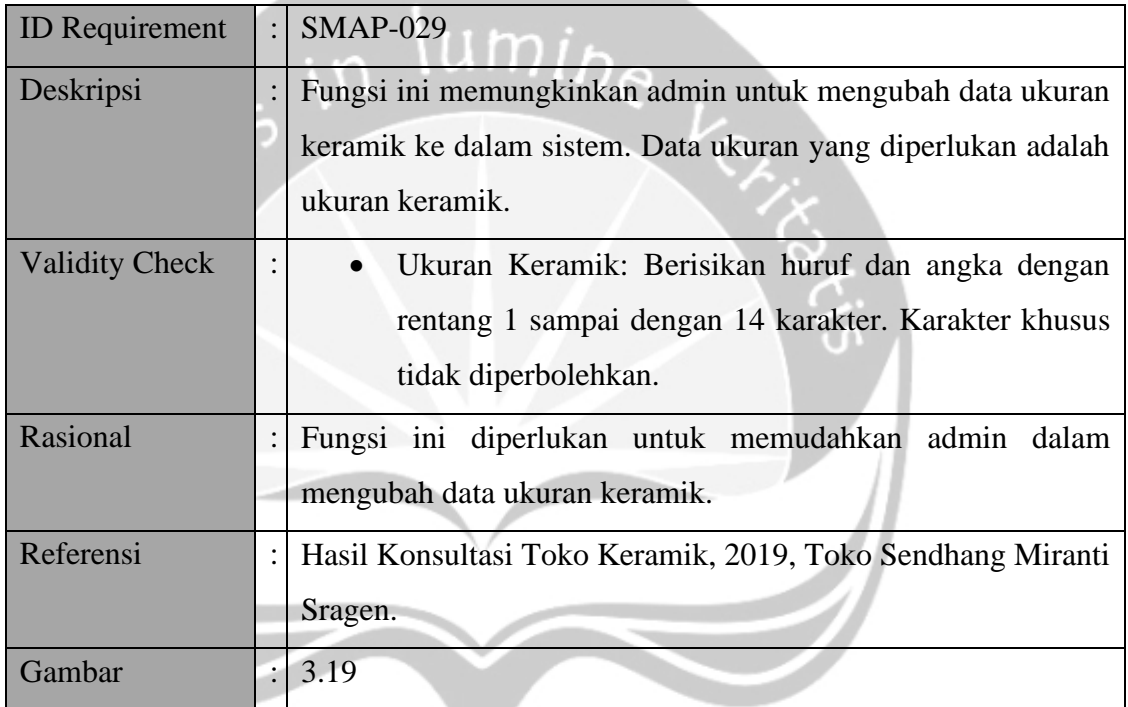

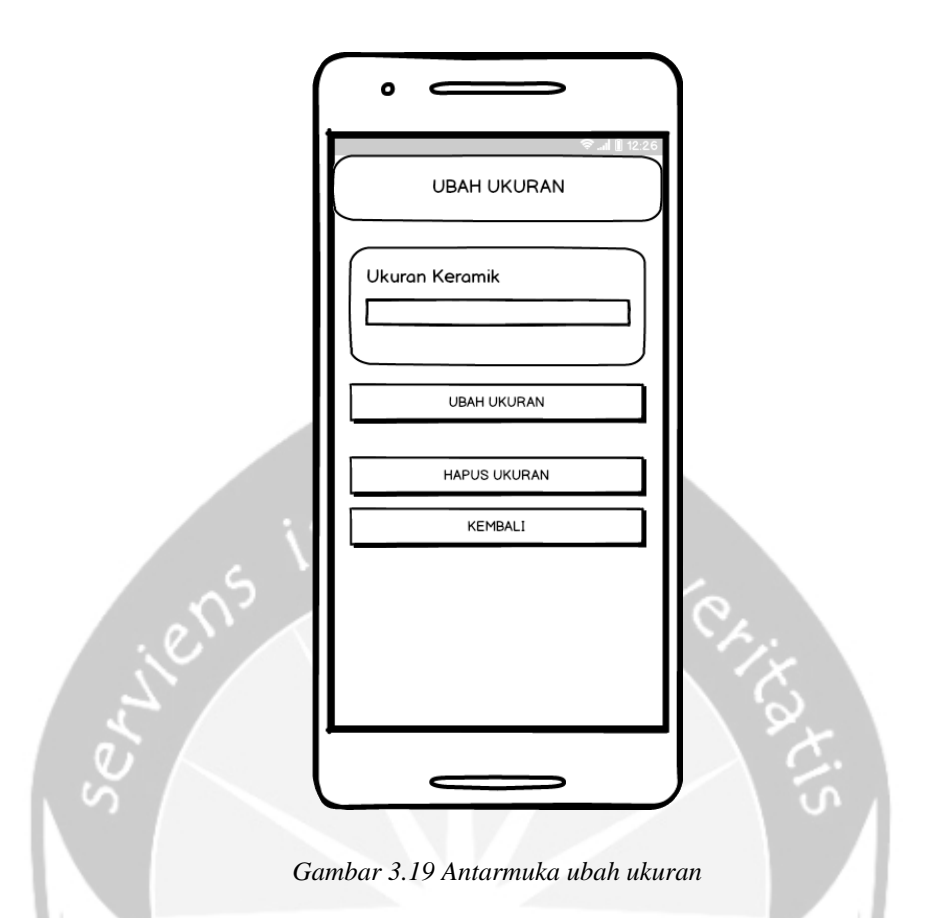

# **3.2.30. Fungsi Hapus Ukuran**

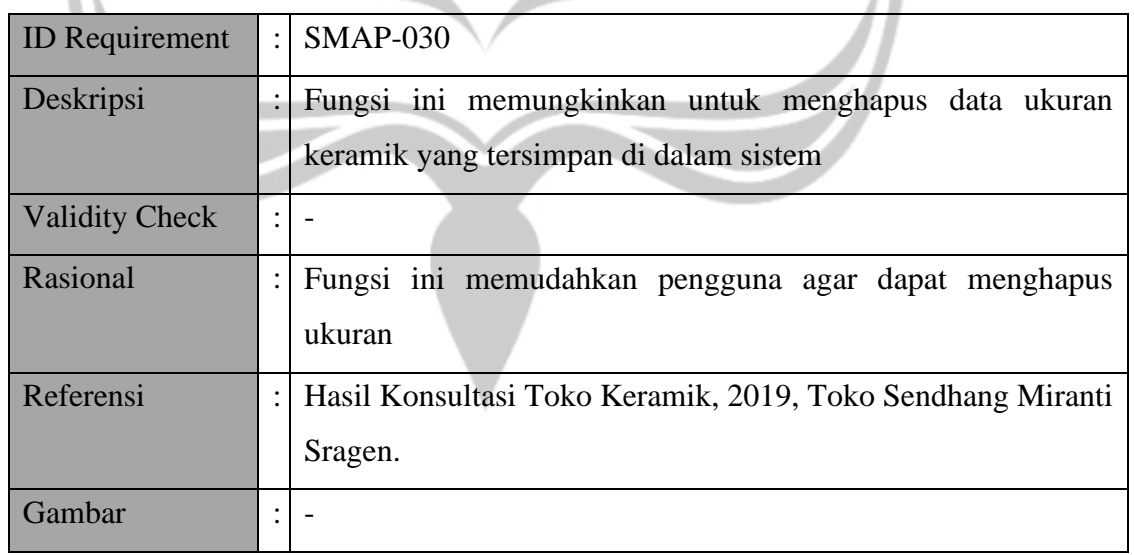

## **3.2.31. Fungsi Mengelola Merk**

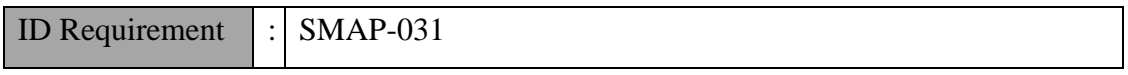

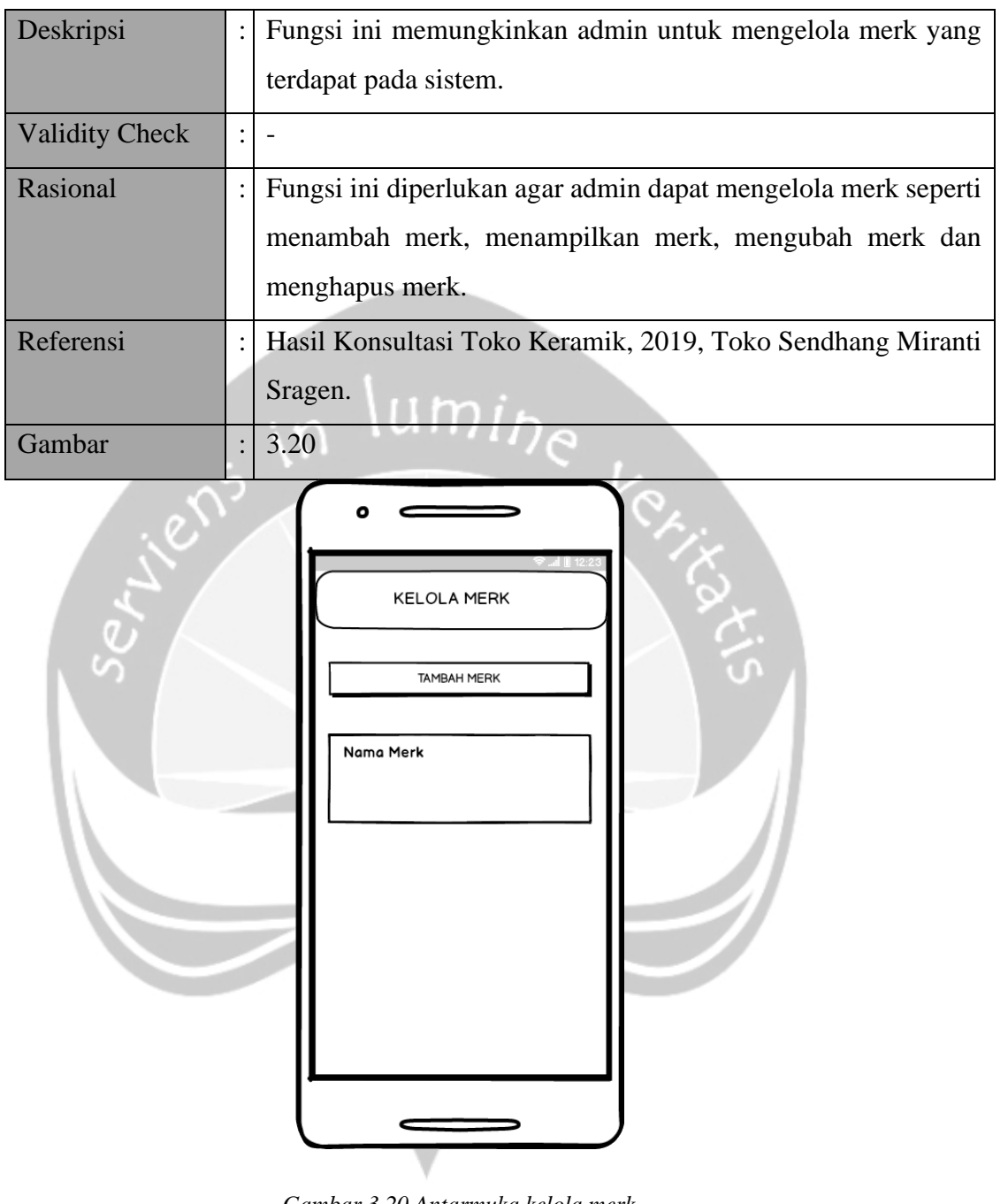

*Gambar 3.20 Antarmuka kelola merk*

## **3.2.32. Fungsi Tambah Merk**

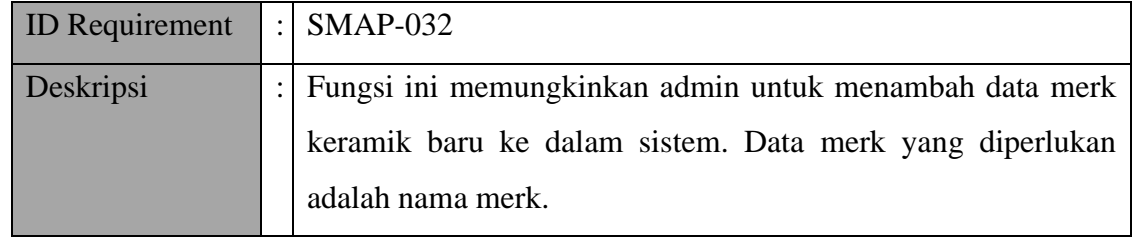
| <b>Validity Check</b> |                | Nama Merk: Berisikan huruf dan angka dengan rentang                     |
|-----------------------|----------------|-------------------------------------------------------------------------|
|                       |                | 1 sampai dengan 14 karakter. Karakter khusus tidak                      |
|                       |                | diperbolehkan.                                                          |
| Rasional              |                | Fungsi ini diperlukan untuk memudahkan admin dalam                      |
|                       |                | menambahkan data merk keramik.                                          |
|                       |                |                                                                         |
| Referensi             |                | Hasil Konsultasi Toko Keramik, 2019, Toko Sendhang Miranti              |
|                       |                | Sragen.                                                                 |
| Gambar                | $\ddot{\cdot}$ | 3.21                                                                    |
|                       |                | <b>TAMBAH MERK</b><br>Nama Merk<br><b>TAMBAH MERK</b><br><b>KEMBALI</b> |

*Gambar 3.21 Antarmuka tambah merk*

## **3.2.33. Fungsi Tampil Merk**

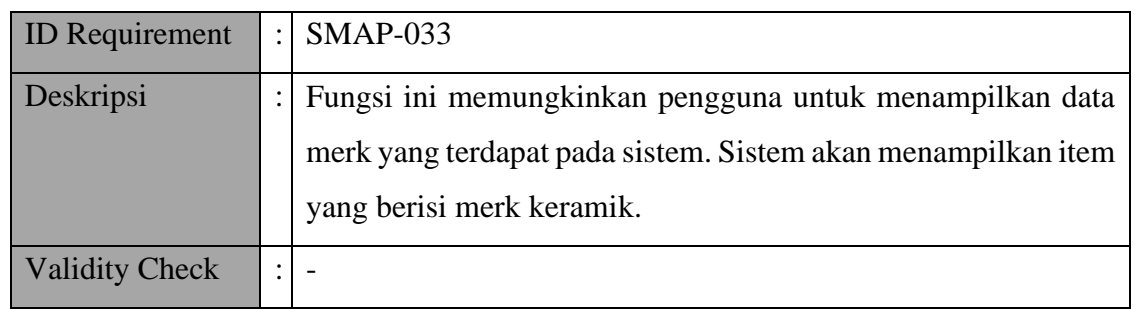

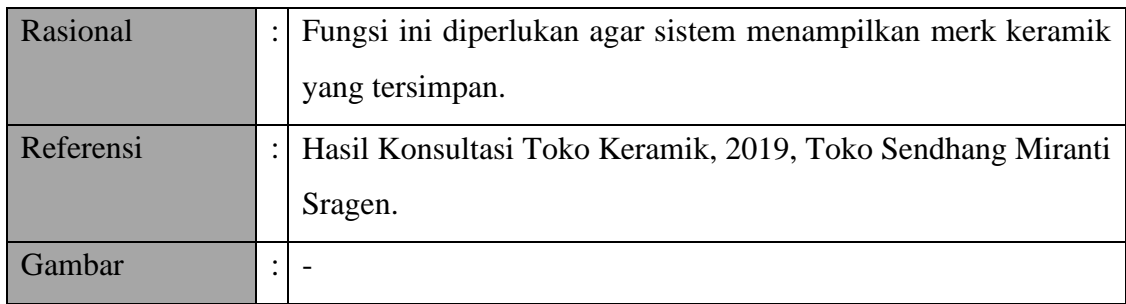

## **3.2.34. Fungsi Ubah Merk**

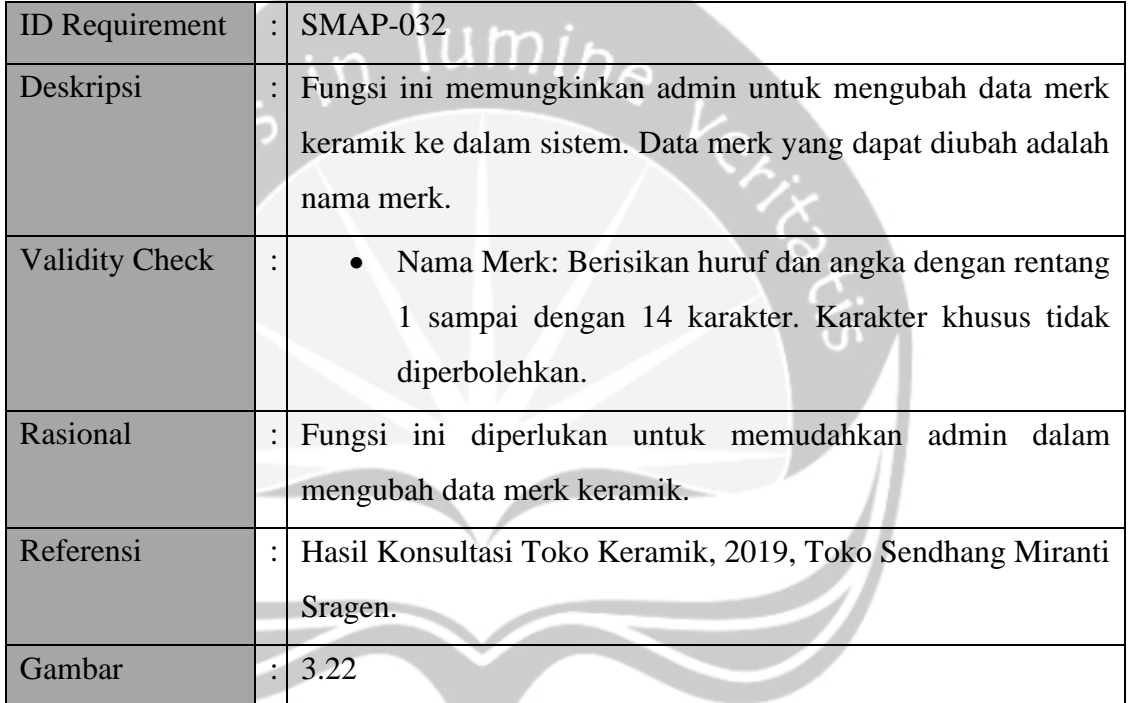

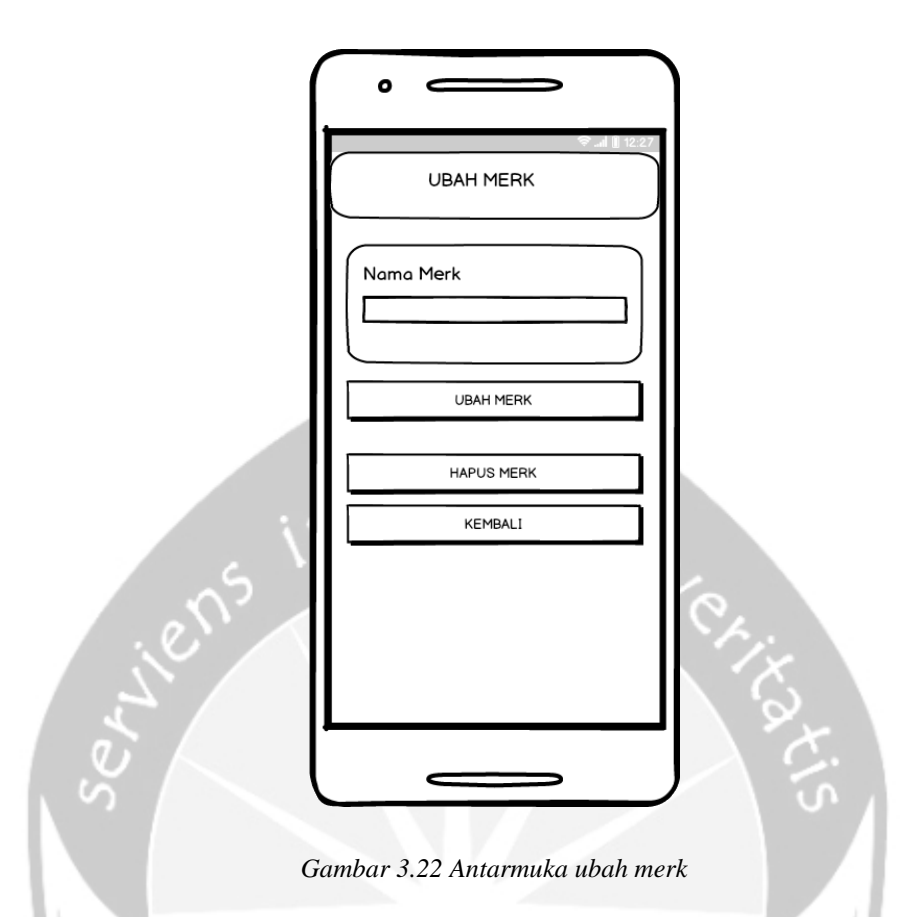

## **3.2.35. Fungsi Hapus Merk**

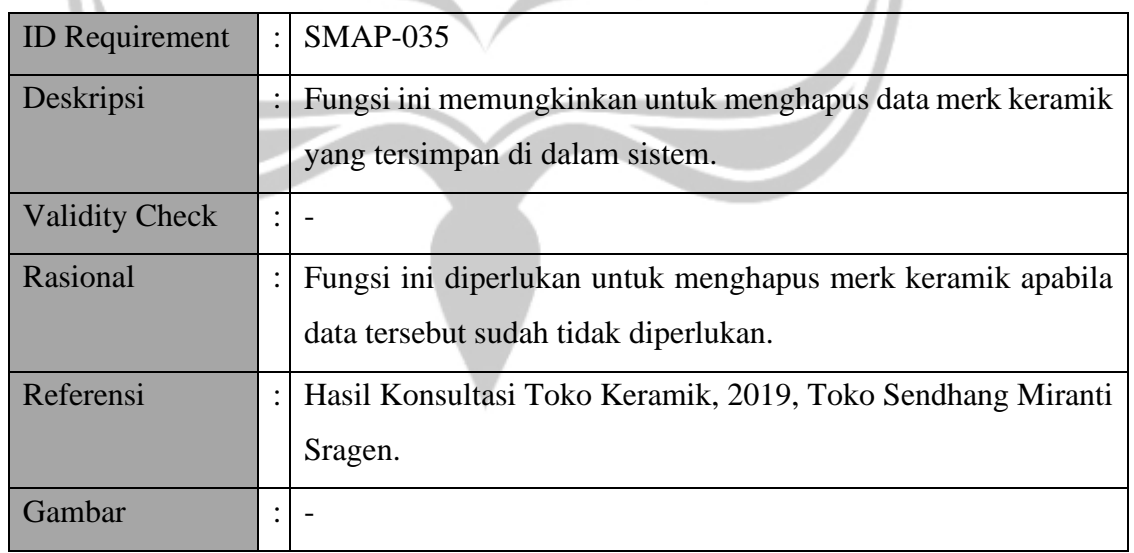

#### **3.2.36. Fungsi Ubah Akun**

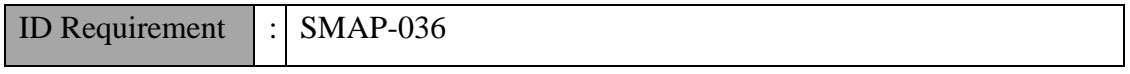

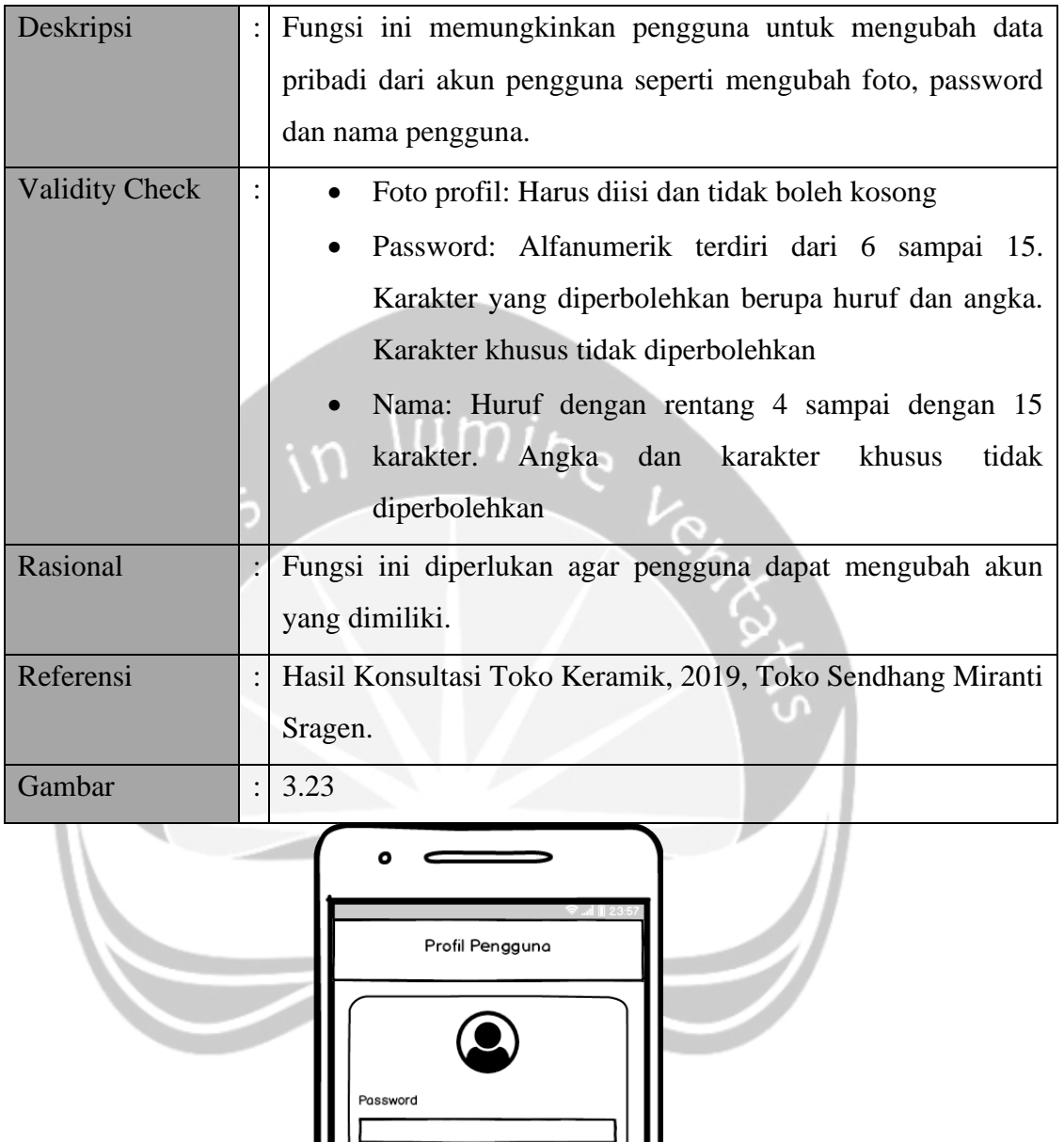

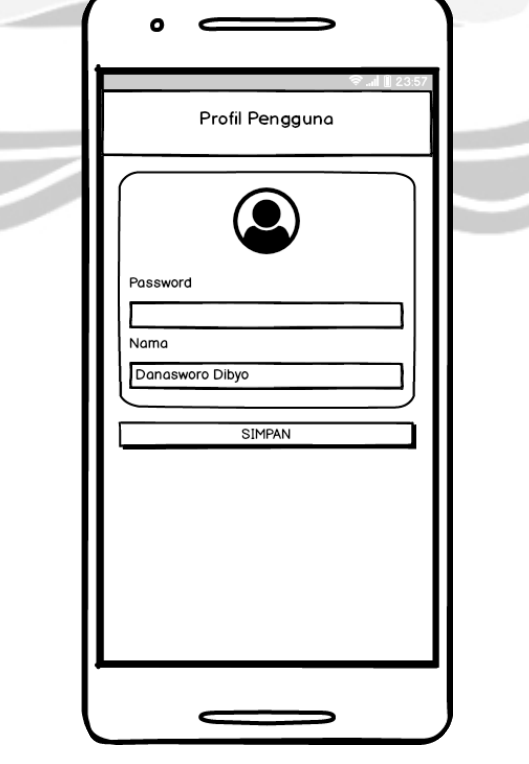

*Gambar 3.23 Antarmuka ubah akun*

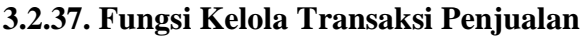

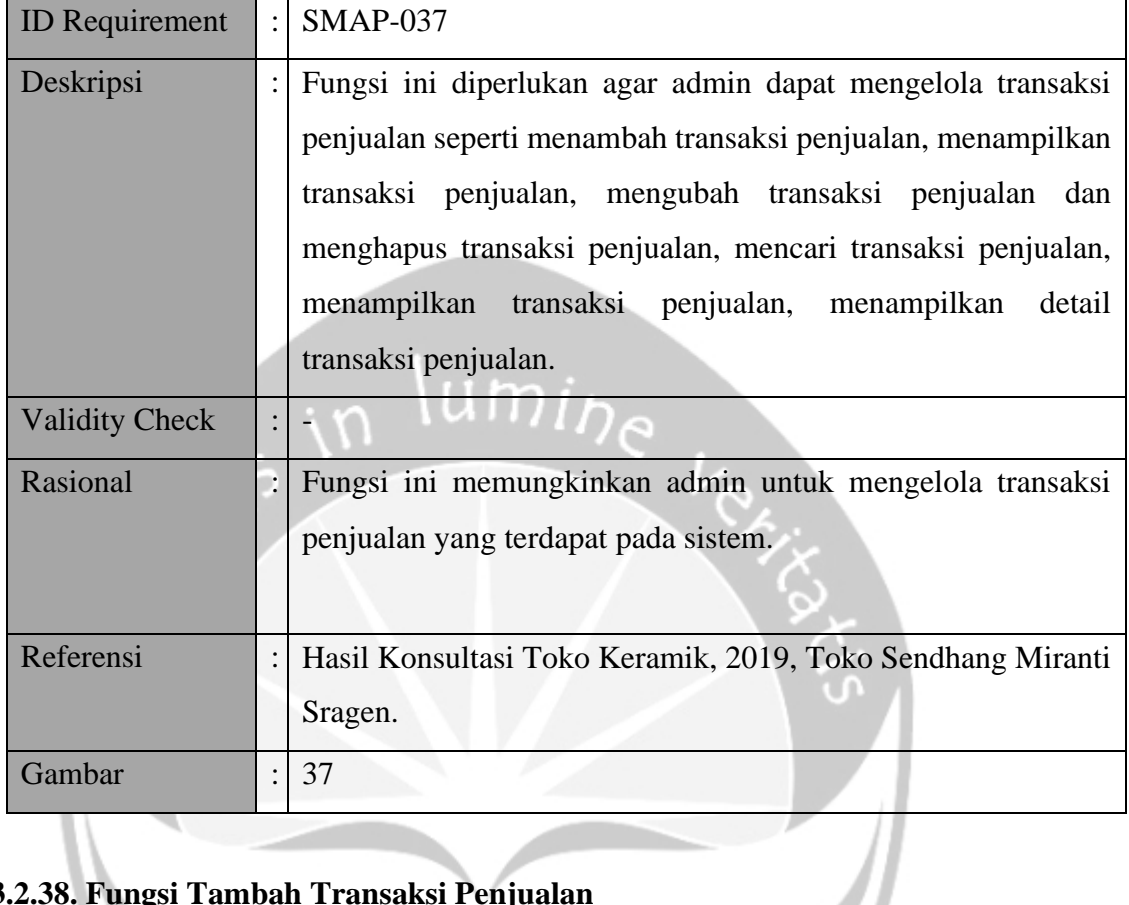

# **3.2.38. Fungsi Tambah Transaksi Penjualan**

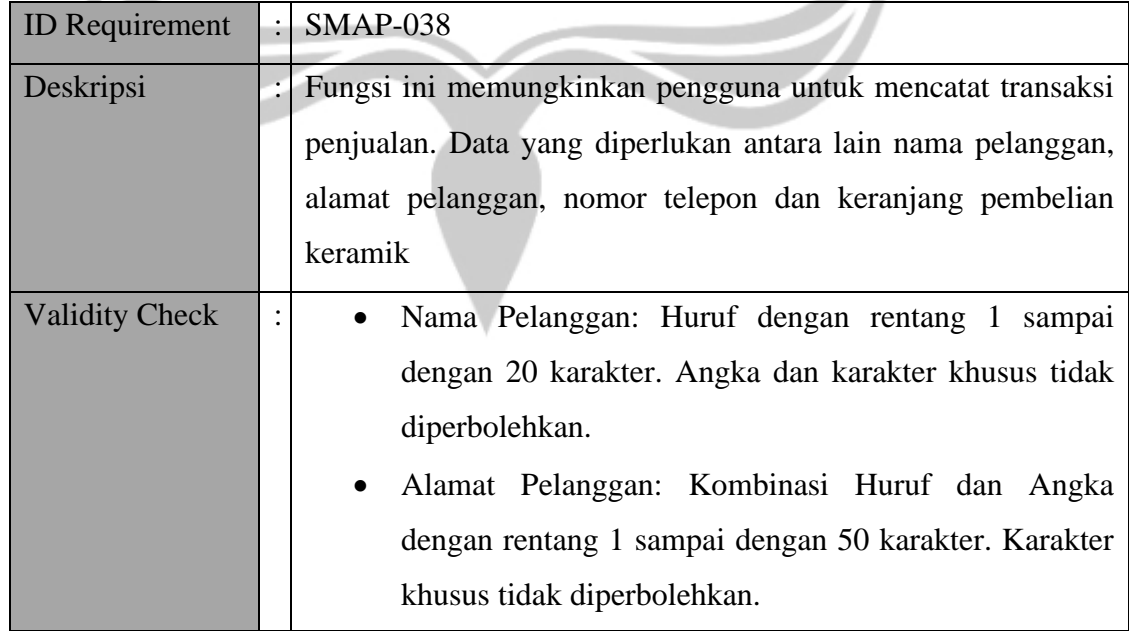

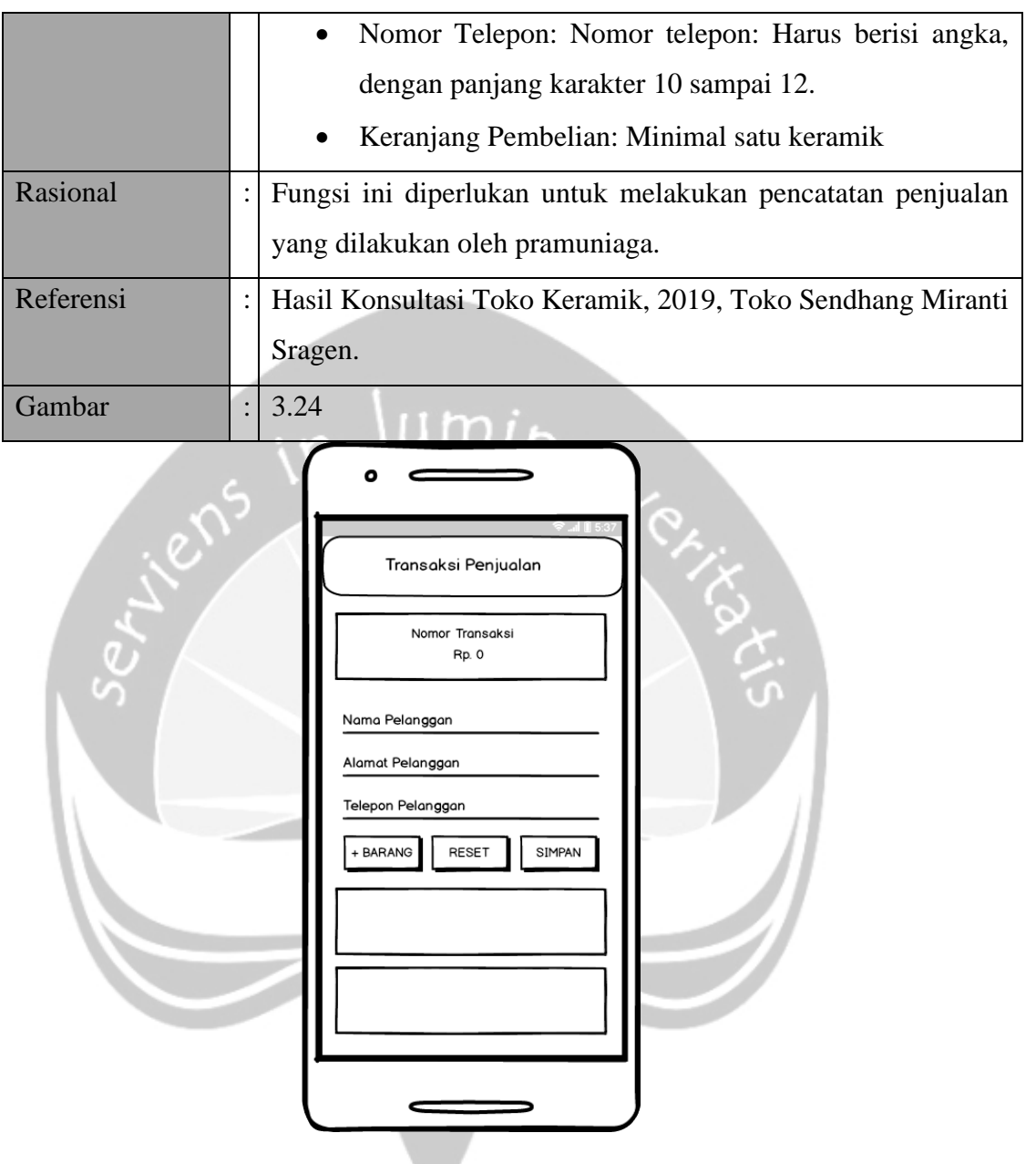

*Gambar 3.24 Antarmuka tambah transaksi penjualan*

#### **3.2.39. Fungsi Ubah Transaksi Penjualan**

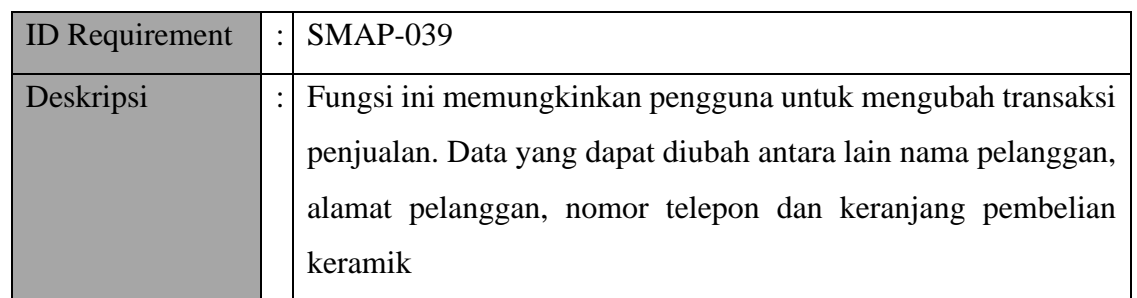

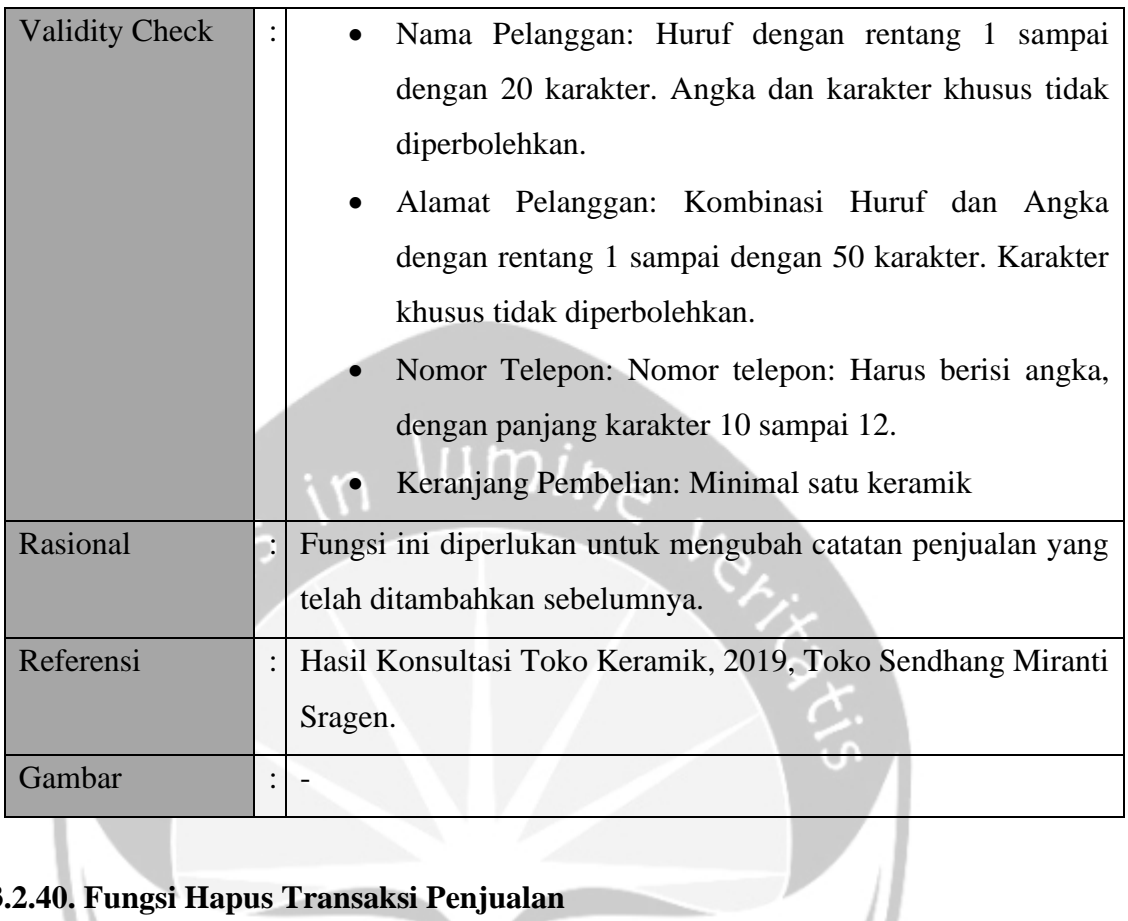

## **3.2.40. Fungsi Hapus Transaksi Penjualan**

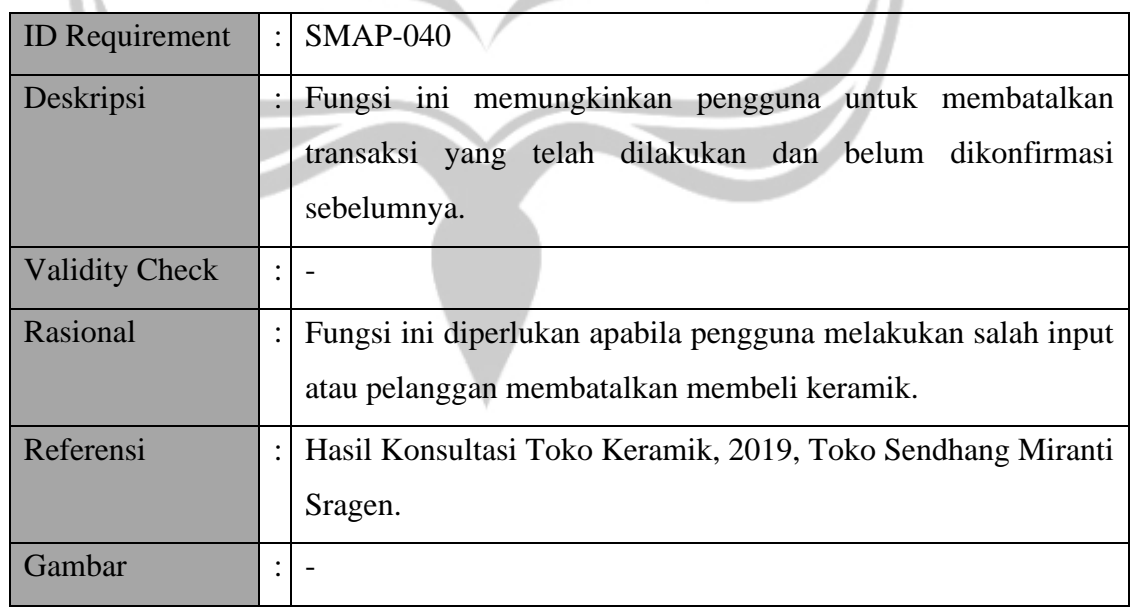

## **3.2.41. Fungsi Cari Riwayat Transaksi Penjualan**

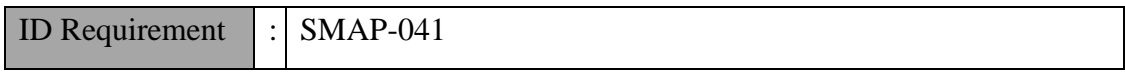

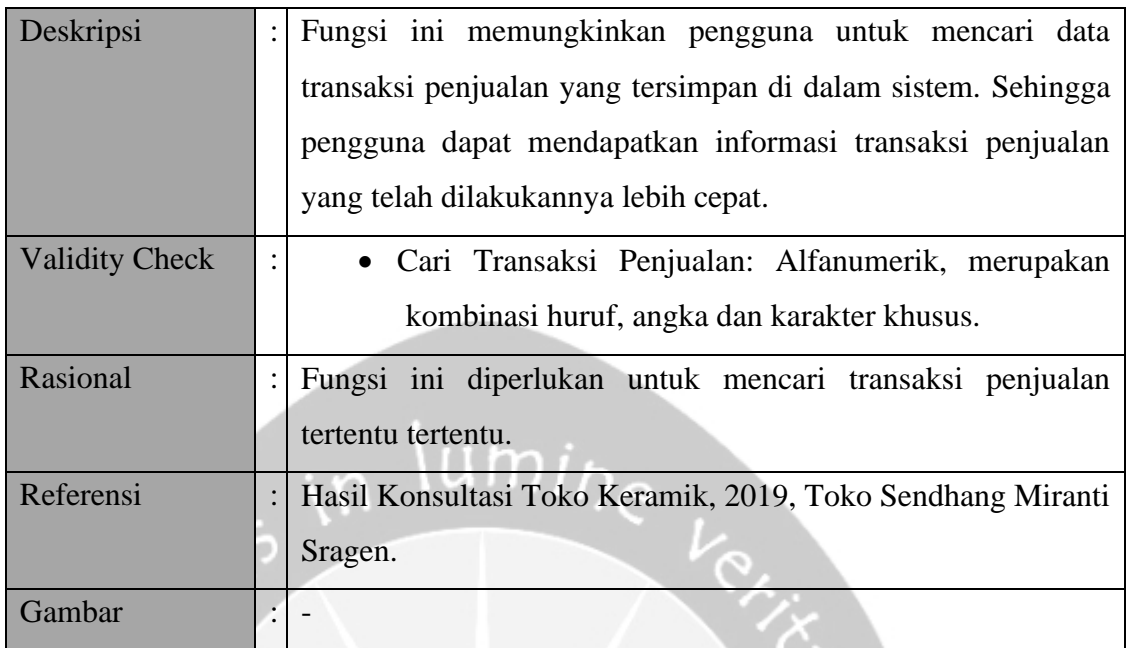

Έ,

# **3.2.42. Fungsi Tampil Riwayat Transaksi Penjualan**

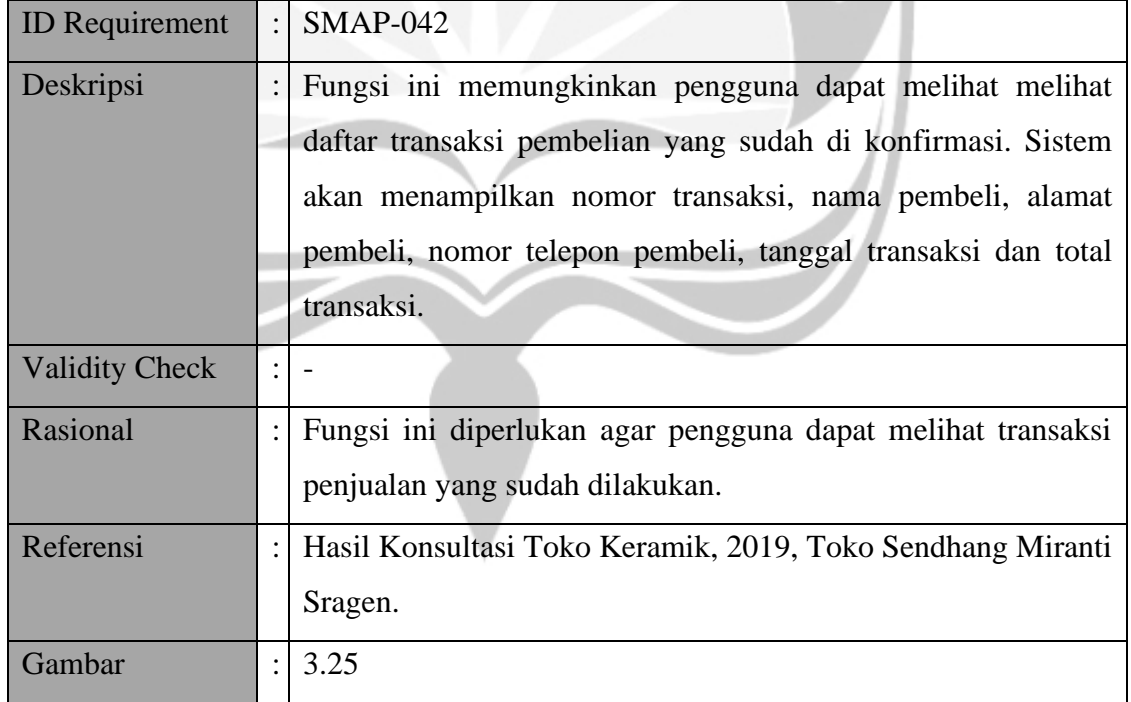

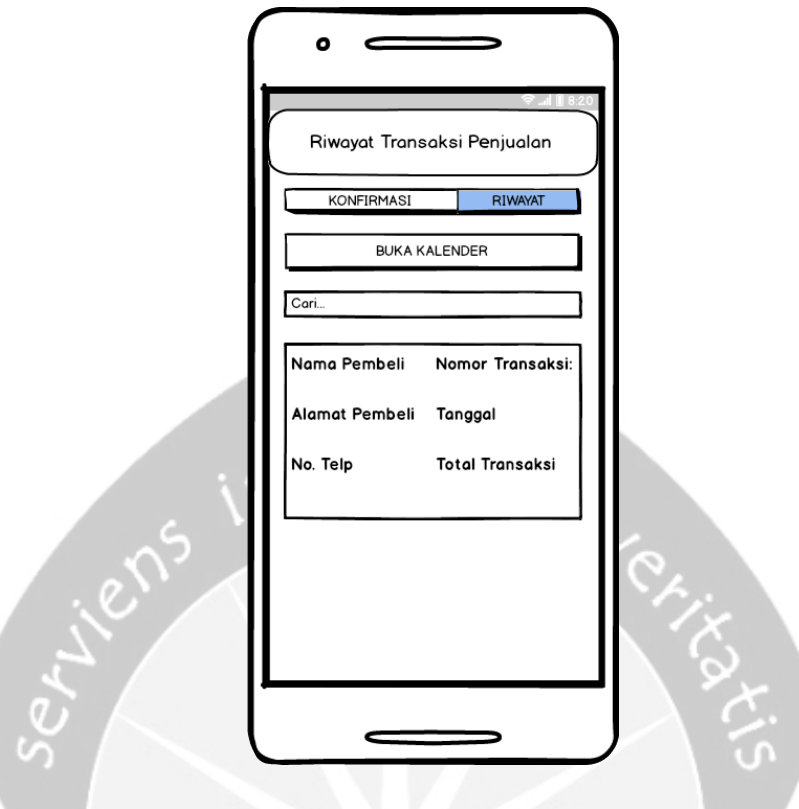

*Gambar 3.25 Antarmuka riwayat transaksi penjualan*

#### **3.2.43. Fungsi Tampil Detail Transaksi Penjualan**

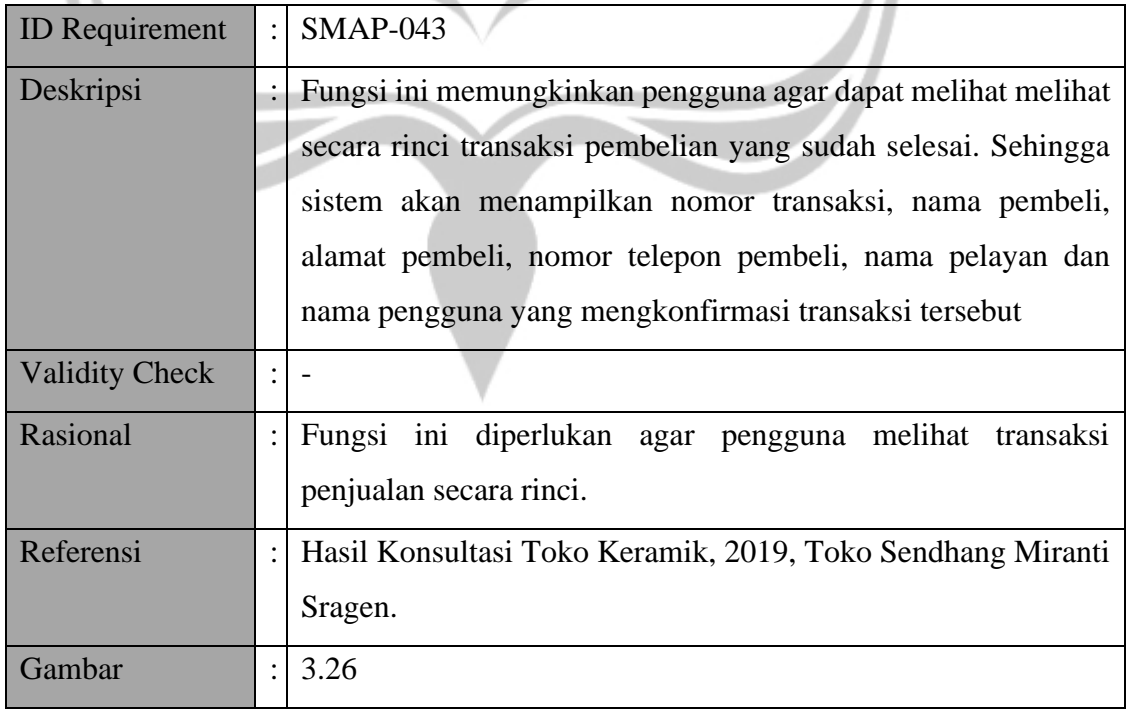

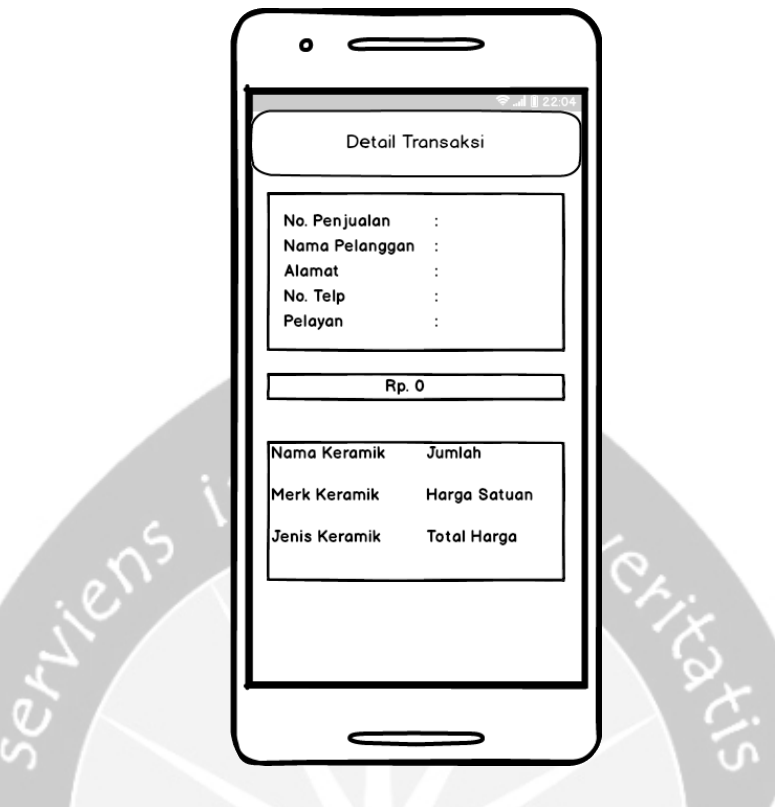

*Gambar 3.26 Antarmuka detail transaksi penjualan*

# **3.2.44. Fungsi Kelola Transaksi Pembelian**

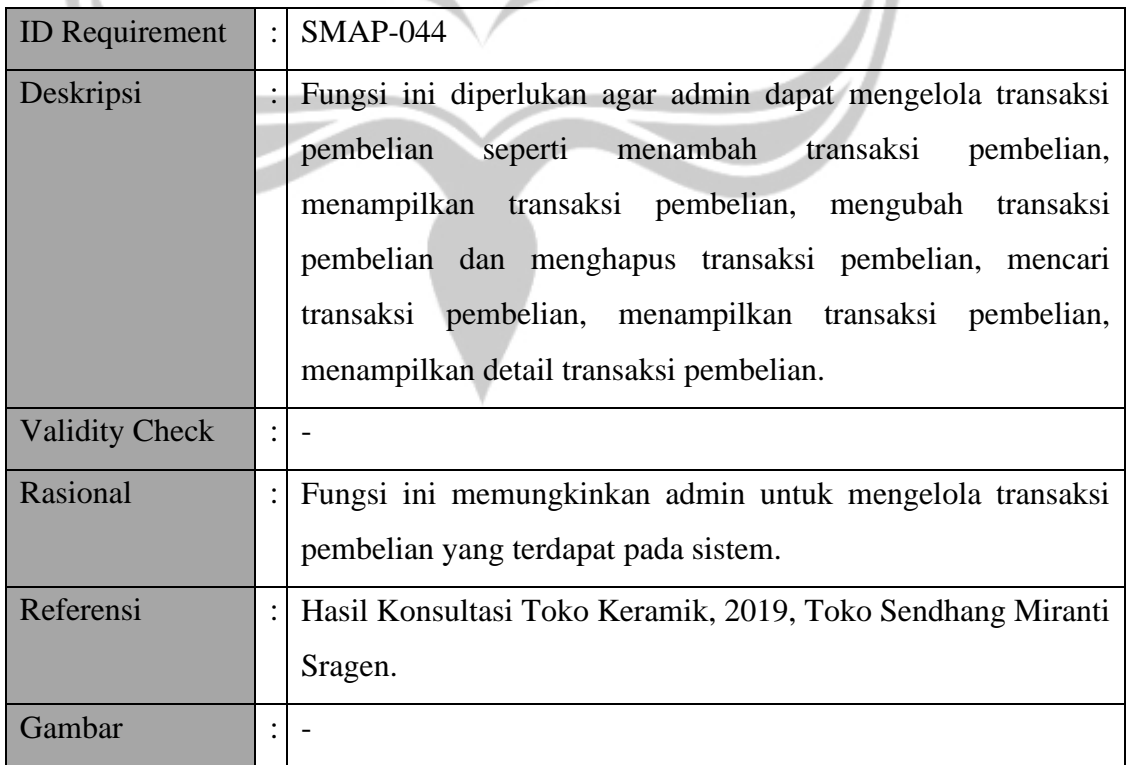

| <b>ID</b> Requirement | $\mathbf{E}$ | $SMAP-045$                                                                                                    |
|-----------------------|--------------|----------------------------------------------------------------------------------------------------|
| Deskripsi             |              | Fungsi ini memungkinkan pengguna untuk melakukan transaksi<br>pembelian keramik kepada sales perusahaan. Data yang<br>diperlukan antara lain nama sales dan keranjang pembelian. |
| <b>Validity Check</b> |              | Sales: Hanya yang terdaftar pada sistem<br>$\bullet$<br>Keranjang Pembelian: Minimal satu keramik                                                                                |
| Rasional              |              | Fungsi ini diperlukan untuk melakukan pencatatan pembelian<br>yang dilakukan oleh gudang.                                                                                        |
| Referensi             |              | Hasil Konsultasi Toko Keramik, 2019, Toko Sendhang Miranti<br>Sragen.                                                                                                    |
| Gambar                |              | 3.27                                                                                                    |

**3.2.45. Fungsi Tambah Transaksi Pembelian**

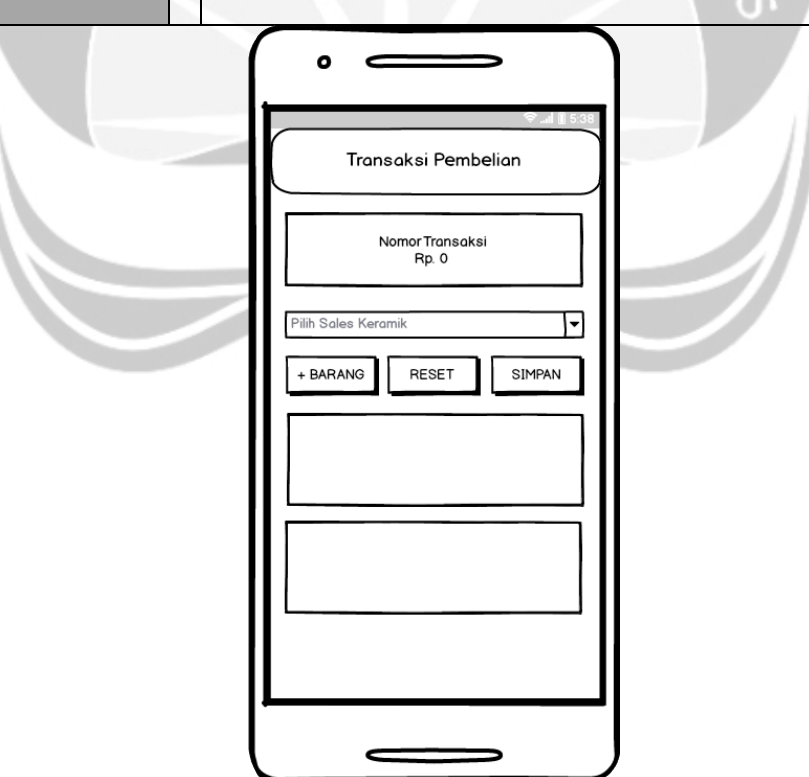

*Gambar 3.27 Antarmuka tambah transaksi pembelian*

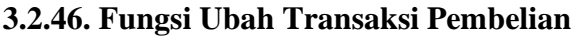

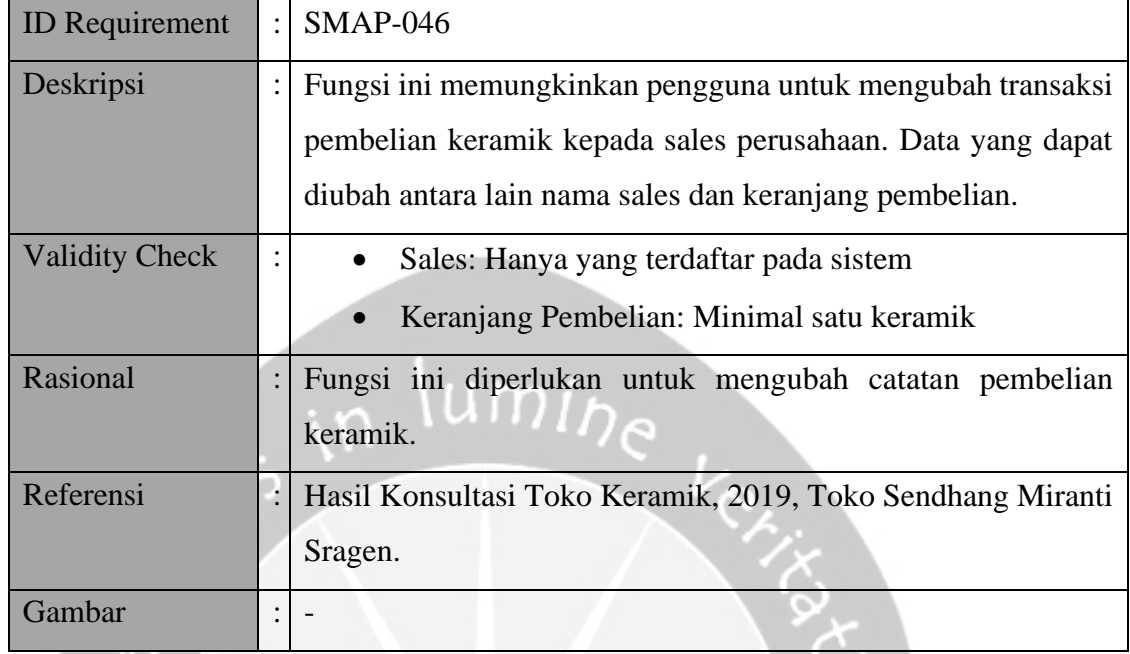

## **3.2.47. Fungsi Hapus Transaksi Pembelian**

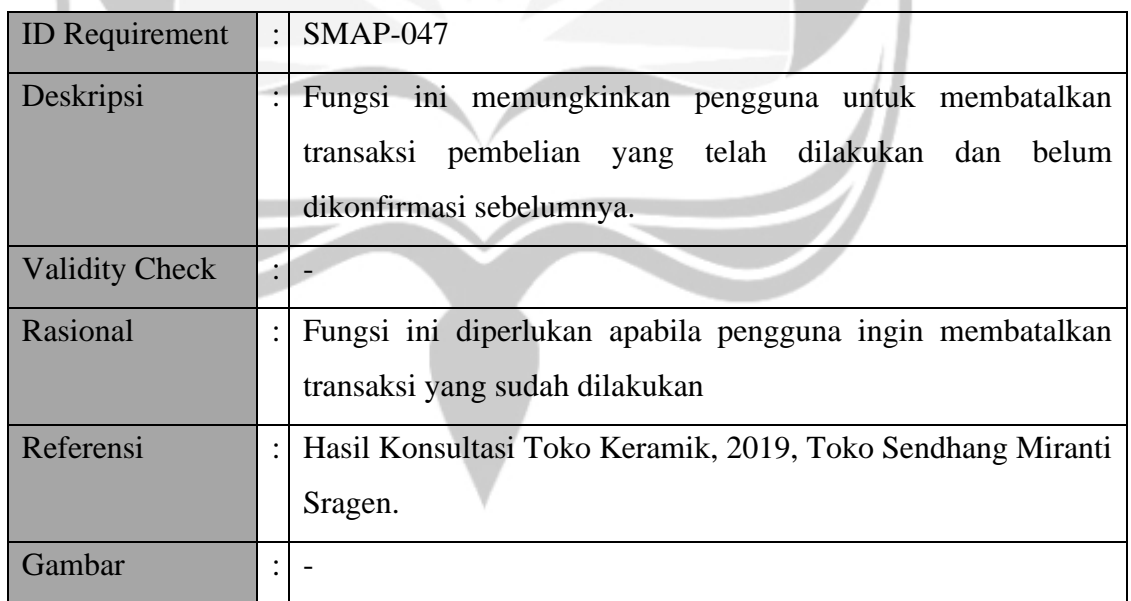

#### **3.2.48. Fungsi Cari Riwayat Transaksi Pembelian**

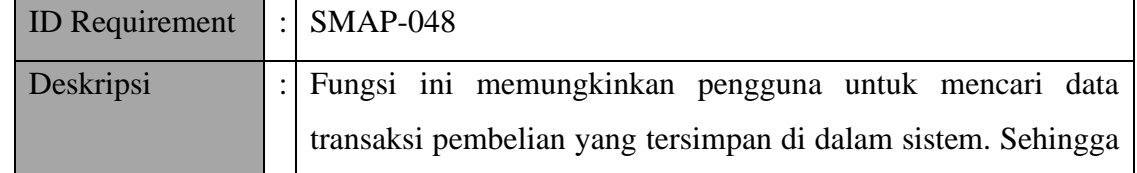

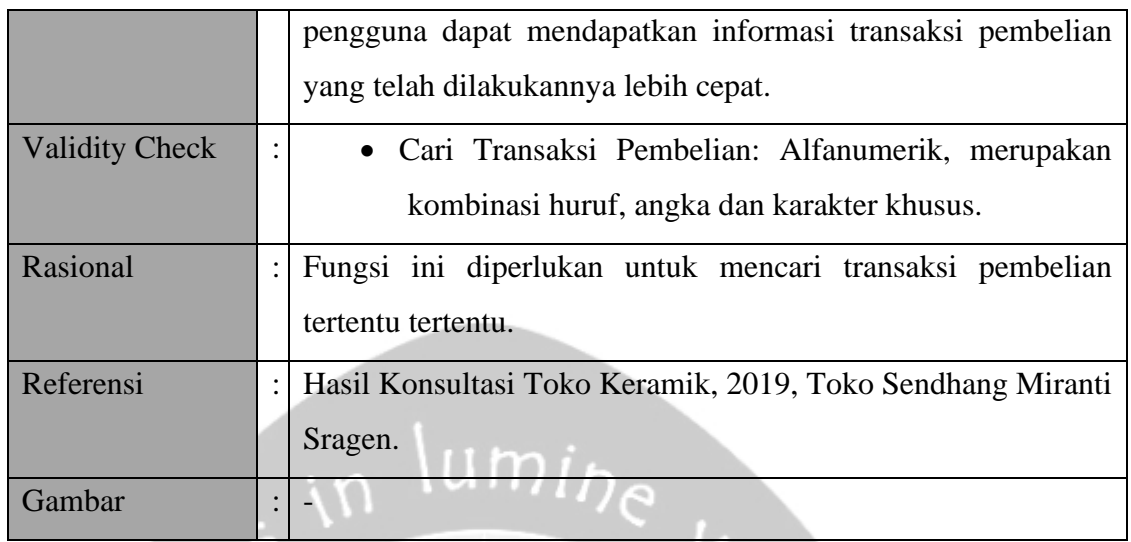

## **3.2.49. Fungsi Tampil Riwayat Transaksi Penjualan**

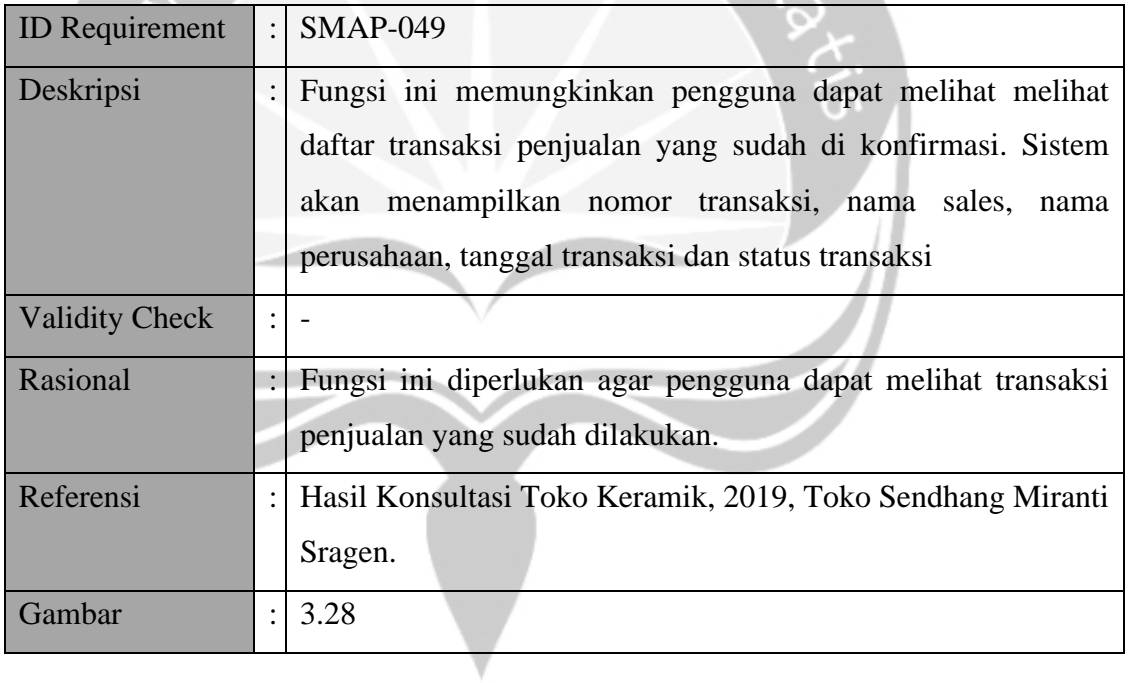

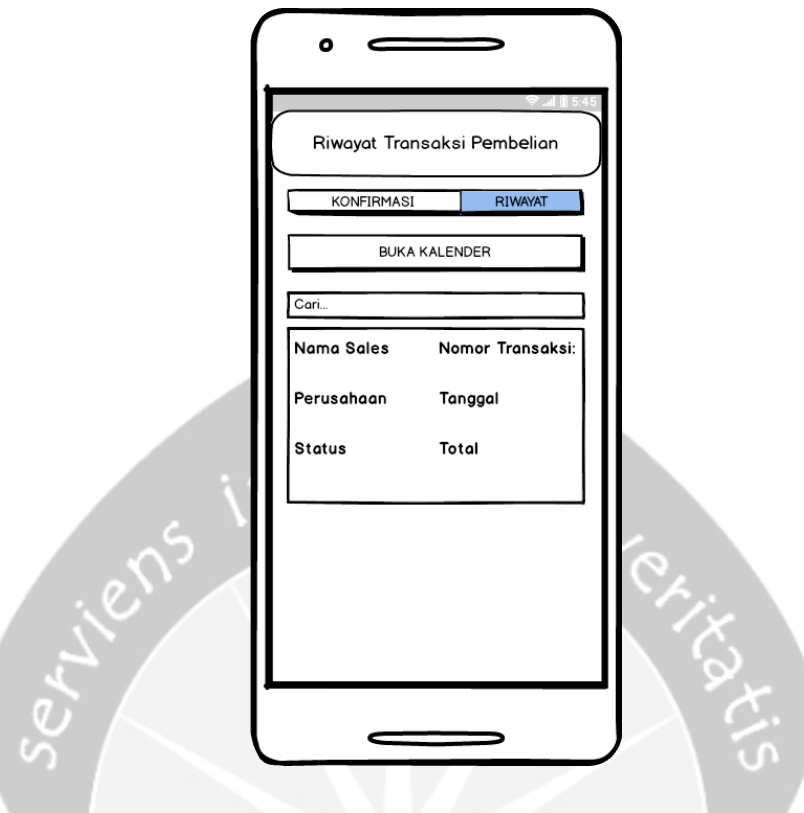

*Gambar 3.28 Antarmuka riwayat transaksi pembelian*

## **3.2.50. Fungsi Tampil Detail Transaksi Pembelian**

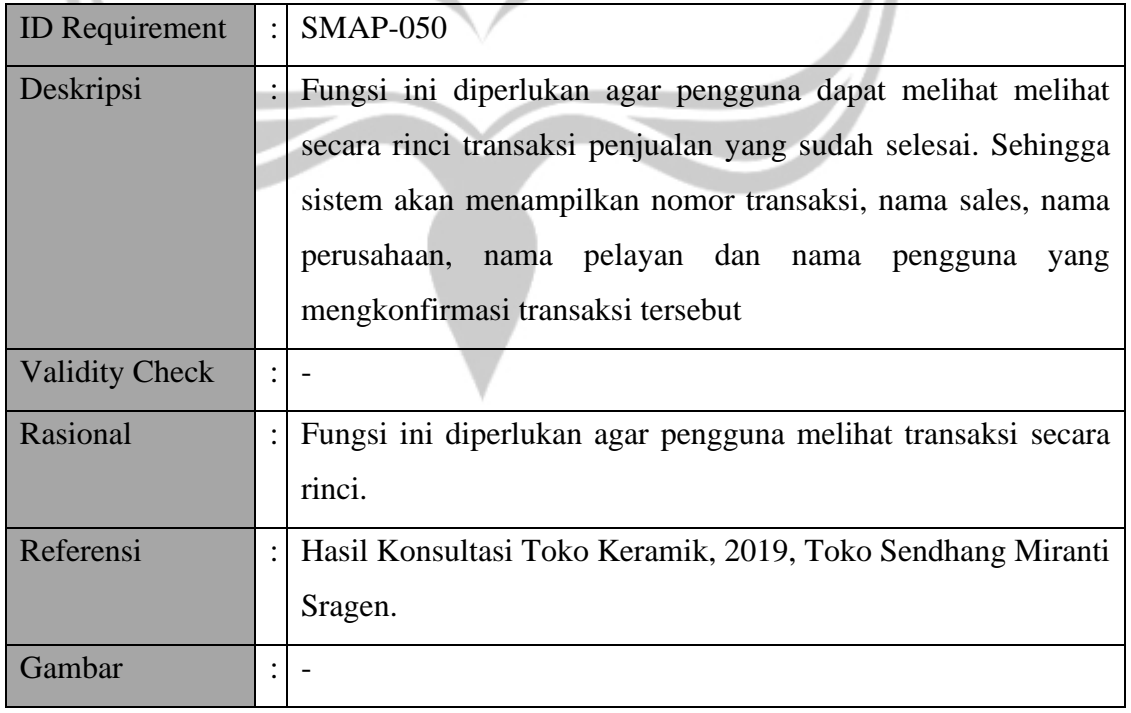

**3.2.51. Fungsi Konfirmasi Transaksi Pembelian**

| <b>ID</b> Requirement | $\ddot{\phantom{a}}$ | $SMAP-051$                                                 |
|-----------------------|----------------------|------------------------------------------------------------|
| Deskripsi             |                      | Fungsi ini memungkinkan pengguna dengan peran admin atau   |
|                       |                      | gudang dapat mengkonfirmasi transaksi pembelian yang sudah |
|                       |                      | dilakukan sebelumnya. Sistem akan menampilkan daftar       |
|                       |                      | transaksi yang belum dikonfirmasi.                         |
| <b>Validity Check</b> | $\ddot{\cdot}$       |                                                            |
| Rasional              |                      | Fungsi ini diperlukan agar pengguna dapat mengkonfirmasi   |
|                       |                      | transaksi pembelian guna menyelesaikan proses transaksi    |
| Referensi             | łΙ                   | Hasil Konsultasi Toko Keramik, 2019, Toko Sendhang Miranti |
|                       |                      | Sragen.                                                    |
| Gambar                |                      |                                                            |

## **3.2.52. Fungsi Konfirmasi Transaksi Penjualan**

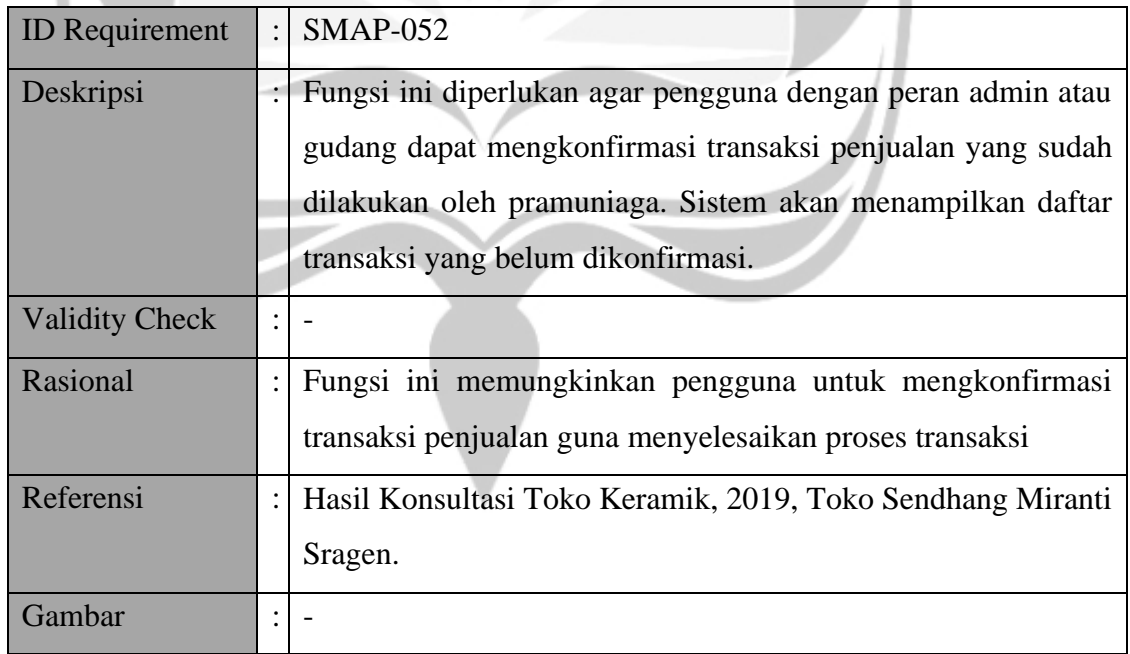

#### **3.2.53. Fungsi Melihat Laporan**

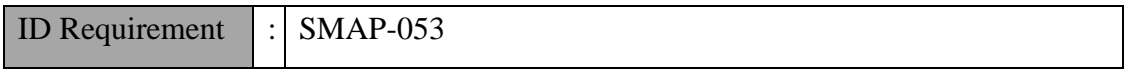

 $\omega$ 

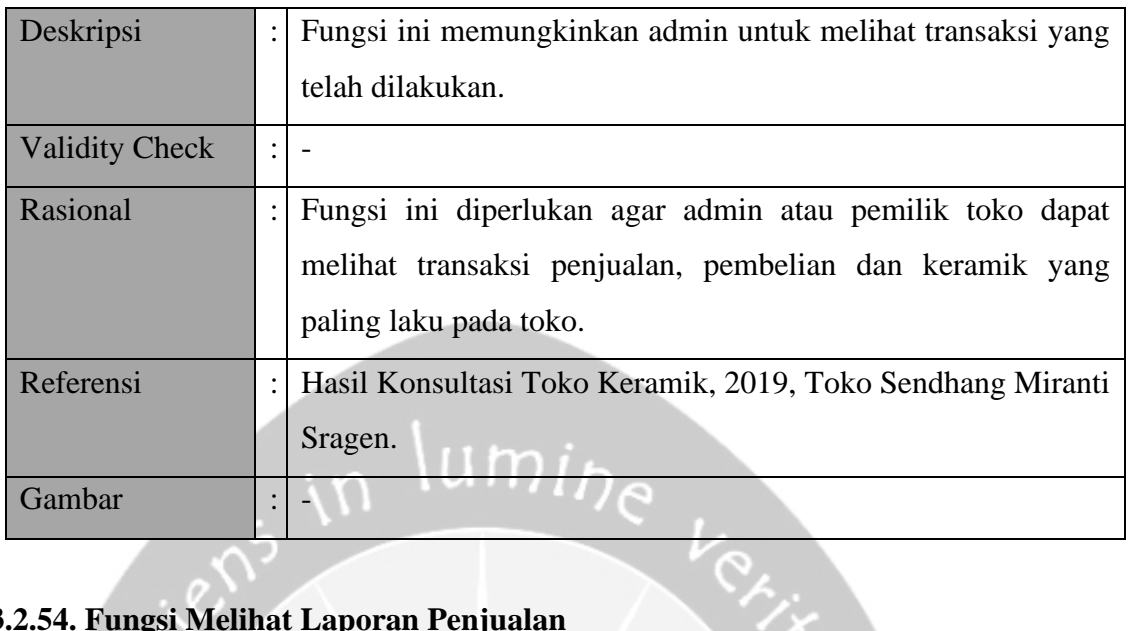

## **3.2.54. Fungsi Melihat Laporan Penjualan**

C

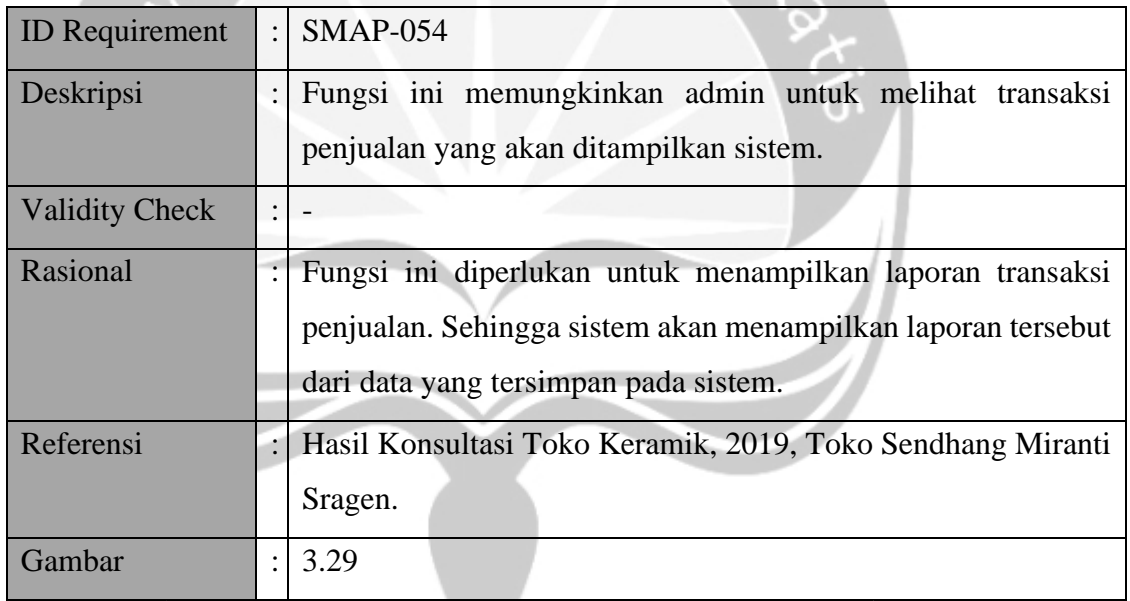

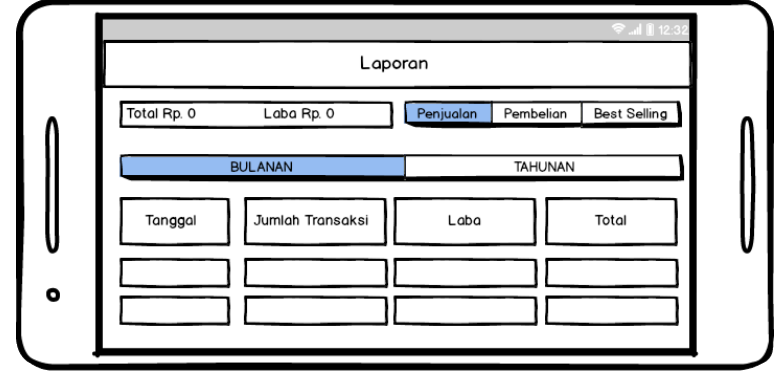

*Gambar 3.29 Antarmuka melihat laporan penjualan*

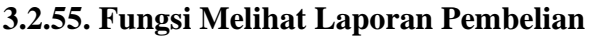

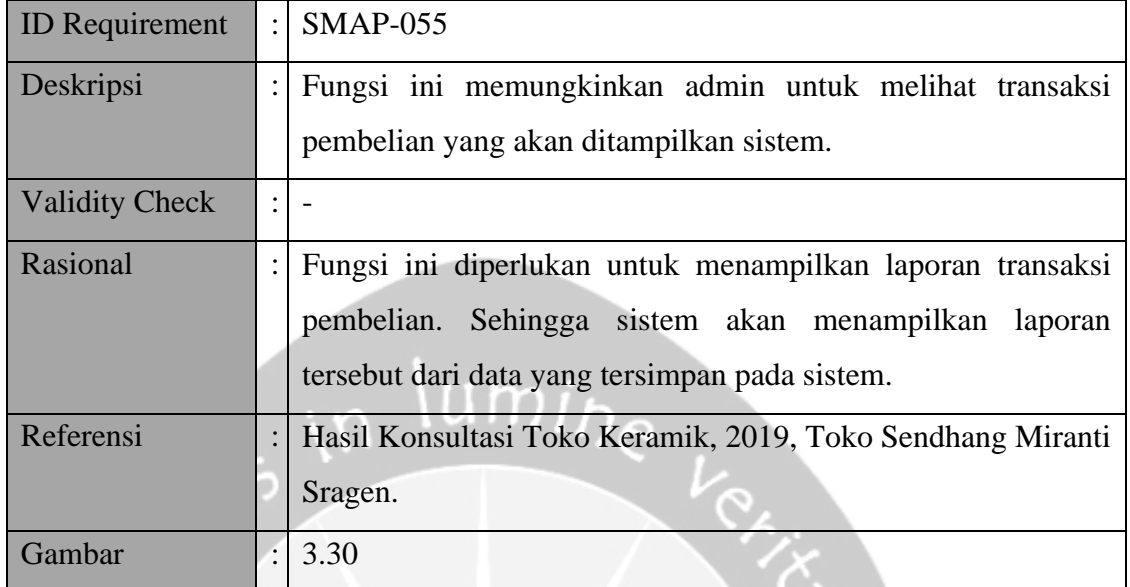

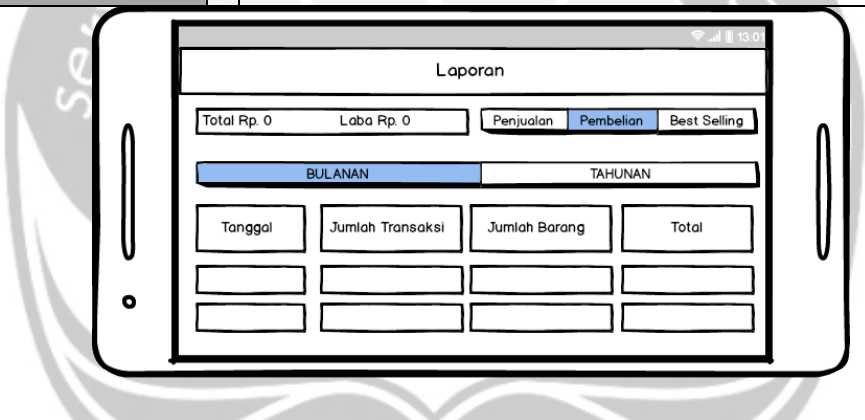

*Gambar 3.30 Antarmuka melihat laporan pembelian*

## **3.2.56. Fungsi Melihat Laporan** *Best Selling*

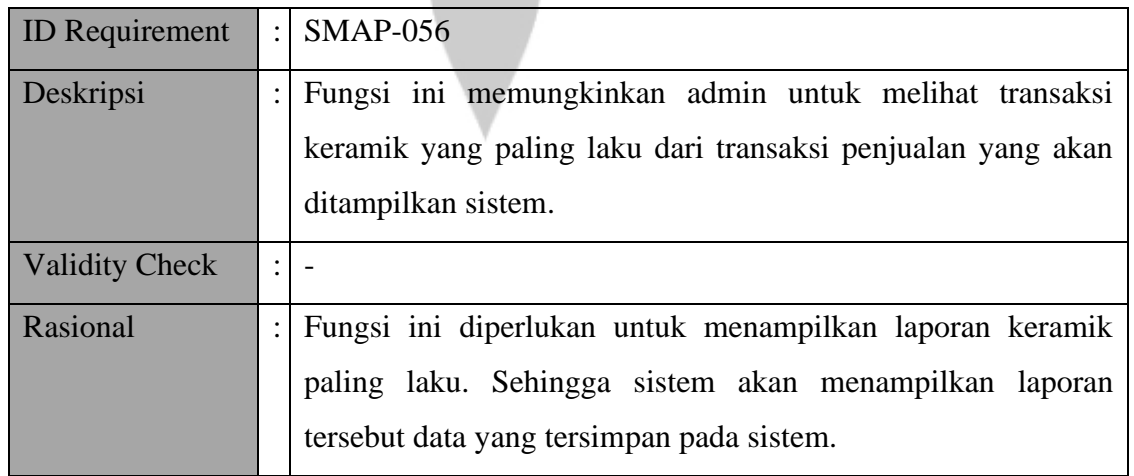

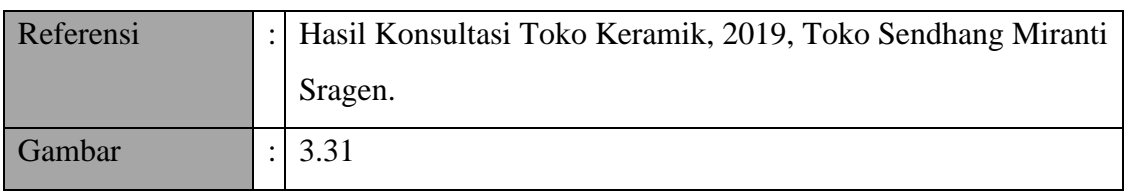

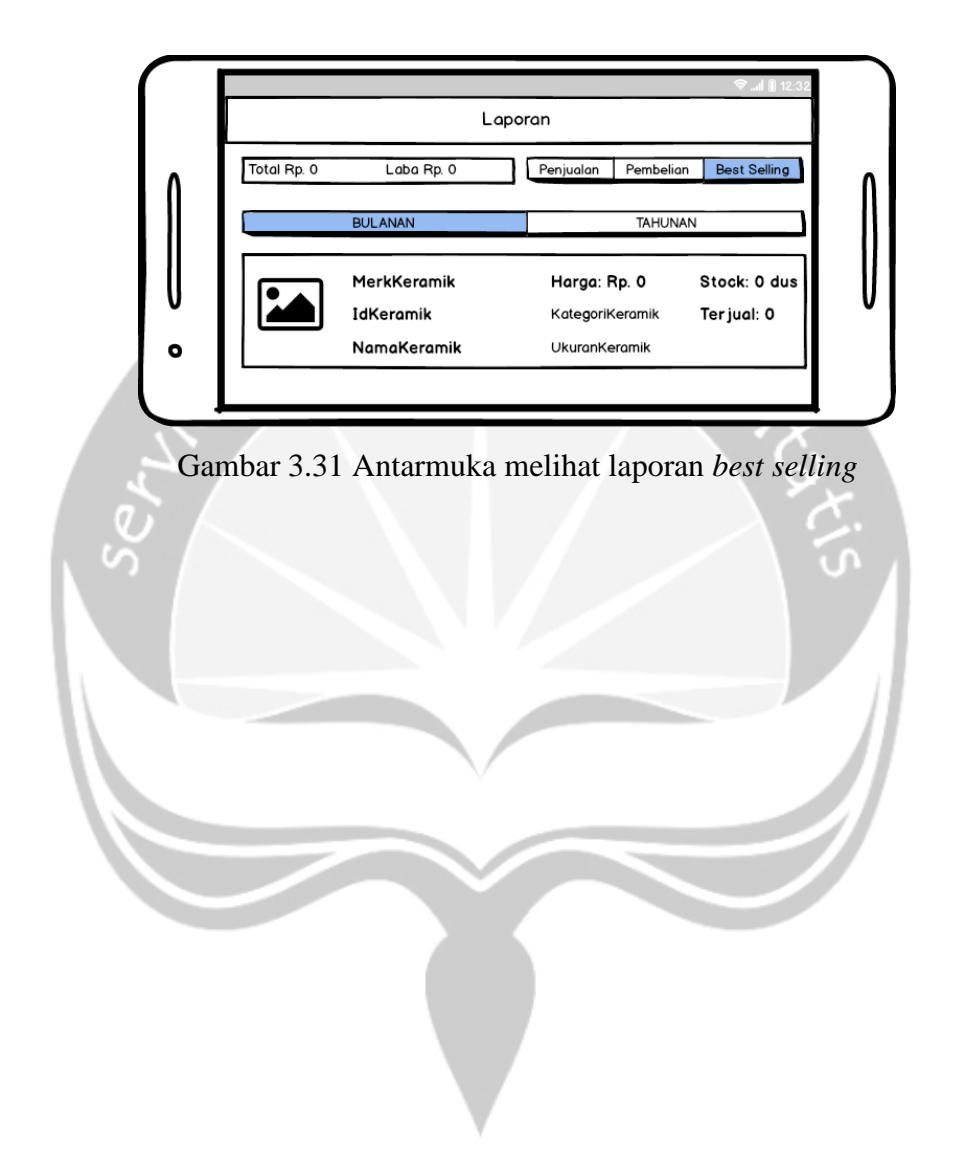

#### **3.3.Diagram Use Case**

**3.3.1. Use Case**

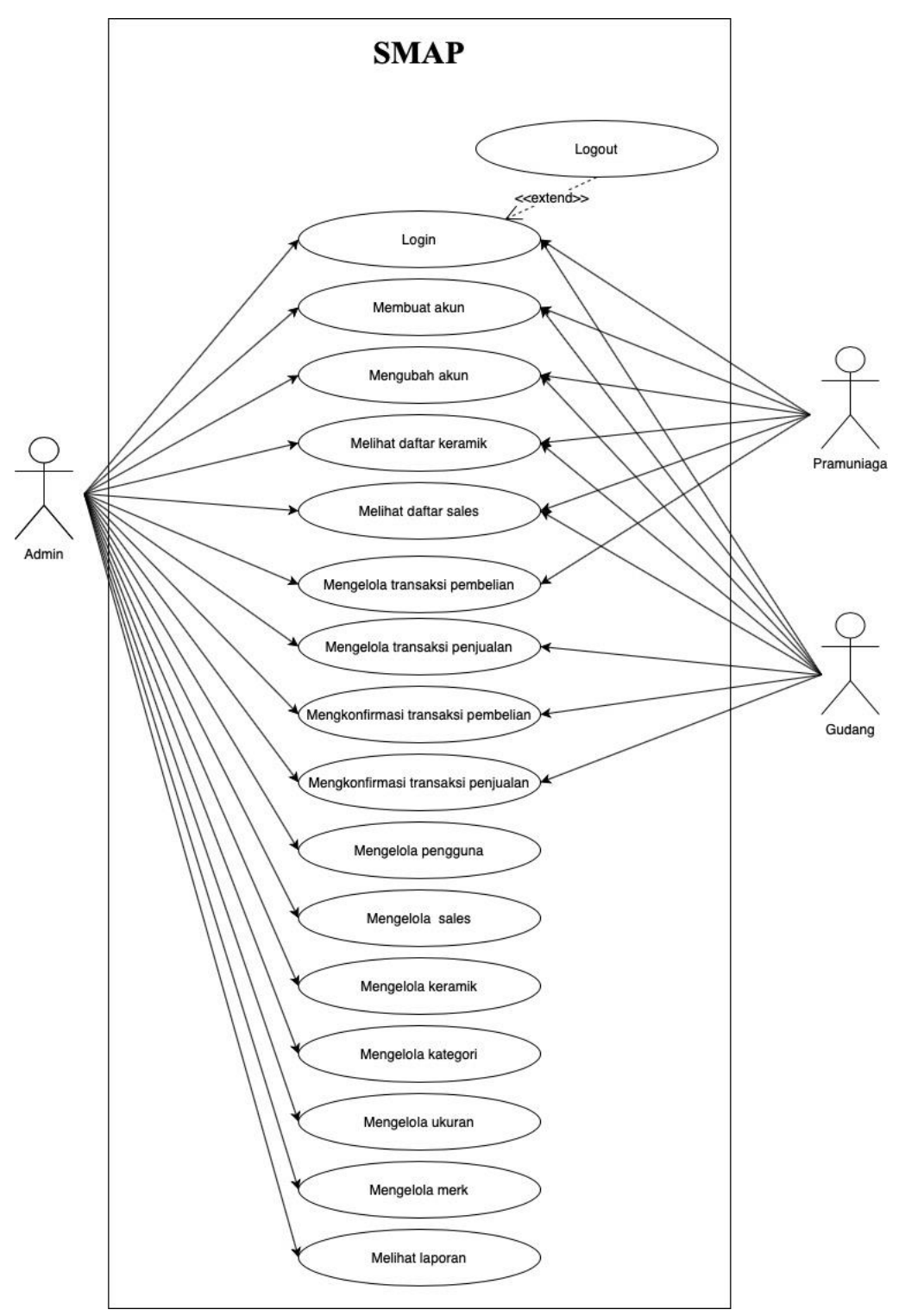

*Gambar 3.32 Use Case Diagram Perangkat Lunak SMAP*

## **3.3.2. Spesifikasi Use Case**

## *3.3.2.1. Login*

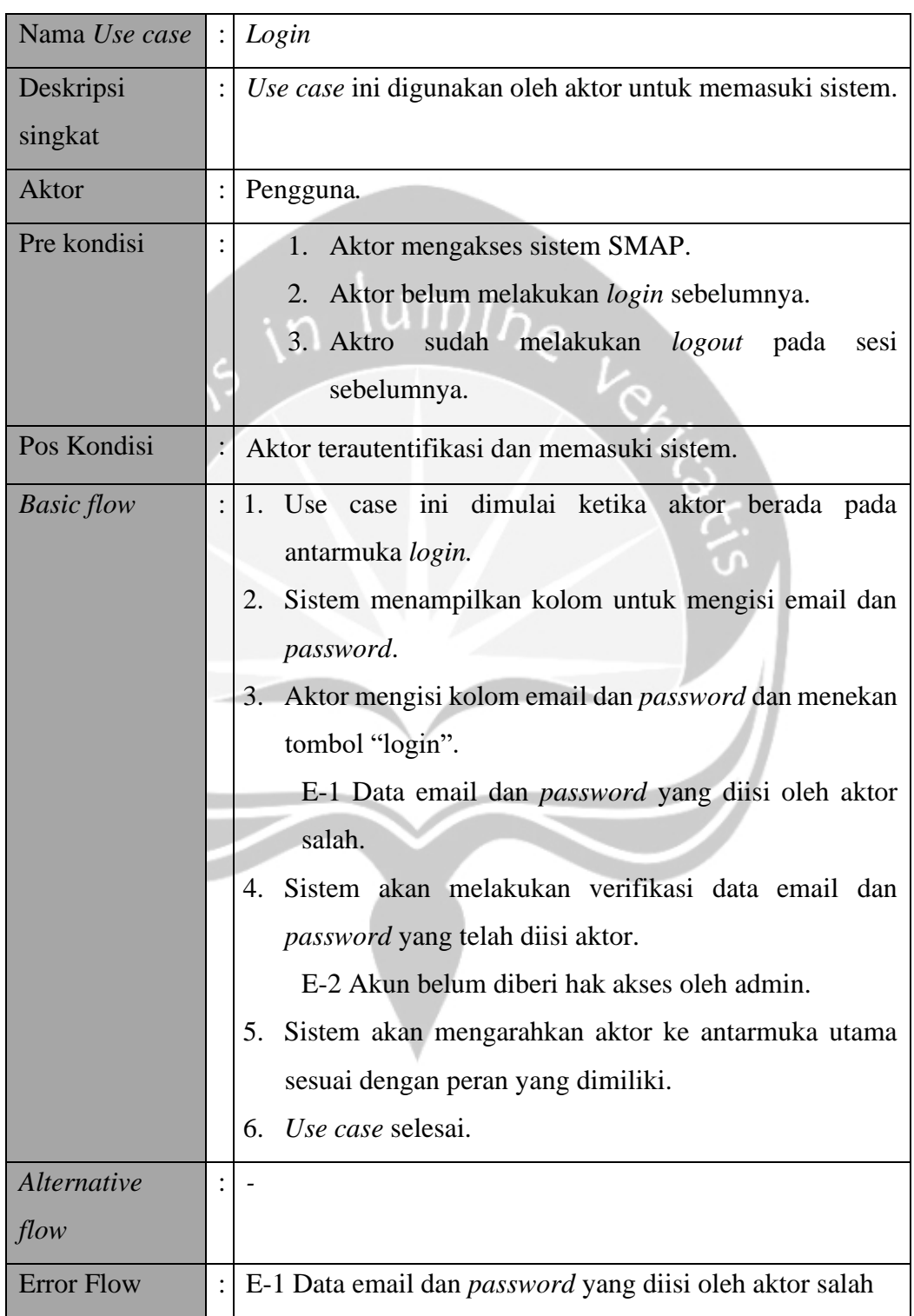

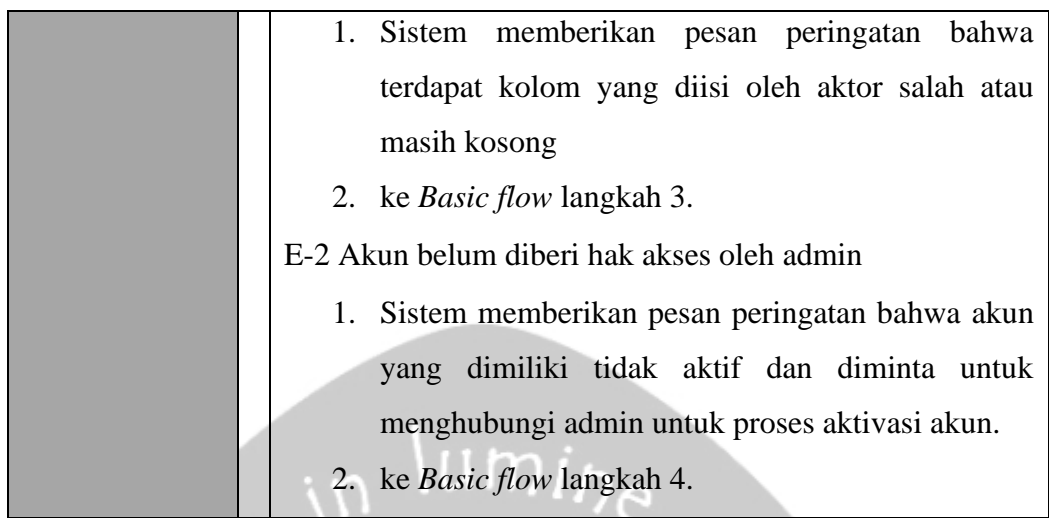

## **3.3.2.2. Membuat Akun**

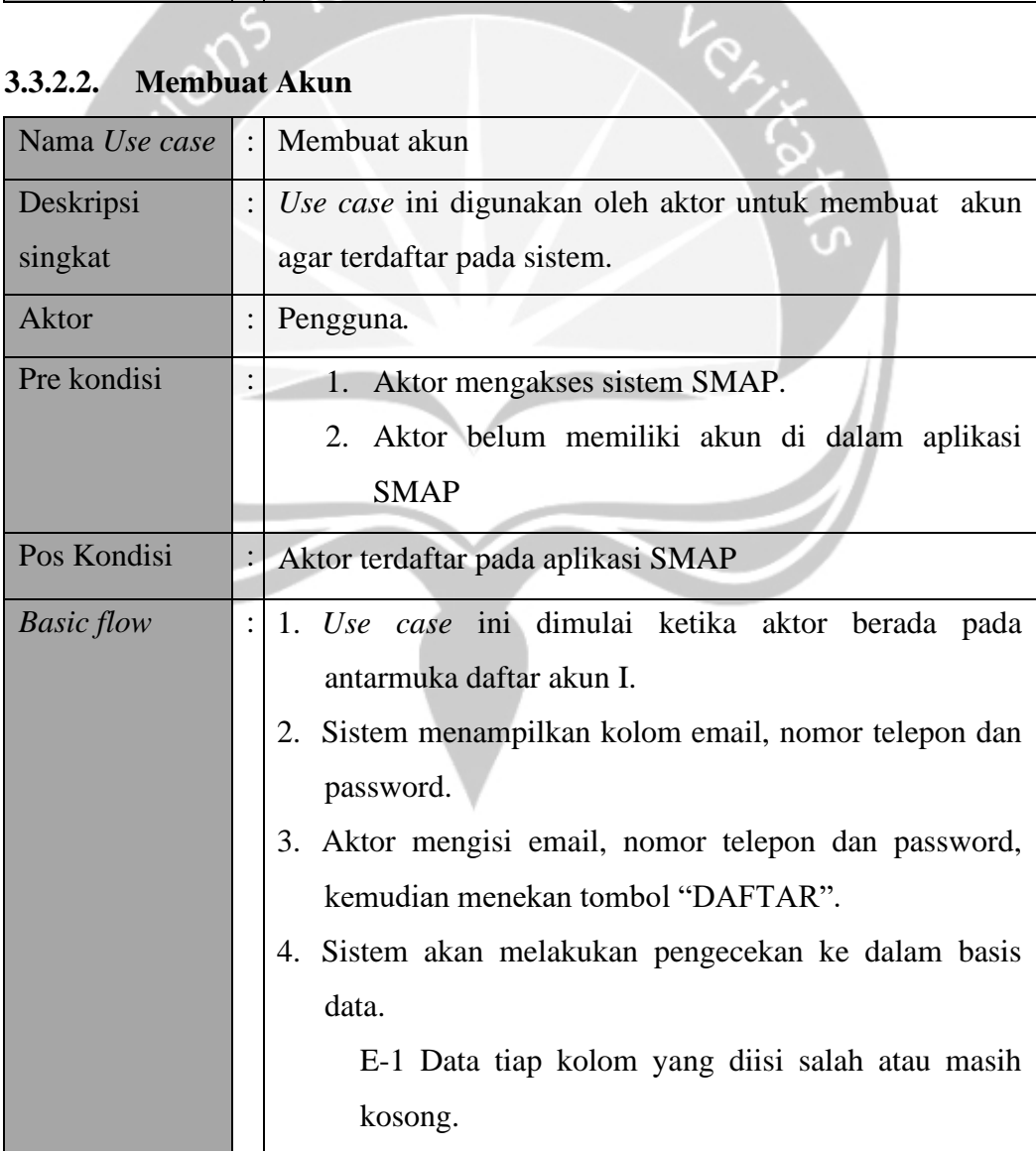

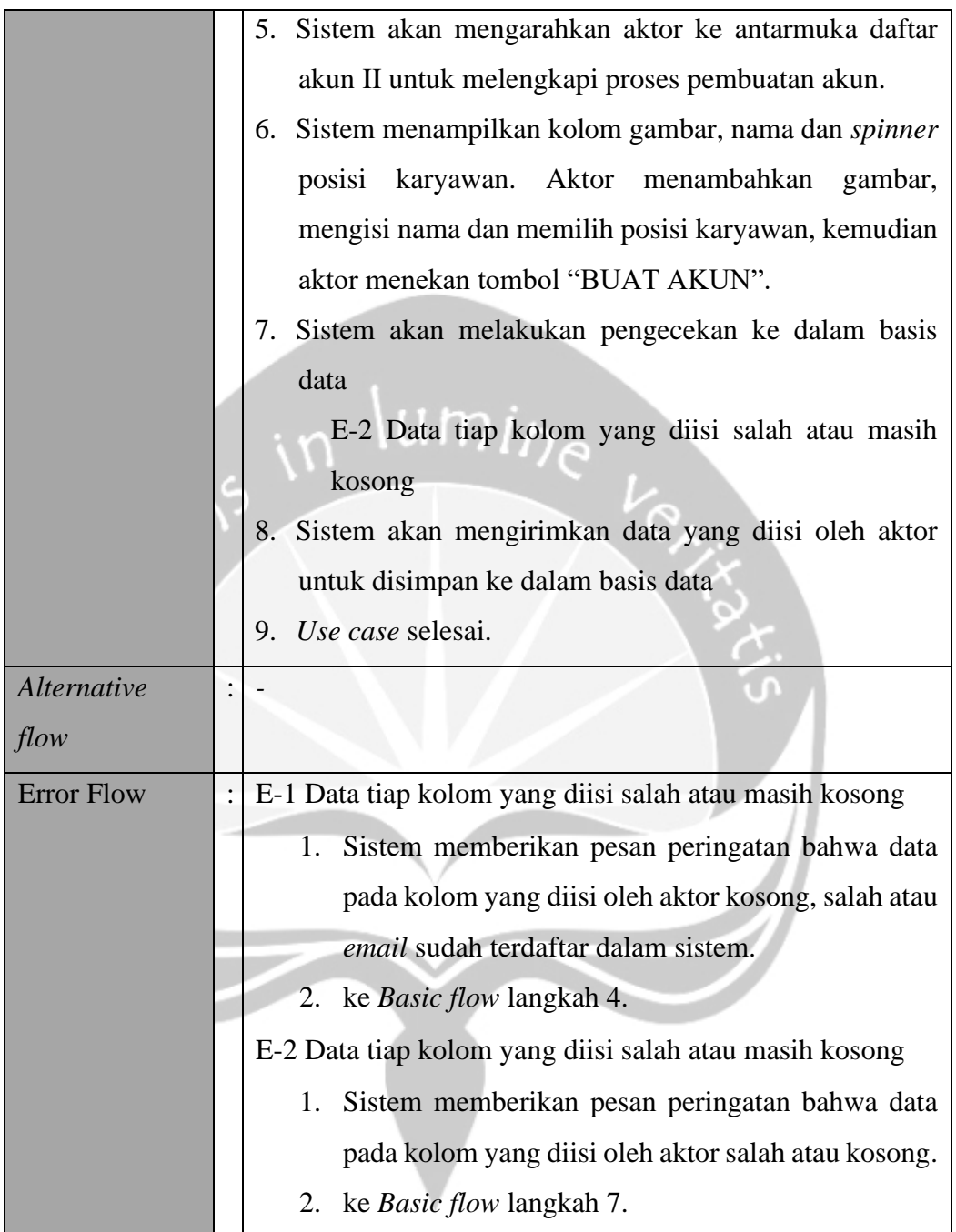

#### **3.3.2.3. Mengubah Akun**

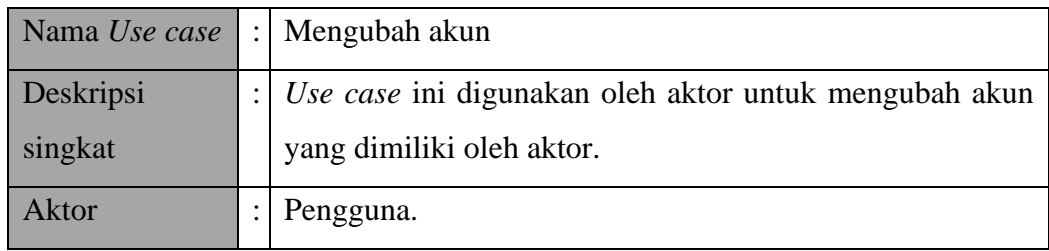

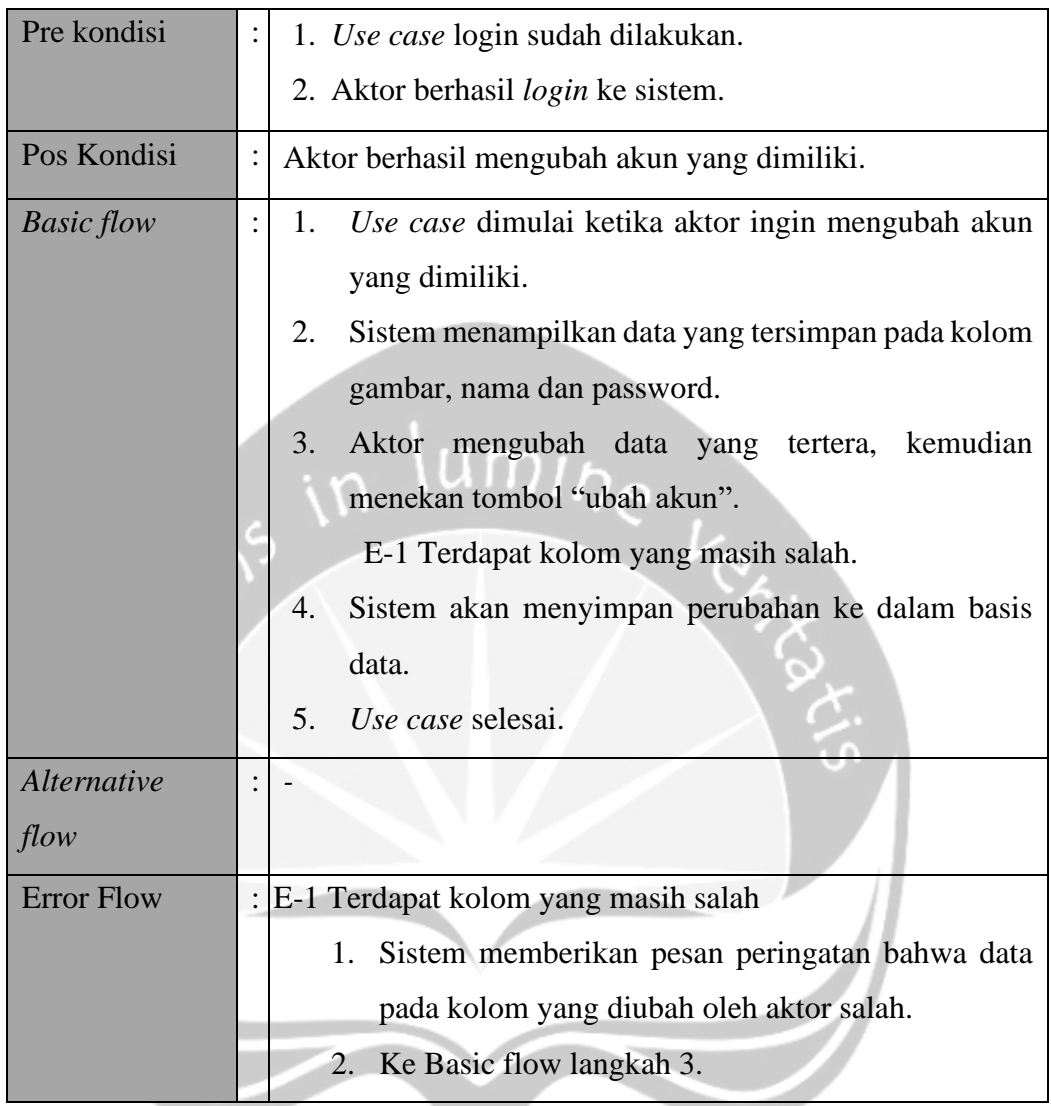

## **3.3.2.4. Mengelola Pengguna**

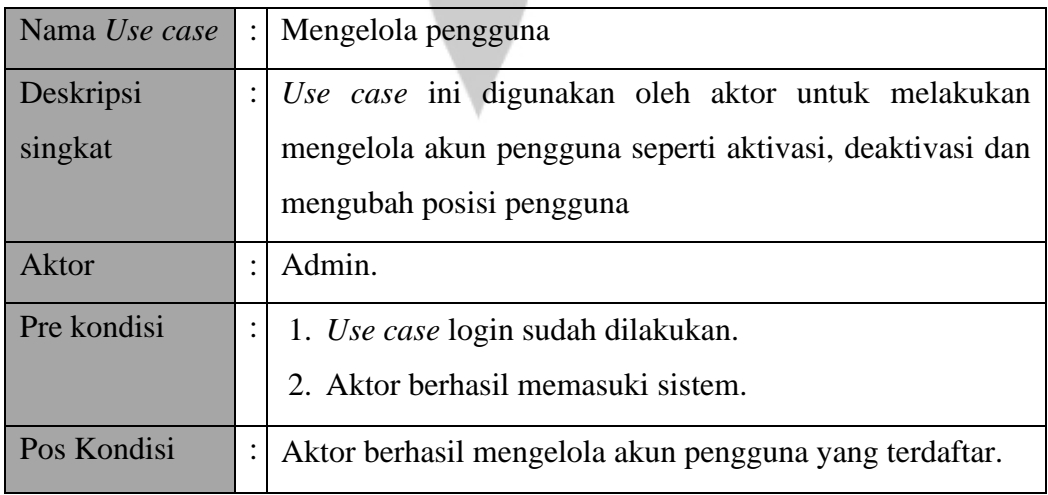

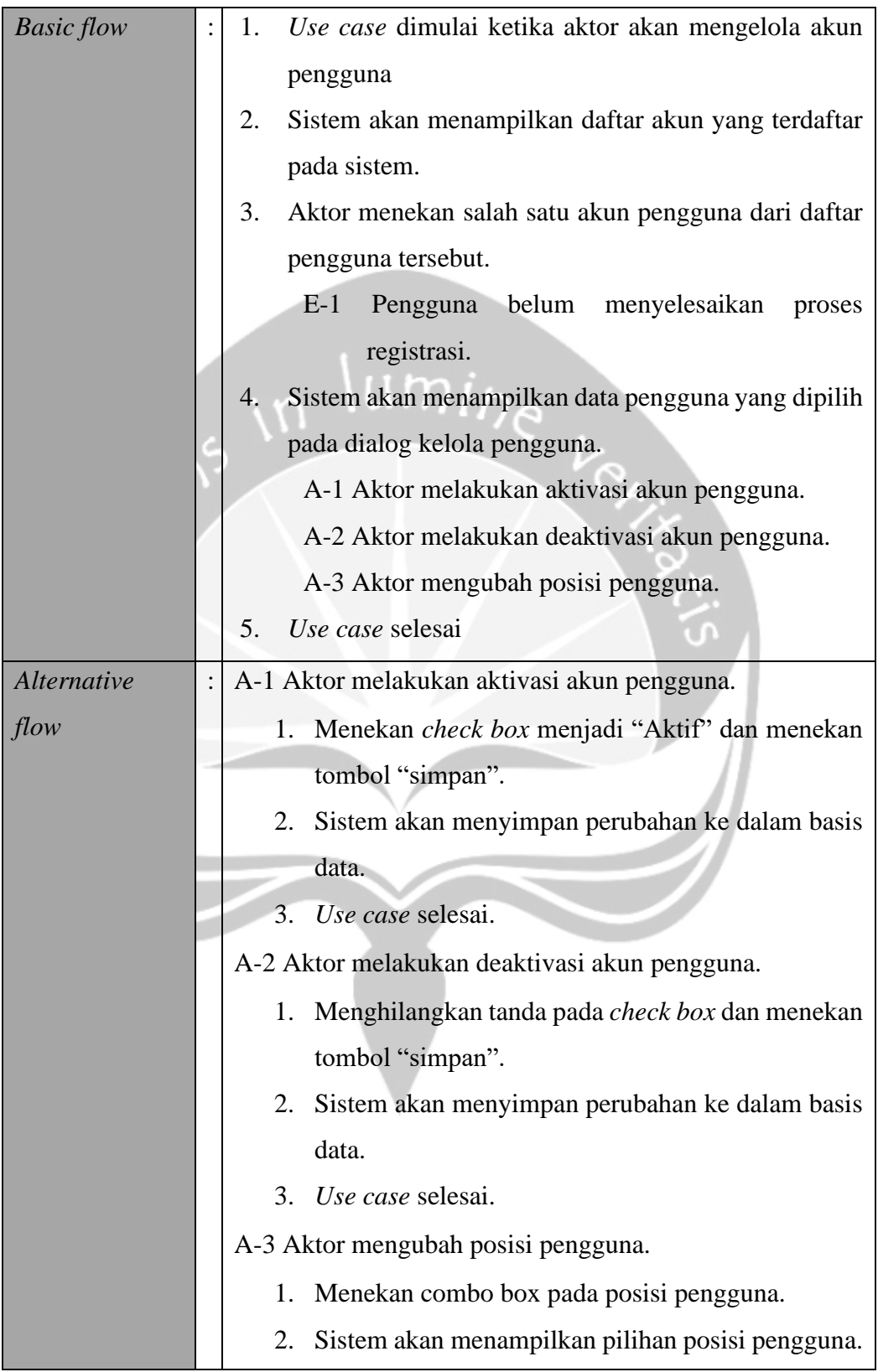

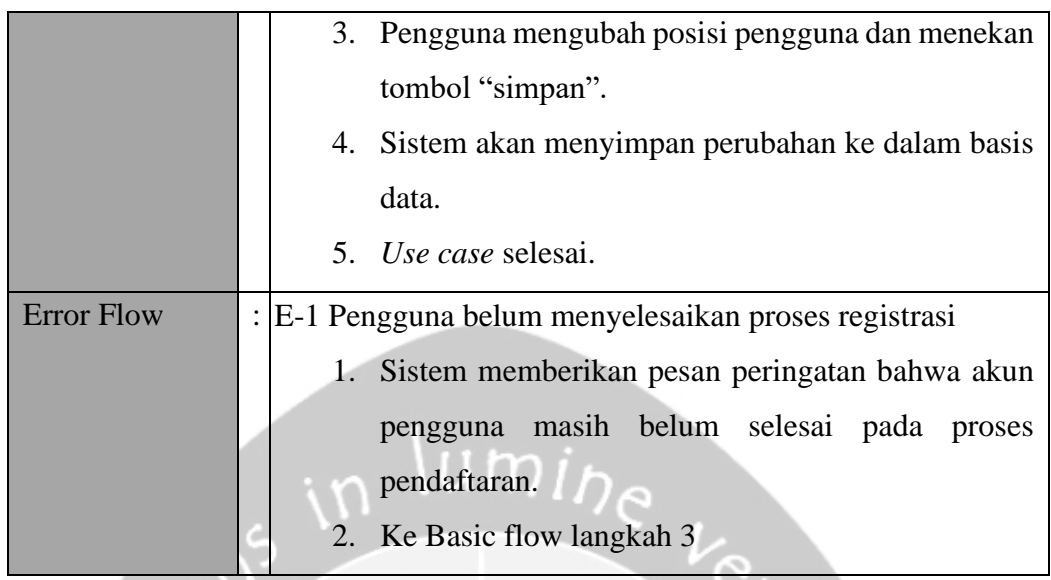

#### **3.3.2.5. Melihat Daftar Keramik**

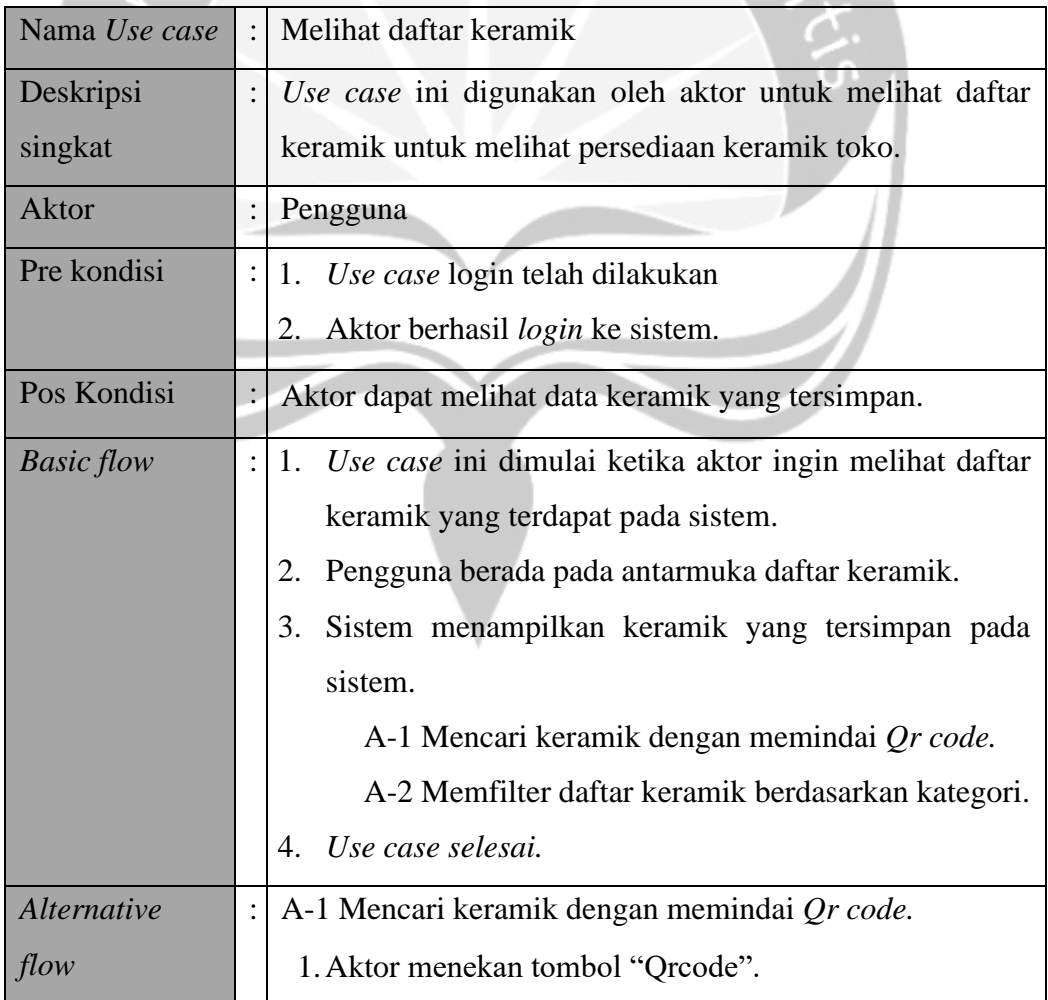

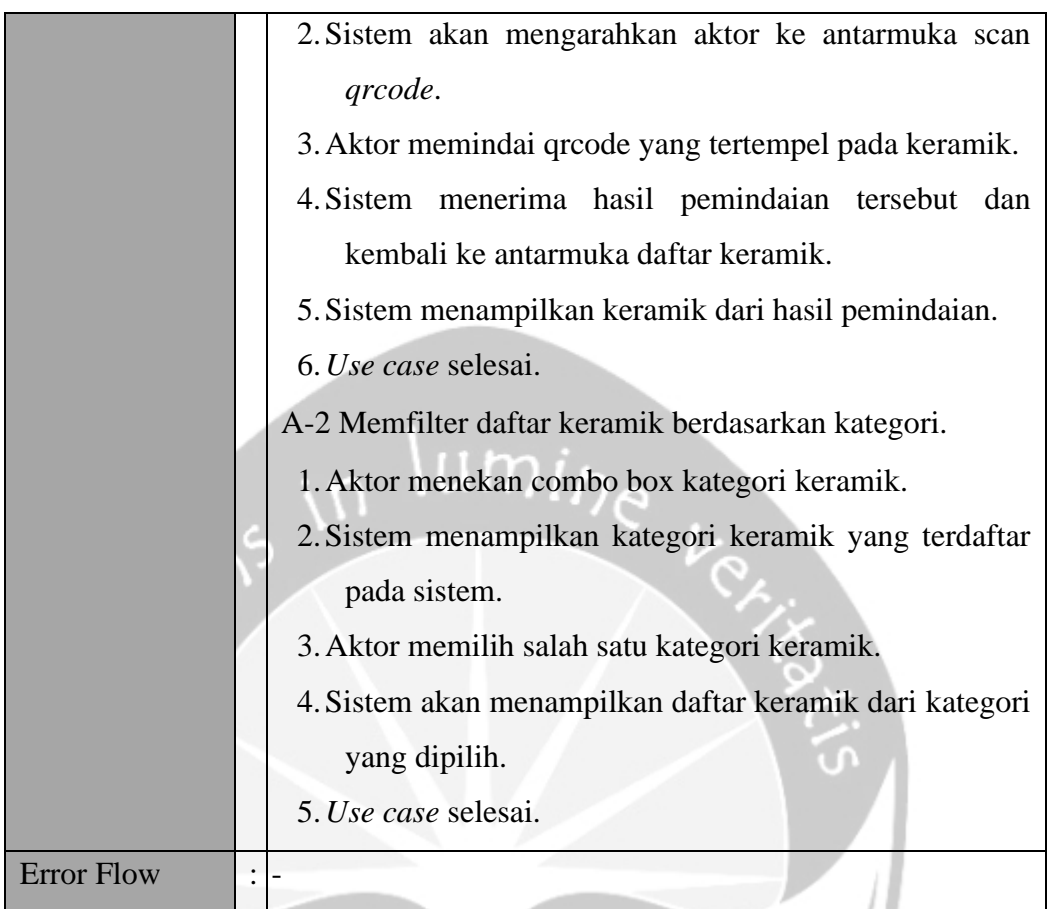

# **3.3.2.6. Melihat Daftar Sales**

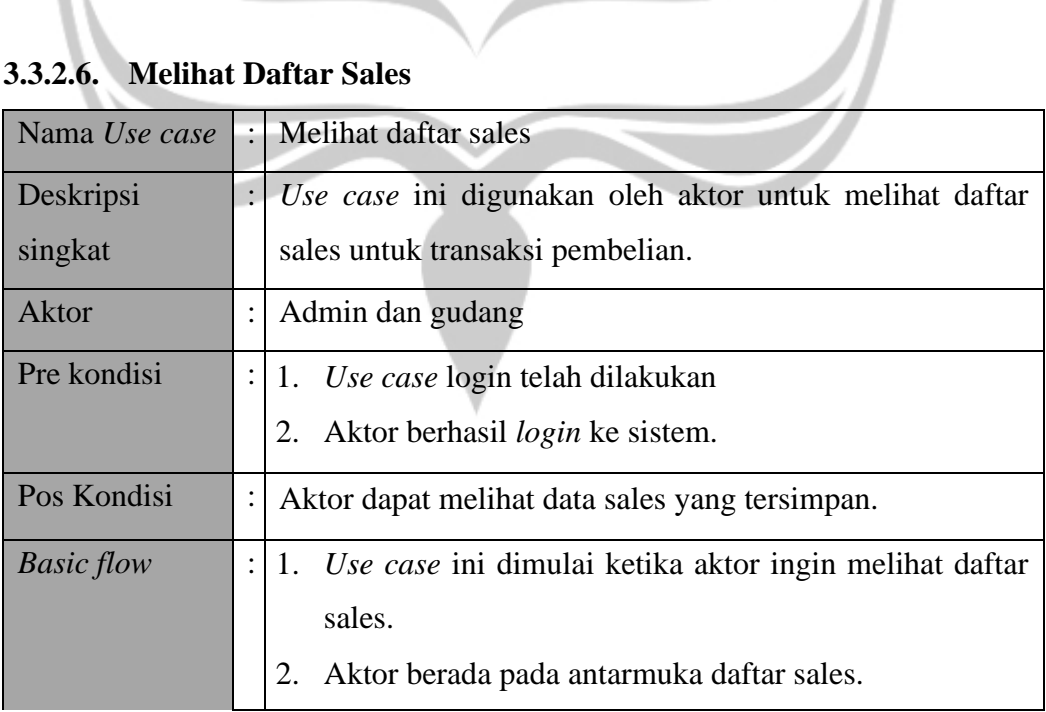

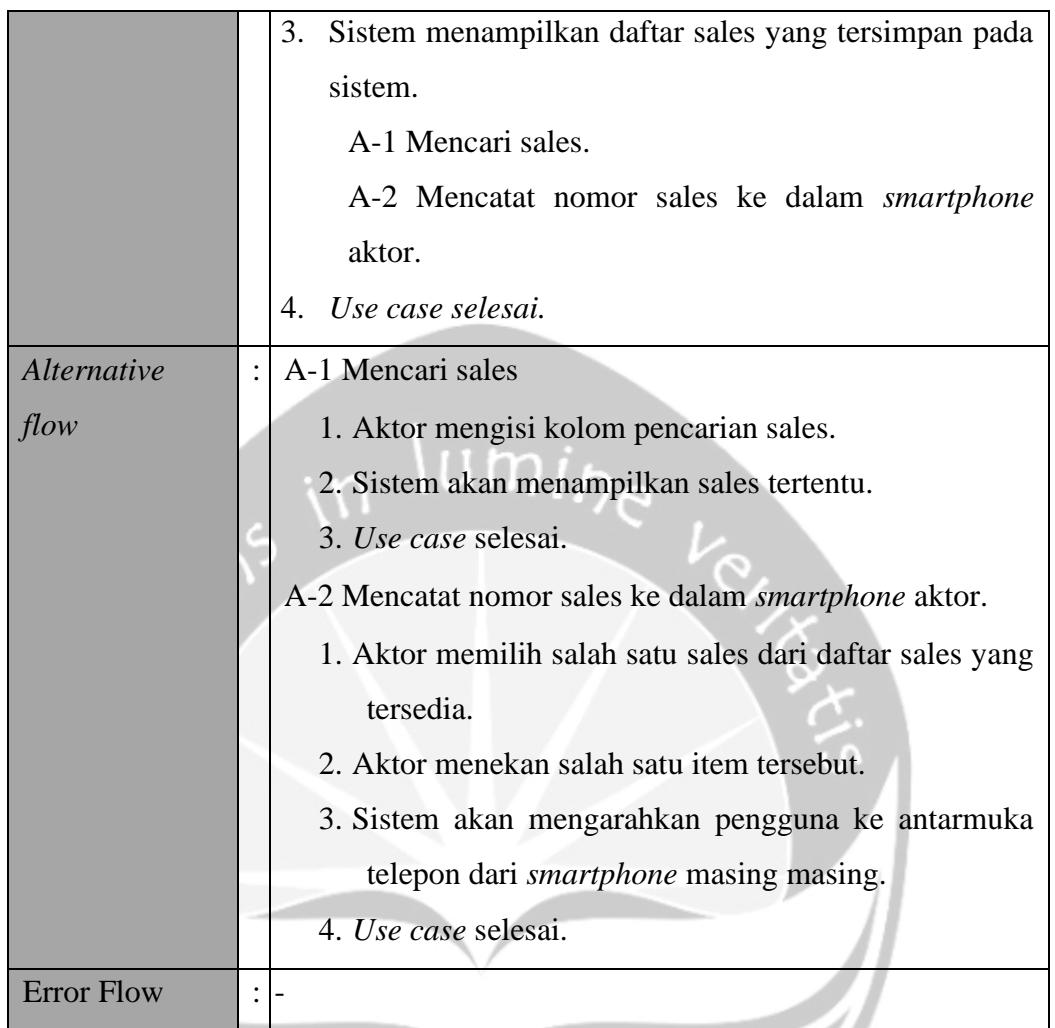

# **3.3.2.7. Mengelola Transaksi Pembelian**

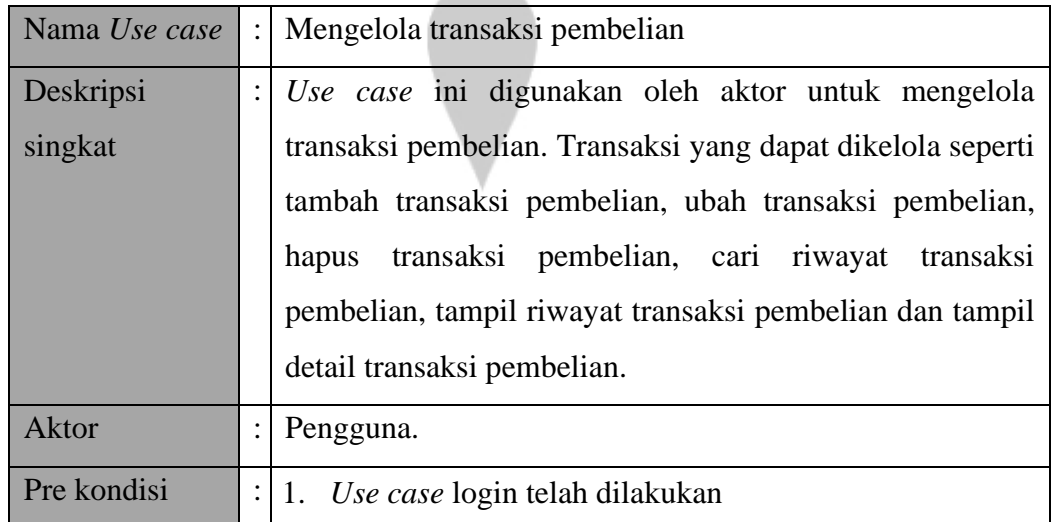

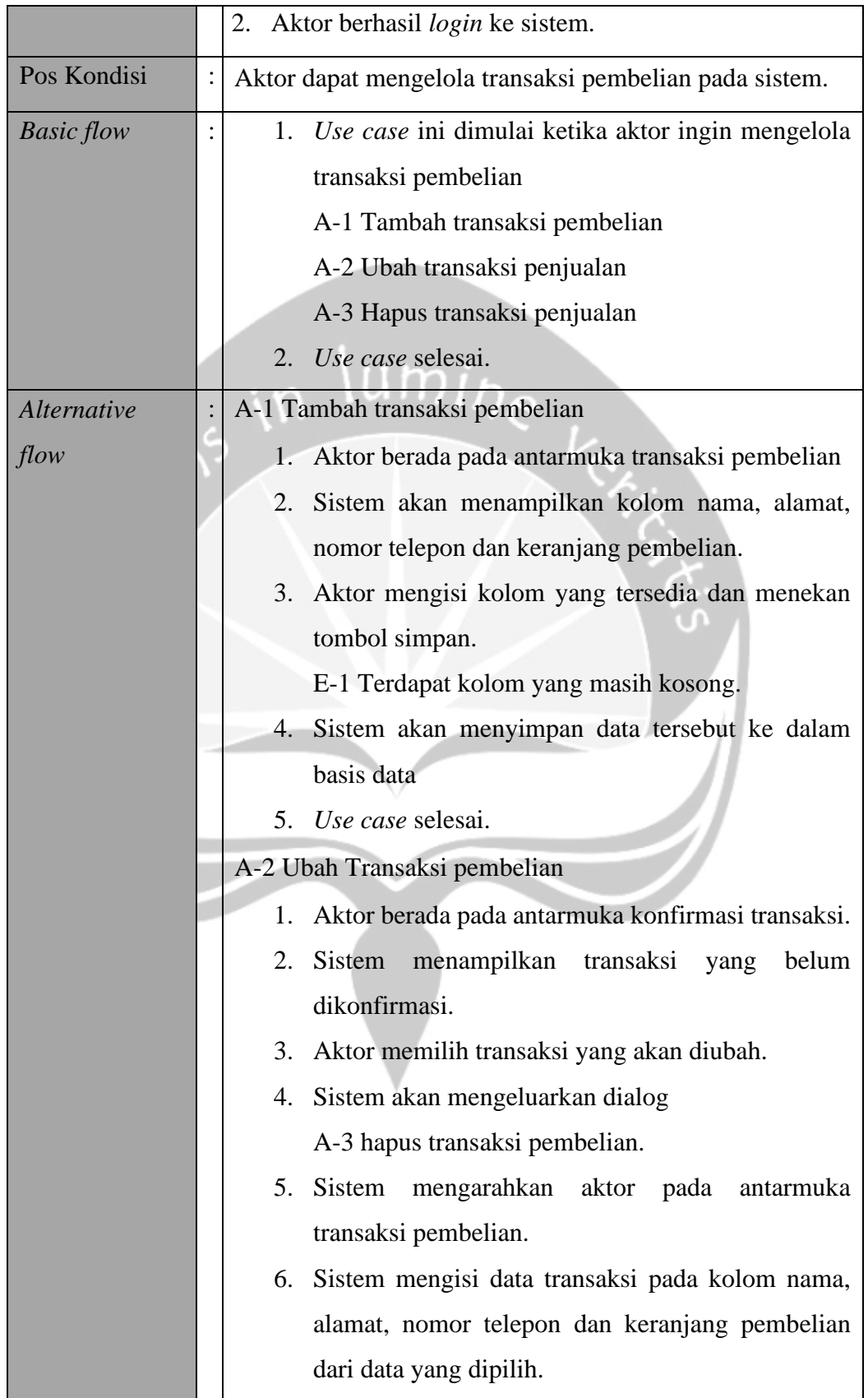

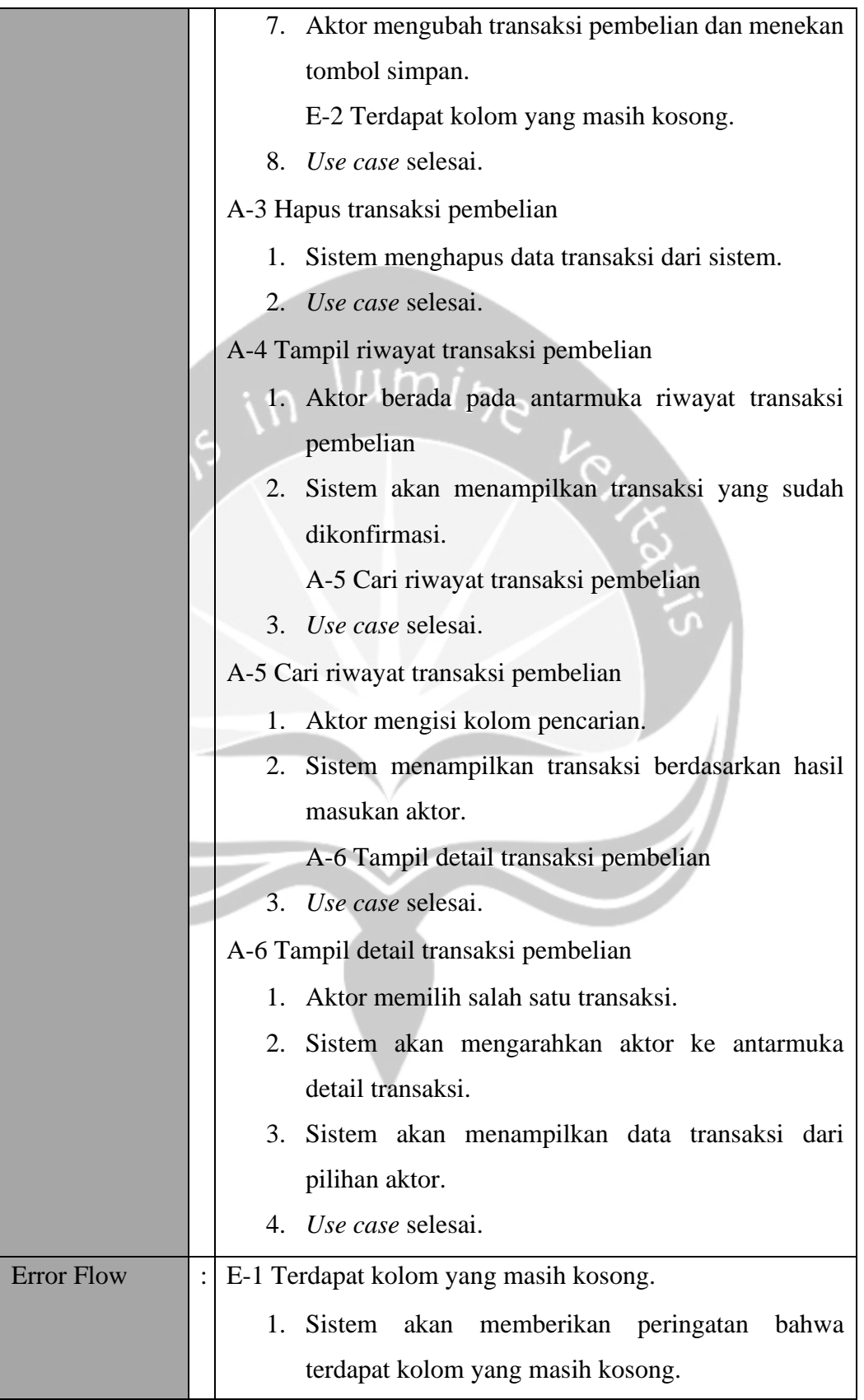

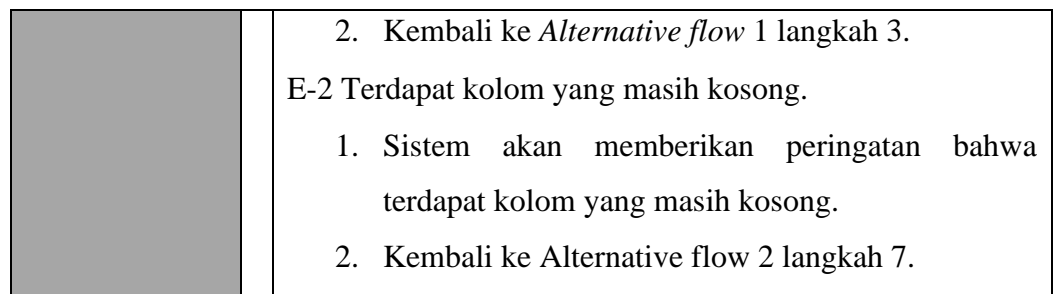

# **3.3.2.8. Mengelola Transaksi Penjualan**

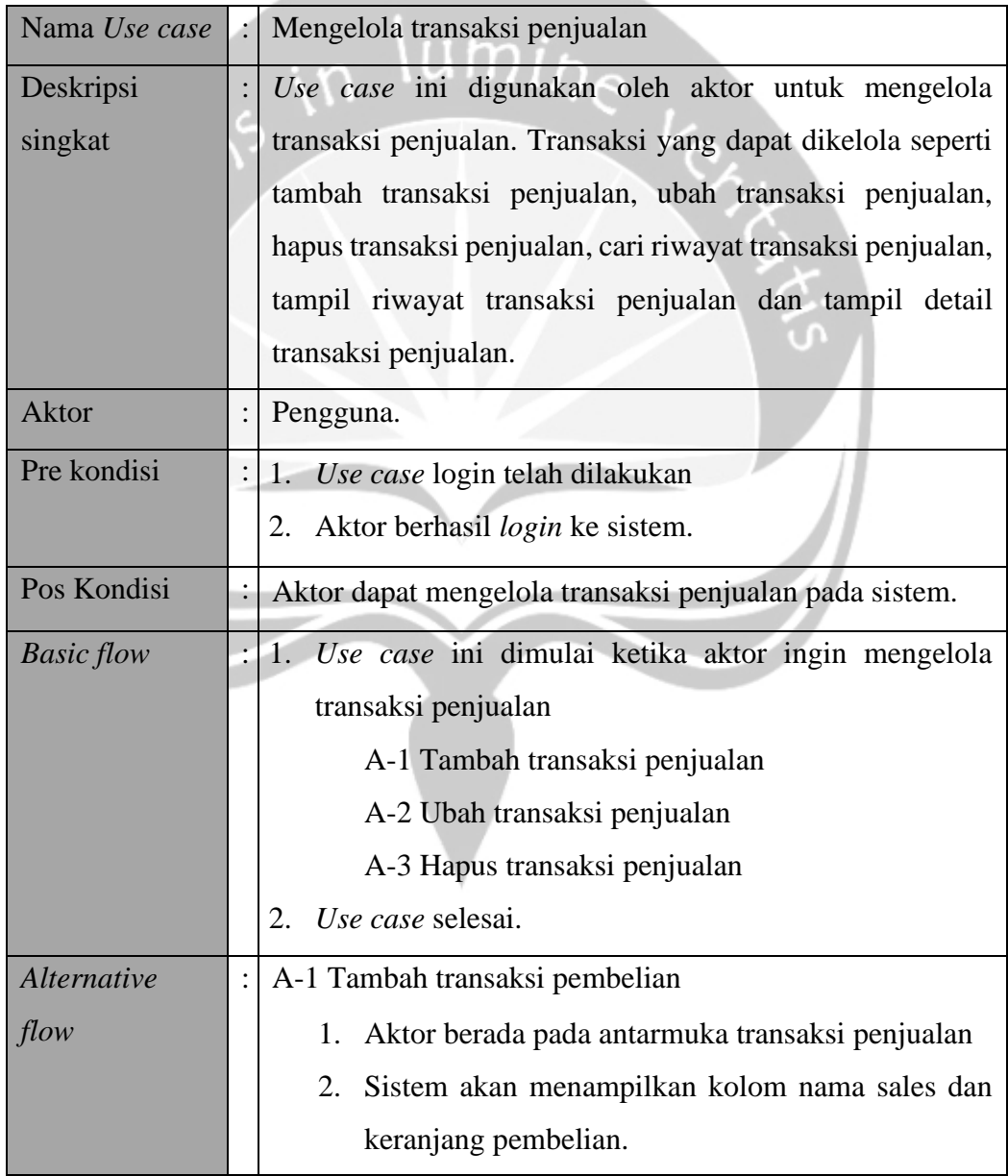

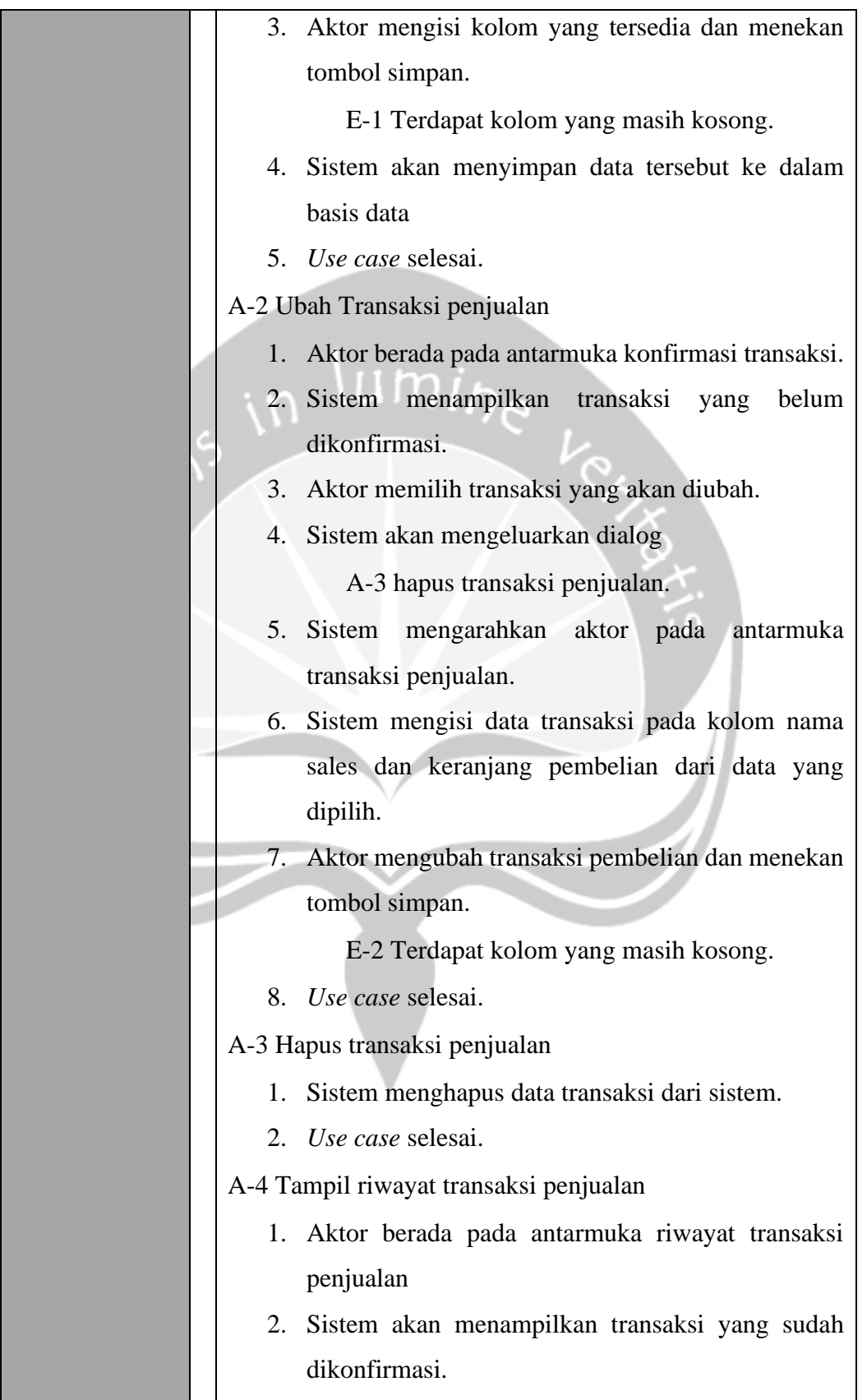

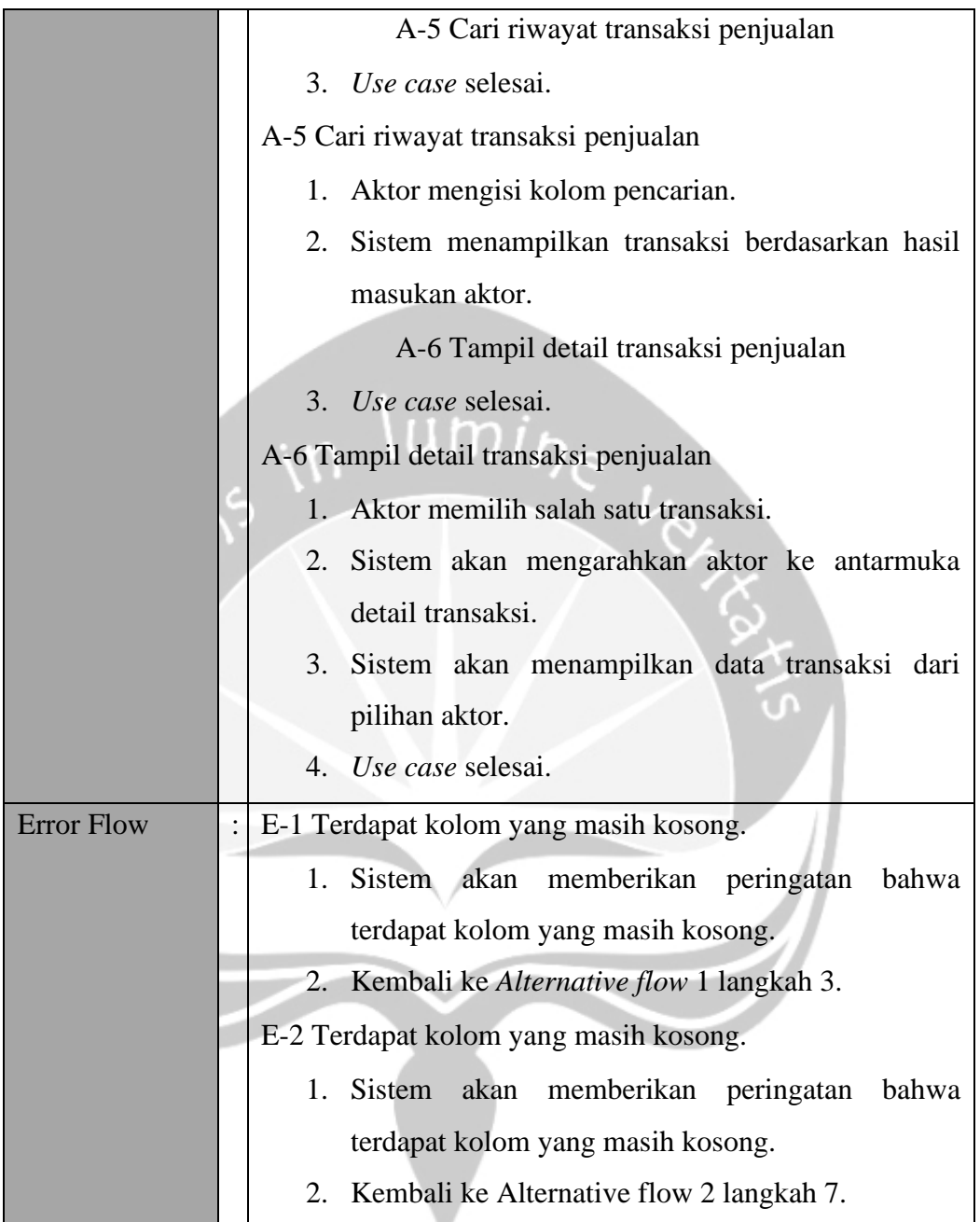

## **3.3.2.9. Mengkonfirmasi Transaksi Pembelian**

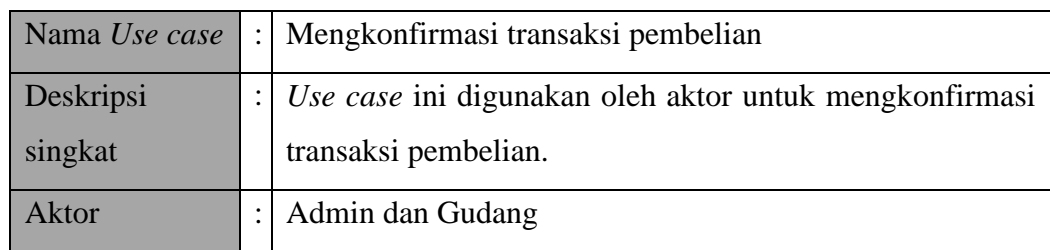

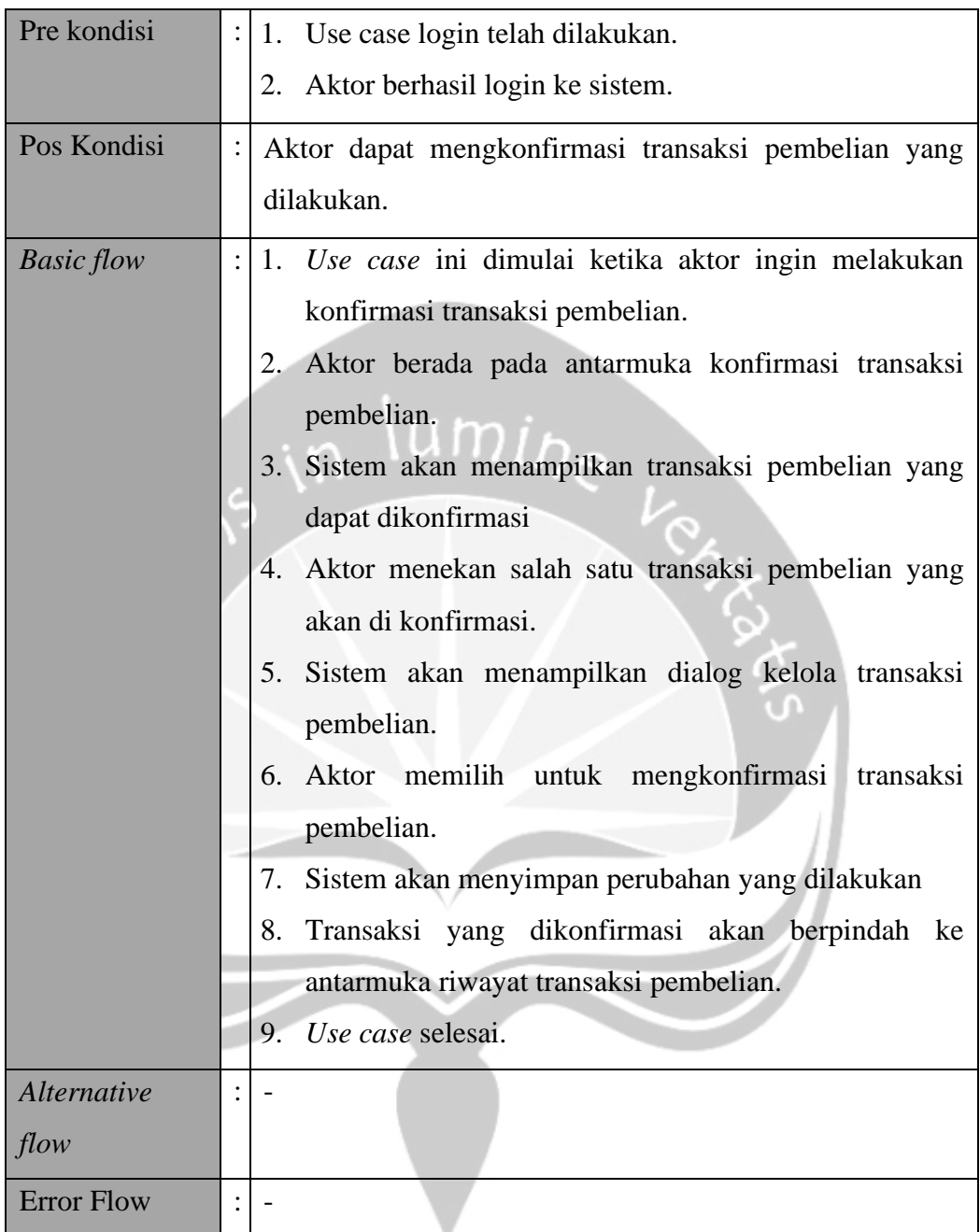

## **3.3.2.10. Mengkonfirmasi Transaksi Penjualan**

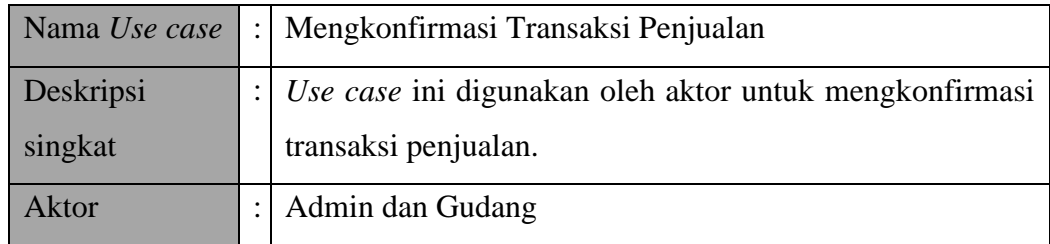

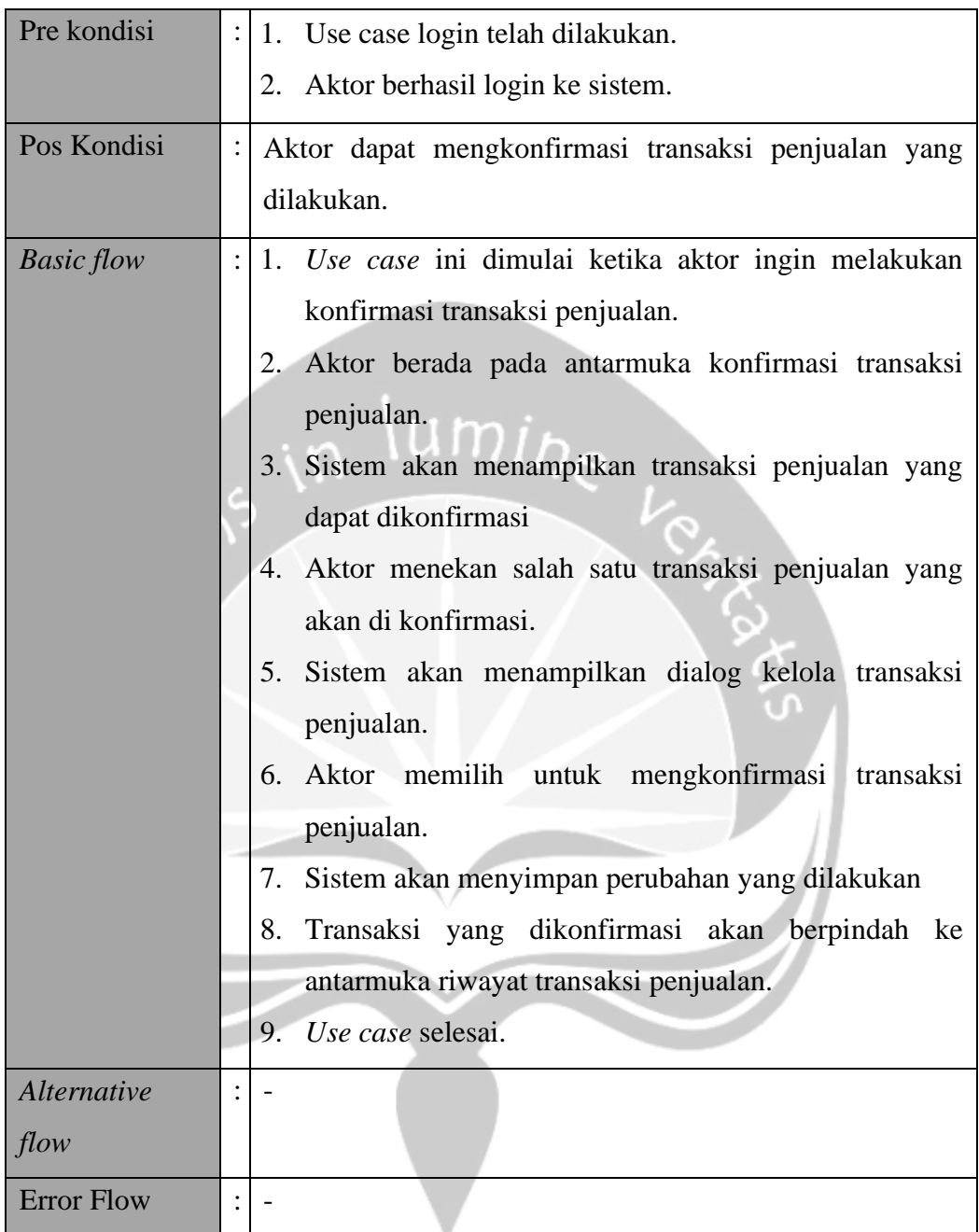

## **3.3.2.11. Mengelola Sales**

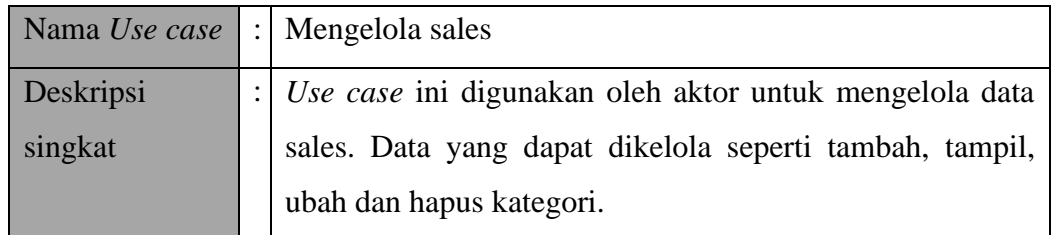

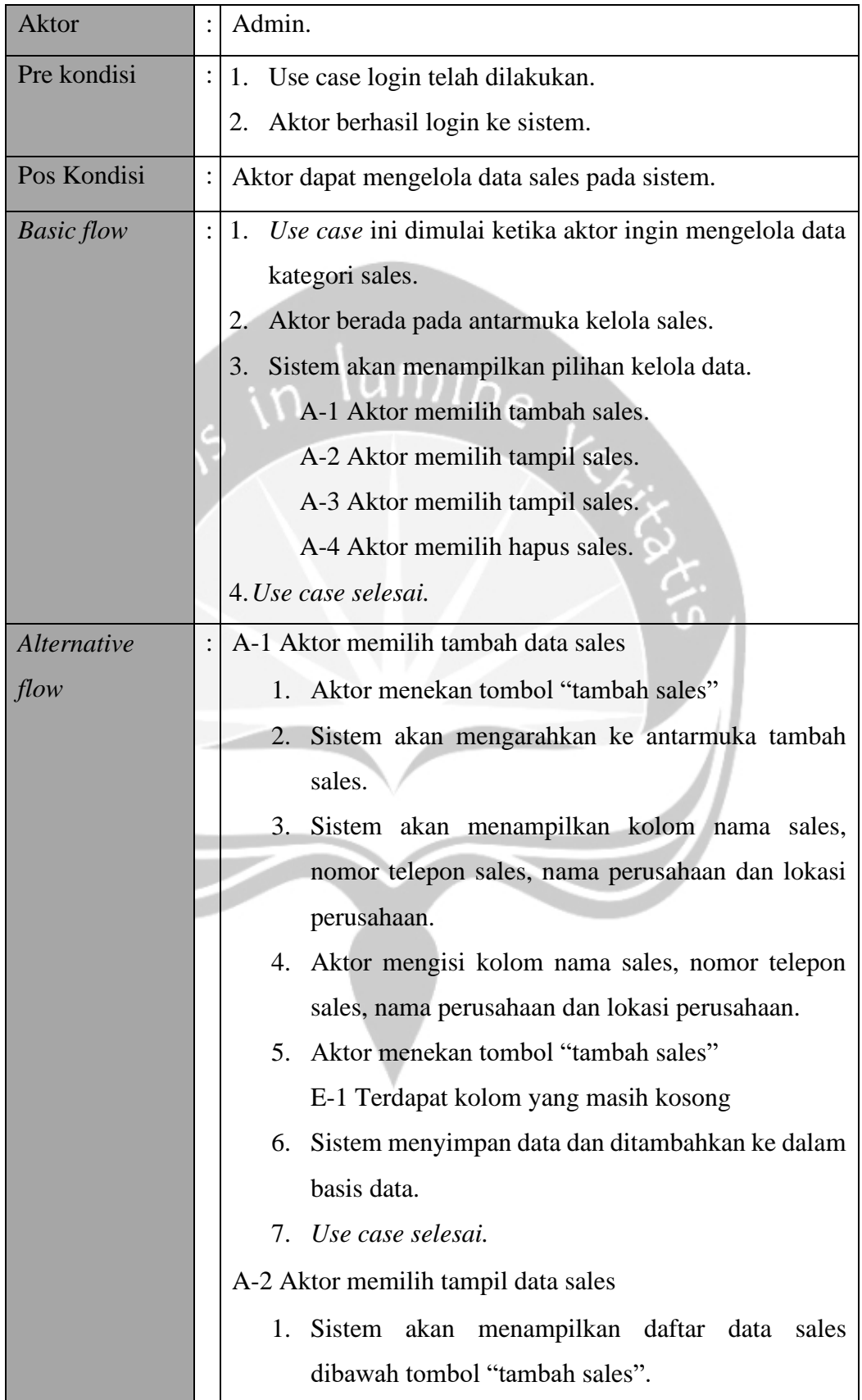

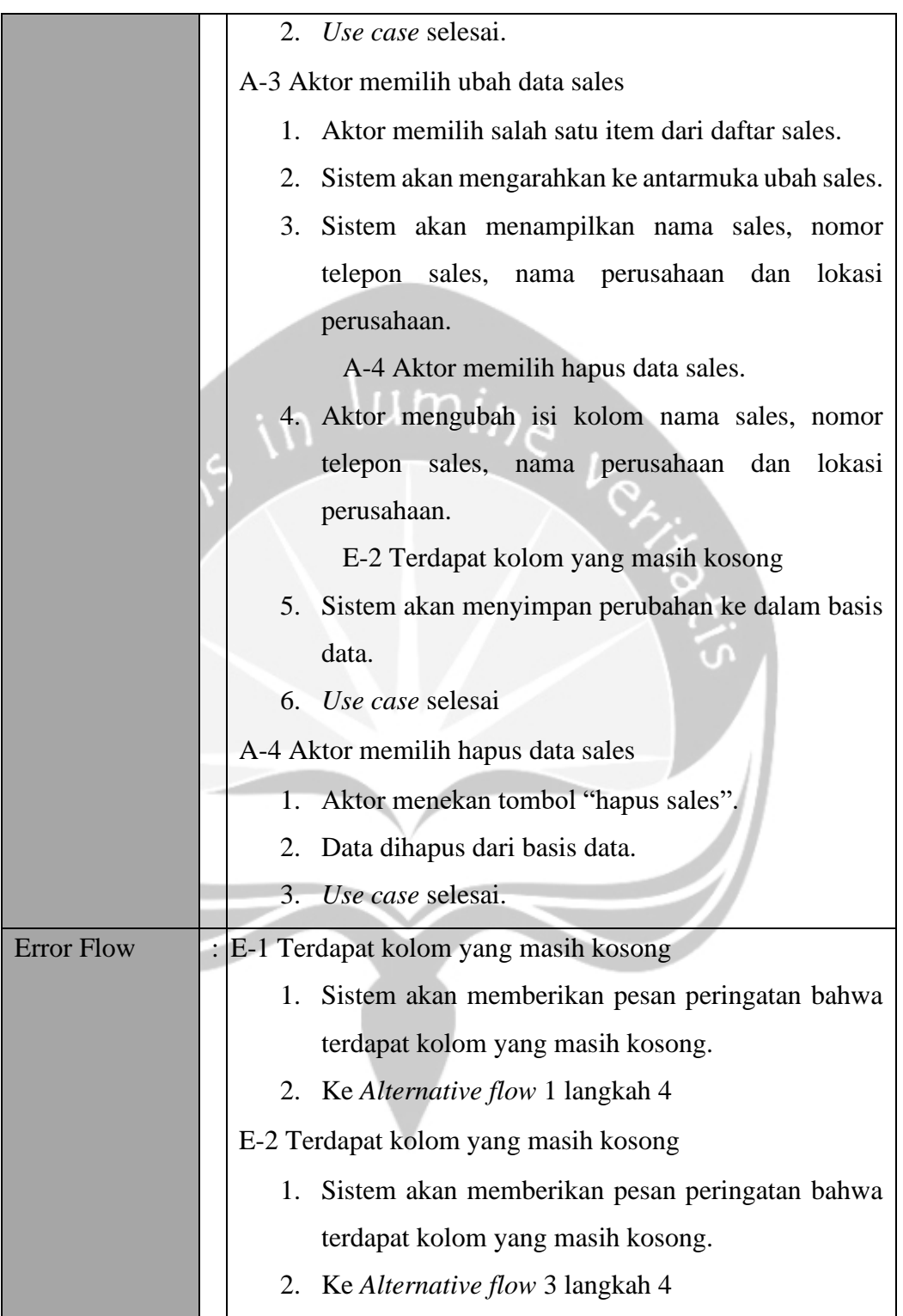

#### **3.3.2.12. Mengelola Keramik**

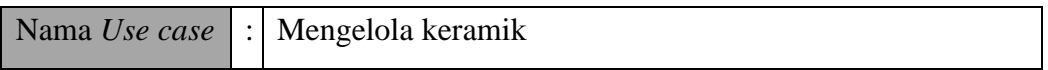
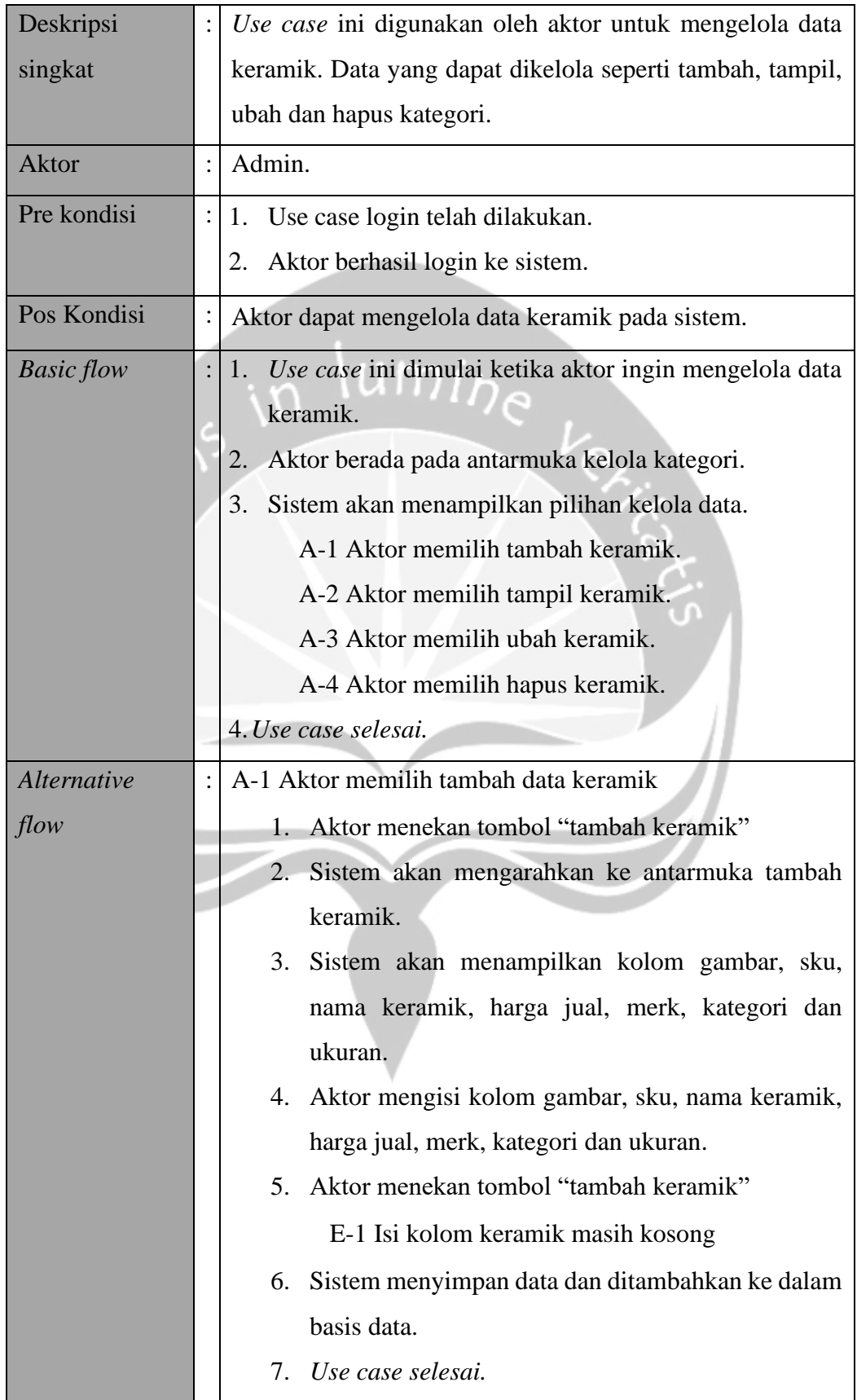

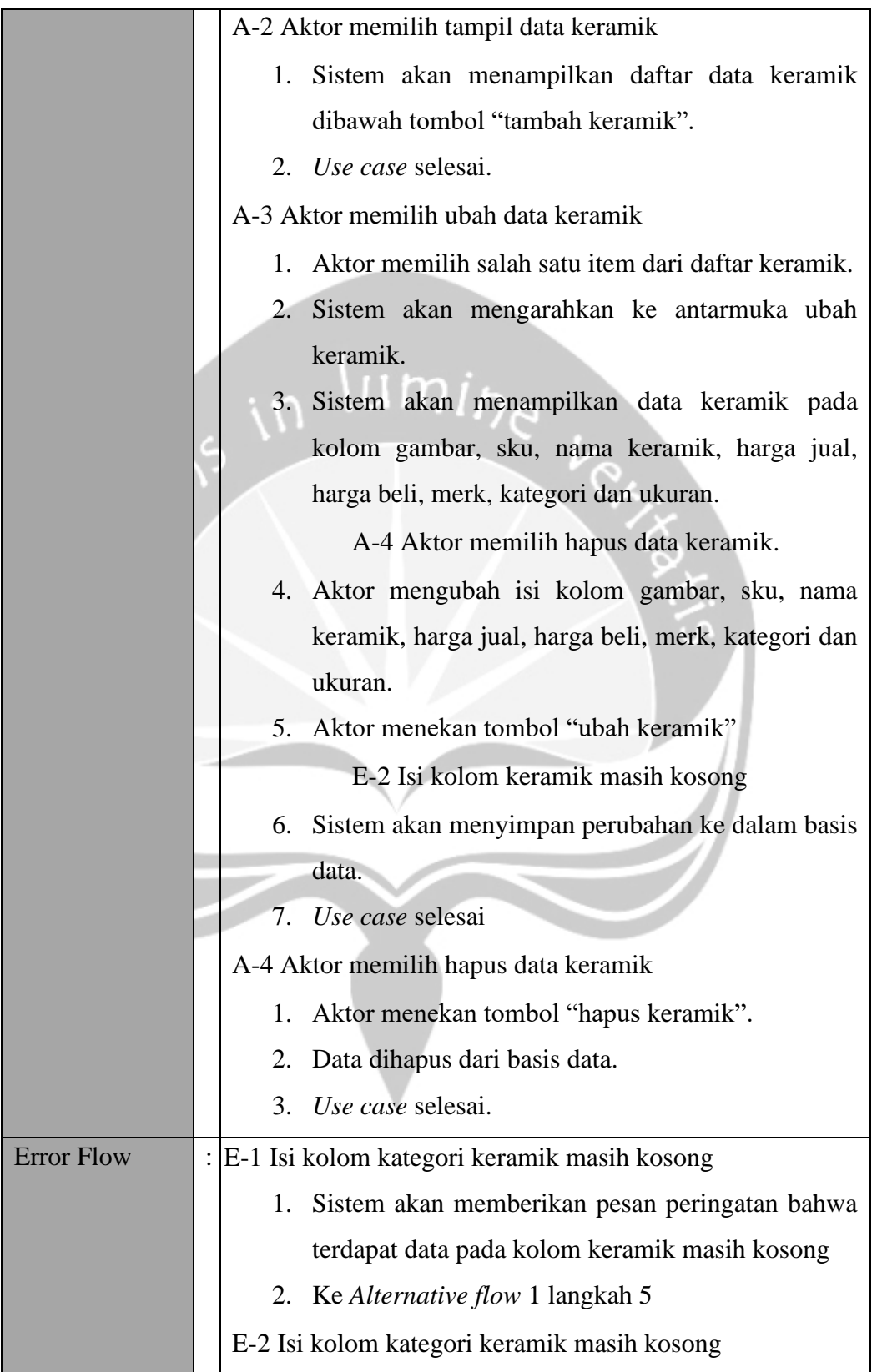

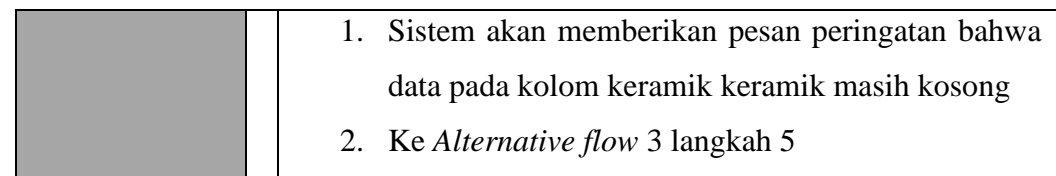

## **3.3.2.13. Mengelola Kategori**

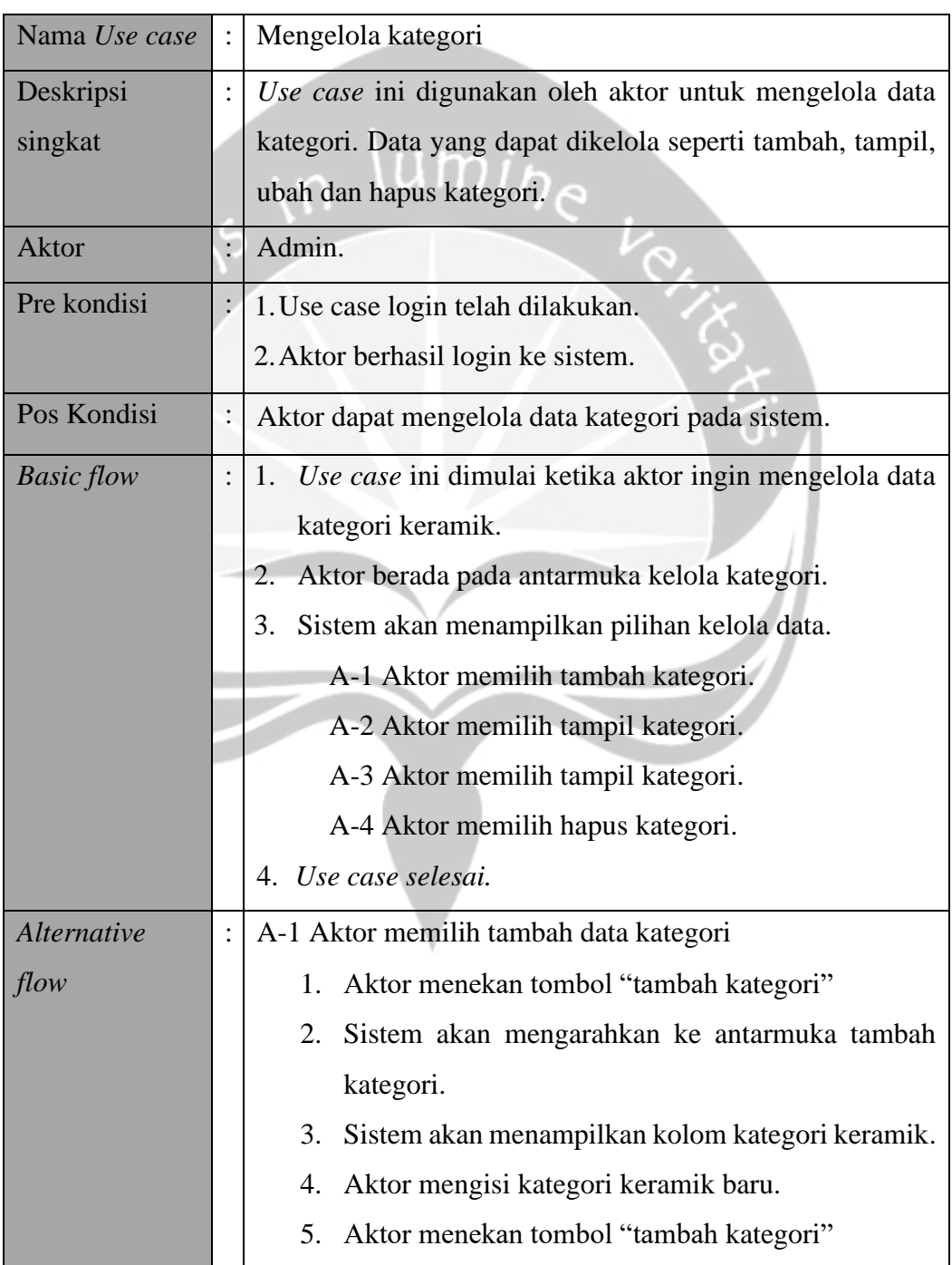

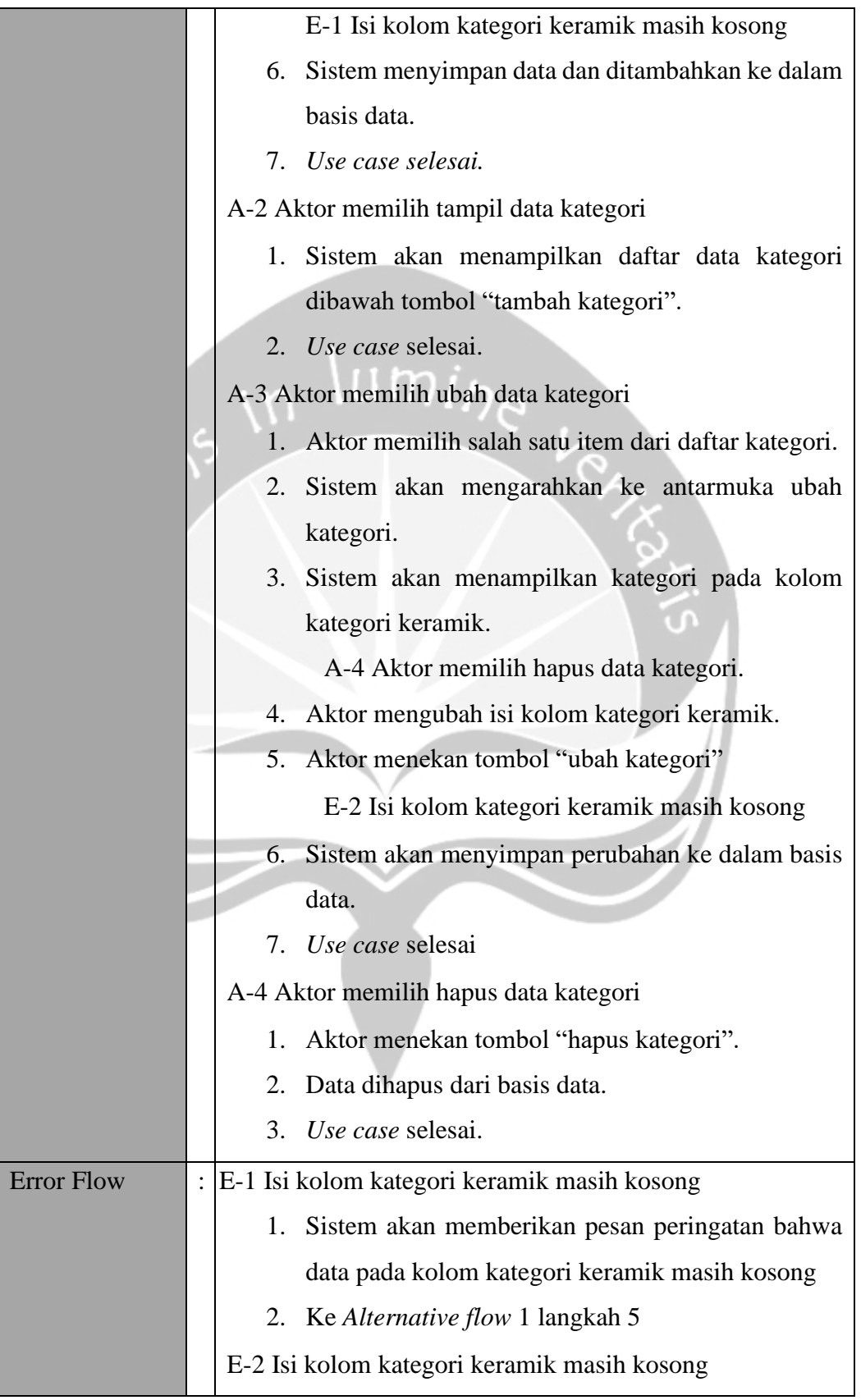

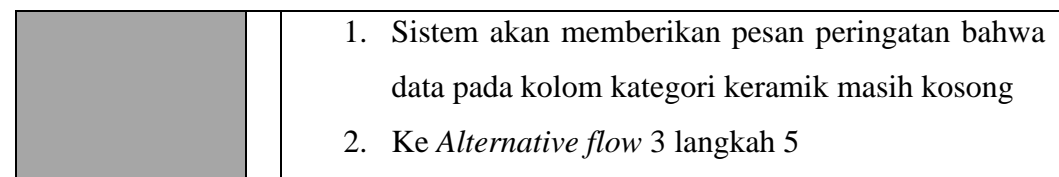

## **3.3.2.14. Mengelola Ukuran**

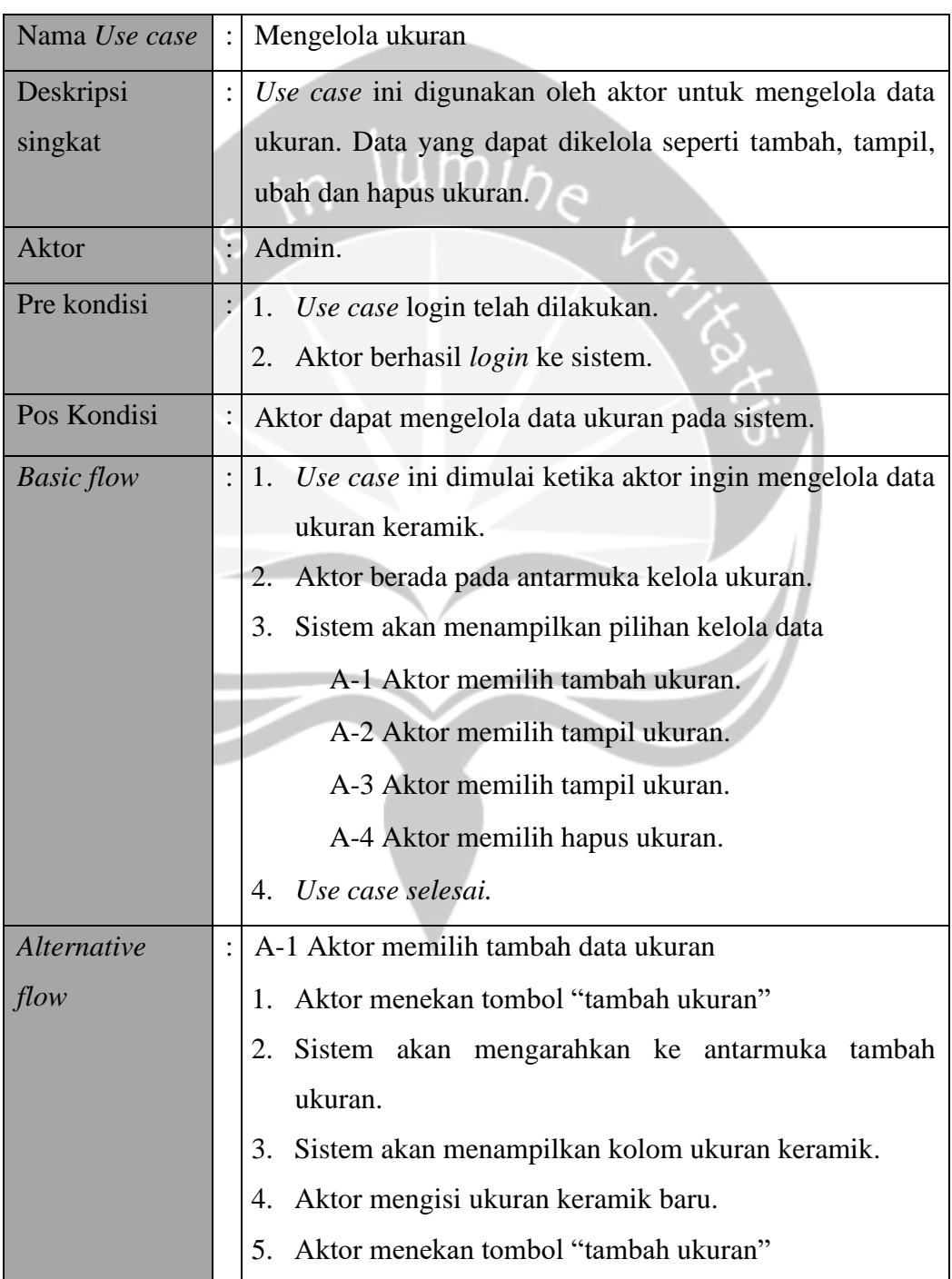

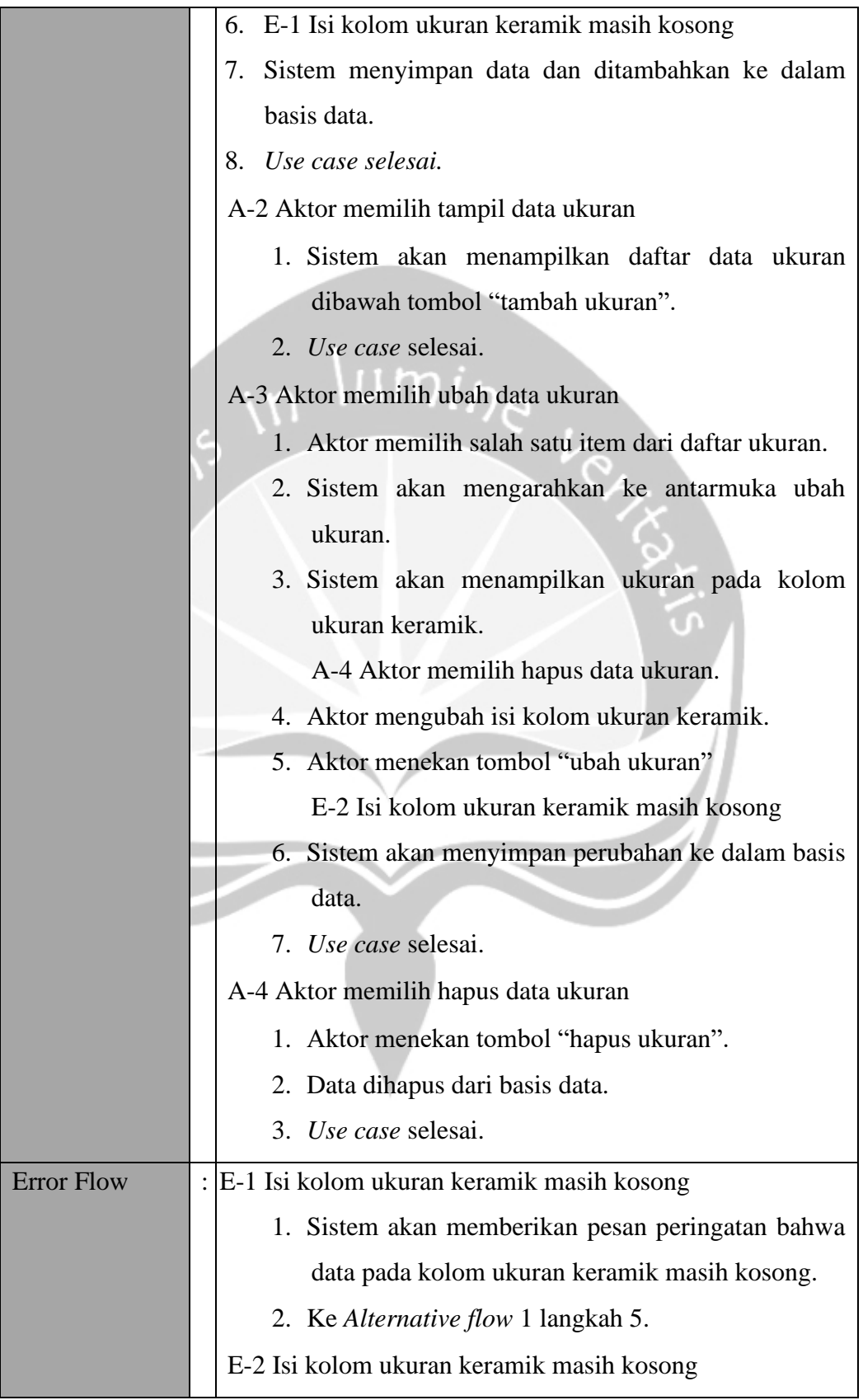

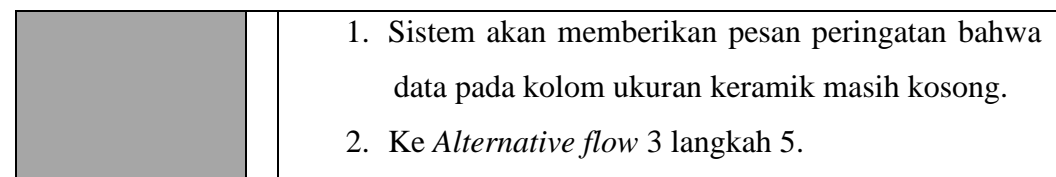

## **3.3.2.15. Mengeola Merk**

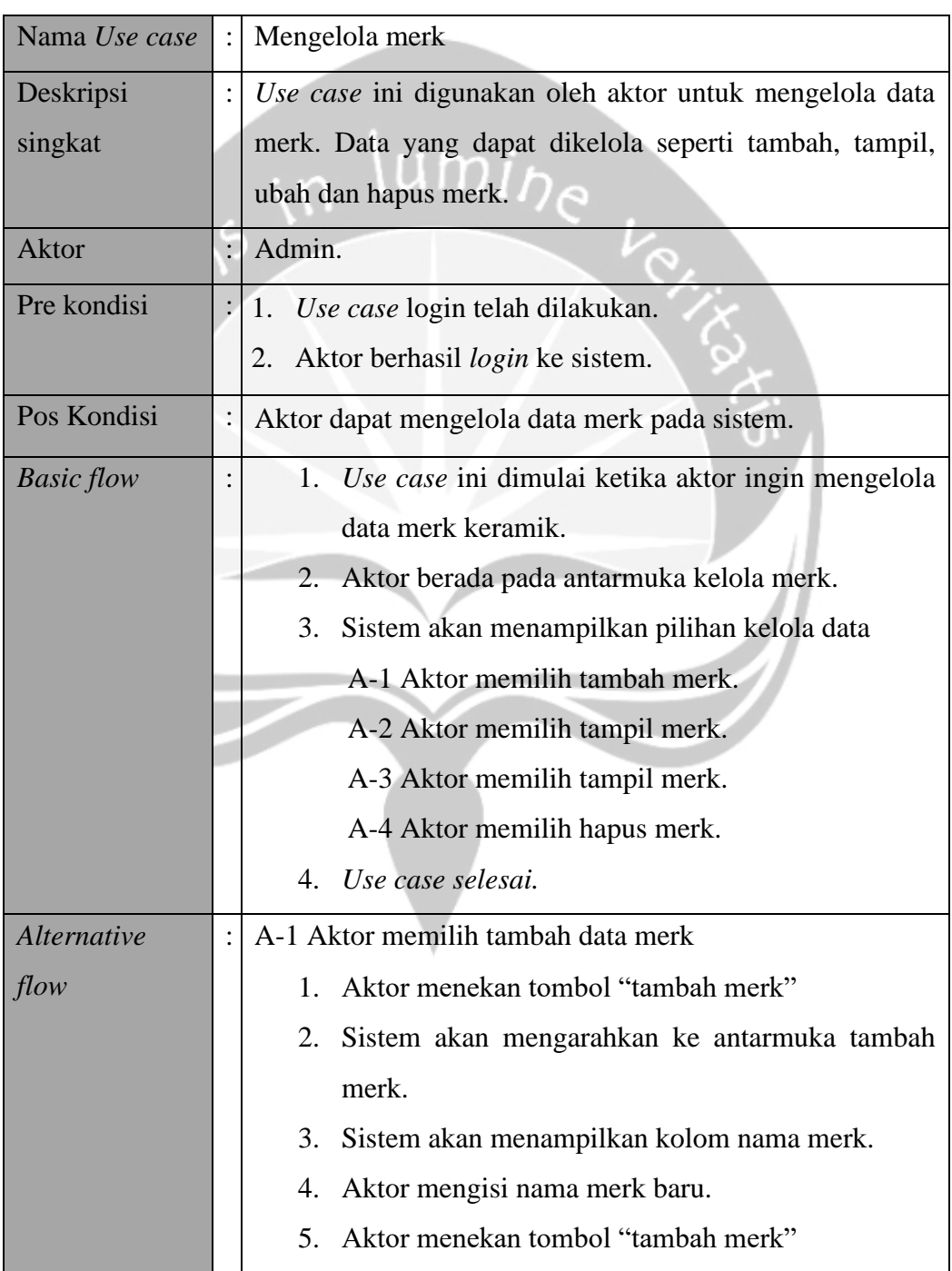

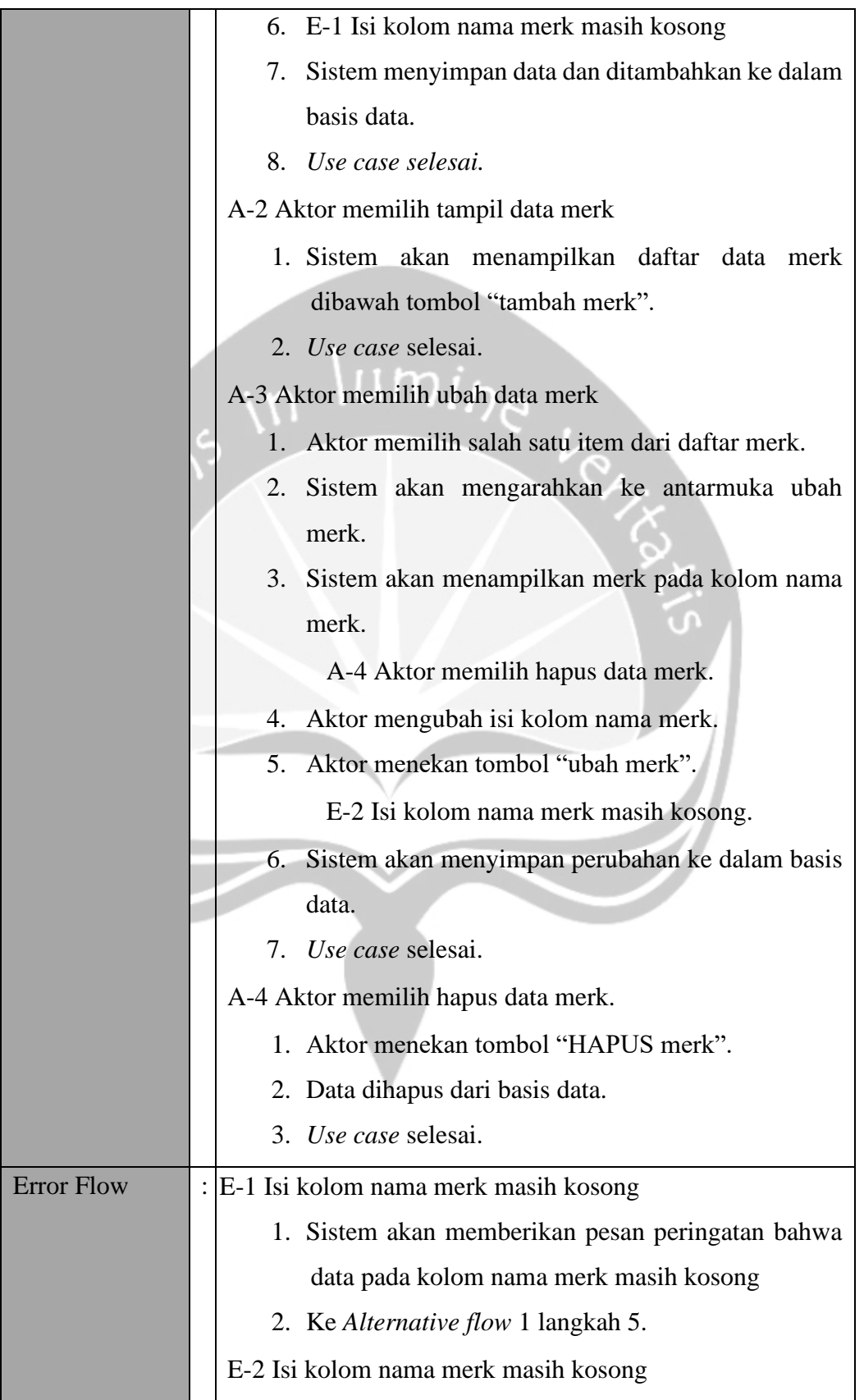

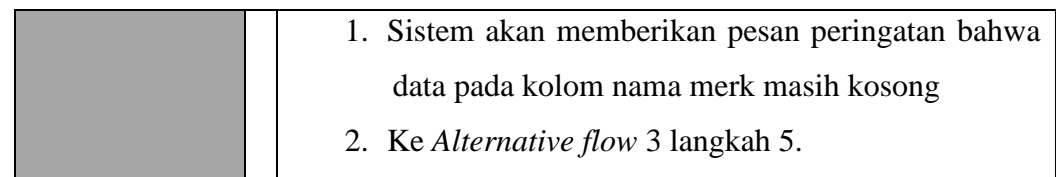

## **3.3.2.16. Melihat Laporan**

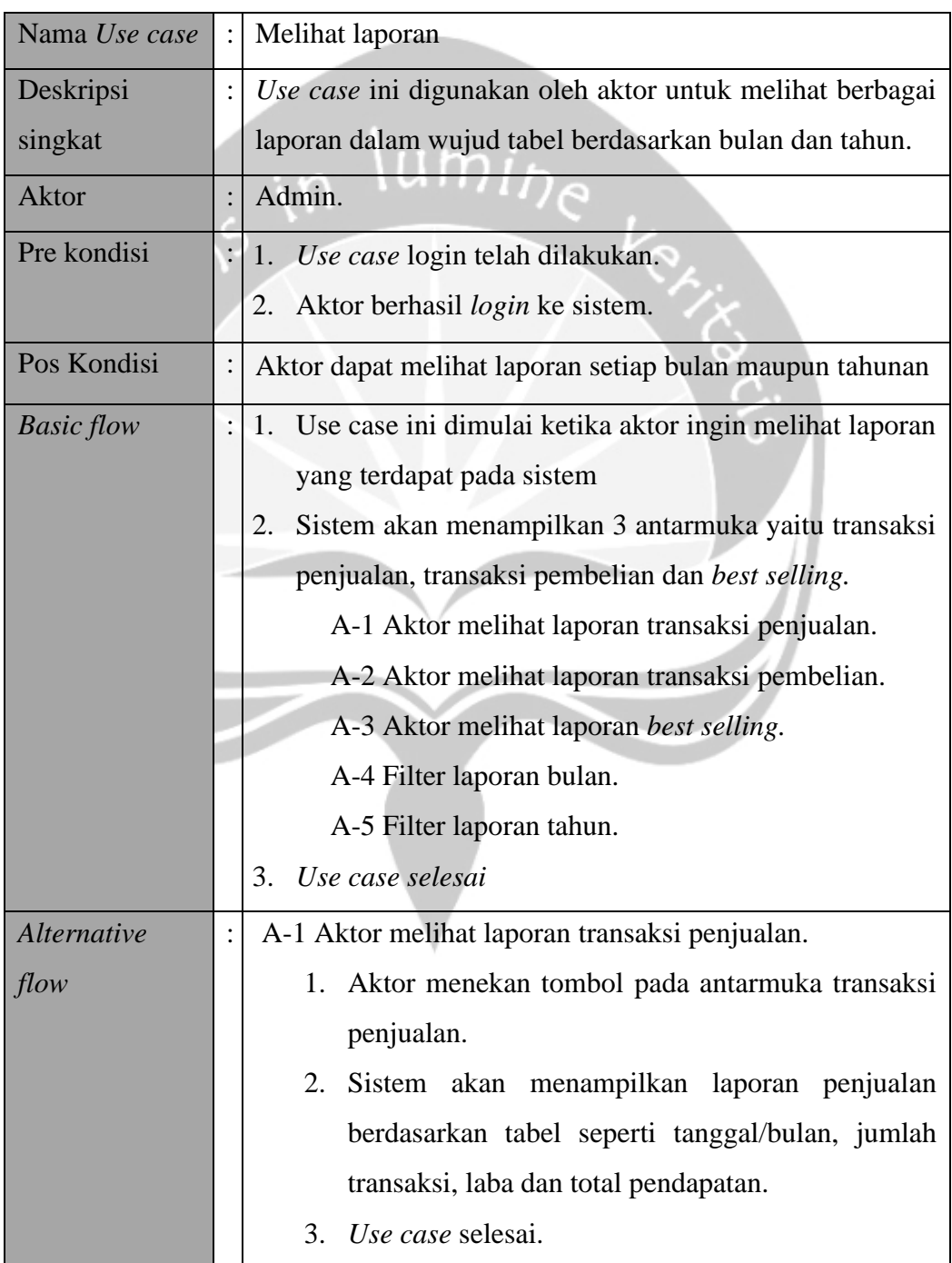

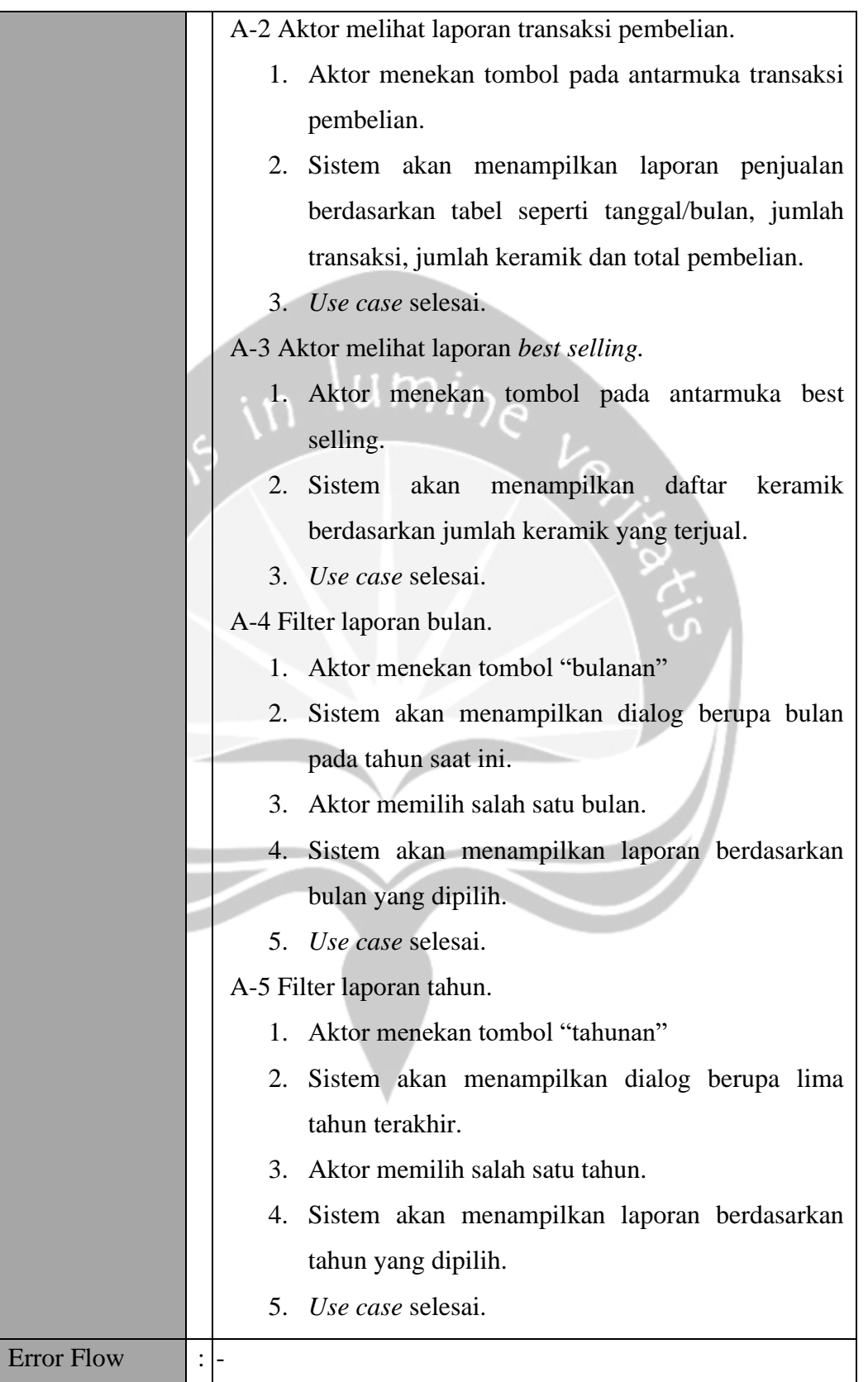

## **3.4 Kebutuhan Non-Fungsional**

#### **3.4.1 Performance**

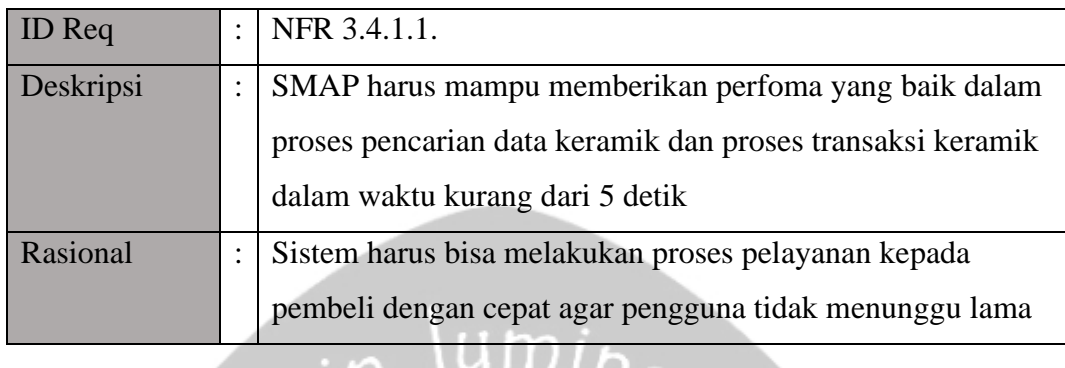

## **3.4.2 Reliability**

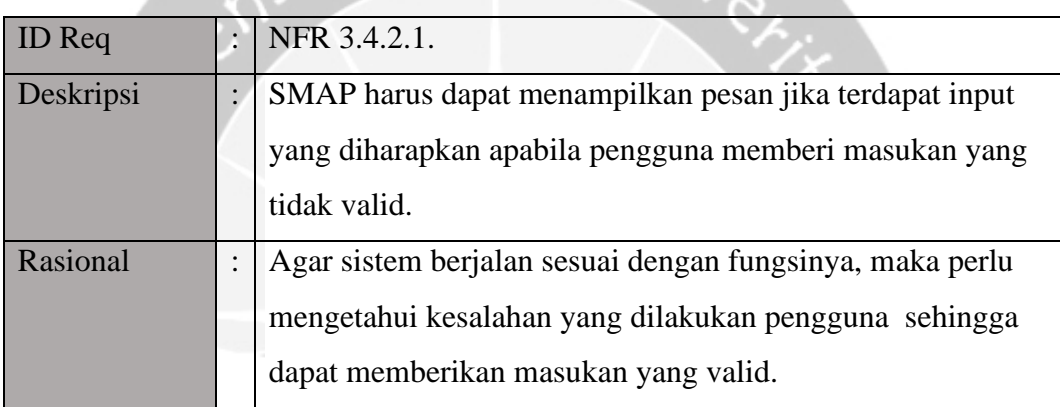

## **3.4.3 Availability**

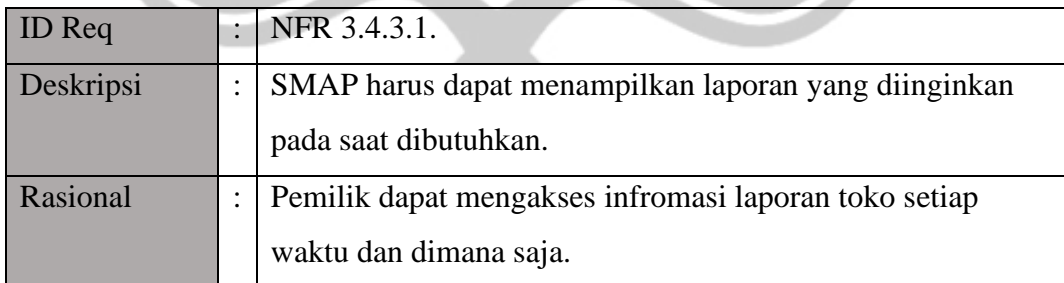

## **3.4.4 Security**

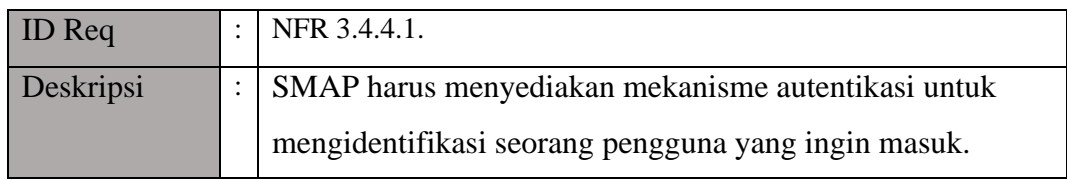

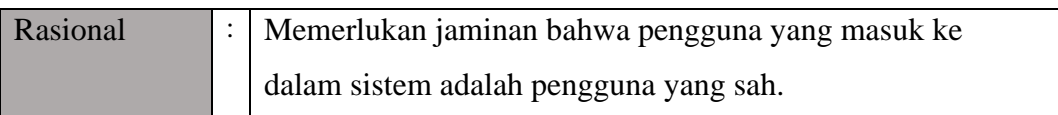

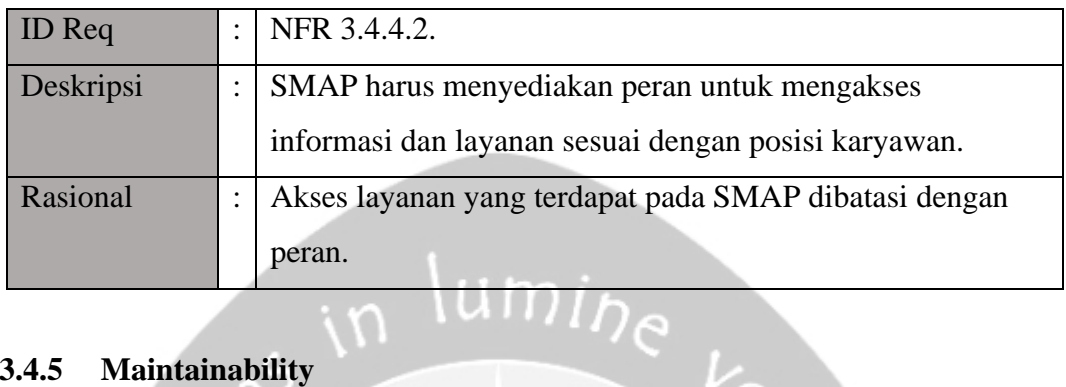

x

# **3.4.5 Maintainability**

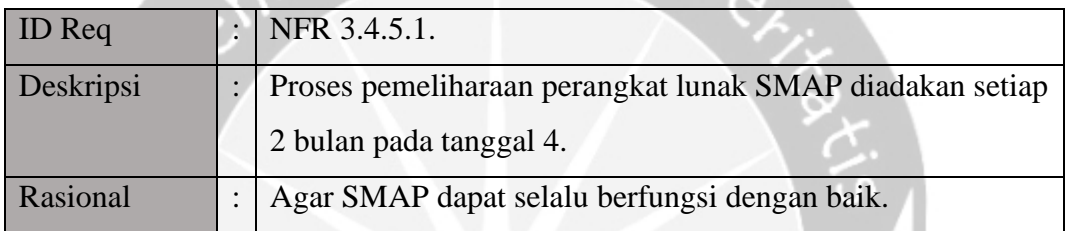

# **3.4.6 Usability**

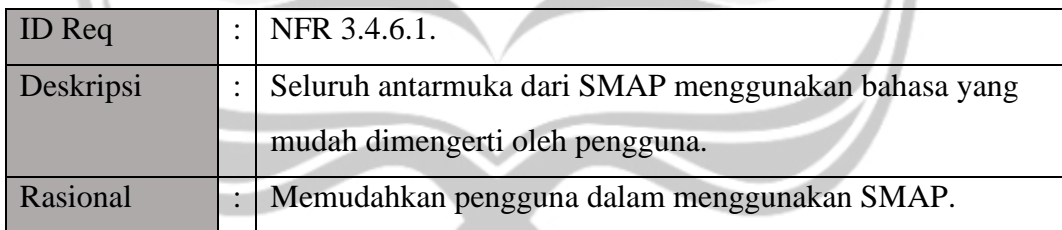

#### **3.5 Kebutuhan Data**

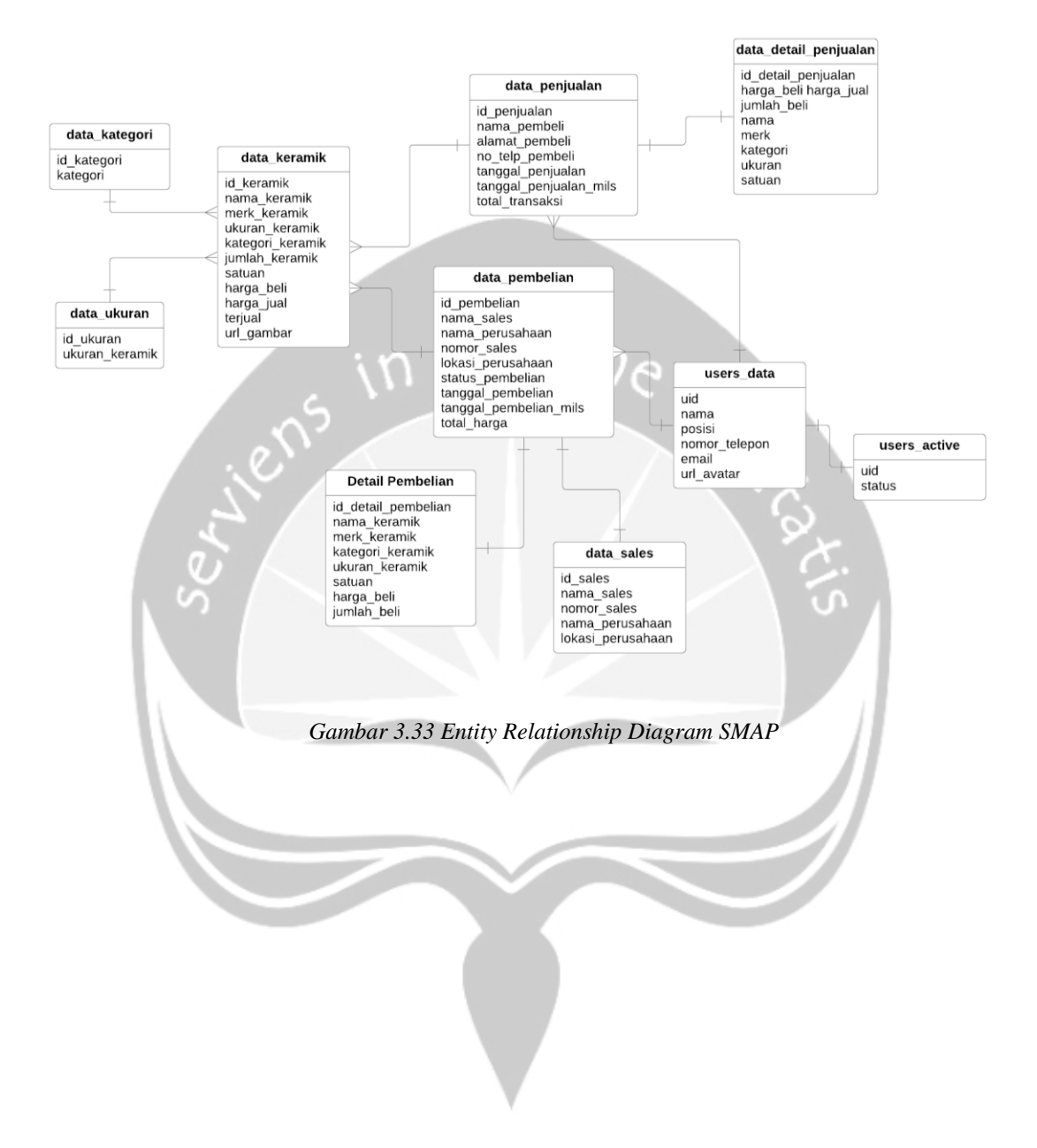

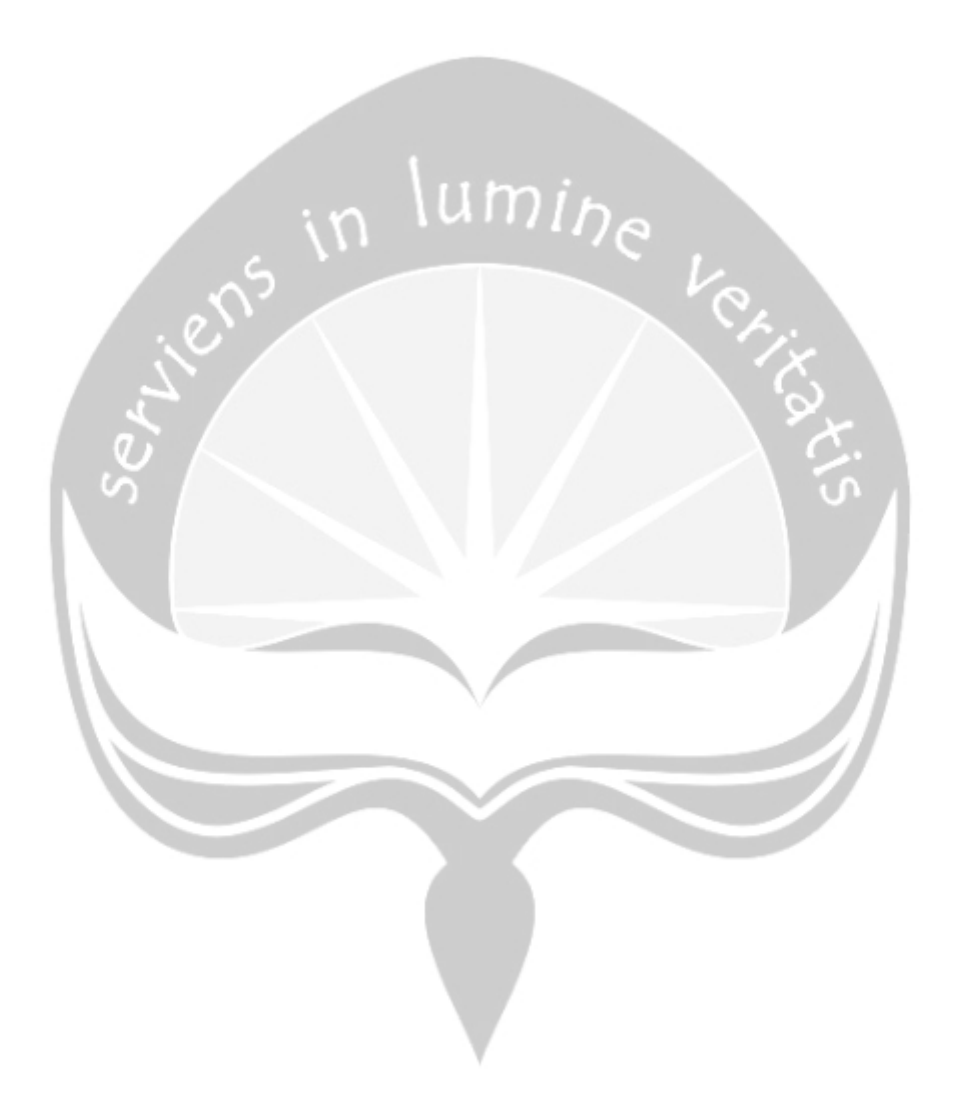

# **Pembangunan Aplikasi Jual Beli Keramik Keramik Berbasis** *Mobile*

# $\lim_{h\to h}$ Deskripsi Perancangan Perangkat Lunak

# Danasworo Dibyo Bagaskoro

150708327

Dibuat untuk:

Universitas Atma Jaya Yogyakarta

2020

# **DAFTAR REVISI**

#### <span id="page-195-0"></span>**Daftar Revisi**

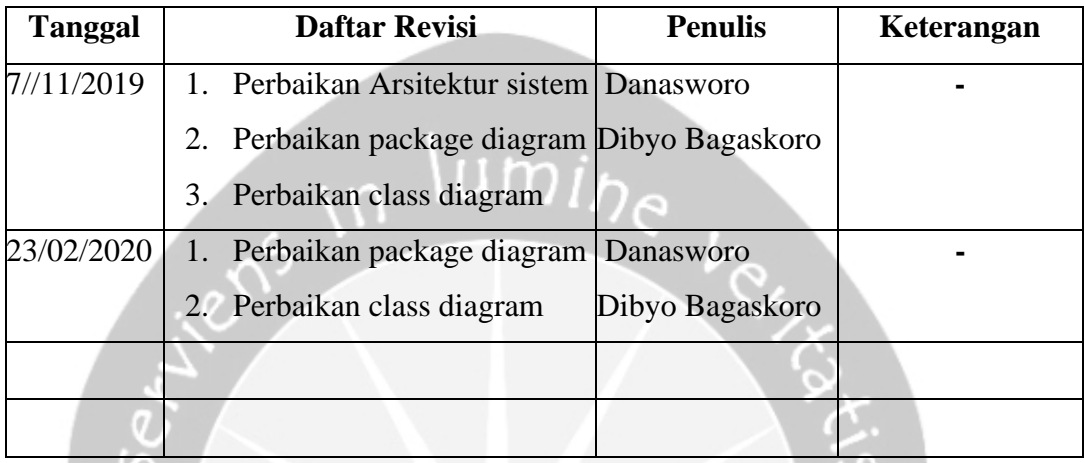

## **Persetujuan Dokumen**

Dokumen Deskripsi Perancangan Perangkat Lunak ini telah diterima dan disetujui oleh:

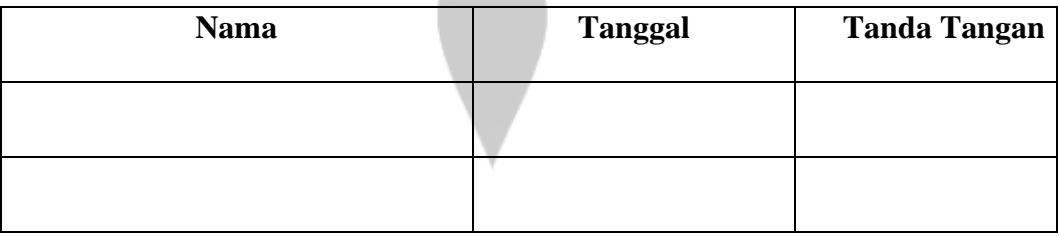

# **DAFTAR ISI**

<span id="page-196-0"></span>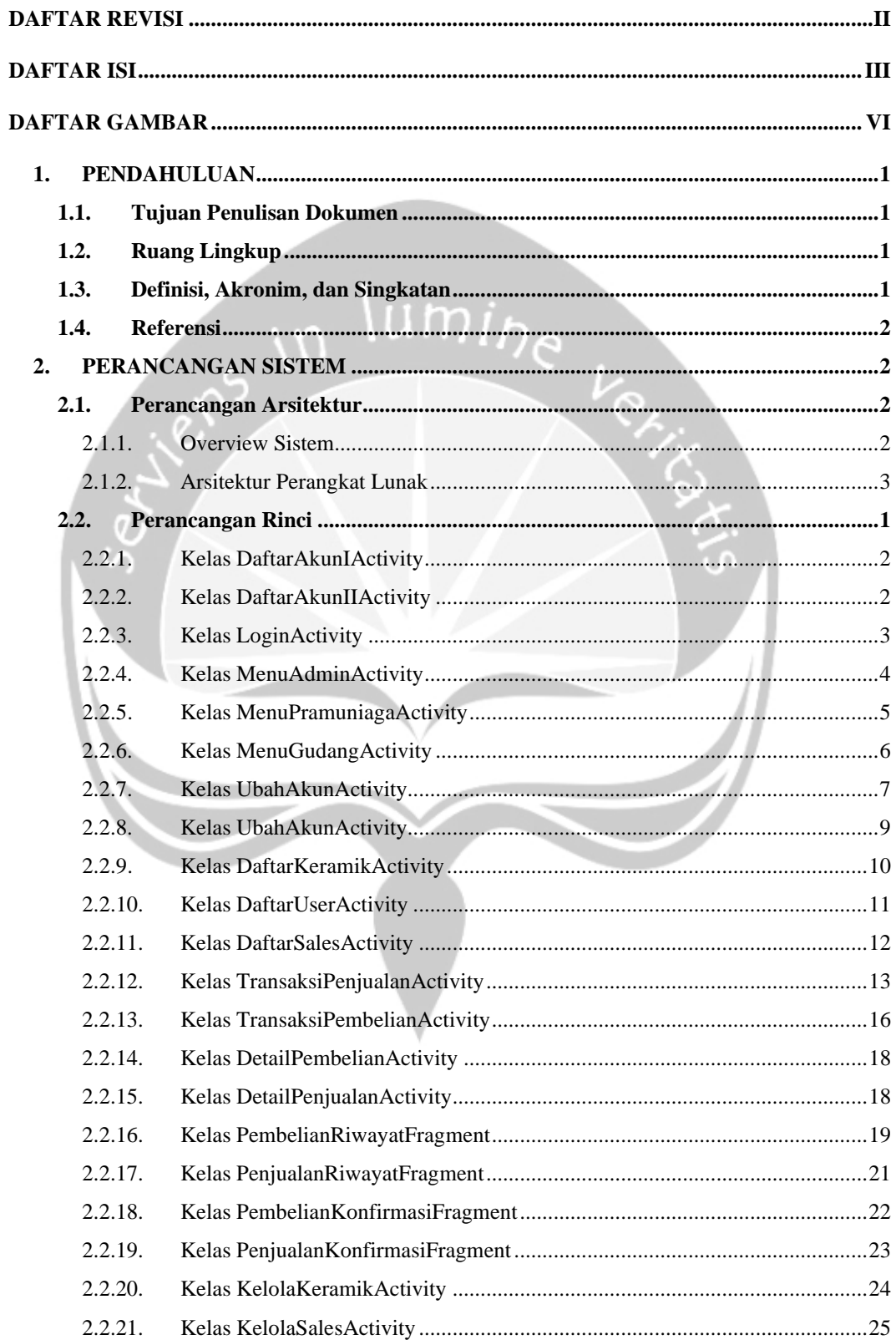

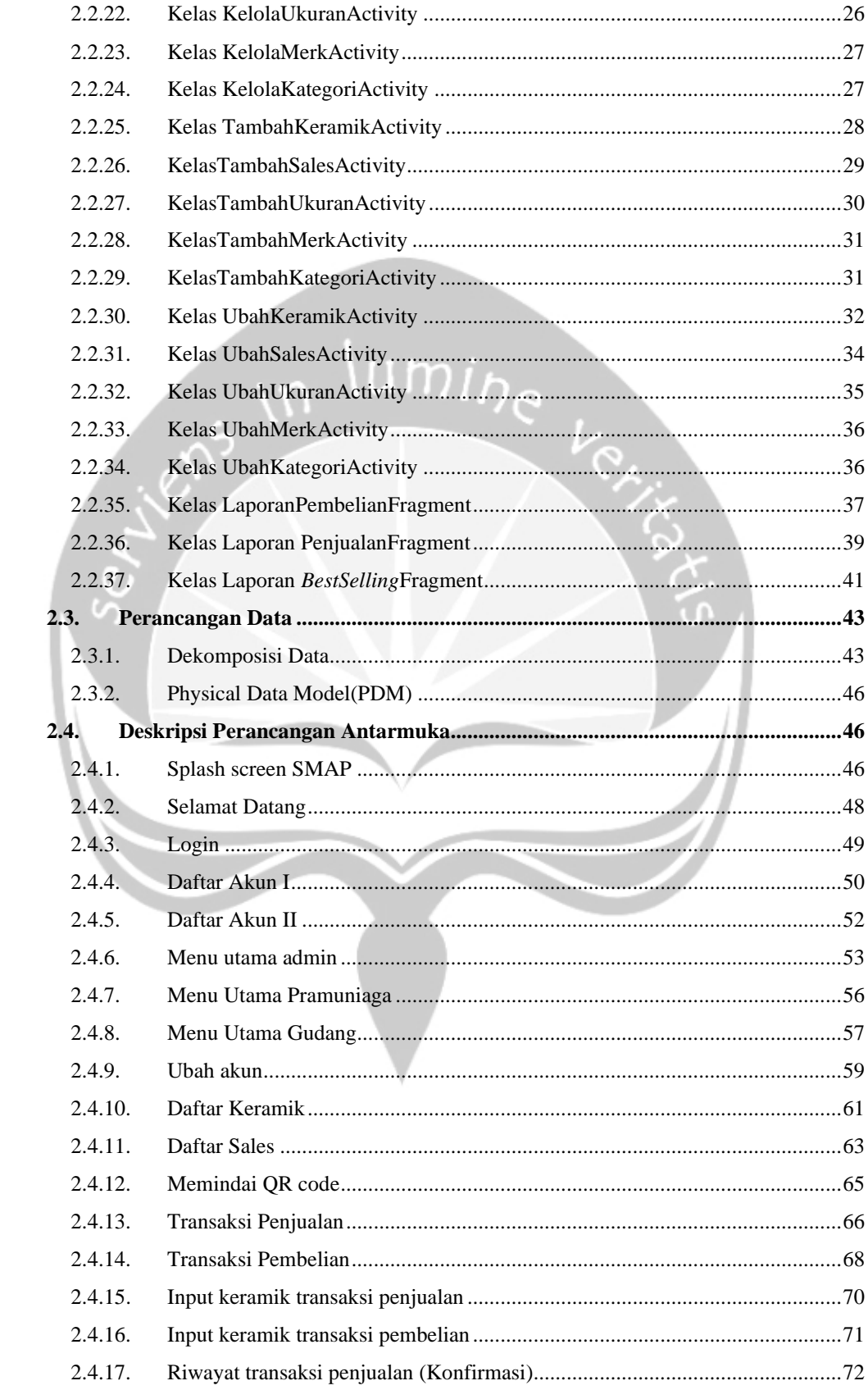

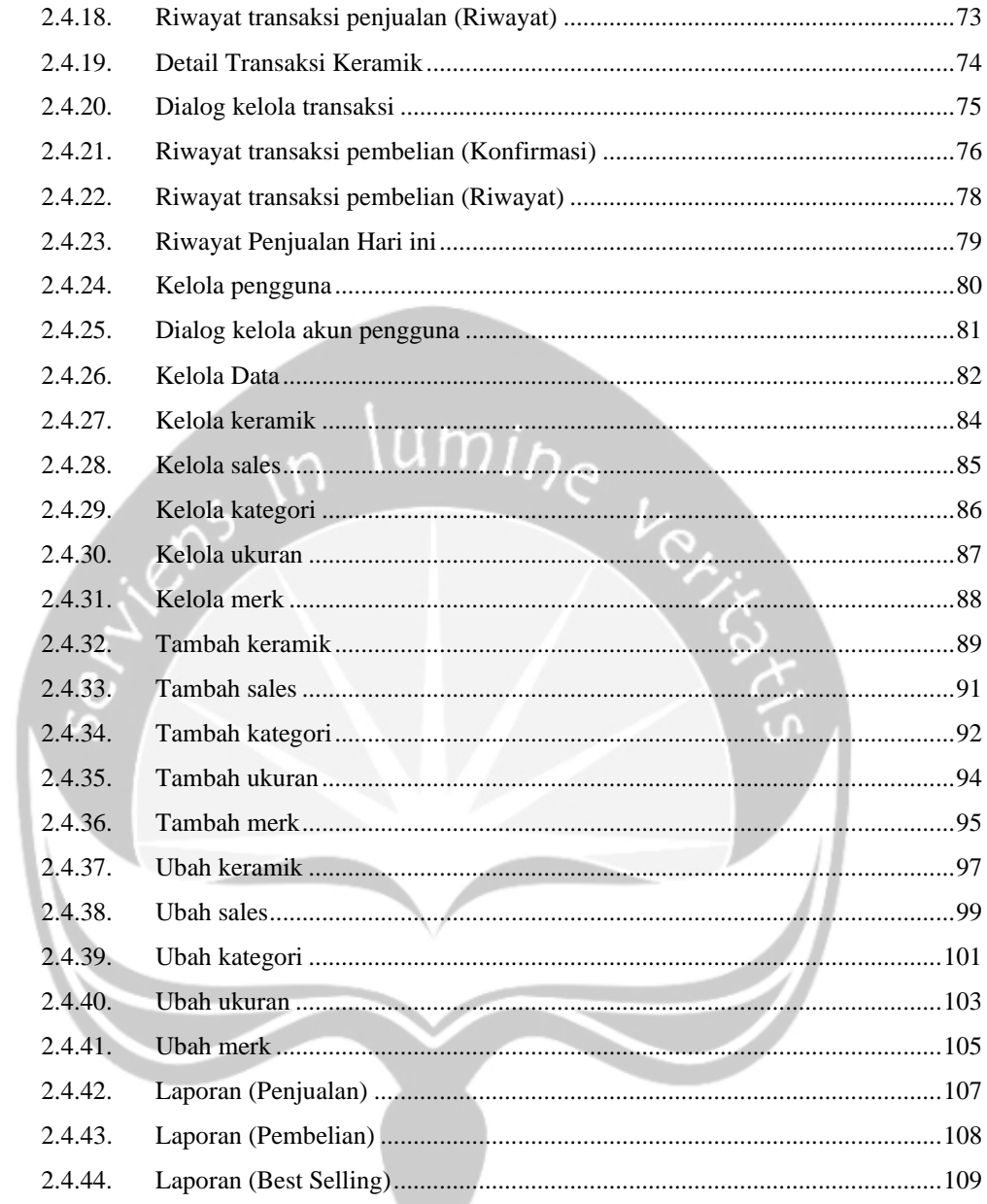

# **DAFTAR GAMBAR**

<span id="page-199-0"></span>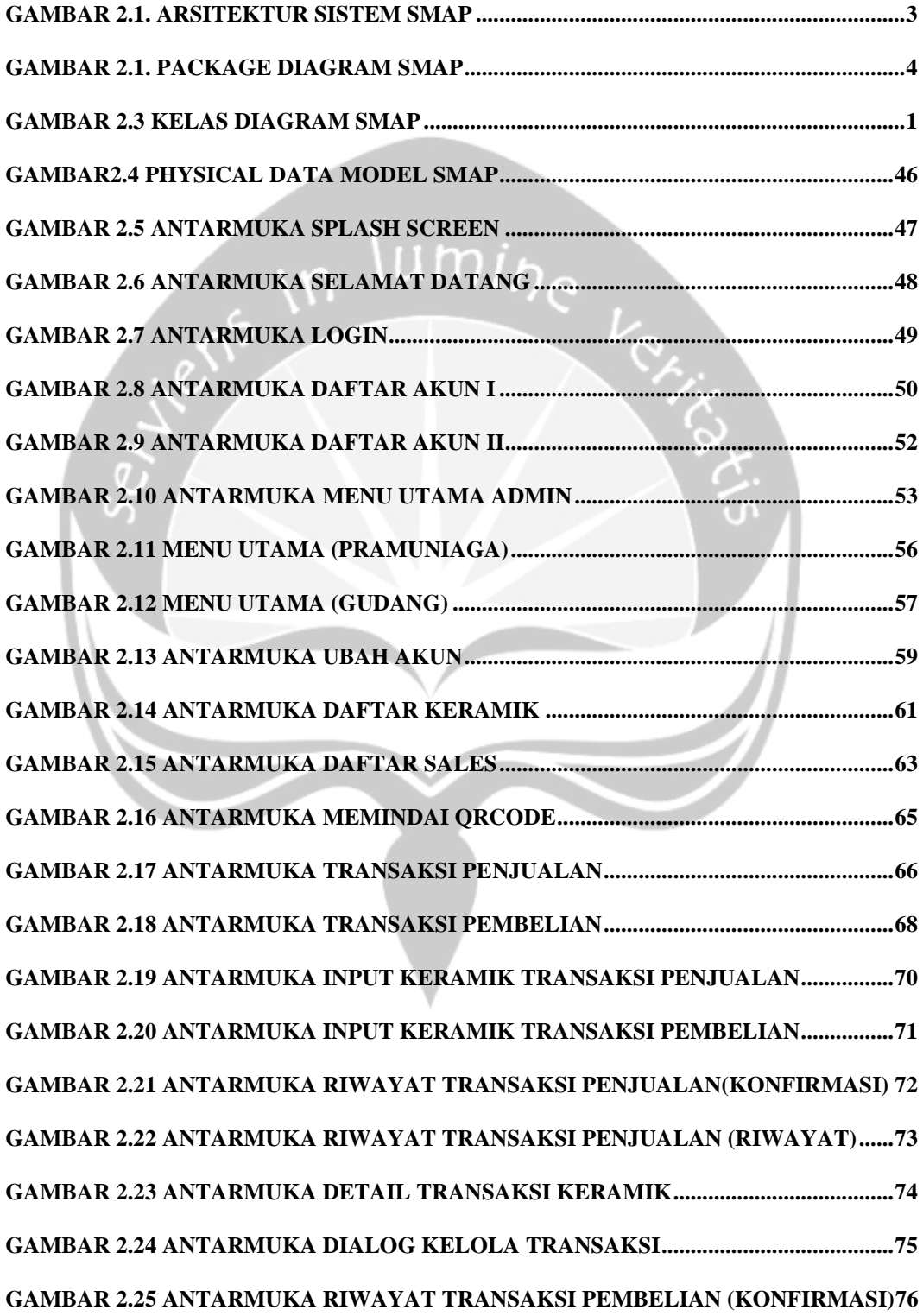

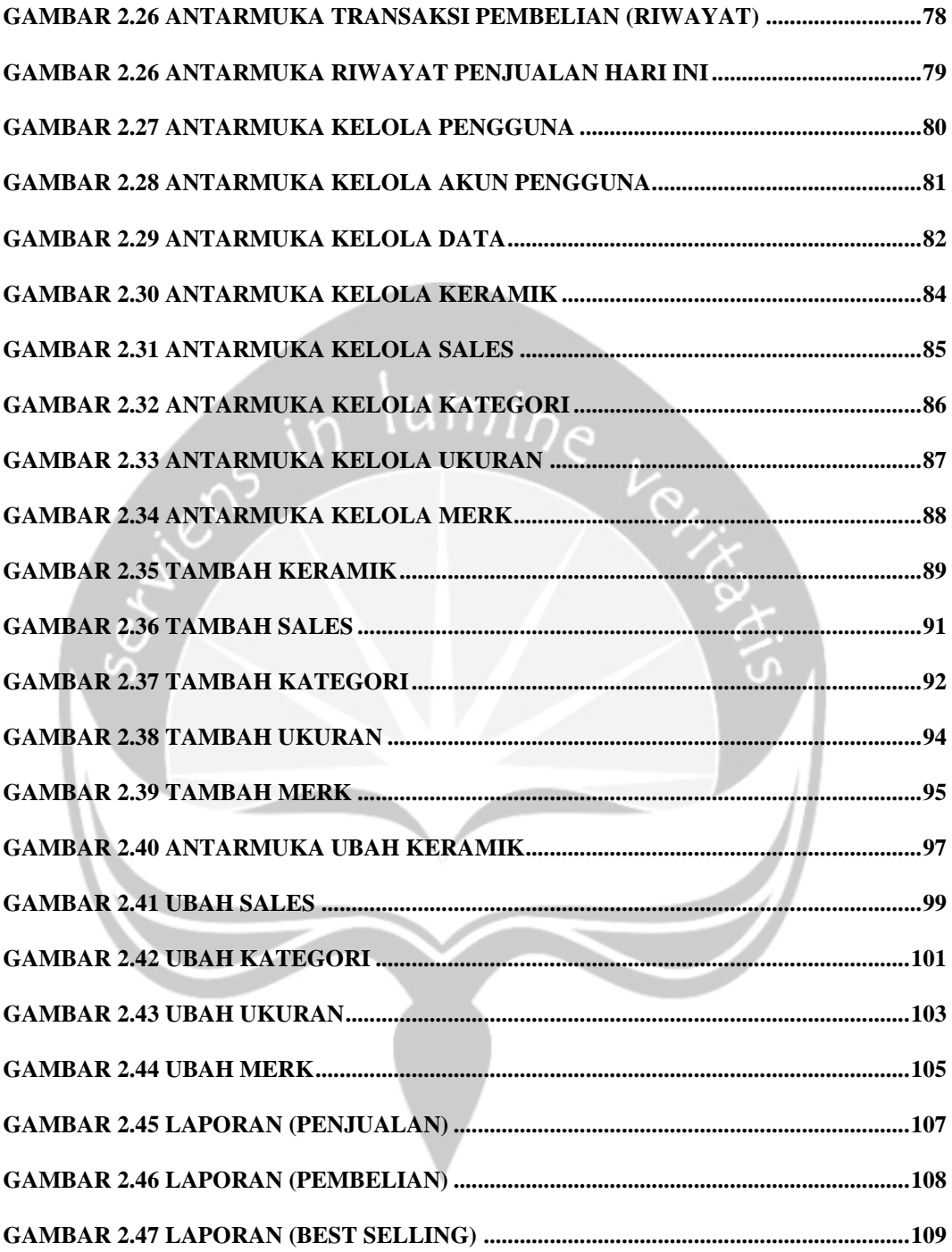

#### <span id="page-201-0"></span>**1. PENDAHULUAN**

Pada dokumen Deskripsi Perancangan Perangkat Lunak (DPPL) berisi informasi yang digunakan pengembang untuk merancang perangkat lunak SMAP. Dokumen ini berisi rincian aplikasi SMAP akan dikembangkan, yang meliputi arsitektur perangkat lunak, dekomposisi data, deskripsi antarmuka, dan informasi pendukung lainnya. Dokumen ini sebagian besar berdasarkan dari dokumen IEEE Std 830-1998.

#### <span id="page-201-1"></span>**1.1. Tujuan Penulisan Dokumen**

Dokumen spesifikasi kebutuhan perangkat lunak ini memiliki tujuan sebagai dokumentasi dari segala aktifitas dalam perancangan perangkat lunak SMAP. Isi dari Dokumen DPPL-SMAP antara lain memberikan deskripsi lengkap perancangan perangkat lunak yang terdiri dari perancangan arsitektur, perancangan rinci, perancangan data, dan perancangan antarmuka. Perancangan arsitektur yang akan digunakan untuk mengetahui arsitektur sistem dari perangkat lunak. Perancangan data berisi tentang dekomposisi tiap tabel dalam basis data. Perancangan antarmuka berisi deskripsi perilaku yang dapat dilakukan pada tiap antarmuka.

#### <span id="page-201-2"></span>**1.2. Ruang Lingkup**

Perangkat lunak yang akan dibangun akan dibuat berbasis *mobile.*  Perangkat lunak ini akan terpasang di setiap *smartphone* karyawan untuk menjalankan seluruh fungsi yang ada dalam SMAP. Setiap fungsi yang ada memiliki batasannya masing - masing guna menyesuaikan dengan proses bisnis. Semua fungsi yang tersedia pada platform tersebut diharapkan dapat membantu proses bisnis di dalam toko seperti pengelolaan, penjualan dan pembelian keramik.

#### <span id="page-201-3"></span>**1.3. Definisi, Akronim, dan Singkatan**

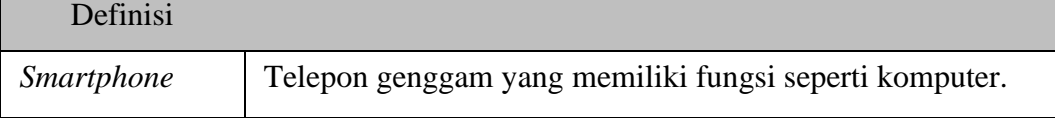

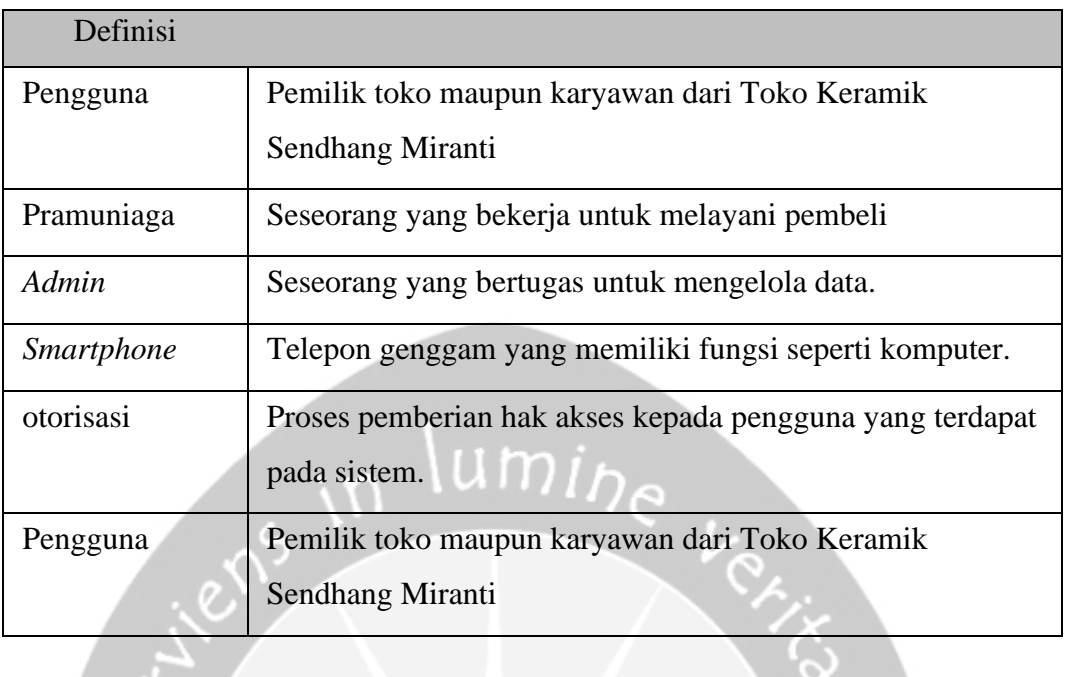

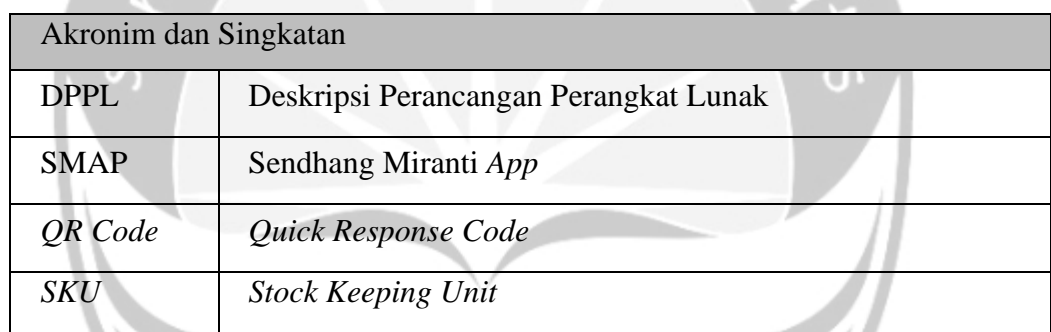

 $\sim$ 

#### <span id="page-202-0"></span>**1.4. Referensi**

- 1. IE E Std 830-1998, IEEE Recommended Practice for Software Requirements Specifications IEEE,1998.
- 2. Widiyanto, Hasil Konsultasi Toko Bangunan, 2019, Toko Sendhang Miranti Sragen.

#### <span id="page-202-1"></span>**2. PERANCANGAN SISTEM**

#### <span id="page-202-2"></span>**2.1. Perancangan Arsitektur**

#### <span id="page-202-3"></span>**2.1.1. Overview Sistem**

Sistem yang dikembangkan pada sistem SMAP menggunakan arsitektur *client* dan *server*. Arsitektur ini menggunakan API yang dimiliki oleh Firebase. API tersebut berfungsi membantu *client* dapat mengakses *server* secara langsung.

Bagian *client* merupakan aplikasi SMAP yang akan terinstal di *smartphone* pengguna. Semua fitur yang dijalankan pengguna dalam SMAP merupakan bagian dari *client*. Bagian *server side* merupakan tempat penyimpanan seluruh data aplikasi SMAP. Firebase Authentication digunakan untuk mengetahui identitas pengguna selama mengakses SMAP. Firebase Realtime Database digunakan untuk menyimpan dan menampilkan seluruh data dari *authentication* dan *storage*. Firebase *Storage* digunakan untuk menyimpan dan menampilkan gambar unggahan pengguna. Seperti pada Gambar 2.1:

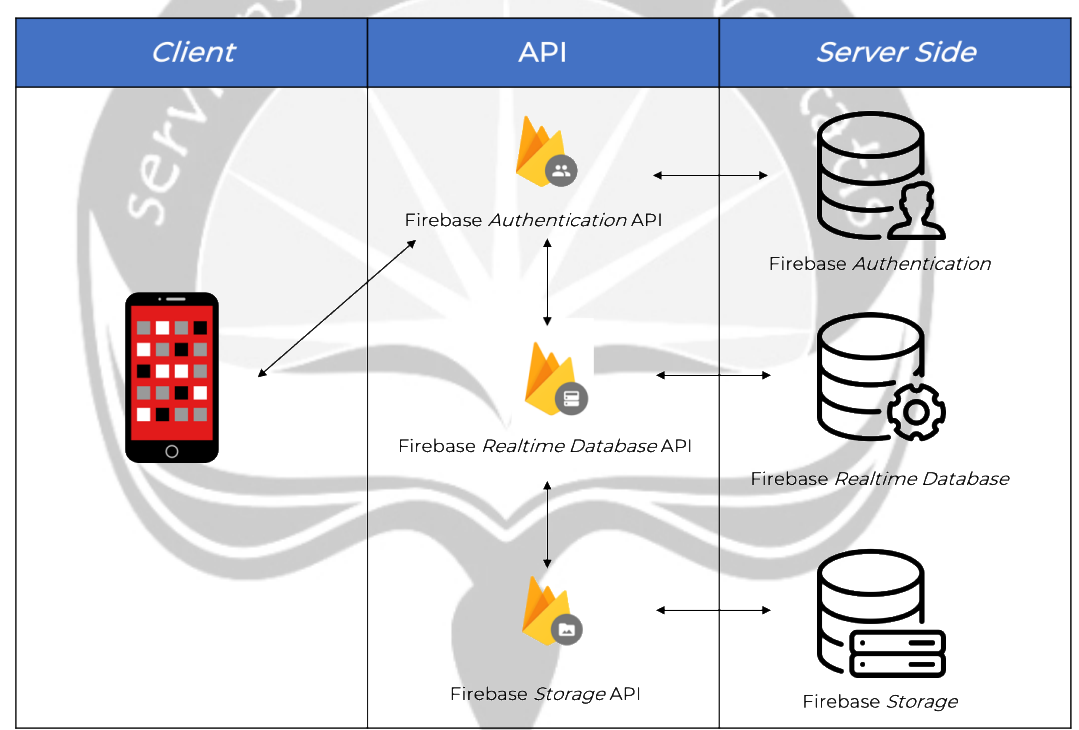

*Gambar 2.1. Arsitektur Sistem SMAP*

#### <span id="page-203-1"></span><span id="page-203-0"></span>**2.1.2. Arsitektur Perangkat Lunak**

Package diagram SMAP memiliki package yang terdiri dari *model*, *view*, *activit*. Proses dari package diagram dimulai dari pengguna yang mengakses melalui *view* atau antarmuka kemudian diteruskan menuju *controller* untuk akses data. Kemudian *controller* akan mengakses model untuk memberikan response dari *database* untuk menampilkan informasi ke *view*. Seperti pada Gambar 2.2 Package Diagram SMAP

| Controller                       |                                 |                                   |  | View                                                        |                               |                               |
|----------------------------------|---------------------------------|-----------------------------------|--|-------------------------------------------------------------|-------------------------------|-------------------------------|
|                                  |                                 |                                   |  |                                                             |                               |                               |
| DaftarAkunIActivity              | DaftarKeramikActivity           | BarangPickerActivity              |  | activity_daftar_akunI                                       | activity_daftar_keramik       | activity_barang_picker        |
| DaftarAkunIIActivity             | <b>DaftarUserActivity</b>       | <b>DetailPembelianActivity</b>    |  | activity_daftar_akunII                                      | activity_daftar_user          | activity_detail_pembelian     |
|                                  |                                 |                                   |  |                                                             |                               |                               |
| LoginActivity                    | <b>DaftarSalesActivity</b>      | DetailPenjualanActivity           |  | activity_login                                              | activity_daftar_sales         | activity_detail_penjualan     |
|                                  |                                 | Λ                                 |  |                                                             |                               | Λ                             |
| MenuUtamaPramuniagaActivity      | TransaksiPenjualanActivity      | <b>ScanQRCodeActivity</b>         |  | aqtivity_menu_utama_pramuniaga activity_transaksi_penjualan |                               | activity_scan_QRcode          |
| ╱<br>MenuUtamaAdminActivity      | TransaksiPembelianActivity      | Λ<br>LaporanPenjualanFragment     |  | activity_menu_utama_admin                                   | activity_transaksi_pembelian  | Δ<br>kelola_laporan           |
|                                  |                                 |                                   |  |                                                             |                               |                               |
| ╱<br>MenuUtamaGudangActivity     | ╱<br>UbahAkunActivity           | Λ<br>PembelianRiwayatFragment     |  | activity_menu_utama_gudang                                  | activity_ubah_akun            | fragment_laporan_penjualan    |
|                                  | Δ                               |                                   |  |                                                             | ╱╲                            | ハ                             |
| PembelianKonfirmasiFragmen       | enjualanKonfirmasiFragment      | <b>LaporanBestSellingFragment</b> |  | fragment_pembelian_konfirmasi                               | tragment_penjualan_konfirmasi | fragment_pembelian_riwayat    |
|                                  | Δ                               |                                   |  |                                                             | Δ                             |                               |
| PenjualanRiwayatFragment         | <b>LaporanPembelianFragment</b> | <b>UbahKeramikActivity</b>        |  | fragment_penjualan_riwayat                                  | fragment_laporan_pembelian    | fragment_laporan_best_selling |
| Δ<br><b>KelolaDataActivity</b>   | TambahKeramikActivity           | ╱╲<br><b>UbahSalesActivity</b>    |  | Λ<br>activity_kelola_data                                   | activity_tambah_keramik       | activity_ubah_keramik         |
| Δ                                | Λ                               | Λ                                 |  |                                                             | Λ                             | Δ                             |
| KelolaKeramikActivity            | TambahSalesActivity             | <b>UbahKategoriActivity</b>       |  | activity_kelola_keramik                                     | activity_tambah_sales         | activity_ubah_sales           |
| Δ                                |                                 | Λ<br><b>UbahUkuranActivity</b>    |  |                                                             |                               |                               |
| <b>KelolaSalesActivity</b>       | TambahKategoriActivity          |                                   |  | activity_kelola_sales                                       | activity_tambah_kategori      | activity_ubah_kategori        |
| KelolaKategoriActivity           | <b>TambahUkuranActivity</b>     | Δ<br><b>UbahMerkActivity</b>      |  | activity_kelola_kategori                                    | activity tambah ukuran        | Δ<br>activity_ubah_ukuran     |
|                                  | Λ                               | Λ                                 |  |                                                             | Λ                             | Λ                             |
| KelolaUkuranActivity             | TambahMerkActivity              | UbahMerkActivity                  |  | activity_kelola_ukuran                                      | activity_tambah_merk          | activity_ubah_merk            |
| Δ                                |                                 |                                   |  | Δ                                                           | Δ                             | Δ                             |
| KelolaMerkActivity               |                                 |                                   |  | activity kelola merk                                        | splashscreen                  | welcome activity              |
|                                  |                                 |                                   |  |                                                             |                               |                               |
| Model                            |                                 |                                   |  |                                                             |                               |                               |
| Δ<br>Δ                           |                                 |                                   |  |                                                             |                               |                               |
| User<br>Keramik                  |                                 |                                   |  |                                                             |                               |                               |
| Δ<br>Δ<br><b>Sales</b><br>Ukuran |                                 |                                   |  |                                                             |                               |                               |
|                                  |                                 |                                   |  |                                                             |                               |                               |
|                                  | Δ<br>Merk                       | Δ<br>Kategori                     |  |                                                             |                               |                               |

*Gambar 2.1. Package Diagram SMAP*

<span id="page-204-0"></span> $\fbox{Transuksif}}$ 

 $\fbox{TransaksiPenjualan}$ 

## **2.2. Perancangan Rinci**

<span id="page-205-1"></span><span id="page-205-0"></span>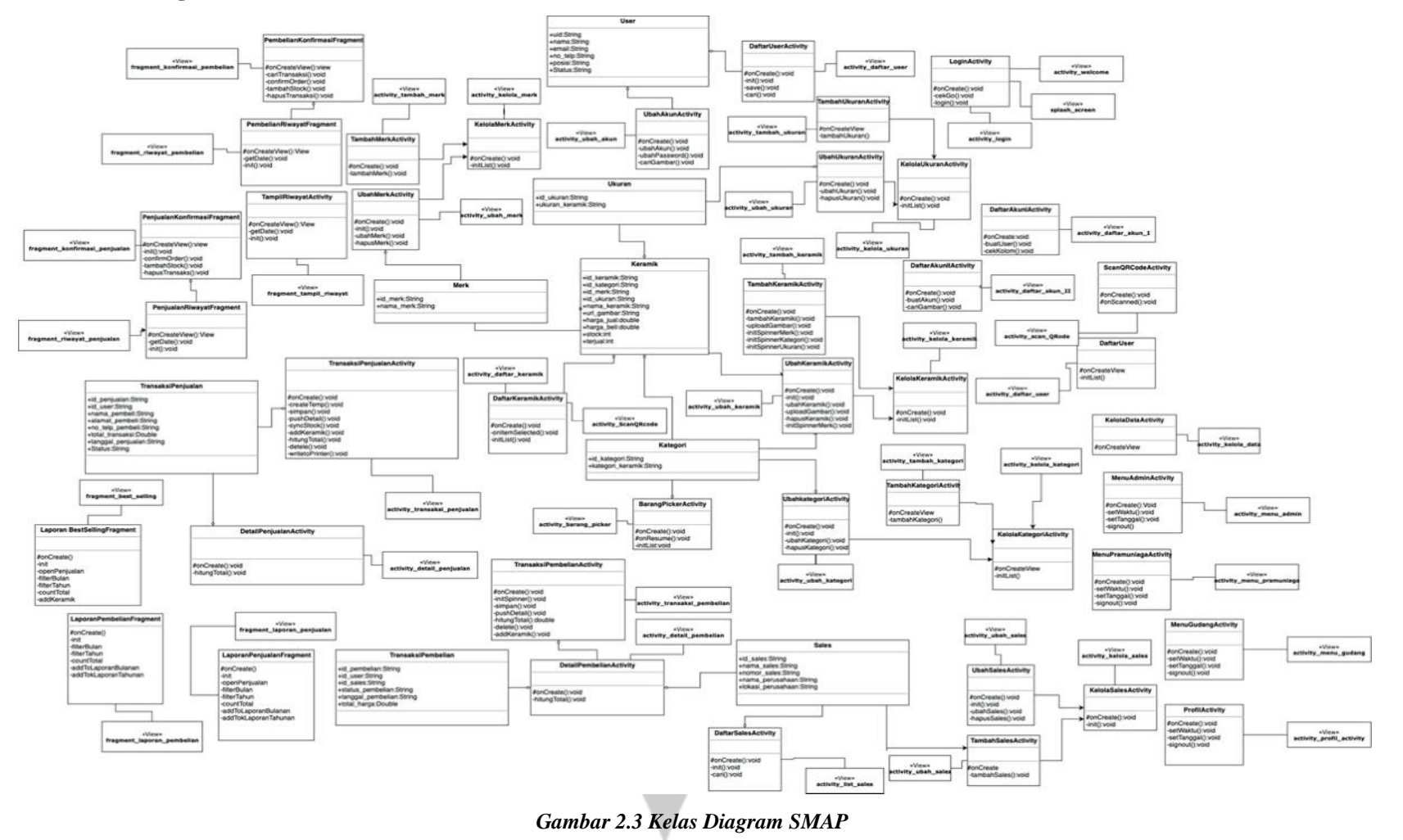

## <span id="page-206-0"></span>**2.2.1. Kelas DaftarAkunIActivity**

## Deskripsi atribut kelas **DaftarAkunIActivity**

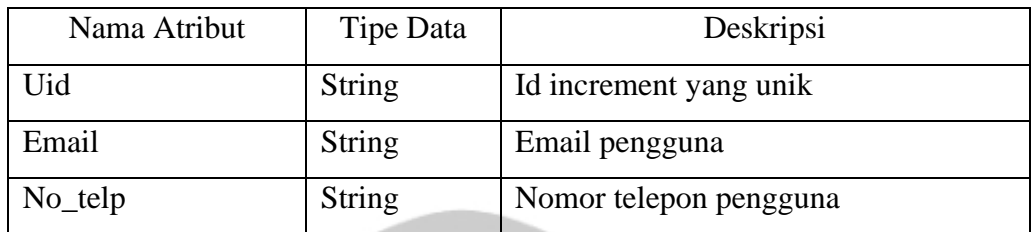

#### Deskripsi fungsi kelas **DaftarAkunIActivity**

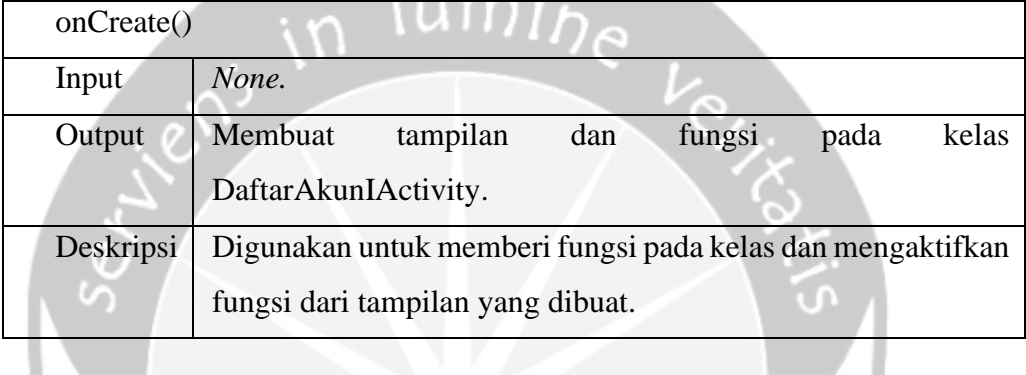

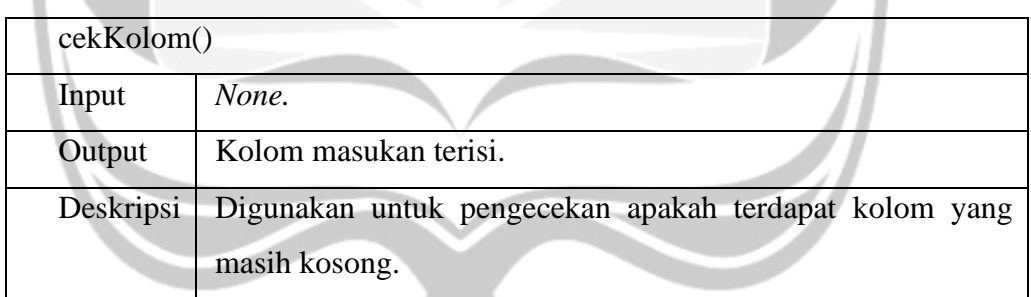

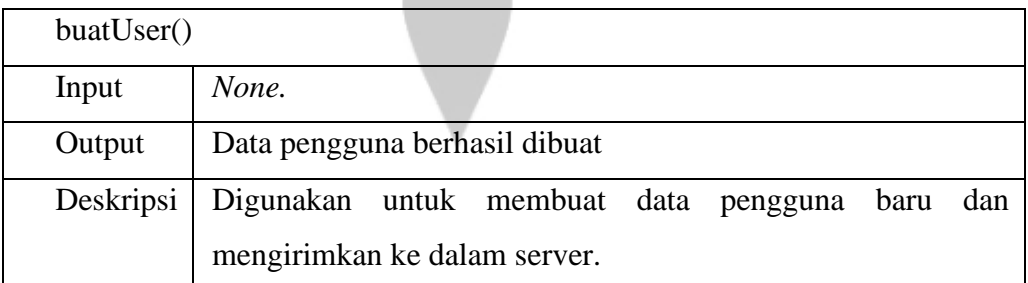

## <span id="page-206-1"></span>**2.2.2. Kelas DaftarAkunIIActivity**

#### Deskripsi atribut kelas **DaftarAkunIIActivity**

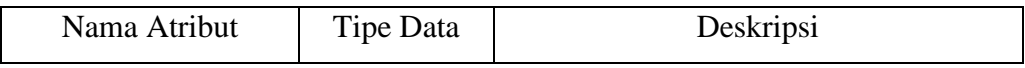

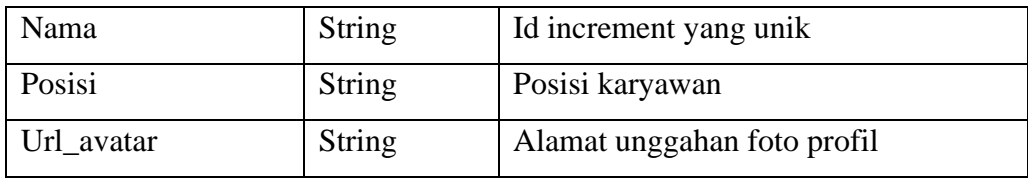

## Deskripsi fungsi kelas **DaftarAkunIIActivity**

 $\Delta$  and  $\Delta$  and  $\Delta$ 

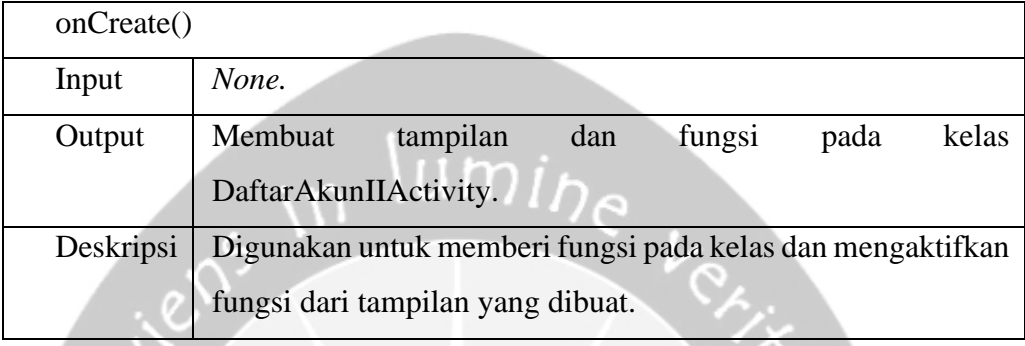

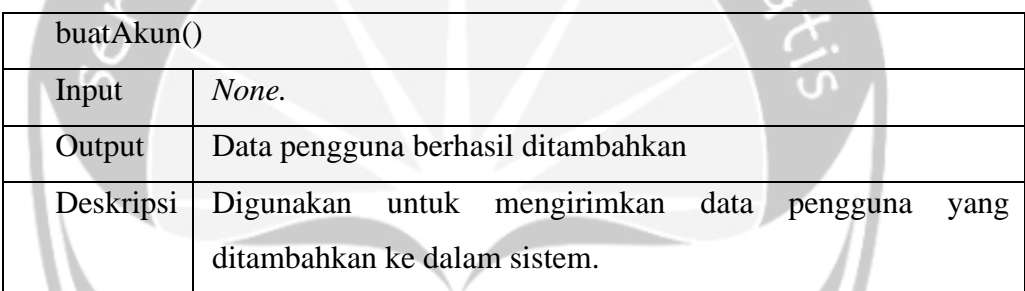

 $\omega$ 

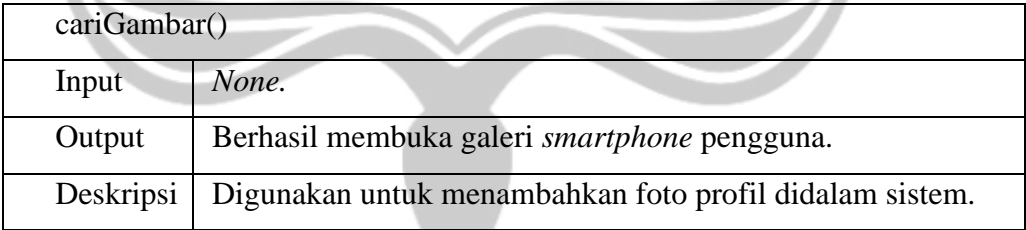

## <span id="page-207-0"></span>**2.2.3. Kelas LoginActivity**

Deskripsi atribut kelas **LoginActivity**

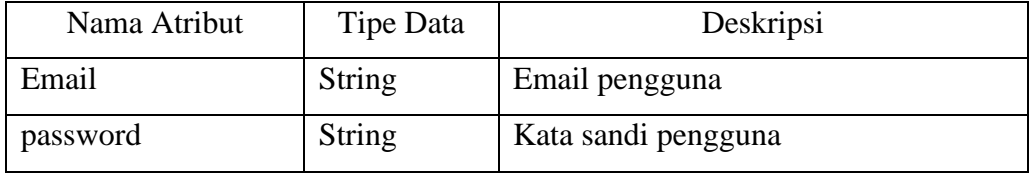

Deskripsi fungsi kelas **LoginActivity**

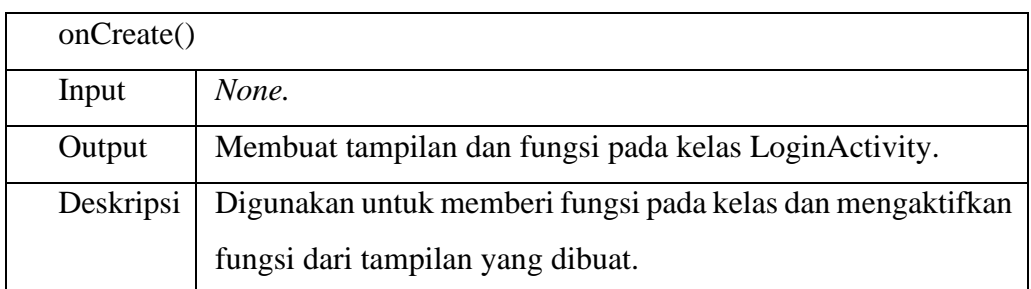

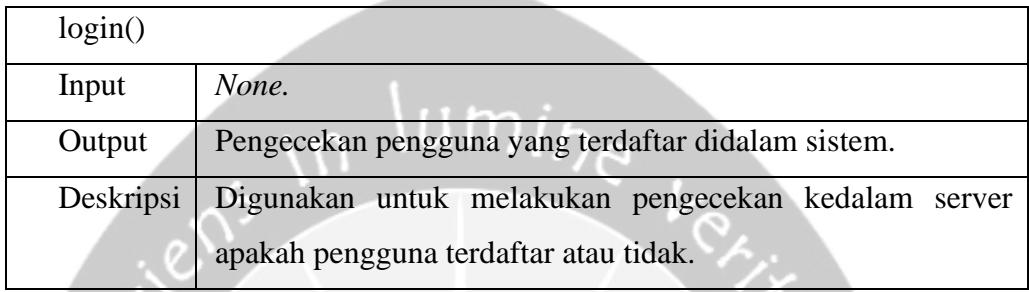

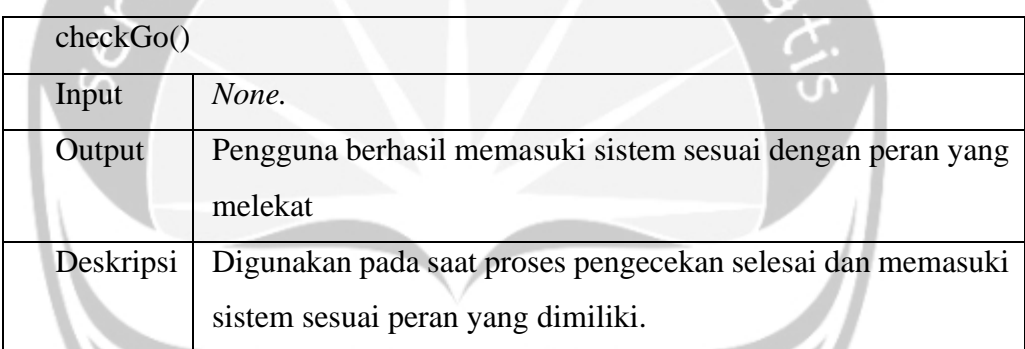

## <span id="page-208-0"></span>**2.2.4. Kelas MenuAdminActivity**

**ALCOHOL** 

# Deskripsi atribut kelas **MenuAdminActivity**

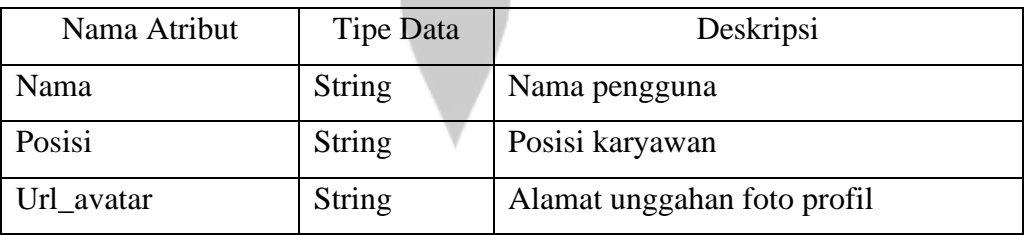

## Deskripsi fungsi kelas **MenuAdminActivity**

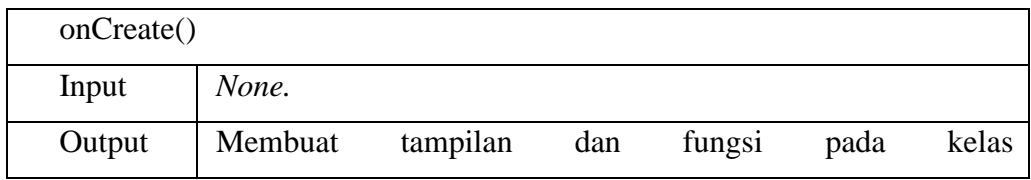

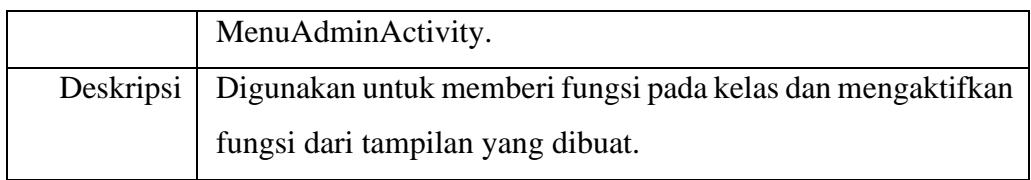

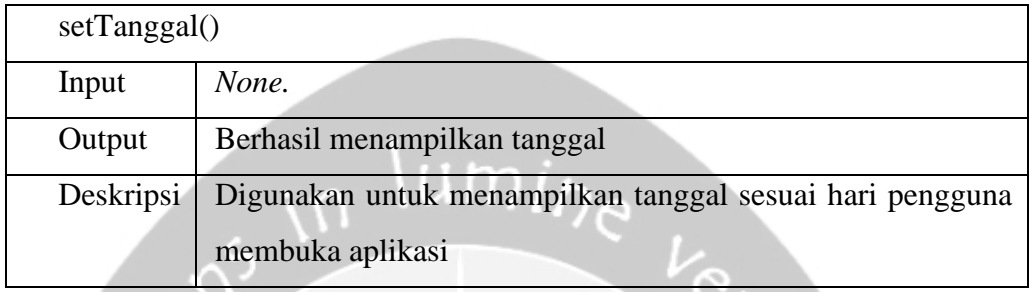

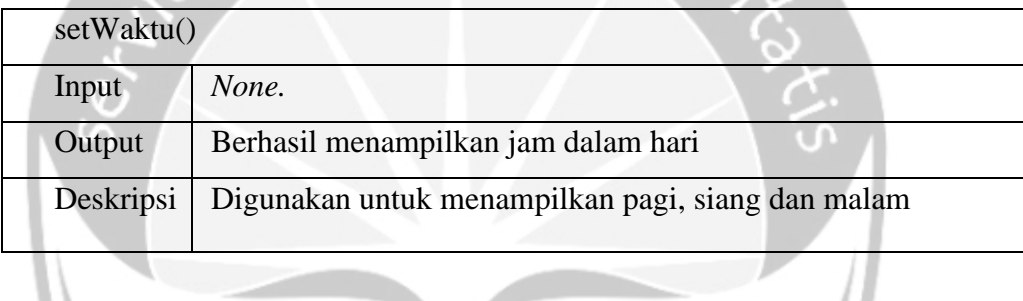

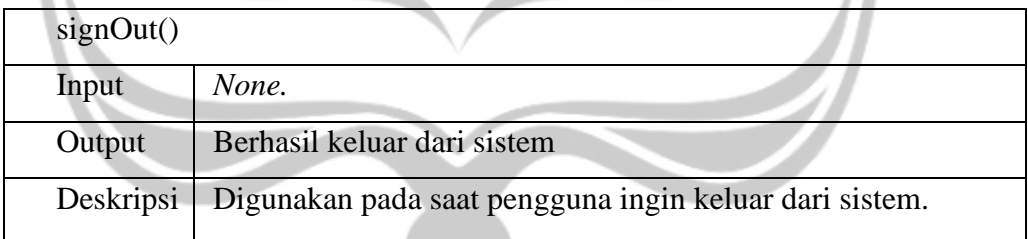

## <span id="page-209-0"></span>**2.2.5. Kelas MenuPramuniagaActivity**

 $.0.7$ 

Deskripsi atribut kelas **MenuPramuniagaActivity**

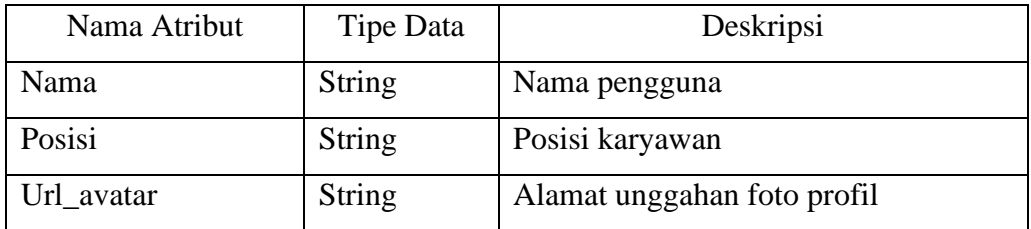

Deskripsi fungsi kelas **MenuPramuniagaActivity**

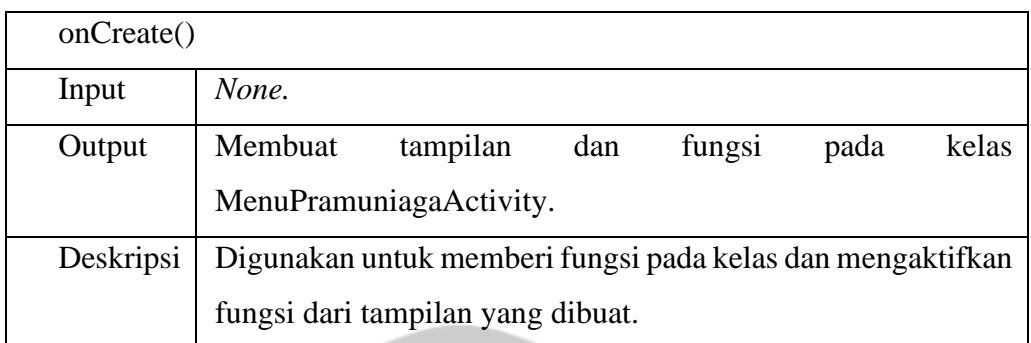

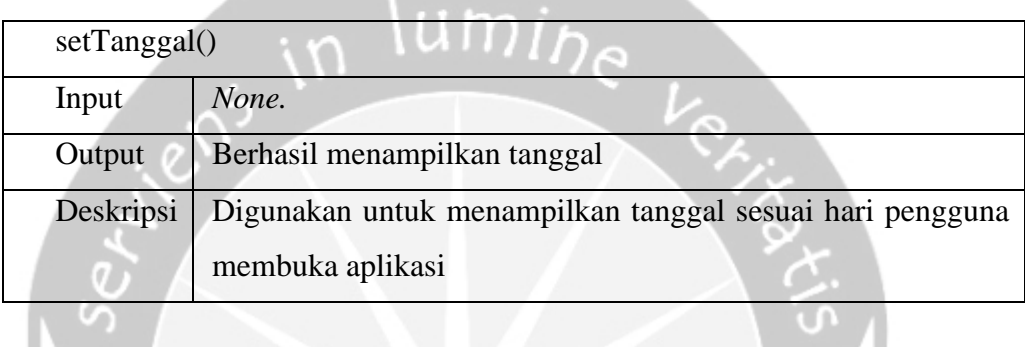

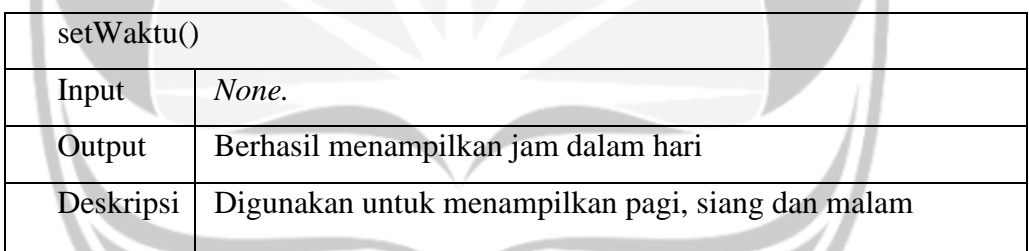

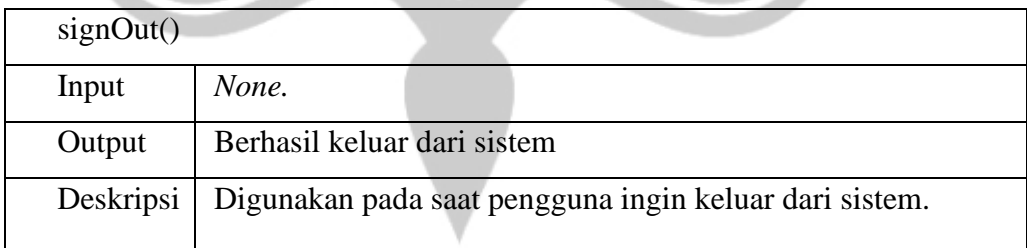

## <span id="page-210-0"></span>**2.2.6. Kelas MenuGudangActivity**

## Deskripsi atribut kelas **MenuGudangActivity**

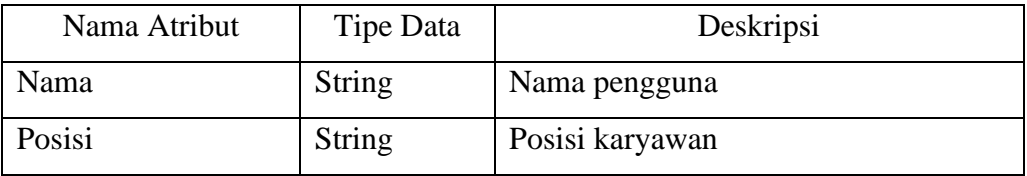

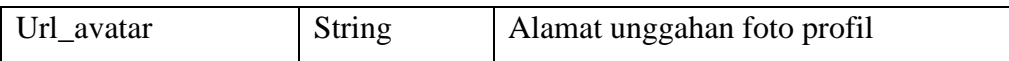

## Deskripsi fungsi kelas **MenuGudangActivity**

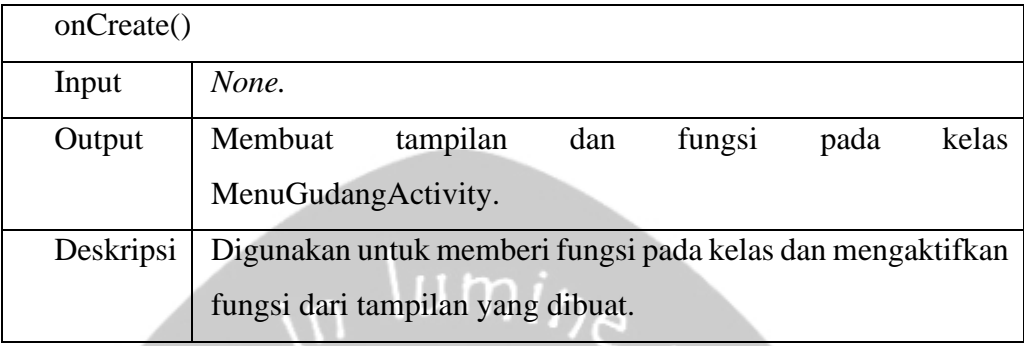

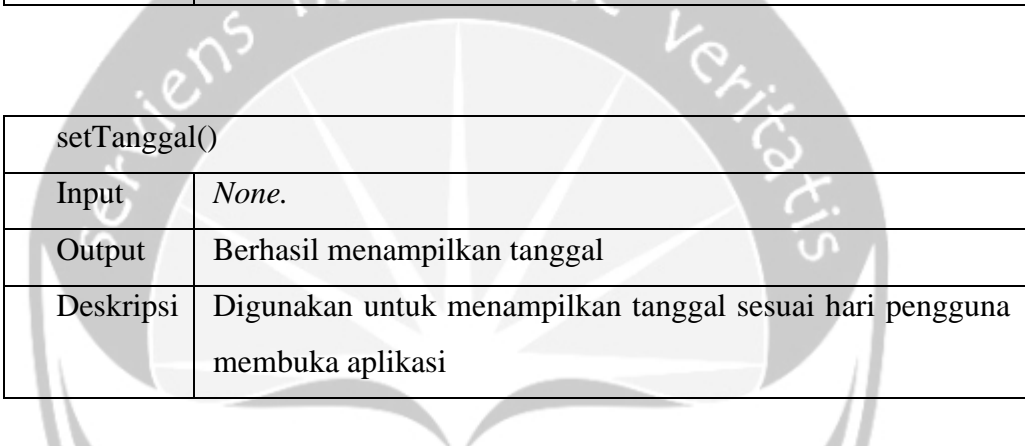

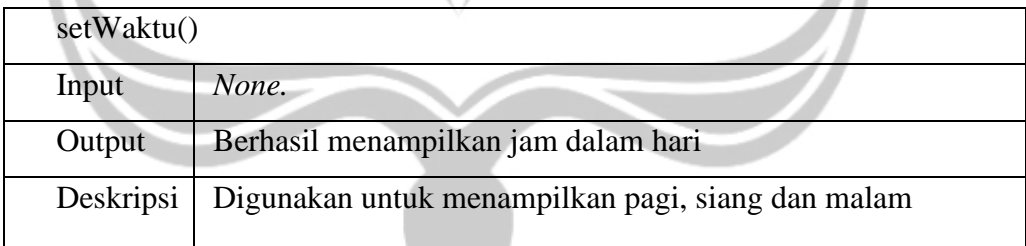

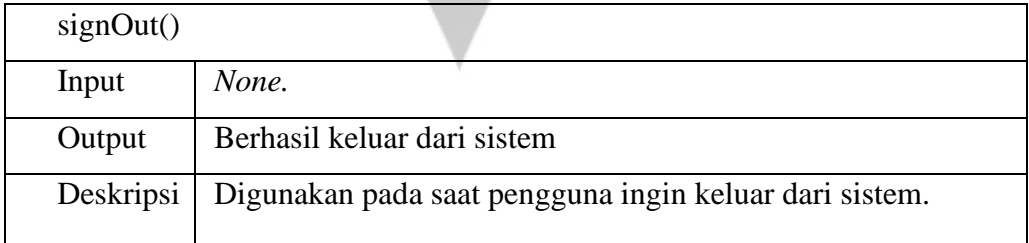

## <span id="page-211-0"></span>**2.2.7. Kelas UbahAkunActivity**

Deskripsi atribut kelas **MenuPramuniagaActivity**

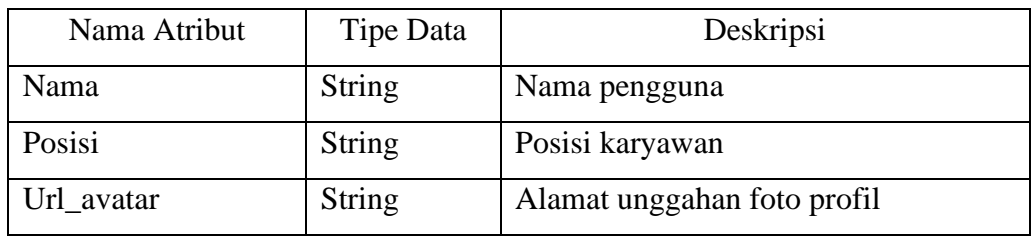

# Deskripsi fungsi kelas **MenuPramuniagaActivity**

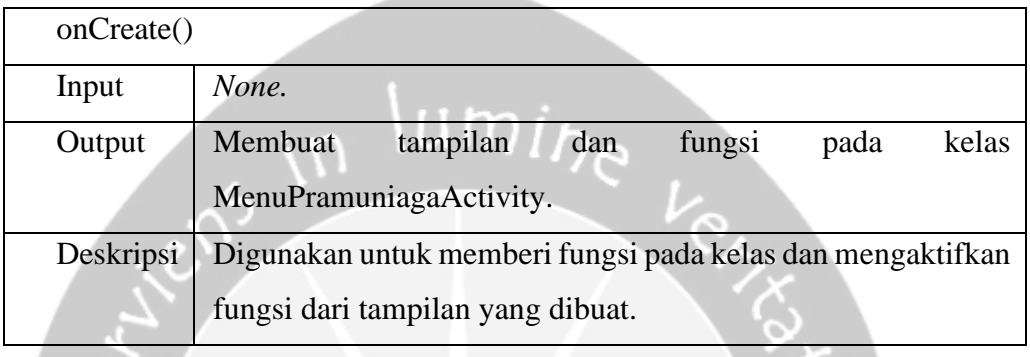

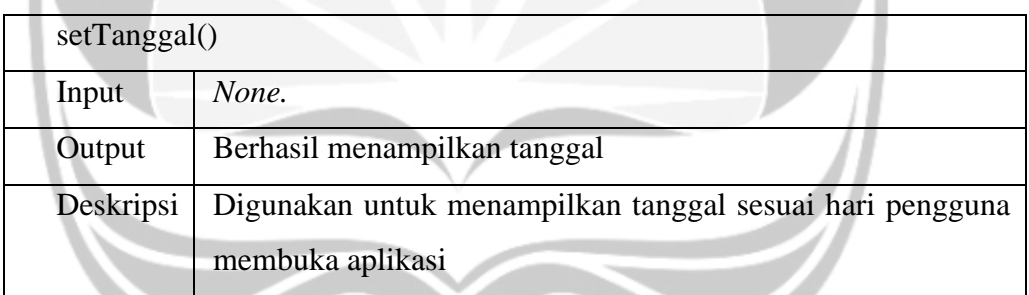

and the set of the set of the set of the set of the set of the set of the set of the set of the set of the set

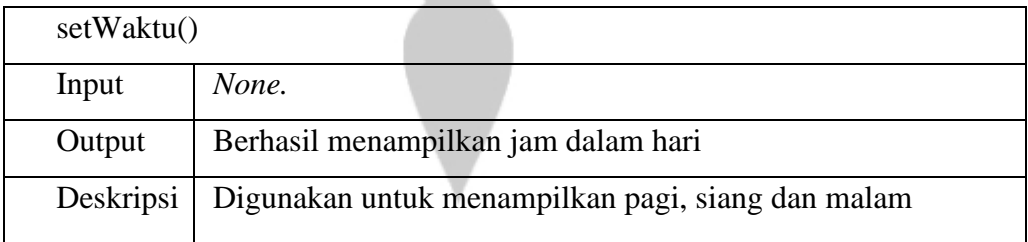

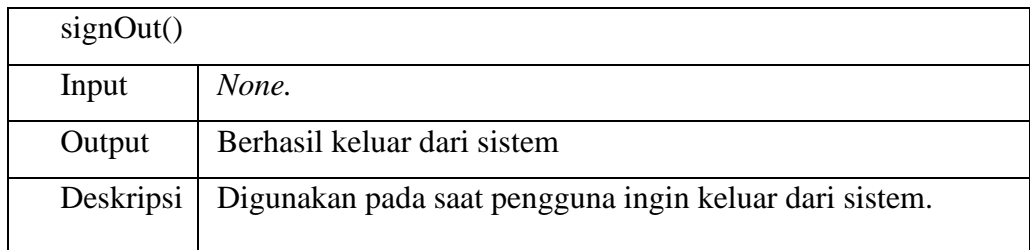

## <span id="page-213-0"></span>**2.2.8. Kelas UbahAkunActivity**

## Deskripsi atribut kelas **UbahAkunActivity**

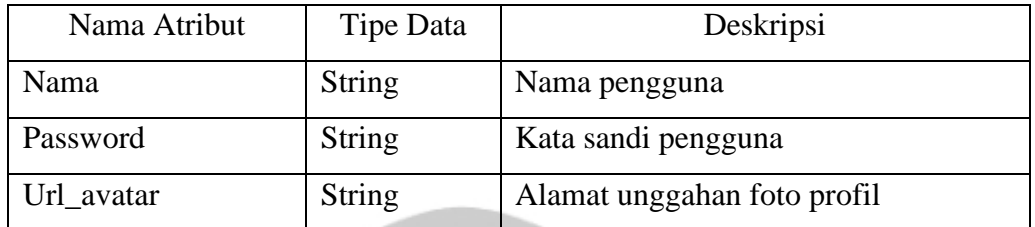

#### Deskripsi fungsi kelas **UbahAkunActivity**

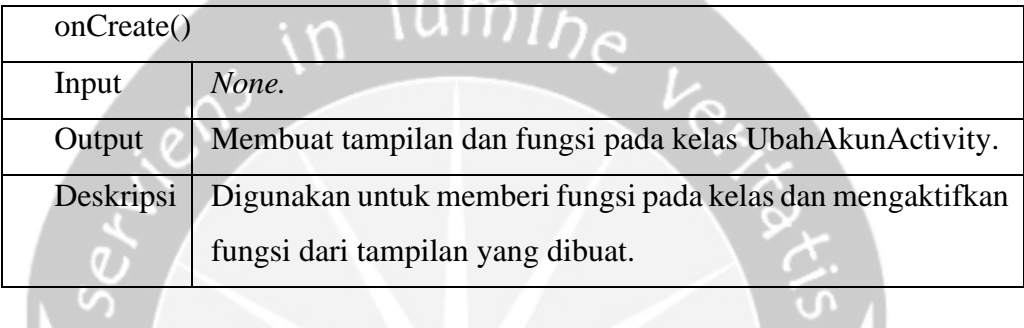

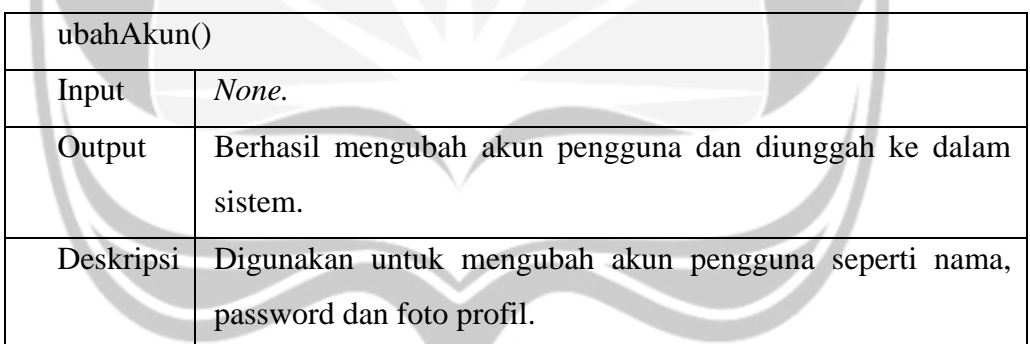

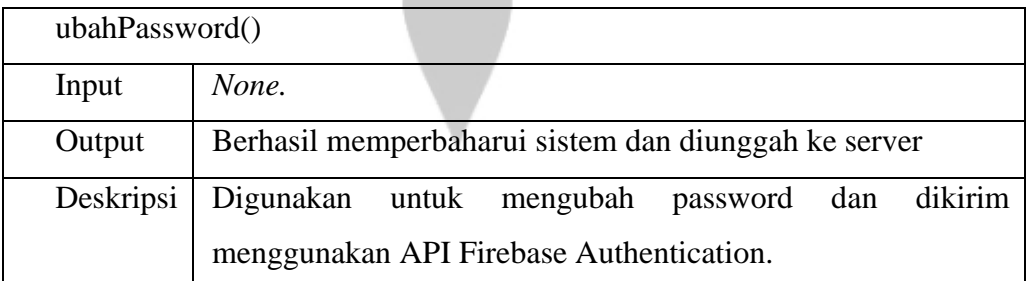

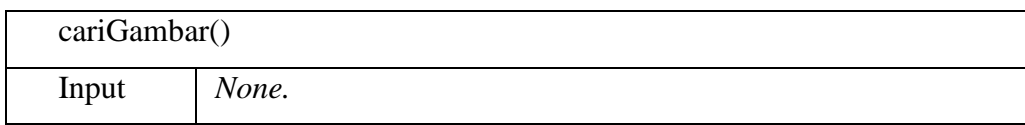

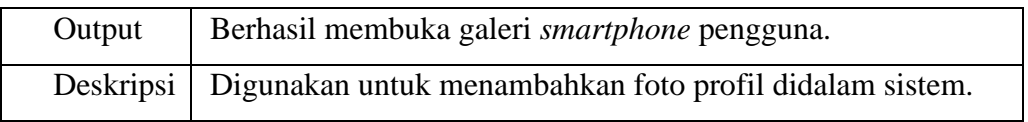

## <span id="page-214-0"></span>**2.2.9. Kelas DaftarKeramikActivity**

## Deskripsi fungsi kelas **DaftarKeramikActivity**

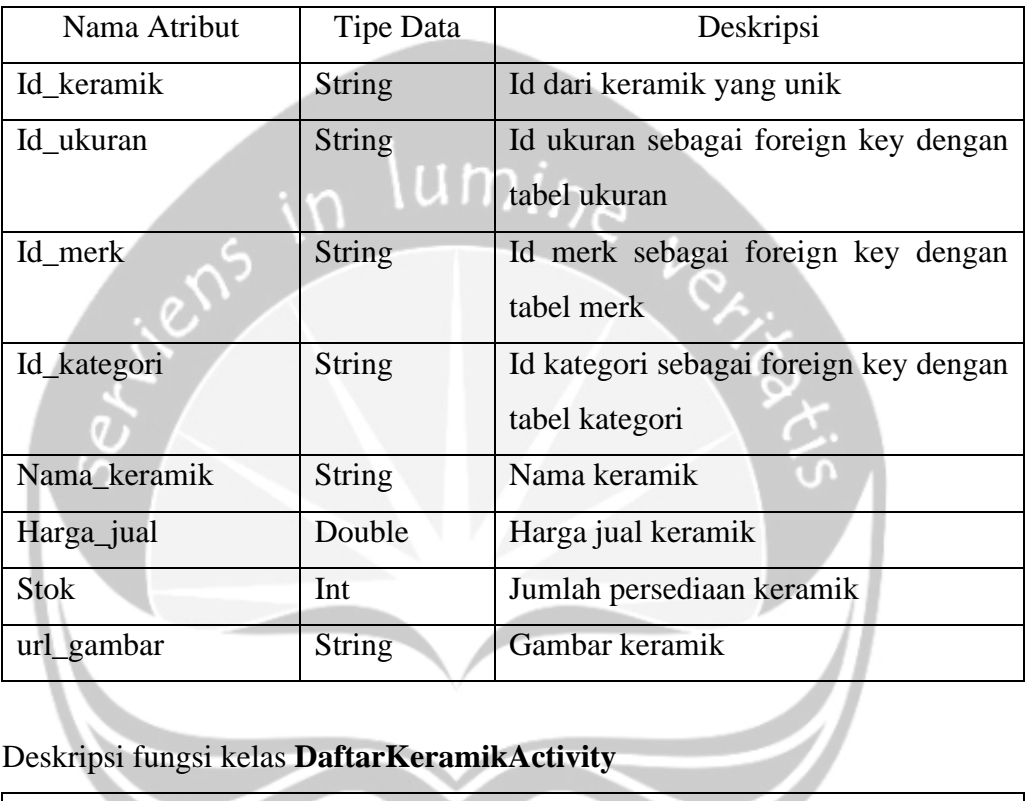

## Deskripsi fungsi kelas **DaftarKeramikActivity**

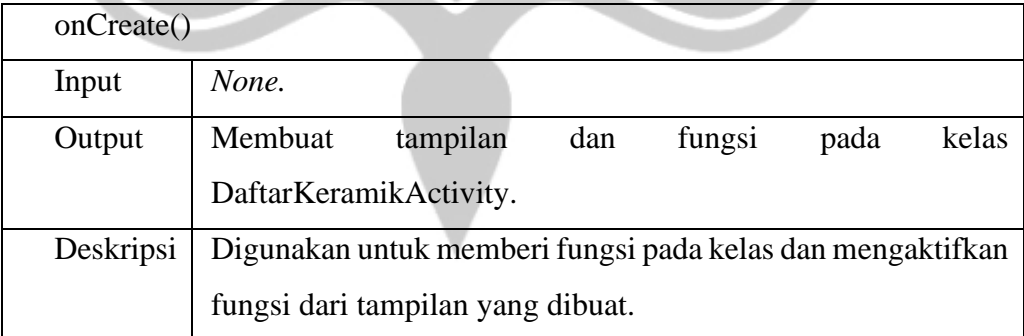

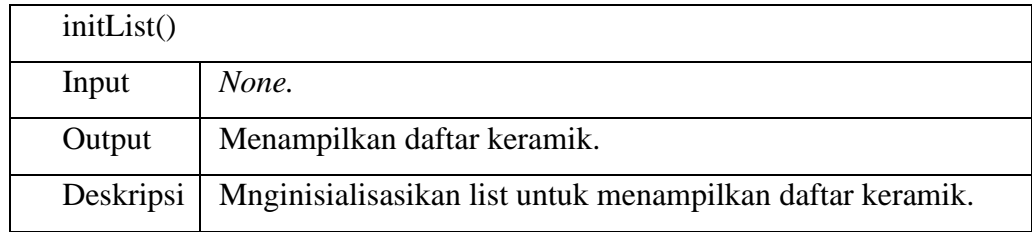

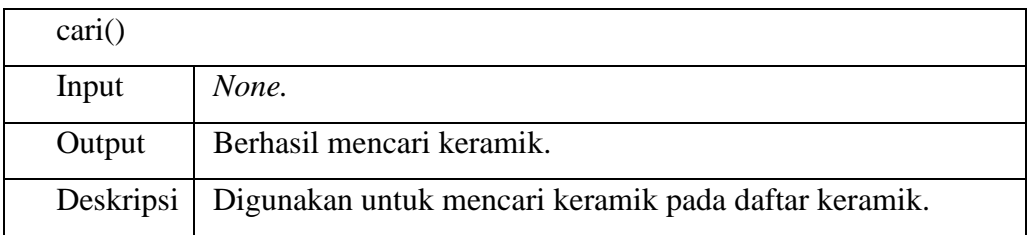

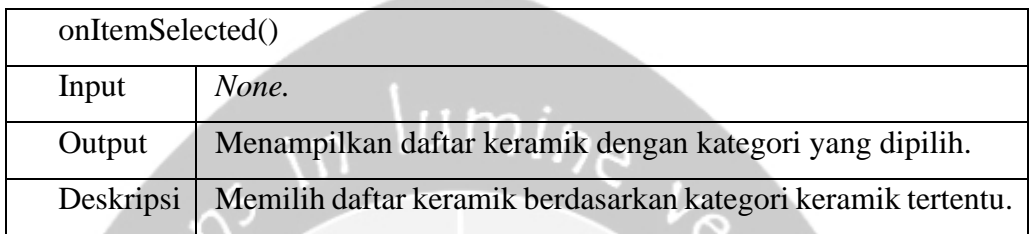

## <span id="page-215-0"></span>**2.2.10. Kelas DaftarUserActivity**

Ø.

## Deskripsi atribut kelas **DaftarUserActivity**

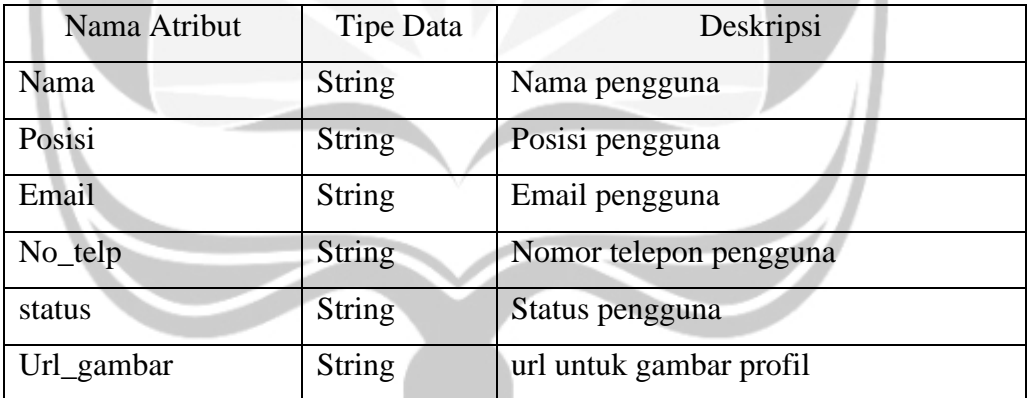

## Deskripsi fungsi kelas **DaftarUserActivity**

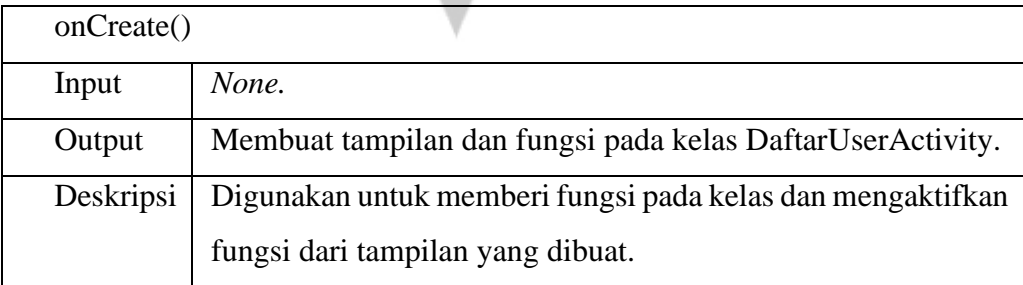
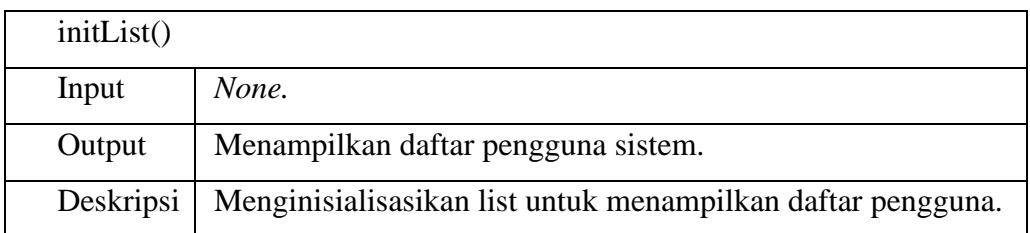

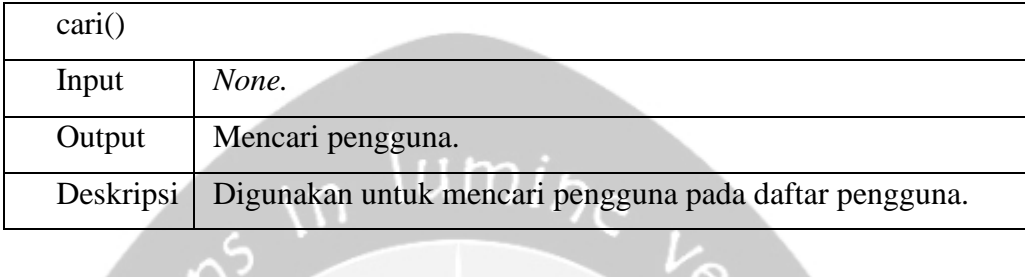

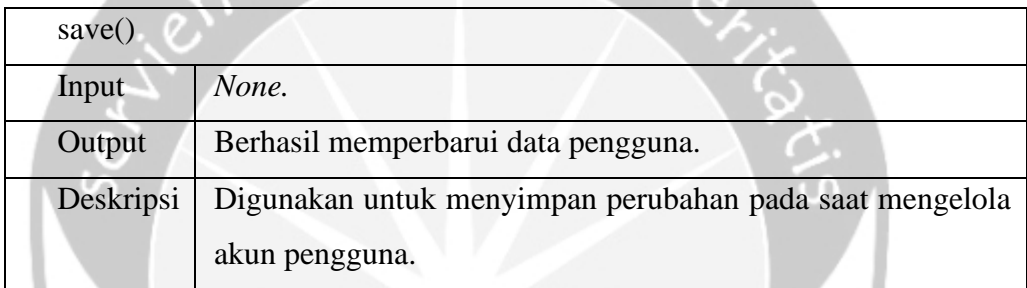

# **2.2.11. Kelas DaftarSalesActivity**

Deskripsi atribut kelas **DaftarSalesActivity**

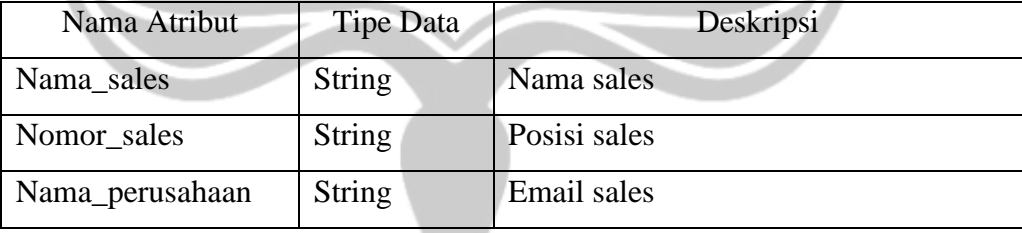

#### Deskripsi fungsi kelas **DaftarSalesActivity**

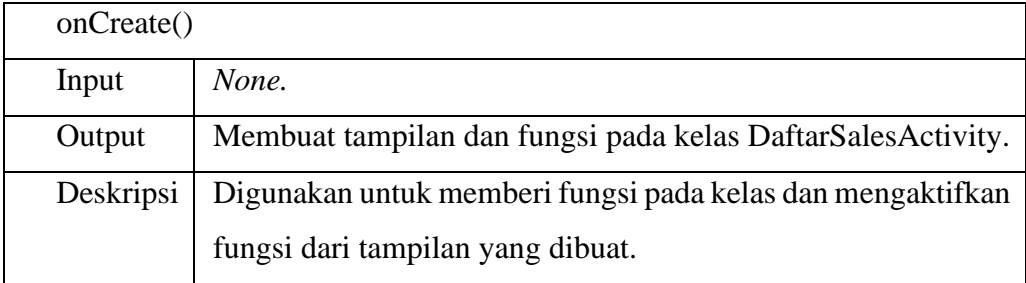

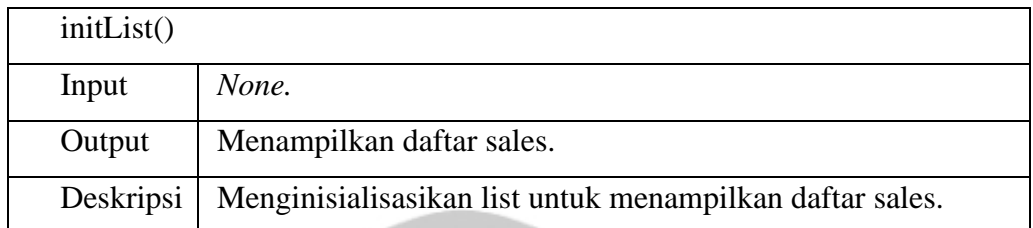

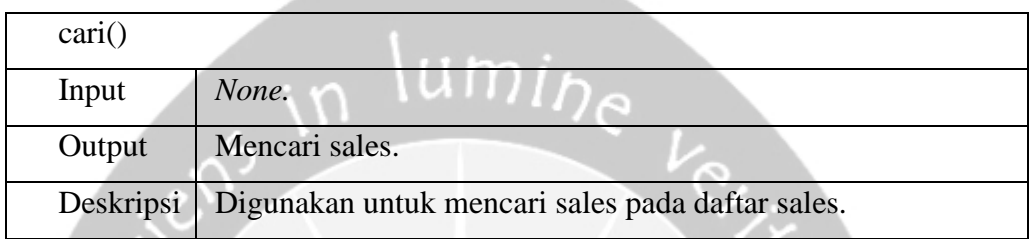

## **2.2.12. Kelas TransaksiPenjualanActivity**

## Deskripsi atribut kelas **TransaksiPenjualanActivity**

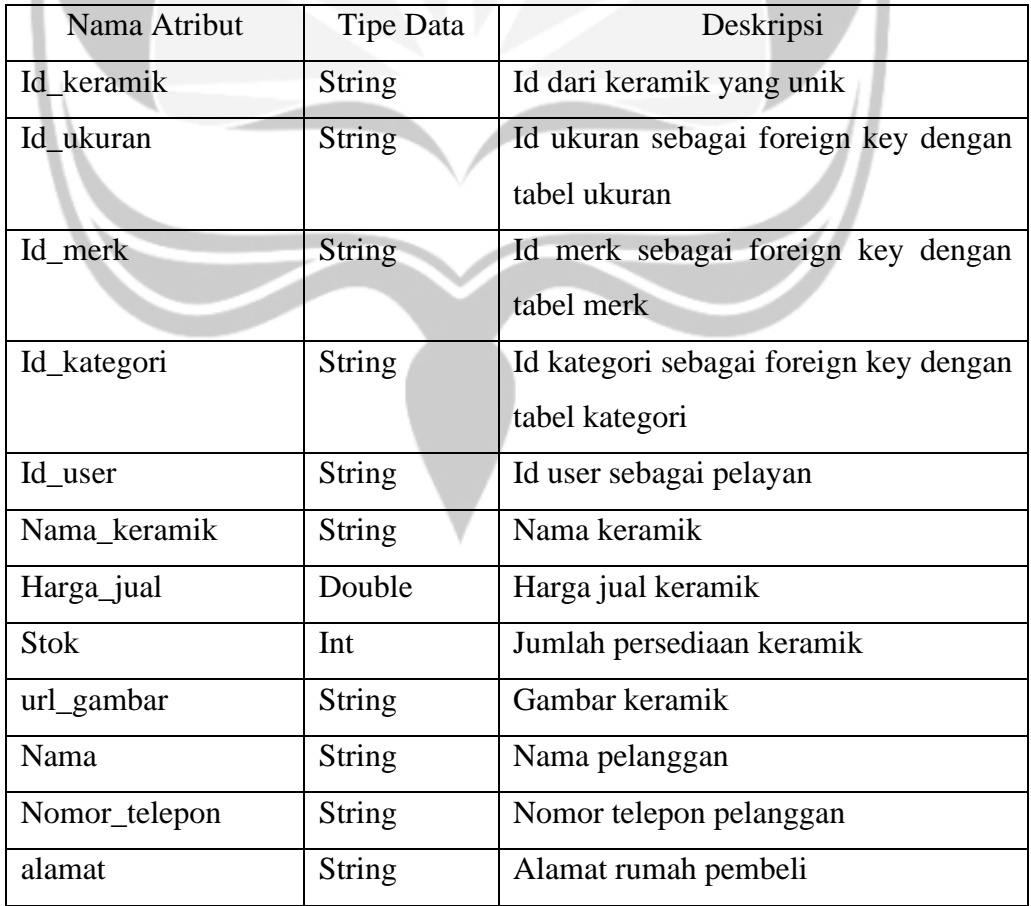

# Deskripsi fungsi kelas **TransaksiPenjualanActivity**

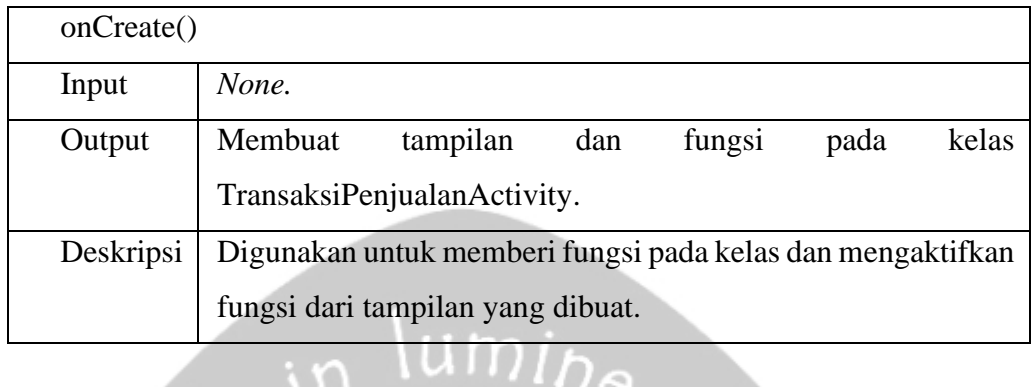

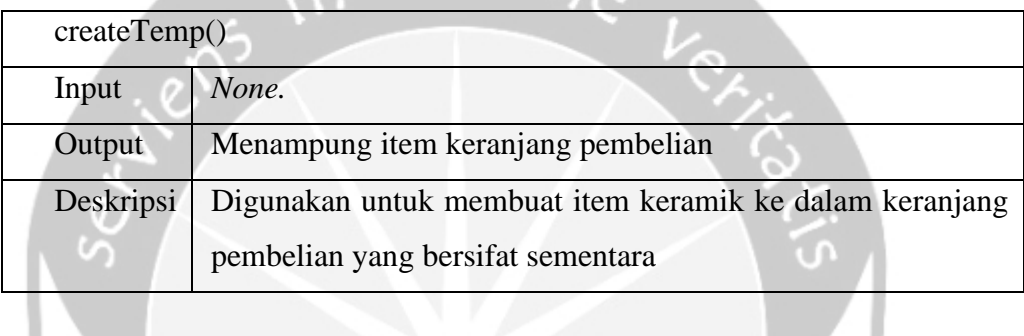

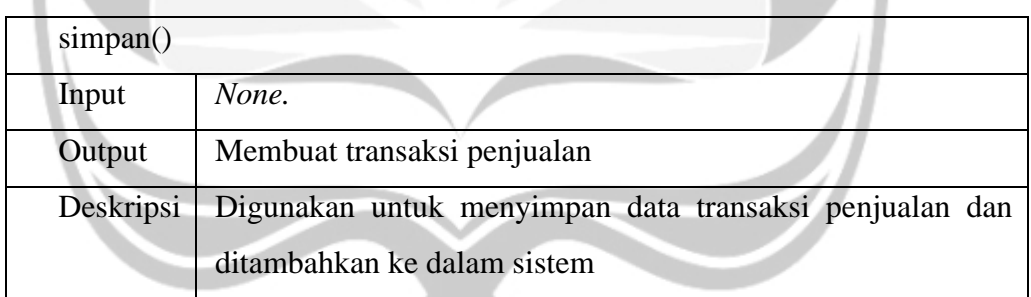

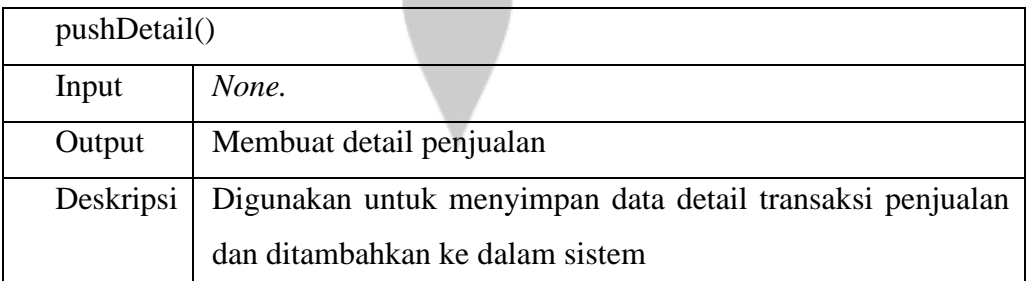

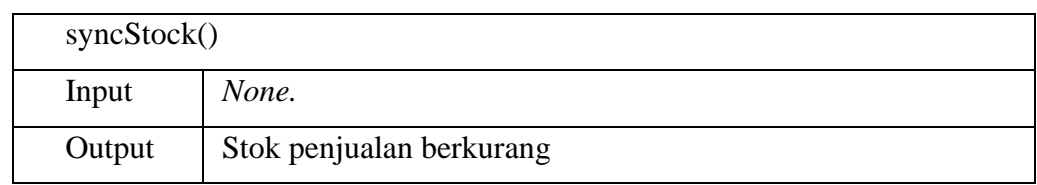

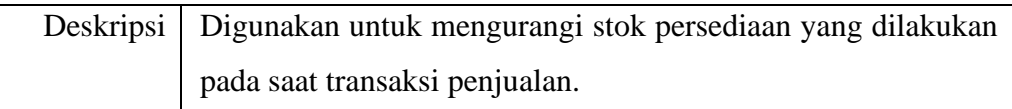

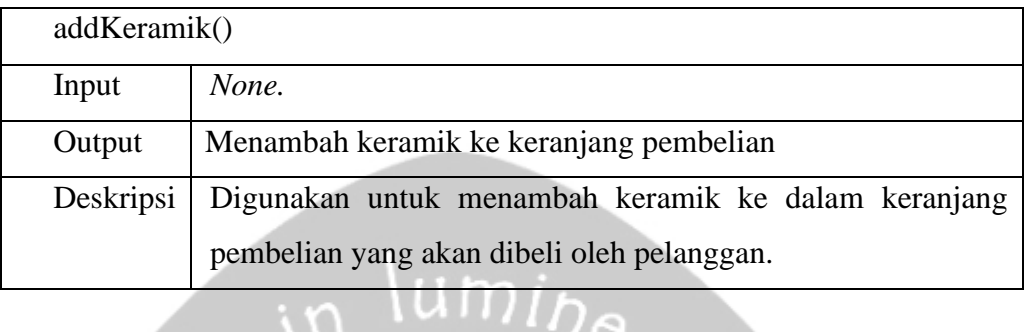

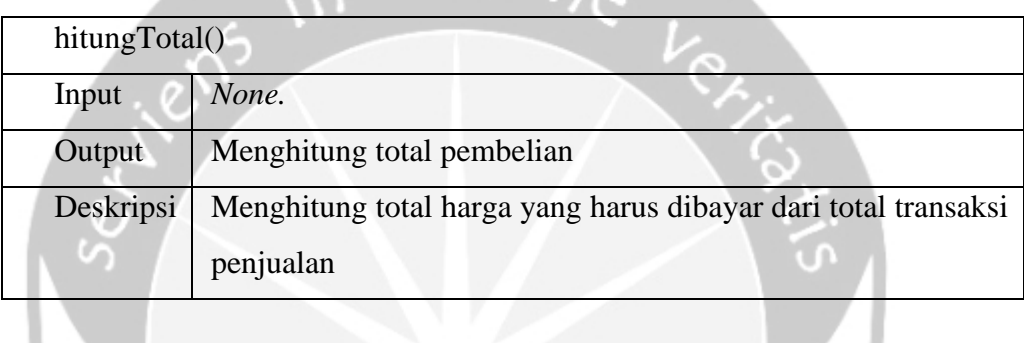

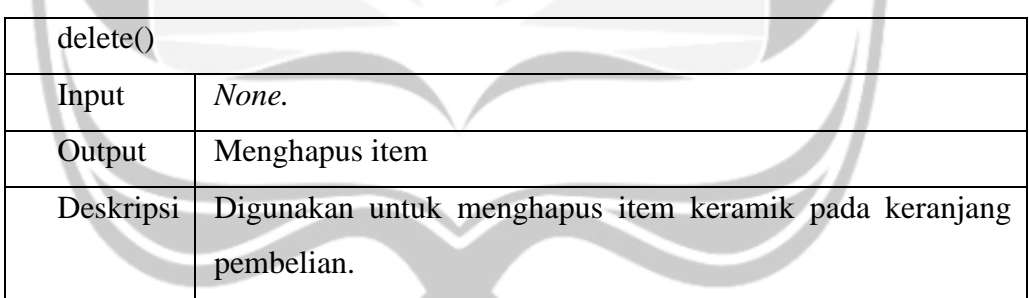

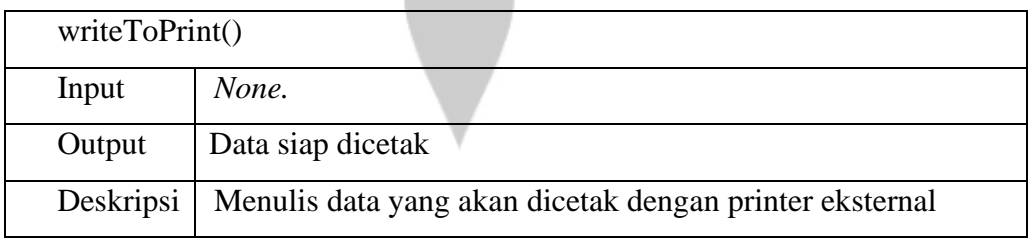

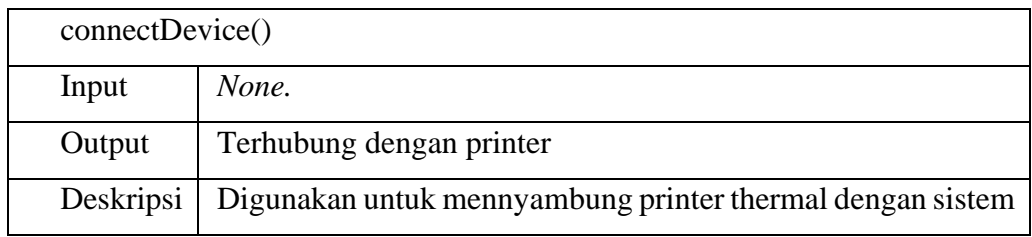

## **2.2.13. Kelas TransaksiPembelianActivity**

## Deskripsi atribut kelas **TransaksiPembelianActivity**

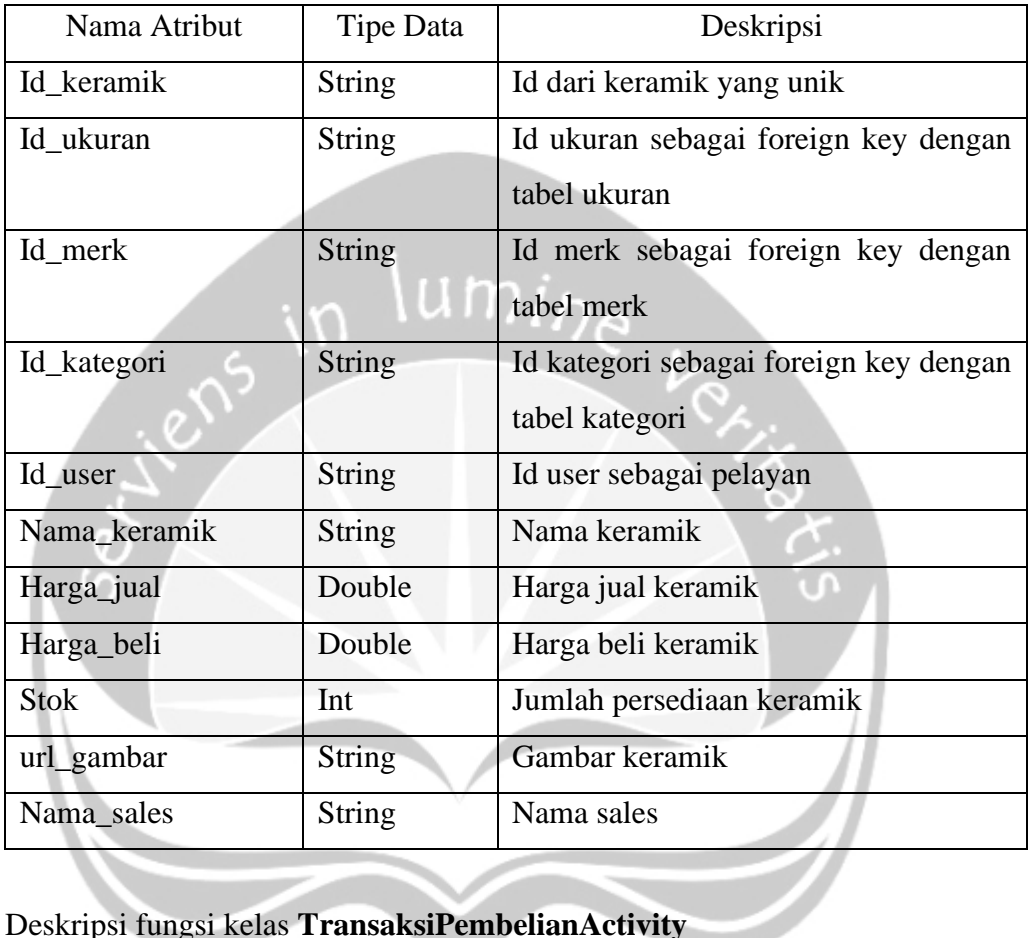

## Deskripsi fungsi kelas **TransaksiPembelianActivity**

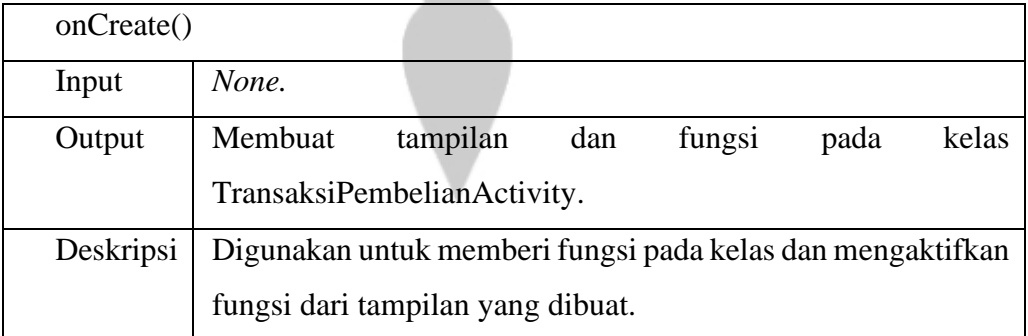

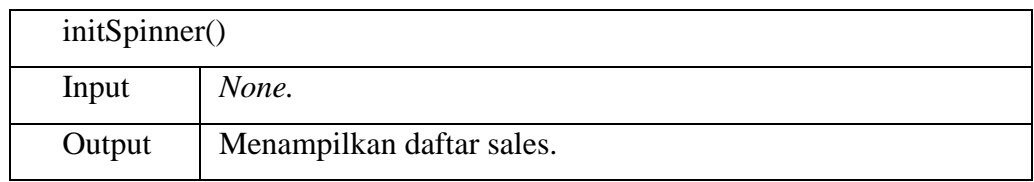

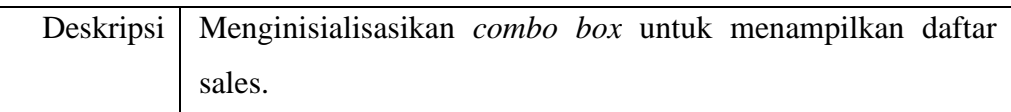

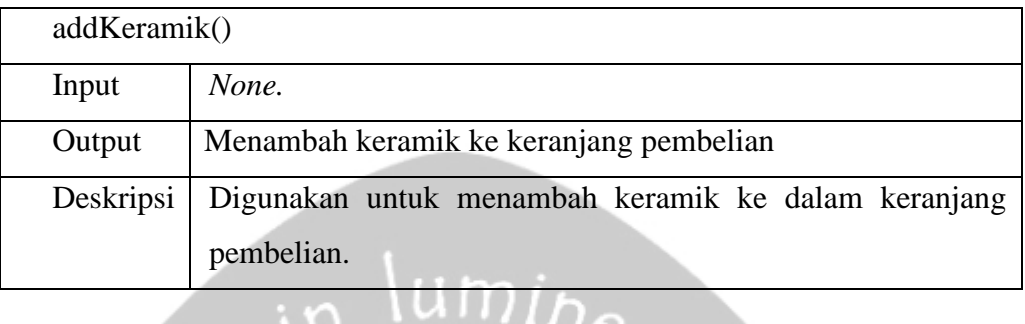

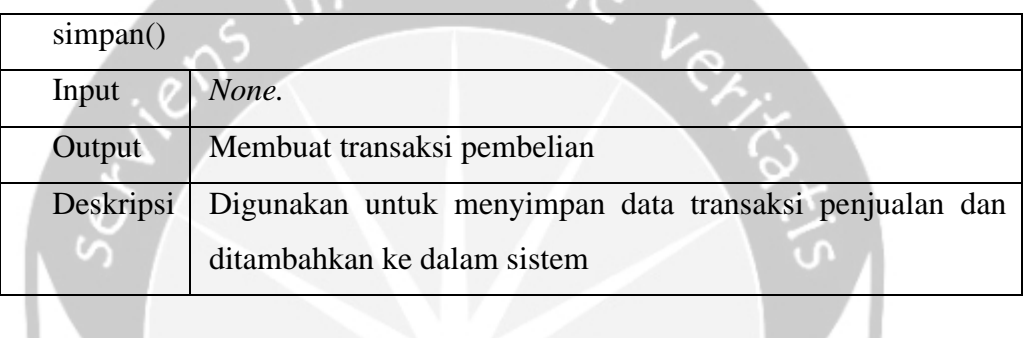

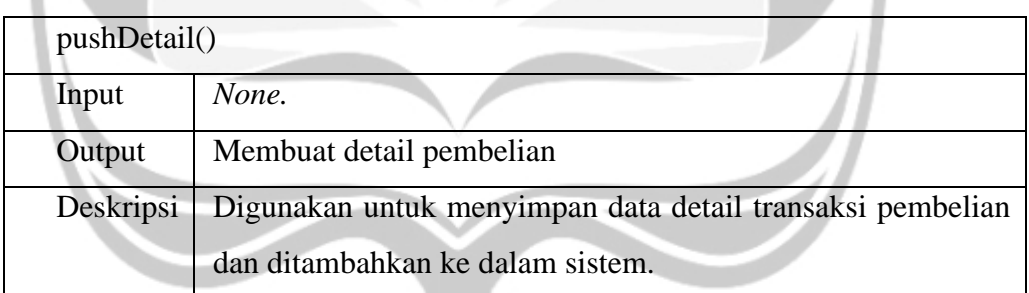

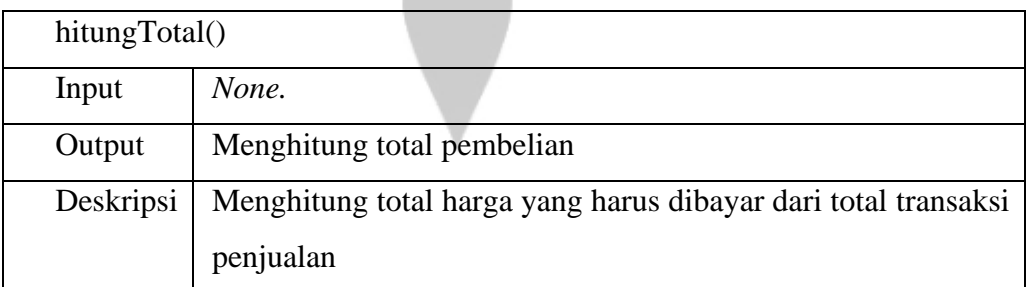

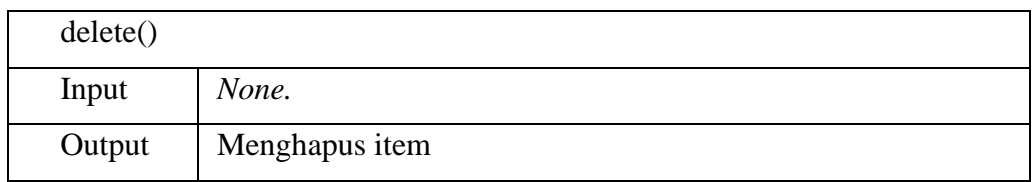

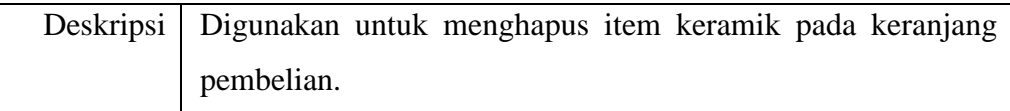

## **2.2.14. Kelas DetailPembelianActivity**

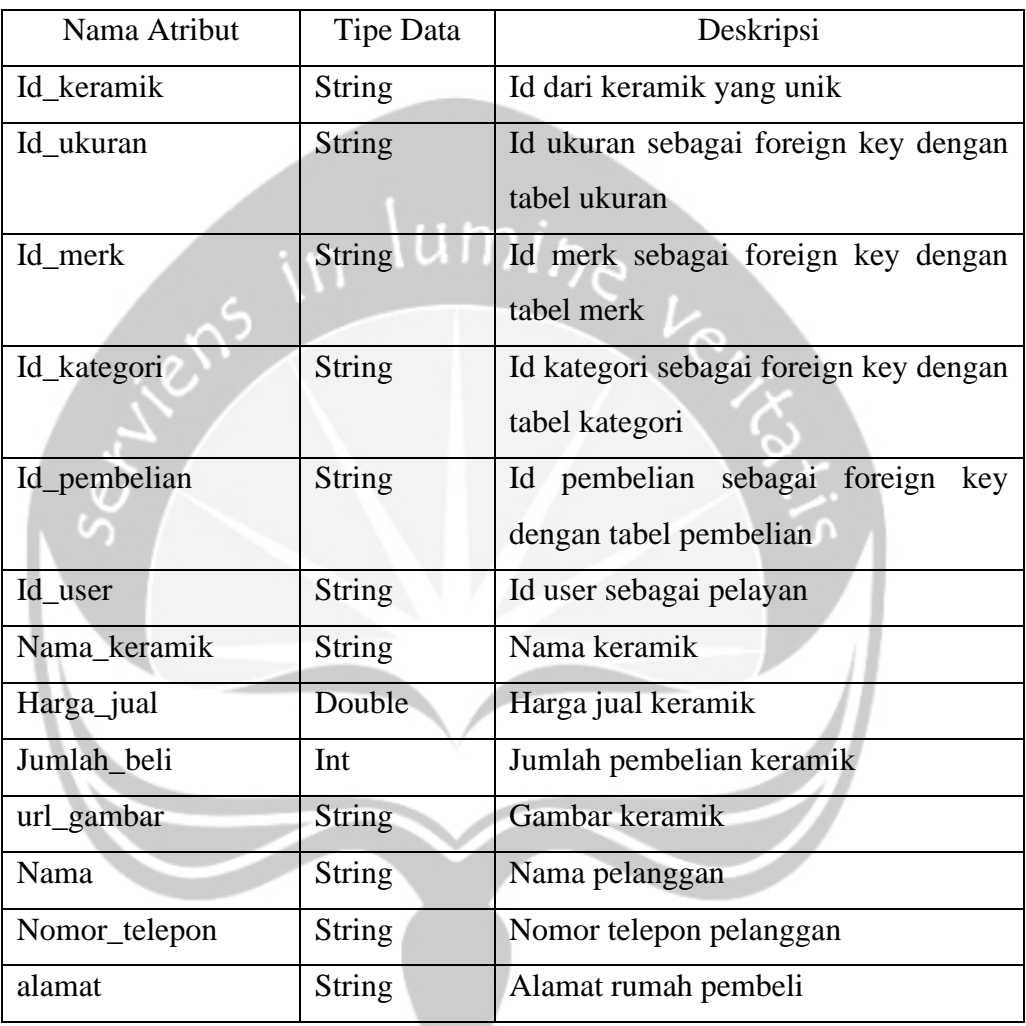

## **2.2.15. Kelas DetailPenjualanActivity**

Deskripsi atribut kelas **DetailPenjualanActivity**

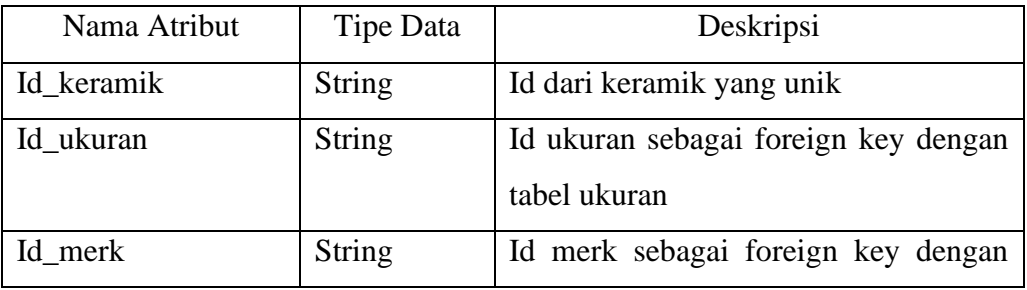

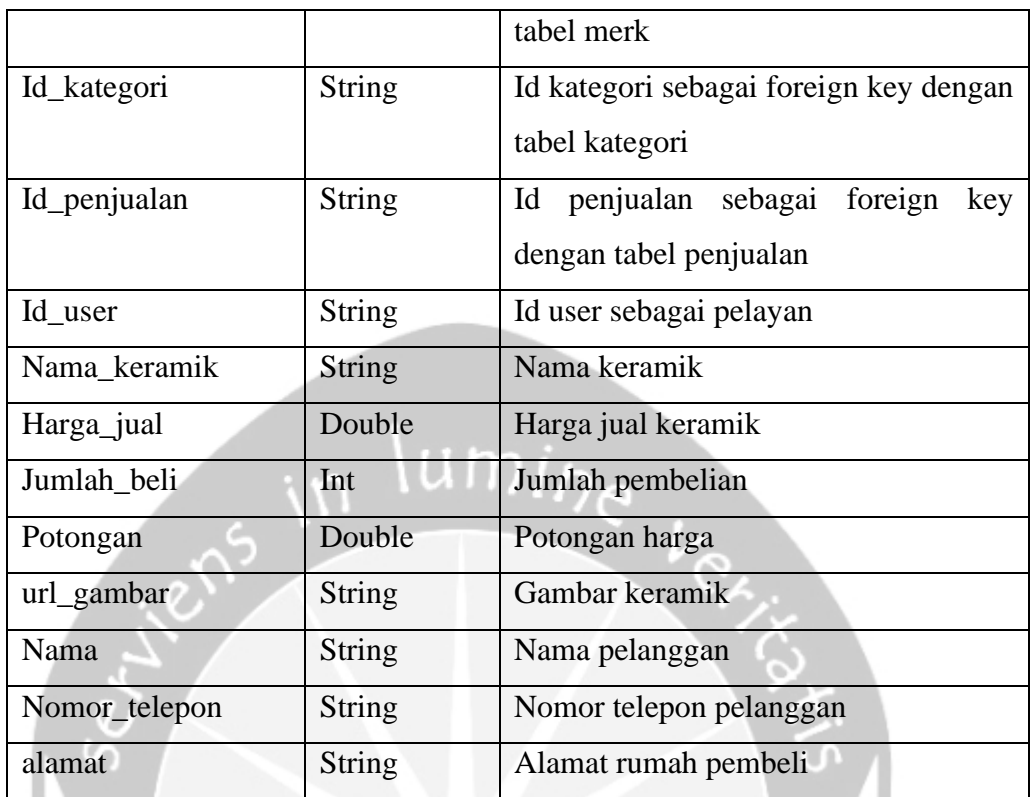

# Deskripsi fungsi kelas **DetailPenjualanActivity**

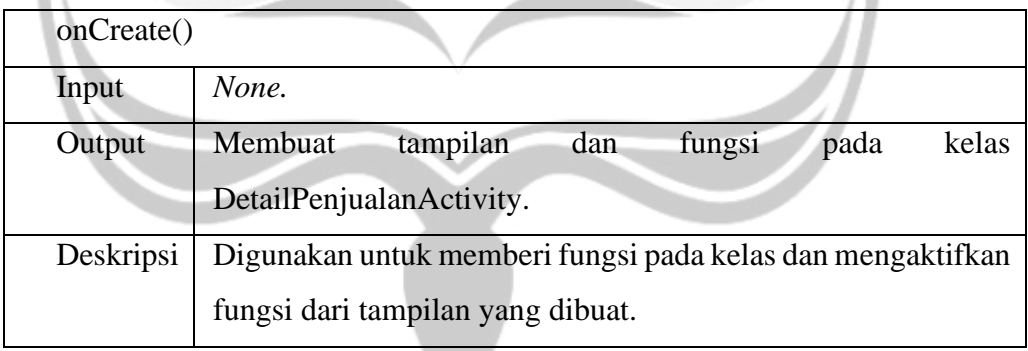

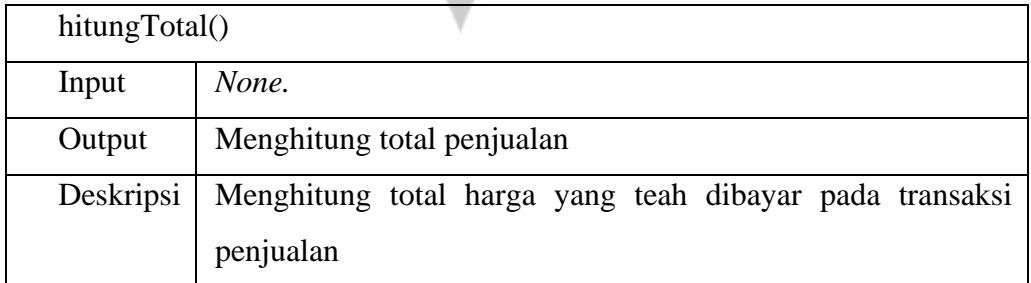

# **2.2.16. Kelas PembelianRiwayatFragment**

П

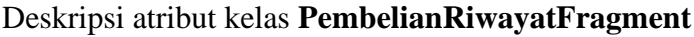

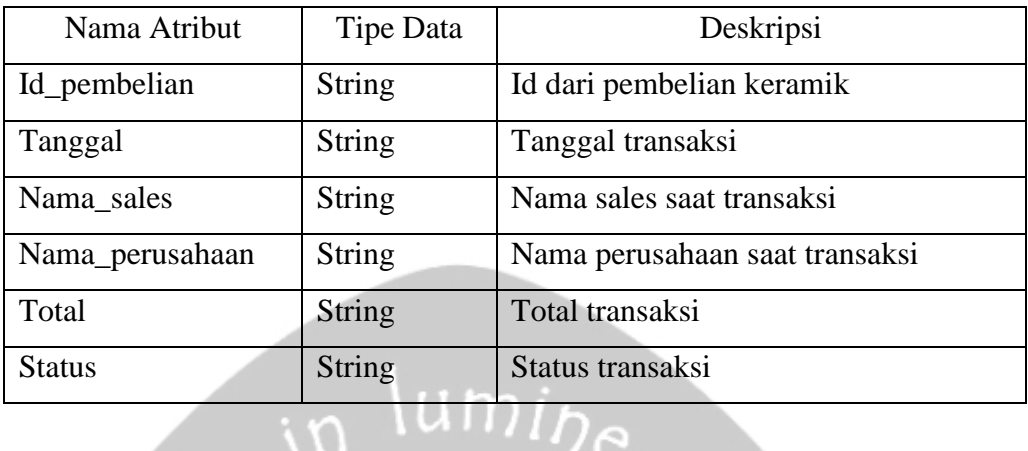

## Deskripsi fungsi kelas **PembelianRiwayatFragment**

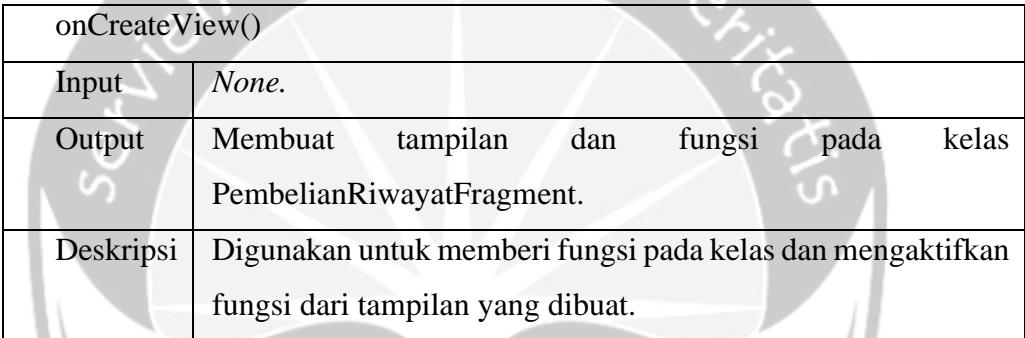

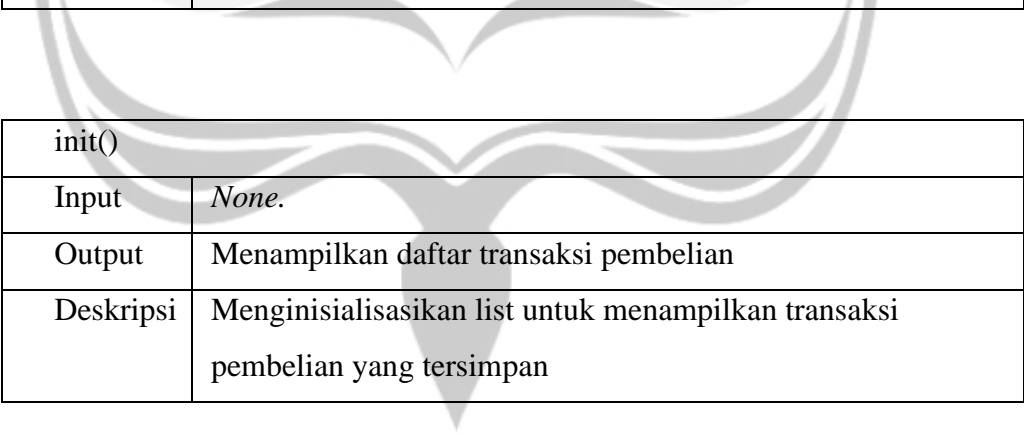

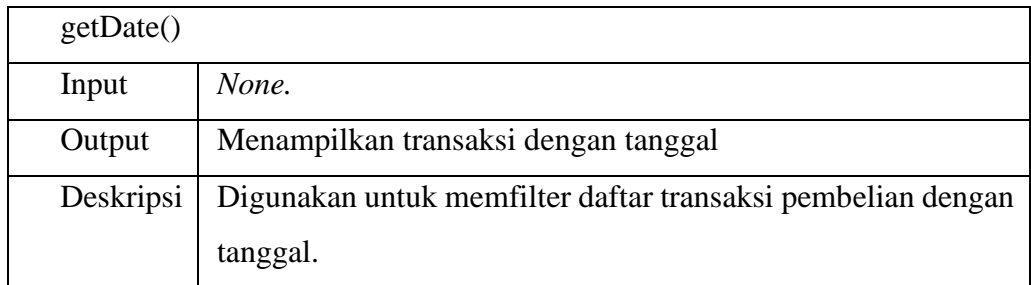

## **2.2.17. Kelas PenjualanRiwayatFragment**

## Deskripsi atribut kelas **PembelianRiwayatFragment**

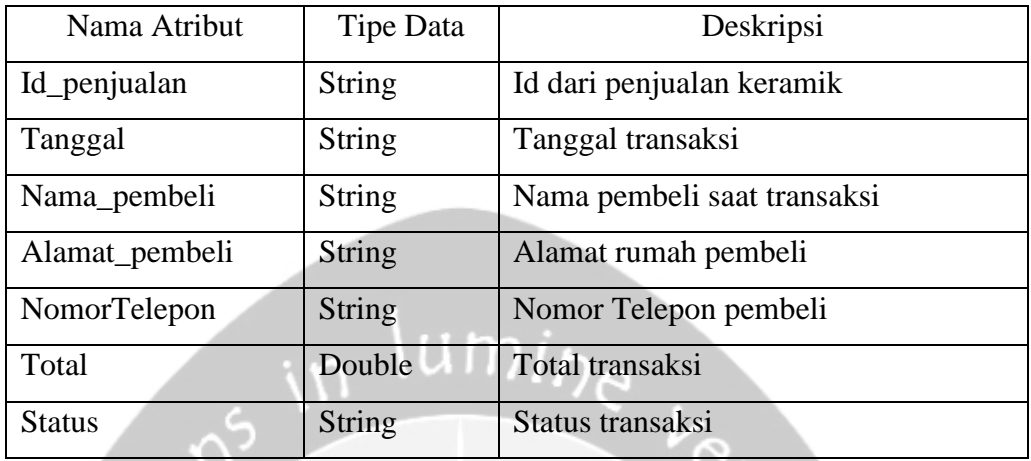

## Deskripsi fungsi kelas **PembelianRiwayatFragment**

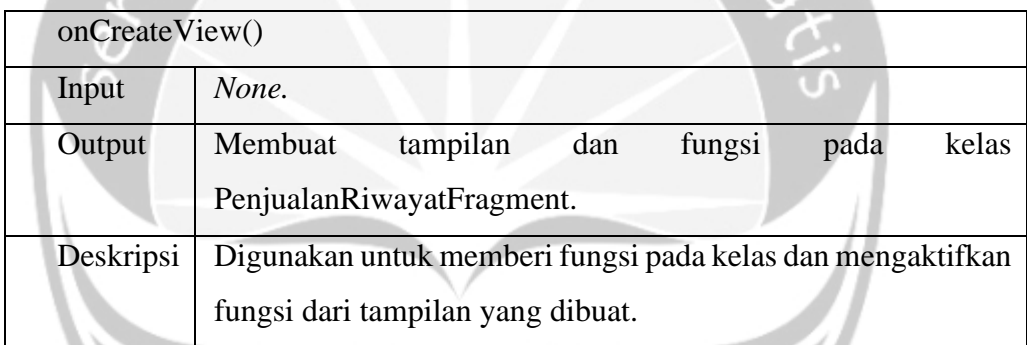

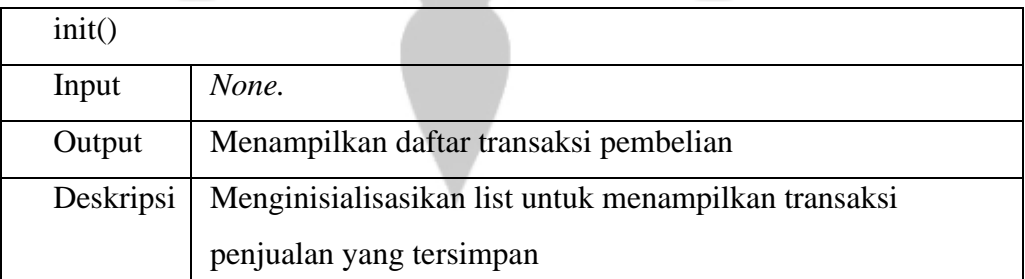

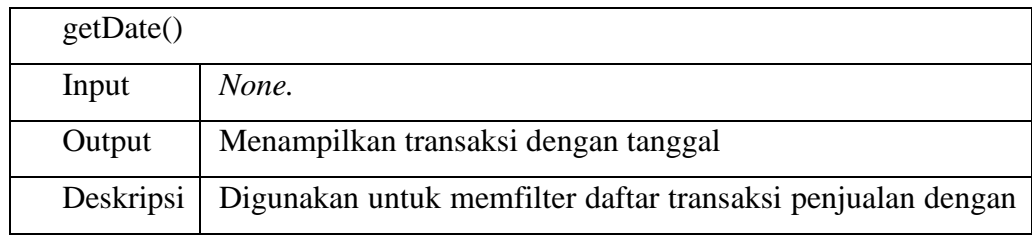

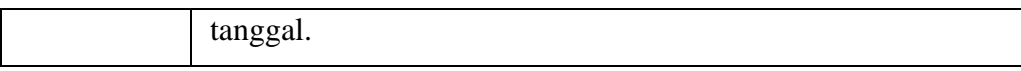

### **2.2.18. Kelas PembelianKonfirmasiFragment**

## Deskripsi atribut kelas **PembelianKonfirmasiFragment**

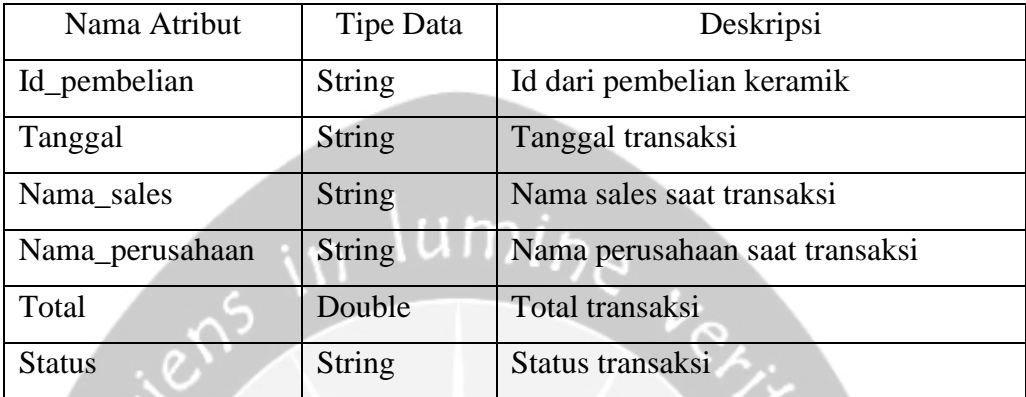

## Deskripsi fungsi kelas **PembelianKonfirmasiFragment**

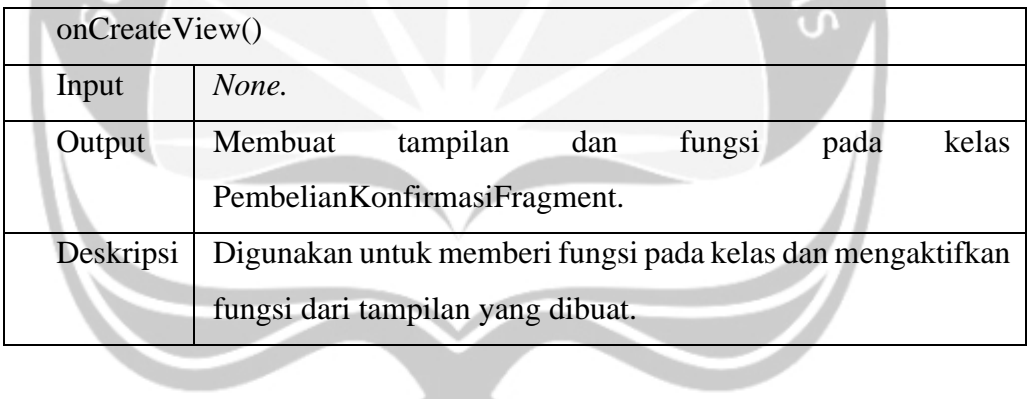

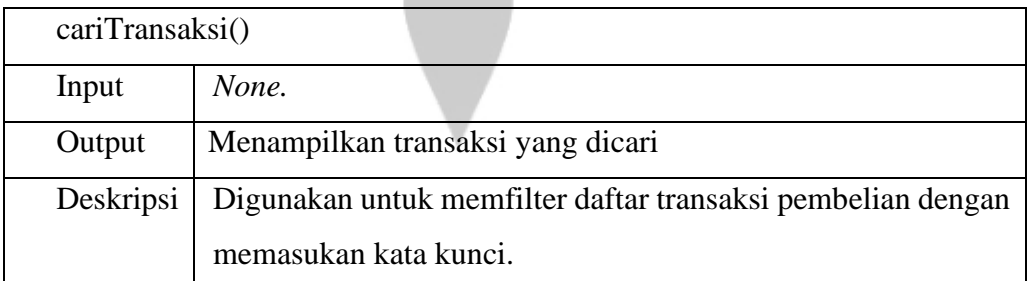

y.

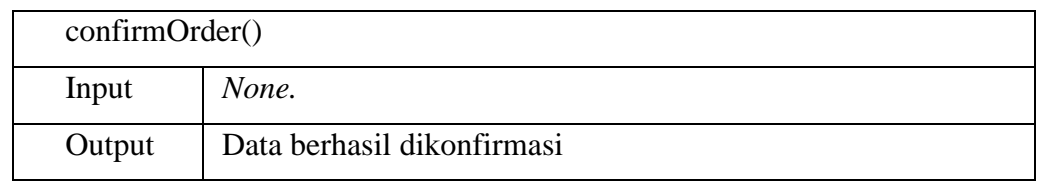

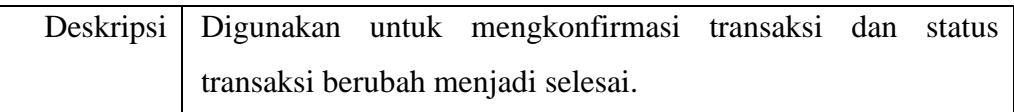

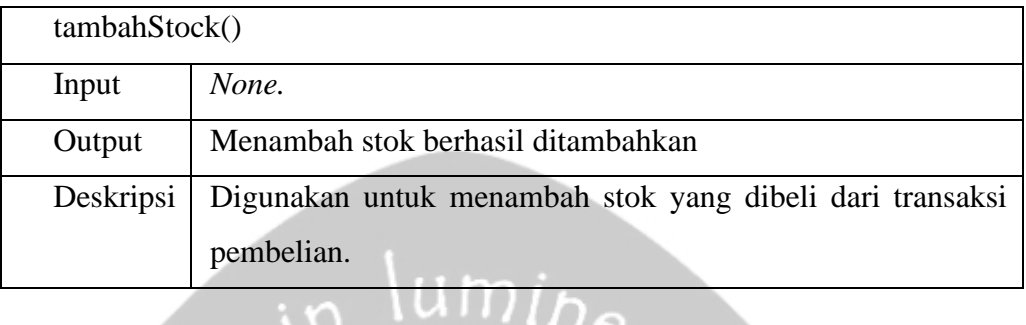

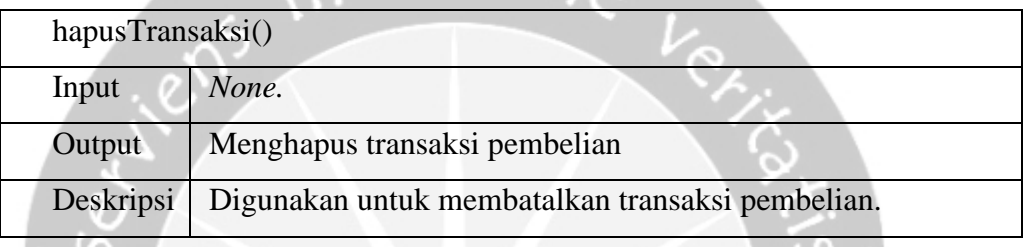

n  $\overline{\phantom{0}}$ 

## **2.2.19. Kelas PenjualanKonfirmasiFragment**

Deskripsi atribut kelas **PenjualanKonfirmasiFragment**

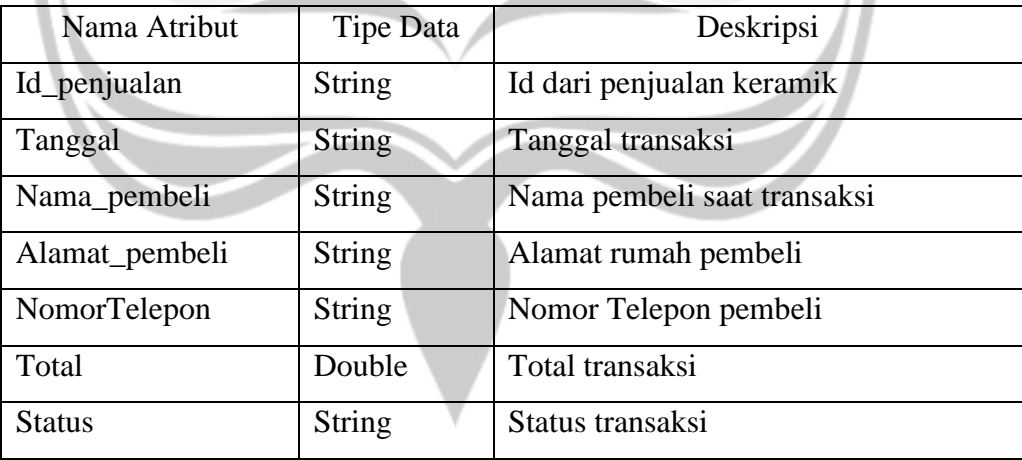

#### Deskripsi fungsi kelas **PenjualanKonfirmasiFragment**

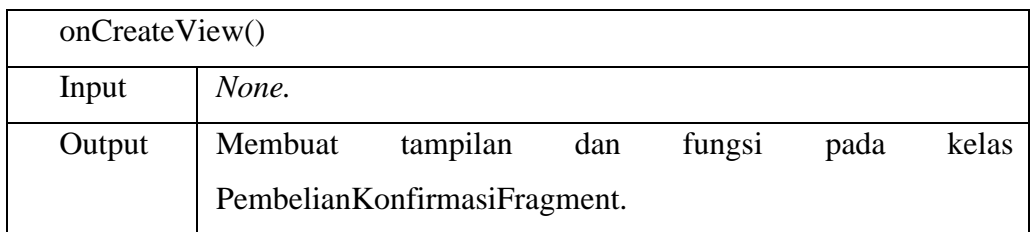

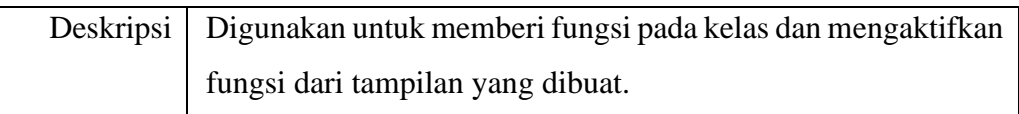

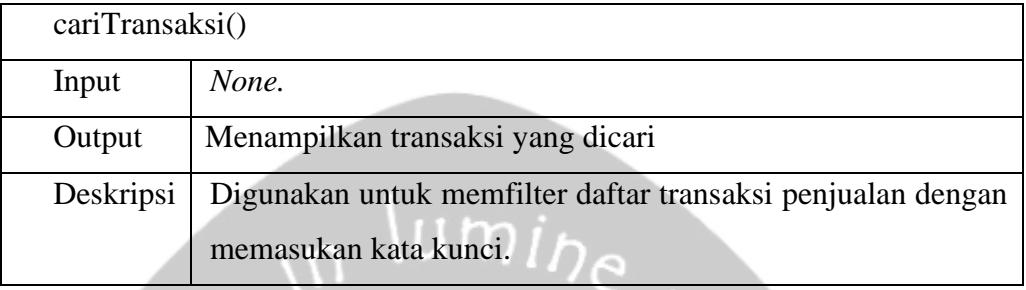

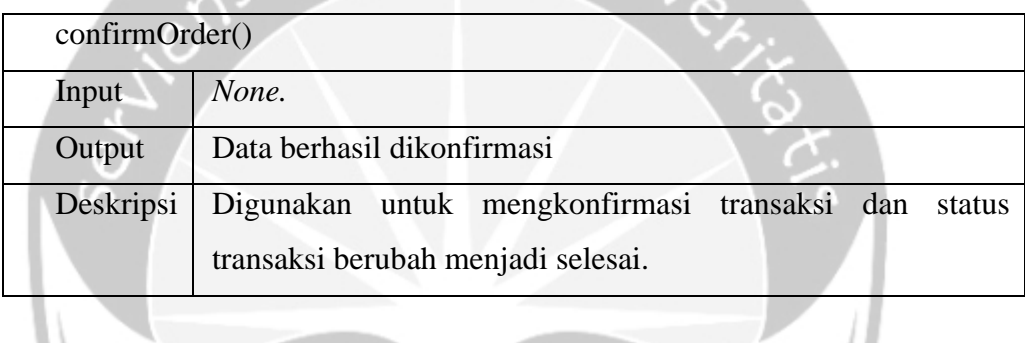

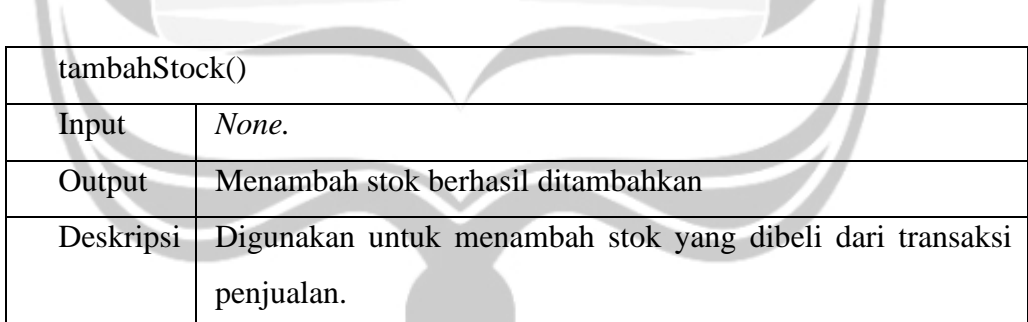

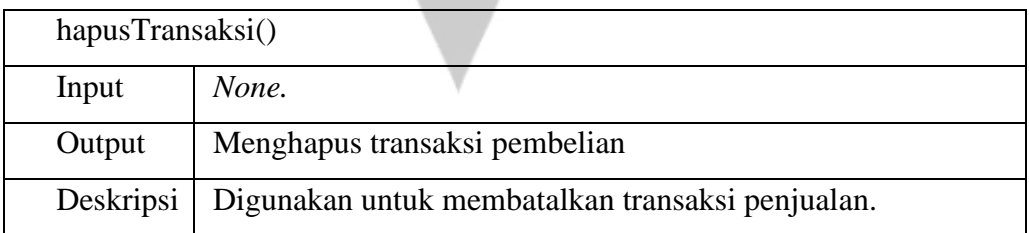

## **2.2.20. Kelas KelolaKeramikActivity**

ሩነ

Deskripsi atribut kelas **KelolaKeramikActivity**

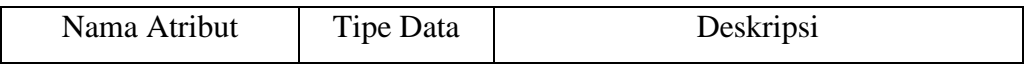

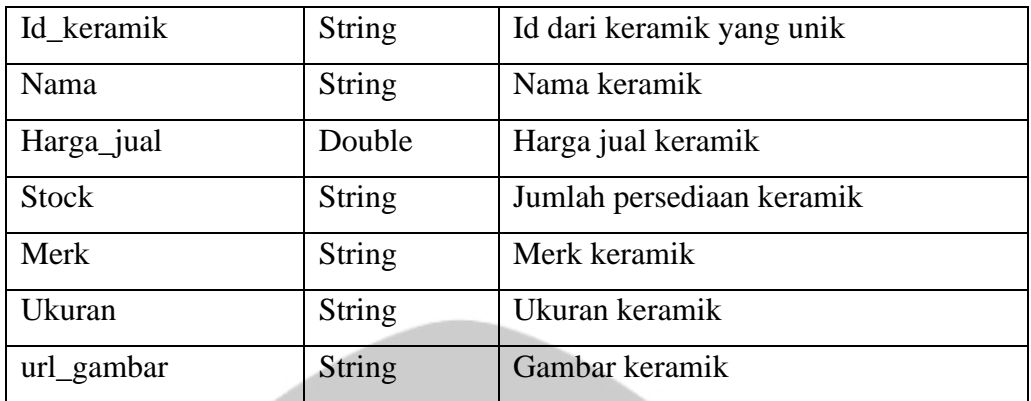

## Deskripsi fungsi kelas **KelolaKeramikActivity**

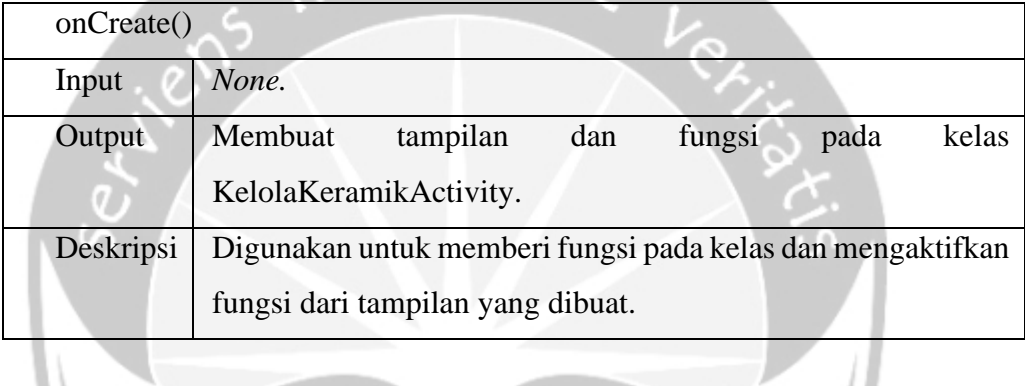

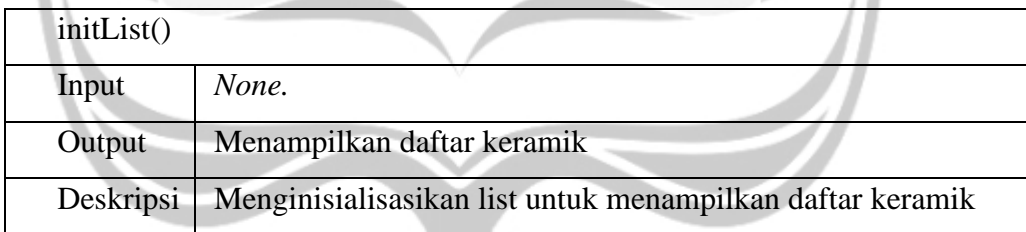

## **2.2.21. Kelas KelolaSalesActivity**

Deskripsi atribut kelas **KelolaSalesActivity**

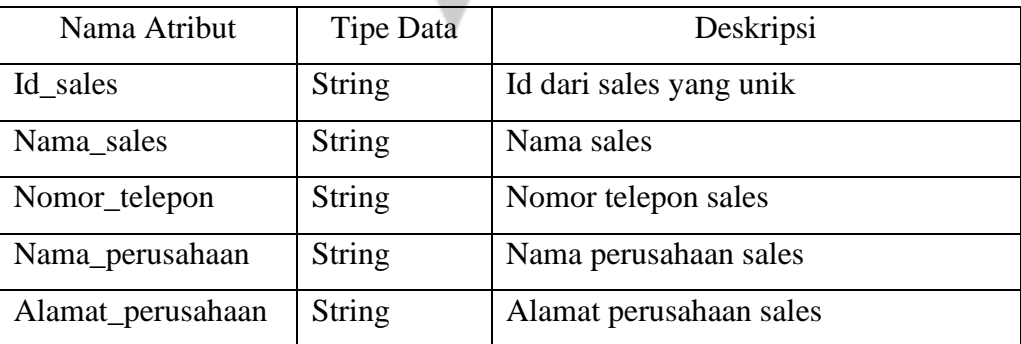

Deskripsi fungsi kelas **KelolaSalesActivity**

| onCreate() |                                                             |
|------------|-------------------------------------------------------------|
| Input      | None.                                                       |
| Output     | Membuat tampilan dan fungsi pada kelas KelolaSalesActivity. |
| Deskripsi  | Digunakan untuk memberi fungsi pada kelas dan mengaktifkan  |
|            | fungsi dari tampilan yang dibuat.                           |

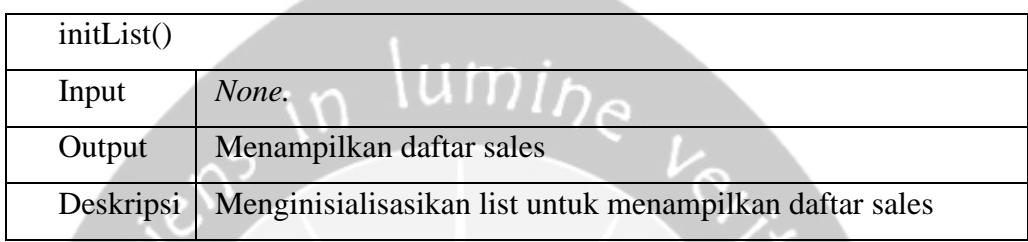

## **2.2.22. Kelas KelolaUkuranActivity**

## Deskripsi atribut kelas **KelolaUkuranActivity**

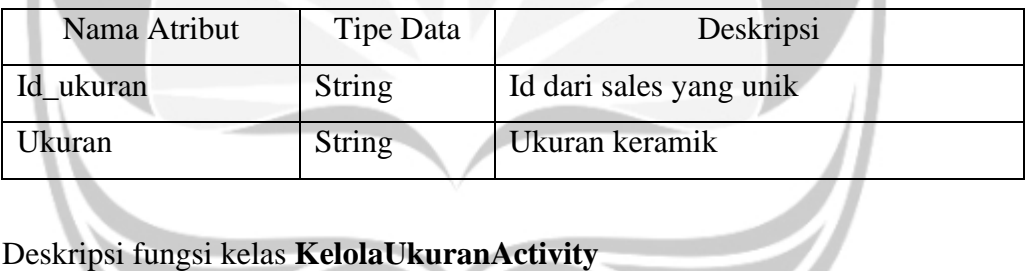

## Deskripsi fungsi kelas **KelolaUkuranActivity**

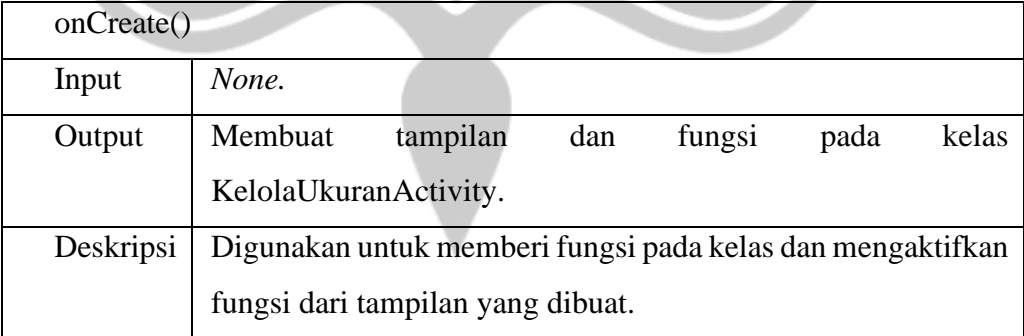

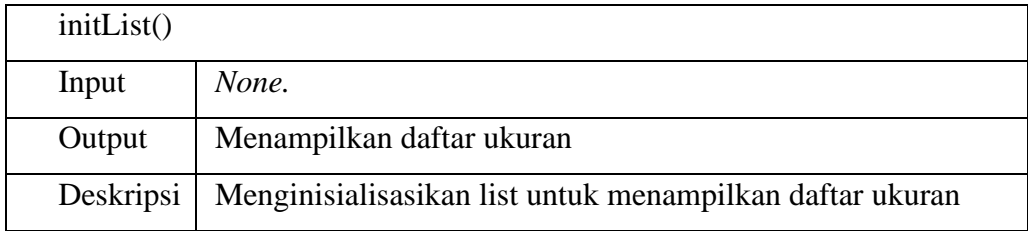

### **2.2.23. Kelas KelolaMerkActivity**

#### Deskripsi atribut kelas **KelolaMerkActivity**

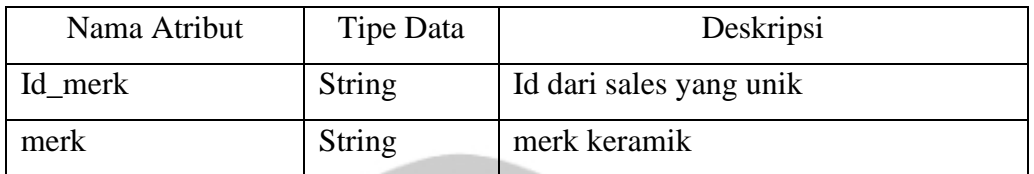

### Deskripsi fungsi kelas **KelolaMerkActivity**

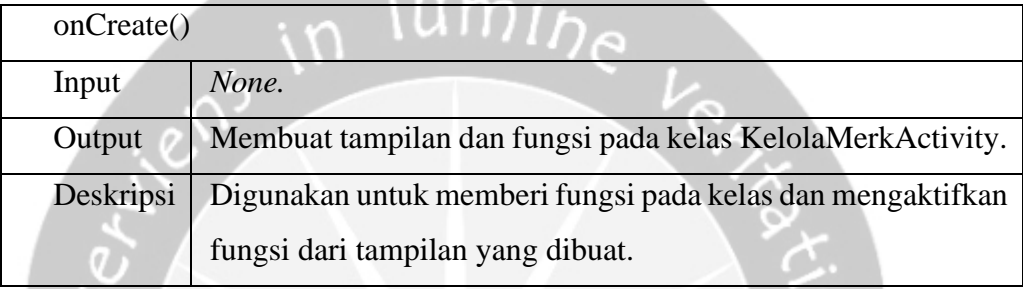

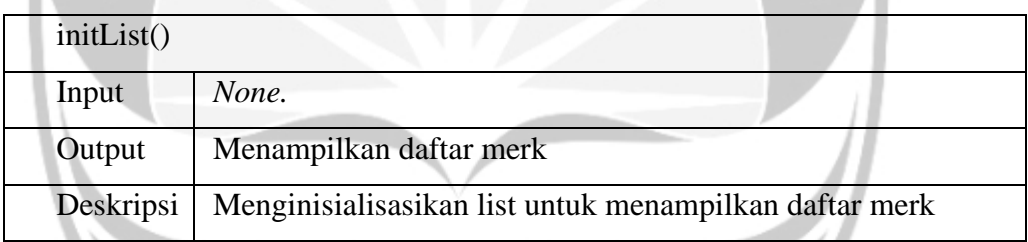

 $\sqrt{2}$ 

Z

## **2.2.24. Kelas KelolaKategoriActivity**

Deskripsi atribut kelas **KelolaKategoriActivity**

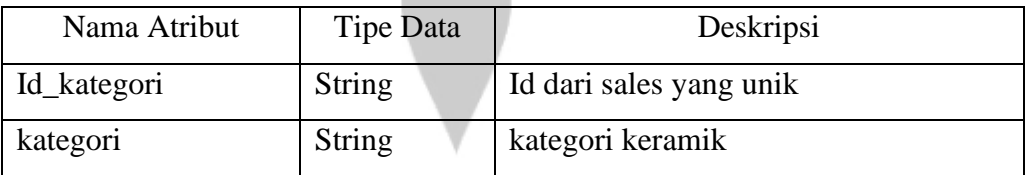

#### Deskripsi fungsi kelas **KelolaKategoriActivity**

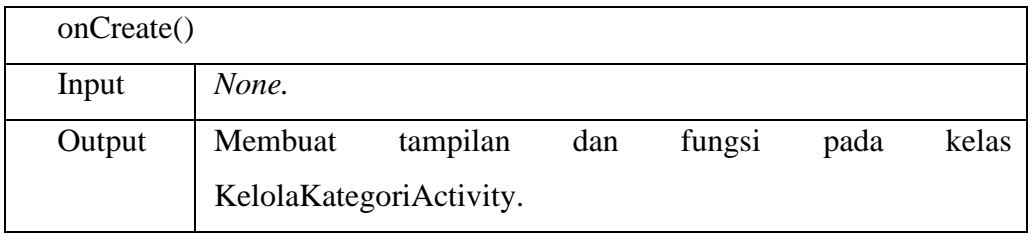

 $\sim$  0  $\sim$ 

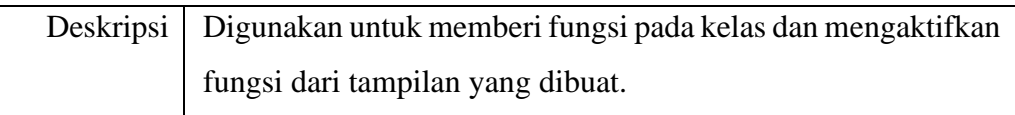

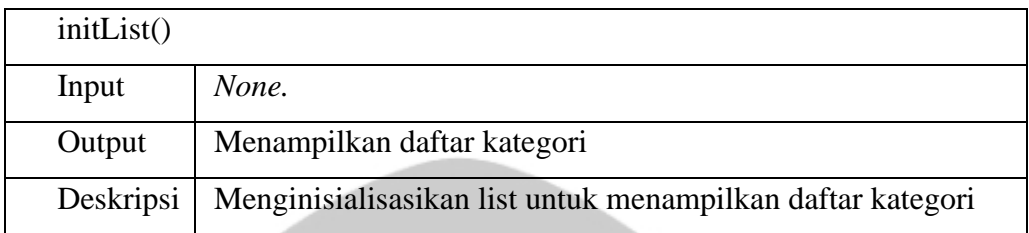

#### **2.2.25. Kelas TambahKeramikActivity**

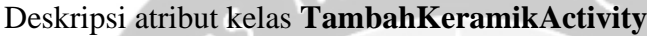

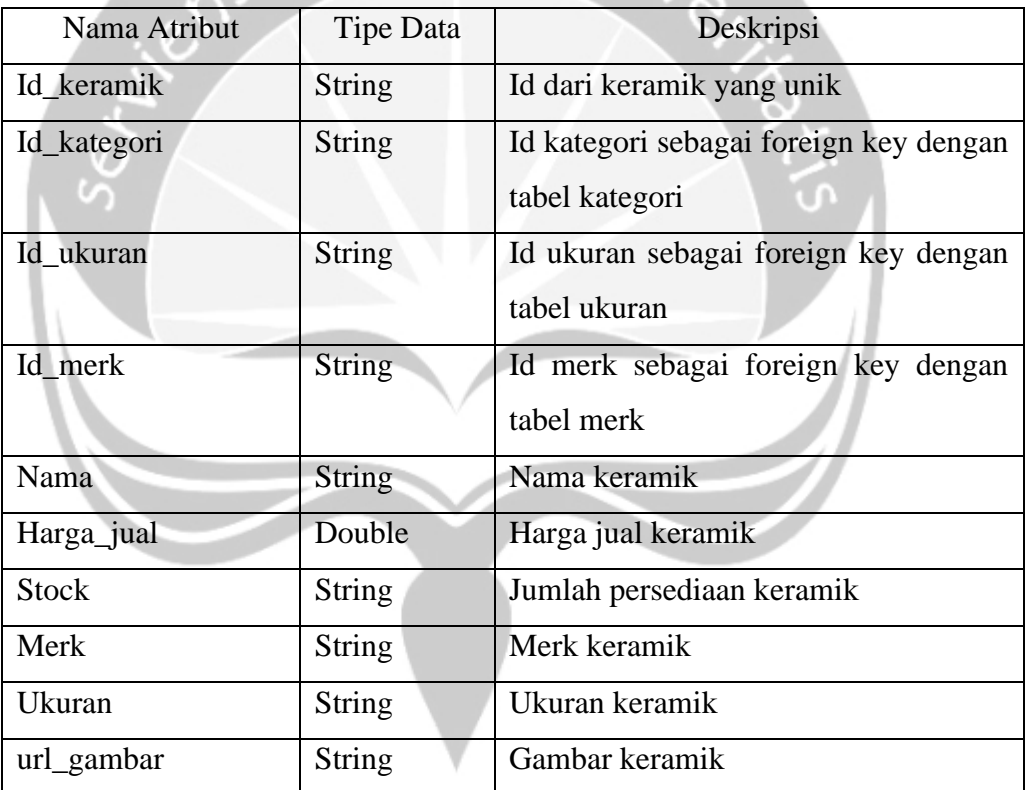

## Deskripsi fungsi kelas **TambahKeramikActivity**

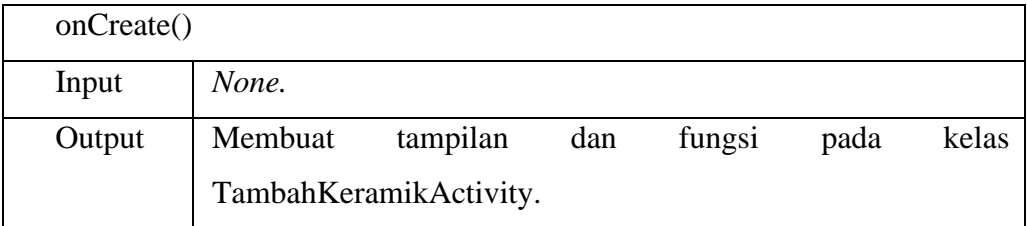

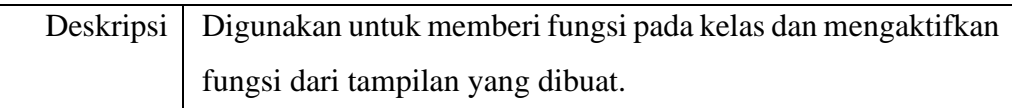

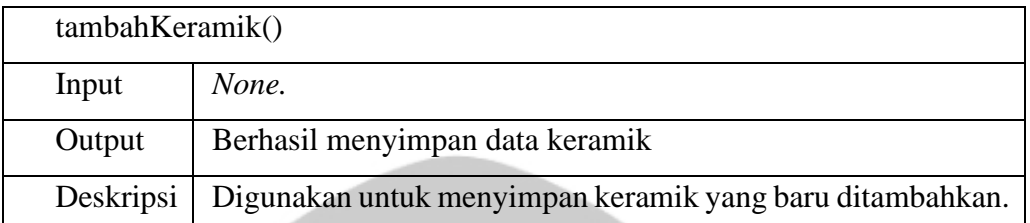

#### $\lim_{h \to 0}$  $\mathbf{m}$

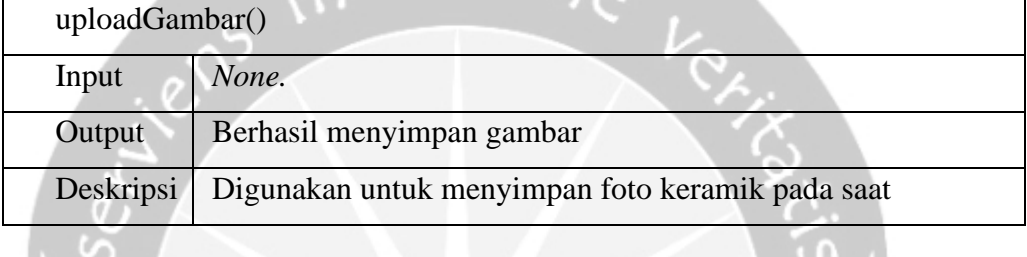

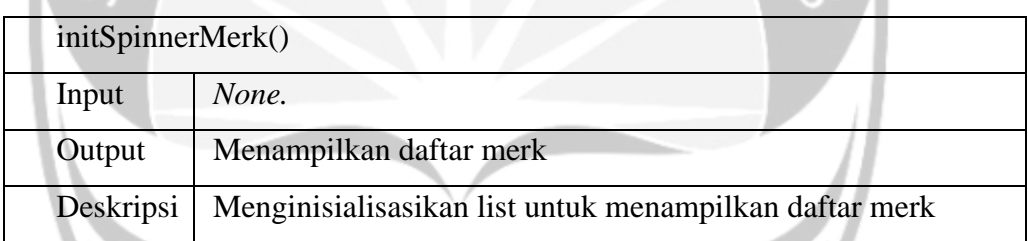

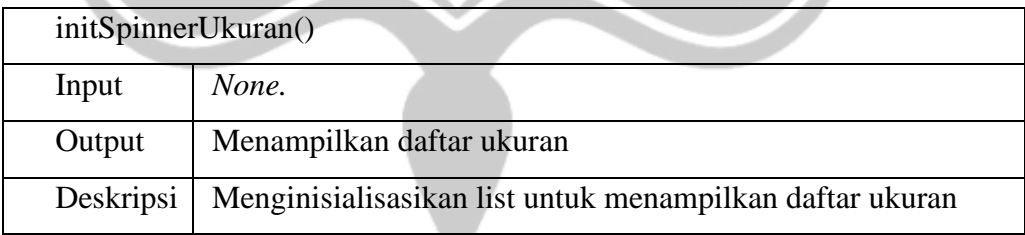

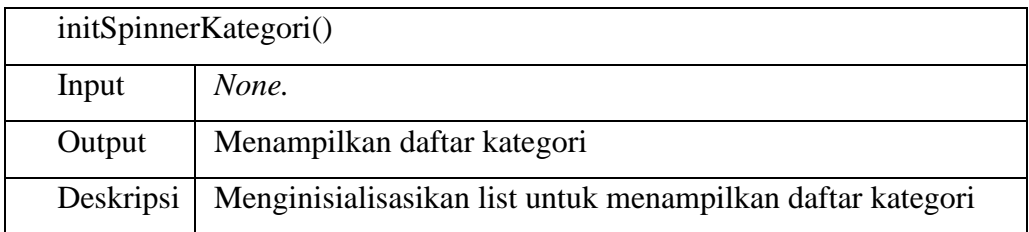

## **2.2.26. KelasTambahSalesActivity**

Deskripsi atribut kelas **KelasTambahSalesActivity**

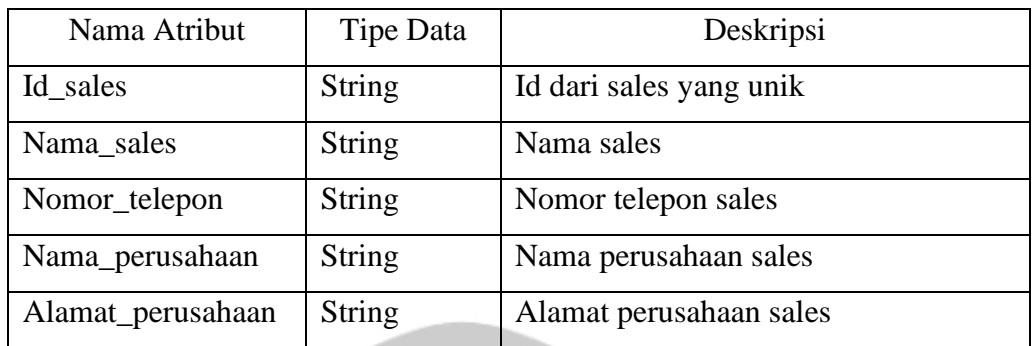

#### Deskripsi fungsi kelas **KelasTambahSalesActivity**

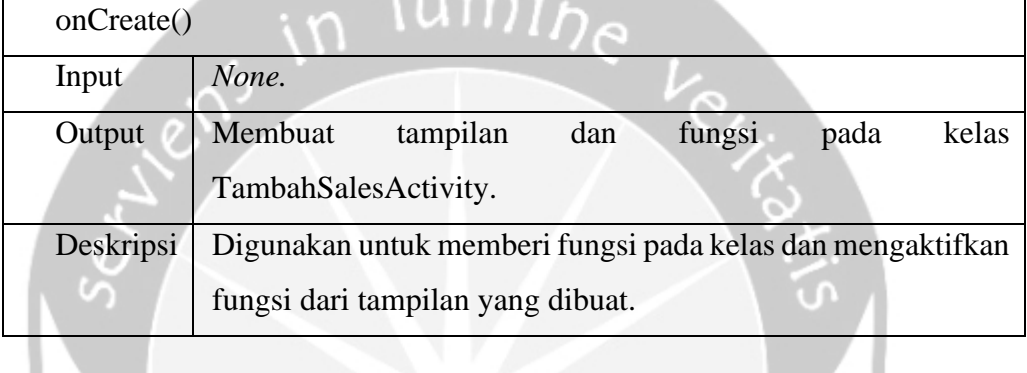

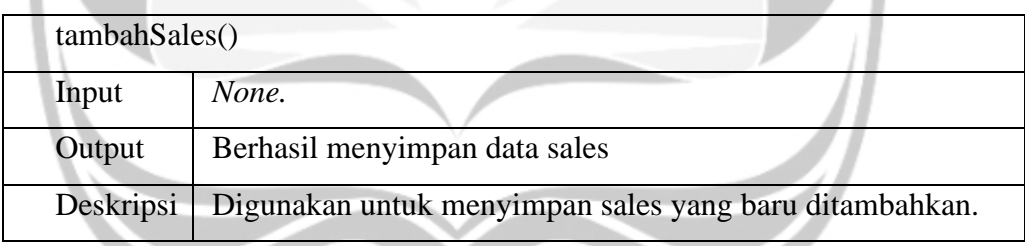

### **2.2.27. KelasTambahUkuranActivity**

#### Deskripsi atribut kelas **KelasTambahUkuranActivity**

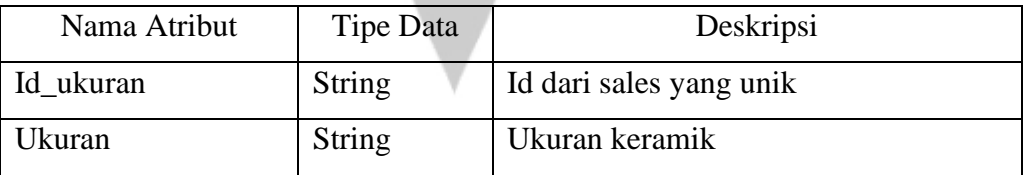

## Deskripsi fungsi kelas **KelasTambahUkuranActivity**

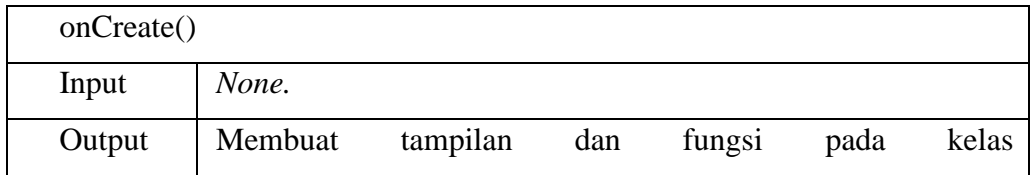

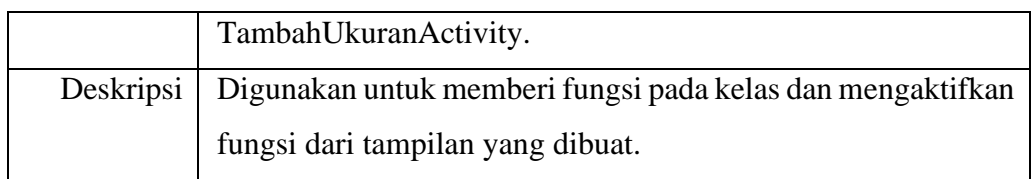

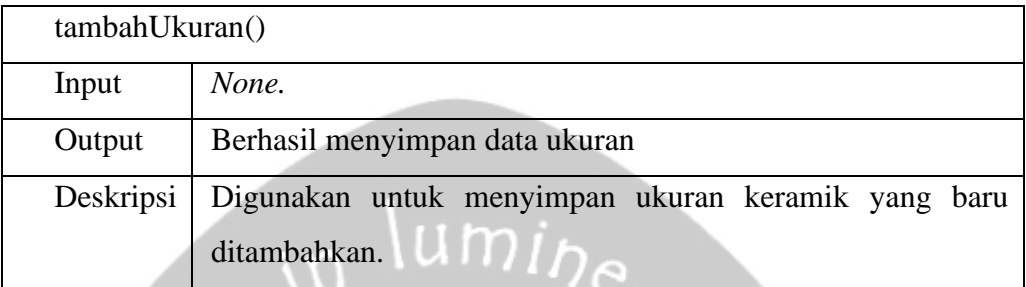

## **2.2.28. KelasTambahMerkActivity**

Deskripsi atribut kelas **KelasTambahMerkActivity**

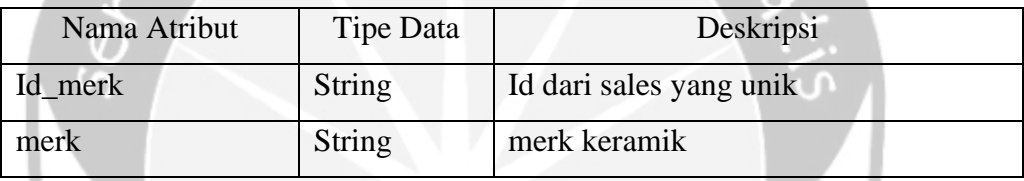

# Deskripsi fungsi kelas **KelasTambahMerkActivity**

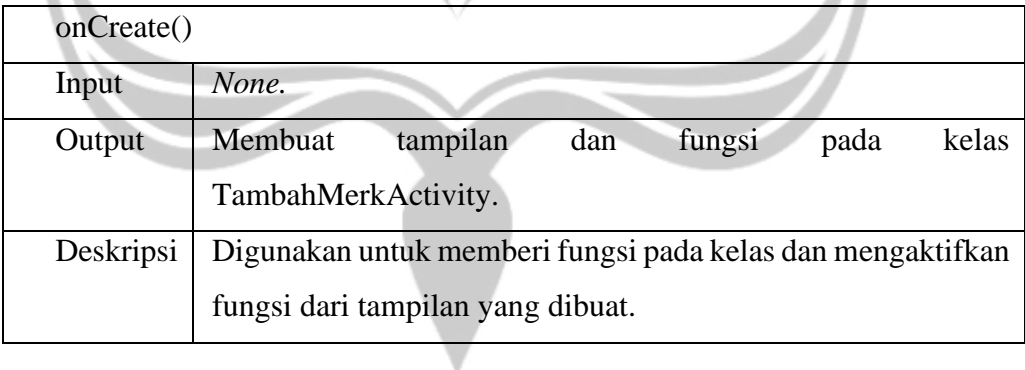

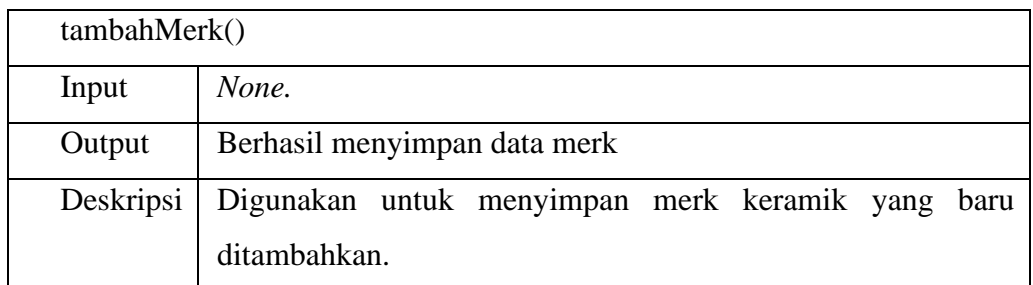

### **2.2.29. KelasTambahKategoriActivity**

 $\overline{\mu}$ 

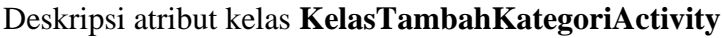

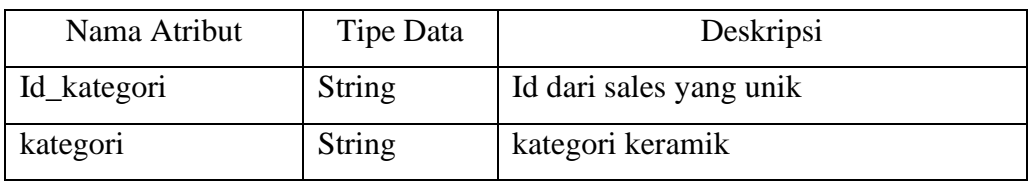

## Deskripsi fungsi kelas **KelasTambahKategoriActivity**

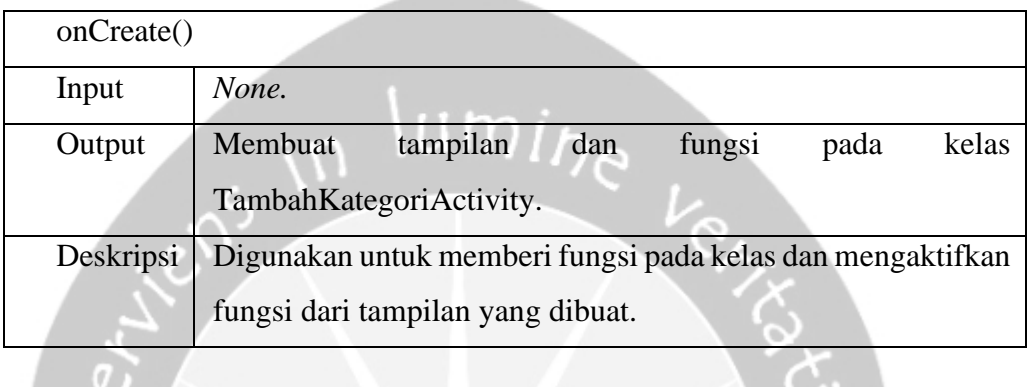

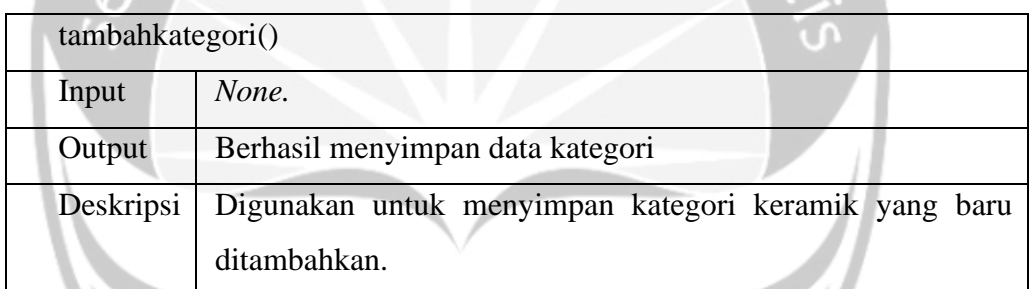

## **2.2.30. Kelas UbahKeramikActivity**

Deskripsi atribut kelas **UbahKeramikActivity**

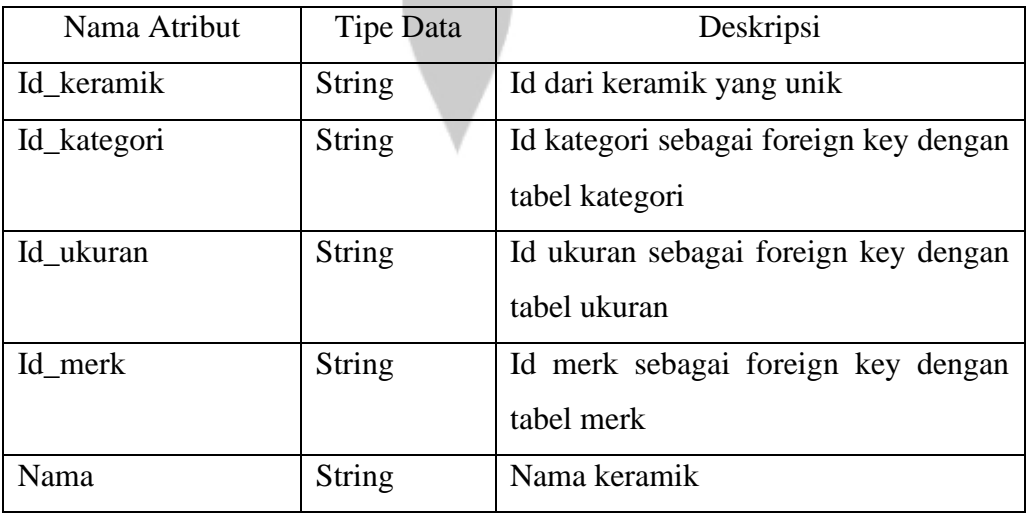

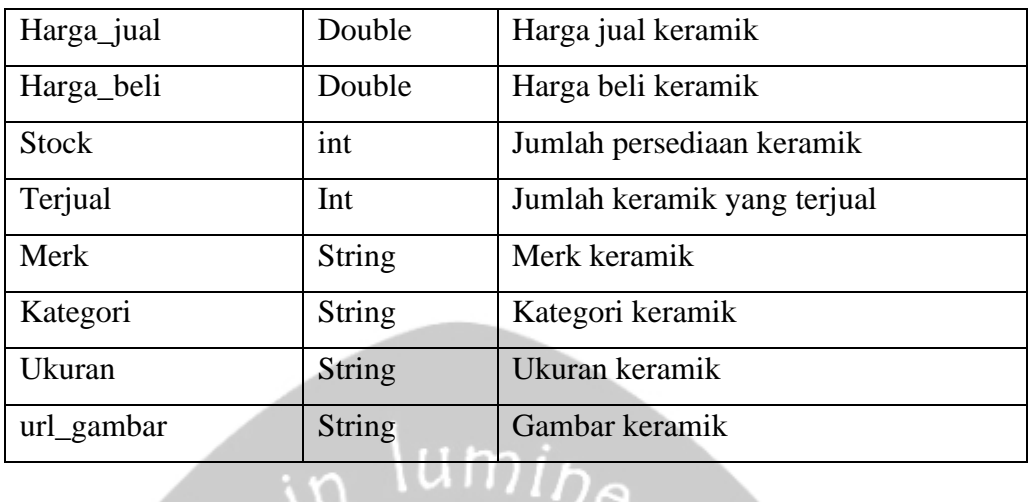

## Deskripsi fungsi kelas **UbahKeramikActivity**

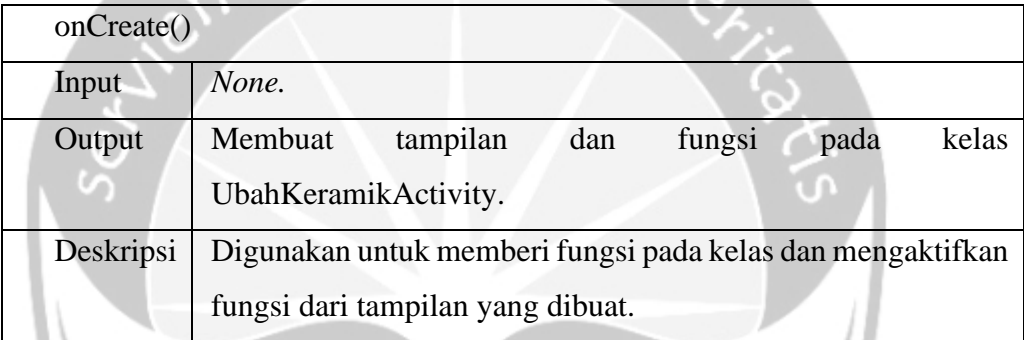

 $\overline{L}$ 

Л

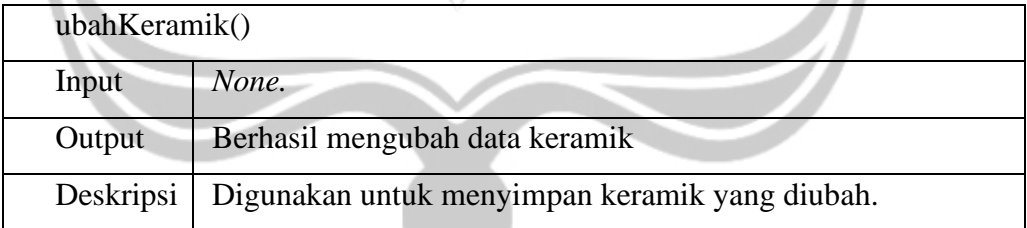

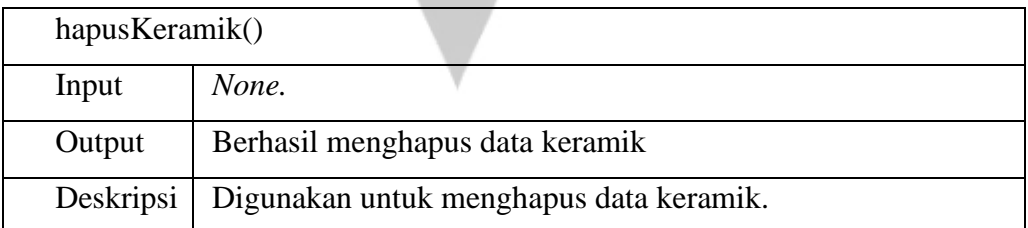

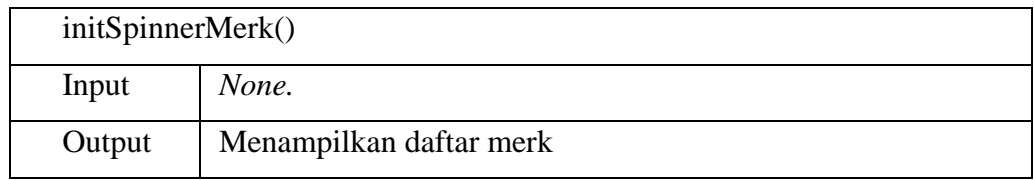

١ Λ

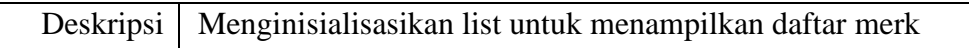

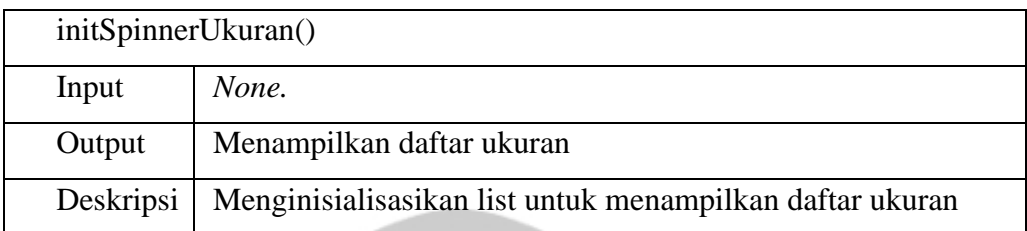

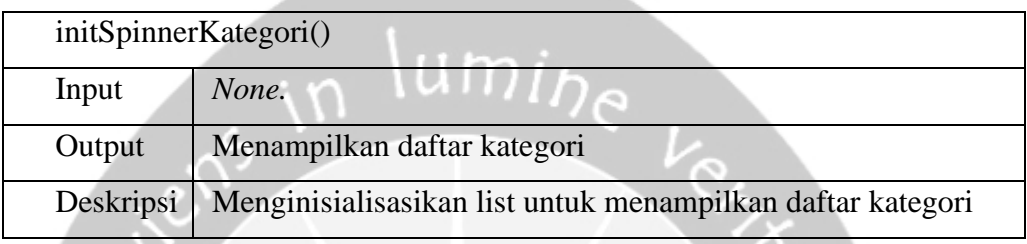

## **2.2.31. Kelas UbahSalesActivity**

## Deskripsi atribut kelas **UbahSalesActivity**

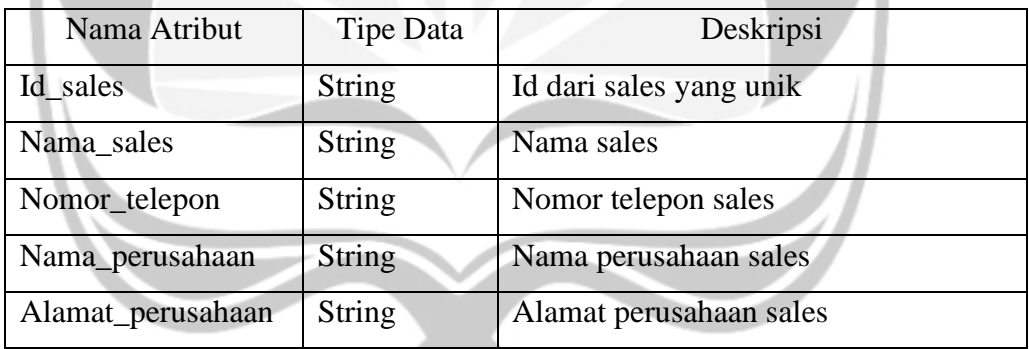

## Deskripsi fungsi kelas **UbahSalesActivity**

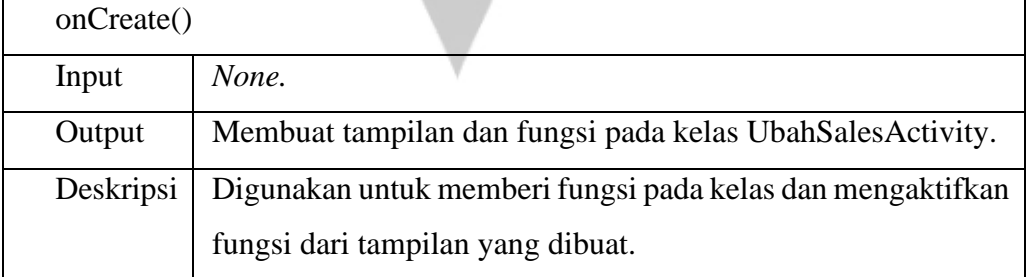

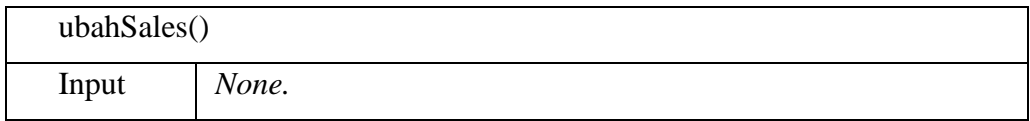

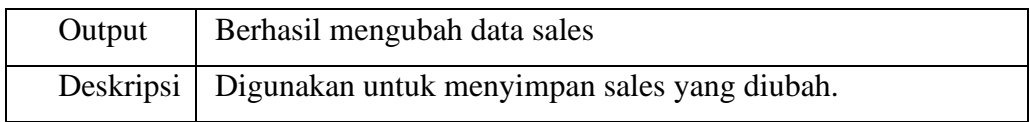

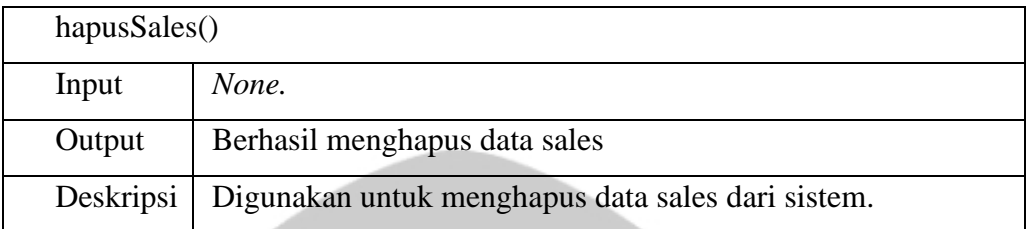

## **2.2.32. Kelas UbahUkuranActivity**

## Deskripsi atribut kelas **UbahUkuranActivity**

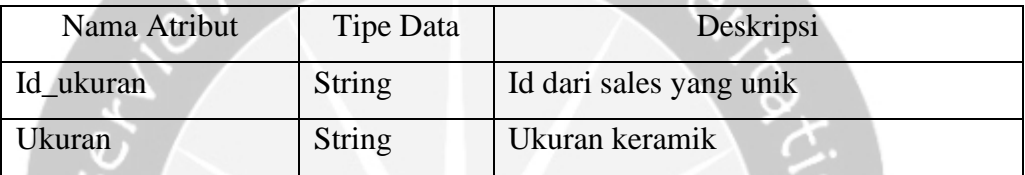

O

U.

# Deskripsi fungsi kelas **UbahUkuranActivity**

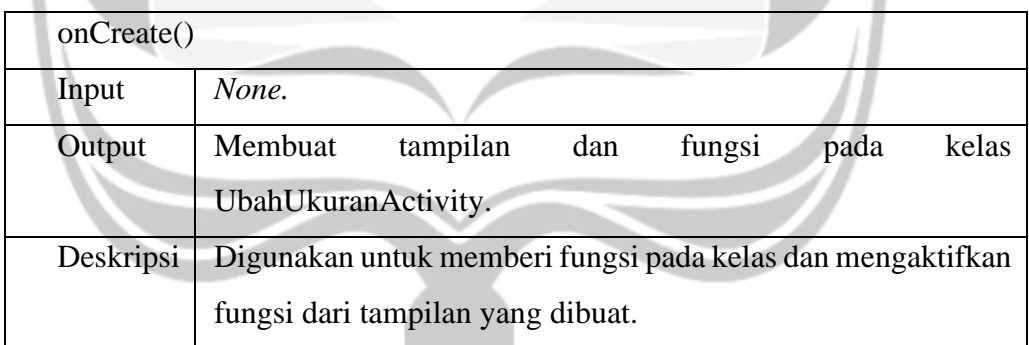

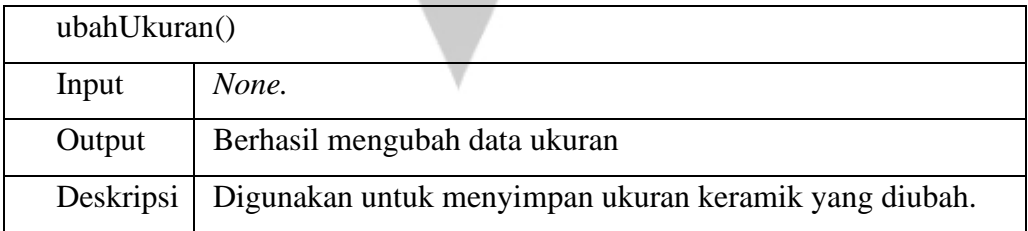

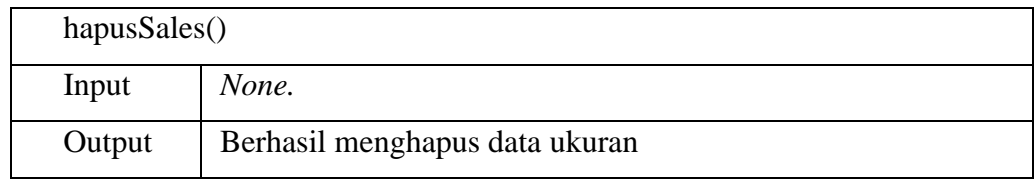

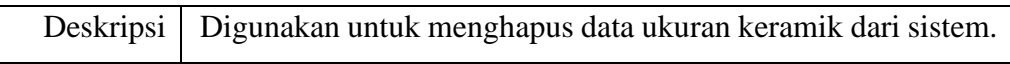

#### **2.2.33. Kelas UbahMerkActivity**

Deskripsi atribut kelas **UbahMerkActivity**

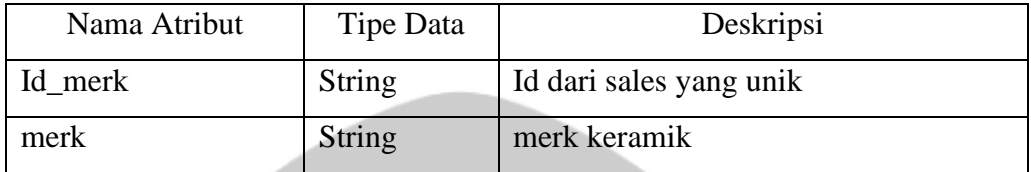

## Deskripsi fungsi kelas **UbahMerkActivity**

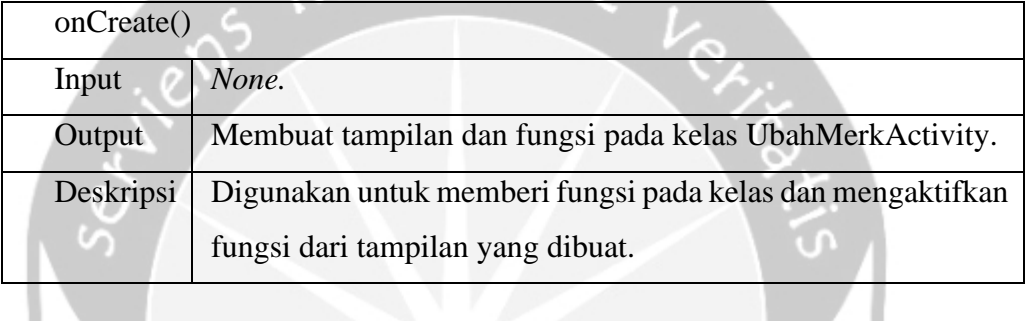

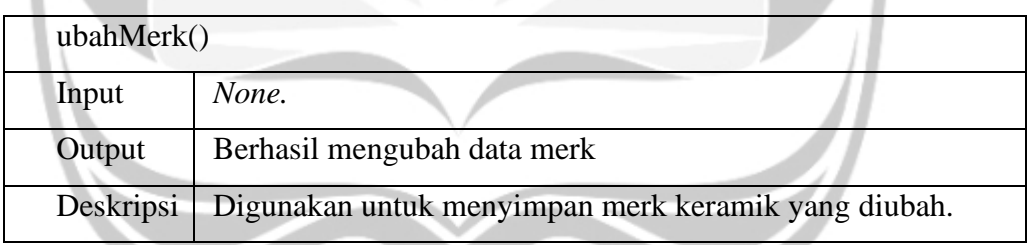

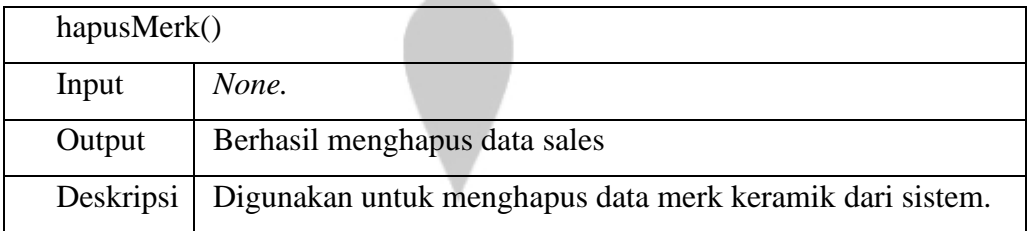

#### **2.2.34. Kelas UbahKategoriActivity**

Deskripsi atribut kelas **UbahKategoriActivity**

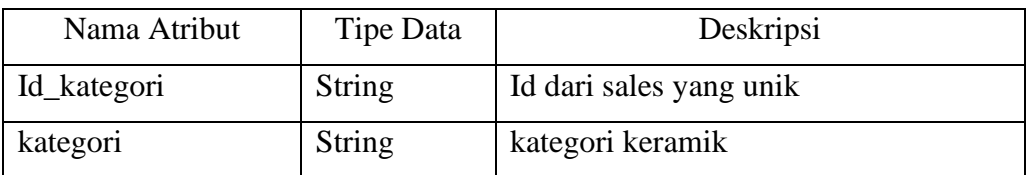

## Deskripsi fungsi kelas **UbahKategoriActivity**

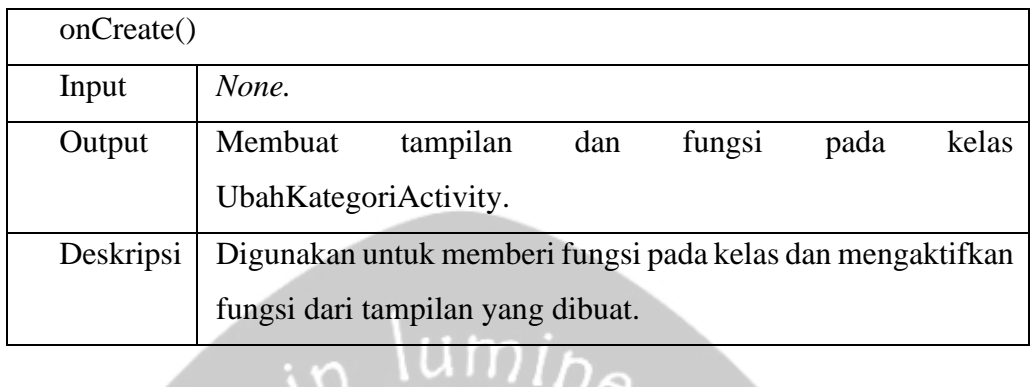

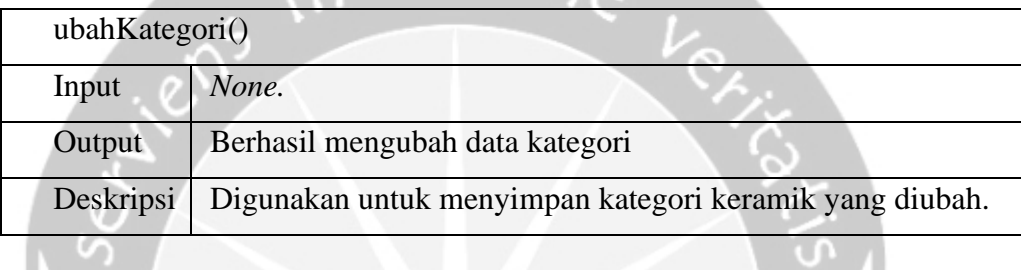

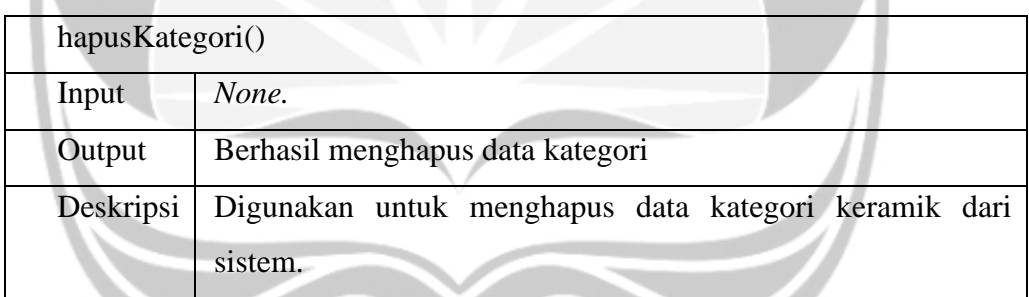

## **2.2.35. Kelas LaporanPembelianFragment**

#### Deskripsi atribut kelas **LaporanPembelianFragment**

 $\mathbf{R}$ 

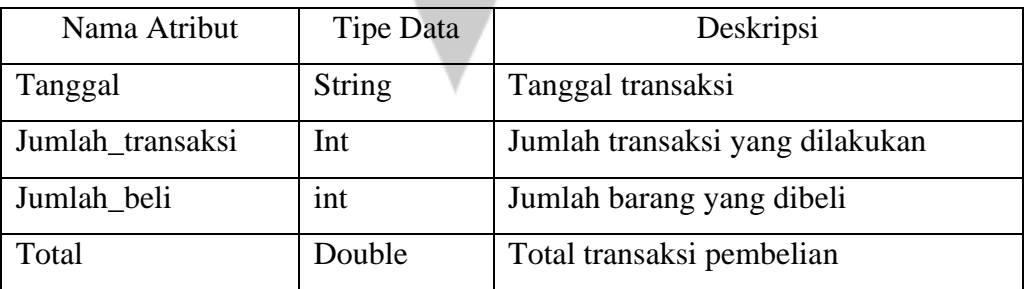

### Deskripsi fungsi kelas **LaporanPembelianFragment**

```
onCreateView()
```
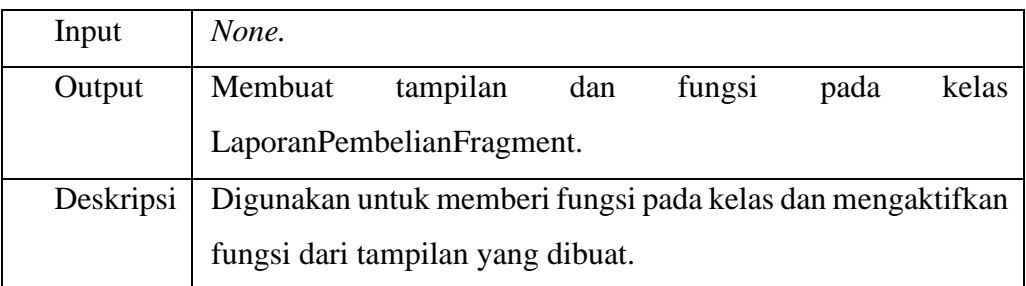

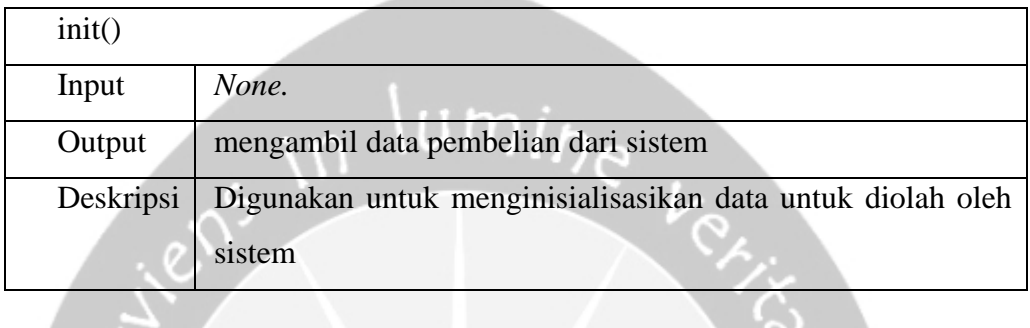

**AND AND STREET** 

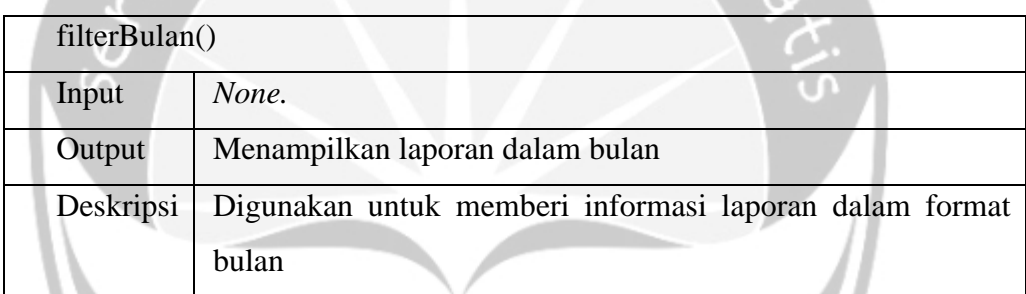

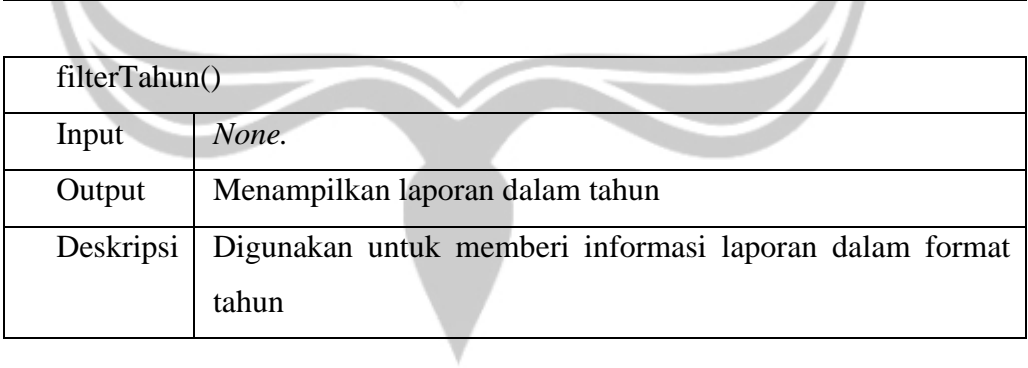

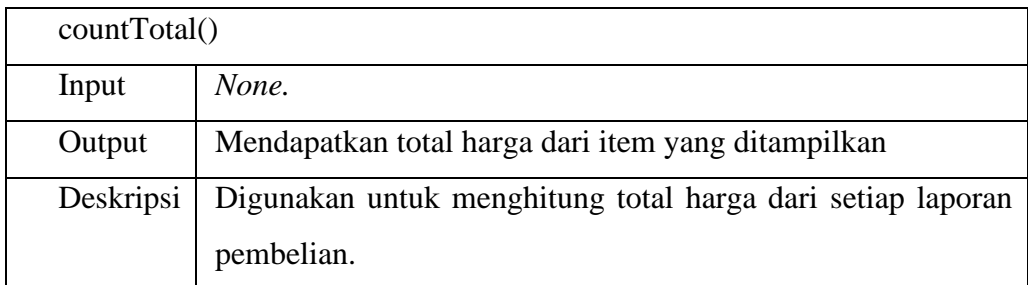

١

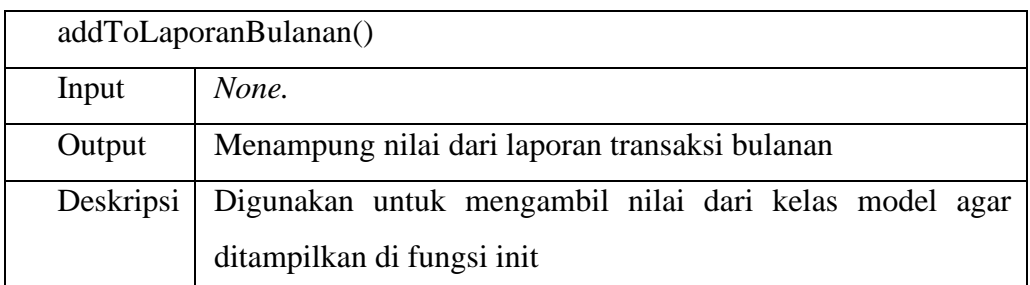

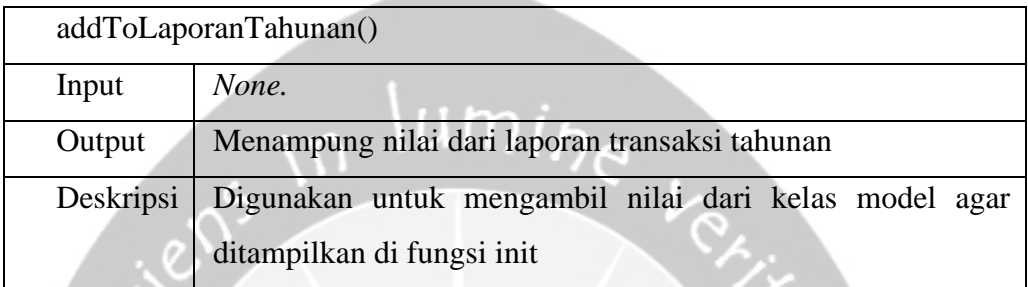

Č.

## **2.2.36. Kelas Laporan PenjualanFragment**

## Deskripsi atribut kelas **LaporanPenjualanFragment**

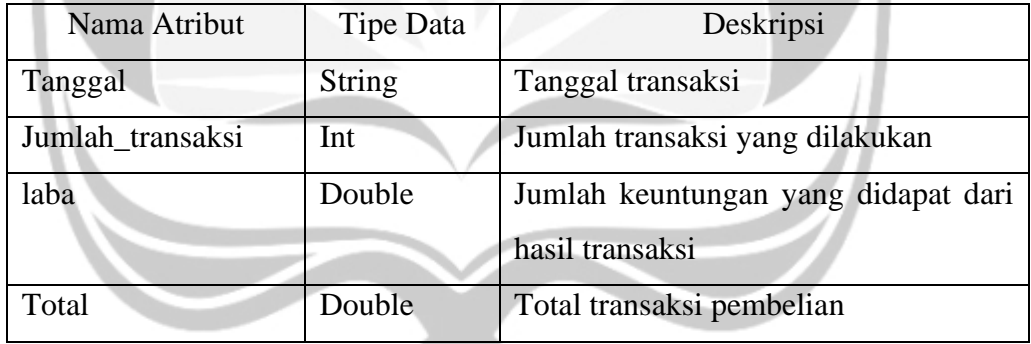

## Deskripsi fungsi kelas **LaporanPenjualanFragment**

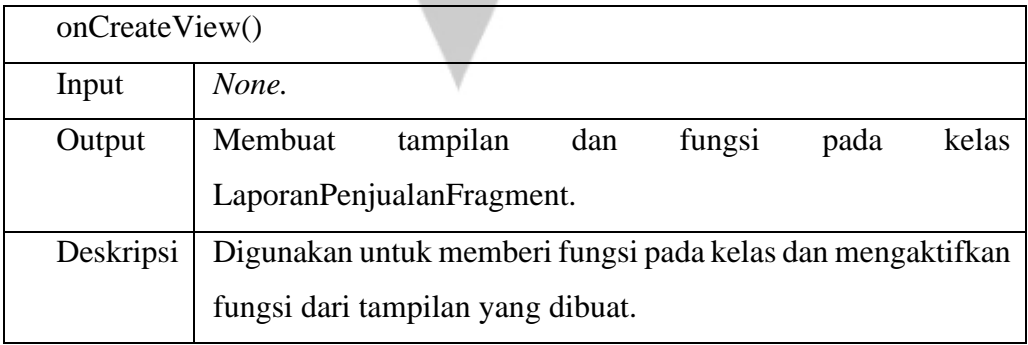

init()

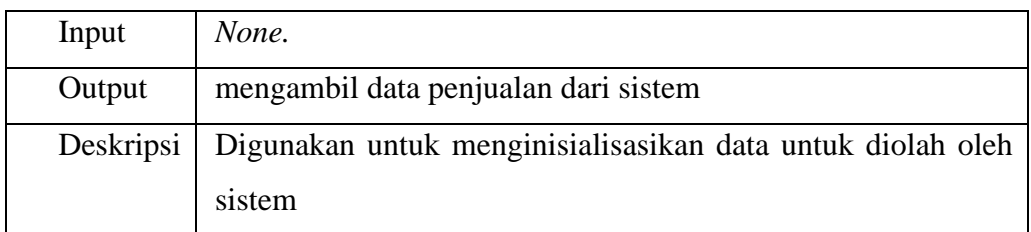

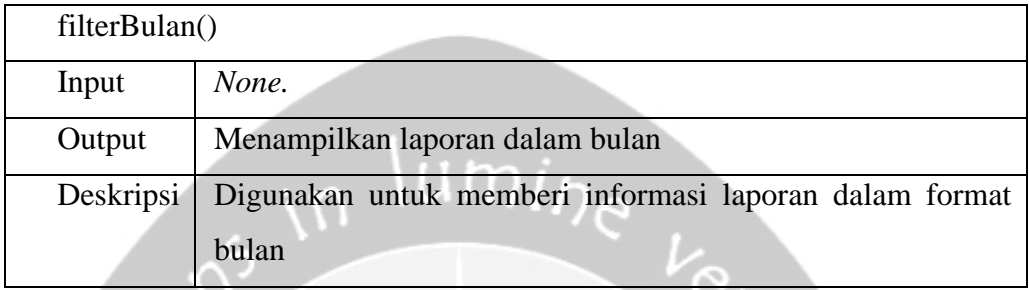

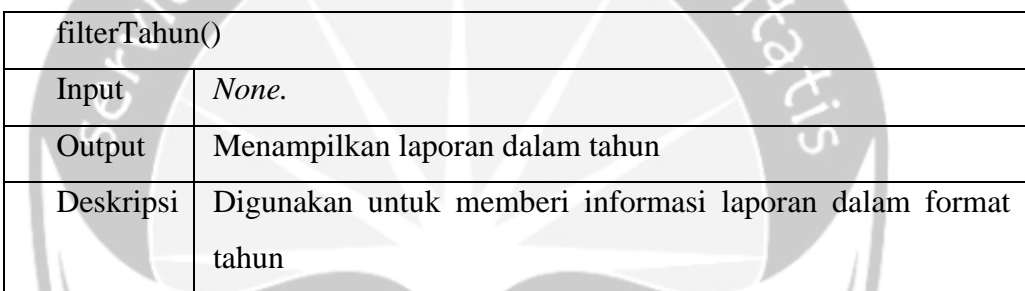

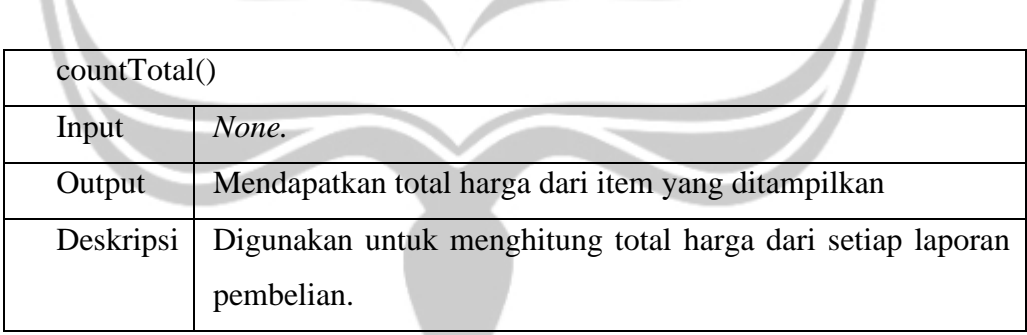

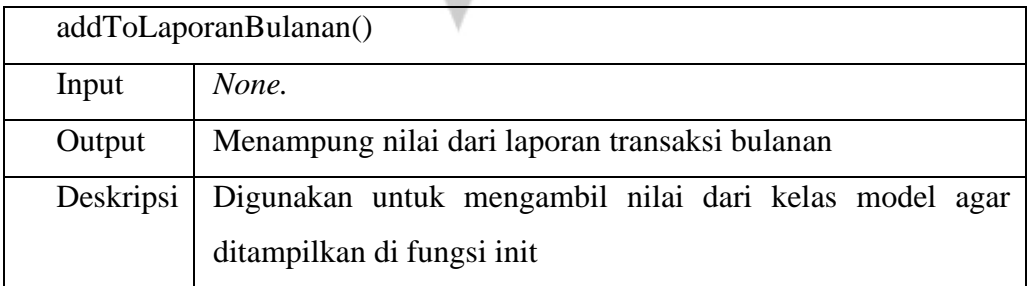

addToLaporanTahunan()

 $\sim$  0.2  $\sim$  0.4  $\sim$ 

١ Ι

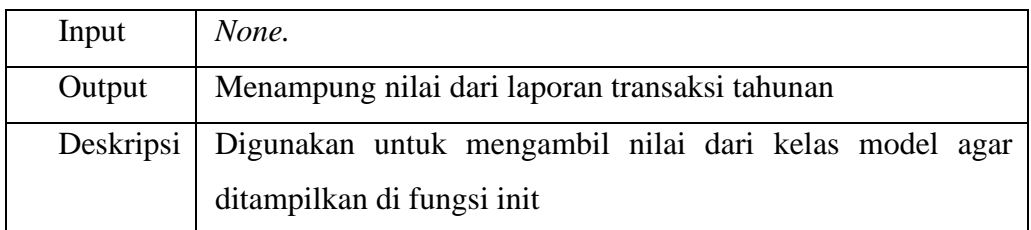

## **2.2.37. Kelas Laporan** *BestSelling***Fragment**

Deskripsi atribut kelas *BestSelling***Fragment**

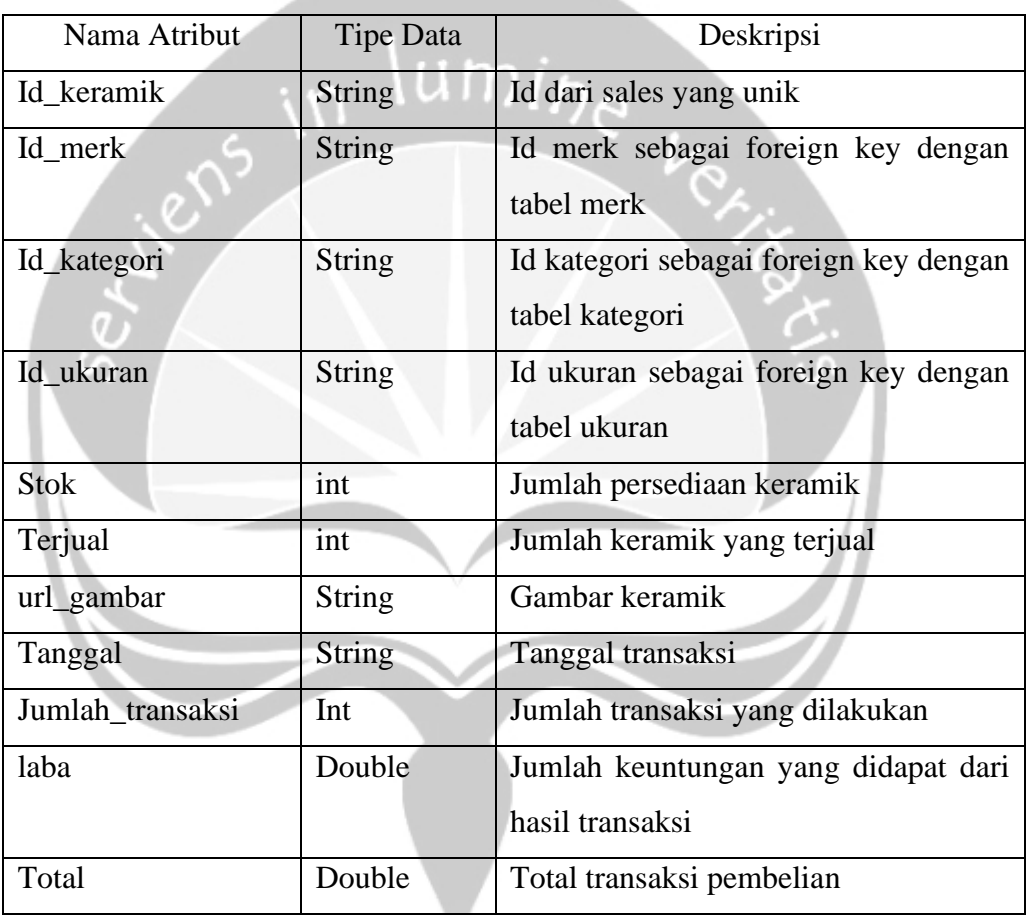

## Deskripsi fungsi kelas *BestSelling***Fragment**

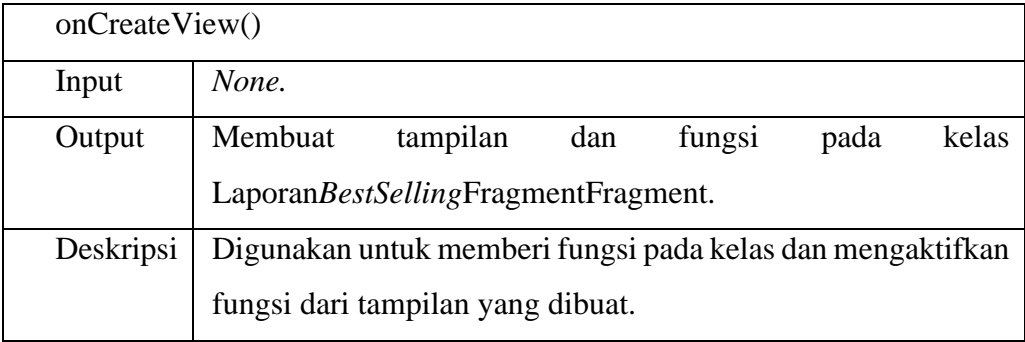

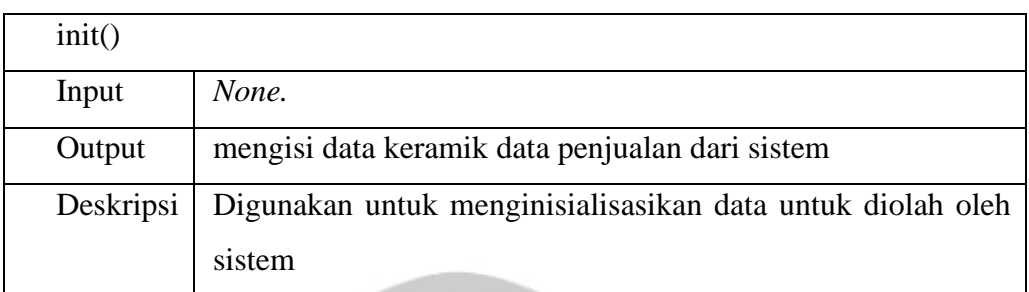

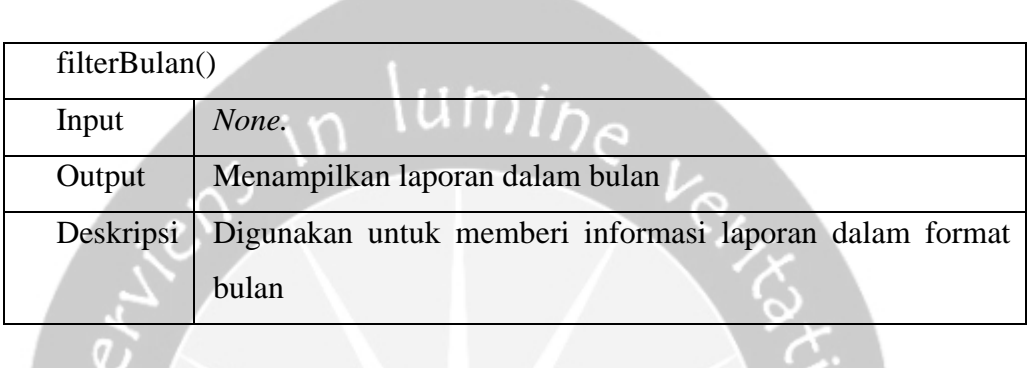

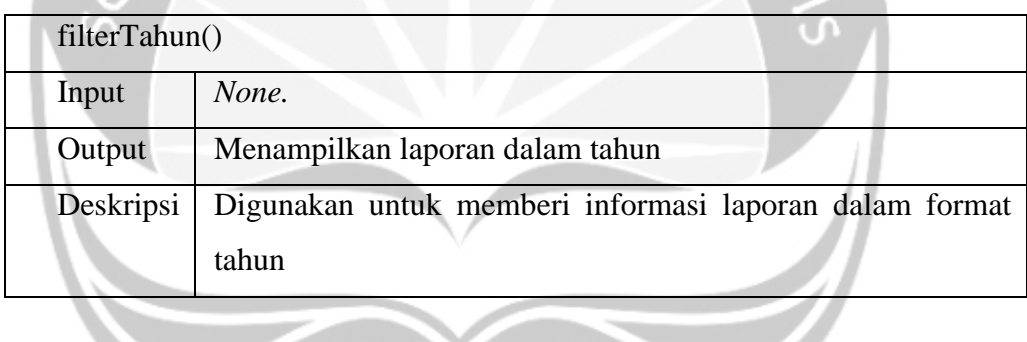

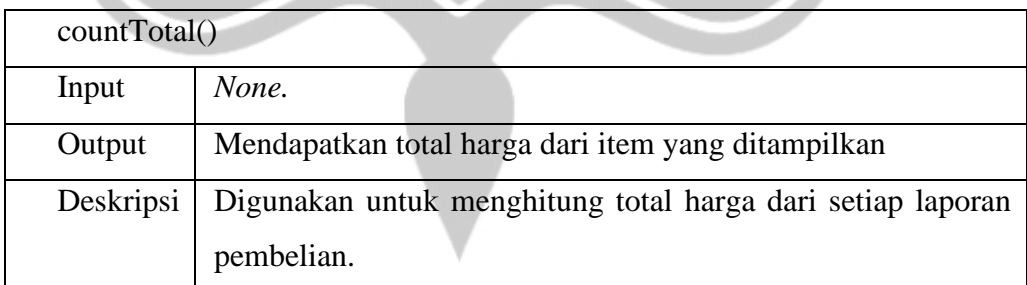

z.

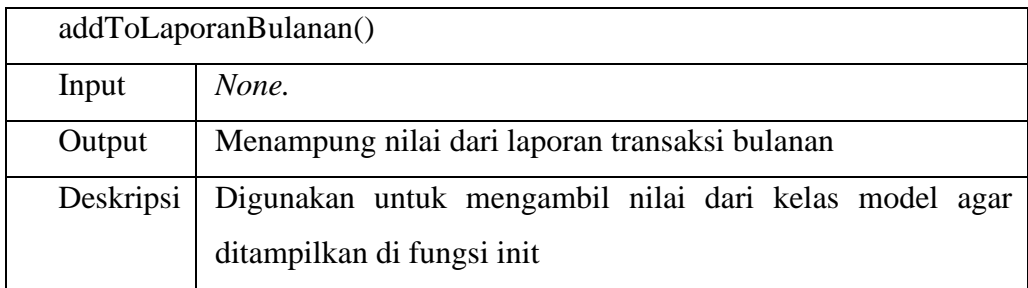

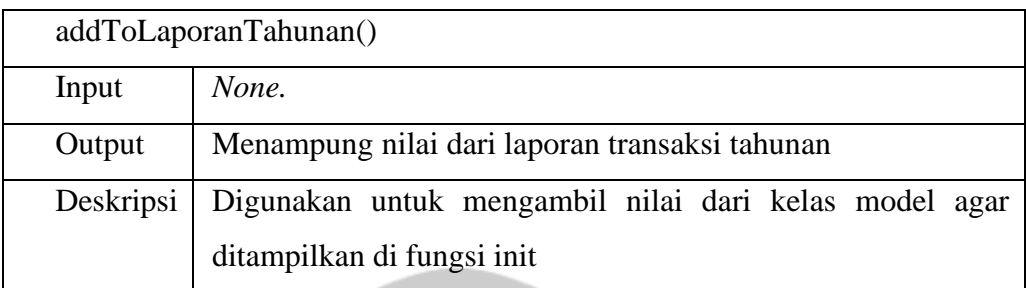

## **2.3. Perancangan Data**

# **2.3.1. Dekomposisi Data**

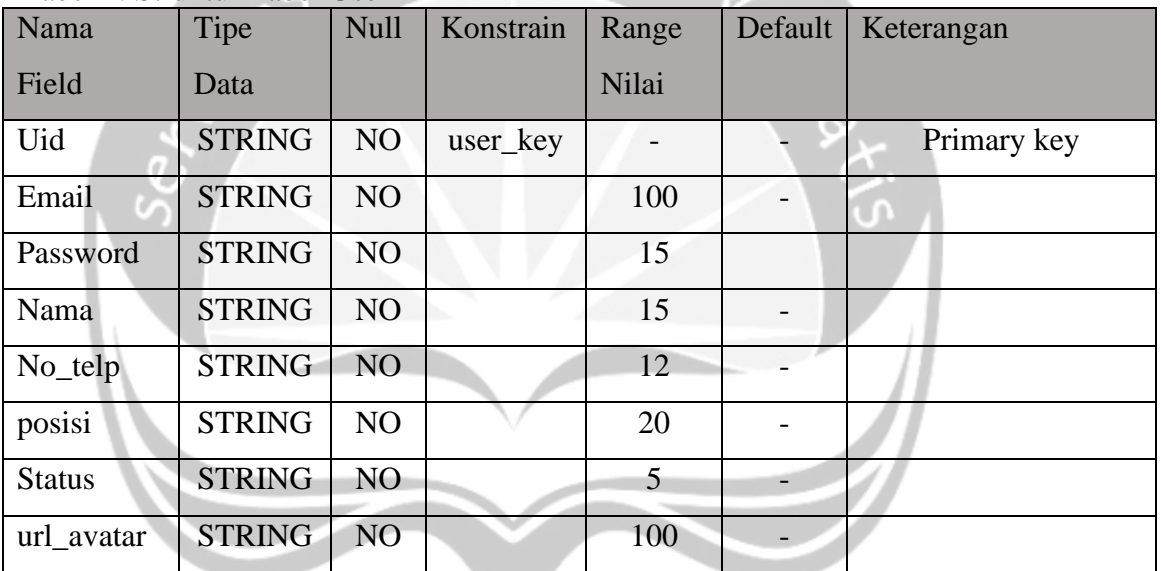

Tabel 1: Struktur Tabel User

## Tabel 2: Struktur Tabel Sales

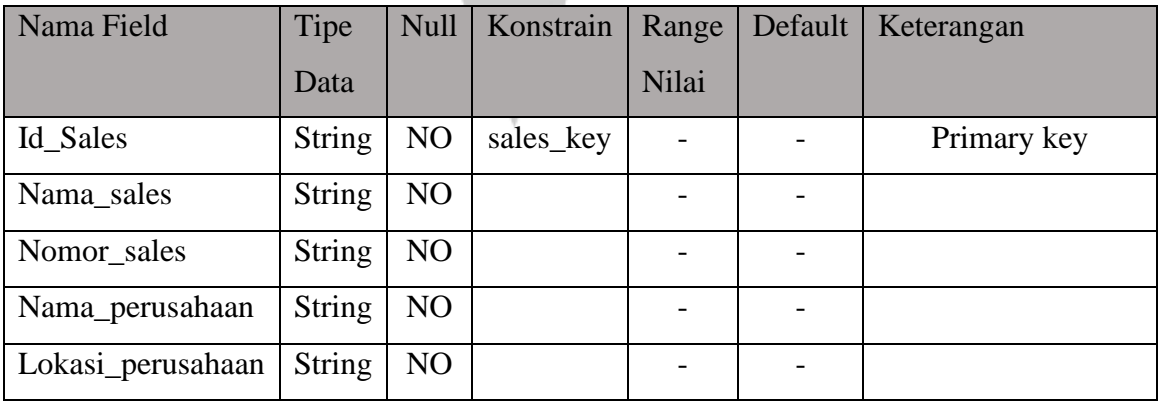

Tabel 3: Struktur Tabel Keramik

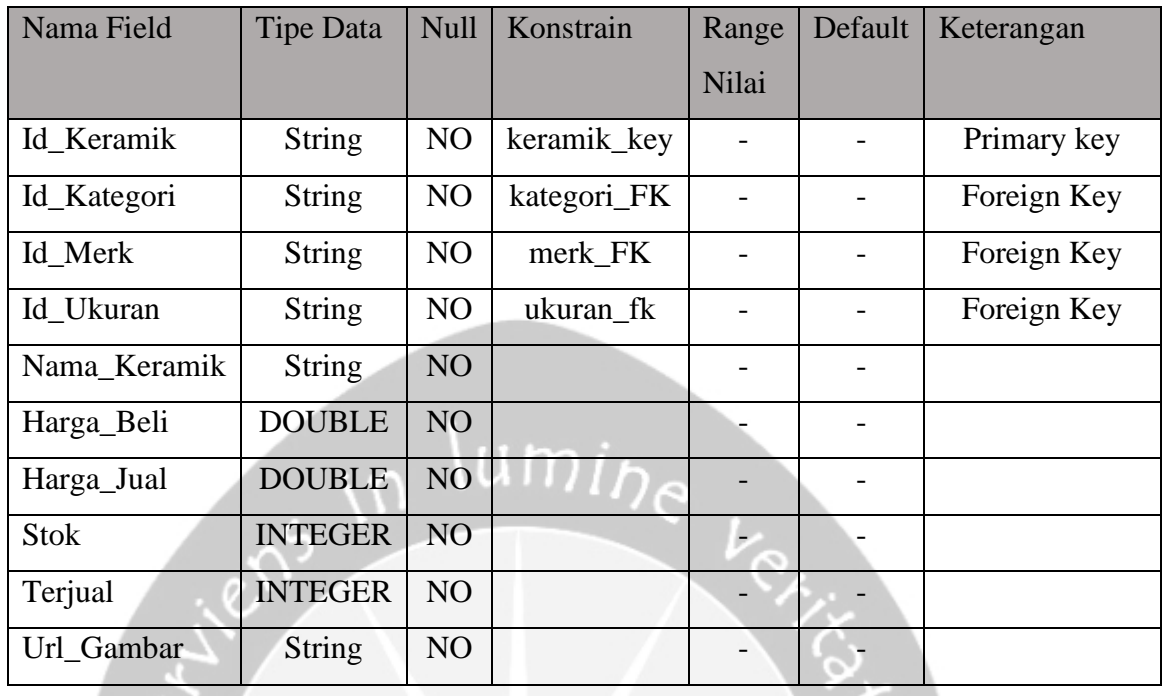

# Tabel 4: Struktur Tabel Kategori

O.

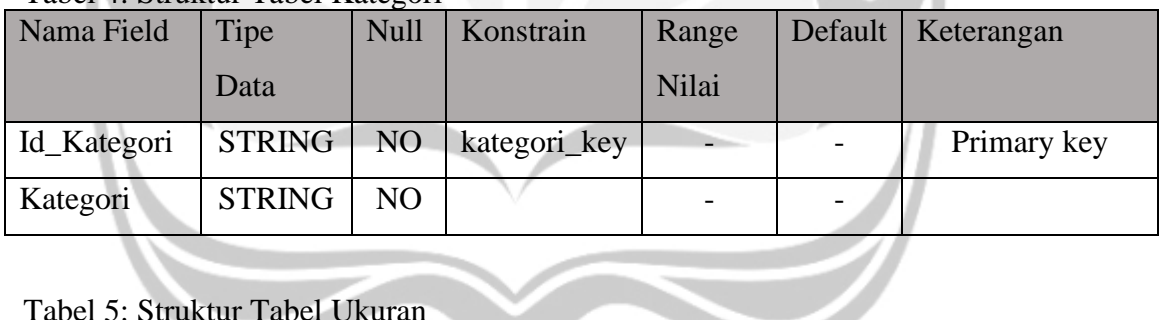

## Tabel 5: Struktur Tabel Ukuran

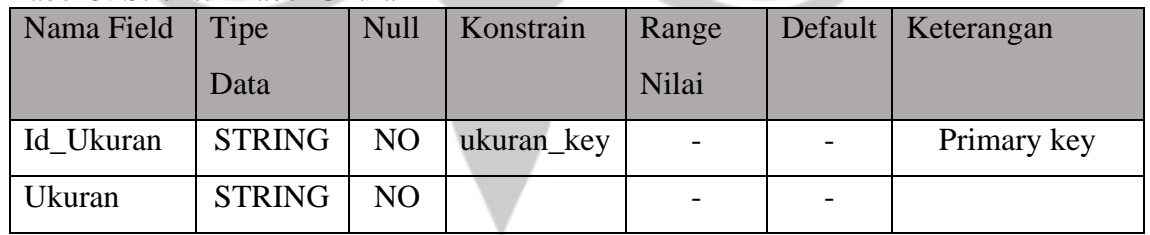

## Tabel 6: Struktur Tabel Merk

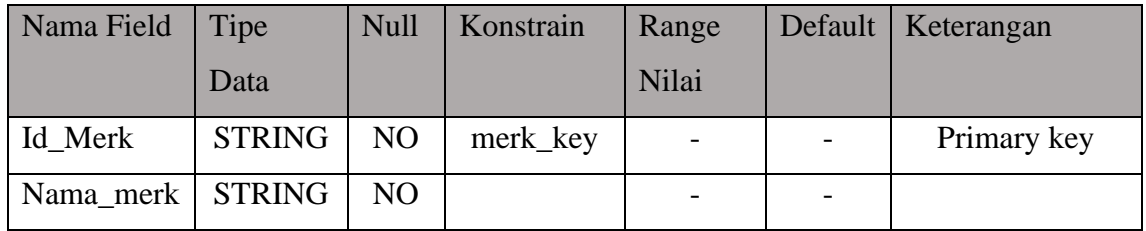

Tabel 7: Struktur Tabel Transaksi Penjualan

| Nama Field        | <b>Tipe Data</b> | Null            | Konstrain     | Range | Default | Keterangan |
|-------------------|------------------|-----------------|---------------|-------|---------|------------|
|                   |                  |                 |               | Nilai |         |            |
| Id_Penjualan      | <b>String</b>    | NO              | penjualan_key |       |         | Primary    |
|                   |                  |                 |               |       |         | key        |
| Id User           | <b>String</b>    | NO              | User_FK       |       |         | Foreign    |
|                   |                  |                 |               |       |         | Key        |
| Nama_pembeli      | <b>String</b>    | NO <sub>1</sub> |               |       |         |            |
| Alamat_pembeli    | <b>String</b>    | NO              |               |       |         |            |
| No_telp_pembeli   | <b>String</b>    | NO              |               |       |         |            |
| Tanggal_penjualan | <b>String</b>    | NO              |               |       |         |            |
| Total_transaksi   | <b>DOUBLE</b>    | NO              |               |       |         |            |
| status            | <b>String</b>    | NO              |               |       |         |            |

Tabel 8: Struktur Tabel Transaksi Pembelian

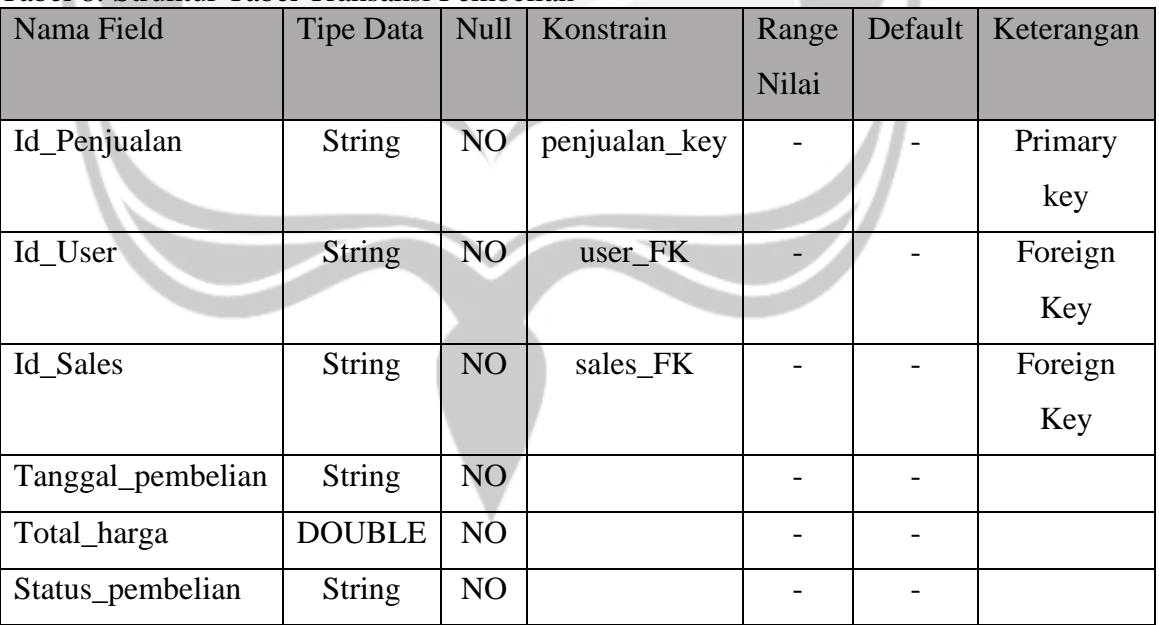

## Tabel 9: Struktur Tabel Detail Transaksi Penjualan

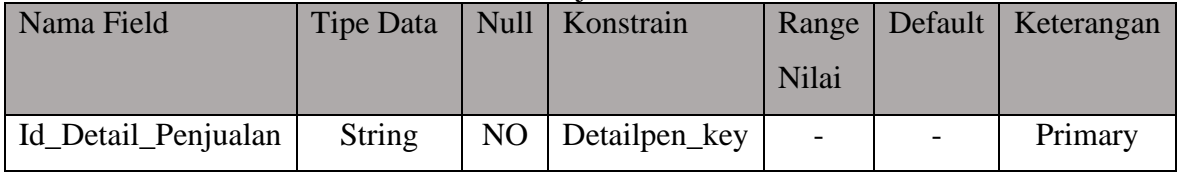

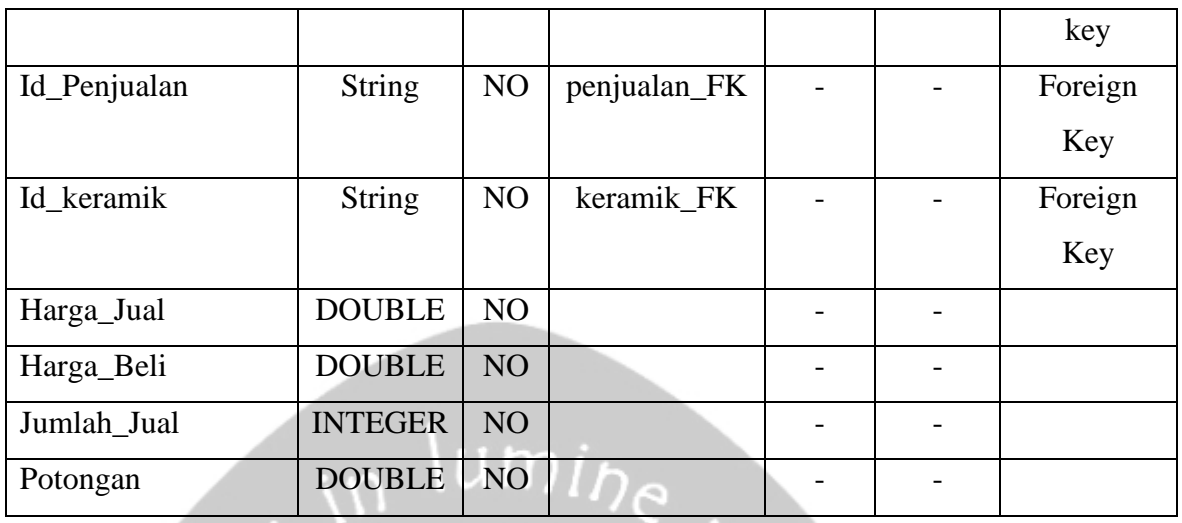

 $\mathcal{C}_{\mathbf{z}}$  .

### Tabel 10: Struktur Tabel Detail Transaksi Pembelian

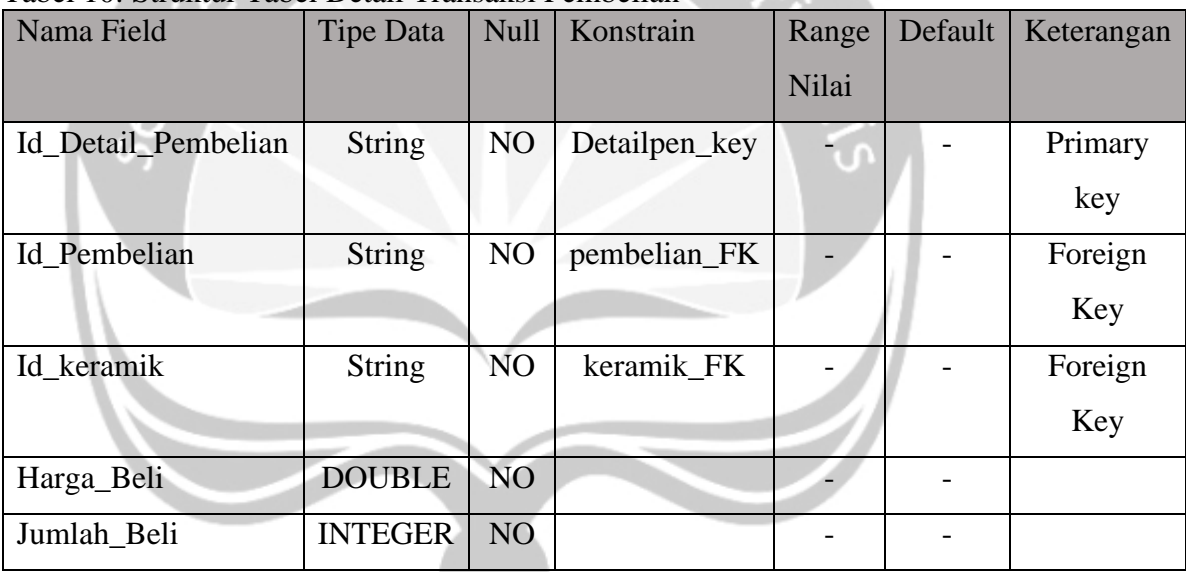

#### **2.3.2. Physical Data Model(PDM)**

*Gambar2.4 Physical Data Model SMAP*

#### **2.4. Deskripsi Perancangan Antarmuka**

**2.4.1. Splash screen SMAP**

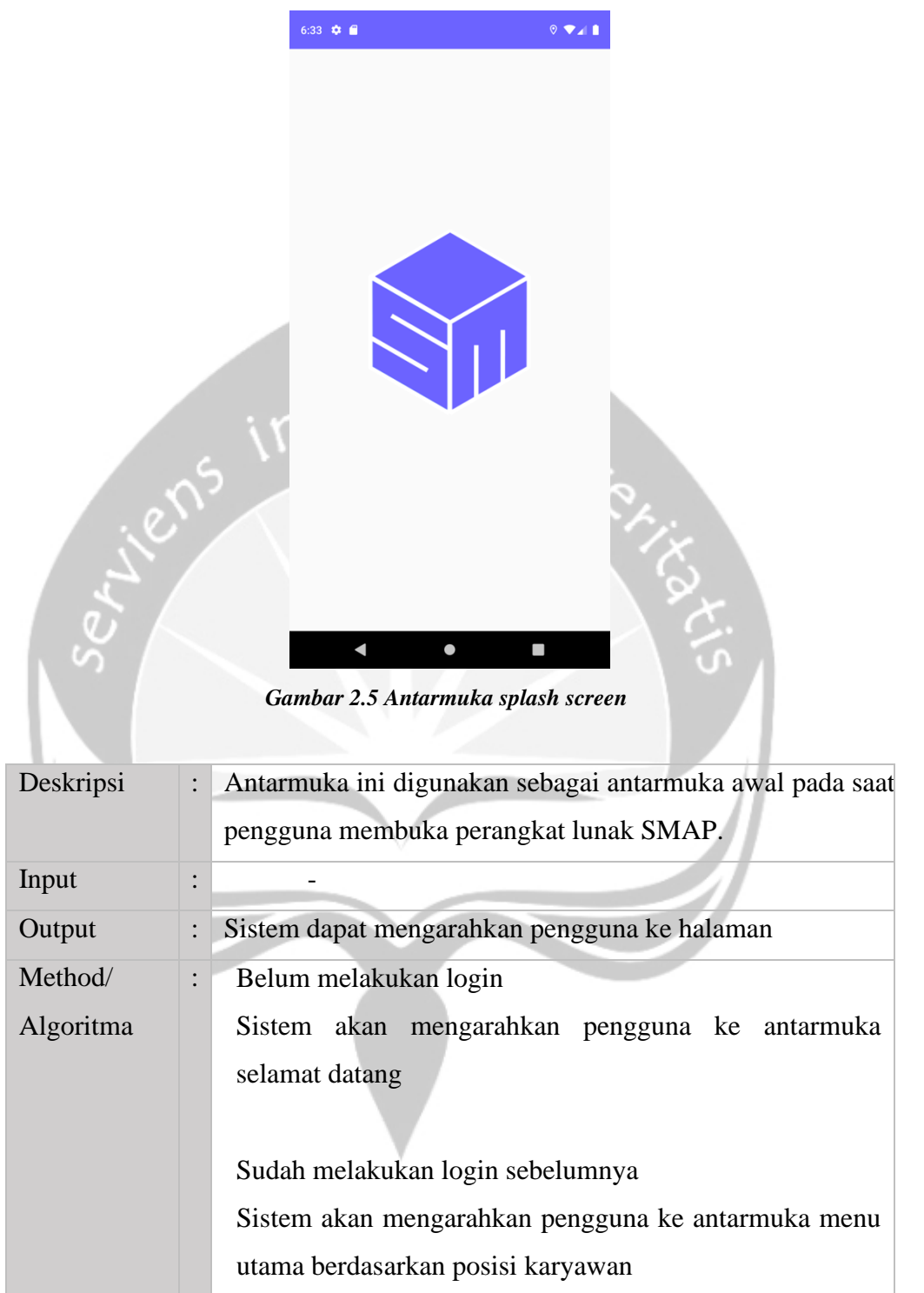
#### **2.4.2. Selamat Datang**

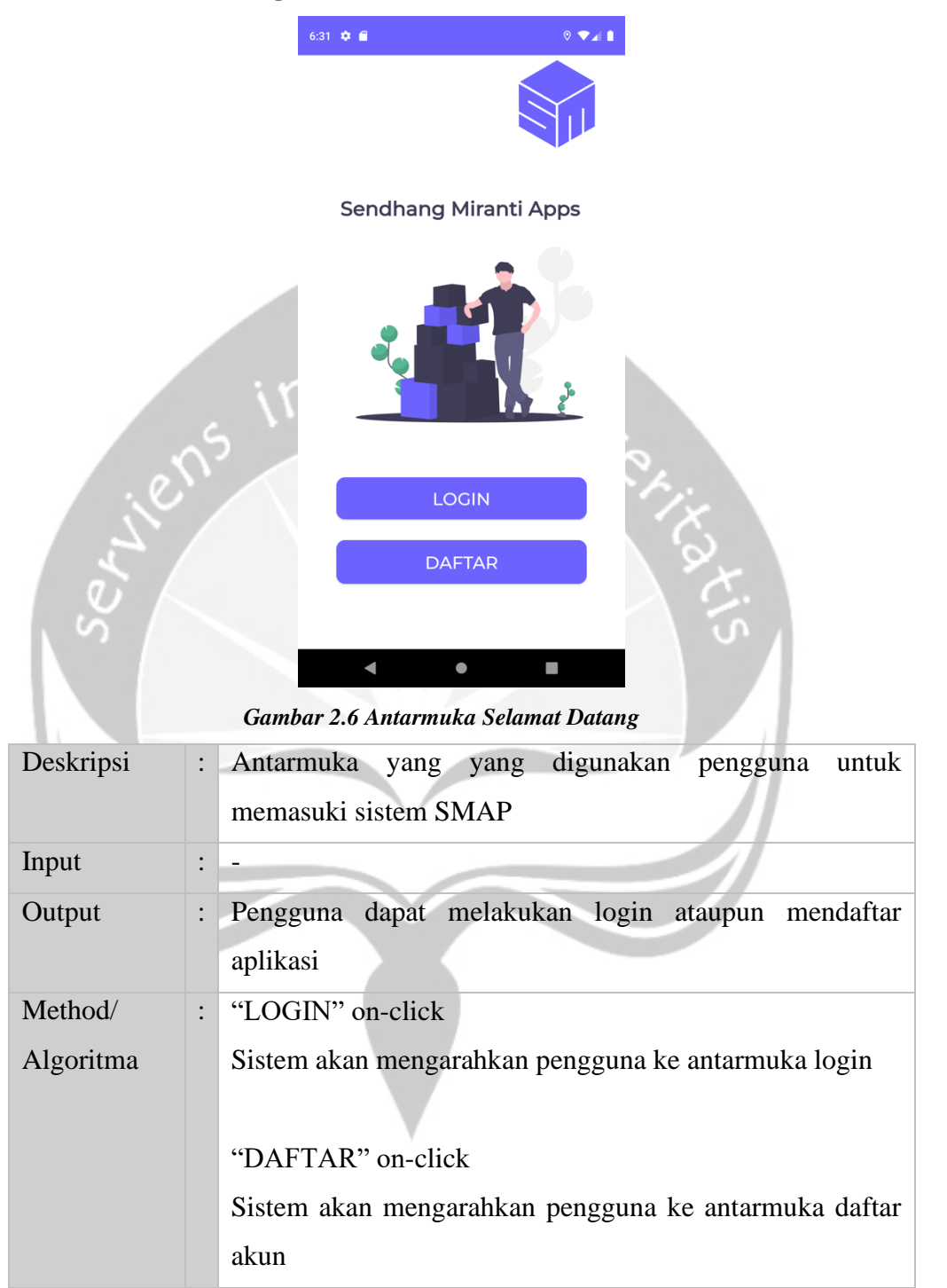

#### **2.4.3. Login**

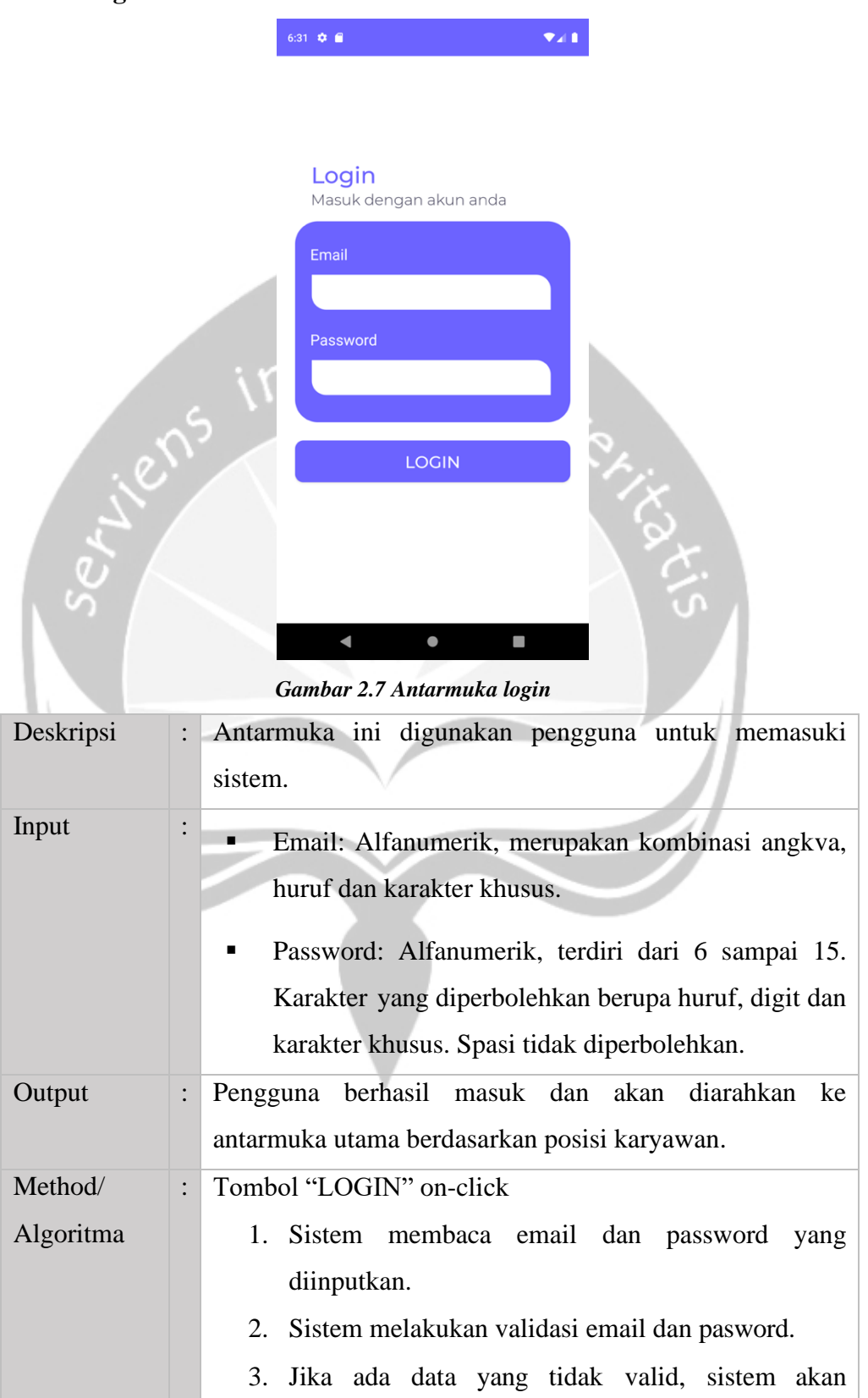

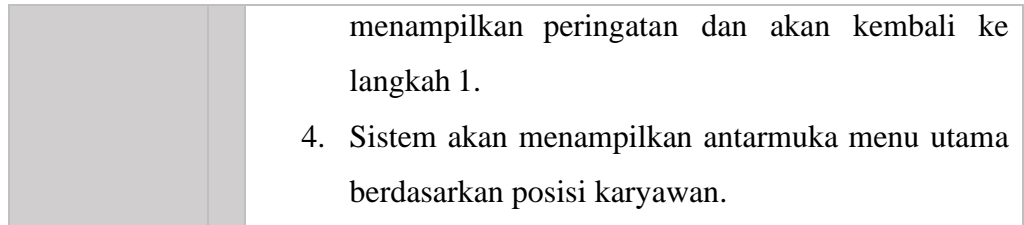

### **2.4.4. Daftar Akun I**

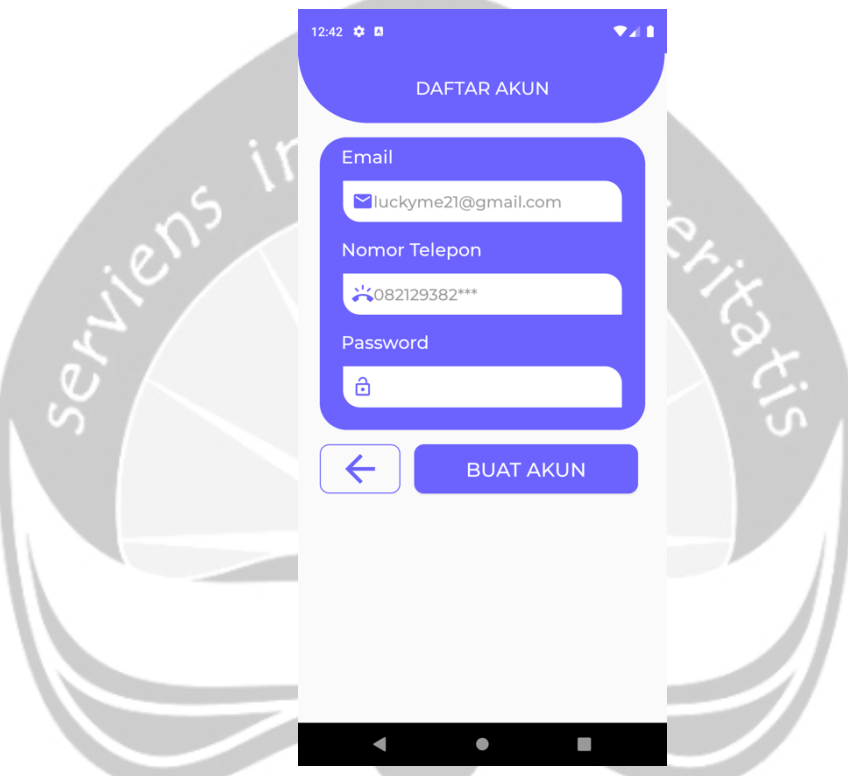

*Gambar 2.8 Antarmuka daftar akun I*

| Deskripsi | $\ddot{\phantom{0}}$ | Antarmuka ini digunakan pengguna untuk melakukan<br>registrasi akun agar terdaftar ke dalam sistem                                                          |
|-----------|----------------------|----------------------------------------------------------------------------------------------------|
| Input     |                      | Email: Alfanumerik, merupakan kombinasi angka,<br>huruf dan karakter khusus.                                                                                |
|           |                      | Nomor Telepon: Numerik terdiri dari 10 sampi 12<br>٠<br>digit. Huruf dan karakter khusus tidak diperbolehkan.                                               |
|           |                      | Password: Alfanumerik, terdiri dari 6 sampai 15.<br>٠<br>Karakter yang diperbolehkan berupa huruf, digit dan<br>karakter khusus. Spasi tidak diperbolehkan. |

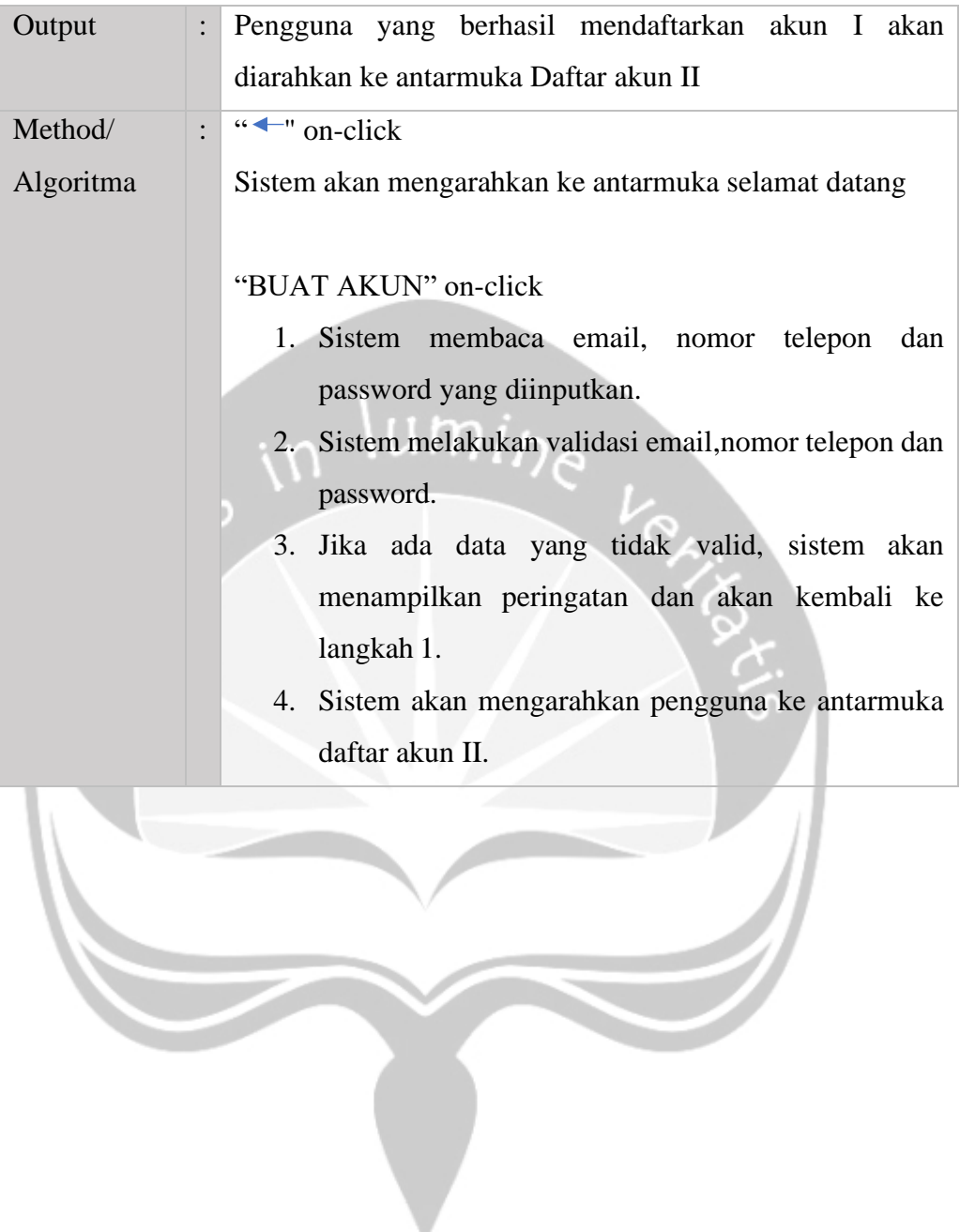

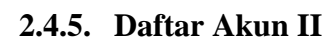

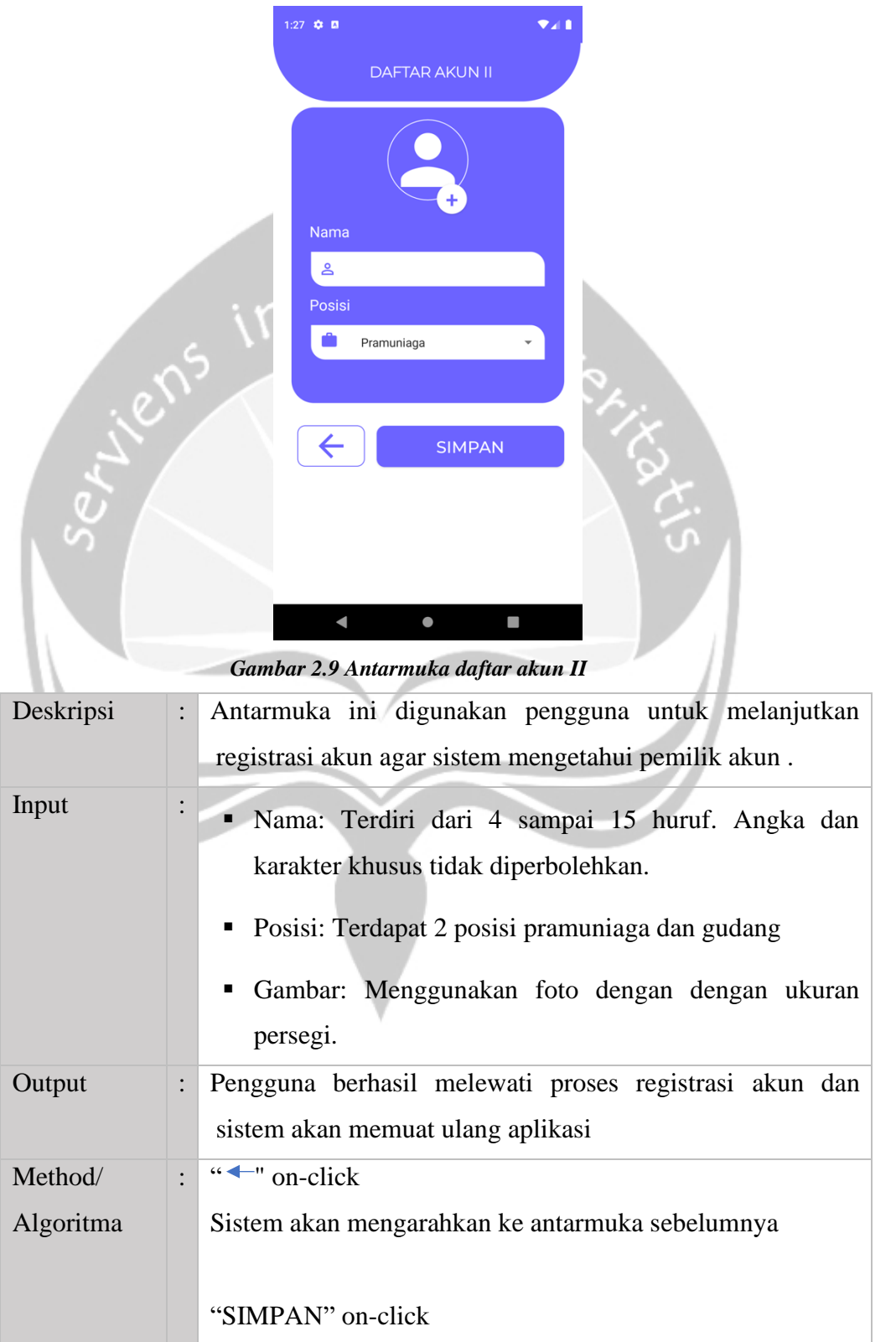

1. Sistem membaca foto, nama dan posisi karyawan yang diinputkan. 2. Sistem melakukan validasi foto, nama dan posisi. 3. Jika ada data yang tidak valid, sistem akan menampilkan peringatan dan akan kembali ke langkah 1. 4. Sistem mulai mengirimkan data yang diinputkanke basis data 5. Sistem akan mengarahkan pengguna ke antarmuka daftar akun II.  $\Box$  $ID_{\leq}$ 

### **2.4.6. Menu utama admin**

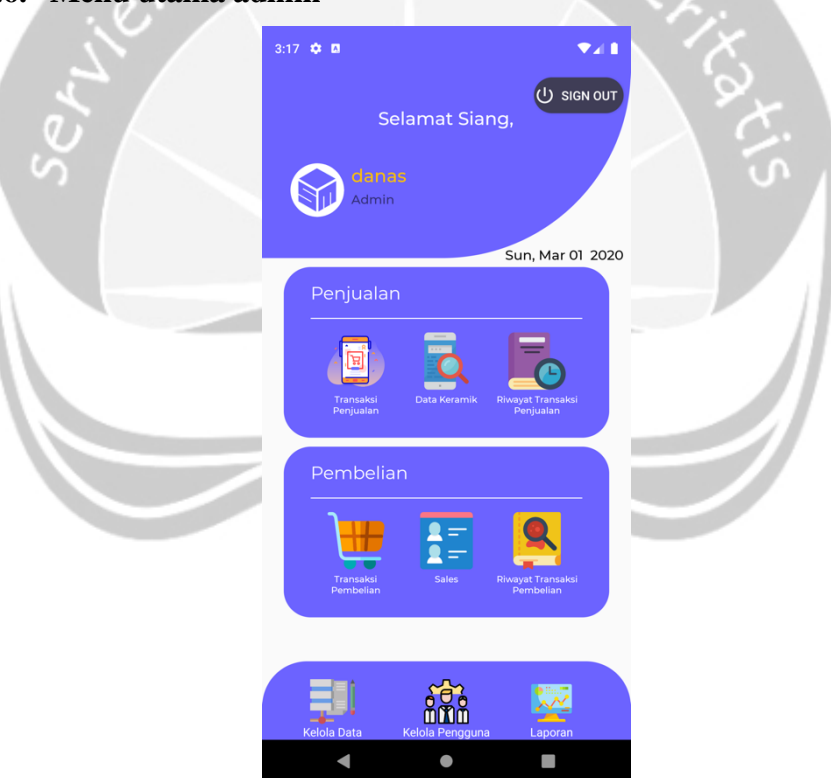

*Gambar 2.10 Antarmuka menu utama admin*

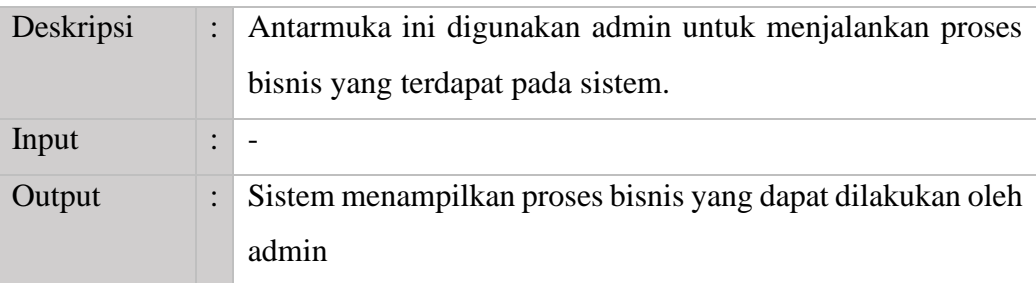

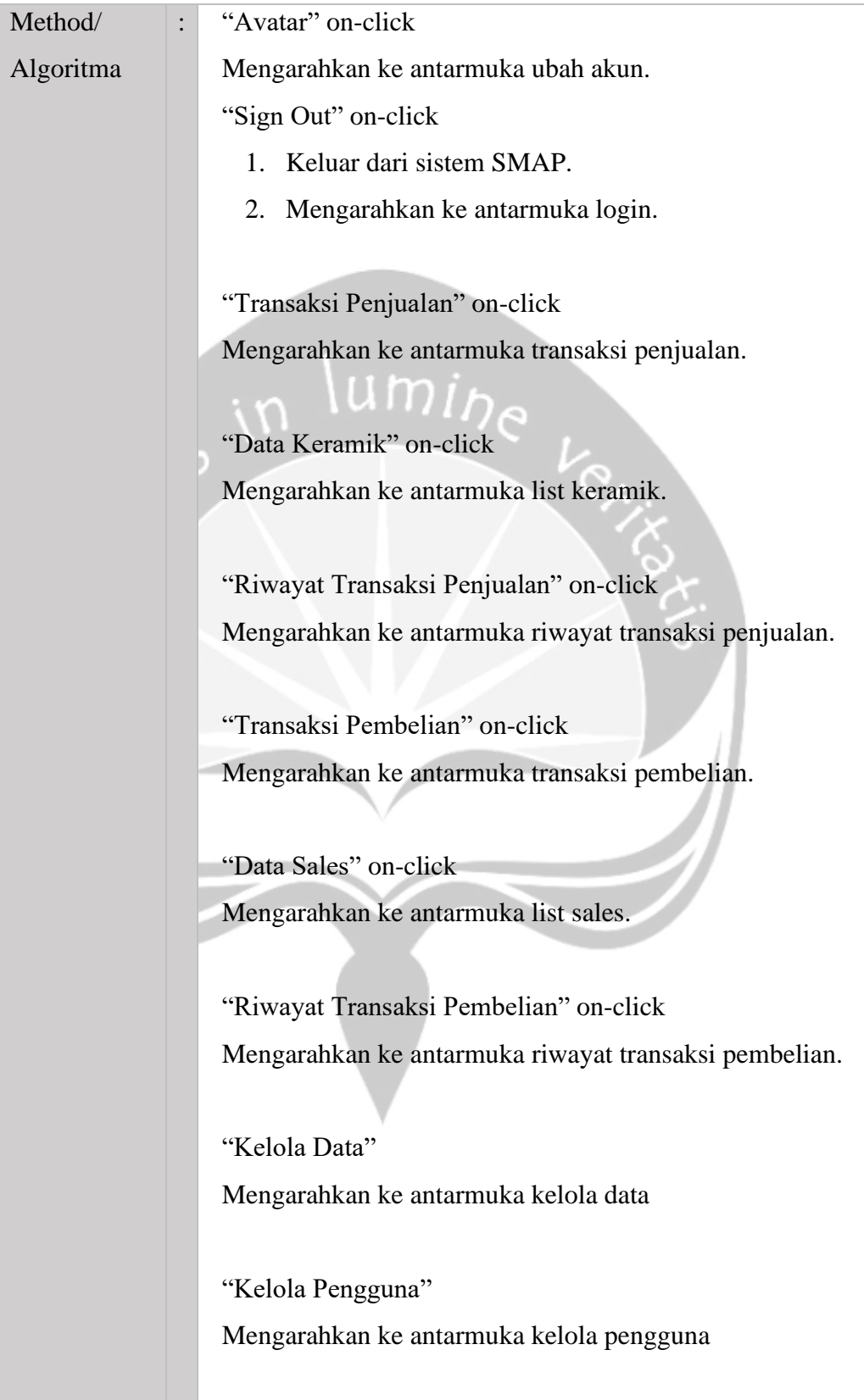

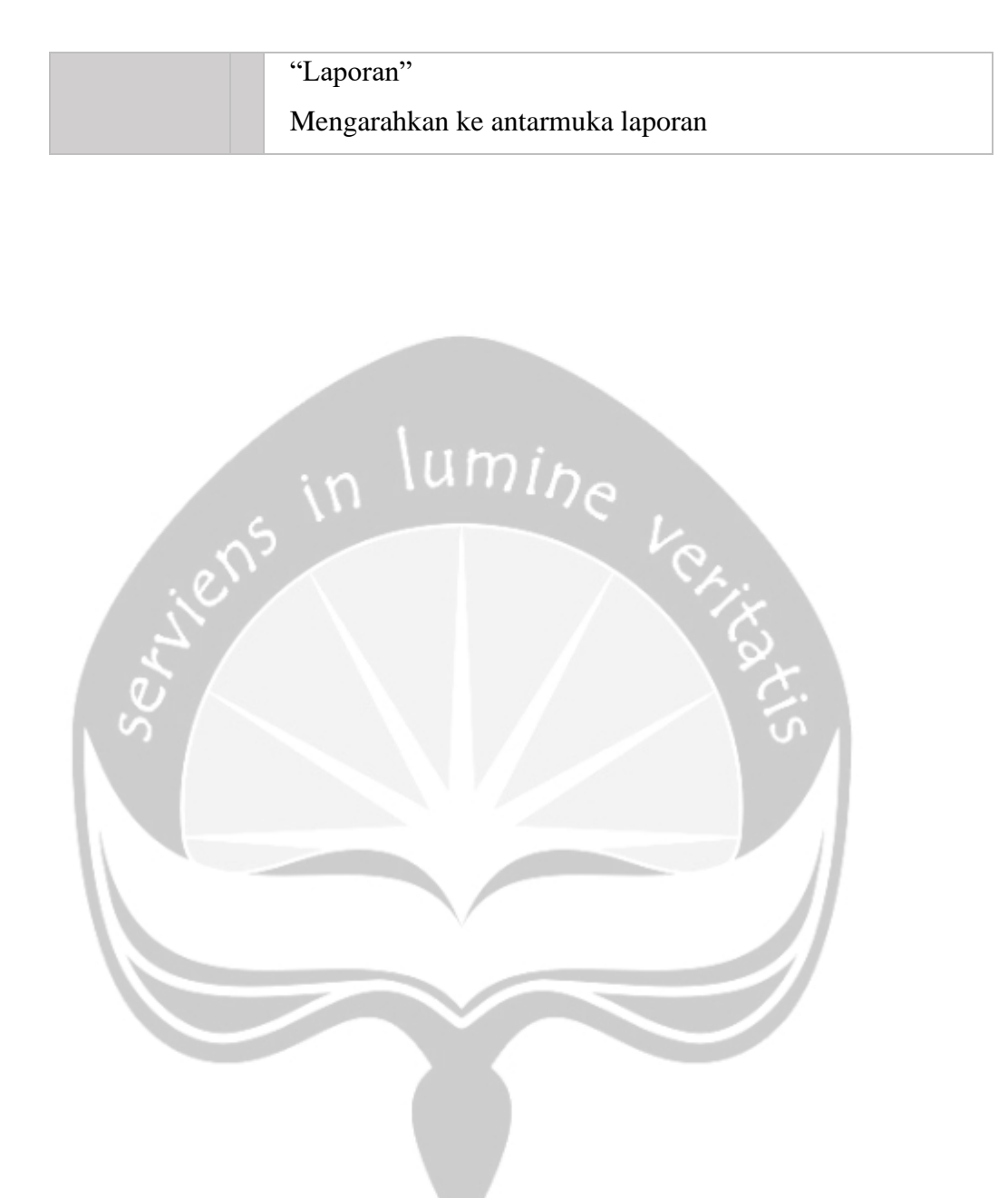

## **2.4.7. Menu Utama Pramuniaga**

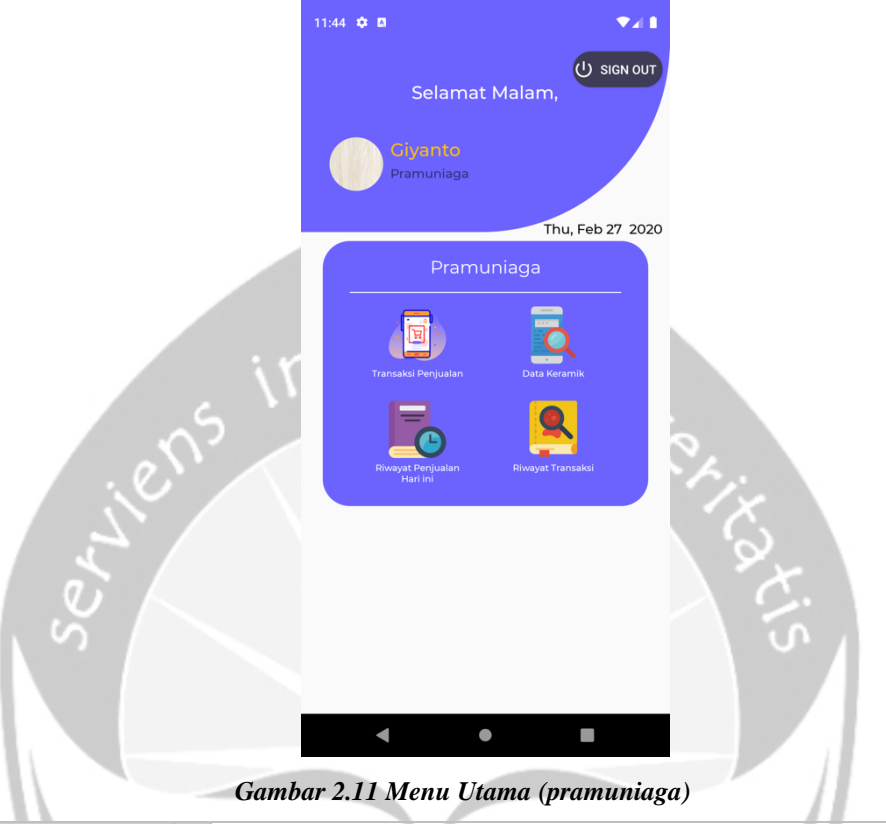

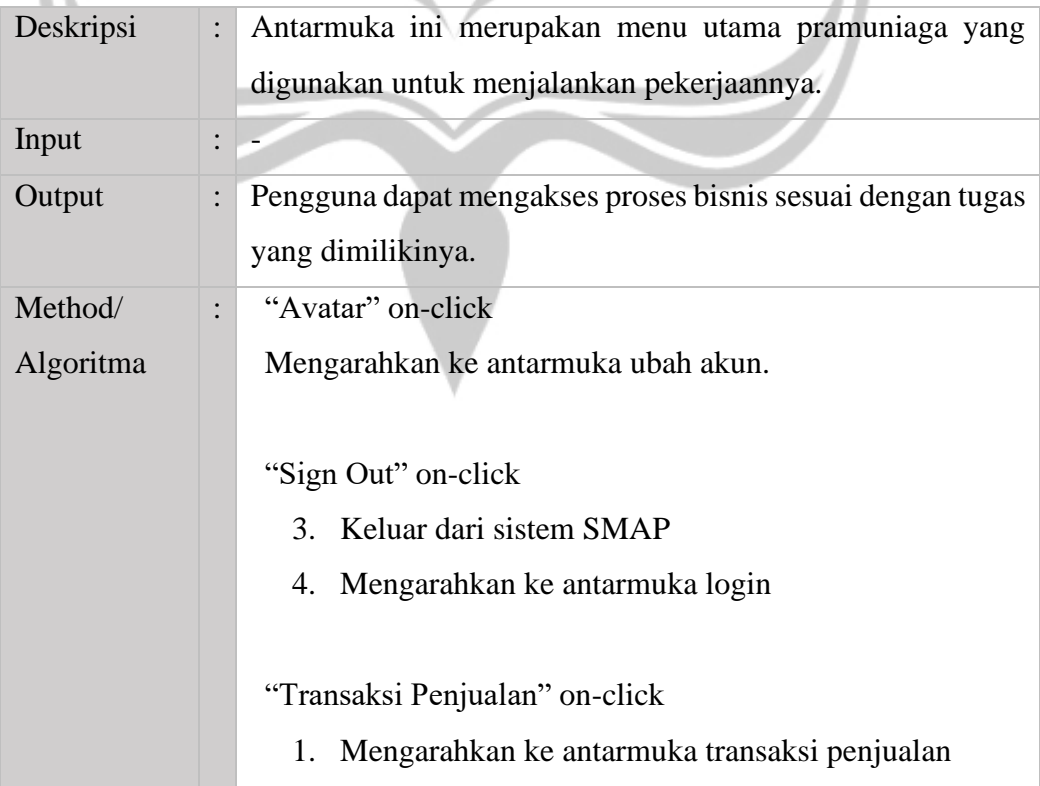

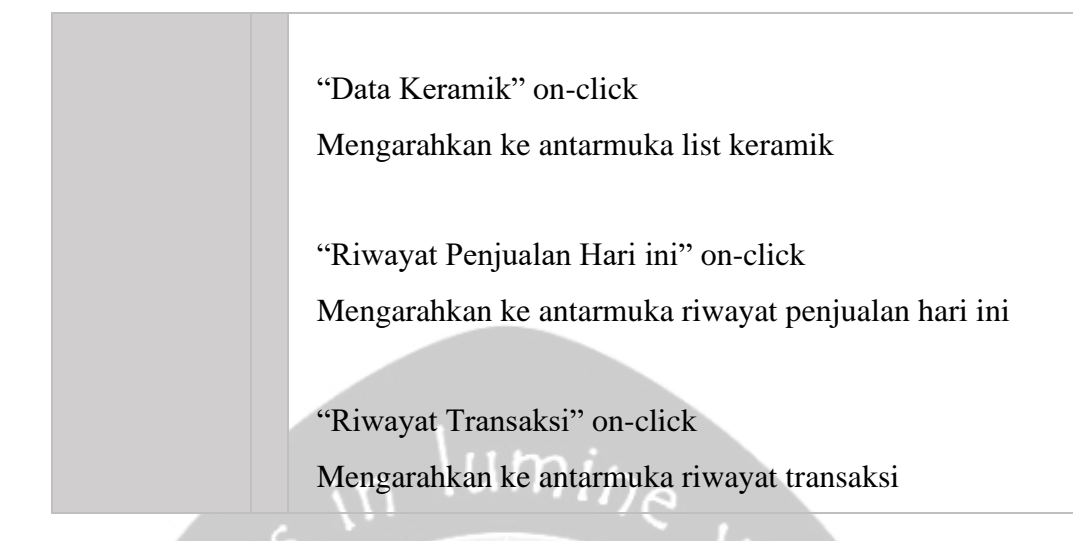

### **2.4.8. Menu Utama Gudang**

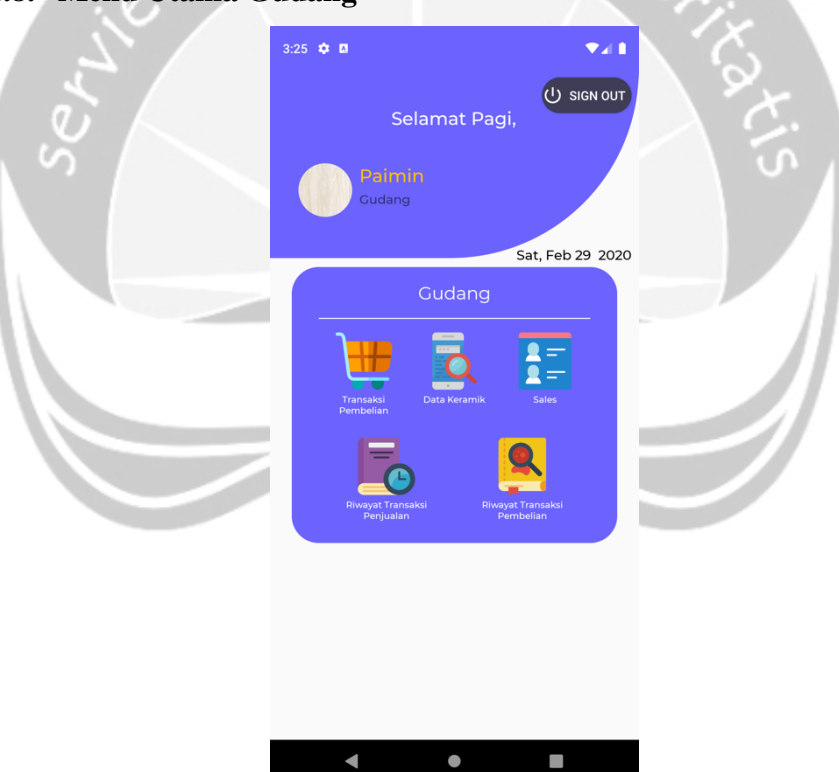

*Gambar 2.12 Menu Utama (gudang)*

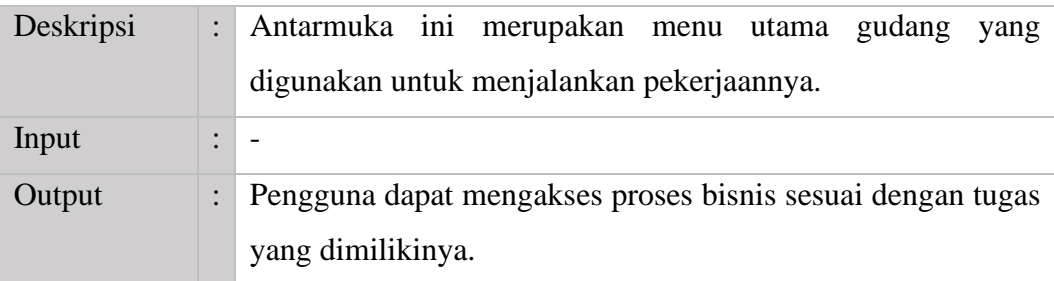

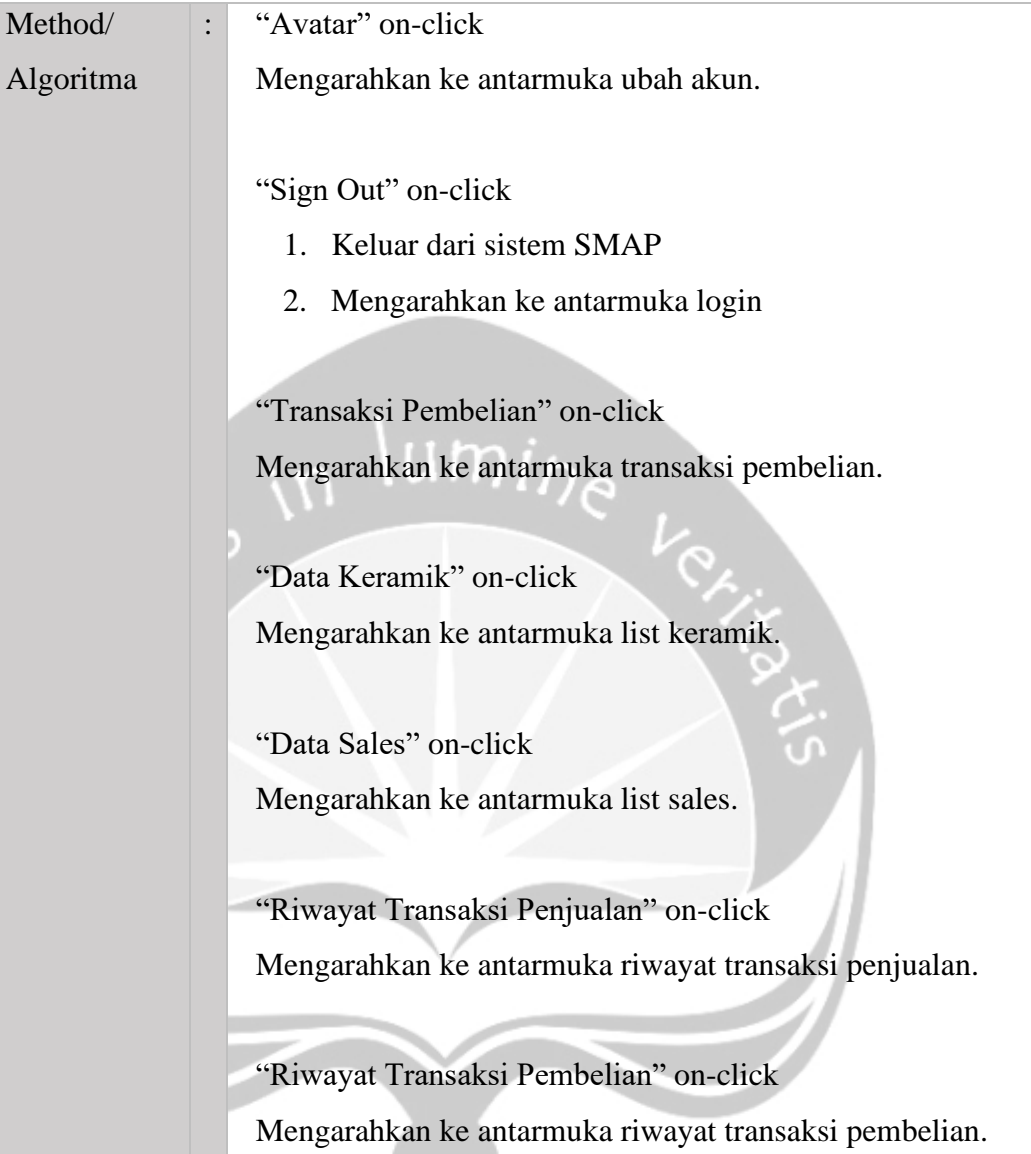

### **2.4.9. Ubah akun**

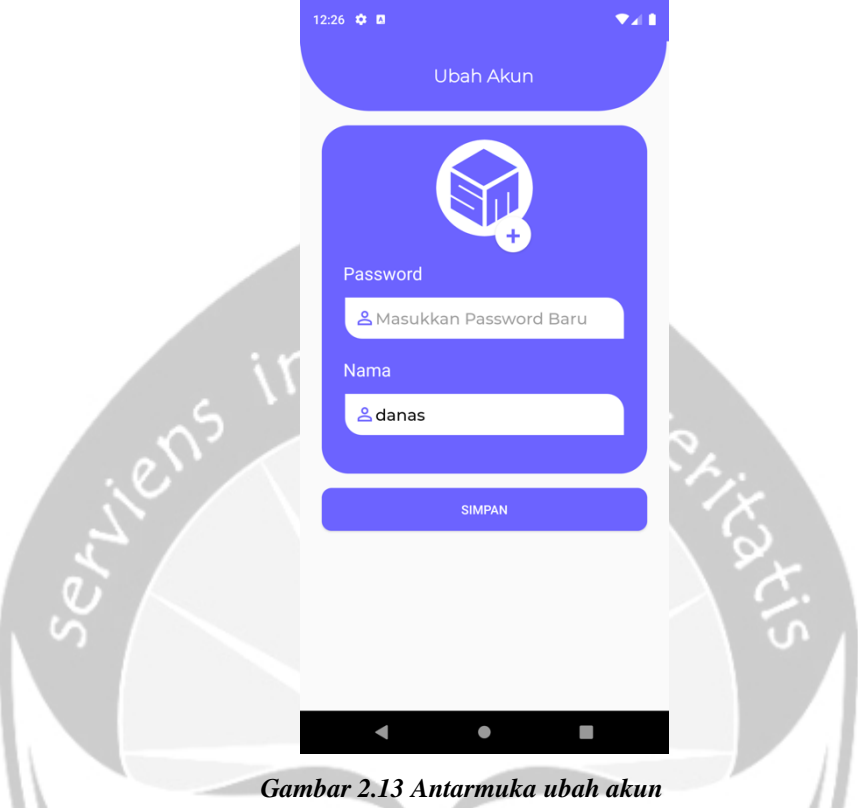

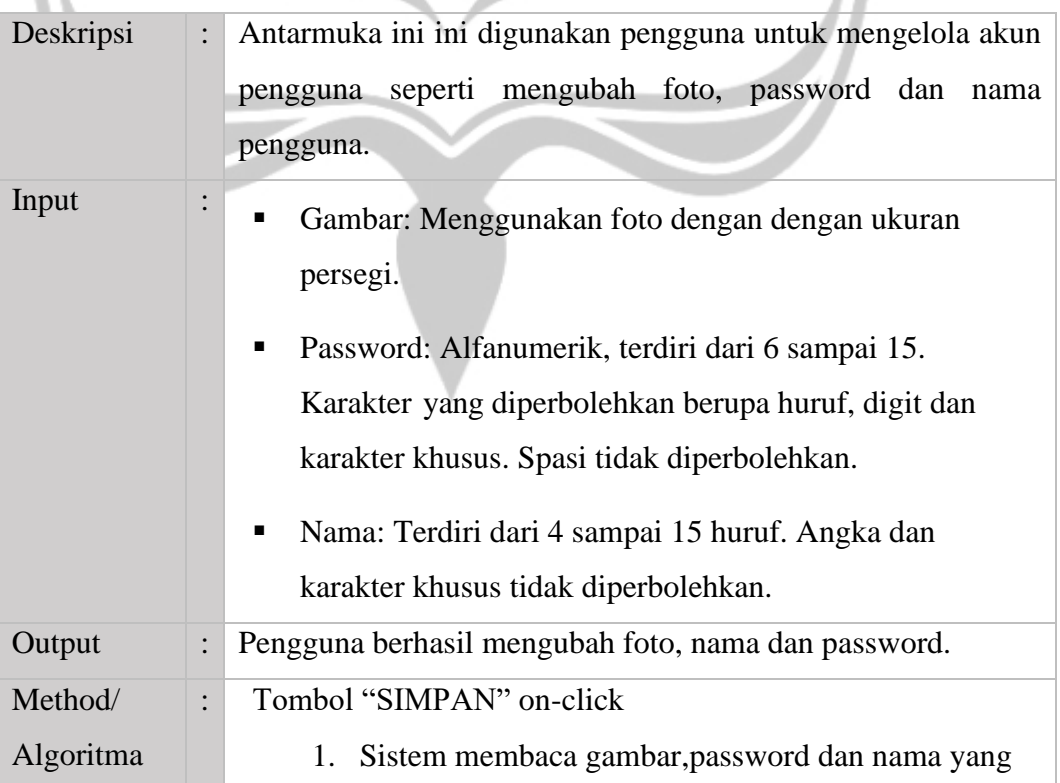

diinputkan. 2. Sistem melakukan validasi username dan password. 3. Sistem akan mengarahkan pengguna ke antarmuka menu utama berdasarkan posisi karyawan.

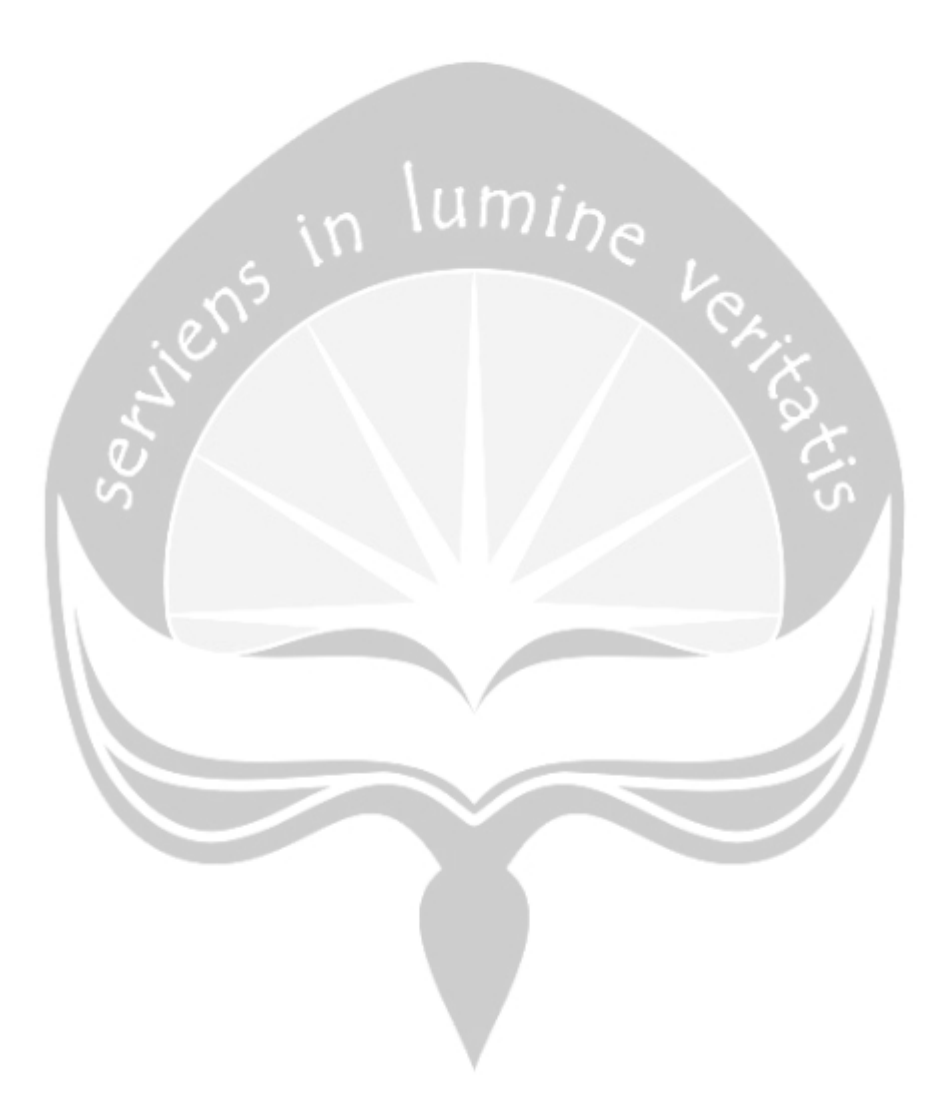

## **2.4.10. Daftar Keramik**

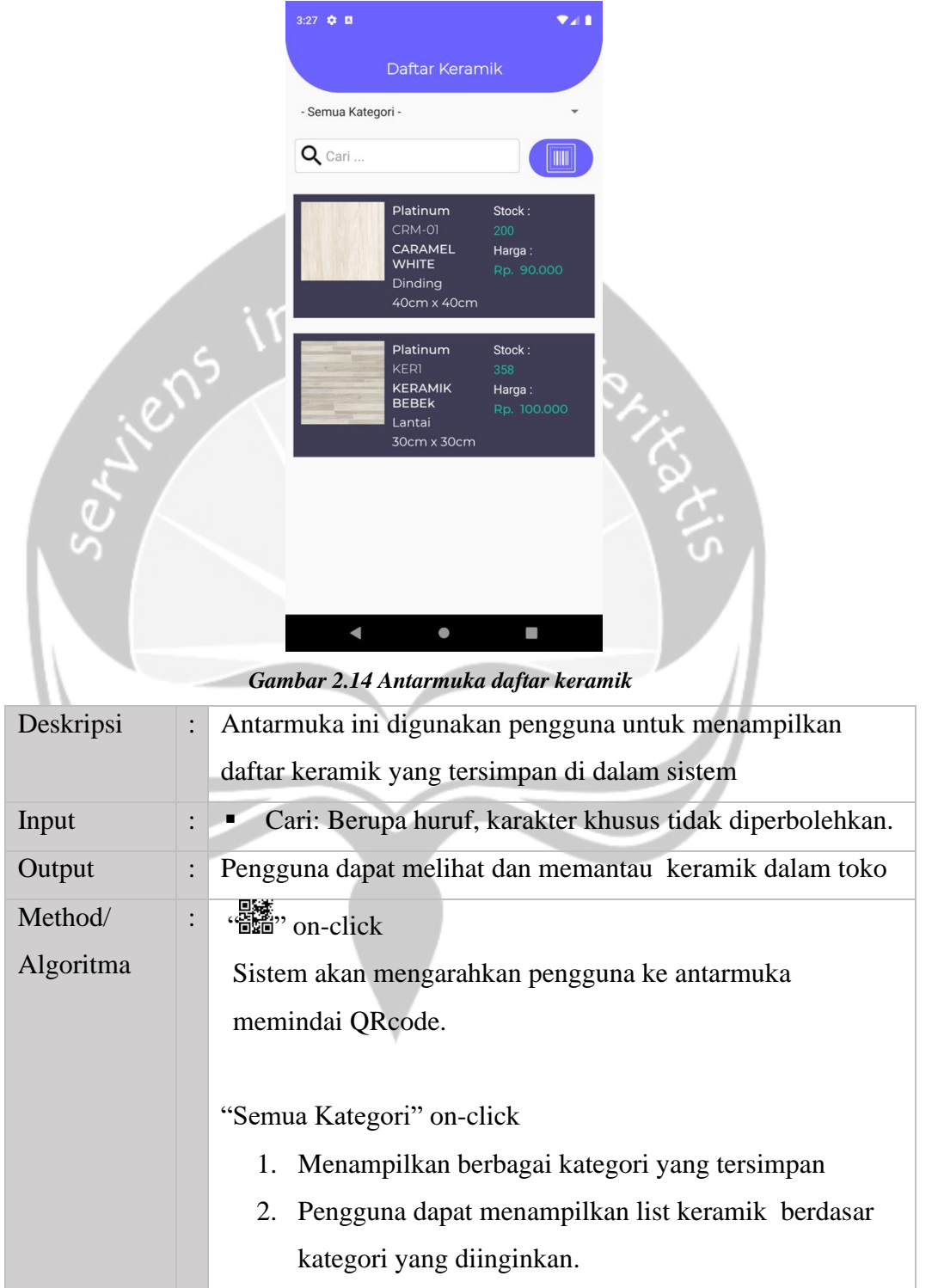

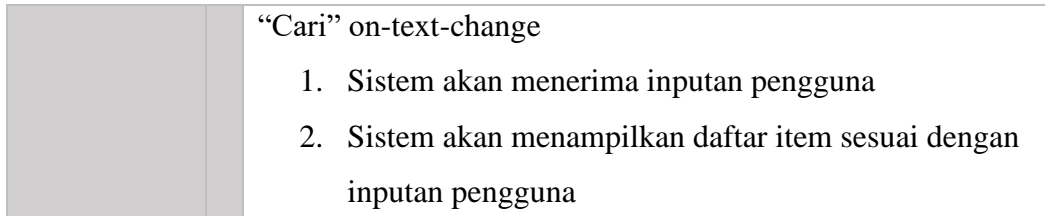

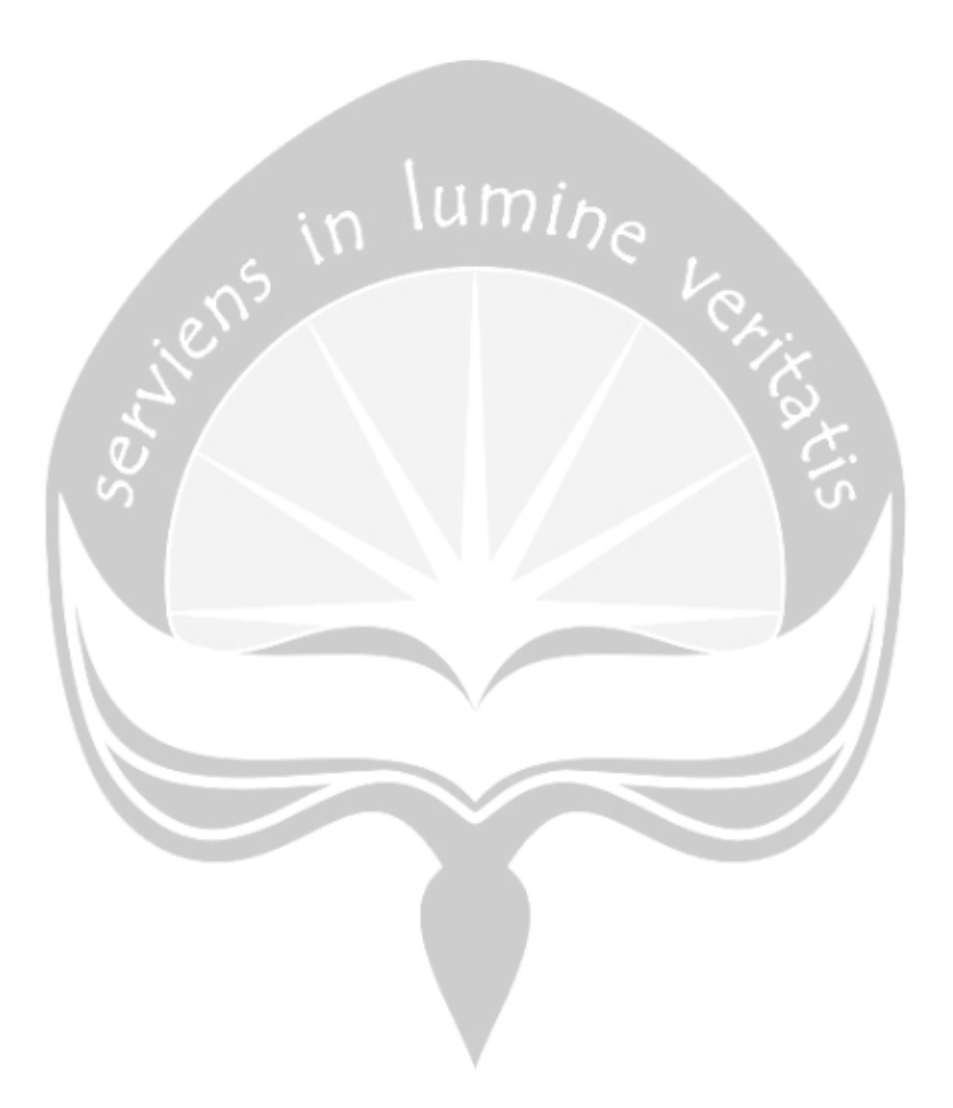

## **2.4.11. Daftar Sales**

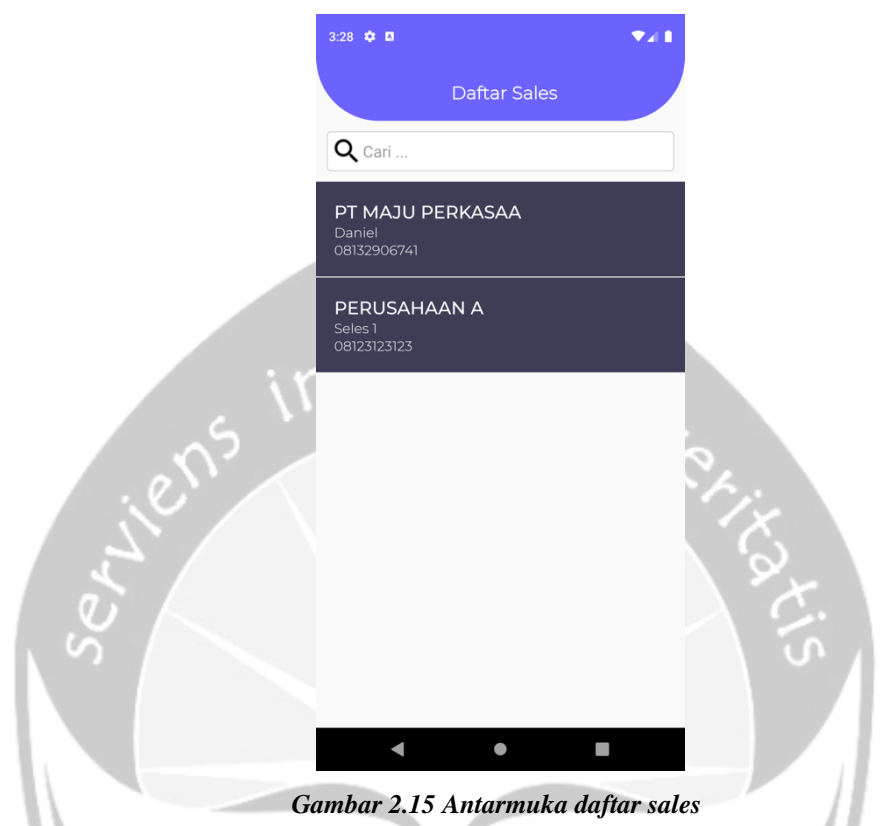

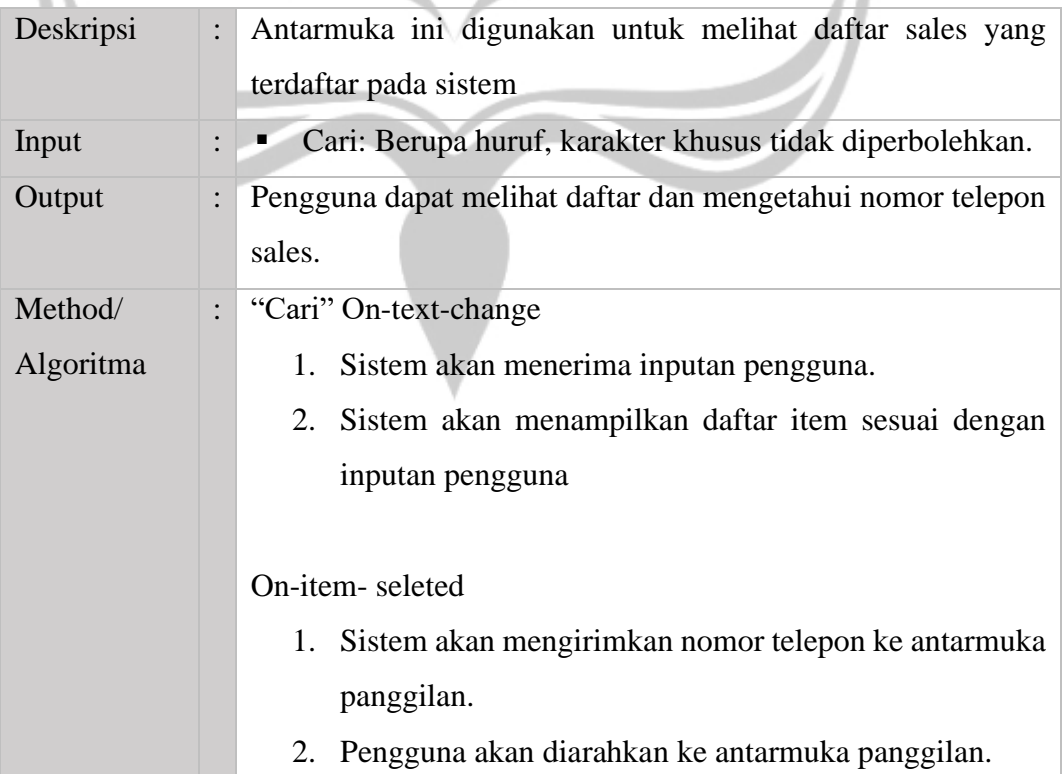

3. Pengguna dapat melakukan panggilan terhadap sales

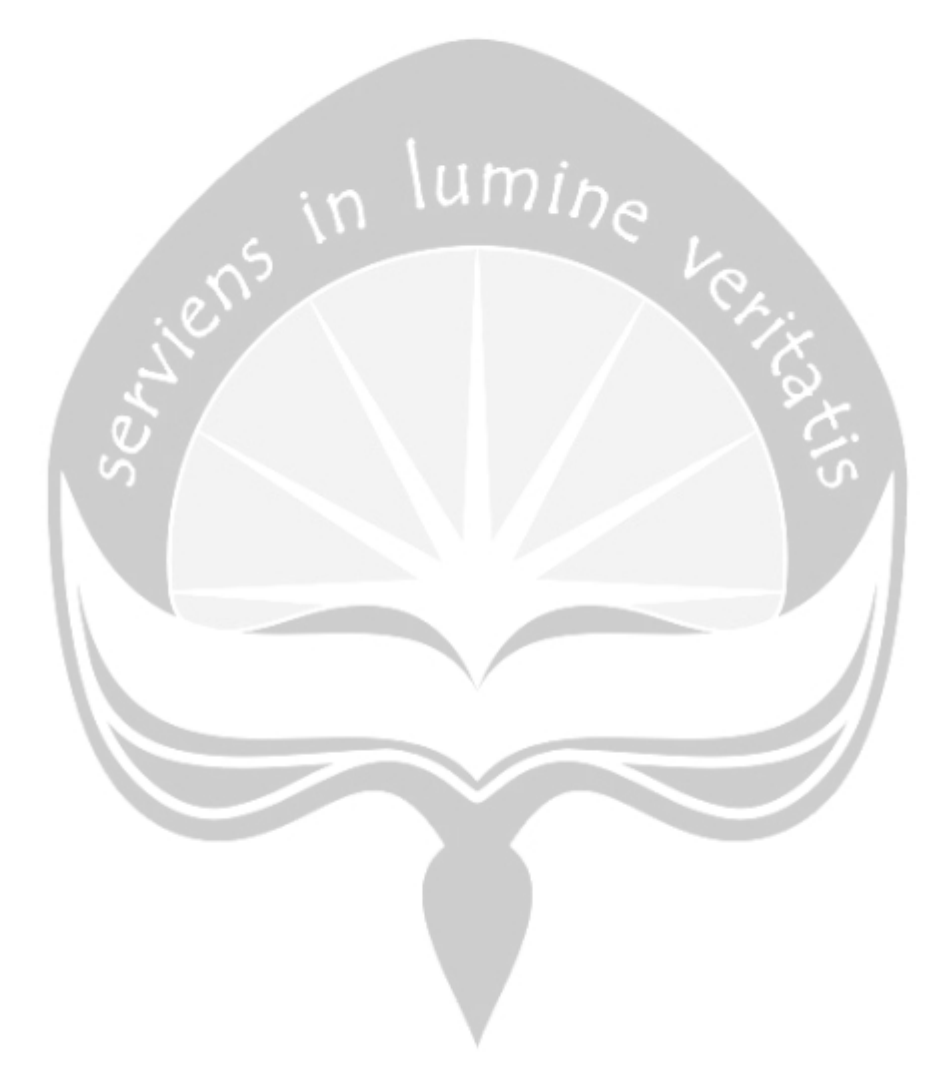

# **2.4.12. Memindai QR code**

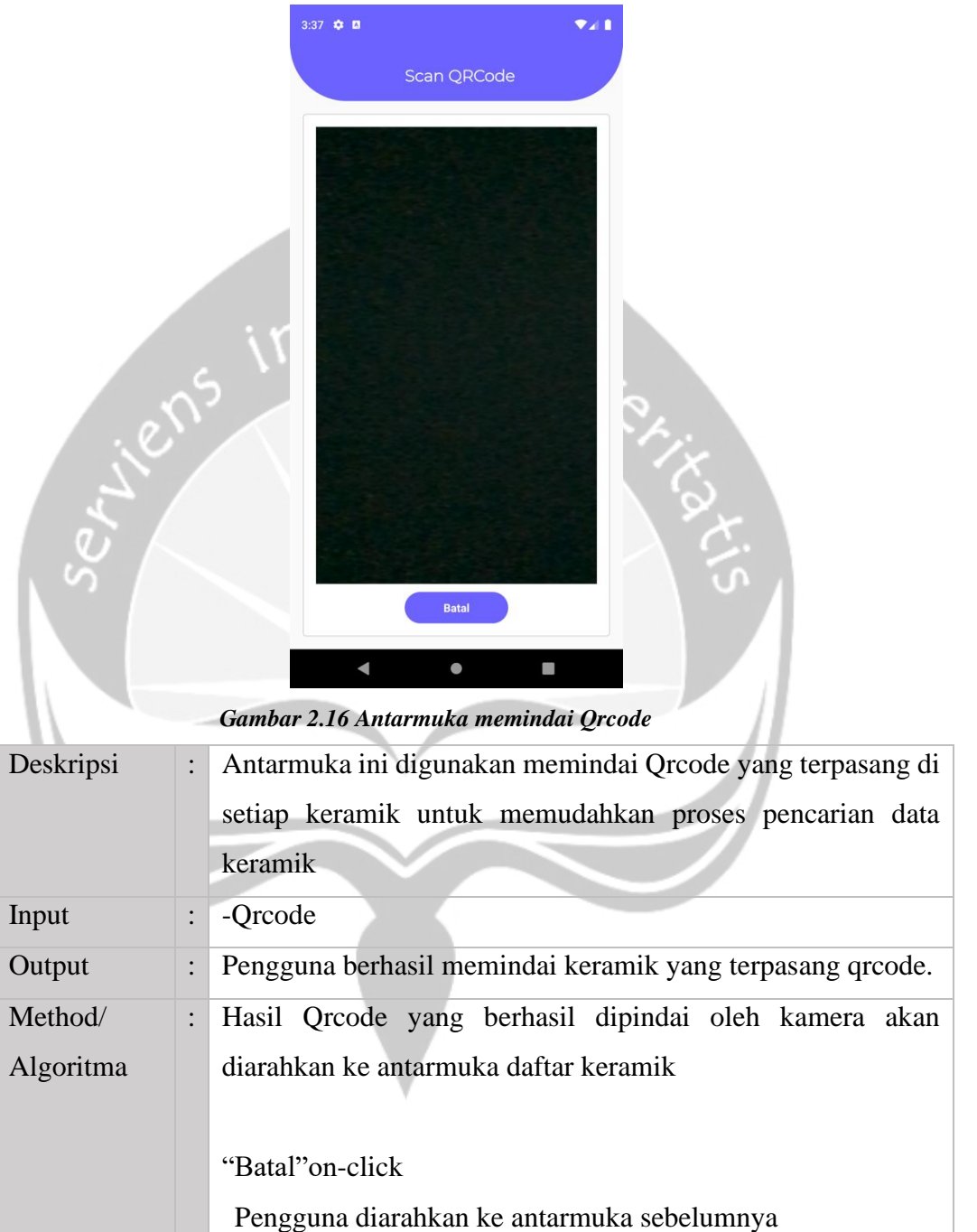

### **2.4.13. Transaksi Penjualan**

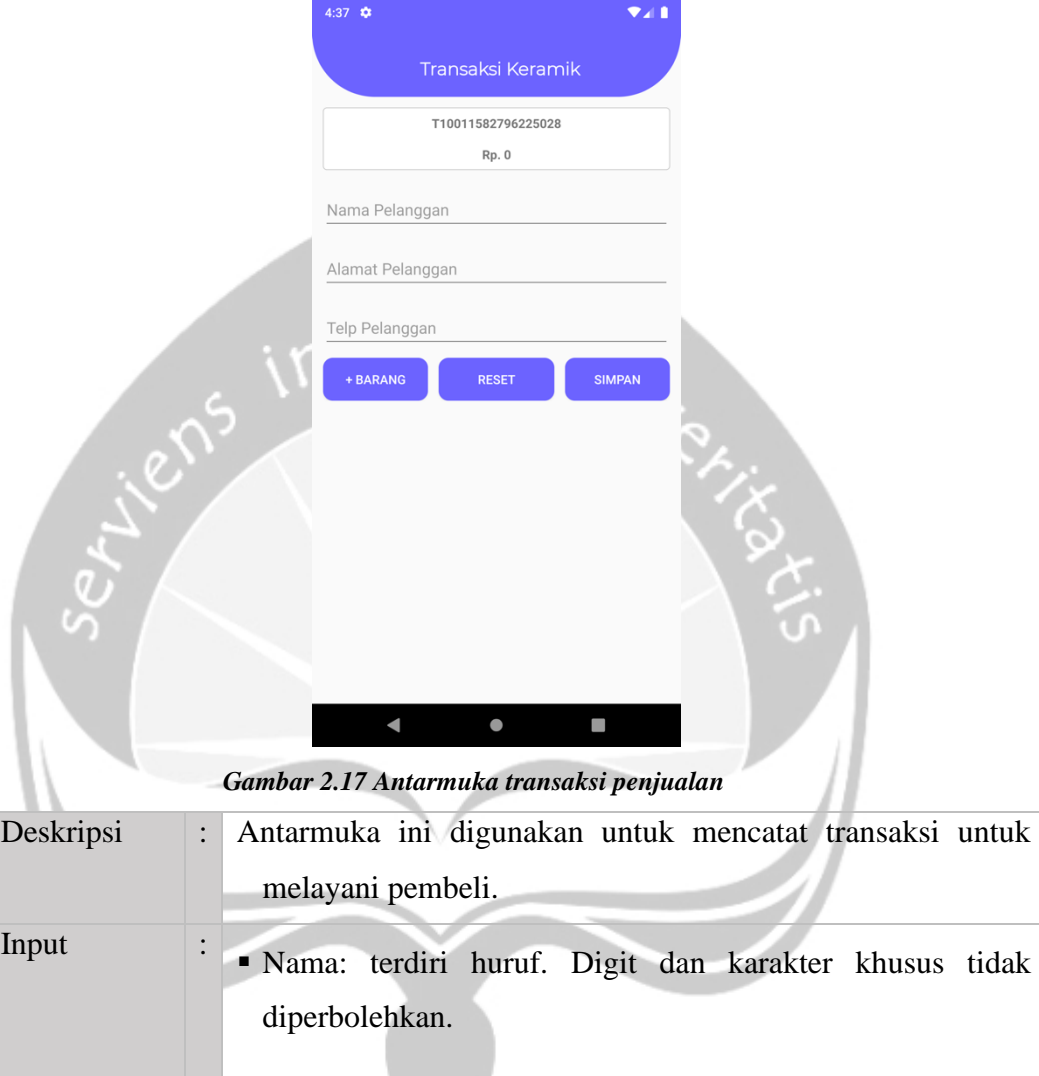

- Alamat: terdiri dari 10 sampai 50 alfanumerik. karakter khusus tidak diperbolehkan.
	- Telepon Pelanggan: terdiri dari 10 sampai 12 numerik. Huruf dan karakter khusus tidak diperbolehkan

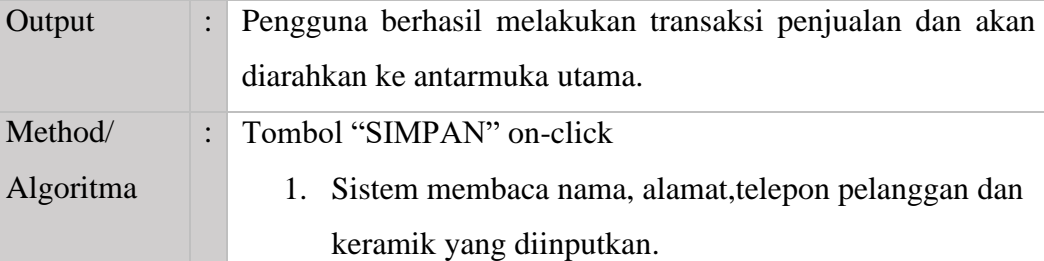

- 2. Sistem akan mengirimkan data transaksi ke basis data.
- 3. Sistem akan menampilkan dialog untuk mencetak nota.
- 4. Jika pengguna menekan "Ya, cetak" maka sistem akan mencetak nota pembelian. Jika "Tidak" sistem akan menutup dialog konfirmasi.
- 5. Sistem akan mengarahkan ke antarmuka utama.

## Tombol "RESET" on-click

Sistem akan memuat ulang antarmuka transaksi penjualan dan mengkosongkan kolom nama, alamat, nomor telepon, dan keramik.

#### Tombol "+BARANG"

- 1. Sistem mengarahkan pengguna untuk memilih keramik
- 2. Sistem akan menampilkan list keramik untuk menambahkan kedalam keranjang transaksi.

### **2.4.14. Transaksi Pembelian**

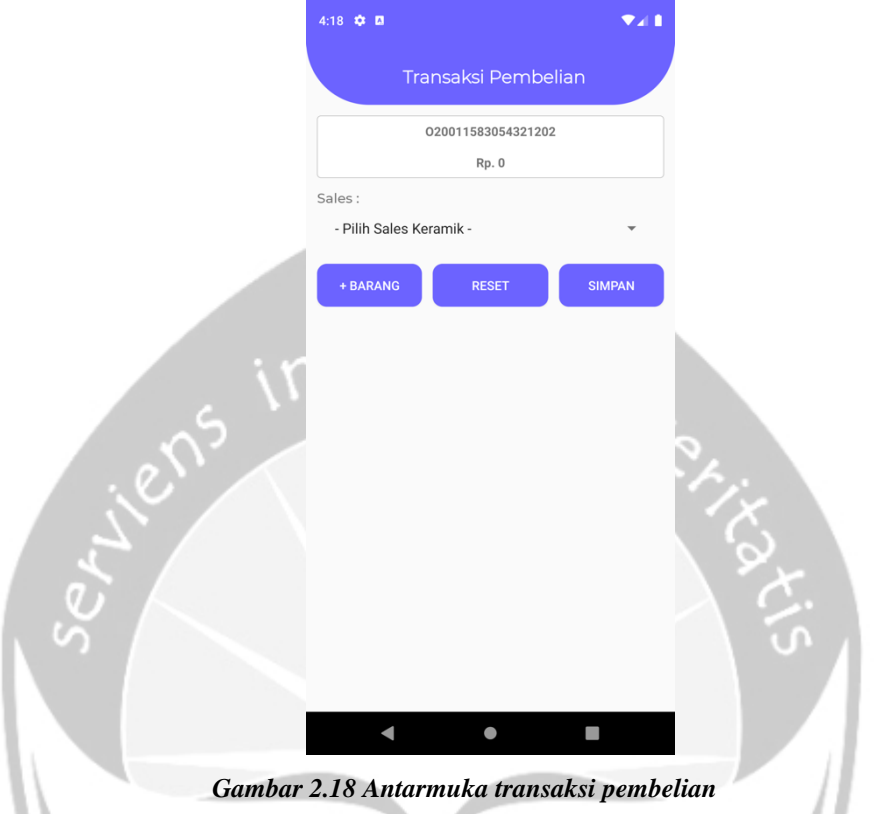

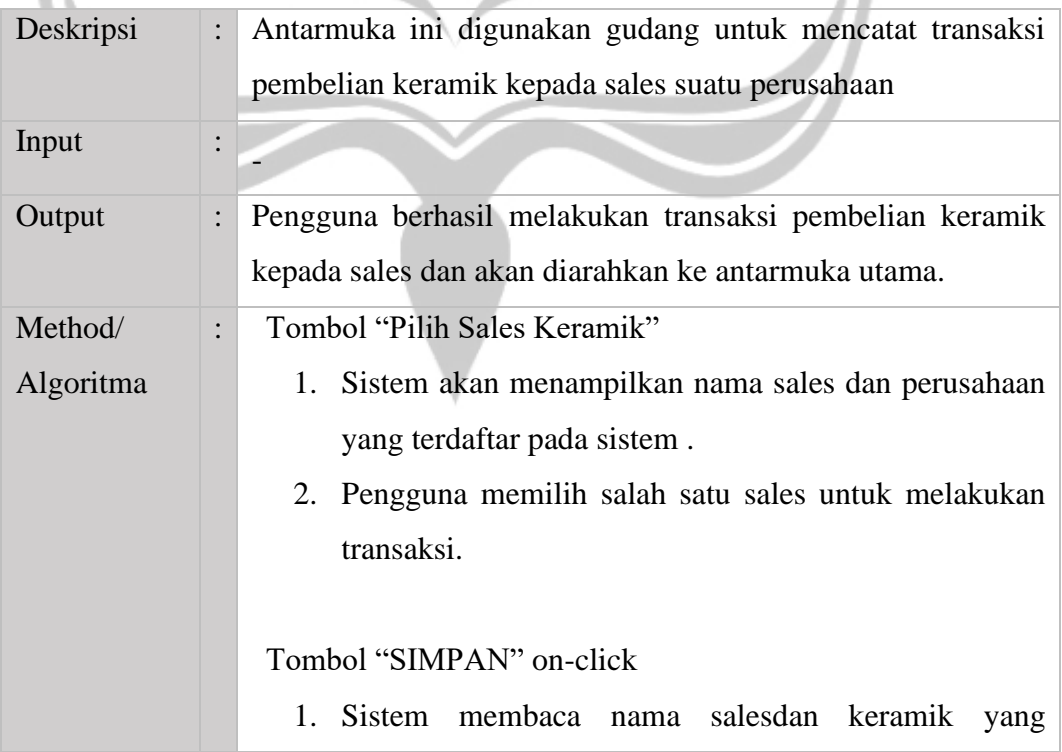

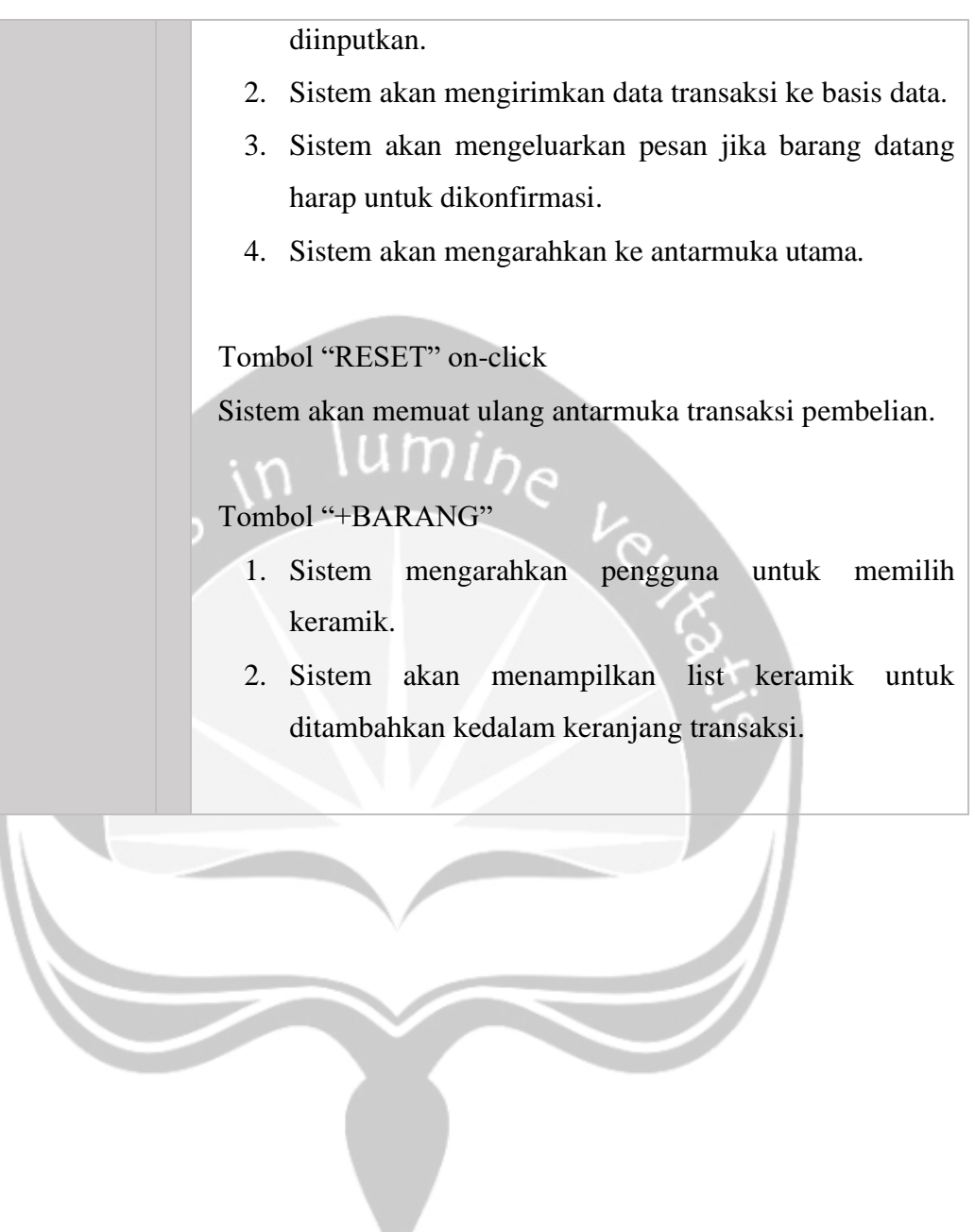

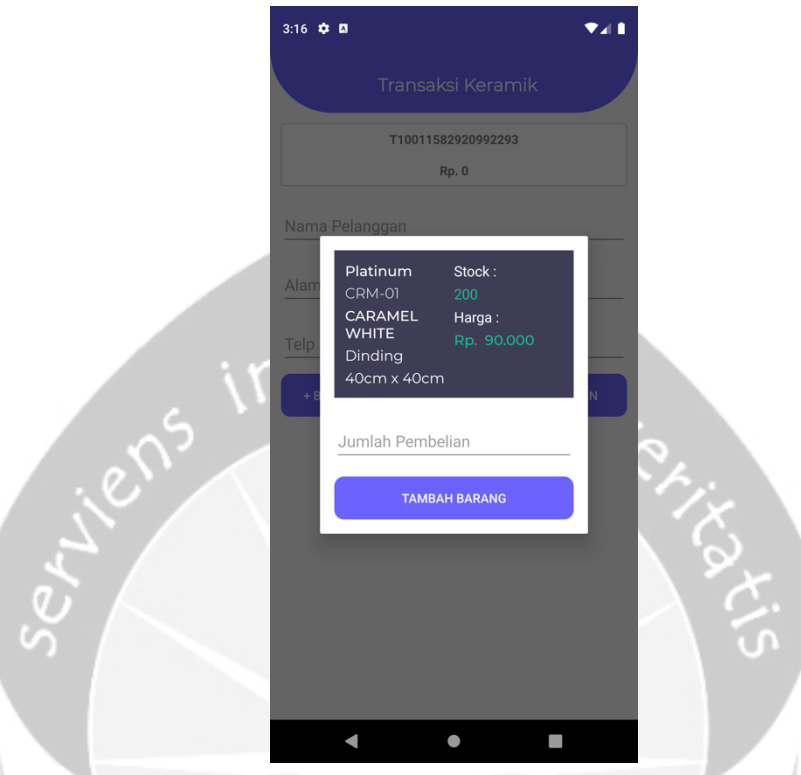

## **2.4.15. Input keramik transaksi penjualan**

*Gambar 2.19 Antarmuka input keramik transaksi penjualan*

| Deskripsi |                | Antarmuka ini input keramik transaksi penjualan ini                              |
|-----------|----------------|----------------------------------------------------------------------------------|
|           |                | digunakan setelah pramuniaga memilih salah satu keramik                          |
|           |                | pada proses transaksi untuk menginputkan jumlah keramik                          |
|           |                | yang akan dibeli.                                                                |
| Input     |                | Jumlah Pembelian: Numerik, huruf dan karakter khusus<br>tidak diperbolehkan.     |
|           |                | Jumlah Potongan: Numerik, huruf dan karakter khusus<br>٠<br>tidak diperbolehkan. |
| Output    |                | Pengguna berhasil menginputkan jumlah sesuai dengan                              |
|           |                | ketersediaan barang untuk di tambahkan ke keranjang<br>transaksi.                |
| Method/   | $\ddot{\cdot}$ | "Tambah Barang" on-click                                                         |
| Algoritma |                | 1. Sistem akan menerima inputan pengguna                                         |

2. Sistem akan memproses inputan pengguna untuk di masukan ke keranjang pembelian pelanggan.

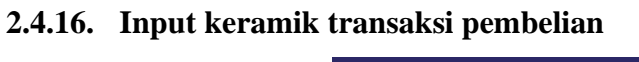

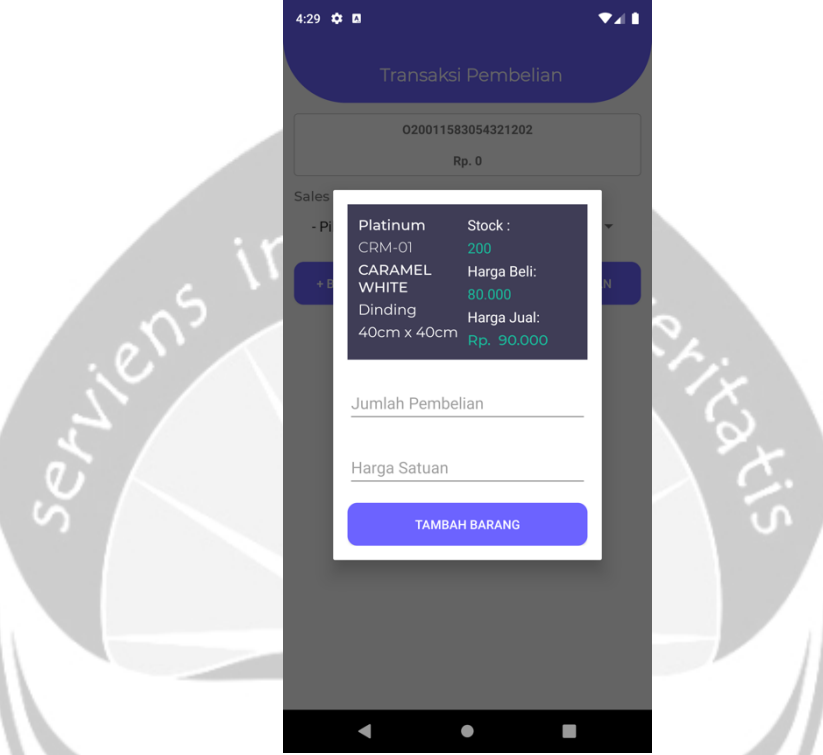

*Gambar 2.20 Antarmuka input keramik transaksi pembelian*

| Deskripsi |                | Antarmuka ini input keramik transaksi pembelian ini                                                                                                    |
|-----------|----------------|----------------------------------------------------------------------------------------------------|
|           |                | digunakan setelah pramuniaga memilih salah satu keramik                                                                                                    |
|           |                | pada proses transaksi untuk menginputkan jumlah keramik dan                                                                                                   |
|           |                | harga satuan yang akan dibeli.                                                                                                    |
| Input     |                | Jumlah Pembelian: Numerik, huruf dan karakter khusus<br>tidak diperbolehkan.<br>Harga Satuan: Numerik, huruf dan karakter khusus tidak<br>٠<br>diperbolehkan. |
| Output    |                | Pengguna berhasil menginputkan jumlah beli dan harga satuan<br>keramik                                                                                        |
| Method/   | $\ddot{\cdot}$ | "Tambah Barang" on-click                                                                                                    |

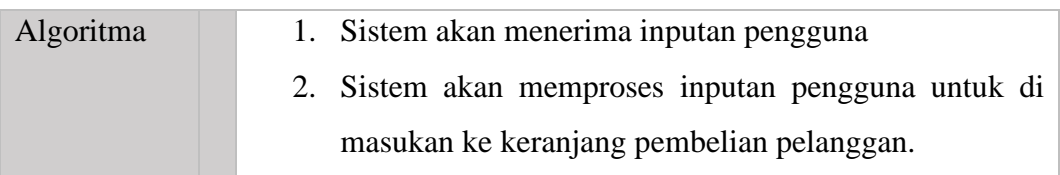

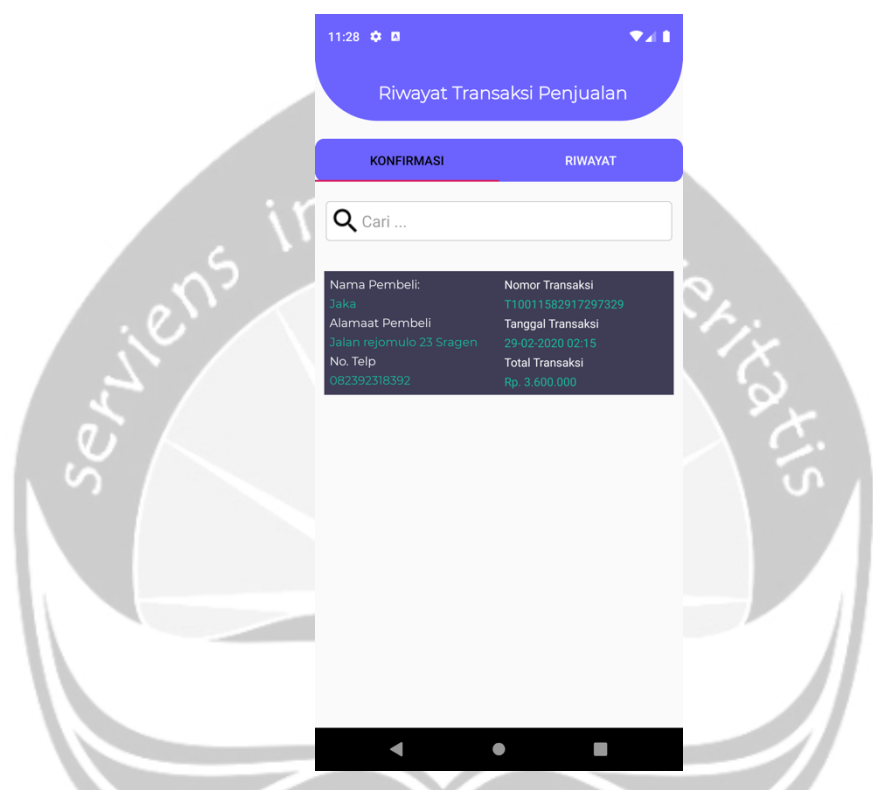

### **2.4.17. Riwayat transaksi penjualan (Konfirmasi)**

*Gambar 2.21 Antarmuka Riwayat Transaksi Penjualan(Konfirmasi)*

| Deskripsi | Antarmuka kelola transaksi penjualan ini digunakan pengguna<br>untuk mengkonfirmasi transaksi yang dibuat oleh pramuniaga. |
|-----------|----------------------------------------------------------------------------------------------------|
| Input     | • Cari: Berupa huruf, karakter khusus tidak diperbolehkan.                                                                 |
| Output    | Pengguna dengan role gudang berhasil mengelola transaksi<br>keramik.                                                       |
| Method/   | "Riwayat" on-click                                                                                                    |
| Algoritma | Sistem akan mengarahkan pengguna ke antarmuka riwayat<br>transaksi penjualan (Riwayat).                                    |
|           |                                                                                                    |
|           | "Cari" On-text-change                                                                                                    |
|           | Sistem akan menerima inputan pengguna.                                                                                     |

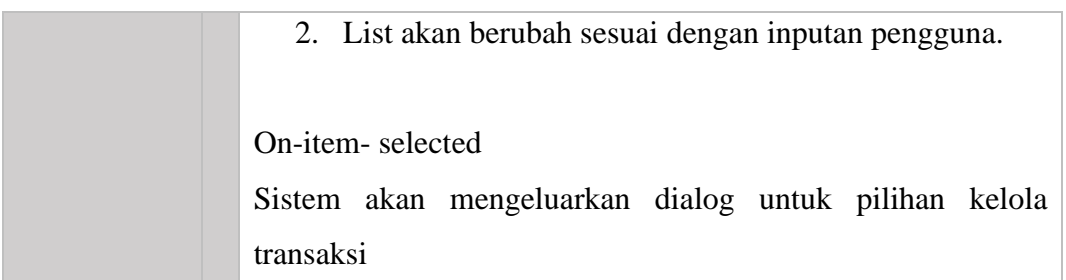

## **2.4.18. Riwayat transaksi penjualan (Riwayat)**

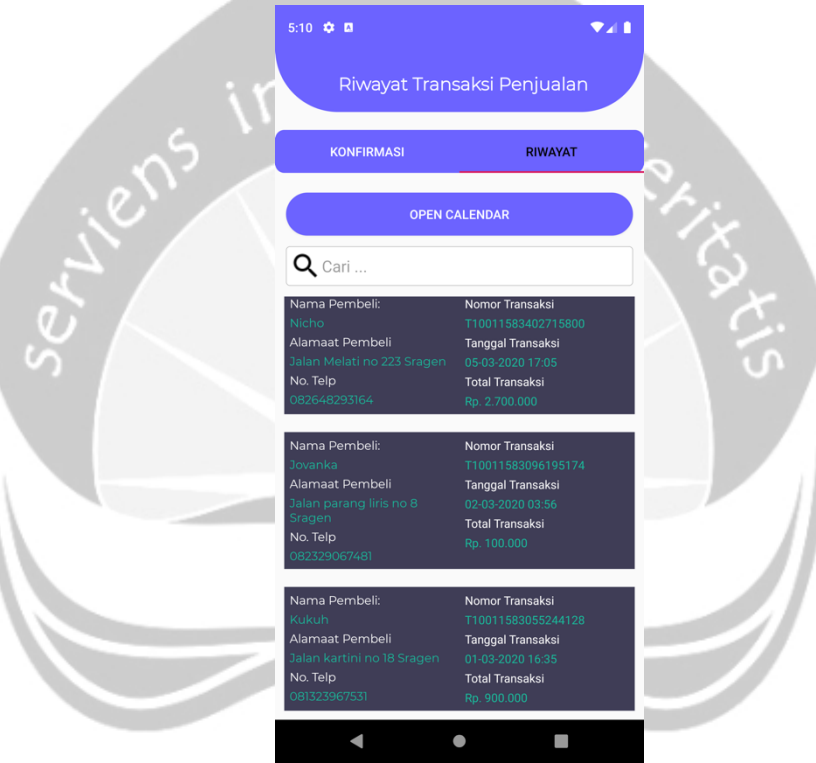

*Gambar 2.22 Antarmuka riwayat transaksi penjualan (Riwayat)*

| Deskripsi | $\ddot{\cdot}$ | Antarmuka ini digunakan pengguna untuk memantau             |
|-----------|----------------|-------------------------------------------------------------|
|           |                | transaksi penjualan yang sudah dikonfirmasi oleh pihak      |
|           |                | gudang sebelumnya.                                          |
| Input     |                | • Cari: Berupa huruf, karakter khusus tidak diperbolehkan.  |
| Output    | $\ddot{\cdot}$ | Sistem berhasil menampilkan riwayat transaksi dengan status |
|           |                | selesai.                                                    |
| Method/   | $\ddot{\cdot}$ | "Konfirmasi"                                                |
| Algoritma |                | Sistem akan mengarahkan pengguna ke antarmuka riwayat       |
|           |                | transaksi penjualan (Konfirmasi).                           |

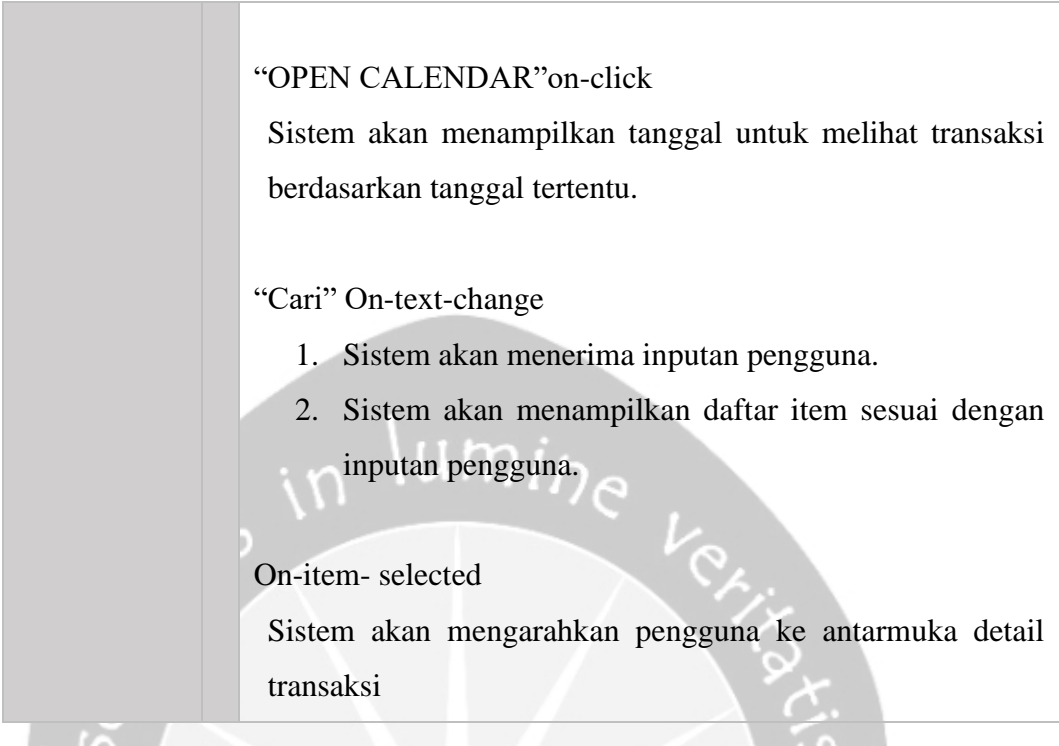

# **2.4.19. Detail Transaksi Keramik**

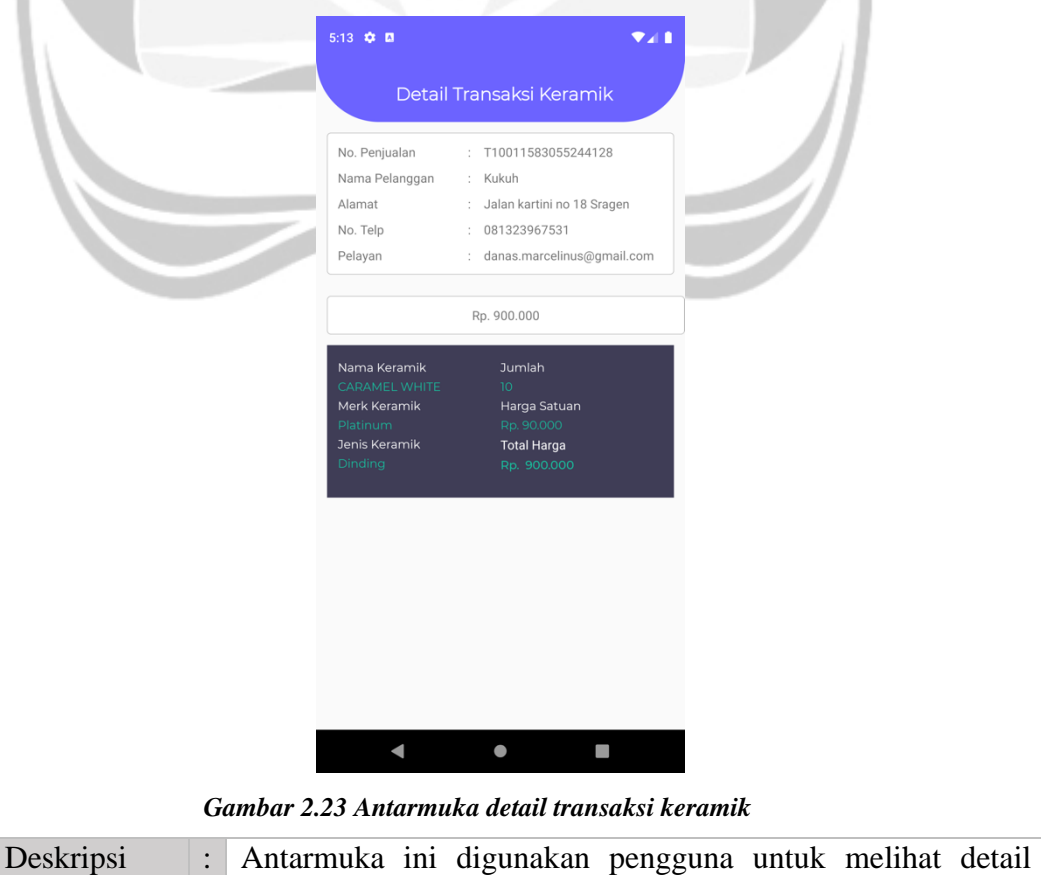

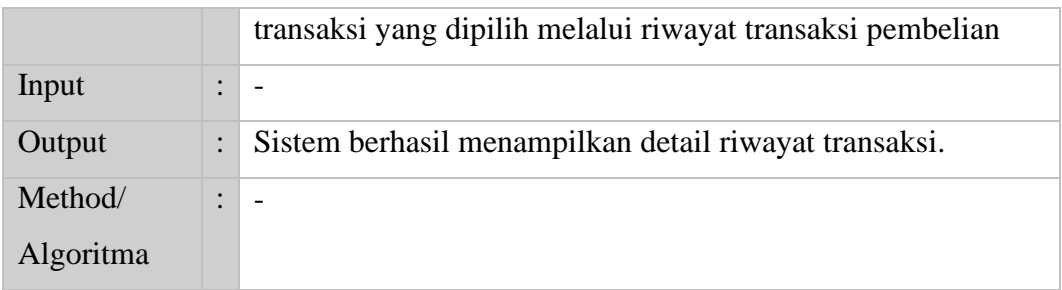

## **2.4.20. Dialog kelola transaksi**

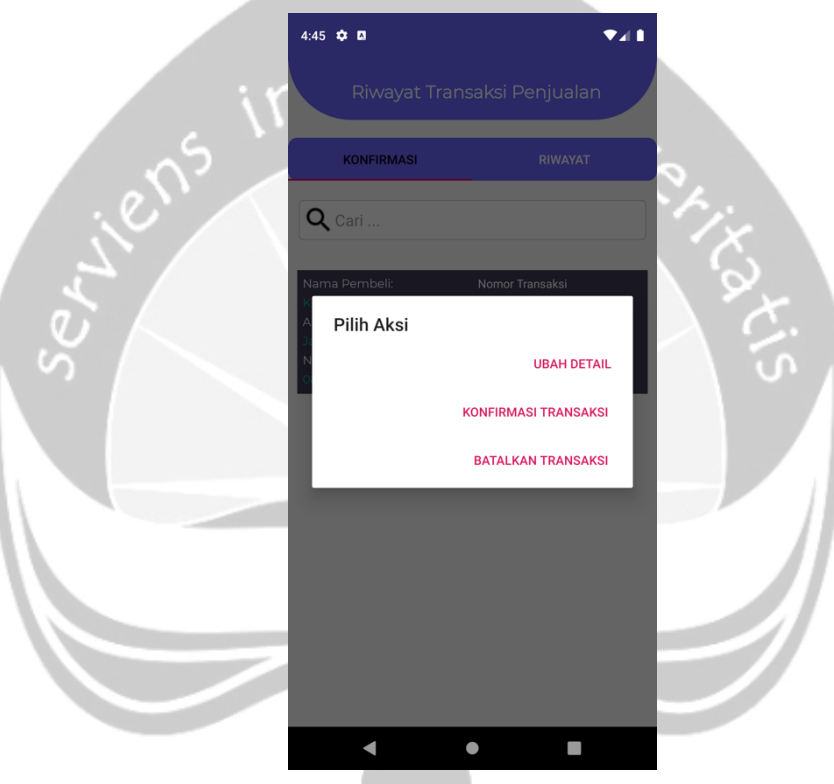

*Gambar 2.24 Antarmuka dialog kelola transaksi*

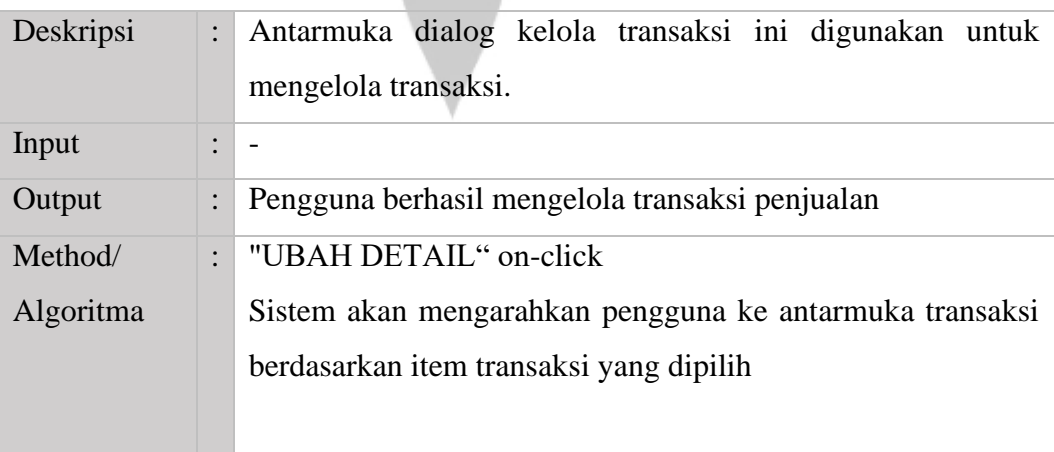

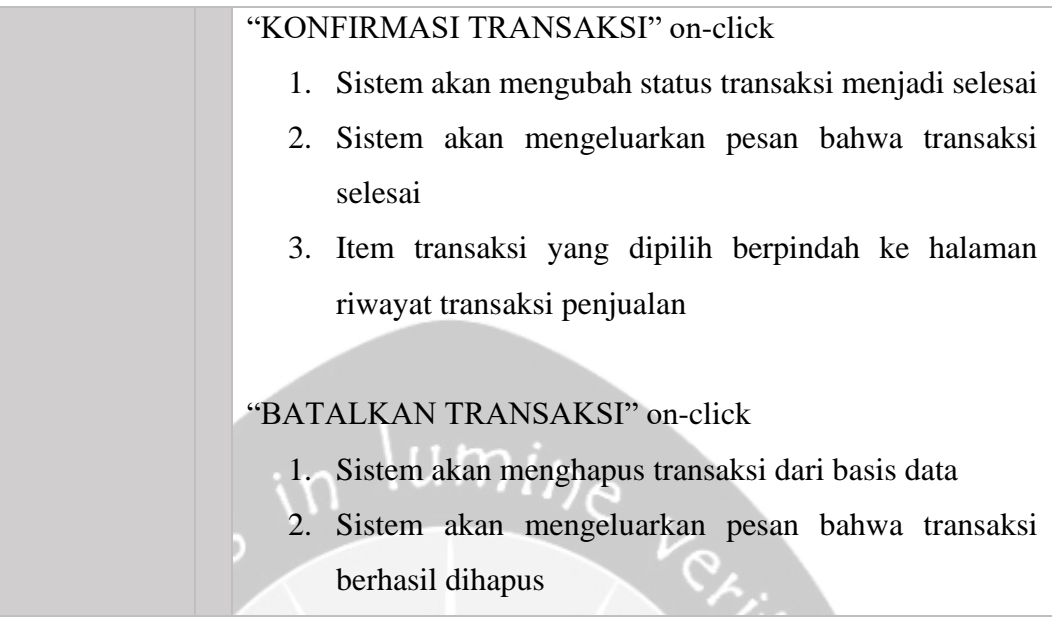

# **2.4.21. Riwayat transaksi pembelian (Konfirmasi)**

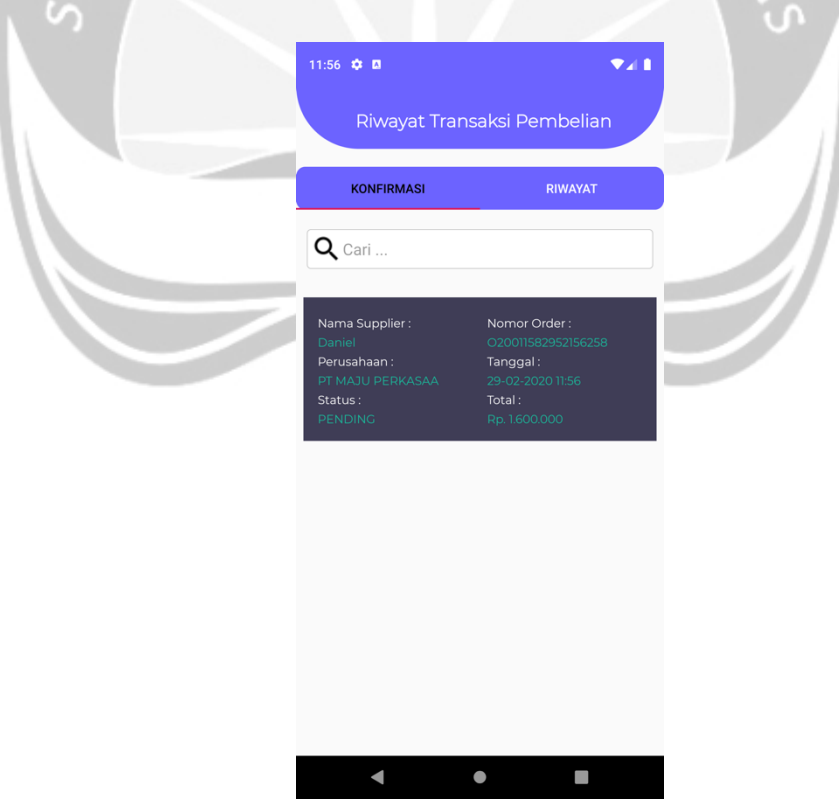

*Gambar 2.25 Antarmuka riwayat transaksi pembelian (Konfirmasi)*

| Deskripsi : Antarmuka kelola transaksi pembelian ini digunakan |  |  |  |  |  |  |
|----------------------------------------------------------------|--|--|--|--|--|--|
|----------------------------------------------------------------|--|--|--|--|--|--|

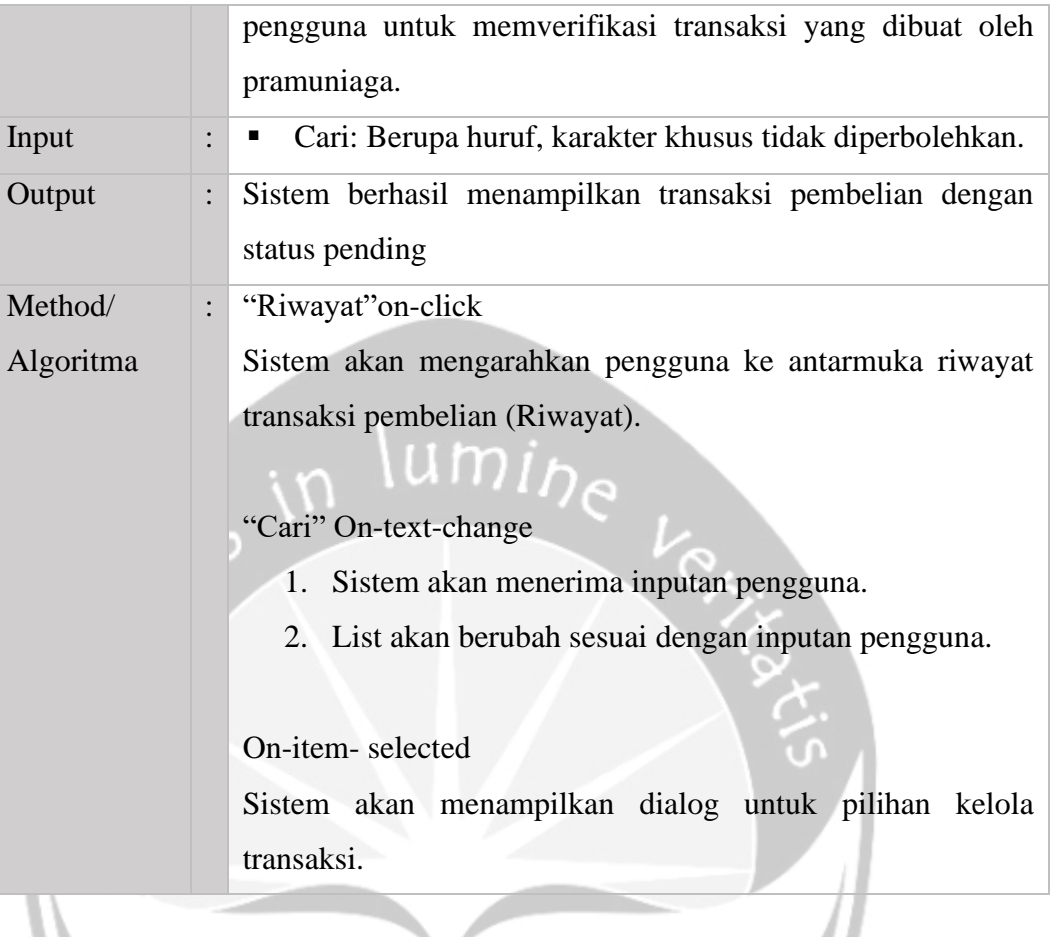

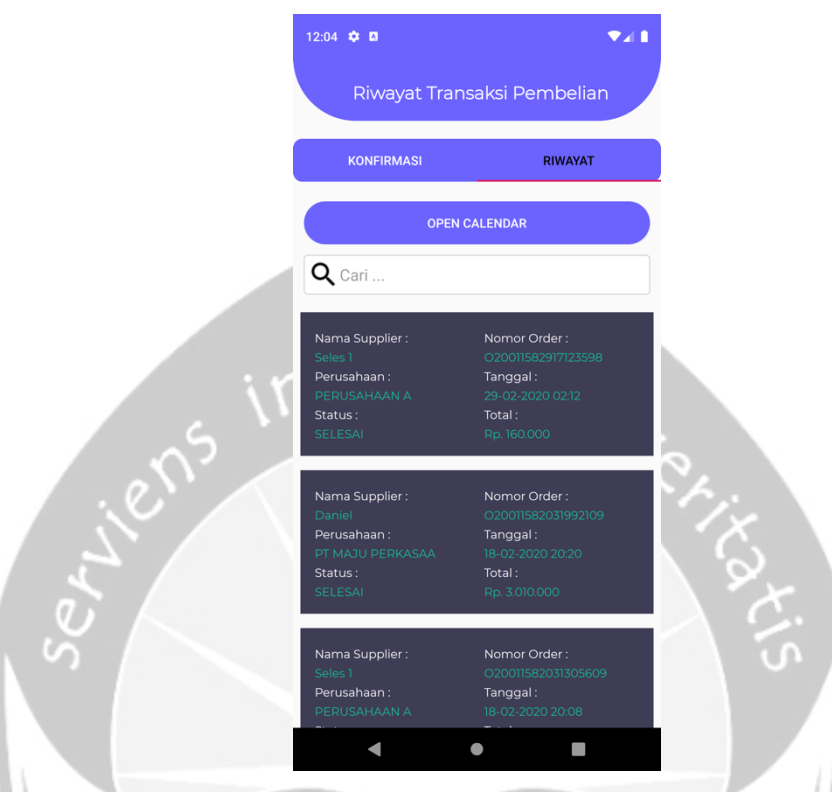

### **2.4.22. Riwayat transaksi pembelian (Riwayat)**

*Gambar 2.26 Antarmuka transaksi pembelian (Riwayat)*

| Deskripsi |                | Antarmuka ini digunakan pengguna untuk memantau             |  |  |  |  |  |
|-----------|----------------|-------------------------------------------------------------|--|--|--|--|--|
|           |                | transaksi pembelian yang sudah dikonfirmasi oleh pihak      |  |  |  |  |  |
|           |                | gudang sebelumnya.                                          |  |  |  |  |  |
| Input     | $\ddot{\cdot}$ | • Cari: Berupa huruf, karakter khusus tidak diperbolehkan.  |  |  |  |  |  |
| Output    | $\ddot{\cdot}$ | Sistem berhasil menampilkan riwayat transaksi dengan status |  |  |  |  |  |
|           |                | selesai dan dapat mencari transaksi pembelian tertentu.     |  |  |  |  |  |
| Method/   | $\ddot{\cdot}$ | "Konfirmasi" on-click                                       |  |  |  |  |  |
| Algoritma |                | Sistem akan mengarahkan pengguna ke antarmuka kelola        |  |  |  |  |  |
|           |                | transaksi pembelian (konfirmasi).                           |  |  |  |  |  |
|           |                |                                                             |  |  |  |  |  |
|           |                | "OPEN CALENDAR" on-click                                    |  |  |  |  |  |
|           |                | Sistem akan menampilkan tanggal untuk melihat transaksi     |  |  |  |  |  |
|           |                | berdasarkan tanggal tertentu.                               |  |  |  |  |  |
|           |                |                                                             |  |  |  |  |  |

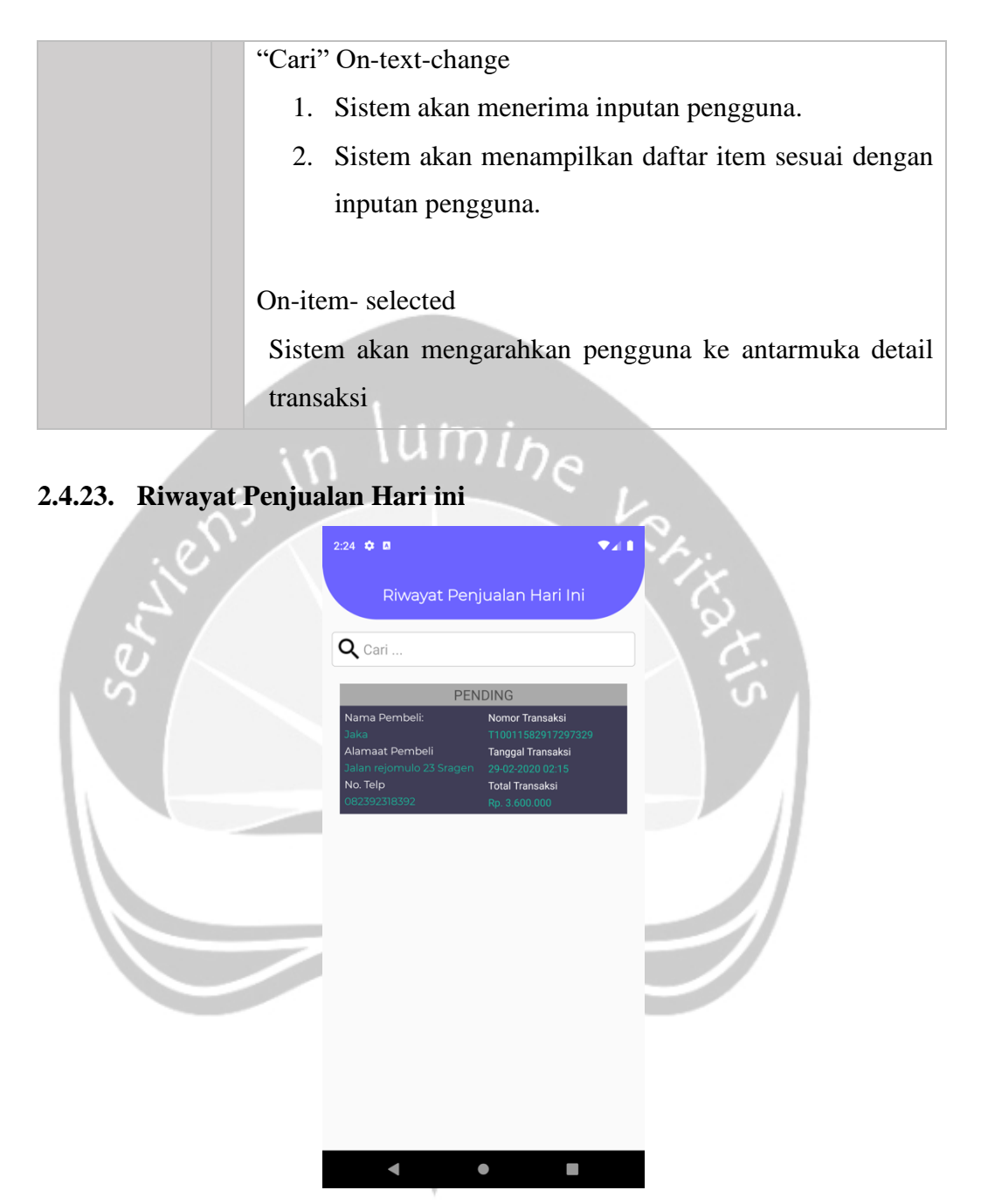

*Gambar 2.26 Antarmuka riwayat penjualan hari ini*

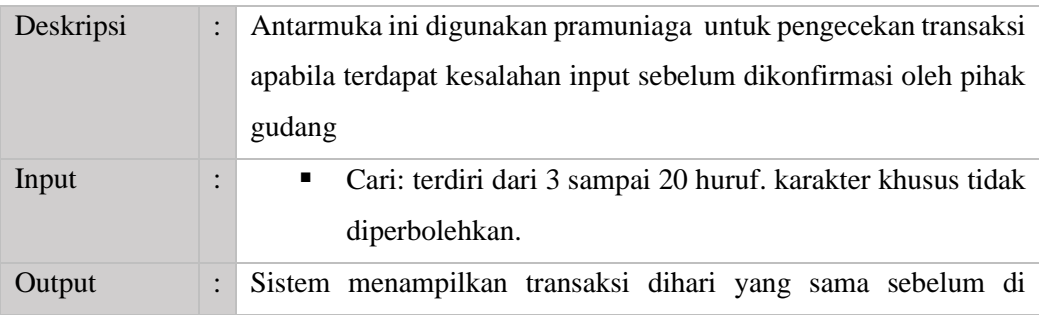

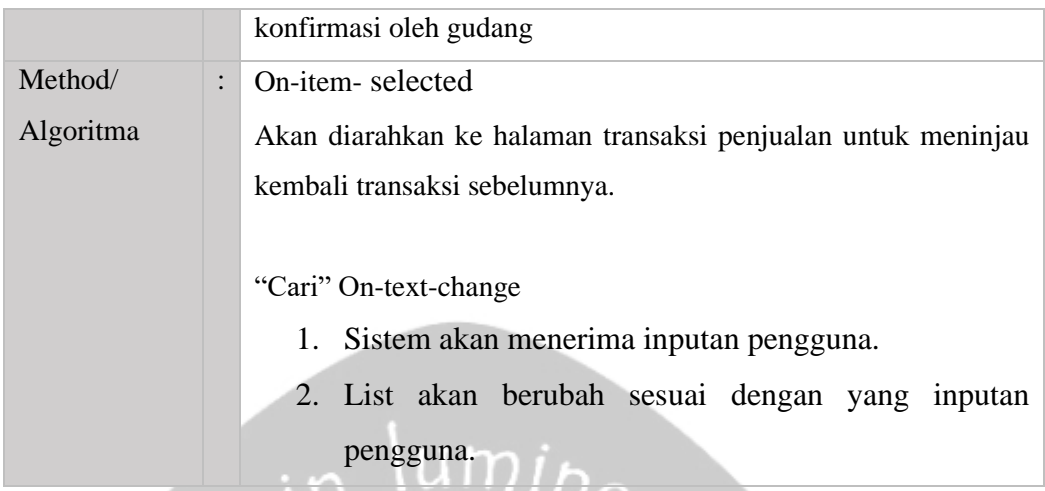

## **2.4.24. Kelola pengguna**

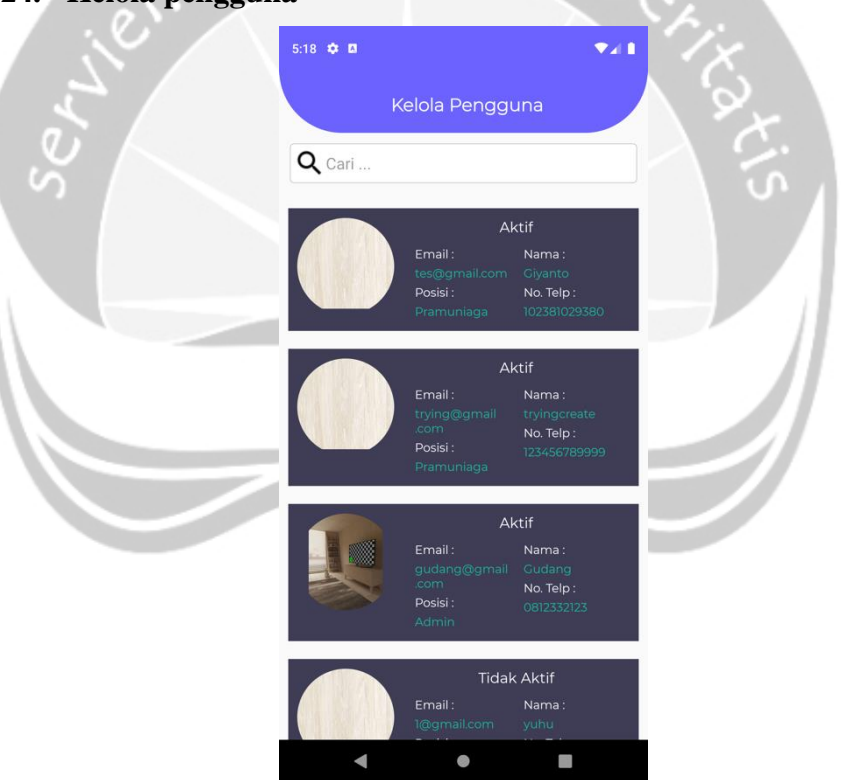

*Gambar 2.27 Antarmuka kelola pengguna*

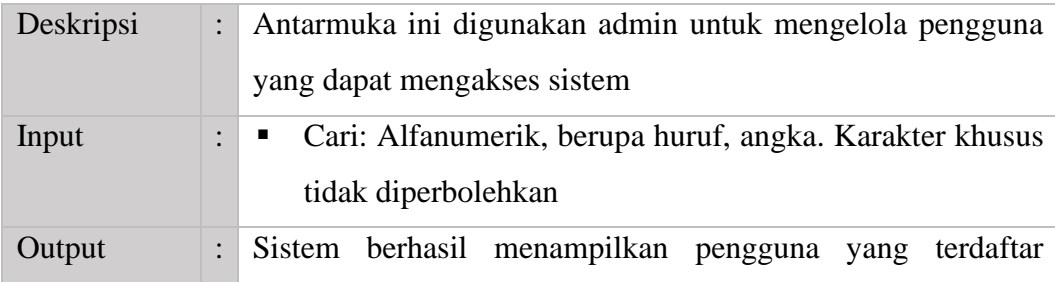

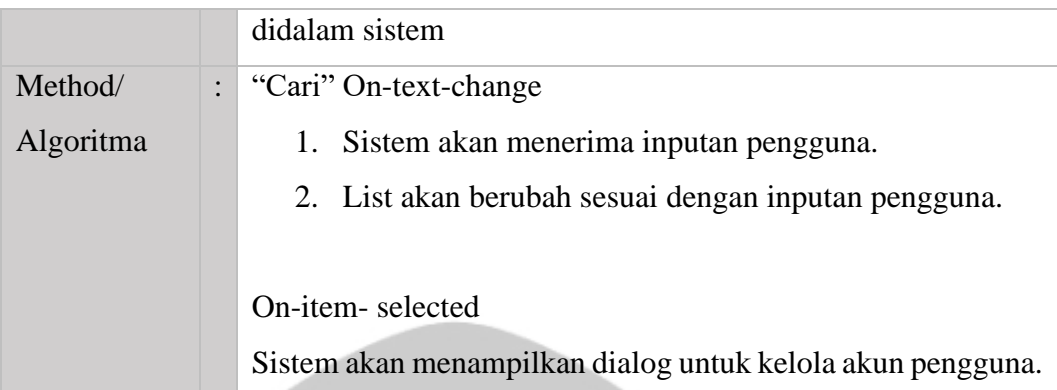

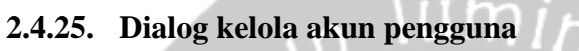

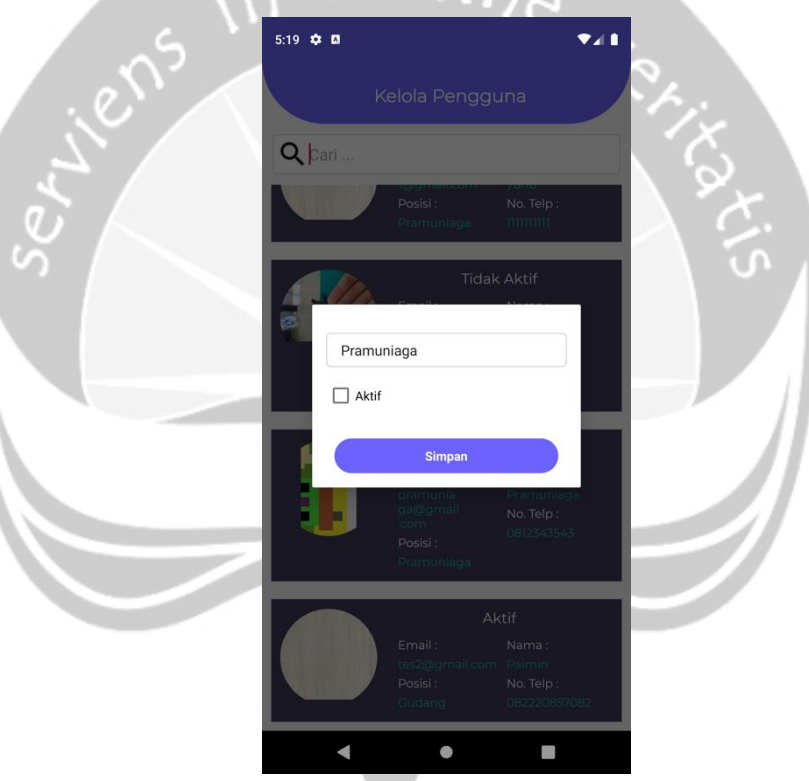

*Gambar 2.28 Antarmuka kelola akun pengguna*

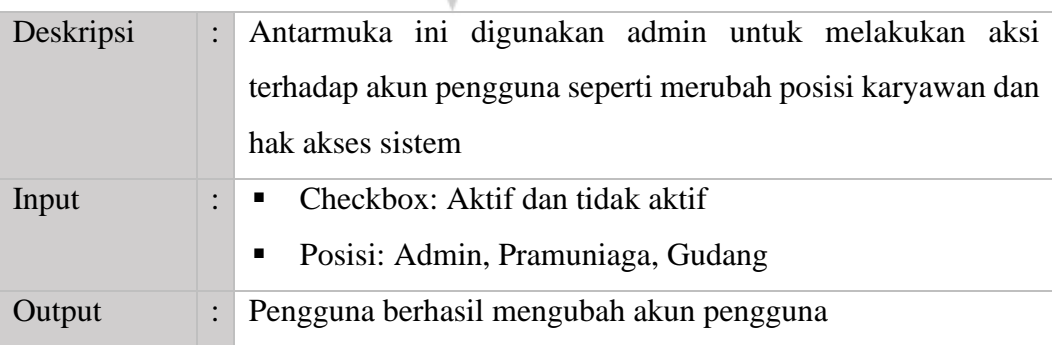

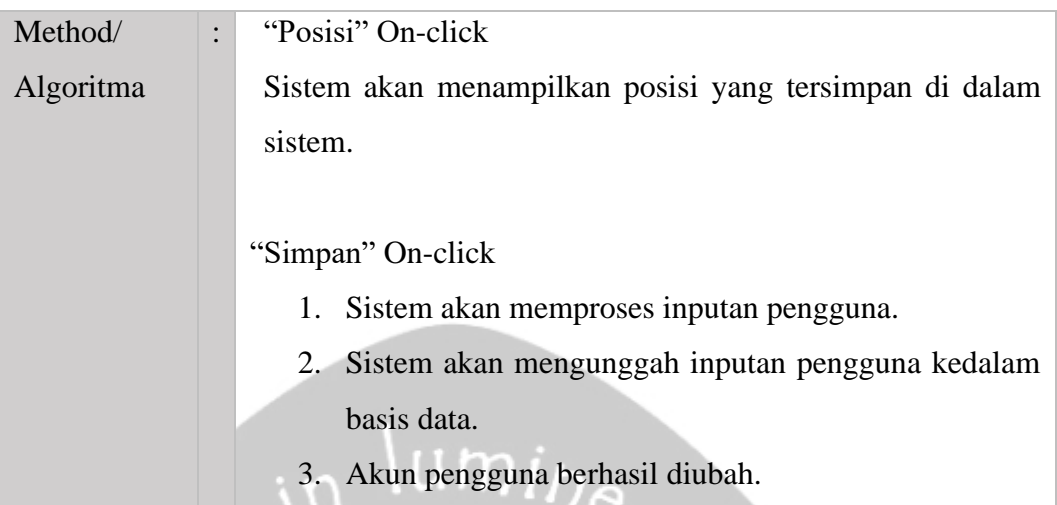

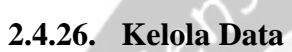

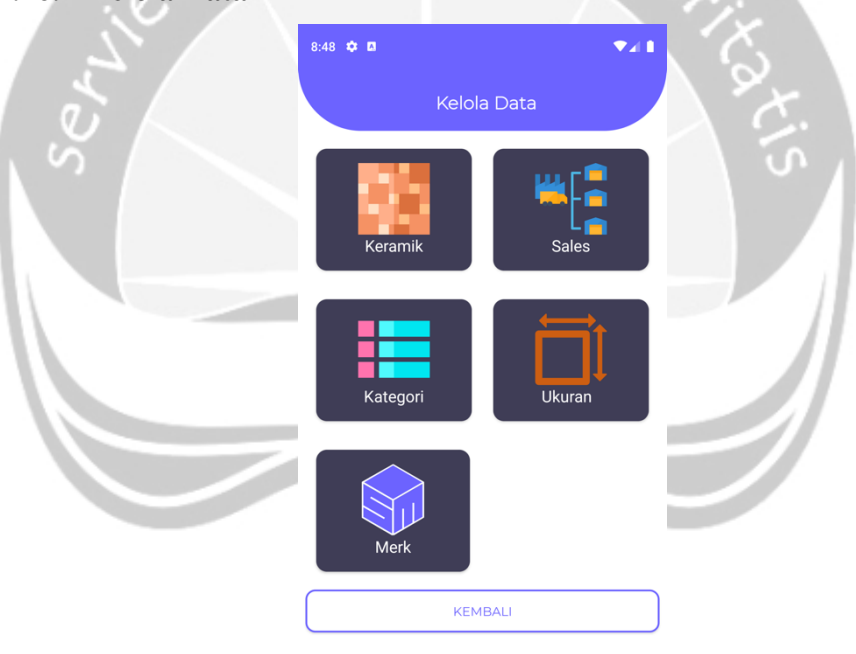

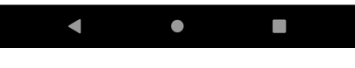

*Gambar 2.29 Antarmuka kelola data*

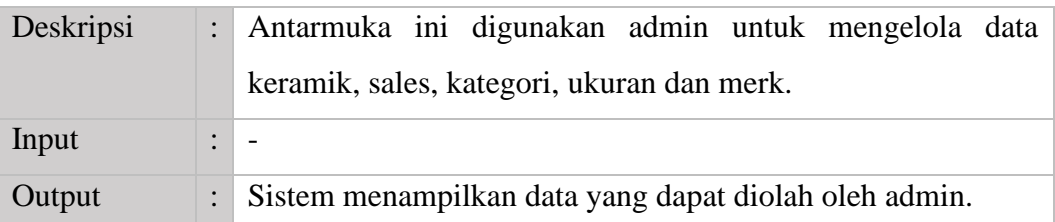

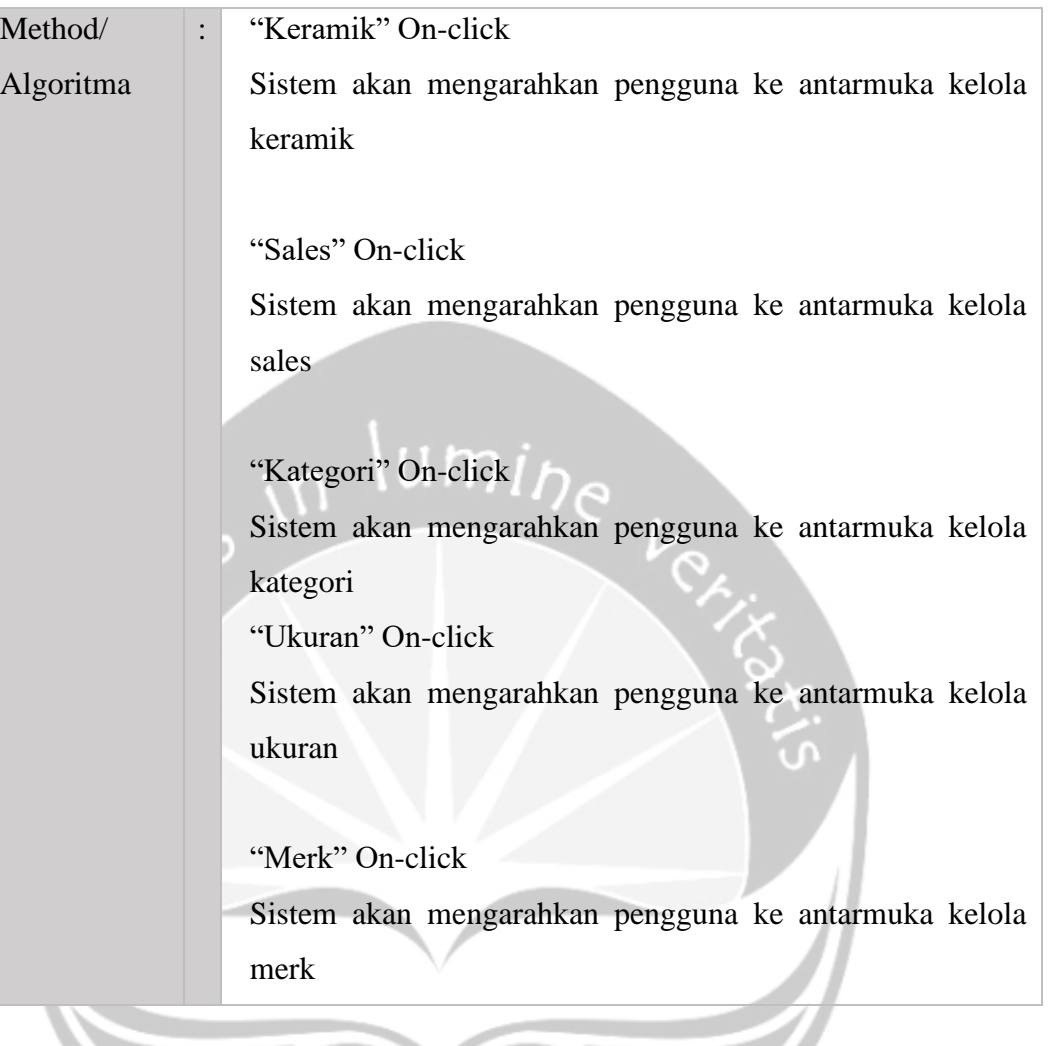
### **2.4.27. Kelola keramik**

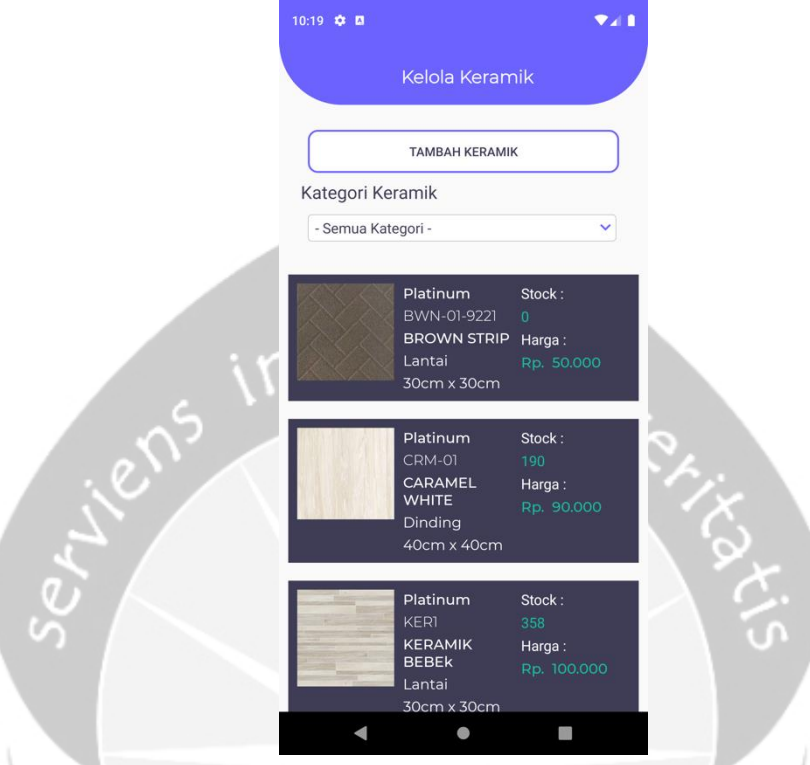

*Gambar 2.30 Antarmuka kelola keramik*

| Deskripsi | $\ddot{\phantom{0}}$ | Antarmuka ini digunakan admin untuk mengelola data     |  |  |  |  |
|-----------|----------------------|--------------------------------------------------------|--|--|--|--|
|           |                      | keramik seperti menambah dan mengubah data keramik     |  |  |  |  |
| Input     |                      |                                                        |  |  |  |  |
| Output    | $\ddot{\cdot}$       | Sistem menampilkan data keramik yang dapat diolah oleh |  |  |  |  |
|           |                      | admin.                                                 |  |  |  |  |
| Method/   | $\ddot{\phantom{a}}$ | "TAMBAH KERAMIK" On-click                              |  |  |  |  |
| Algoritma |                      | Sistem akan mengarahkan pengguna ke antarmuka tambah   |  |  |  |  |
|           |                      | keramik                                                |  |  |  |  |
|           |                      | "Kategori Keramik" On-click                            |  |  |  |  |
|           |                      | 1. Pengguna menekan "-Semua Kategori-"                 |  |  |  |  |
|           |                      | 2. Sistem akan menampilkan kategori keramik yang       |  |  |  |  |
|           |                      | terdaftar pada sistem                                  |  |  |  |  |
|           |                      | 3. Pengguna memilih salah satu kategori<br>untuk       |  |  |  |  |
|           |                      | melakukan transaksi.                                   |  |  |  |  |

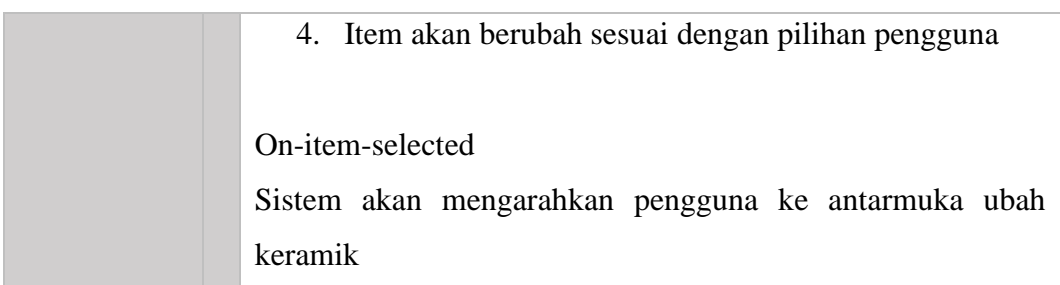

# **2.4.28. Kelola sales** 10:18  $\ddot{\phi}$  m  $\bullet$  and Kelola Sales TAMBAH SALES 1.25 **Daniel**<br>PT MAJU PERKASAA<br>08132906741 **Dino**<br>pt gajah sejahtera<br>08123123123 **Gio**<br>PT DANA MAJU<br>082220816273  $\blacksquare$  $\bullet$  $\Box$

*Gambar 2.31 Antarmuka kelola sales*

| Deskripsi | $\ddot{\phantom{a}}$ | Antarmuka ini digunakan admin untuk mengelola data sales    |
|-----------|----------------------|-------------------------------------------------------------|
|           |                      | seperti menambah dan mengubah data sales                    |
| Input     | ٠                    |                                                             |
| Output    |                      | Sistem menampilkan data sales yang dapat diolah oleh admin. |
| Method/   | $\bullet$            | "TAMBAH SALES" On-click                                     |
| Algoritma |                      | Sistem akan mengarahkan pengguna ke antarmuka tambah        |
|           |                      | sales.                                                      |
|           |                      |                                                             |
|           |                      | On-item-selected                                            |

Sistem akan mengarahkan pengguna ke antarmuka ubah sales.

### **2.4.29. Kelola kategori**

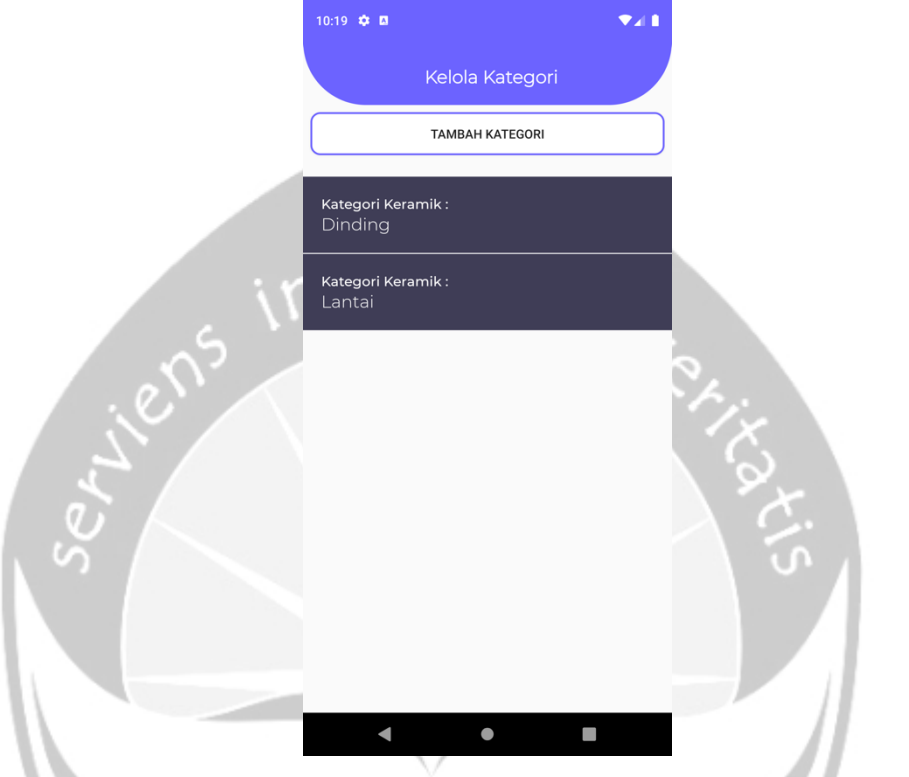

*Gambar 2.32 Antarmuka kelola kategori*

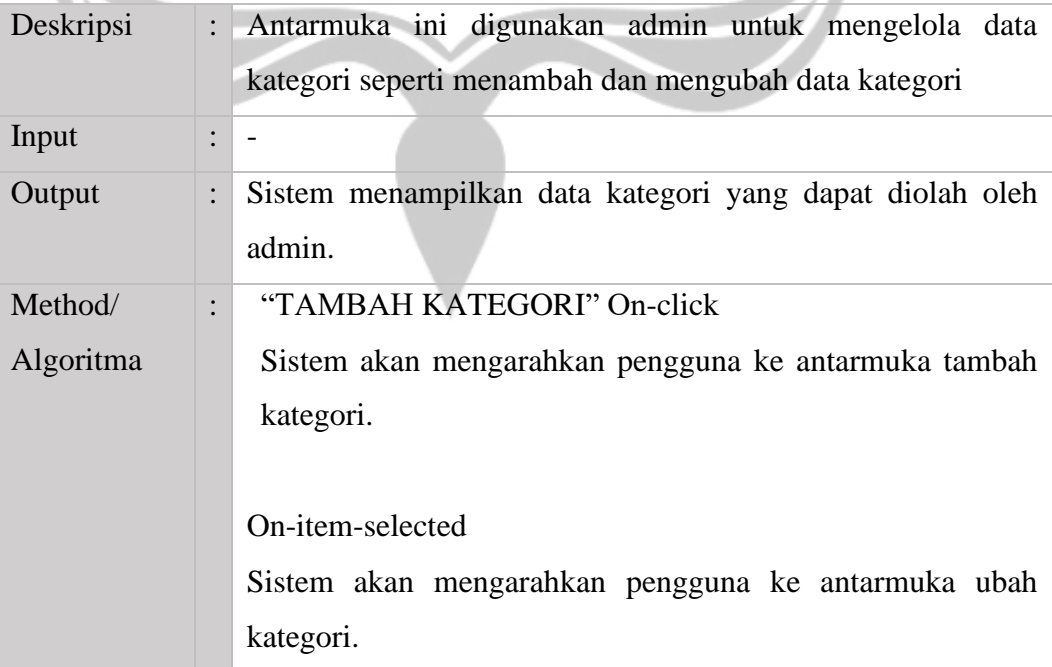

### **2.4.30. Kelola ukuran**

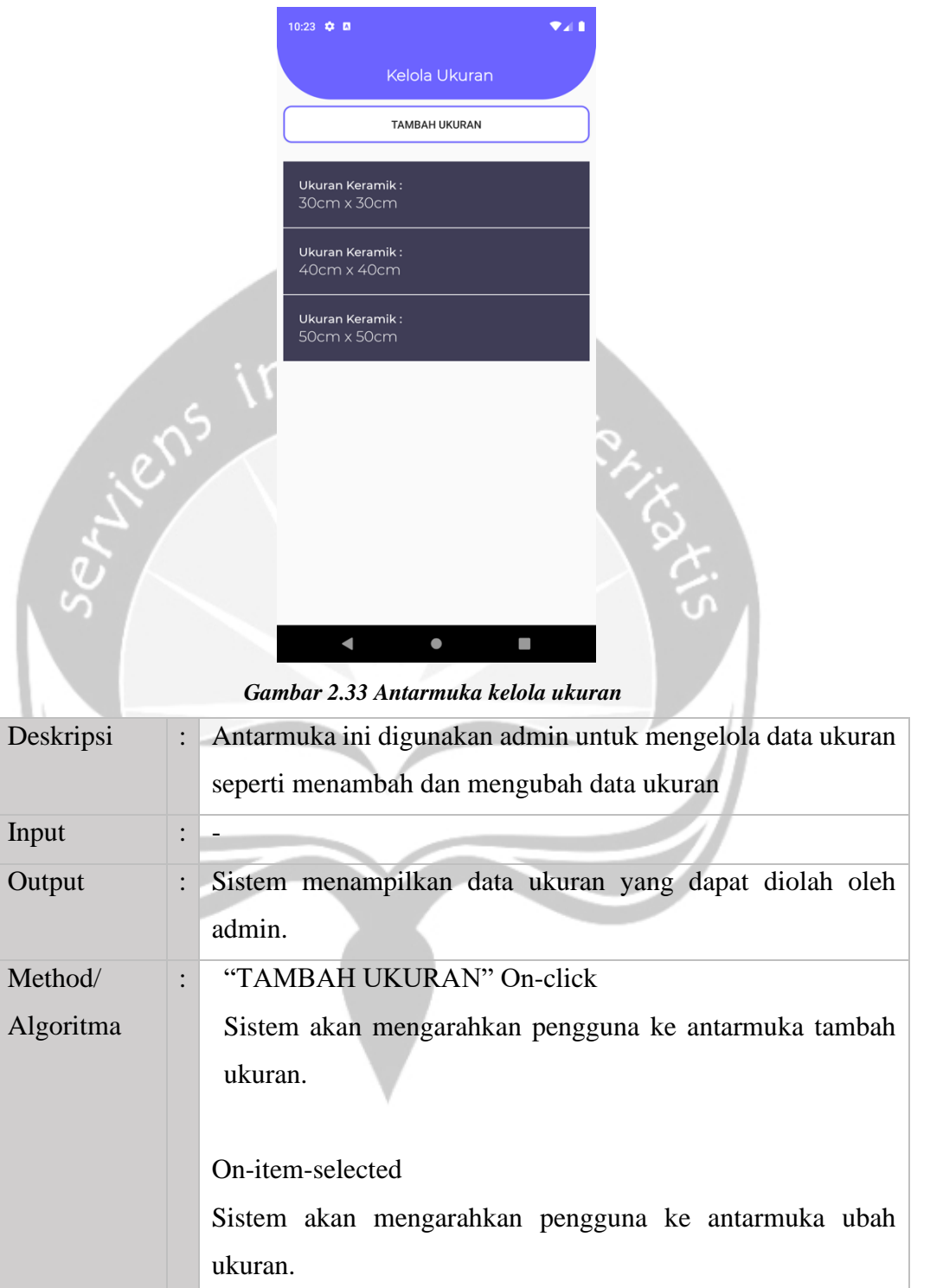

### **2.4.31. Kelola merk**

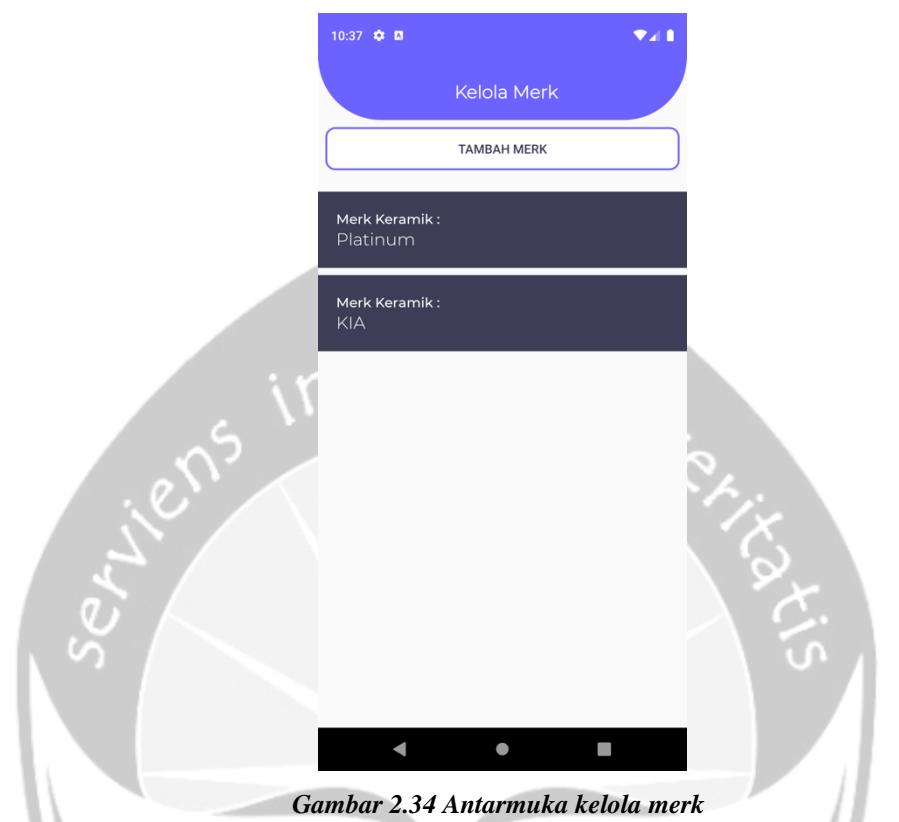

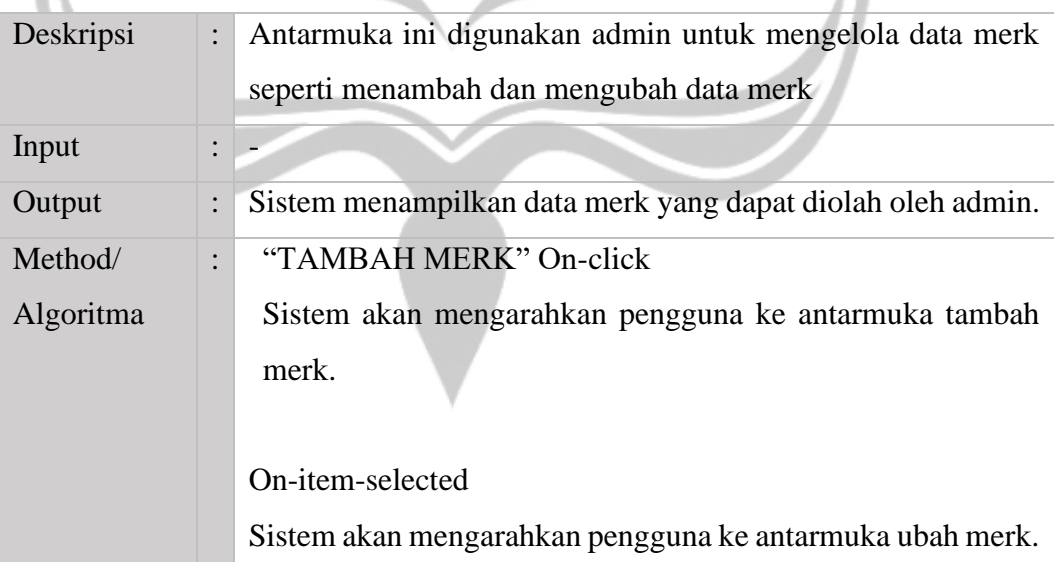

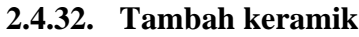

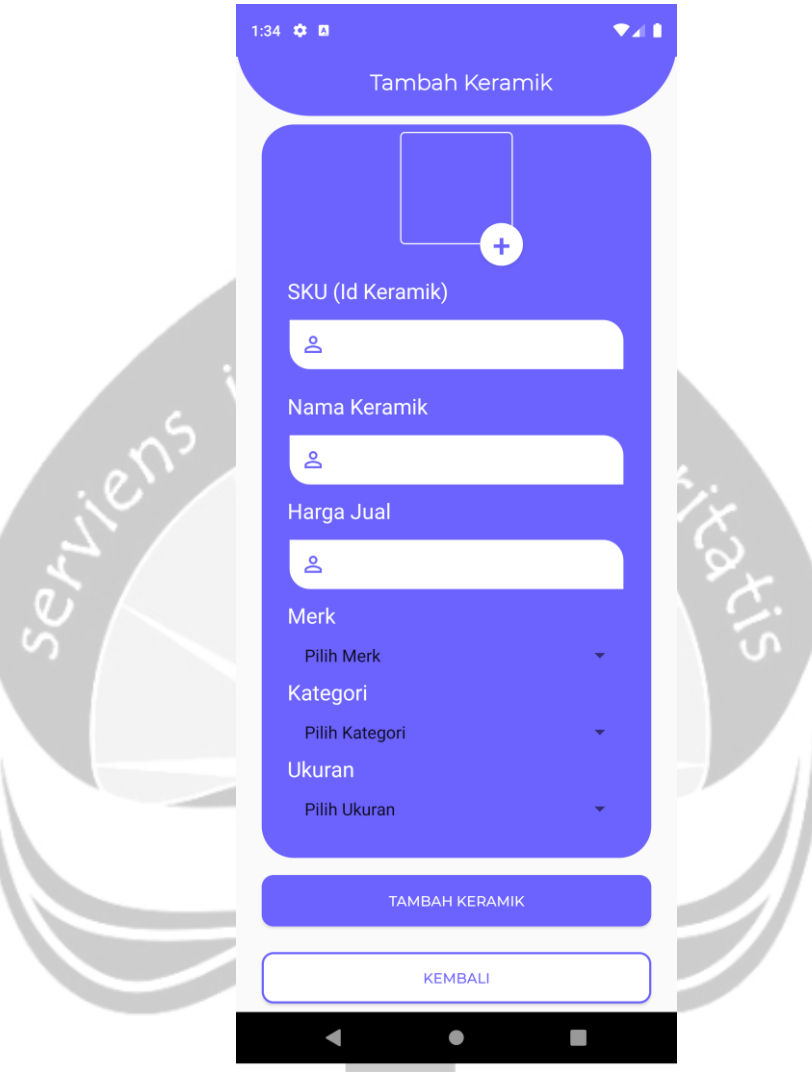

*Gambar 2.35 Tambah keramik*

| Deskripsi | : Antarmuka ini digunakan admin untuk menambahkan data<br>keramik baru agar tersimpan di dalam basis data. Produk yang<br>didaftarkan berupa sku, nama keramik, harga jual, merk,     |
|-----------|----------------------------------------------------------------------------------------------------|
|           | kategori, dan ukuran.                                                                                                    |
| Input     | Gambar: Memilih gambar dari galeri foto di<br>$\mathbf{E}^{\text{max}}$<br>smartphone<br>SKU: Alfanumerik, merupakan kombinasi angka,<br>$\blacksquare$<br>huruf dan karakter khusus. |

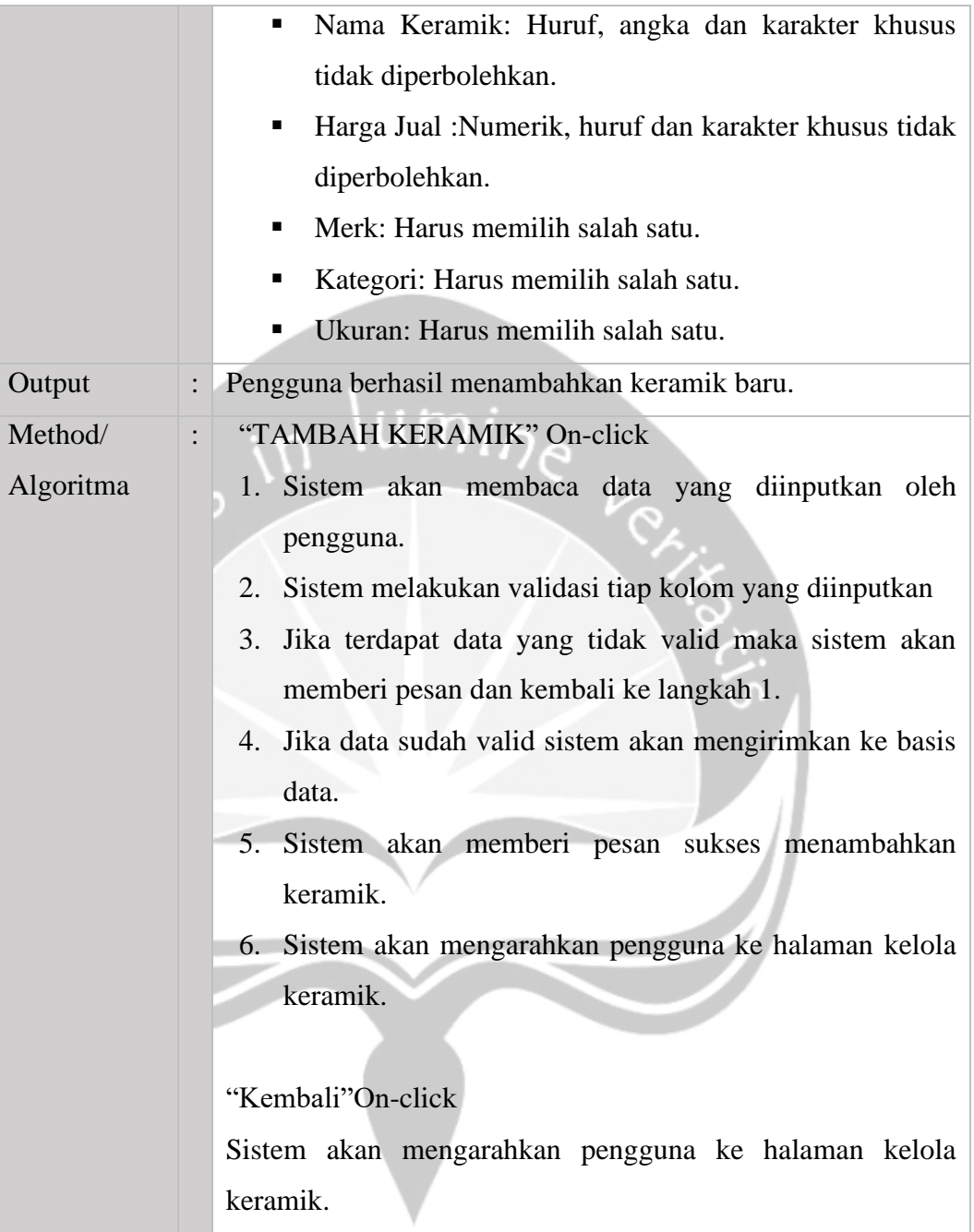

### **2.4.33. Tambah sales**

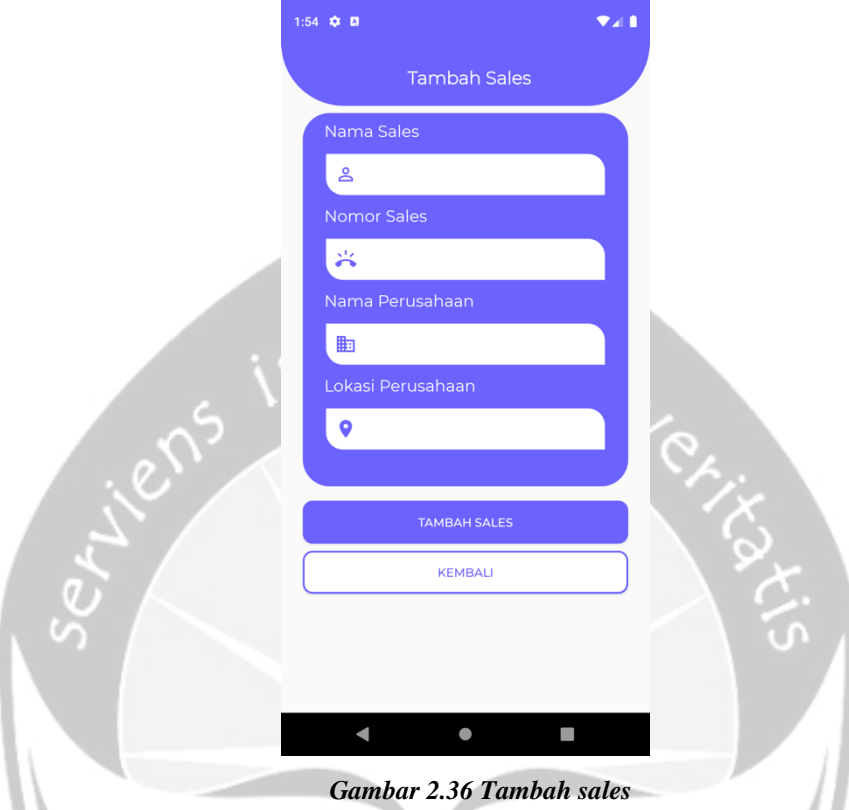

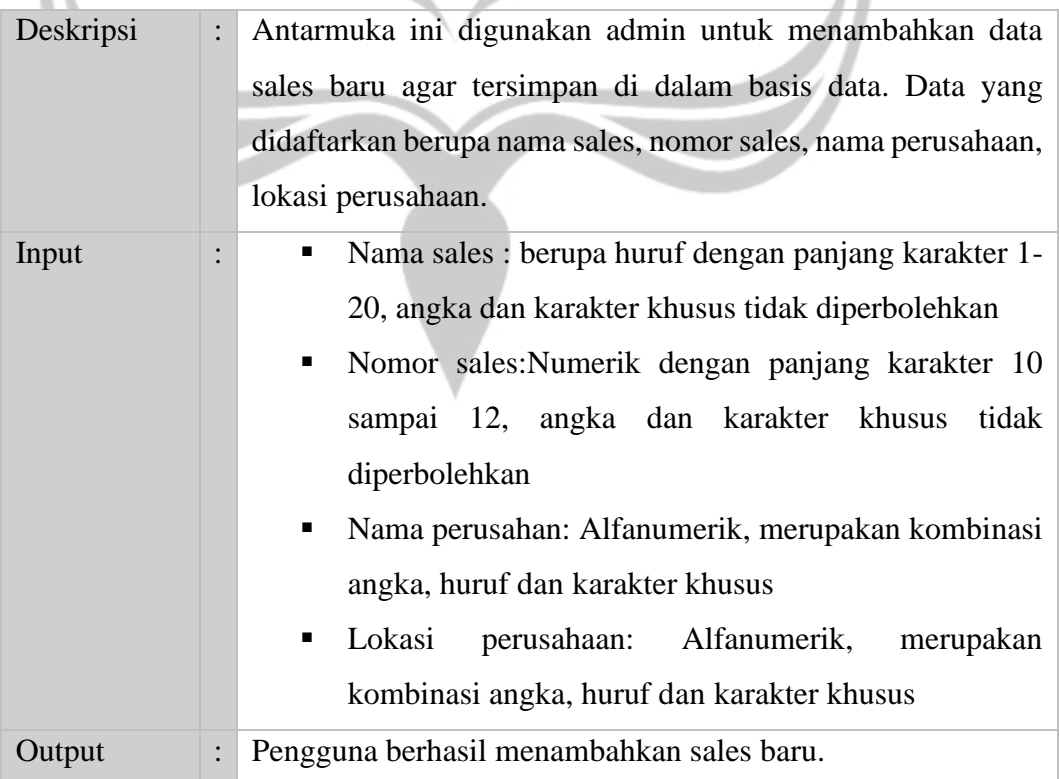

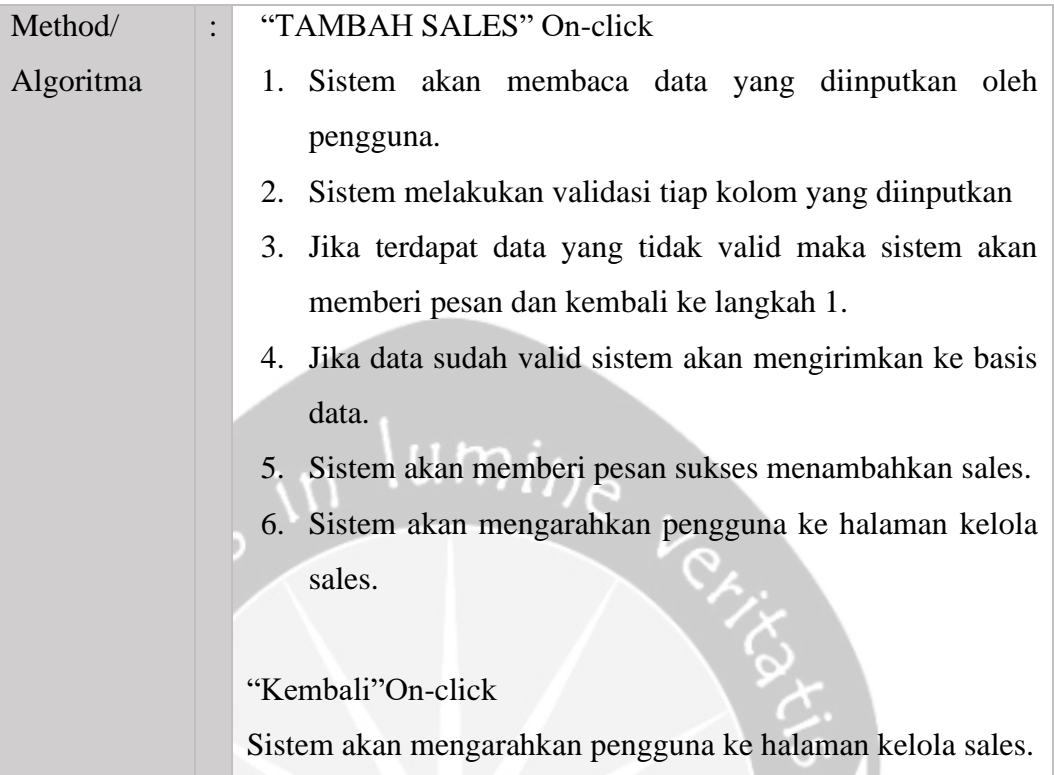

# **2.4.34. Tambah kategori**

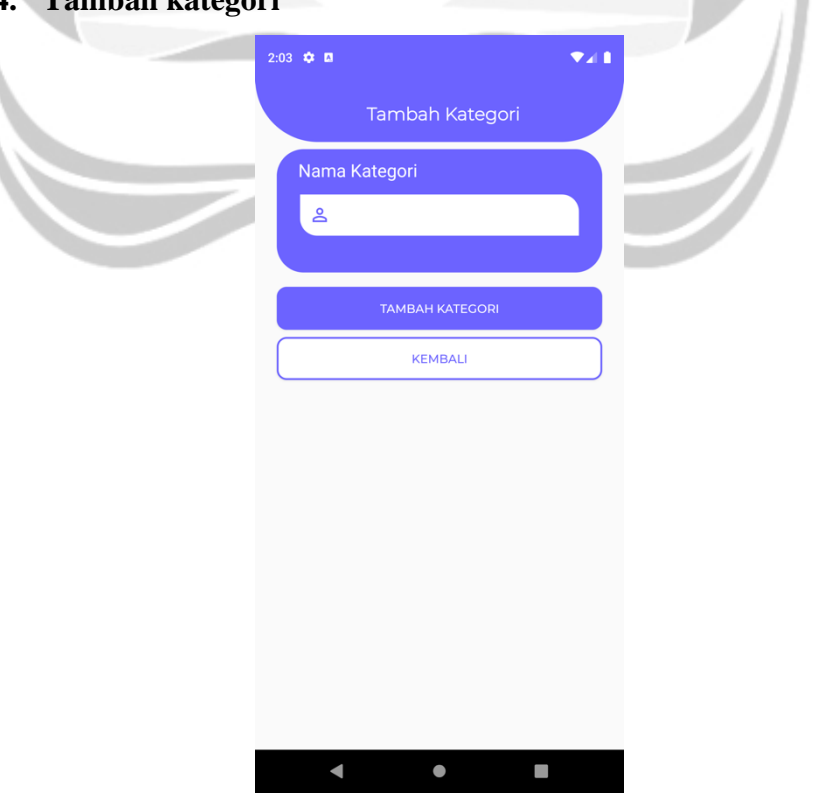

*Gambar 2.37 Tambah kategori*

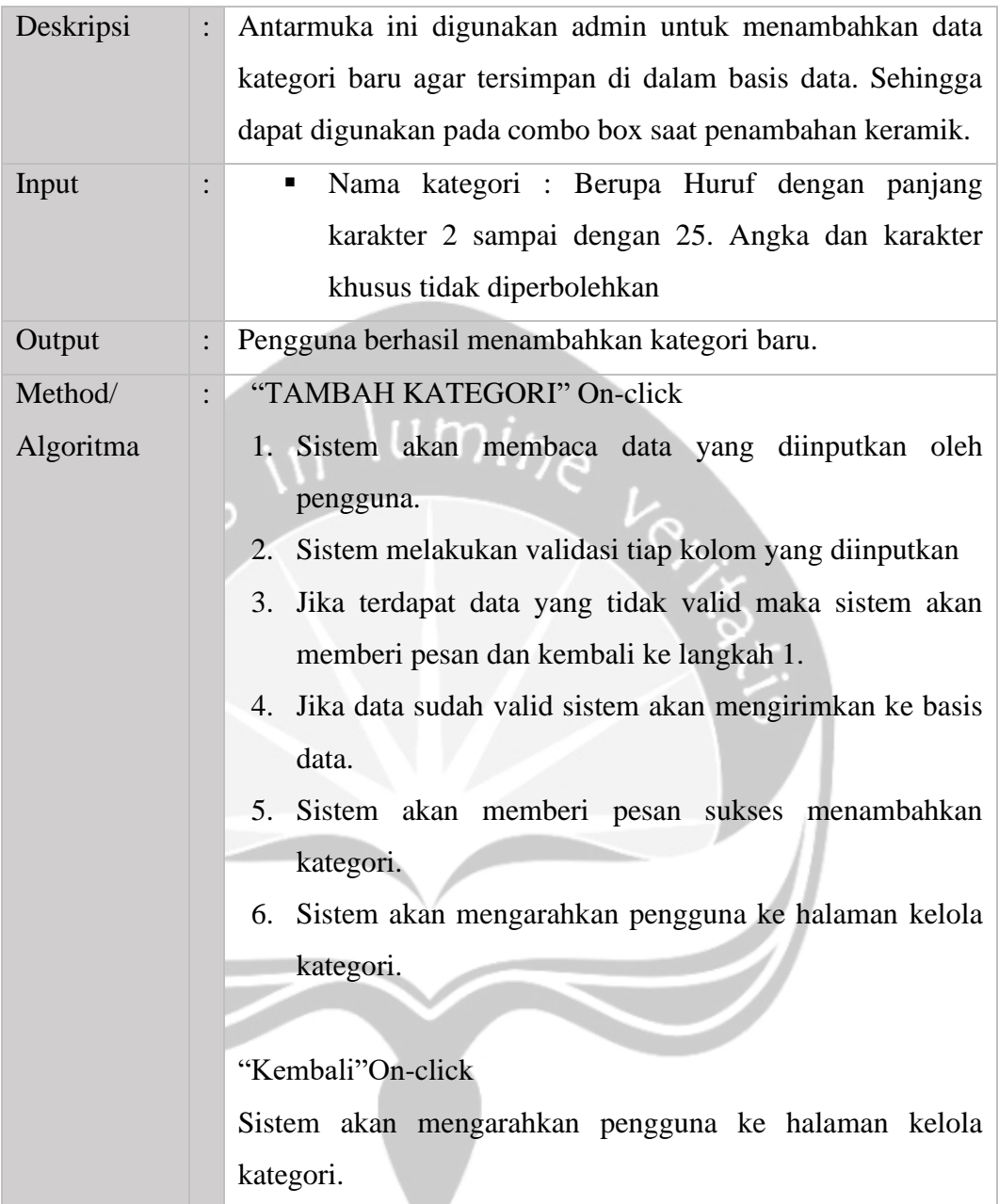

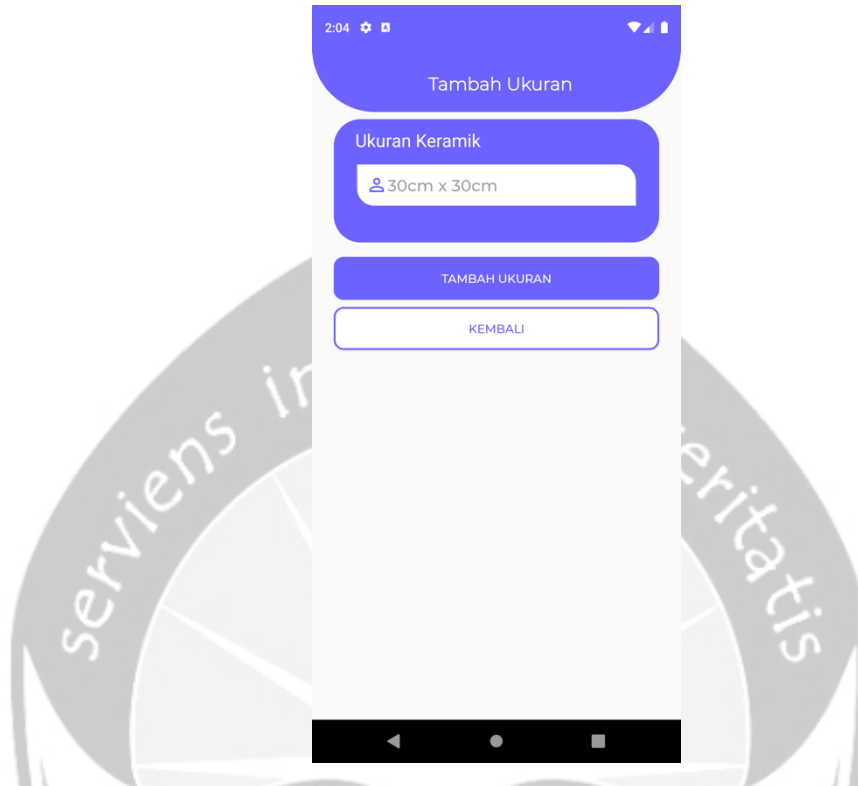

### **2.4.35. Tambah ukuran**

*Gambar 2.38 Tambah ukuran*

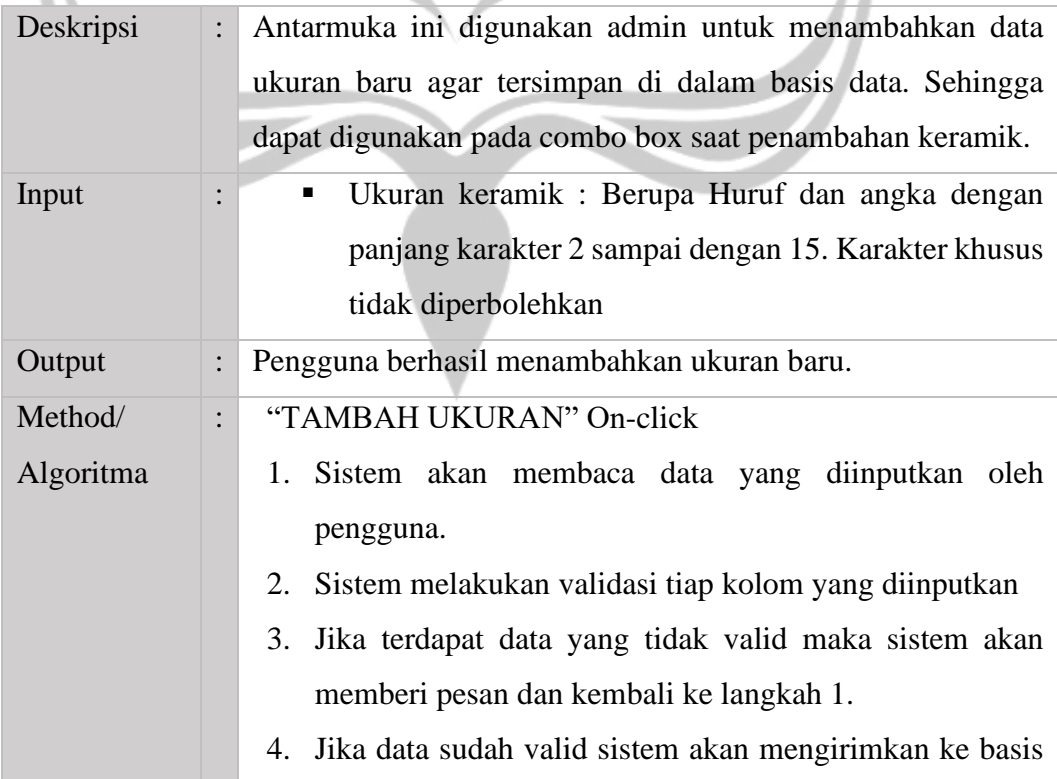

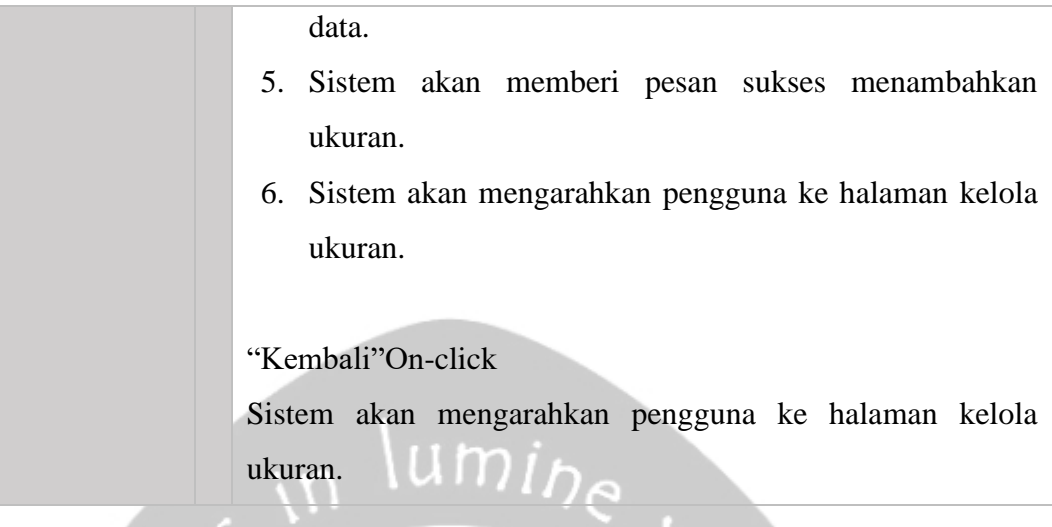

L

# **2.4.36. Tambah merk**

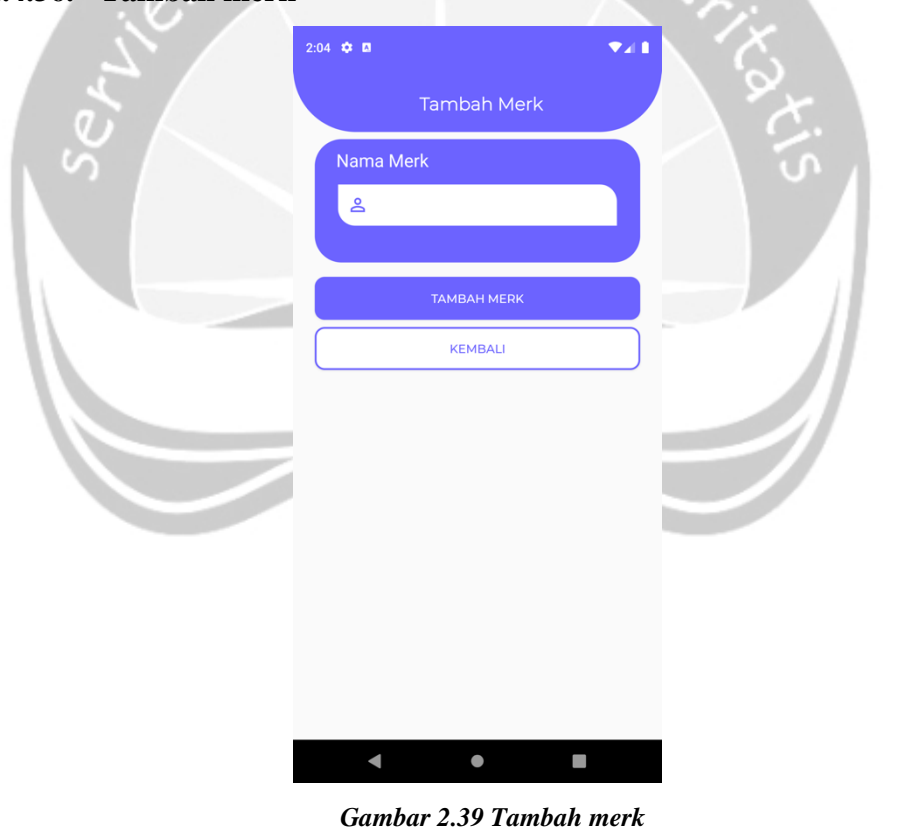

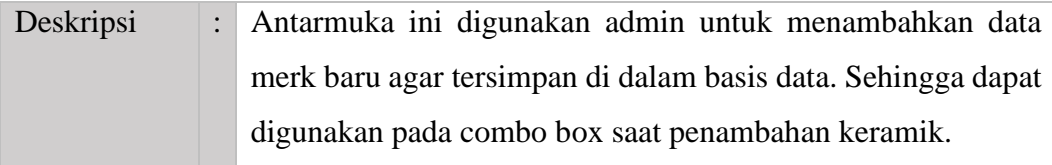

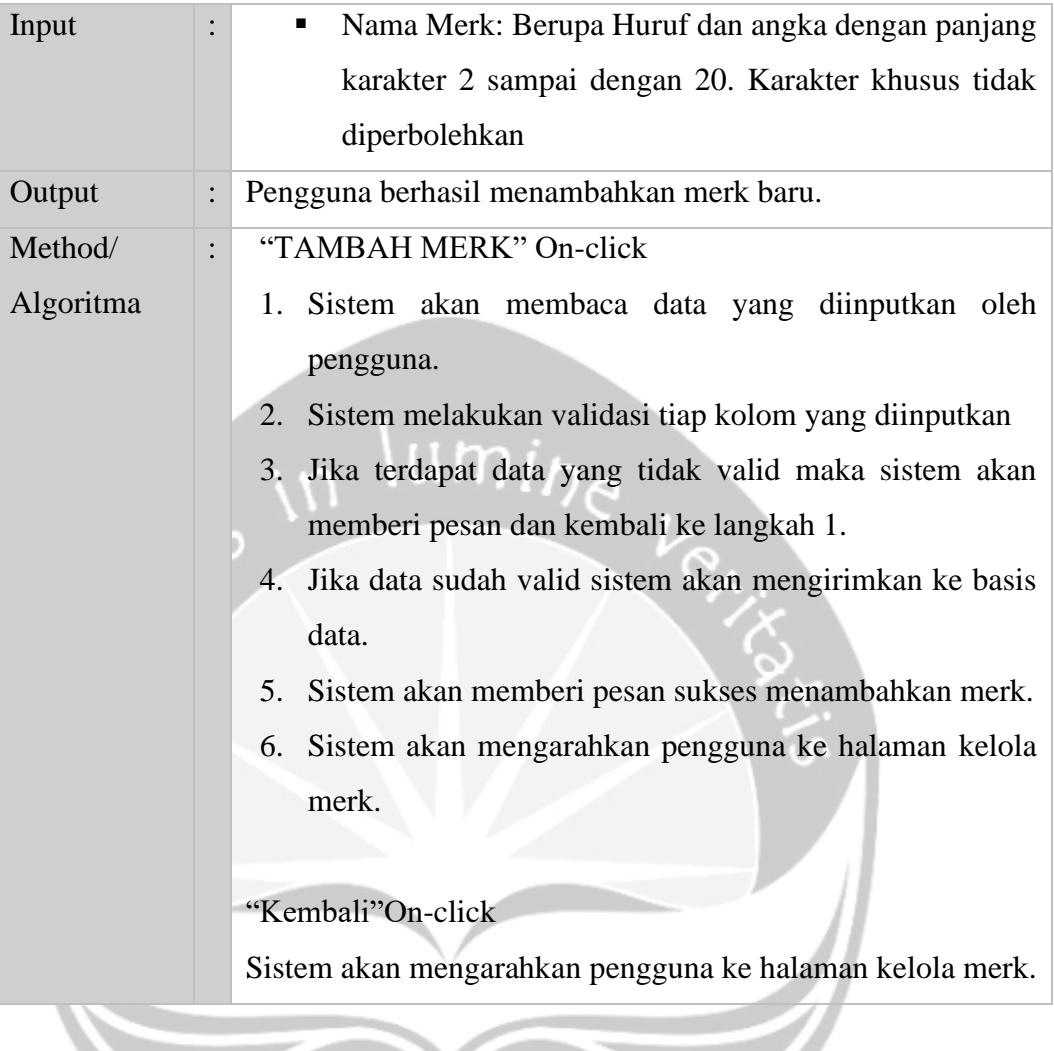

### **2.4.37. Ubah keramik**

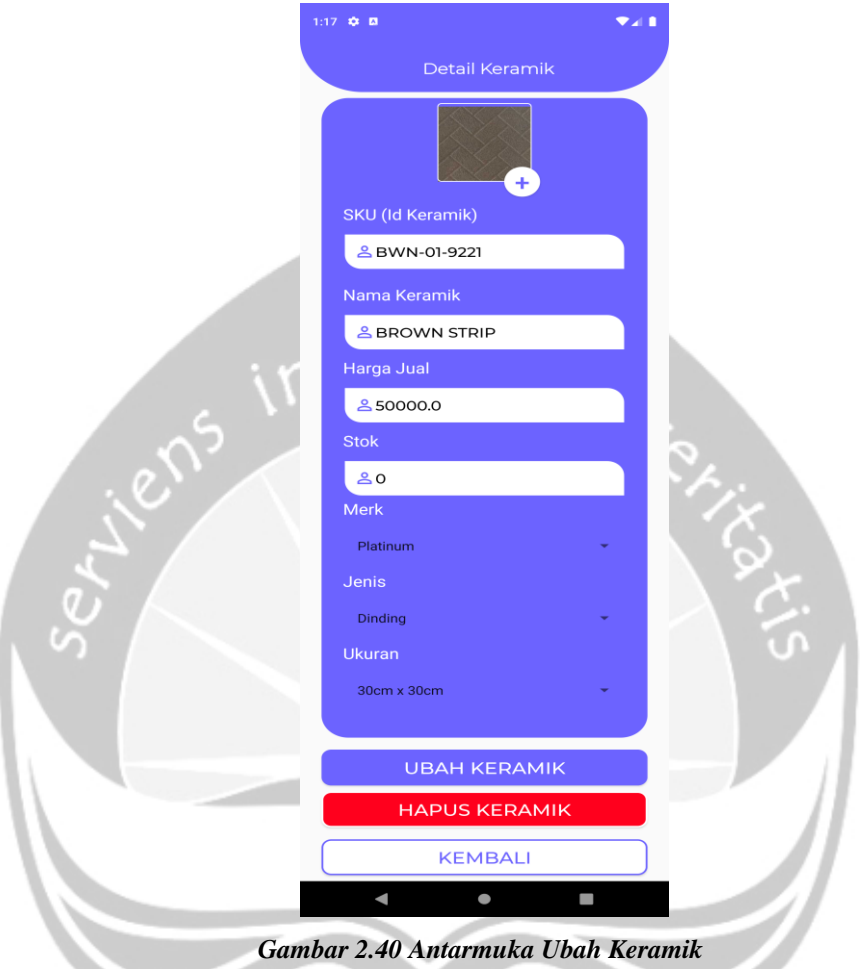

*Gambar 2.40 Antarmuka Ubah Keramik*

| Deskripsi |   | : Antarmuka ini digunakan admin untuk mengubah data<br>keramik agar tersimpan di dalam basis data. Produk yang<br>diubah berupa sku, nama keramik, harga jual, merk, kategori,<br>dan ukuran.                        |
|-----------|---|----------------------------------------------------------------------------------------------------|
| Input     | ٠ | • Gambar: Memilih gambar dari galeri foto di<br>smartphone<br>• SKU: Alfanumerik, merupakan kombinasi angka,<br>huruf dan karakter khusus.<br>Nama Keramik: Huruf, angka dan karakter khusus<br>tidak diperbolehkan. |

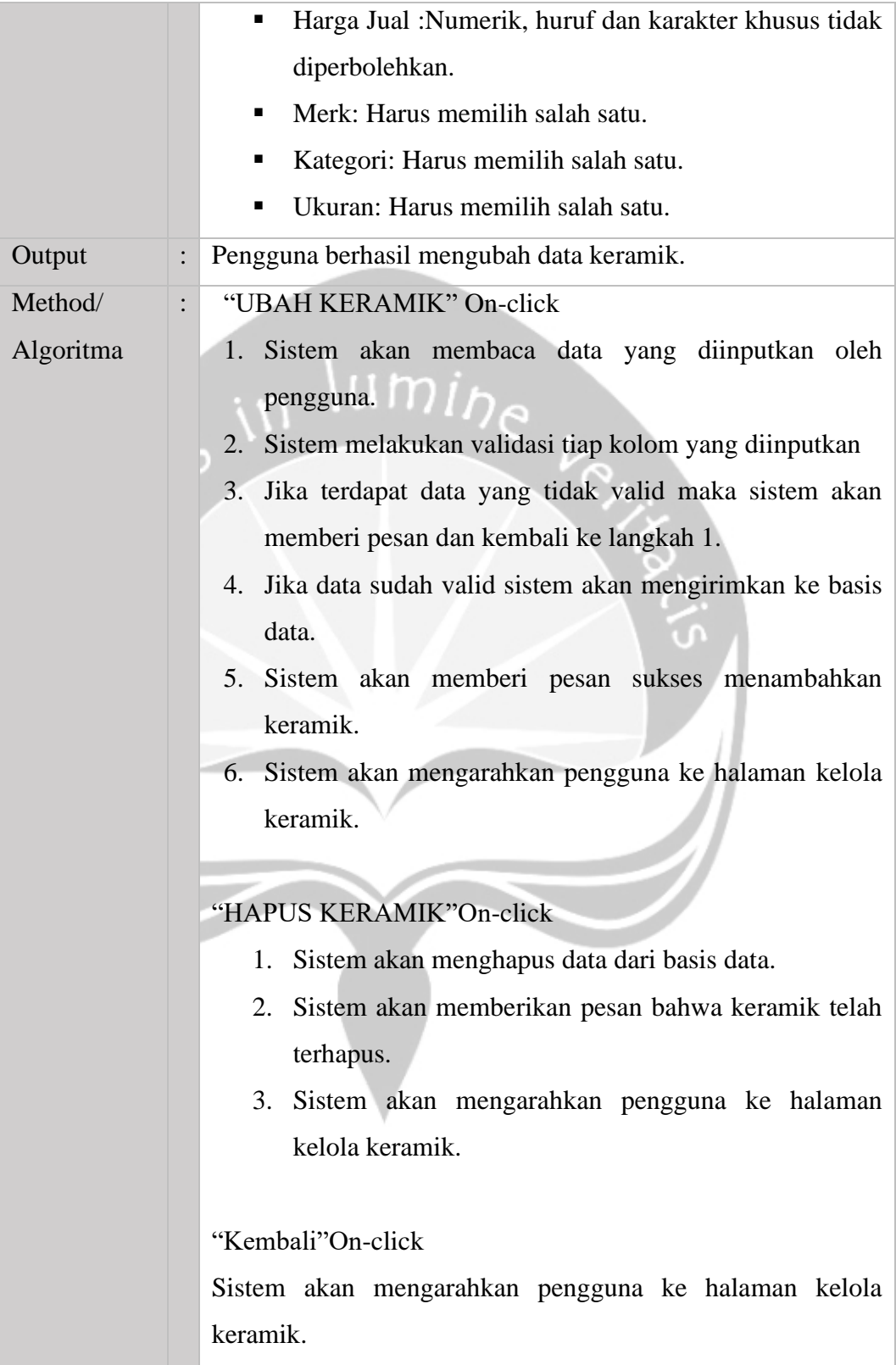

### **2.4.38. Ubah sales**

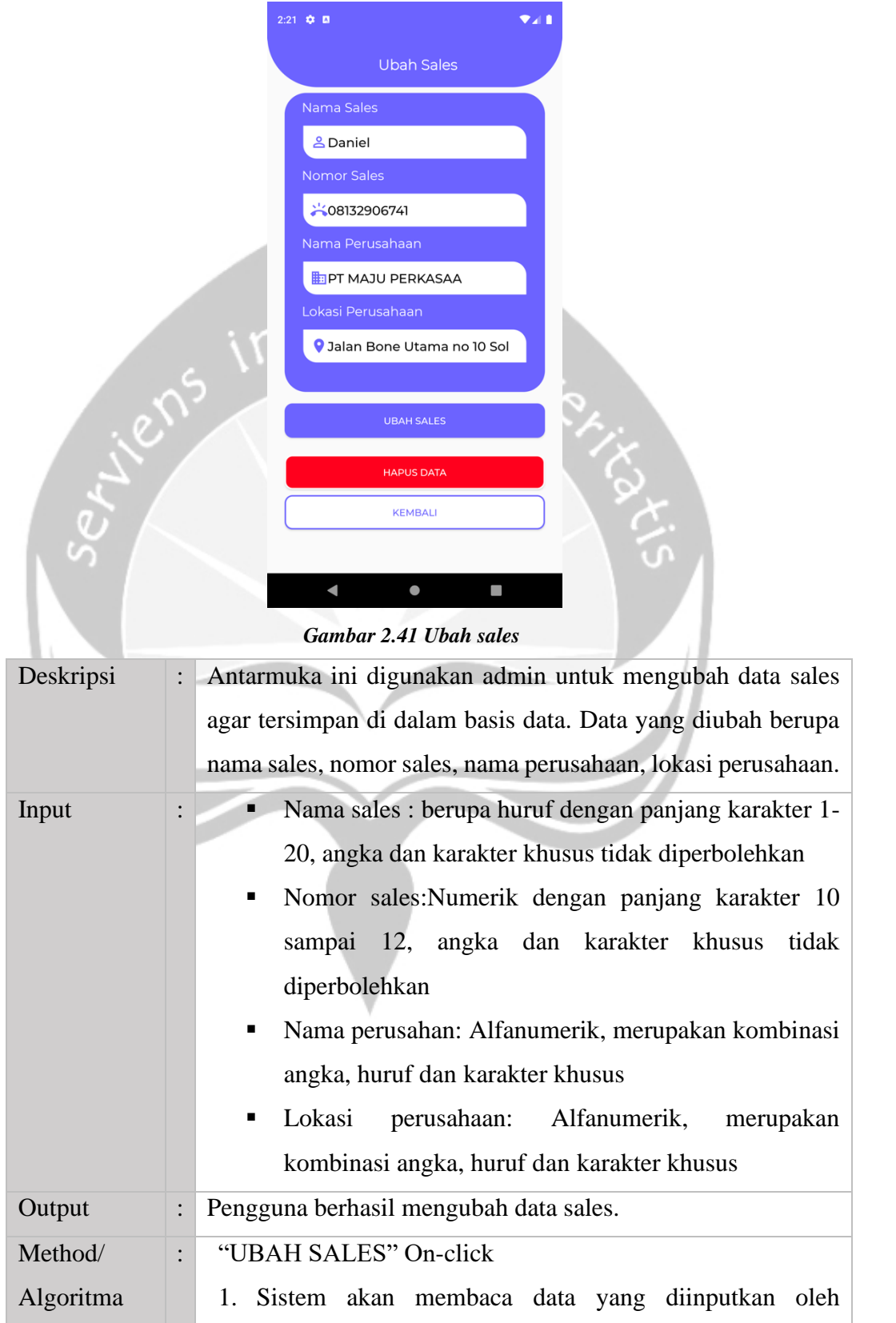

pengguna.

- 2. Sistem melakukan validasi tiap kolom yang diinputkan
- 3. Jika terdapat data yang tidak valid maka sistem akan memberi pesan dan kembali ke langkah 1.
- 4. Jika data sudah valid sistem akan mengirimkan ke basis data.
- 5. Sistem akan memberi pesan sukses menambahkan sales.
- 6. Sistem akan mengarahkan pengguna ke halaman kelola sales. Um/h

#### "HAPUS SALES" On-click

- 1. Sistem akan menghapus data dari basis data.
- 2. Sistem akan memberikan pesan bahwa sales telah terhapus.
- 3. Sistem akan mengarahkan pengguna ke halaman kelola sales.

"Kembali" On-click

Sistem akan mengarahkan pengguna ke halaman kelola sales.

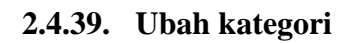

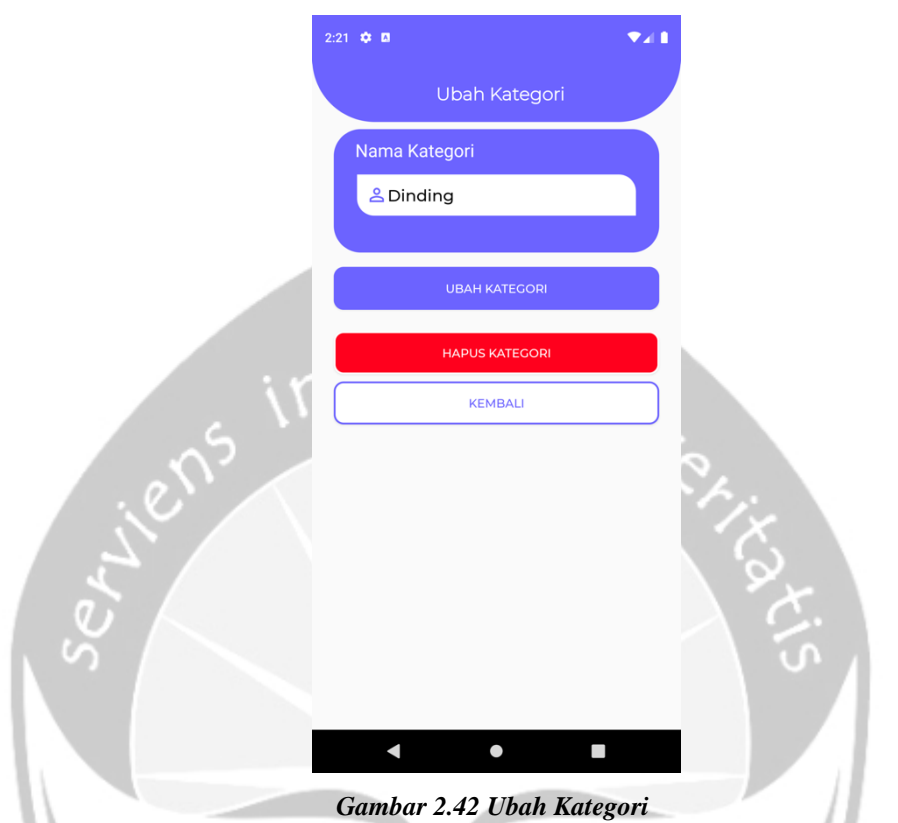

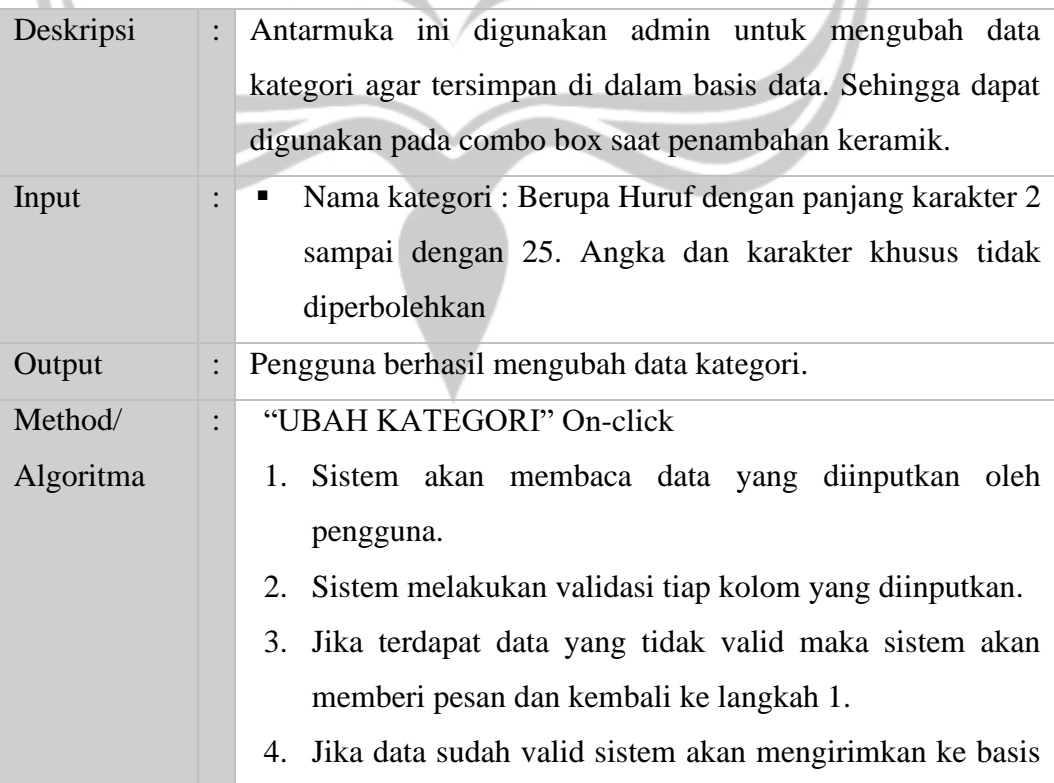

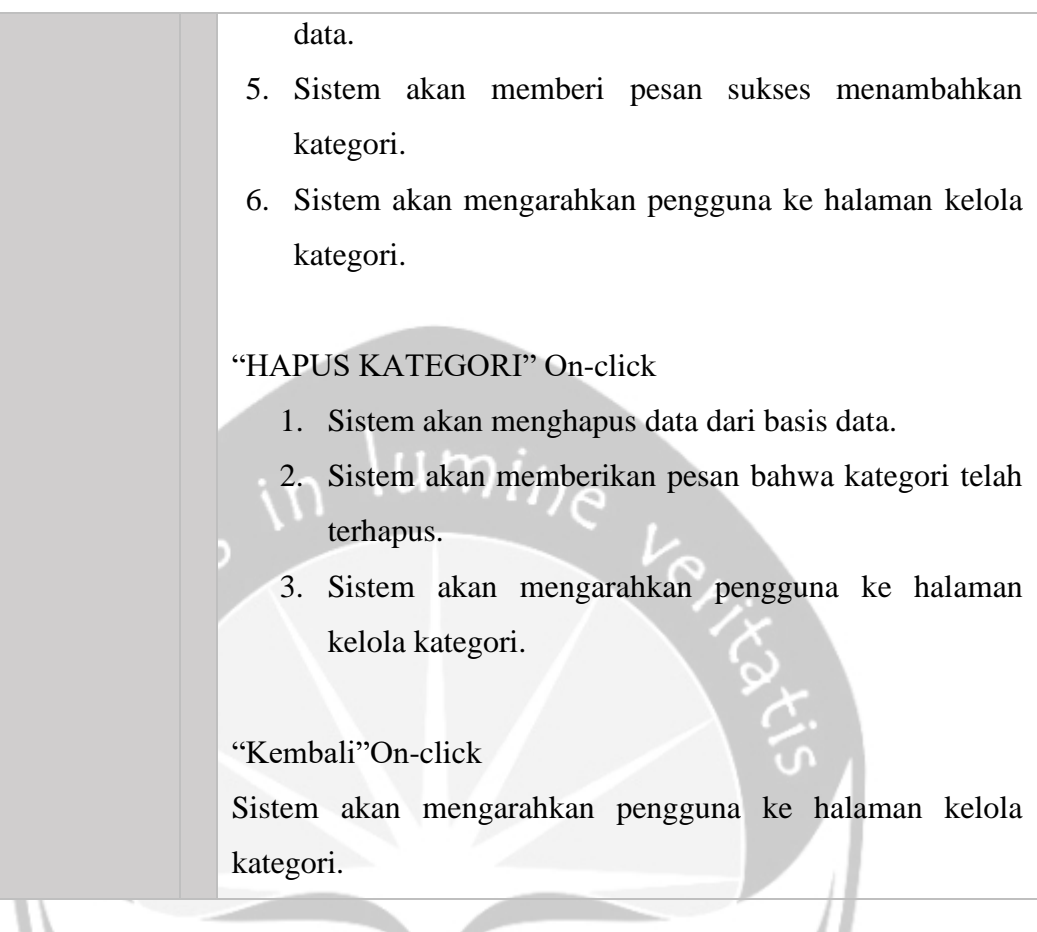

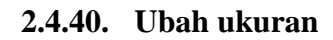

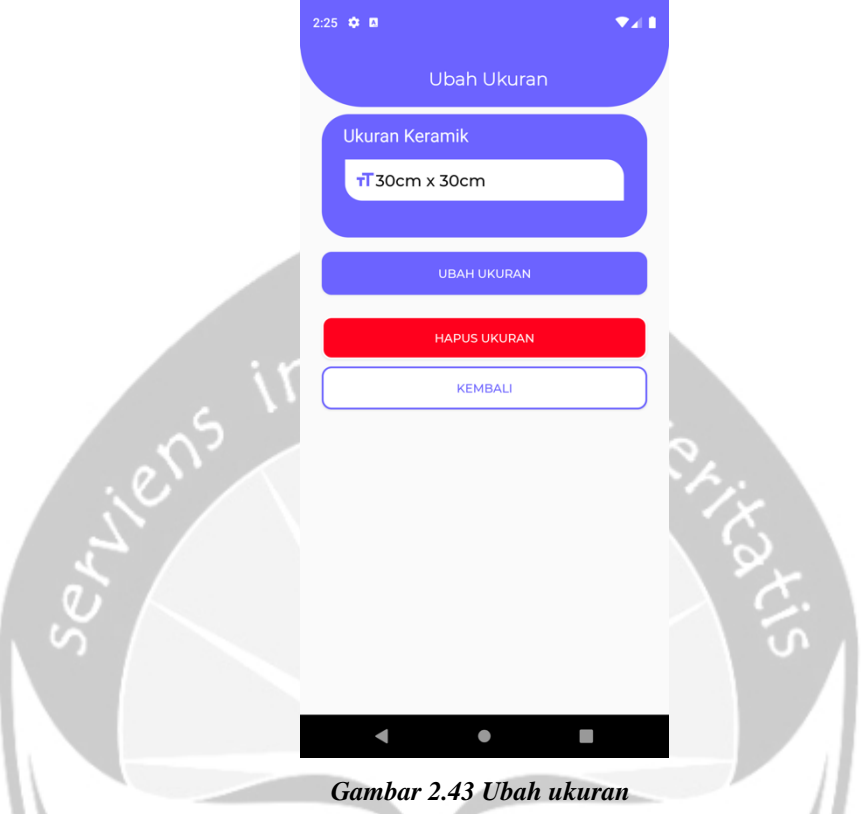

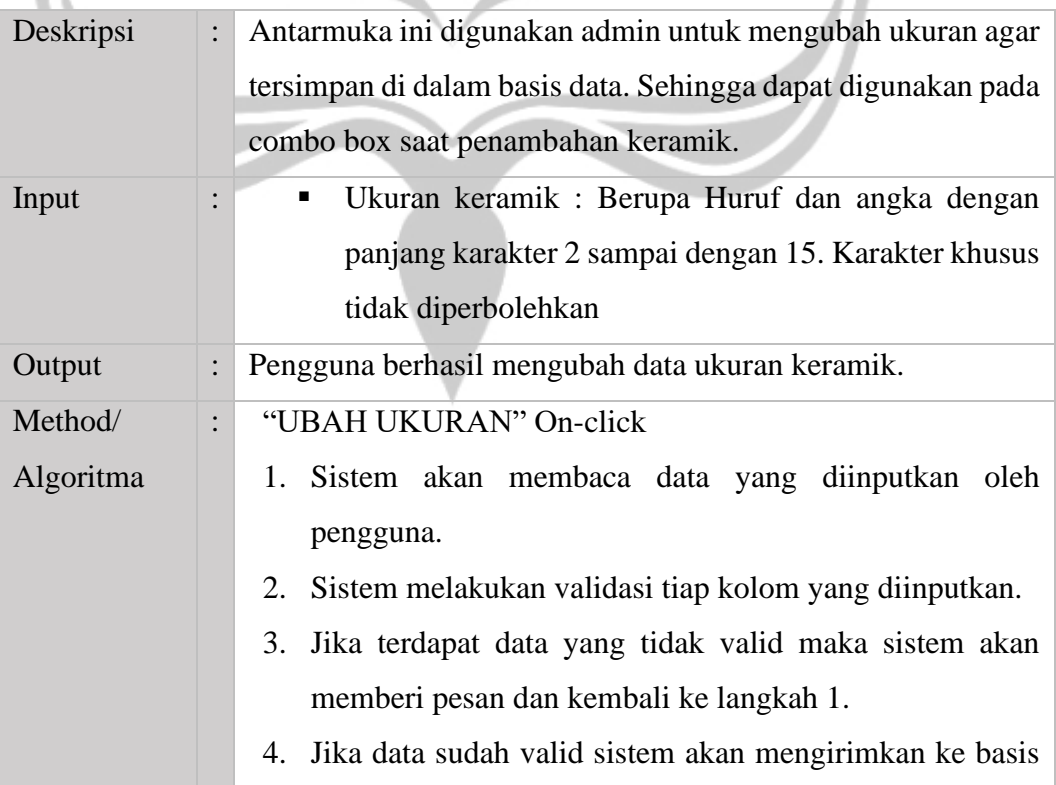

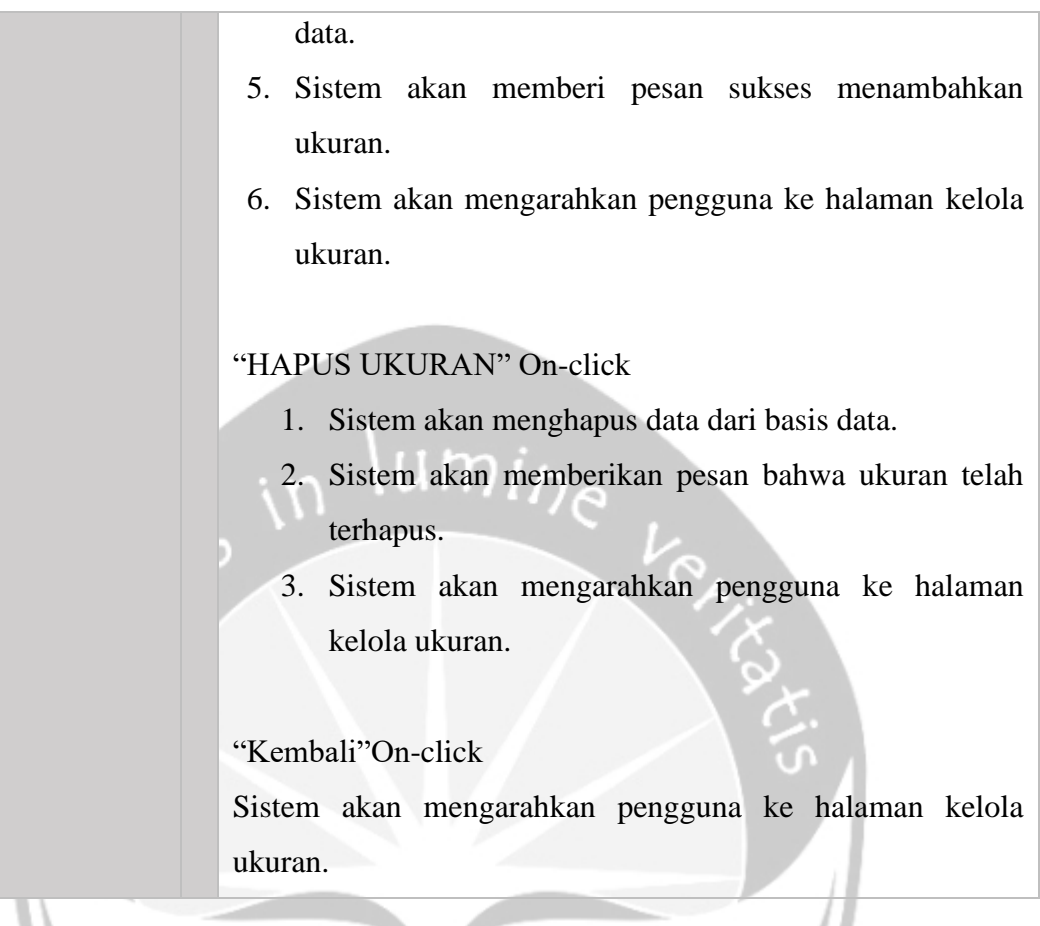

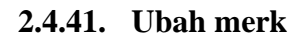

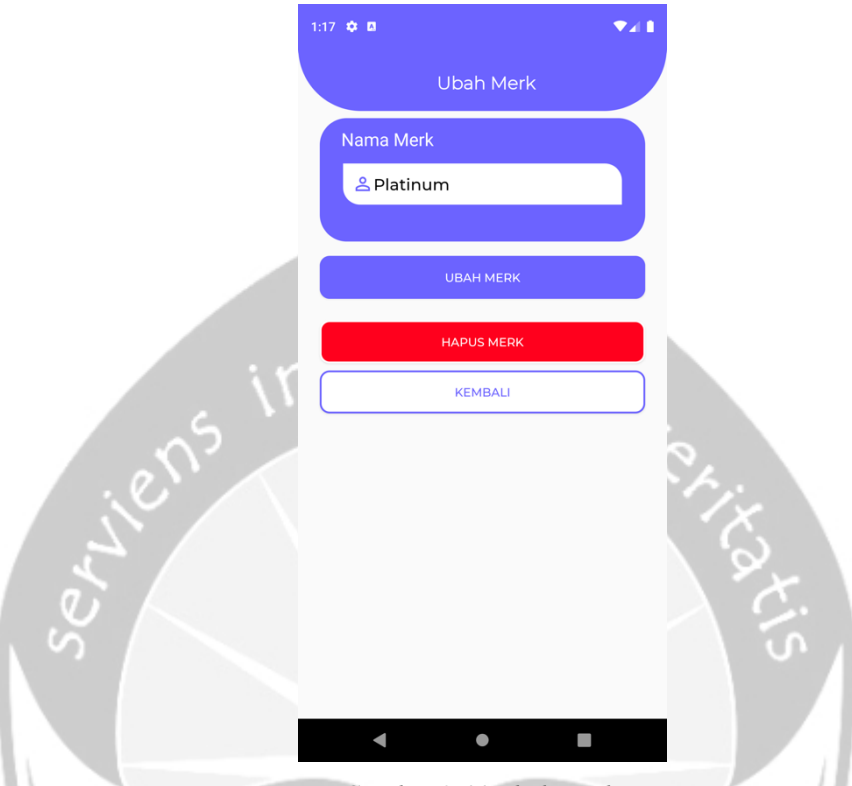

*Gambar 2.44 Ubah merk*

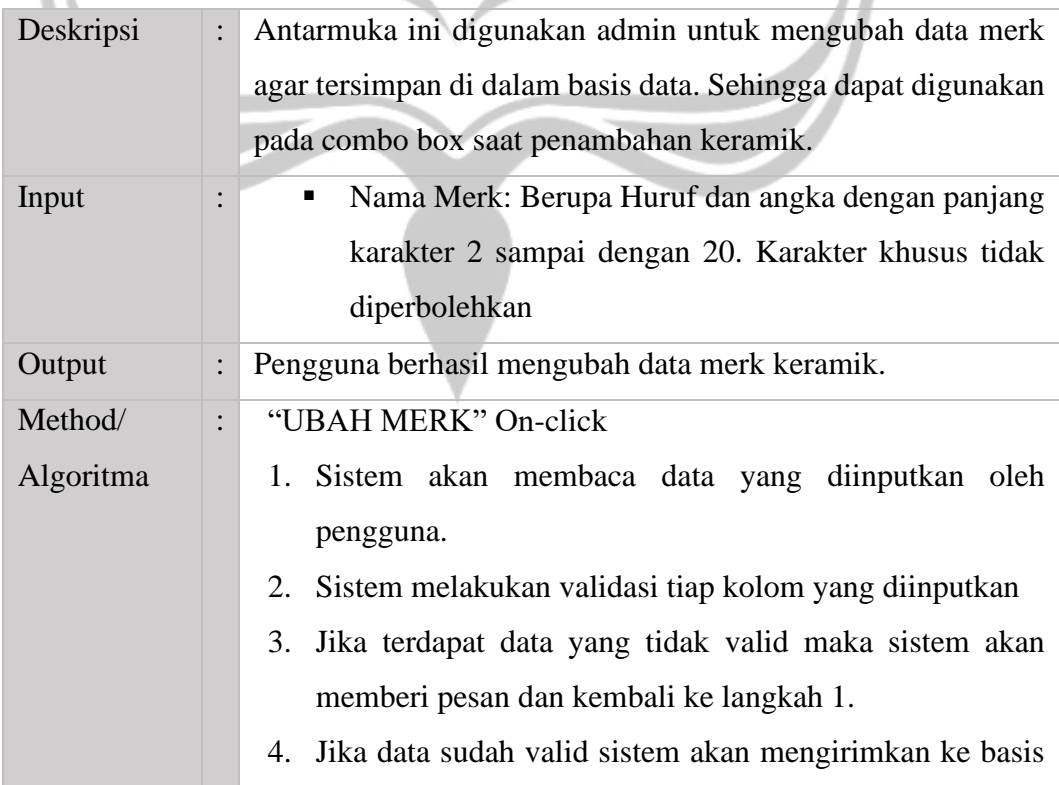

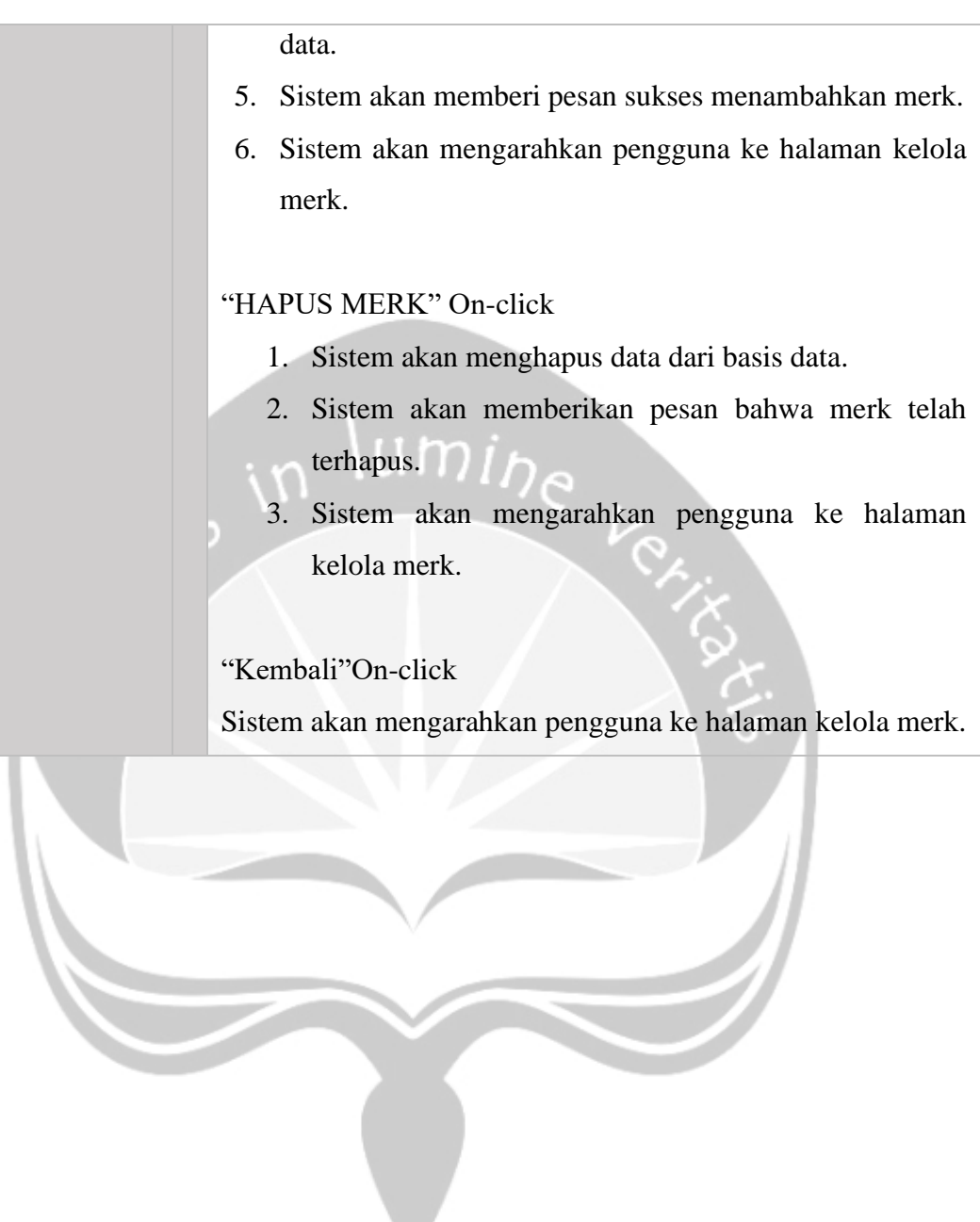

# **2.4.42. Laporan (Penjualan)**

| 1:37 0 0            |                     |                  | 97 I                                    |  |
|---------------------|---------------------|------------------|-----------------------------------------|--|
| Laporan             |                     |                  |                                         |  |
| Total Rp. 1.775.000 | Laba Rp. 275.000    | <b>PENJUALAN</b> | <b>BEST SELLING</b><br><b>PEMBELIAN</b> |  |
| $03 - 2020$         |                     |                  | <b>TAHUNAN</b>                          |  |
| Tanggal             | Jumlah<br>Transaksi | Laba             | Total                                   |  |
| 07-03-2020 13:57    |                     | Rp. 175.000      | Rp. 875.000                             |  |
| 09-03-2020 00:26    | 1                   | Rp. 100.000      | Rp. 900.000                             |  |

*Gambar 2.45 laporan (Penjualan)*

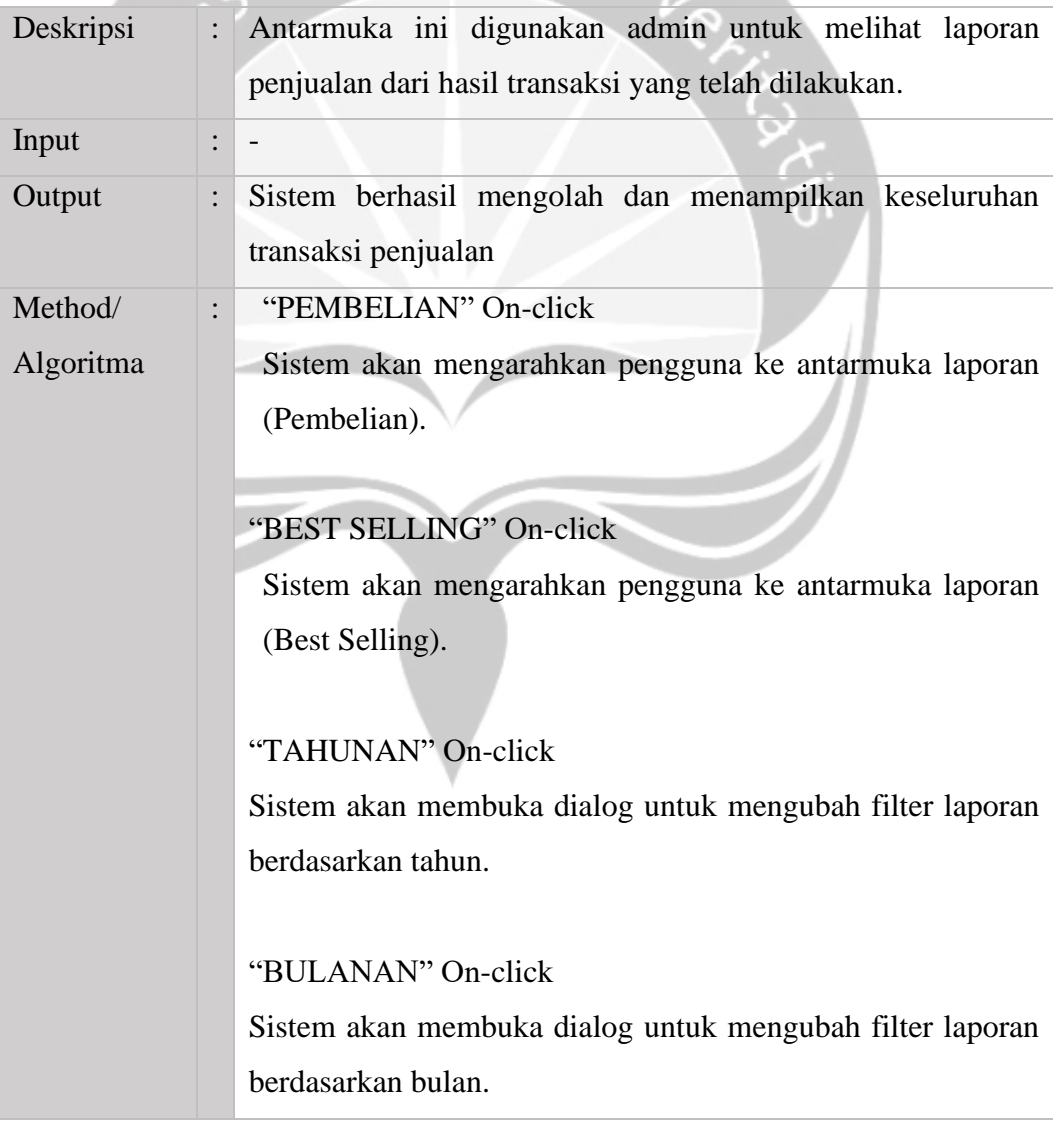

# **2.4.43. Laporan (Pembelian)**

|                      |                     | Laporan          |                  |                     |
|----------------------|---------------------|------------------|------------------|---------------------|
| Total Rp. 15.000.000 |                     | <b>PENJUALAN</b> | <b>PEMBELIAN</b> | <b>BEST SELLING</b> |
| $03 - 2020$          |                     |                  | <b>TAHUNAN</b>   |                     |
| Tanggal              | Jumlah<br>Transaksi | Jumlah Barang    |                  | Total               |
| 07-03-2020 13:56     | $\overline{2}$      | 200              |                  | Rp. 15.000.000      |

*Gambar 2.46 laporan (Pembelian)*

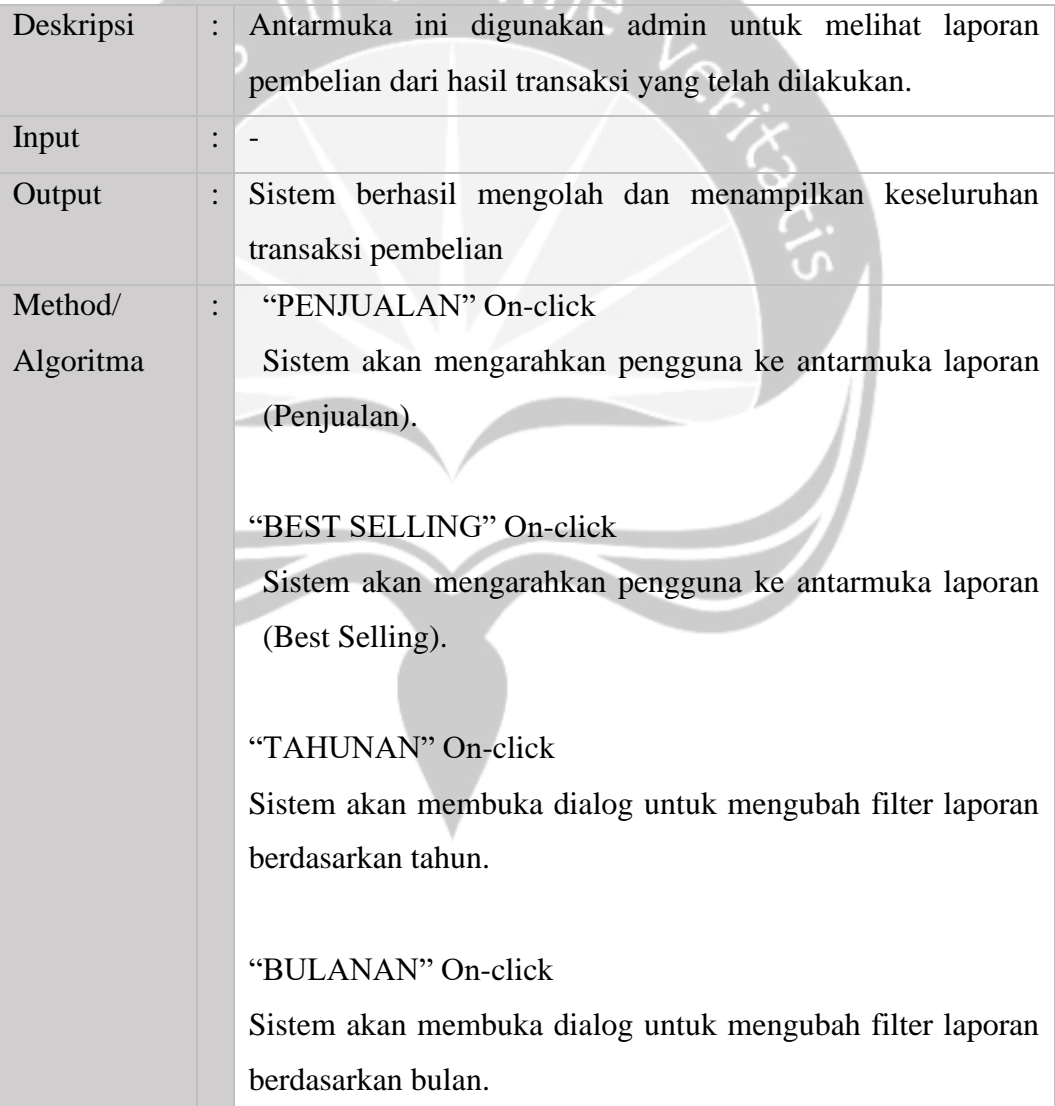

# **2.4.44. Laporan (Best Selling)**

| 1:38 章 回 |                                                   | Laporan                                        |                    | <b>7.II</b>         |
|----------|---------------------------------------------------|------------------------------------------------|--------------------|---------------------|
|          | Total Rp. 15.000.000                              | <b>PENJUALAN</b>                               | <b>PEMBELIAN</b>   | <b>BEST SELLING</b> |
|          | $03 - 2020$                                       |                                                | <b>TAHUNAN</b>     |                     |
|          | Platinum<br><b>CRM-01</b><br><b>CARAMEL WHITE</b> | Rp. 90.000<br>Harga:<br>Dinding<br>40cm x 40cm | Stock:<br>Terjual: | 90<br>10            |
|          | Platinum<br><b>KER1</b><br>2504141205051          | Rp. 100.000<br>Harga:<br>Lantai                | Stock:<br>Terjual: | 90<br>10            |

*Gambar 2.47 laporan (Best Selling)*

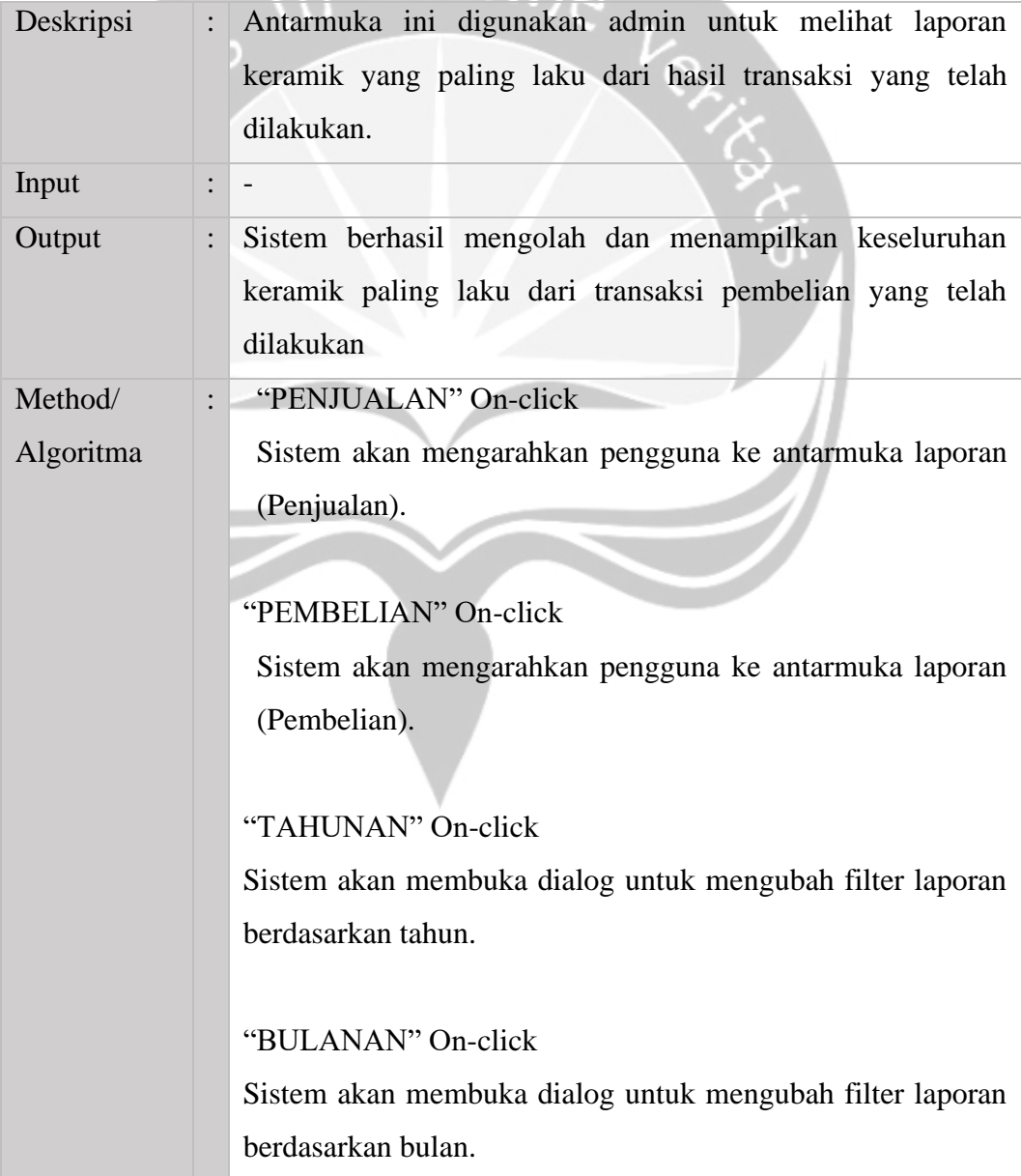

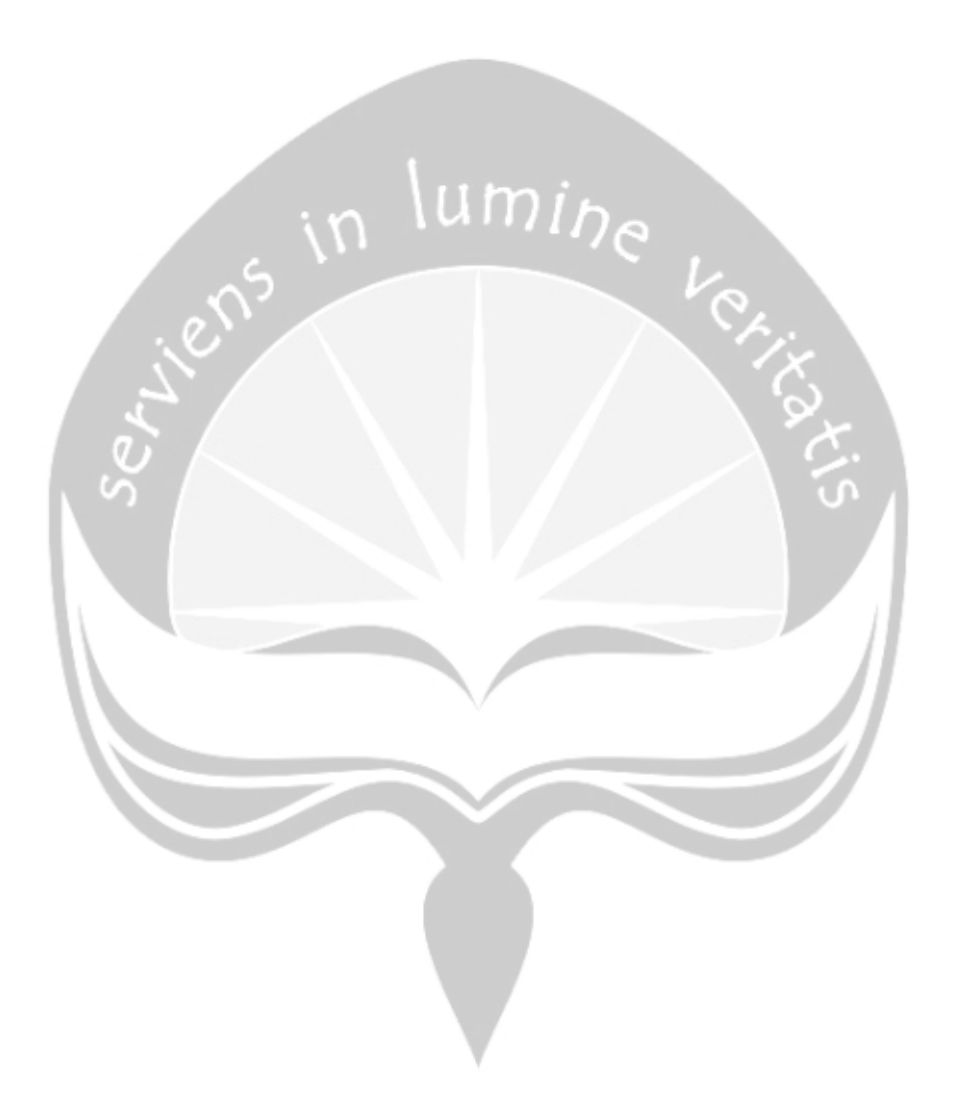